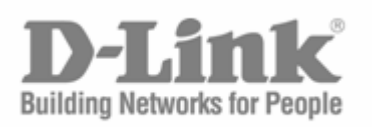

# CLI Reference Manual

Product Model :DES-3028/DES-3028P/DES-3028G/DES-3052/DES-3052P

Managed 10/100Mbps Fast Ethernet Switch

Release 2

Information in this document is subject to change without notice.

© 2009 D-Link Corporation. All rights reserved.

Reproduction in any manner whatsoever without the written permission of D-Link Computer Corporation is strictly forbidden.

\_\_\_\_\_\_\_\_\_\_\_\_\_\_\_\_\_\_\_\_\_\_\_\_\_\_\_\_\_\_\_\_\_\_\_\_\_\_\_\_\_\_\_\_\_\_\_\_\_\_\_\_\_\_\_\_\_\_\_\_\_\_\_\_\_\_\_\_\_\_\_\_\_\_\_\_\_\_\_\_\_

Trademarks used in this text: D-Link and the D-LINK logo are trademarks of D-Link Computer Corporation; Microsoft and Windows are registered trademarks of Microsoft Corporation.

Other trademarks and trade names may be used in this document to refer to either the entities claiming the marks and names or their products. D-Link Computer Corporation disclaims any proprietary interest in trademarks and trade names other than its own.

January 2009 P/N 651ES3028025G

# **Table of Contents**

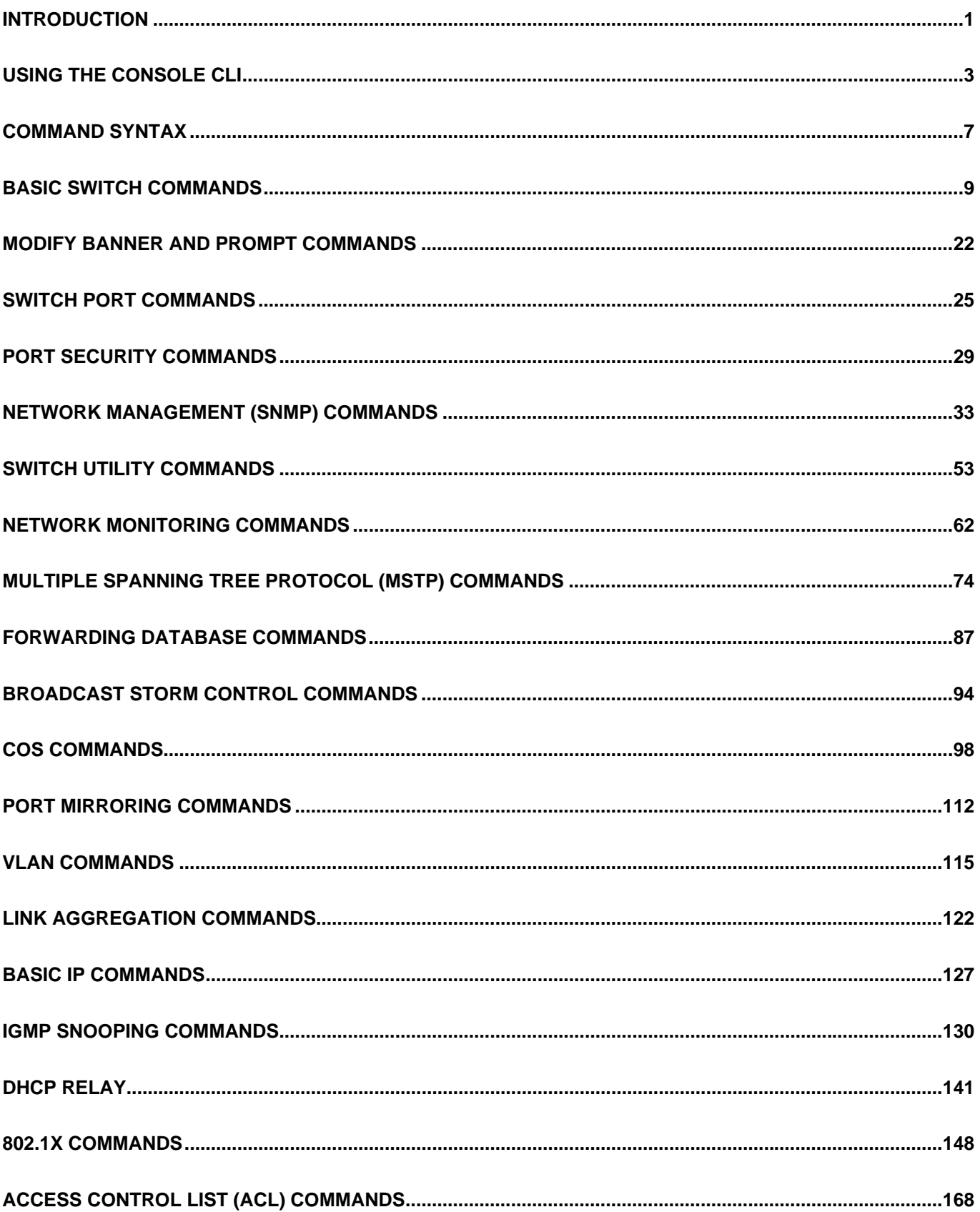

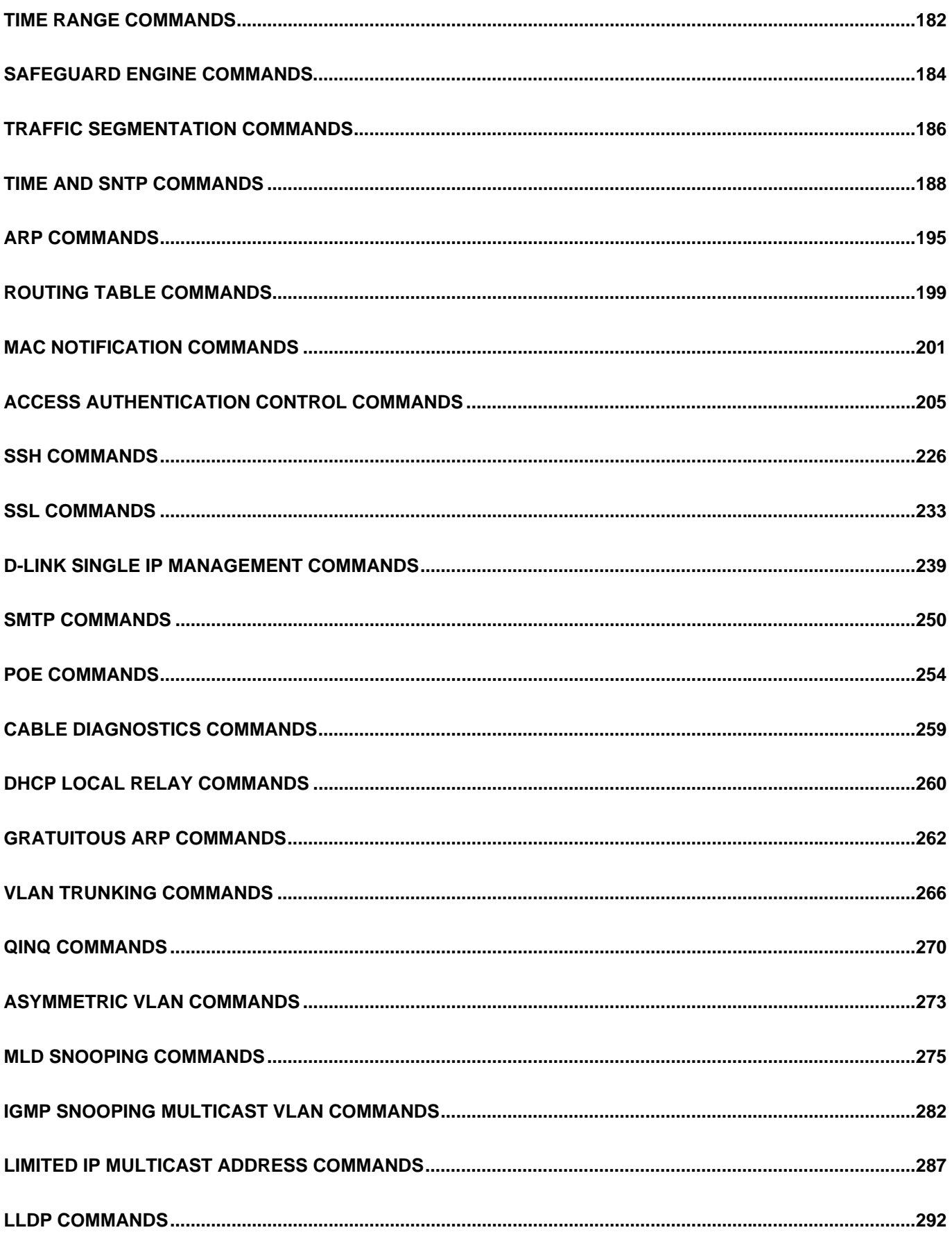

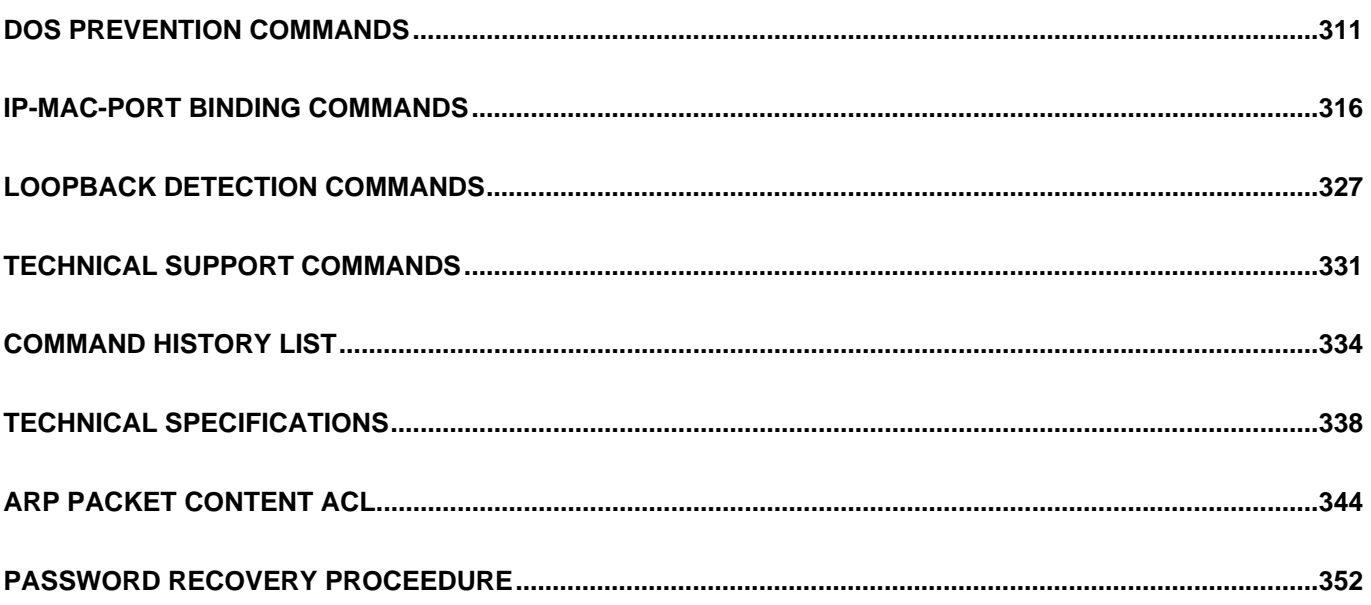

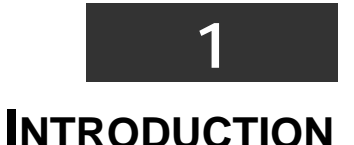

<span id="page-5-0"></span>The Switch can be managed through the Switch's serial port, Telnet, or the Web-based management agent. The Command Line Interface (CLI) can be used to configure and manage the Switch via the serial port or Telnet interfaces.

This manual provides a reference for all of the commands contained in the CLI. Configuration and management of the Switch via the Web-based management agent is discussed in the Manual. This manual provides a reference for all of the commands contained in the CLI for members of this series, including the DES-3028, DES-3028P, DES-3028G, DES-3052, and DES-3052P. Examples present in this manual may refer to any member of this series and may show different port counts, but are universal to this series of switches, unless otherwise stated. Configuration and management of the Switch via the Web-based management agent is discussed in the User's Guide.

### **Accessing the Switch via the Serial Port**

The Switch's serial port's default settings are as follows:

- **9600 baud**
- **no parity**
- **8 data bits**
- **1 stop bit**

A computer running a terminal emulation program capable of emulating a VT-100 terminal and a serial port configured as above are then connected to the Switch's serial port via an RS-232 DB-9 cable.

With the serial port properly connected to a management computer, the following screen should be visible. If this screen does not appear, try pressing Ctrl+r to refresh the console screen.

**DES-3028P Fast Ethernet Switch Command Line Interface Firmware: Build 2.00.B23 Copyright(C) 2009 D-Link Corporation. All rights reserved. username:** 

# **Figure 1-1. Initial CLI screen**

There is no initial username or password. Just press the **Enter** key twice to display the CLI input cursor **DES-3028P:4#**. This is the command line where all commands are input.

#### **Setting the Switch's IP Address**

Each Switch must be assigned its own IP Address, which is used for communication with an SNMP network manager or other TCP/IP application (for example BOOTP, TFTP). The Switch's default IP address is 10.90.90.90. Users can change the default Switch IP address to meet the specification of your networking address scheme.

The Switch is also assigned a unique MAC address by the factory. This MAC address cannot be changed, and can be found on the initial boot console screen – shown below.

**Boot Procedure V1.00.06 -------------------------------------------------------------------------- Power On Self Test.................................100% MAC Address : 00-21-91-98-60-77 H/W Version : A1 Please wait, loading V2.00.B23 Runtime image........100%** 

#### **Figure 1-2. Boot screen**

The Switch's MAC address can also be found in the Web management program on the **Switch Information (Basic Settings)** window on the **Configuration** menu.

The IP address for the Switch must be set before it can be managed with the Web-based manager. The Switch IP address can be automatically set using BOOTP or DHCP protocols, in which case the actual address assigned to the Switch must be known.

The IP address may be set using the Command Line Interface (CLI) over the console serial port as follows:

- 1. Starting at the command line prompt, enter the commands **config ipif System ipaddress xxx.xxx.xxx.xxx/yyy.yyy.yyy.yyy**. Where the **x**'s represent the IP address to be assigned to the IP interface named **System** and the **y**'s represent the corresponding subnet mask.
- 2. Alternatively, users can enter **config ipif System ipaddress xxx.xxx.xxx.xxx/z**. Where the **x**'s represent the IP address to be assigned to the IP interface named **System** and the **z** represents the corresponding number of subnets in CIDR notation.

The IP interface named **System** on the Switch can be assigned an IP address and subnet mask which can then be used to connect a management station to the Switch's Telnet or Web-based management agent.

 **DES-3028P:4#config ipif System ipaddress 10.73.21.11/255.0.0.0 Command: config ipif System ipaddress 10.73.21.11/8 Success. DES-3028P:4#** 

#### **Figure 1-3. Assigning an IP Address**

In the above example, the Switch was assigned an IP address of 10.90.90.91 with a subnet mask of 255.0.0.0. The system message **Success** indicates that the command was executed successfully. The Switch can now be configured and managed via Telnet, SNMP MIB browser and the CLI or via the Web-based management agent using the above IP address to connect to the Switch.

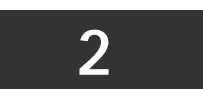

# **USING THE CONSOLE CLI**

<span id="page-7-0"></span>The DES-3028/28P/28G/52/52P support a console management interface that allows the user to connect to the Switch's management agent via a serial port and a terminal or a computer running a terminal emulation program. The console can also be used over the network using the TCP/IP Telnet protocol. The console program can be used to configure the Switch to use an SNMP-based network management software over the network.

This chapter describes how to use the console interface to access the Switch, change its settings, and monitor its operation.

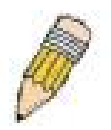

**Note***:* Switch configuration settings are saved to non-volatile RAM using the save command. The current configuration will then be retained in the Switch's NV-RAM, and reloaded when the Switch is rebooted. If the Switch is rebooted without using the save command, the last configuration saved to NV-RAM will be loaded.

# **Connecting to the Switch**

The console interface is used by connecting the Switch to a VT100-compatible terminal or a computer running an ordinary terminal emulator program (e.g., the **HyperTerminal** program included with the Windows operating system) using an RS-232C serial cable. Your terminal parameters will need to be set to:

- **VT-100 compatible**
- **9600 baud**
- **8 data bits**
- **No parity**
- **One stop bit**
- **No flow control**

Users can also access the same functions over a Telnet interface. Once users have set an IP address for your Switch, users can use a Telnet program (in VT-100 compatible terminal mode) to access and control the Switch. All of the screens are identical, whether accessed from the console port or from a Telnet interface.

After the Switch reboots and users have logged in, the console looks like this:

```
DES-3028P Fast Ethernet Switch Command Line Interface 
Firmware: Build 2.00.B23 
Copyright(C) 2009 D-Link Corporation. All rights reserved. 
 username:
```
### **Figure 2-1. Initial Console Screen after logging in**

Commands are entered at the command prompt, **DES-3028P:4#**.

There are a number of helpful features included in the CLI. Entering the **?** command will display a list of all of the top-level commands.

```
 ? 
 cable_diag ports 
 clear 
 clear address_binding dhcp_snoop binding_entry ports 
 clear arptable 
 clear counters 
 clear dos_prevention counters 
 clear fdb 
 clear igmp_snooping data_driven_group 
 clear log 
 clear port_security_entry port 
 config 802.1p default_priority 
 config 802.1p user_priority 
 config 802.1x auth_mode 
 config 802.1x auth_parameter ports 
 config 802.1x auth_protocol 
 config 802.1x capability ports 
 config 802.1x guest_vlan ports 
 config 802.1x init 
 config 802.1x reauth 
 config access_profile profile_id 
 CTRL+C ESC q Quit SPACE n Next Page ENTER Next Entry a All
```
### **Figure 2-2. The ? Command**

When users enter a command without its required parameters, the CLI will prompt users with **Next possible completions:** message.

```
 DES-3028P:4#config account 
 Command: config account 
 Next possible completions: 
 <username> 
 DES-3028P:4#
```
 **.** 

### **Figure 2-3. Example Command Parameter Help**

In this case, the command **config account** was entered with the parameter **<username>**. The CLI will then prompt users to enter the **<username>** with the message, **Next possible completions:**. Every command in the CLI has this feature, and complex commands have several layers of parameter prompting.

In addition, after typing any given command plus one space, users can see all of the next possible sub-commands, in sequential order, by repeatedly pressing the **Tab** key.

To re-enter the previous command at the command prompt, press the up arrow cursor key. The previous command will appear at the command prompt.

 **DES-3028P:4#config account Command: config account Next possible completions: <username> DES-3028P:4#config account Command: config account Next possible completions: <username> DES-3028P:4#** 

#### **Figure 2-4. Using the Up Arrow to Re-enter a Command**

In the above example, the command **config account** was entered without the required parameter **<username>**, the CLI returned the **Next possible completions: <username>** prompt. The up arrow cursor control key was pressed to re-enter the previous command (**config account**) at the command prompt. Now the appropriate username can be entered and the **config account**  command re-executed.

All commands in the CLI function in this way. In addition, the syntax of the help prompts are the same as presented in this manual - angle brackets  $\langle \rangle$  indicate a numerical value or character string, braces  $\{\}$  indicate optional parameters or a choice of parameters, and brackets [ ] indicate required parameters.

If a command is entered that is unrecognized by the CLI, the top-level commands will be displayed under the **Available commands:** prompt.

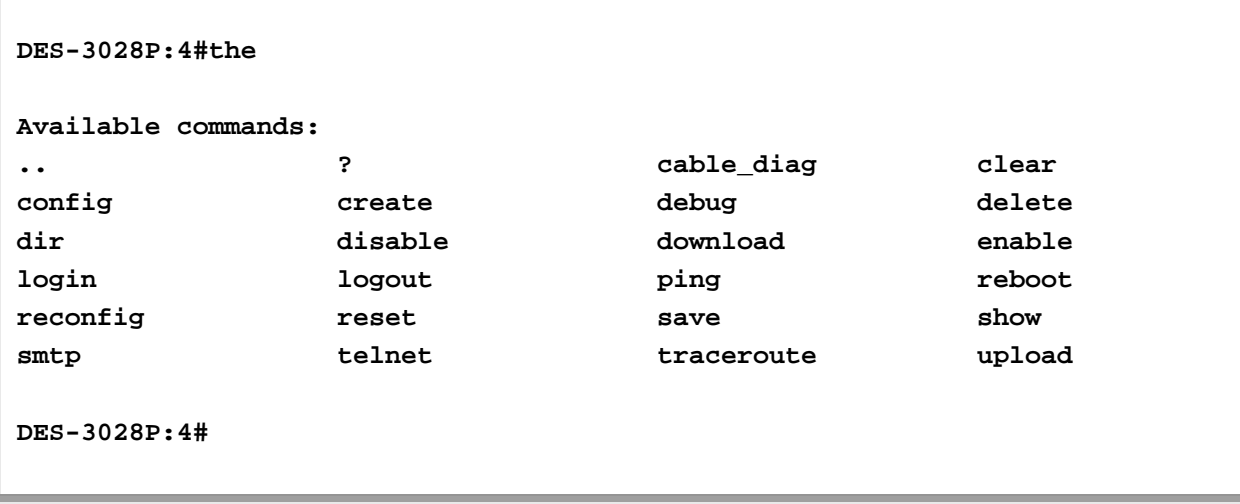

#### **Figure 2-5. The Next Available Commands Prompt**

The top-level commands consist of commands such as **show** or **config**. Most of these commands require one or more parameters to narrow the top-level command. This is equivalent to **show** what? or **config** what? Where the what? is the next parameter.

For example, if users enter the **show** command with no additional parameters, the CLI will then display all of the possible next parameters.

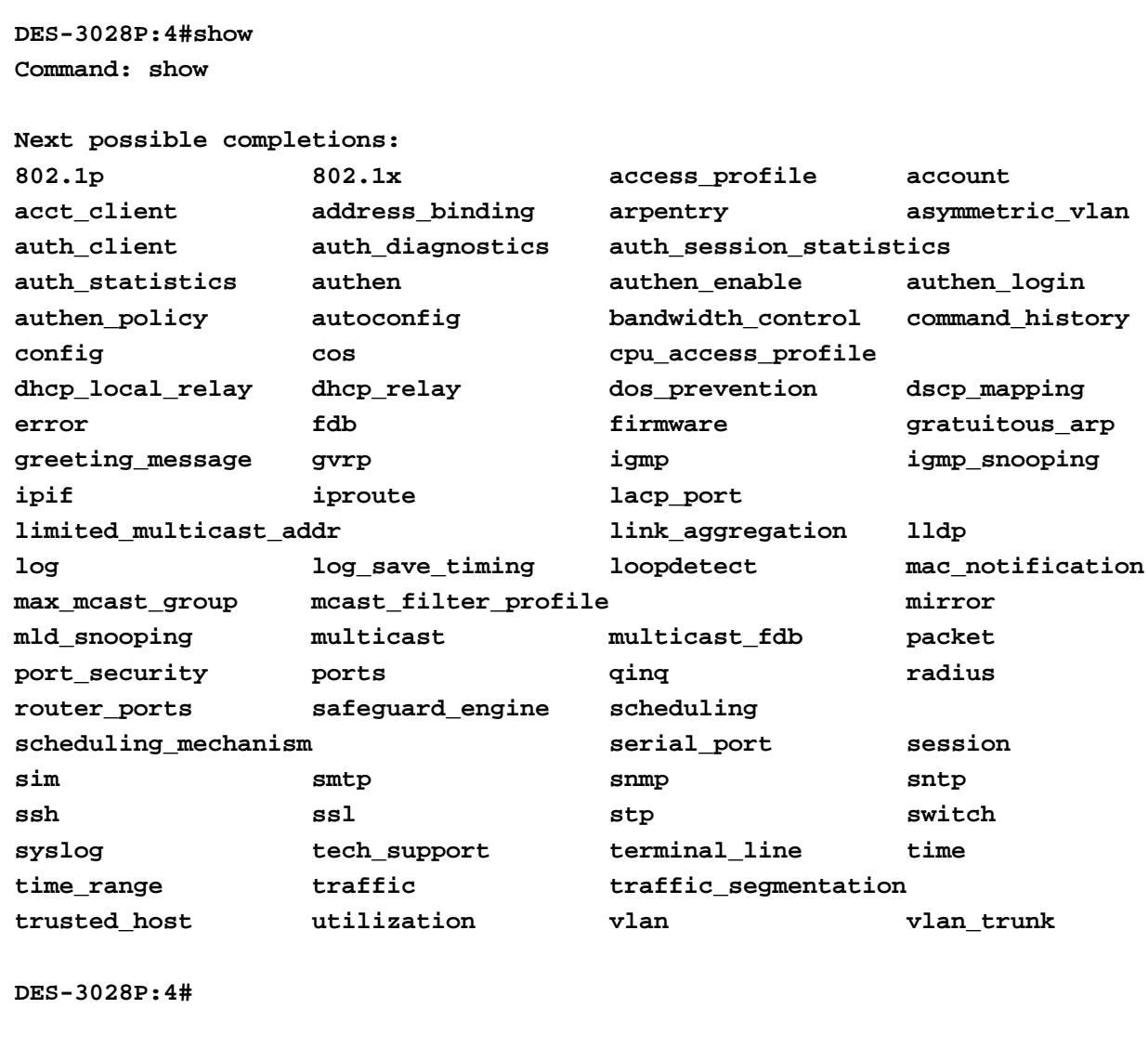

# **Figure 2-6. Next possible completions: Show Command**

In the above example, all of the possible next parameters for the **show** command are displayed. At the next command prompt, the up arrow was used to re-enter the **show** command, followed by the **account** parameter. The CLI then displays the user accounts configured on the Switch.

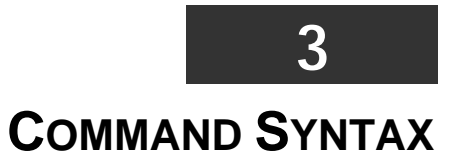

<span id="page-11-0"></span>The following symbols are used to describe how command entries are made and values and arguments are specified in this manual.

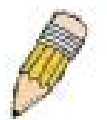

**Note:** All commands are case-sensitive. Be sure to disable Caps Lock or any other unwanted function that changes text case.

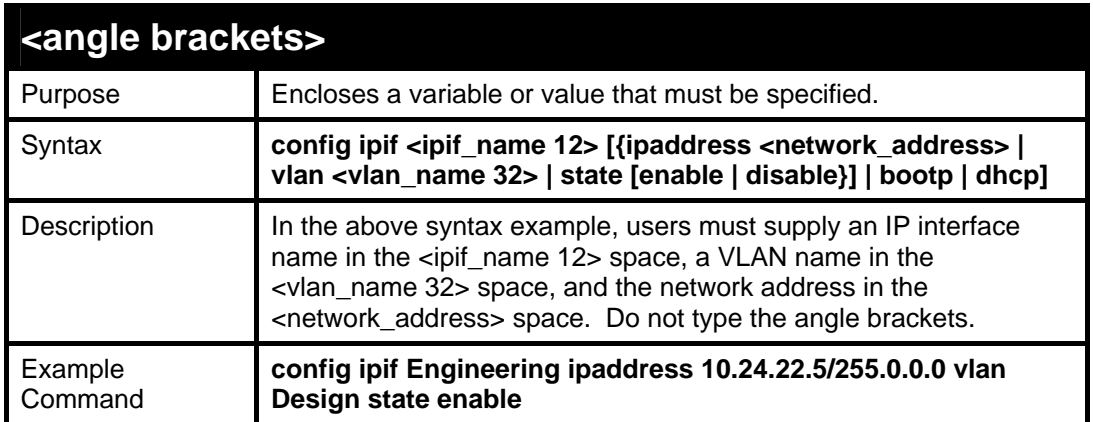

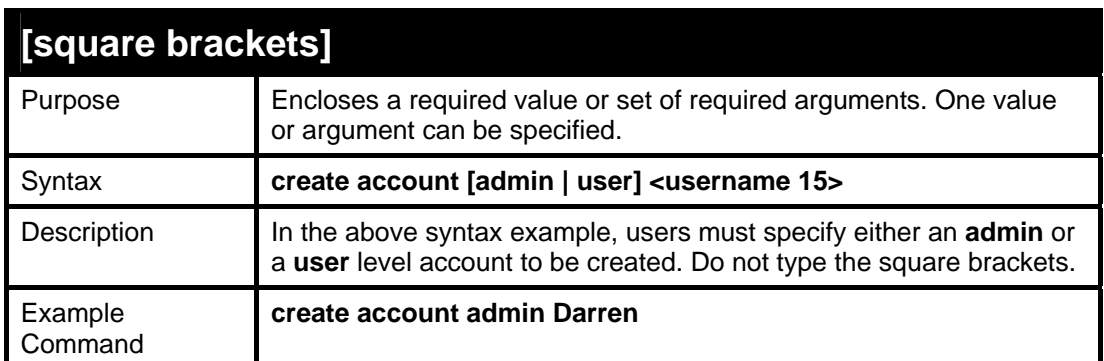

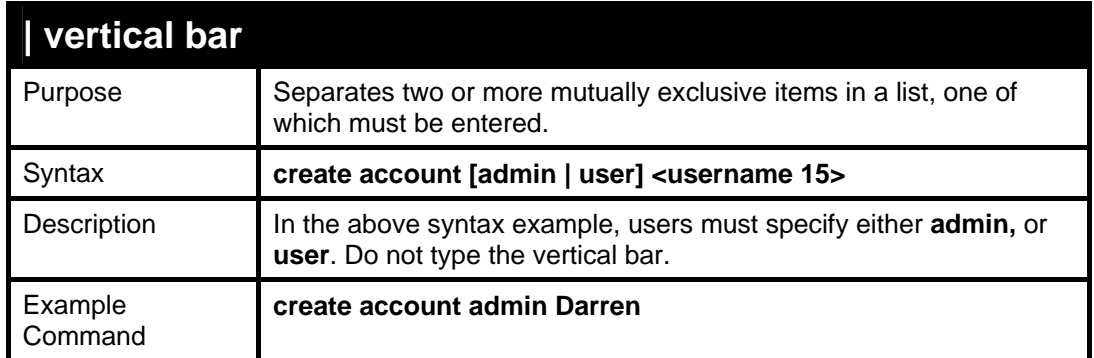

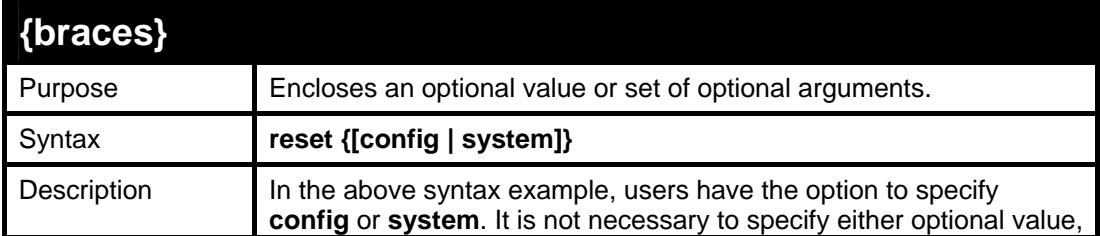

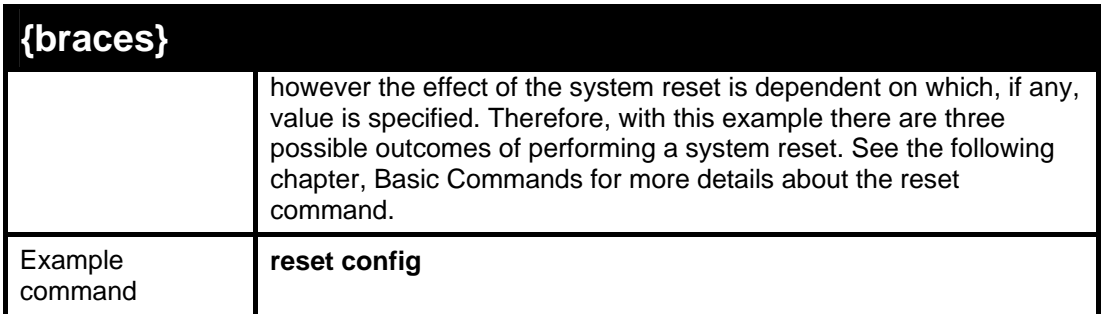

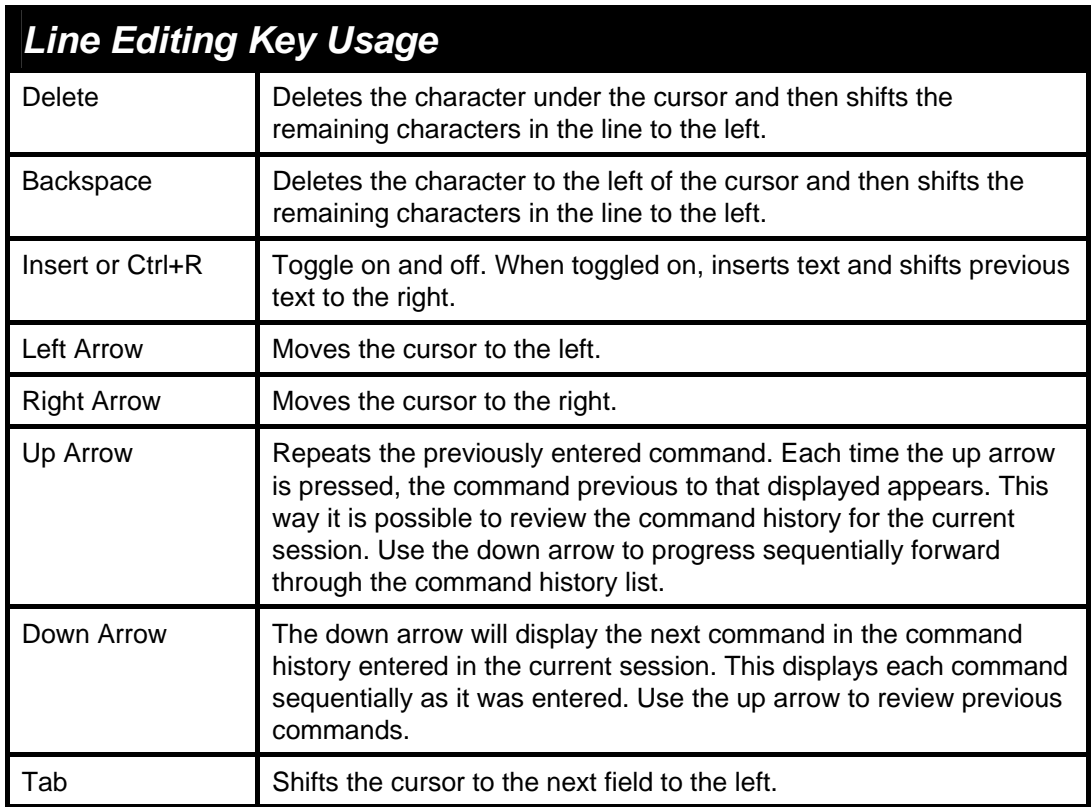

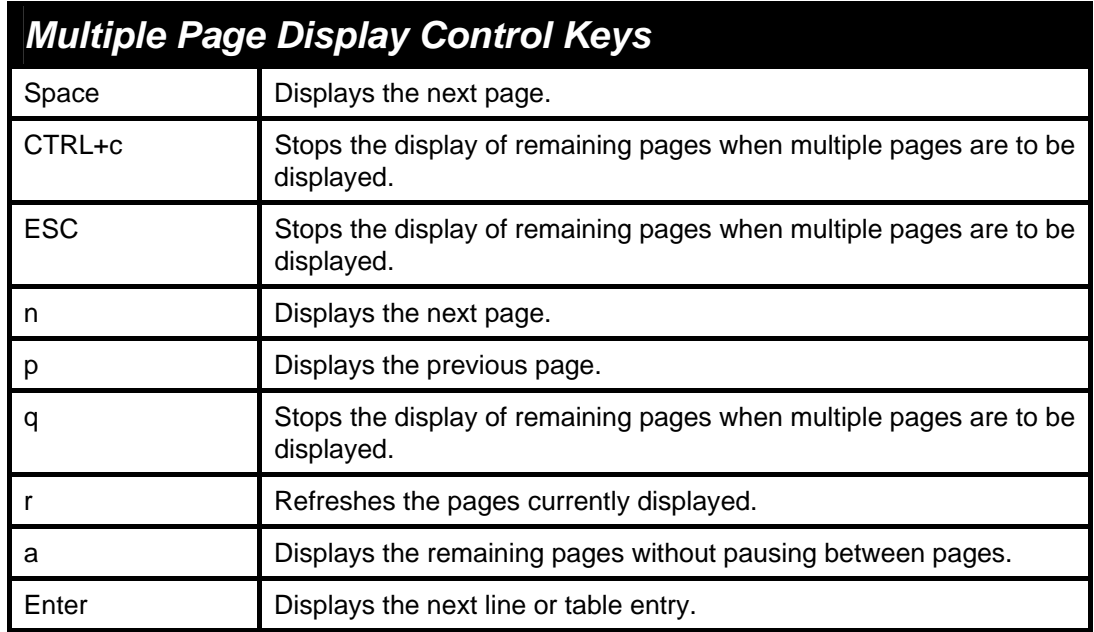

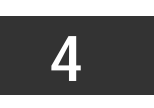

# **BASIC SWITCH COMMANDS**

<span id="page-13-0"></span>The basic switch commands in the Command Line Interface (CLI) are listed (along with the appropriate parameters) in the following table.

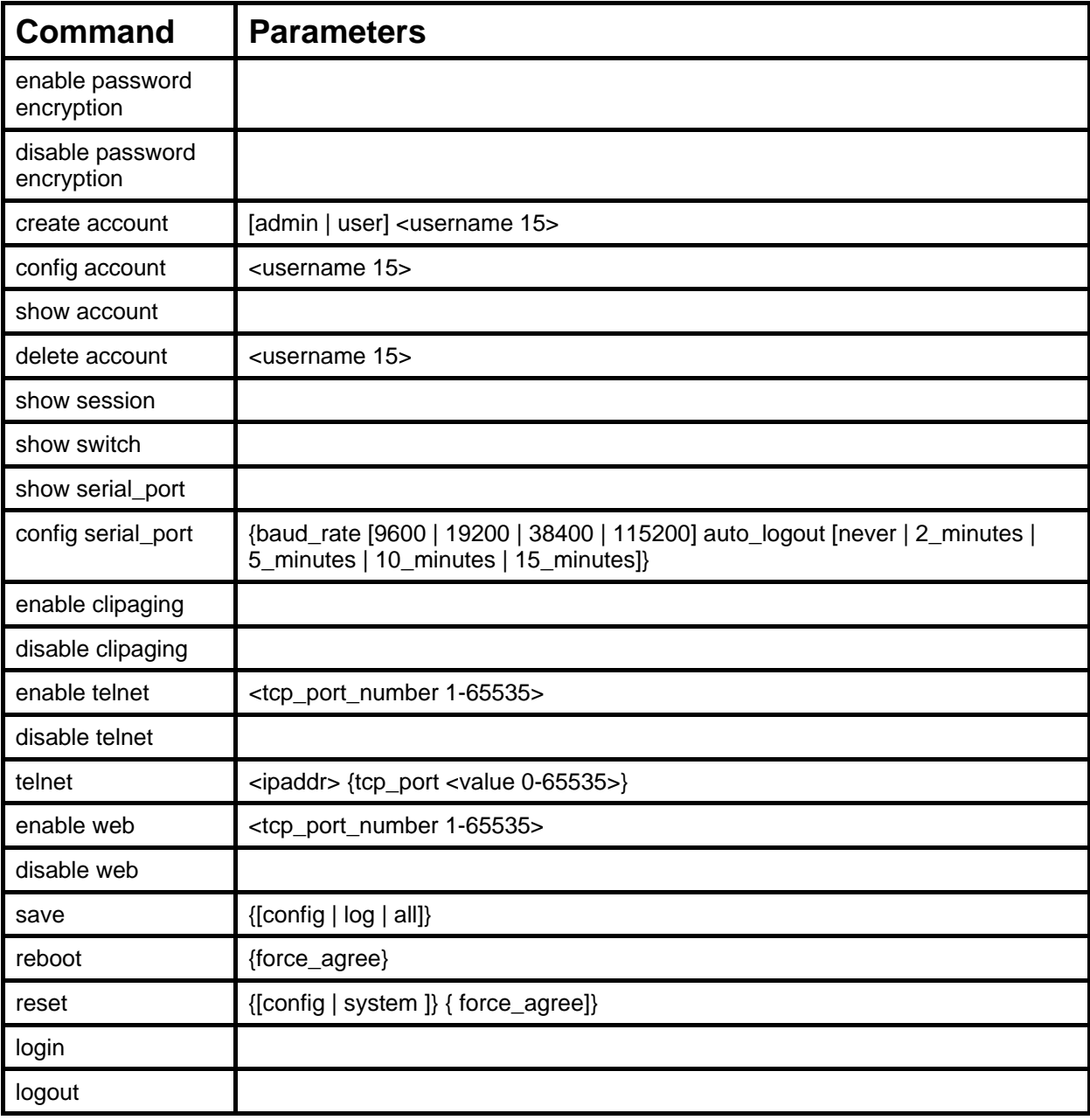

Each command is listed, in detail, in the following sections.

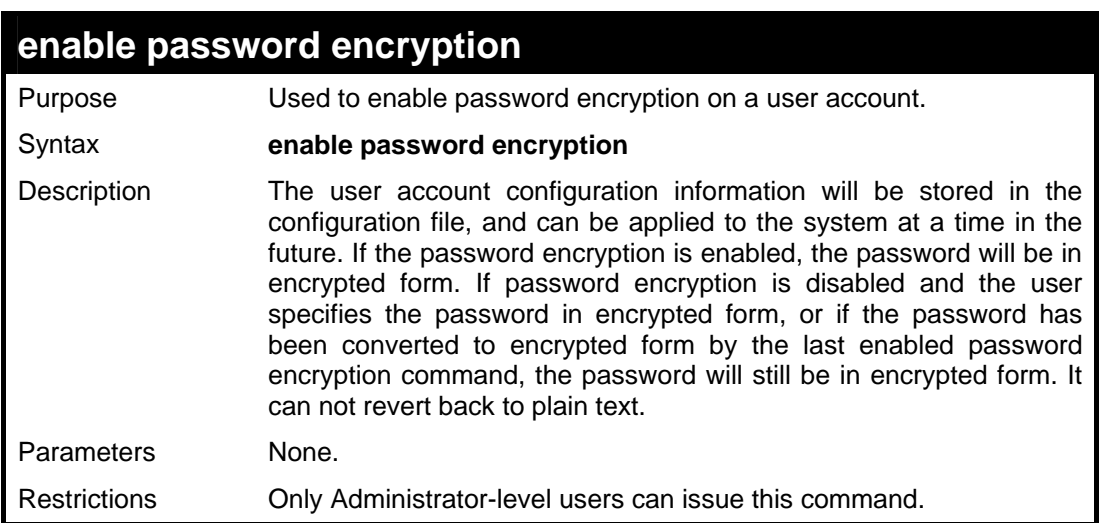

To enable password encryption on the Switch.

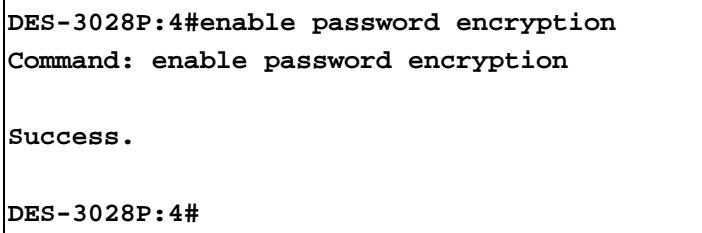

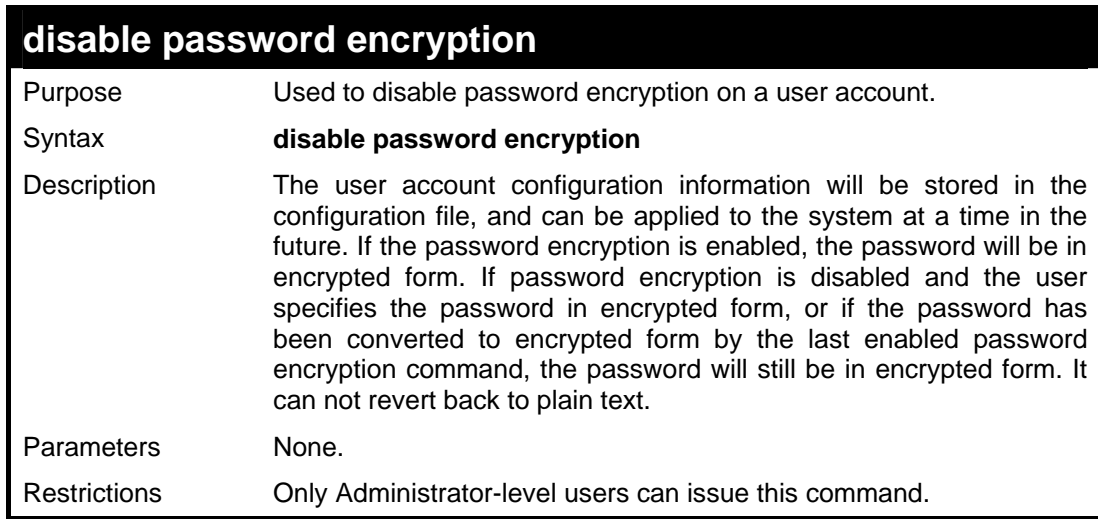

## Example usage:

To disable password encryption on the Switch.

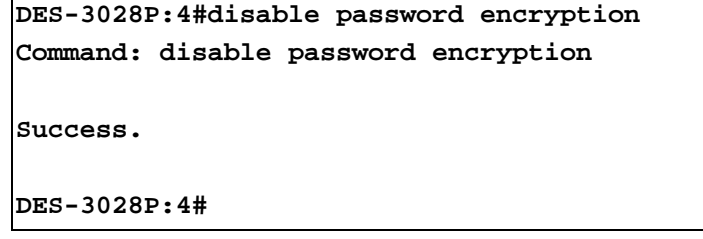

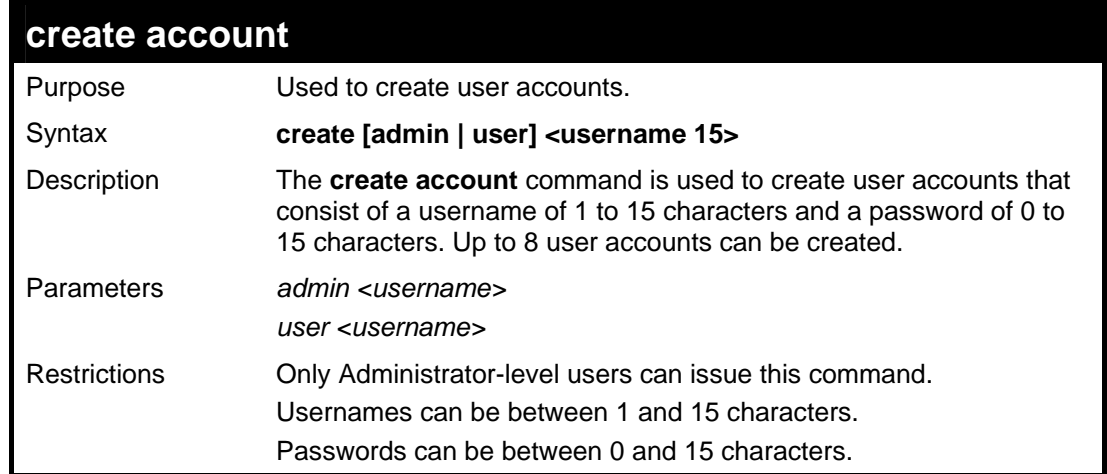

To create an administrator-level user account with the username "dlink".

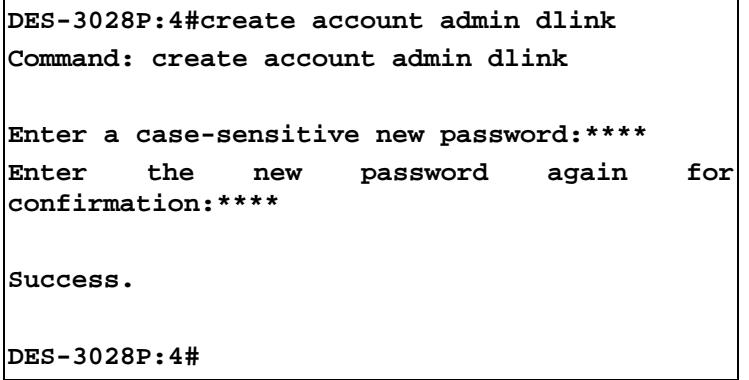

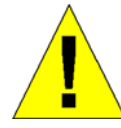

**NOTICE:** In the case of lost passwords or password corruption, please refer to Appendix C **Password Recovery Procedure**, at the end of this manual which will guide you through the steps necessary to resolve this issue.

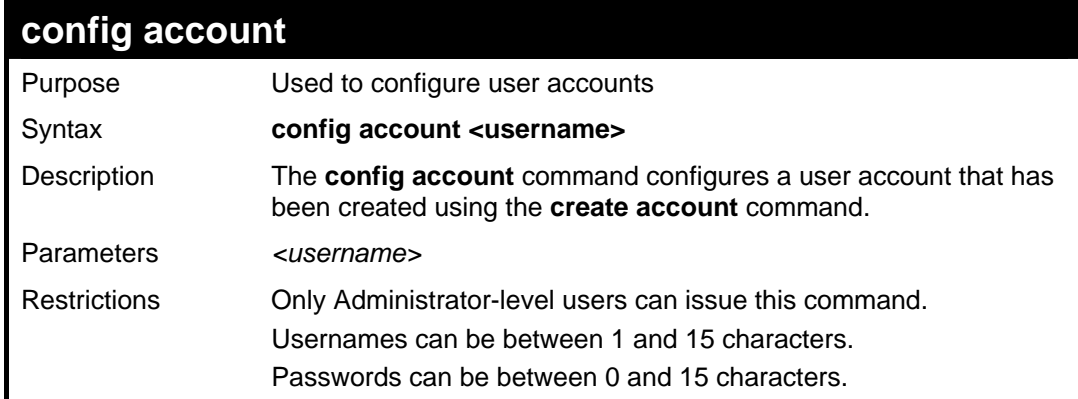

Example usage:

To configure the user password of "dlink" account:

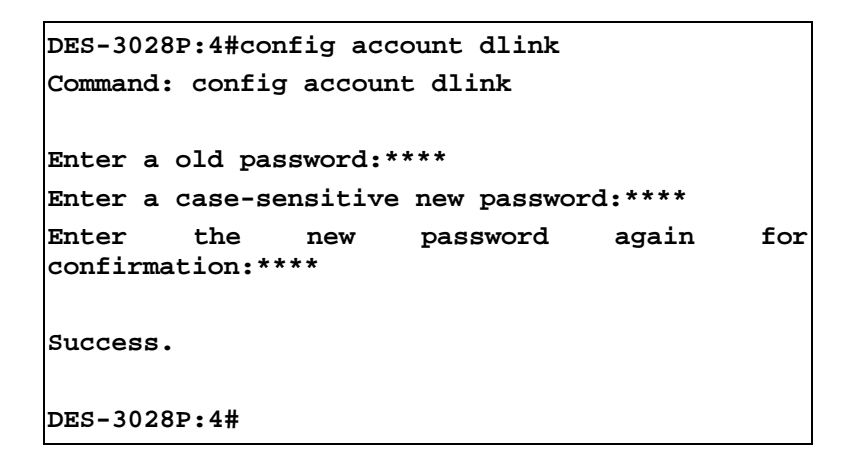

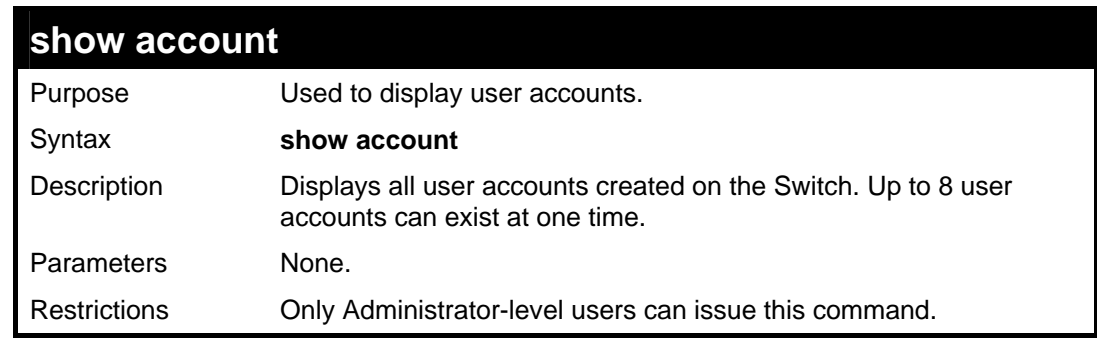

To display the accounts that have been created:

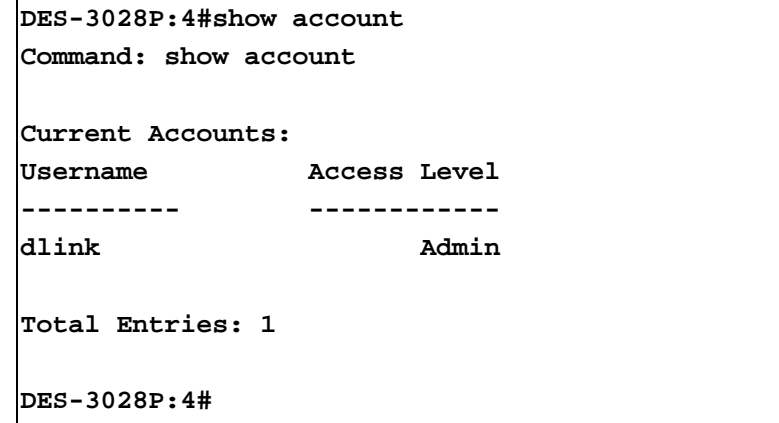

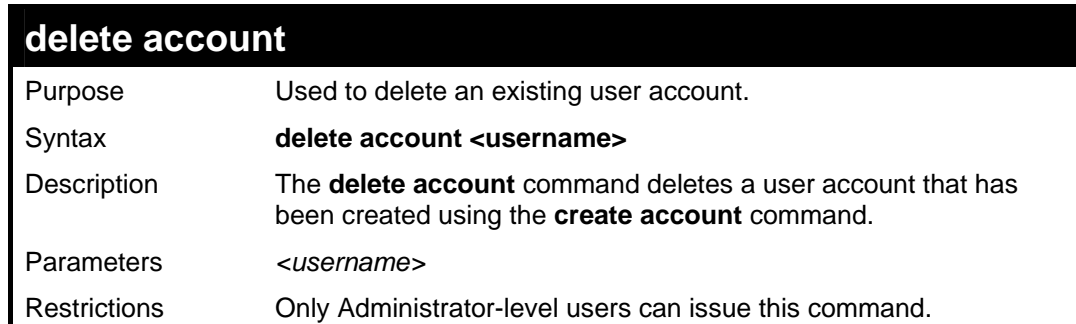

Example usage:

To delete the user account "System":

**DES-3028P:4#delete account System Command: delete account System** 

**Success.** 

**DES-3028P:4#** 

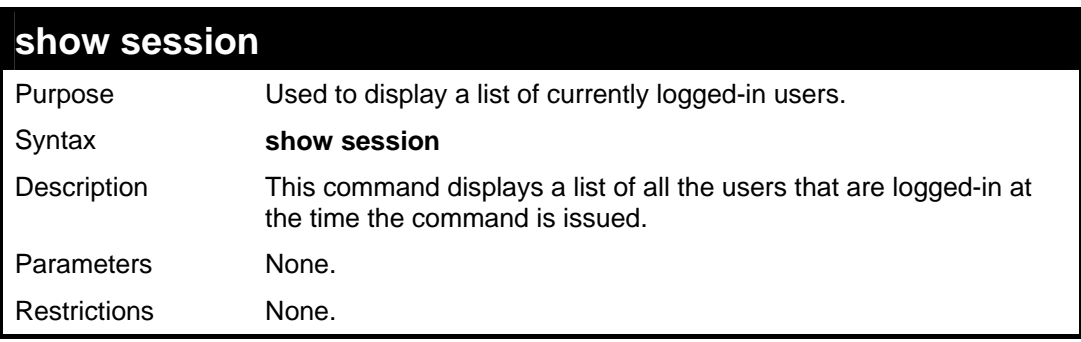

To display the way that the users logged in:

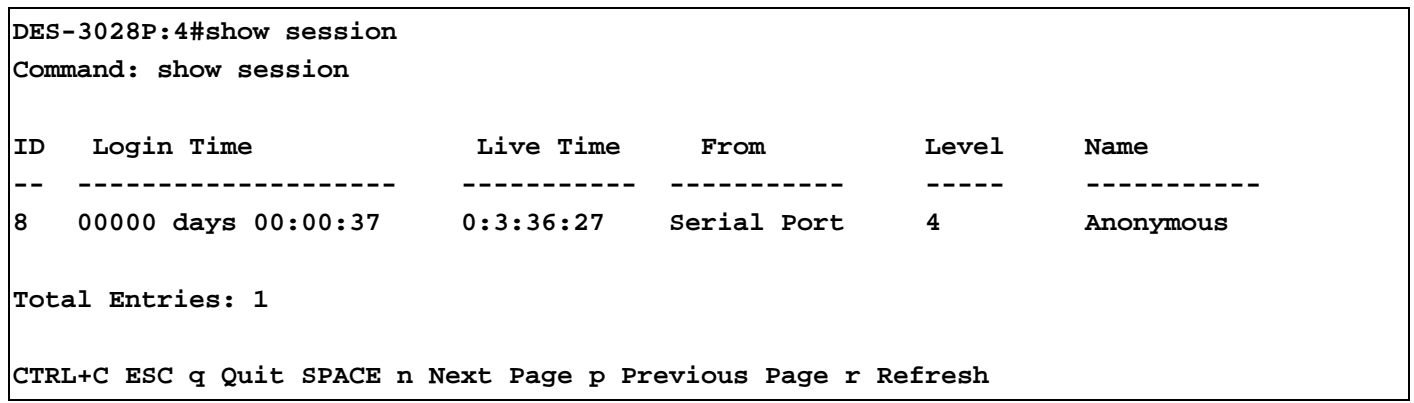

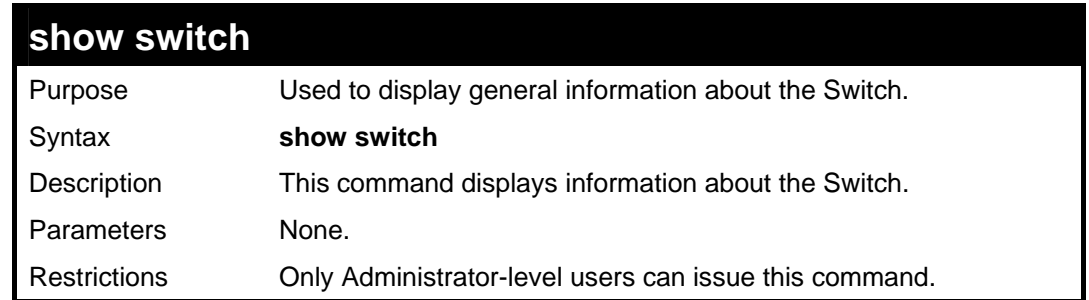

Example usage:

To display the Switch's information:

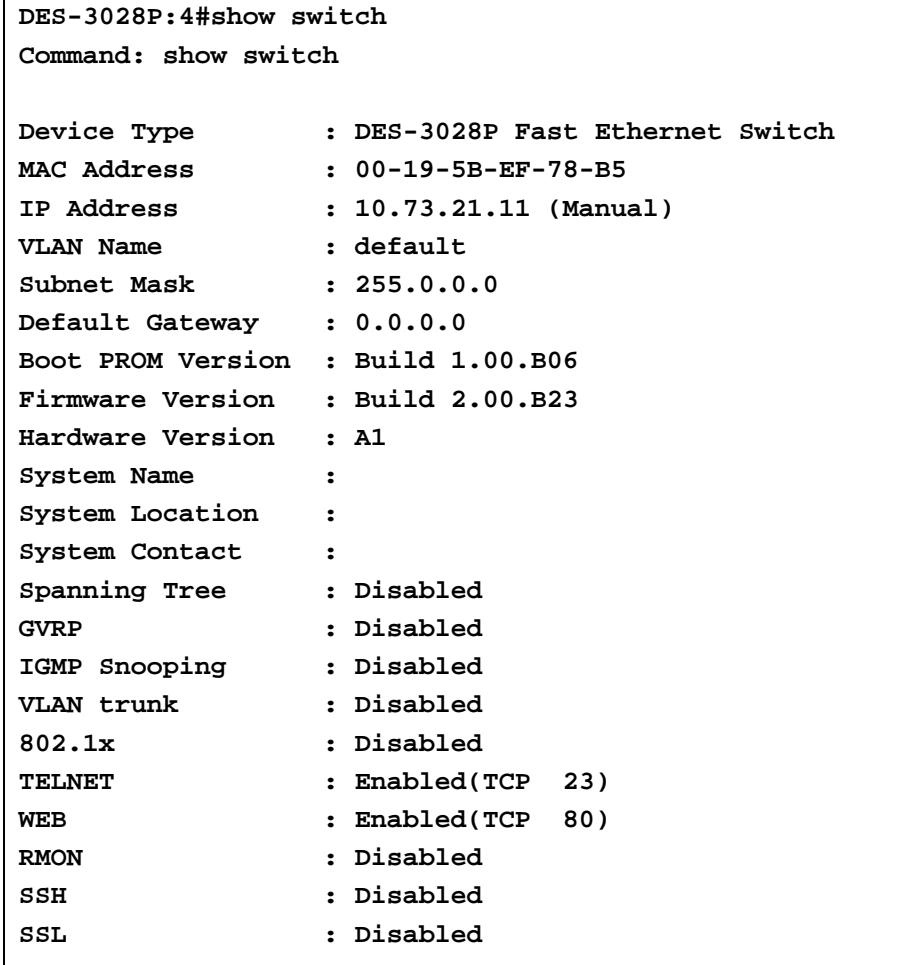

 **CTRL+C ESC q Quit SPACE n Next Page ENTER Next Entry a All** 

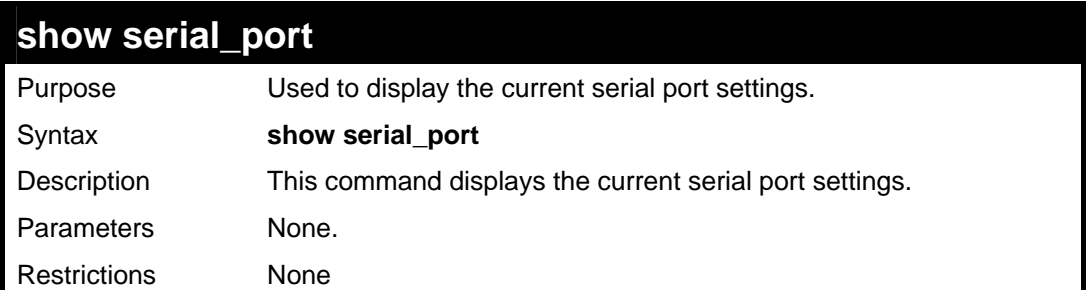

Example usage:

To display the serial port setting:

```
DES-3028P:4#show serial_port 
Command: show serial_port 
 Baud Rate : 9600 
 Data Bits : 8 
 Parity Bits : None 
 Stop Bits : 1 
 Auto-Logout : 10 mins 
DES-3028P:4#
```
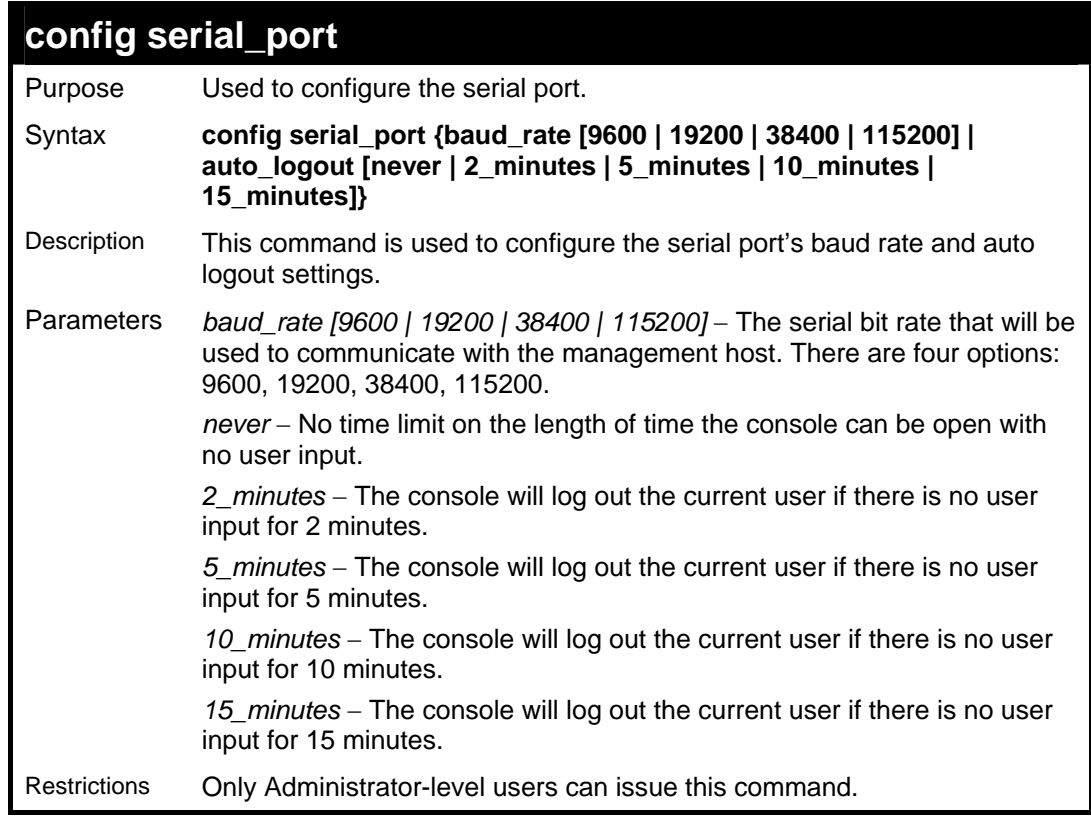

#### Example usage:

To configure the baud rate:

**DES-3028P:4#config serial\_port baud\_rate 115200 Command: config serial\_port baud\_rate 115200** 

**Success.** 

**DES-3028P:4#** 

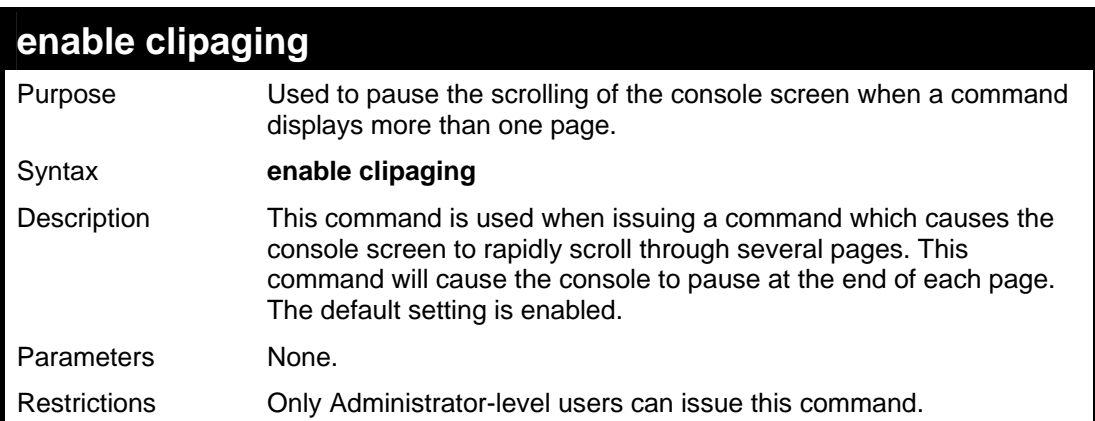

# Example usage:

To enable pausing of the screen display when the show command output reaches the end of the page:

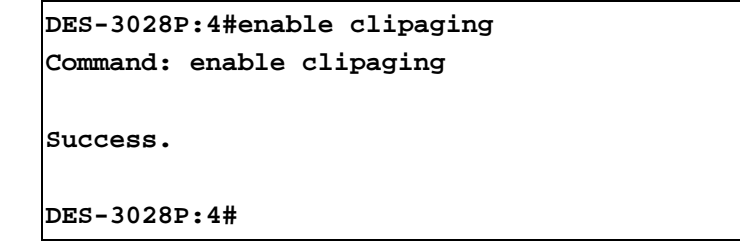

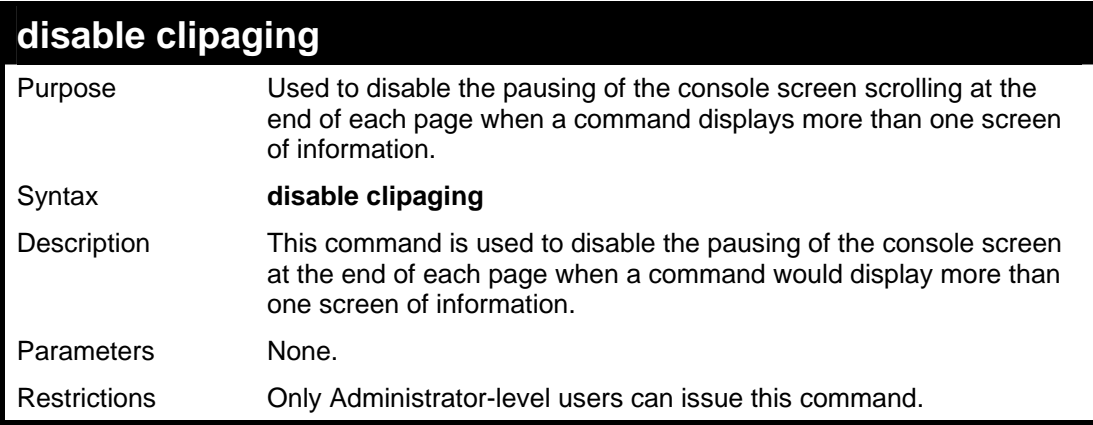

### Example usage:

To disable pausing of the screen display when show command output reaches the end of the page:

```
DES-3028P:4#disable clipaging 
Command: disable clipaging 
Success. 
DES-3028P:4#
```
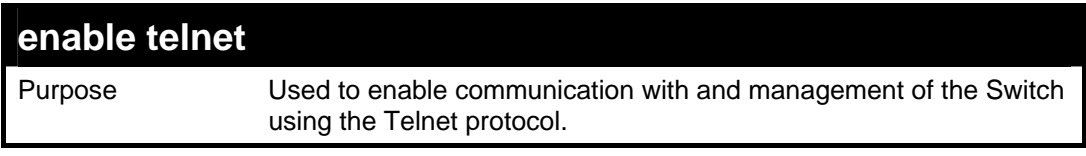

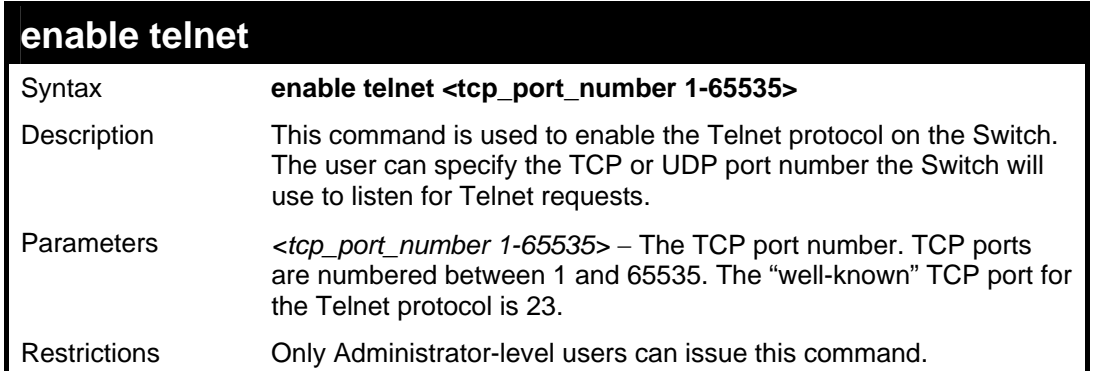

To enable Telnet and configure port number:

```
DES-3028P:4#enable telnet 23 
Command: enable telnet 23 
Success. 
DES-3028P:4#
```
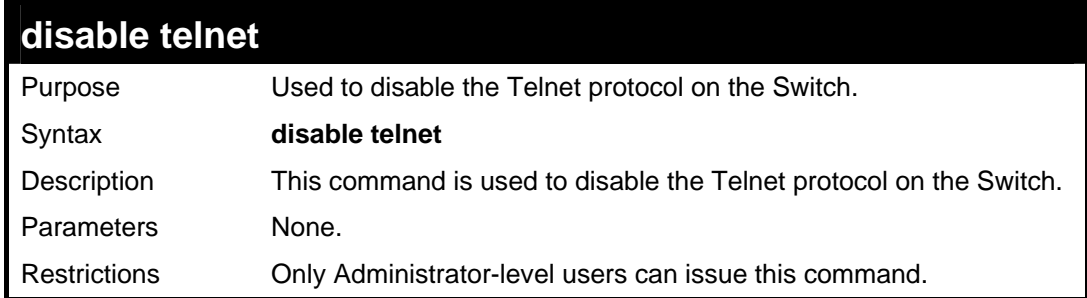

Example usage:

To disable the Telnet protocol on the Switch:

```
DES-3028P:4#disable telnet 
Command: disable telnet 
Success. 
DES-3028P:4#
```
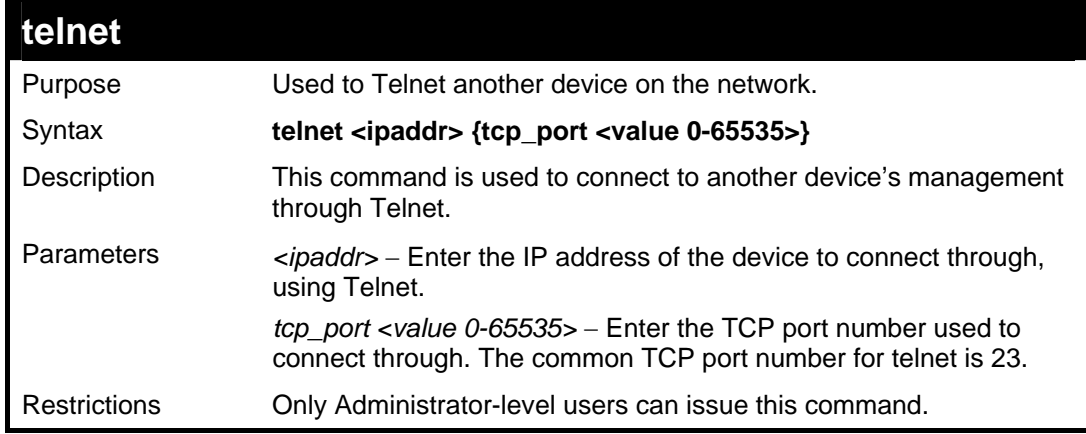

Example usage:

To connect to a device through telnet with an IP address of 10.53.13.99:

**DES-3028P:4#telnet 10.53.13.99 tcp\_port 23 Command: telnet 10.53.13.99 tcp\_port 23** 

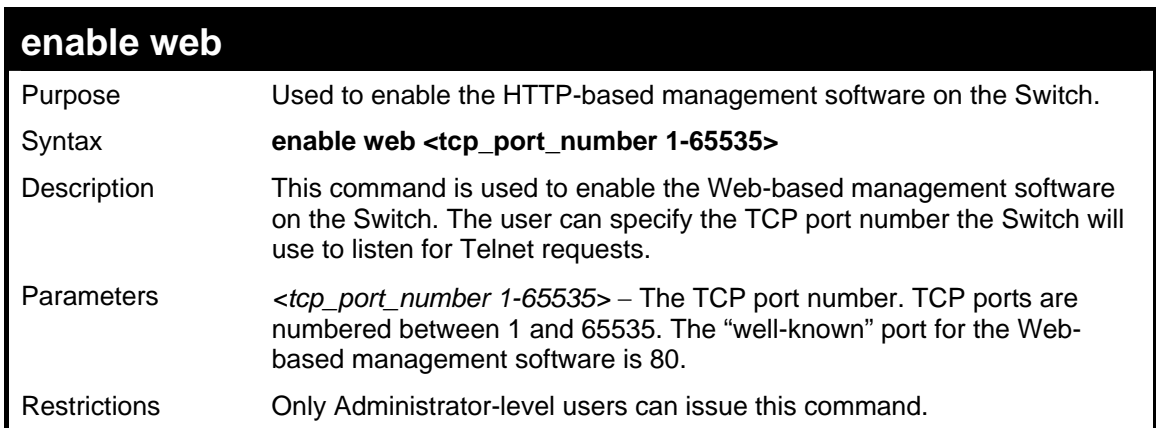

#### Example usage:

To enable HTTP and configure port number:

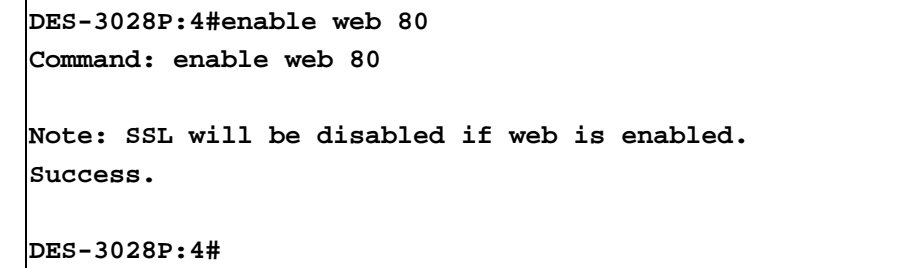

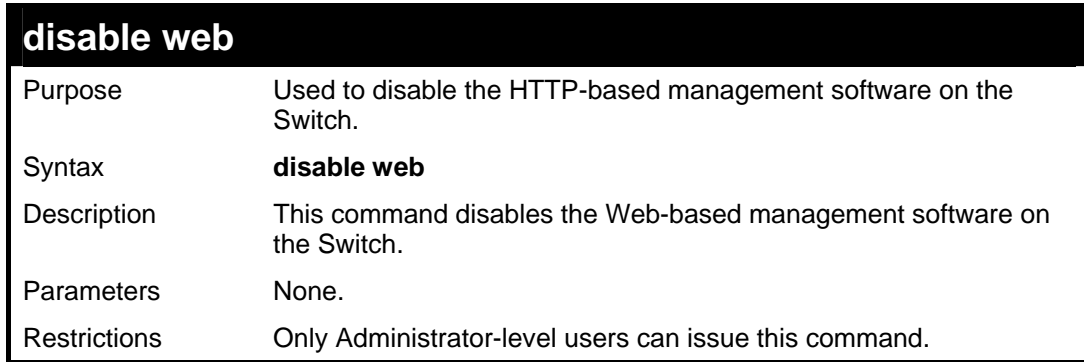

Example usage:

To disable HTTP:

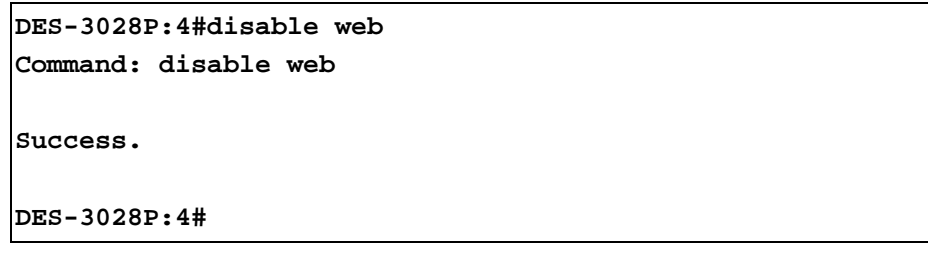

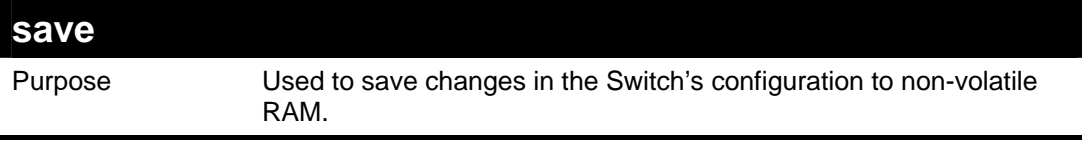

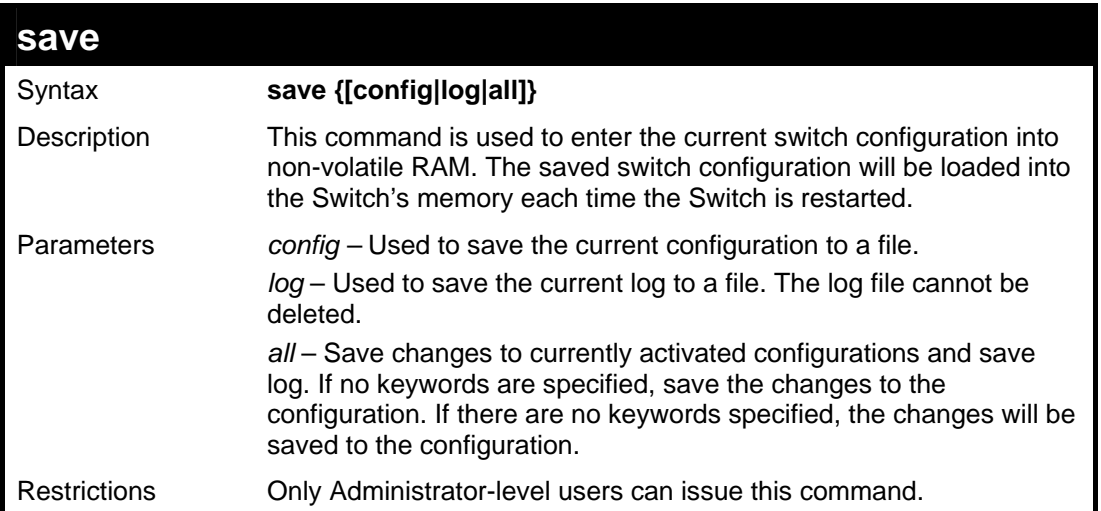

To save the Switch's current configuration to non-volatile RAM:

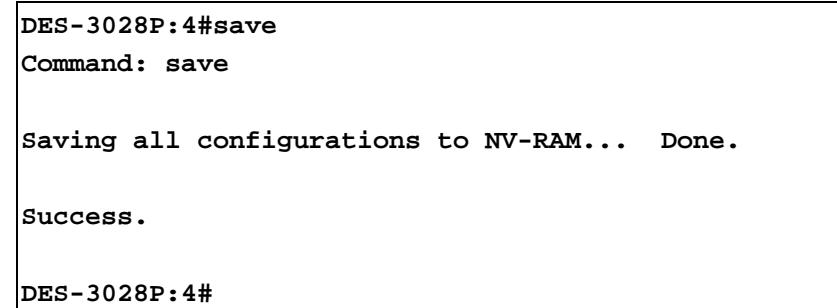

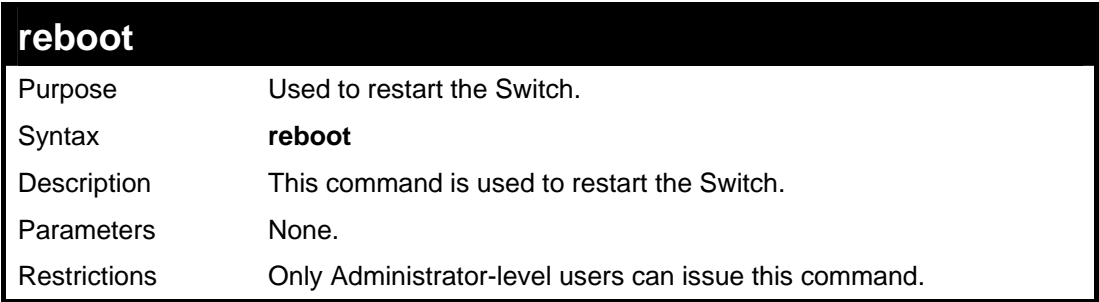

# Example usage:

To restart the Switch:

```
DES-3028P:4#reboot 
Command: reboot 
Are users sure want to proceed with the system reboot? (y|n)Please wait, the switch is rebooting...
```
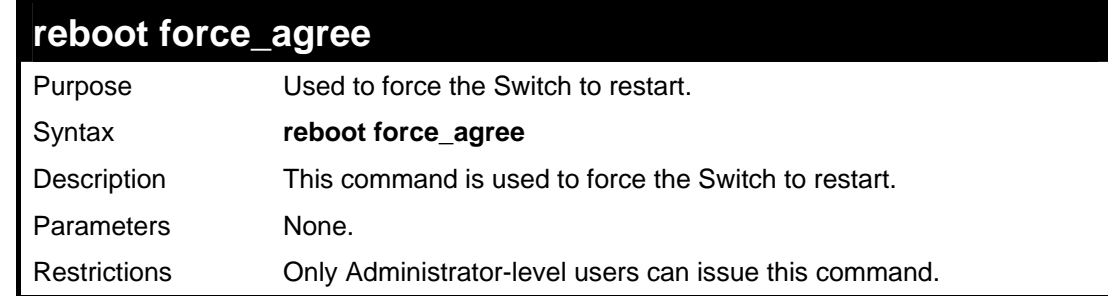

Example usage:

To force the Switch to restart:

```
DES-3028P:4#reboot force_agree 
Command: reboot force_agree
```
**Please wait, the switch is rebooting...** 

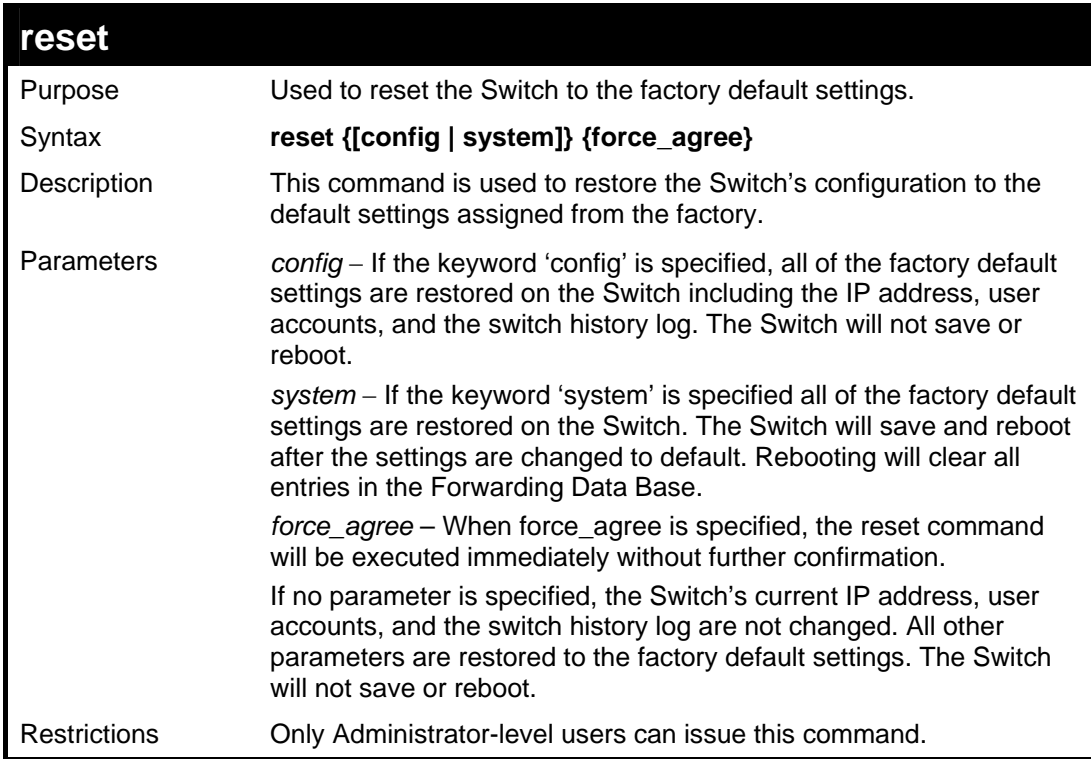

Example usage:

To restore all of the Switch's parameters to their default values:

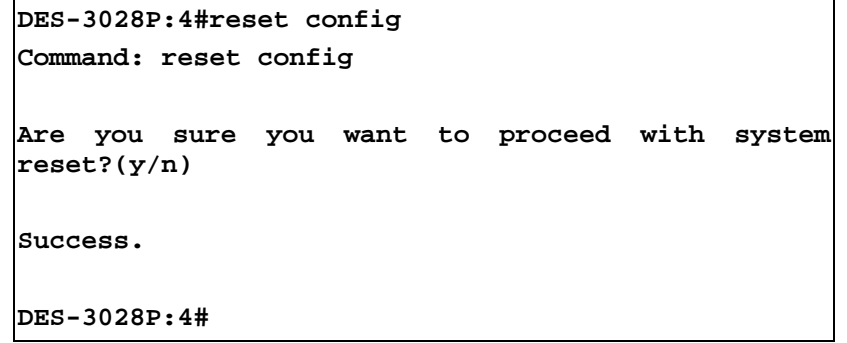

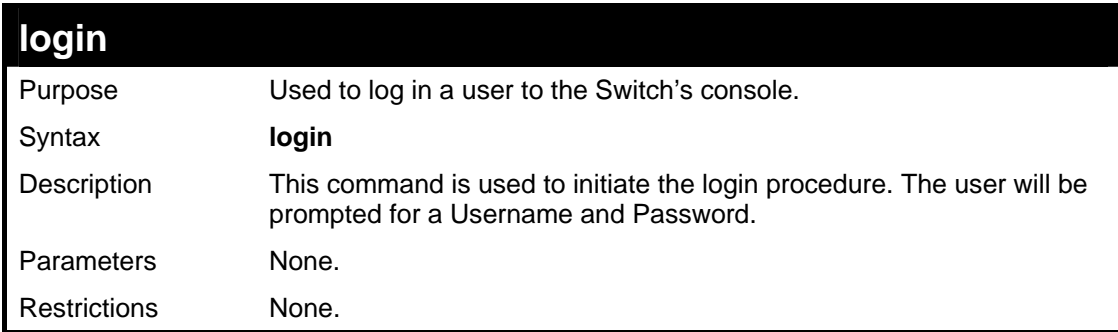

Example usage:

To initiate the login procedure:

**DES-3028P:4#login** 

**Command: login** 

**UserName:** 

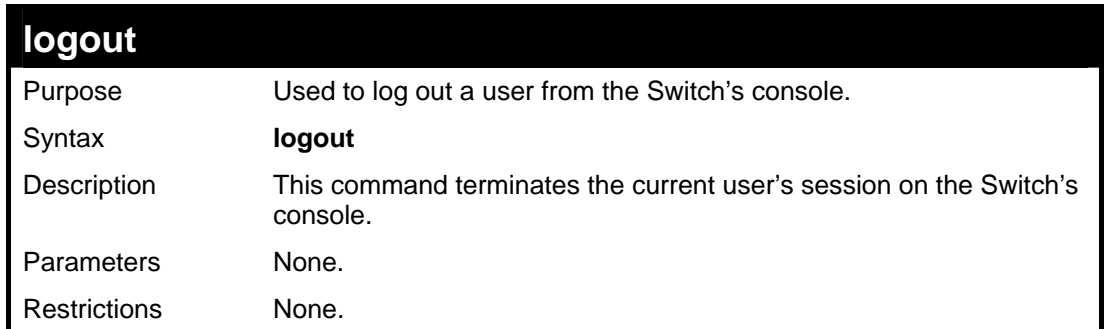

Example usage:

To terminate the current user's console session:

**DES-3028P:4#logout** 

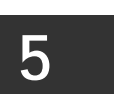

# **MODIFY BANNER AND PROMPT COMMANDS**

<span id="page-26-0"></span>Administrator level users can modify the login banner (greeting message) and command prompt by using the commands described below.

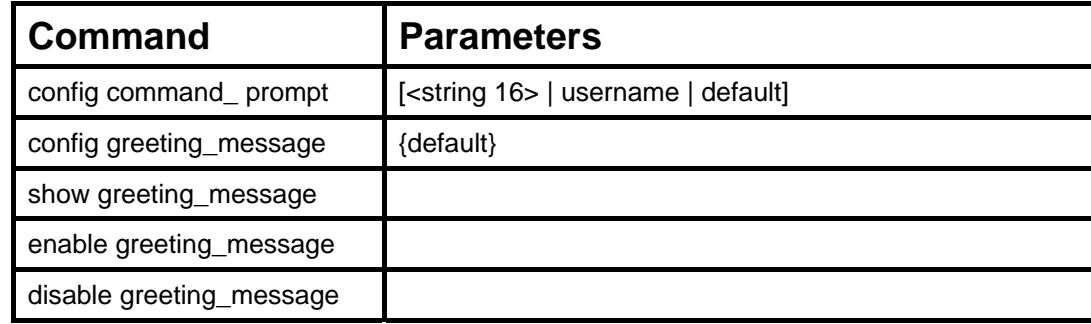

The Modify Banner and Prompt commands in the Command Line Interface (CLI) are listed (along with the appropriate parameters) in the following table.

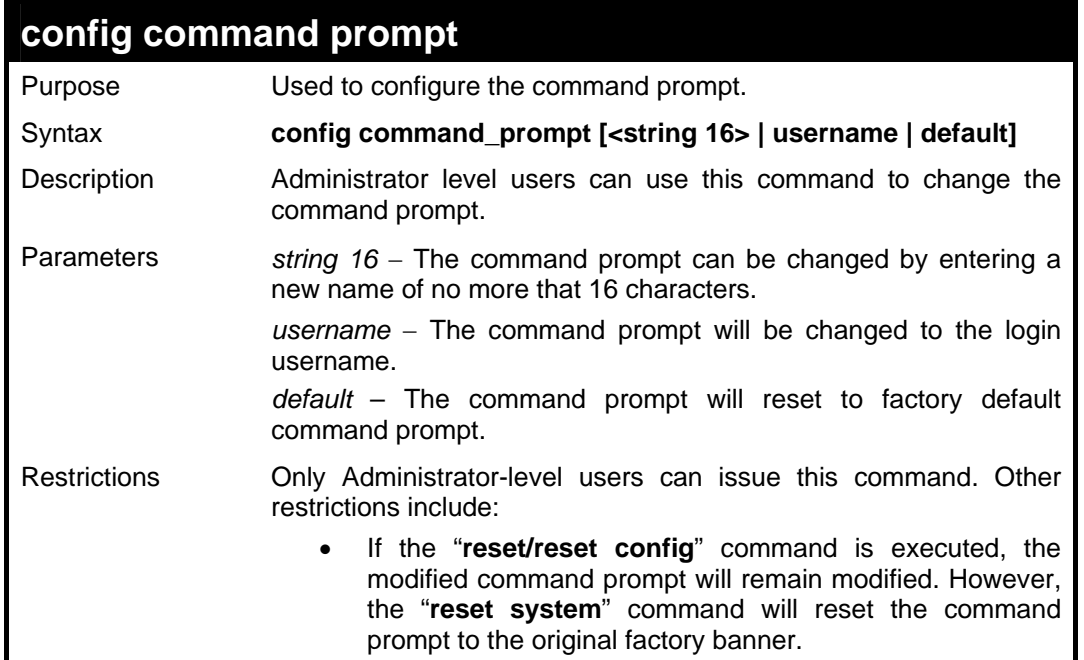

Example usage

To modify the command prompt to "AtYourService":

```
DES-3028P:4#config command_prompt AtYourService 
Command: config command_prompt AtYourService 
Success. 
AtYourService:4#
```
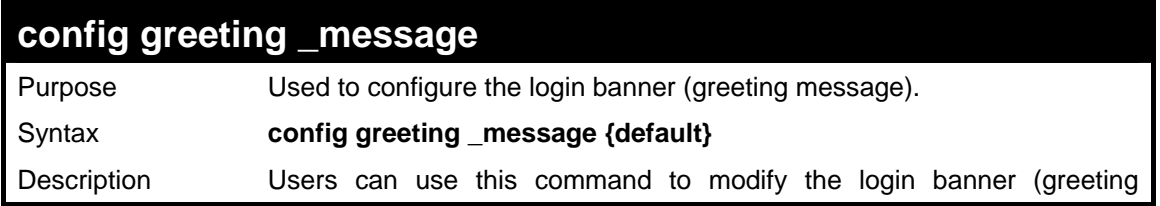

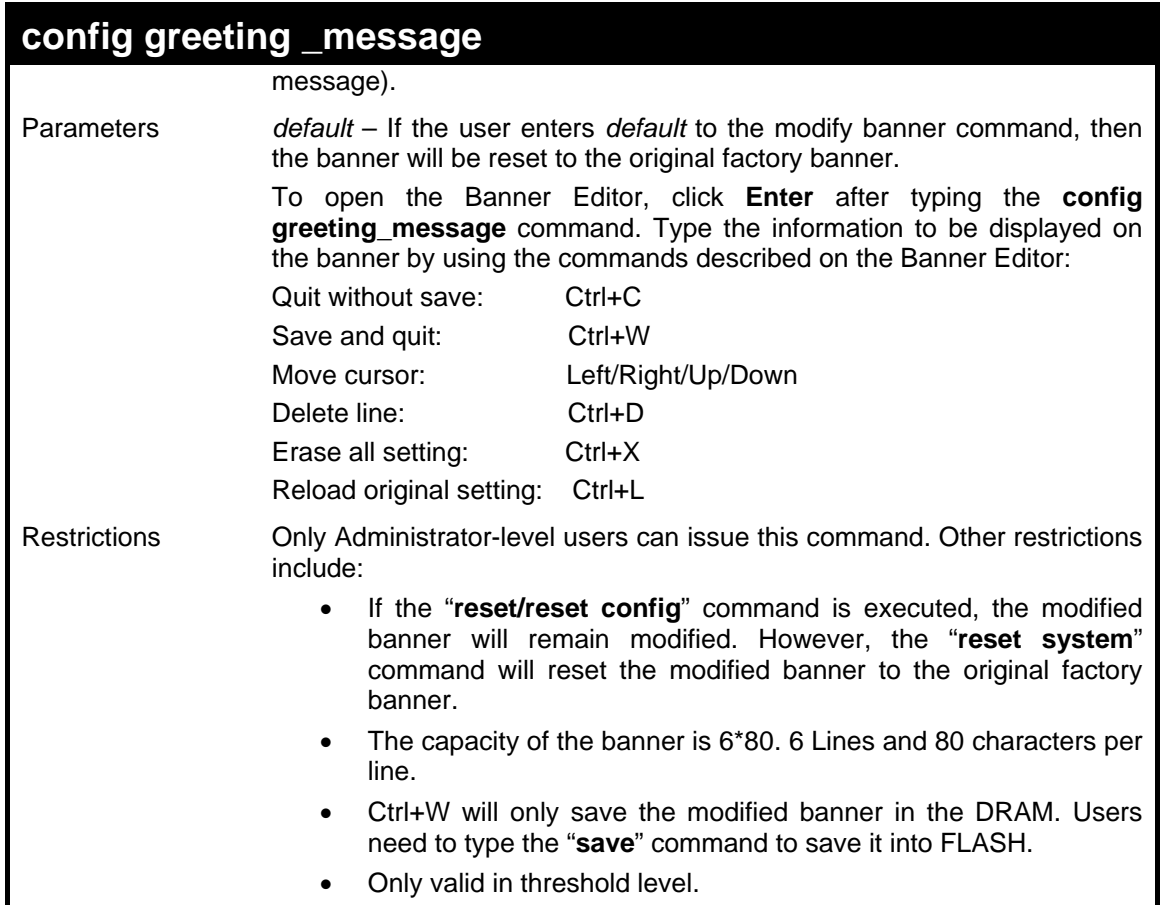

To modify the banner to read "Say goodnight, Gracie":

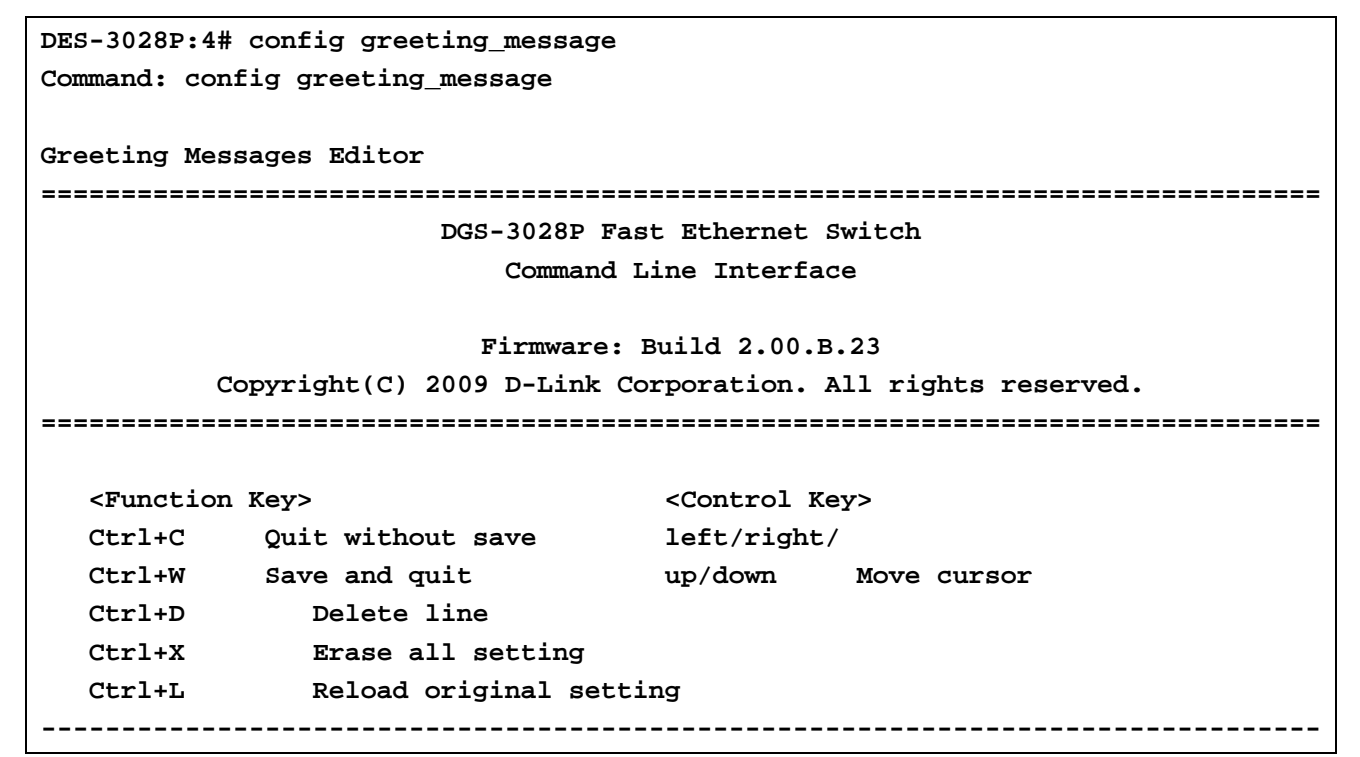

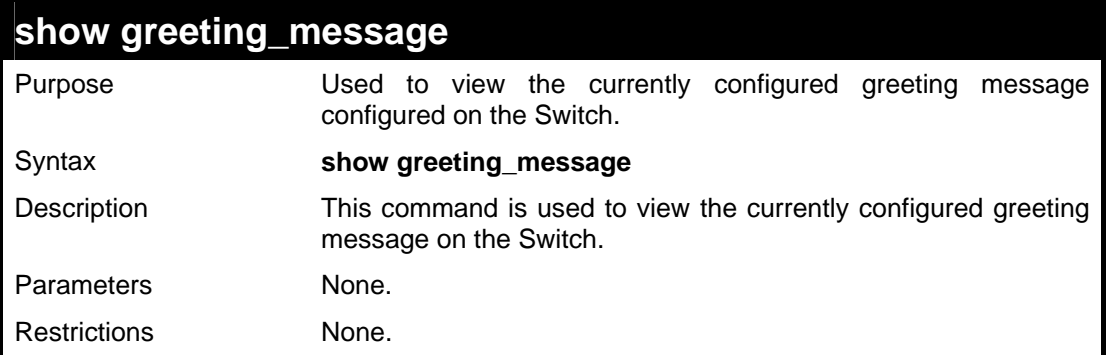

To view the currently configured greeting message:

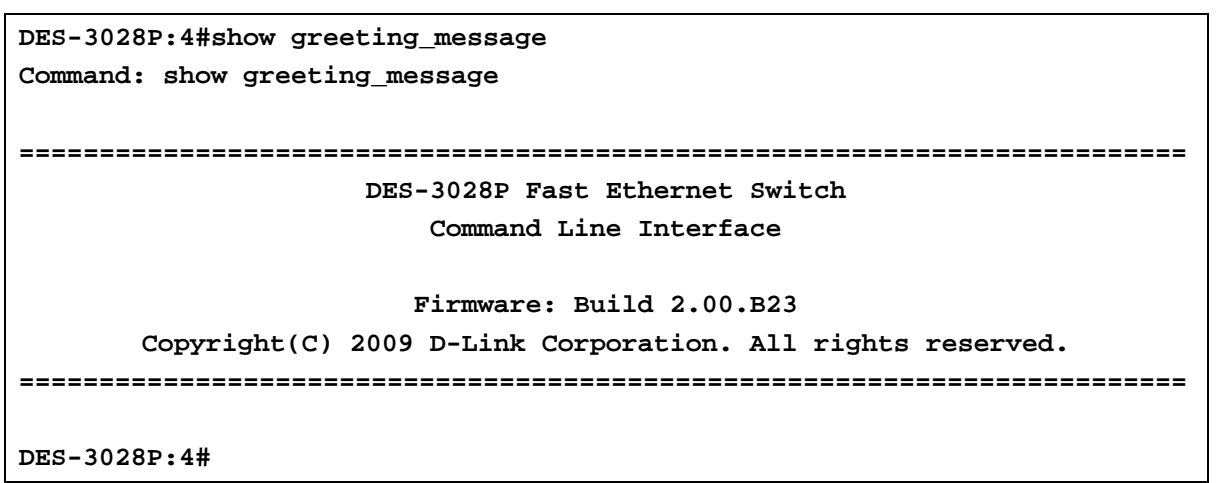

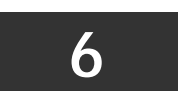

# **SWITCH PORT COMMANDS**

<span id="page-29-0"></span>The switch port commands in the Command Line Interface (CLI) are listed (along with the appropriate parameters) in the following table.

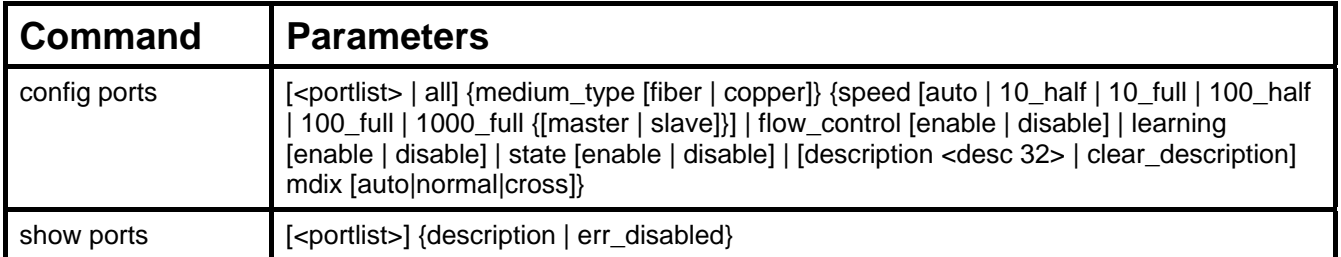

Each command is listed, in detail, in the following sections.

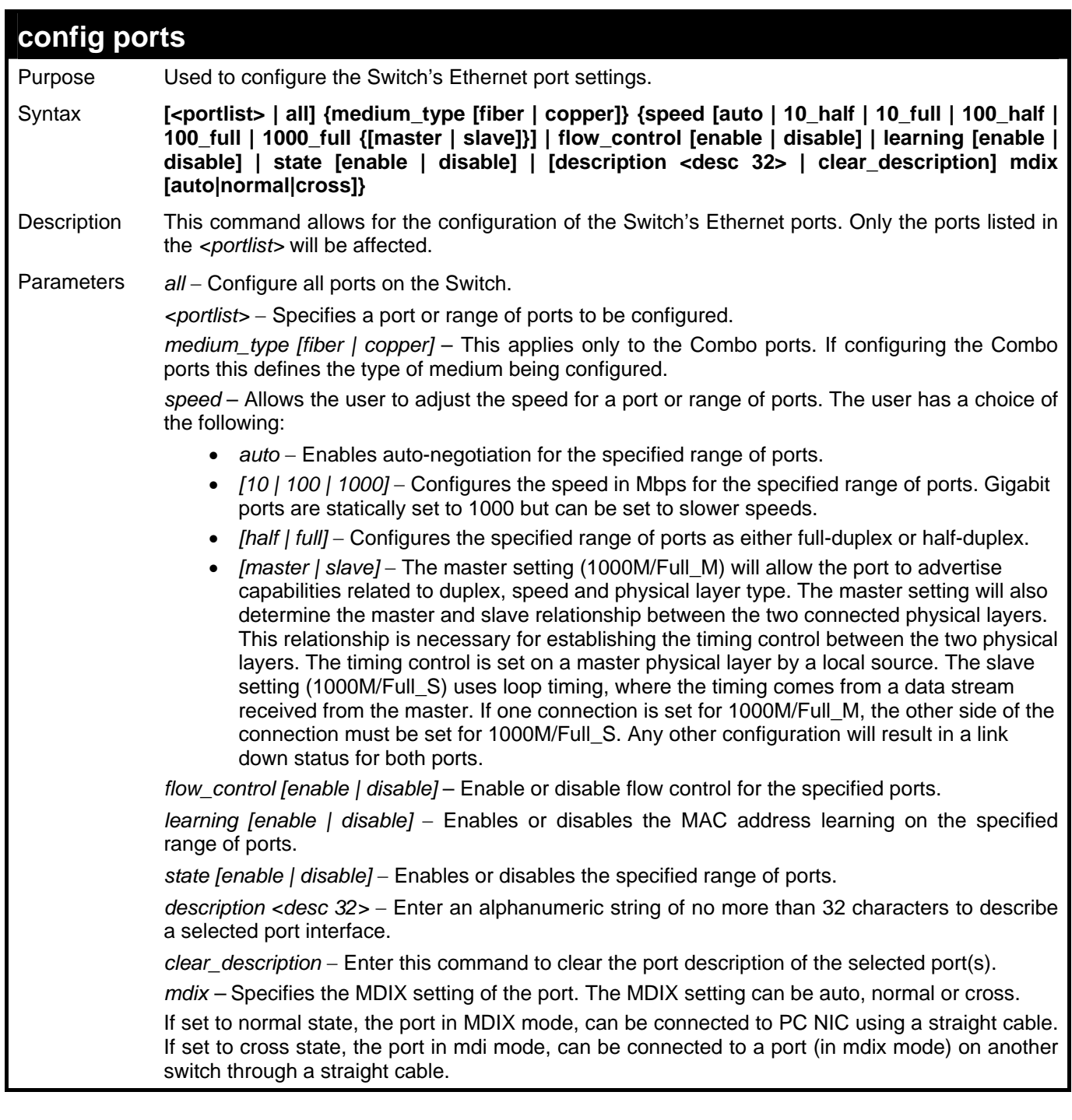

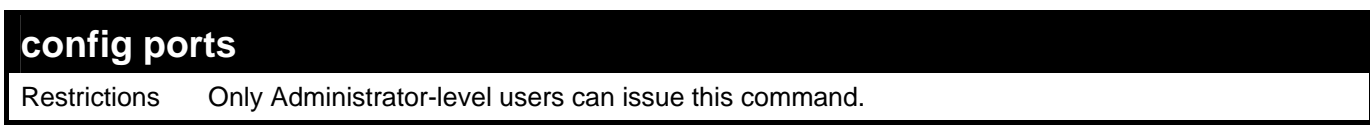

To configure the speed of ports 1-3 to be 10 Mbps, full duplex, with learning and state enabled:

```
DES-3028P:4#config ports 1-3 speed 10_full state enable 
Command: config ports 1-3 speed 10_full state enable 
Success. 
DES-3028P:4#
```
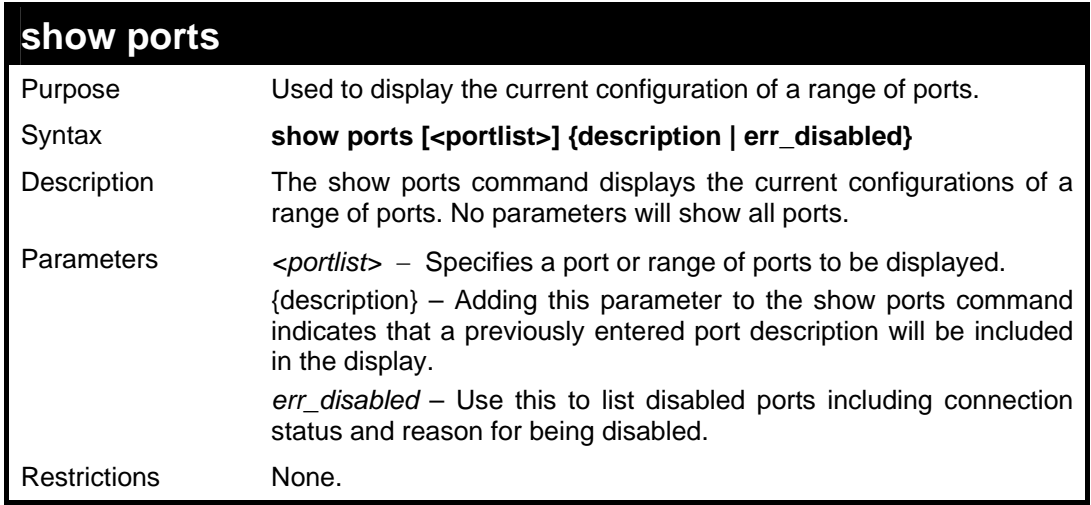

To display the configuration of all ports on a standalone switch:

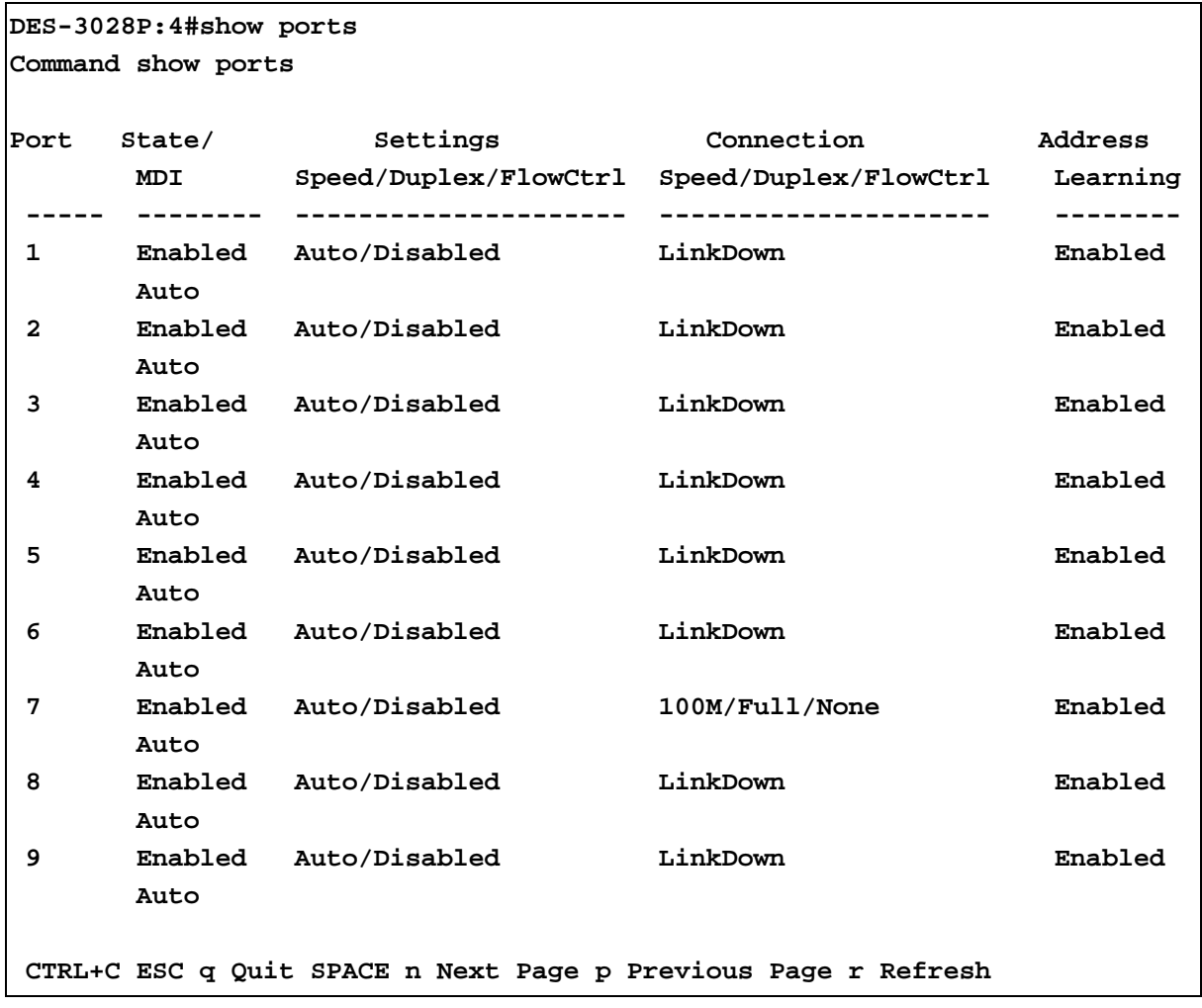

To display the configuration of all ports on a standalone switch, with description:

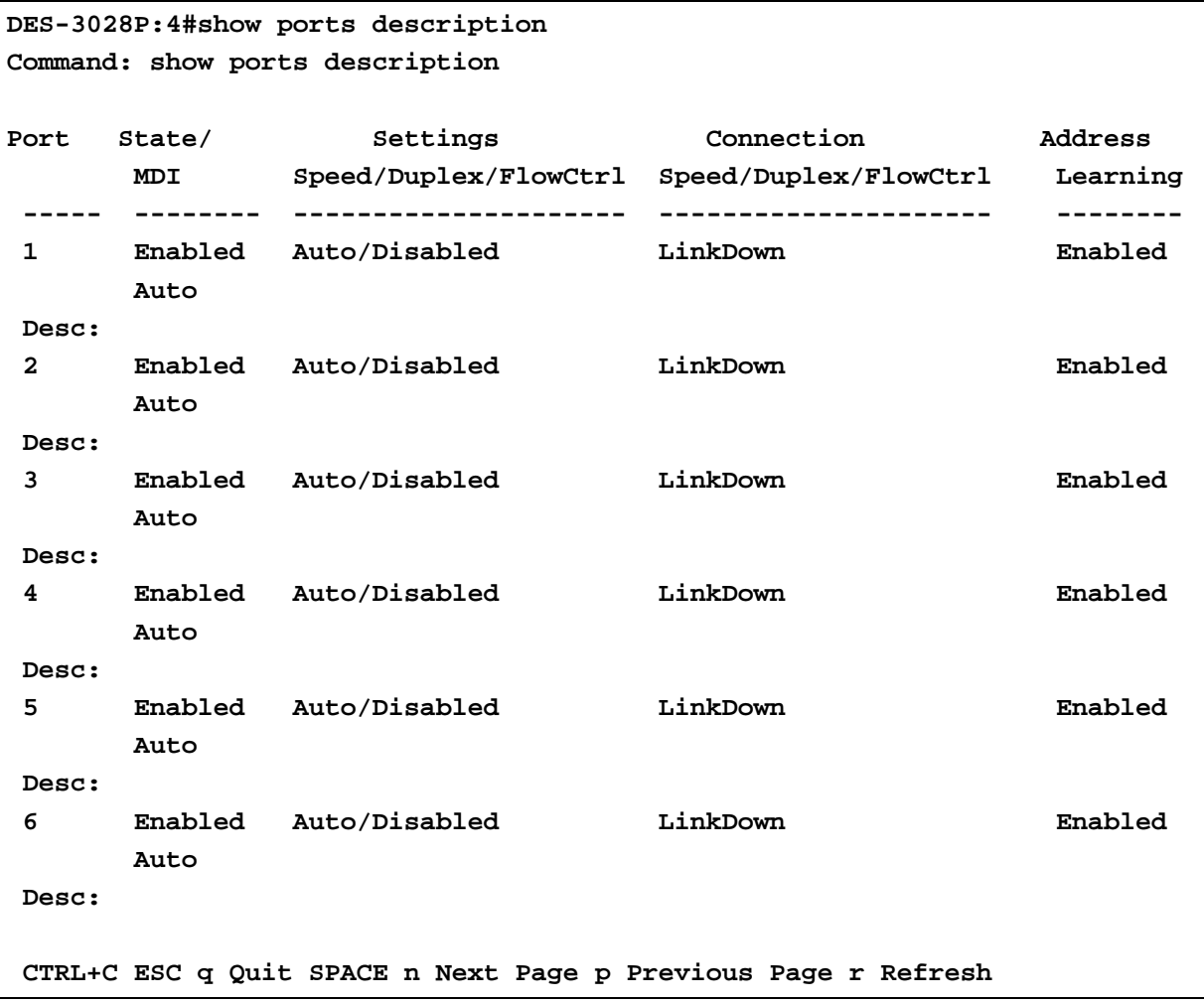

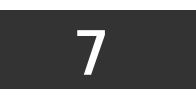

**PORT SECURITY COMMANDS**

<span id="page-33-0"></span>The Switch's port security commands in the Command Line Interface (CLI) are listed (along with the appropriate parameters) in the following table.

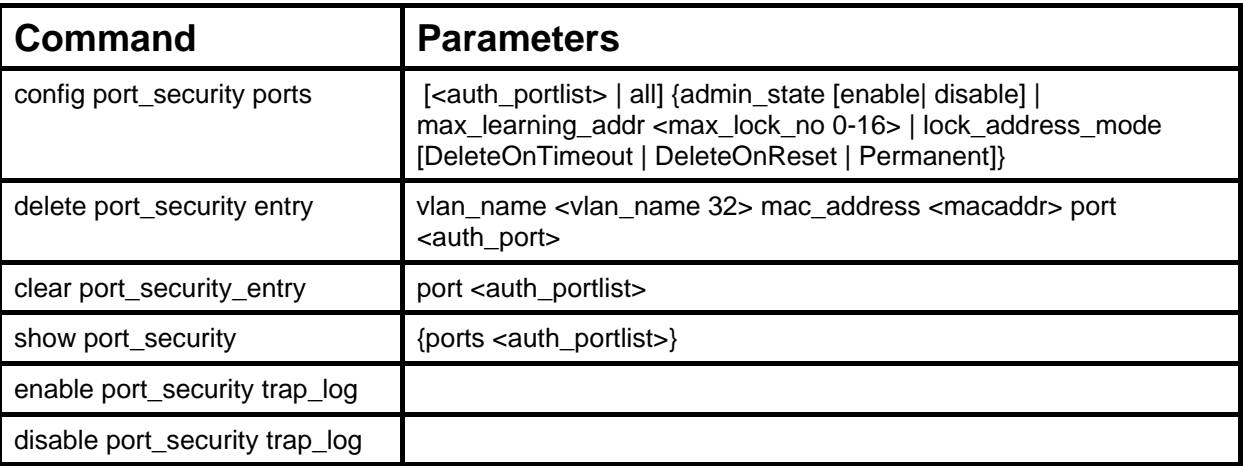

Each command is listed, in detail, in the following sections.

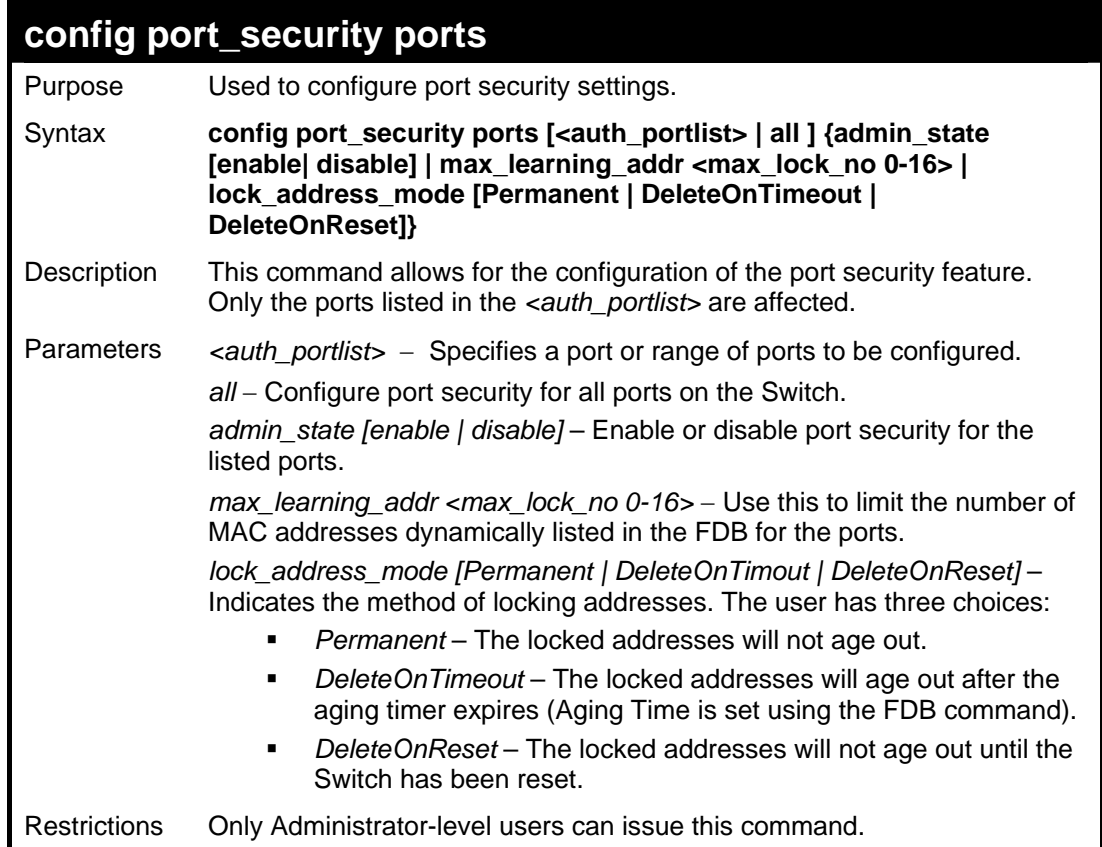

Example usage:

To configure the port security:

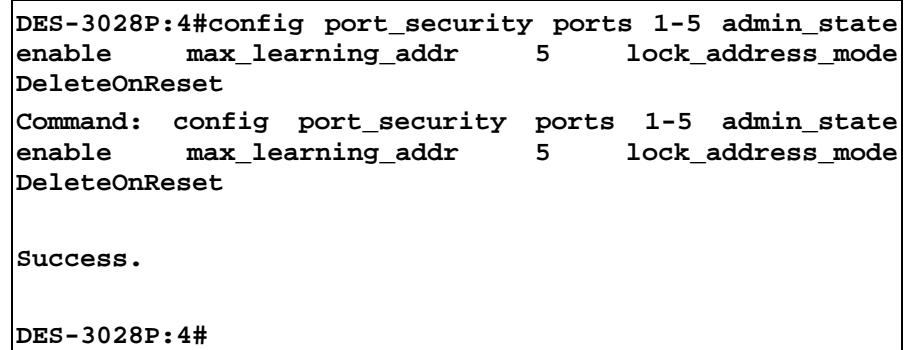

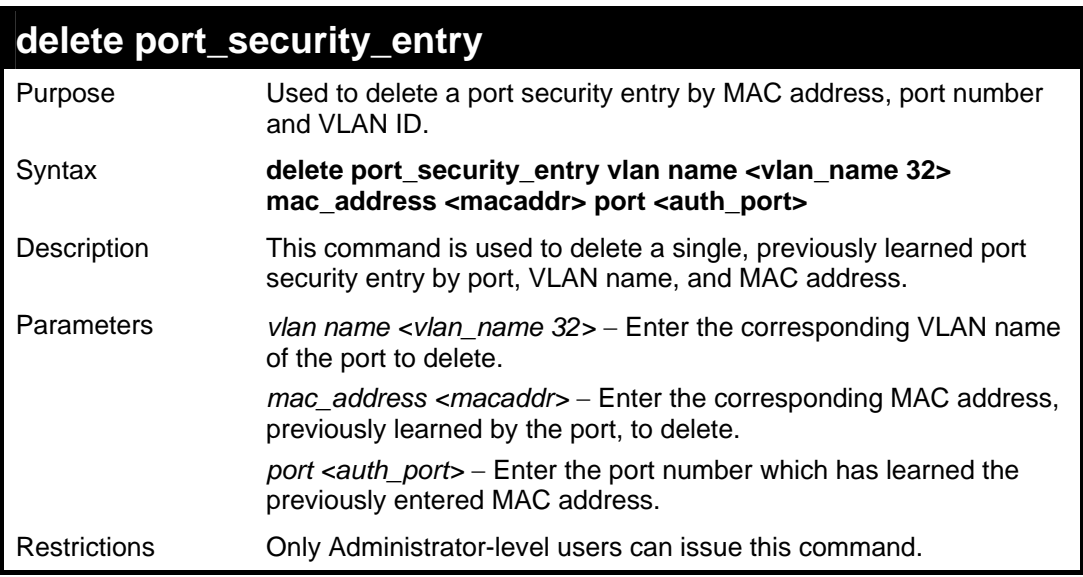

To delete a port security entry:

```
DES-3028P:4#delete port_security_entry vlan_name 
default mac_address 00-01-30-10-2C-C7 port 6 
Command: delete port_security_entry vlan_name 
default mac_address 00-01-30-10-2C-C7 port 6 
Success. 
DES-3028P:4#
```
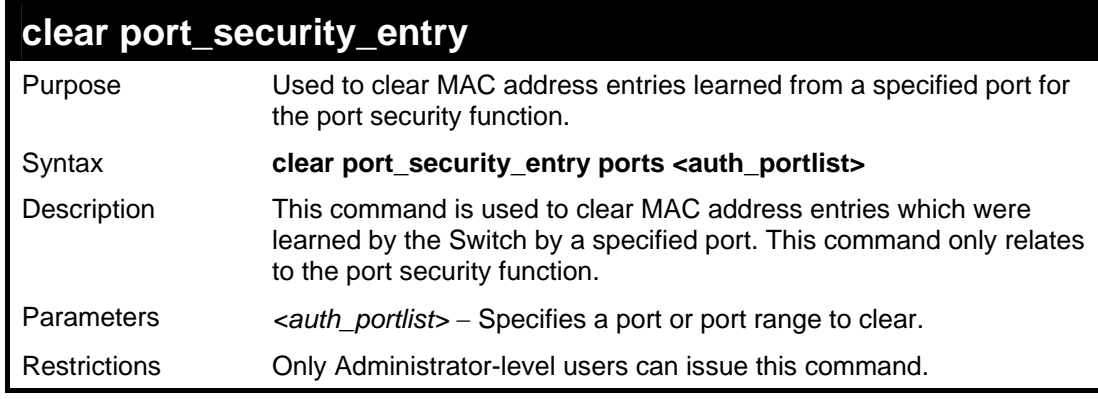

Example usage:

To clear a port security entry by port:

**DES-3028P:4# clear port\_security\_entry port 6 Command: clear port\_security\_entry port 6** 

**Success.** 

**DES-3028P:4#** 

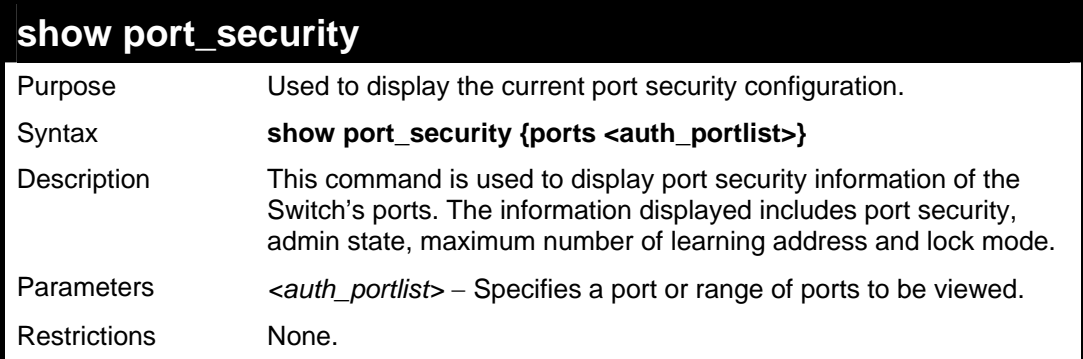

Example usage:

To display the port security configuration:

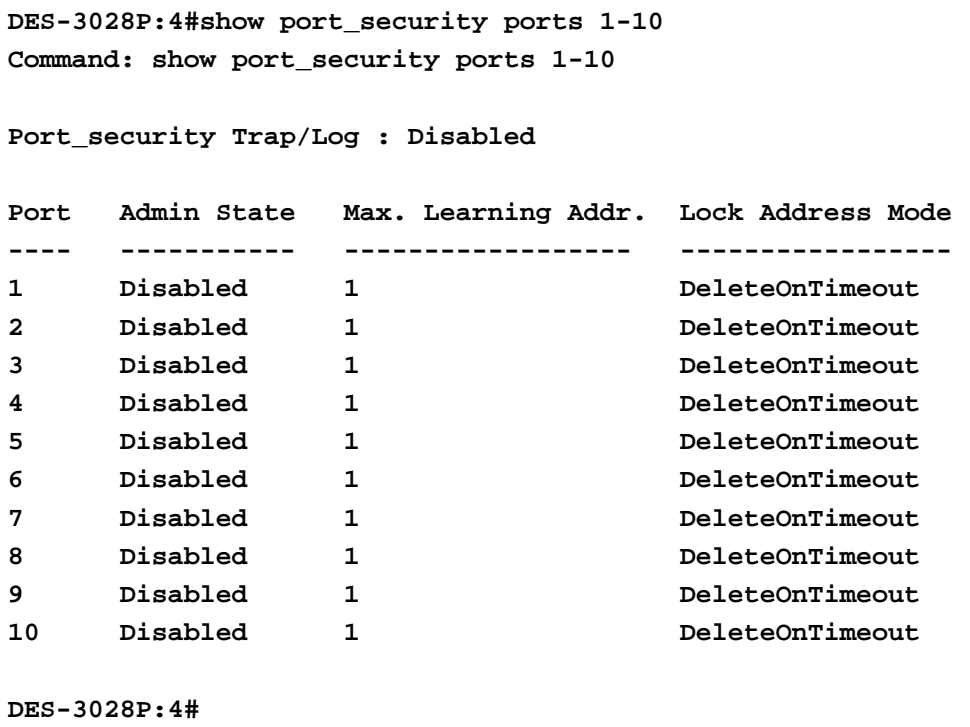

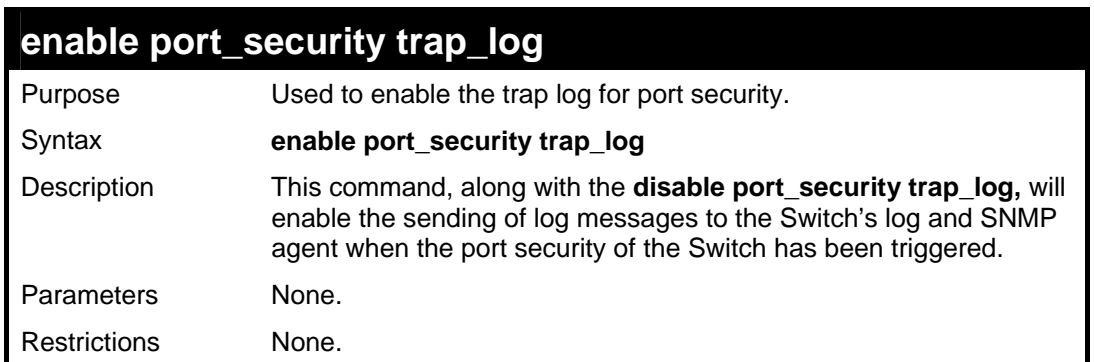

Example usage:
To enable the port security trap log setting:

**DES-3028P:4#enable port\_security trap\_log Command: enable port\_security trap\_log** 

**Success.** 

**DES-3028P:4#** 

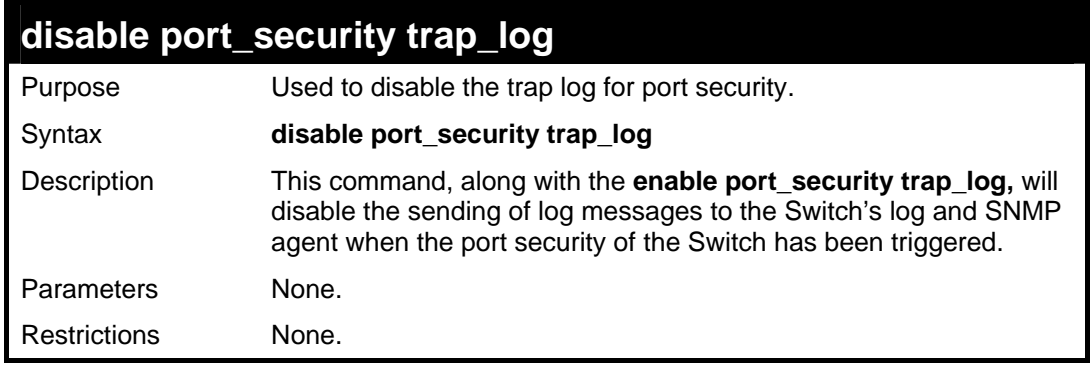

Example usage:

To enable the port security trap log setting:

**DES-3028P:4#enable port\_security trap\_log Command: enable port\_security trap\_log Success. DES-3028P:4#** 

#### *DES-3028 DES-3028P DES-3028G DES-3052 DES-3052P Layer 2 Fast Ethernet Switch CLI Reference Manual*

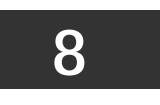

# **NETWORK MANAGEMENT (SNMP) COMMANDS**

The DES-3028/28G/28P/52/52P support the Simple Network Management Protocol (SNMP) versions 1, 2c, and 3. Users can specify which version of the SNMP users want to use to monitor and control the Switch. The three versions of SNMP vary in the level of security provided between the management station and the network device. The following table lists the security features of the three SNMP versions:

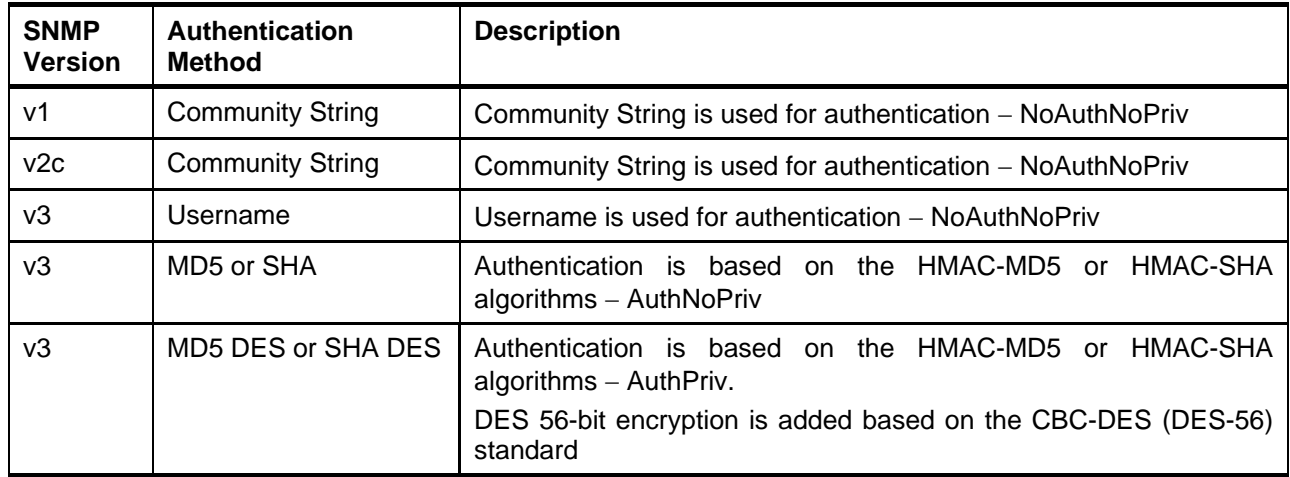

The network management commands in the Command Line Interface (CLI) are listed (along with the appropriate parameters) in the following table.

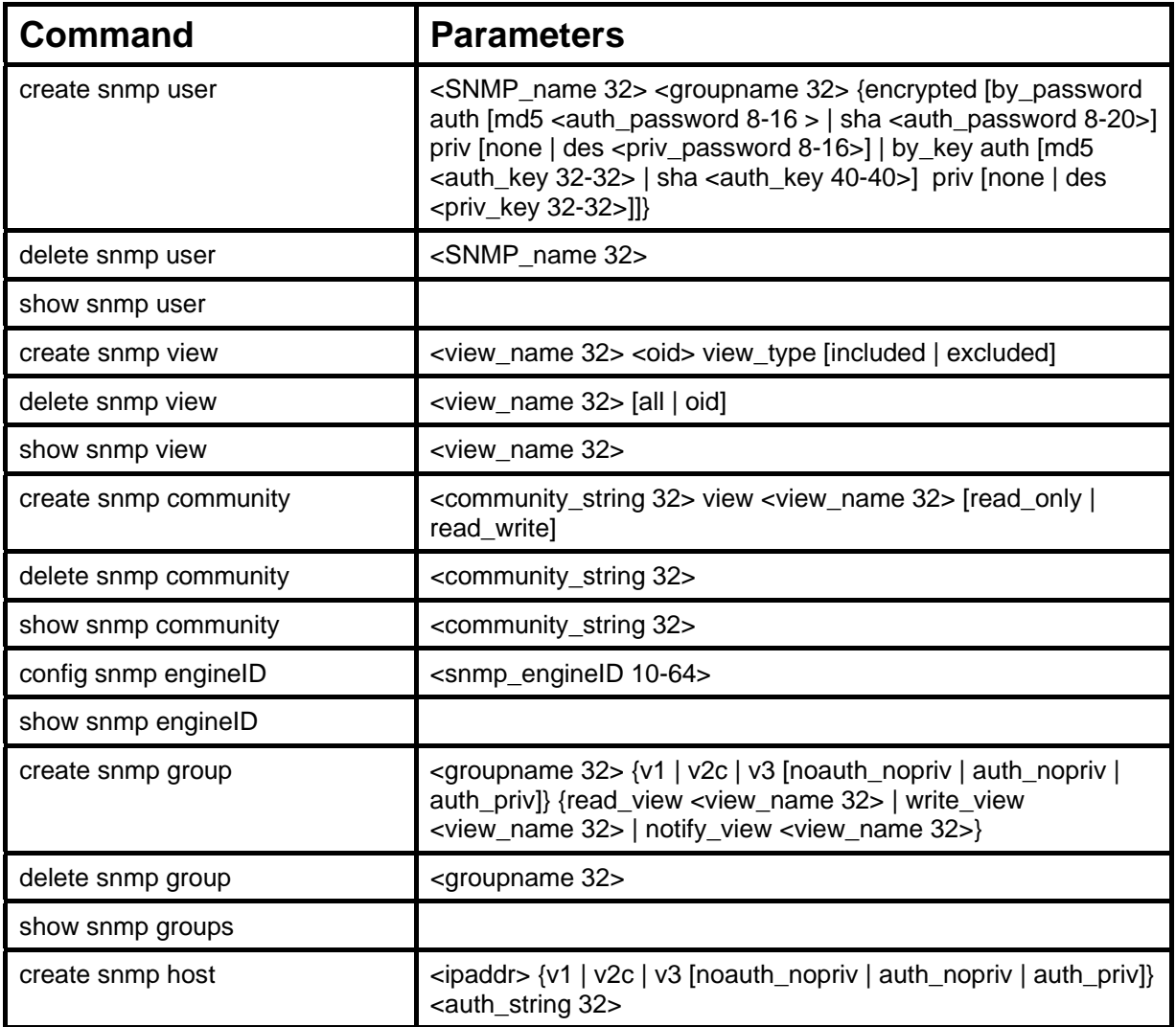

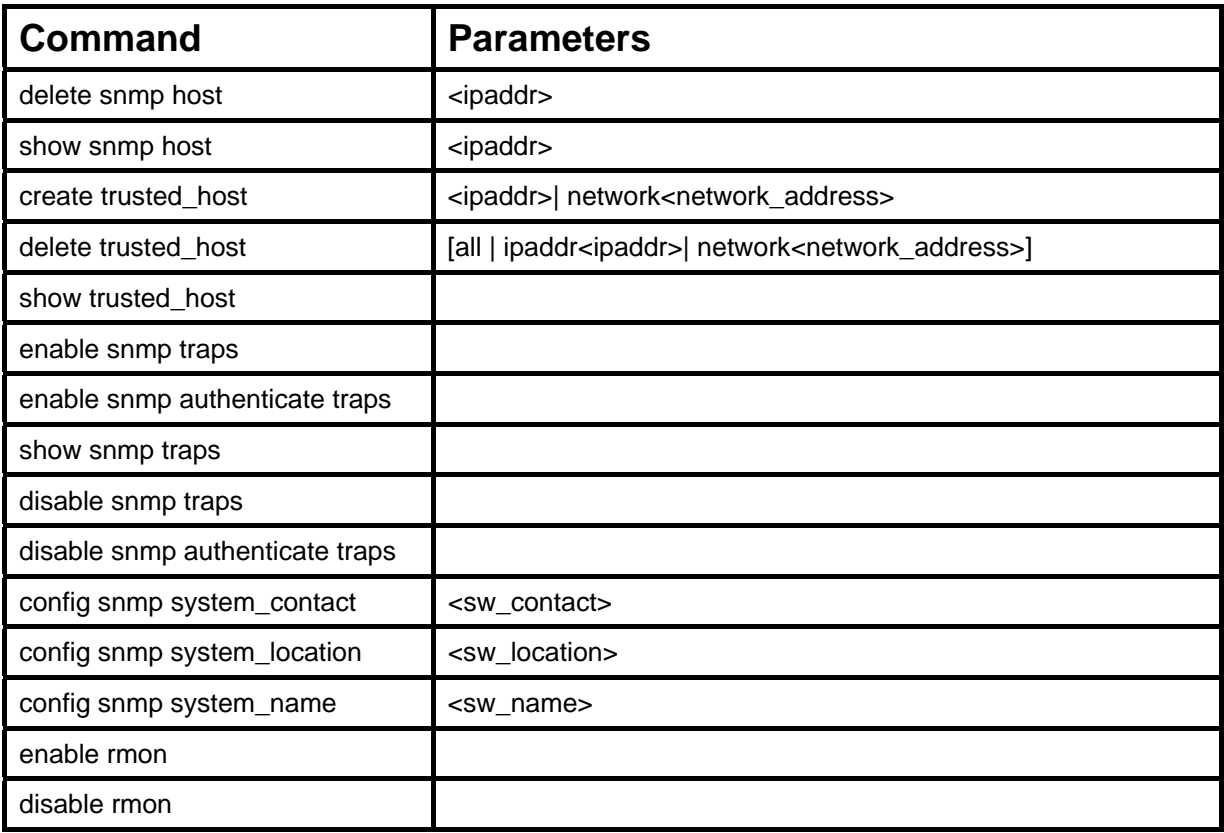

Each command is listed, in detail, in the following sections.

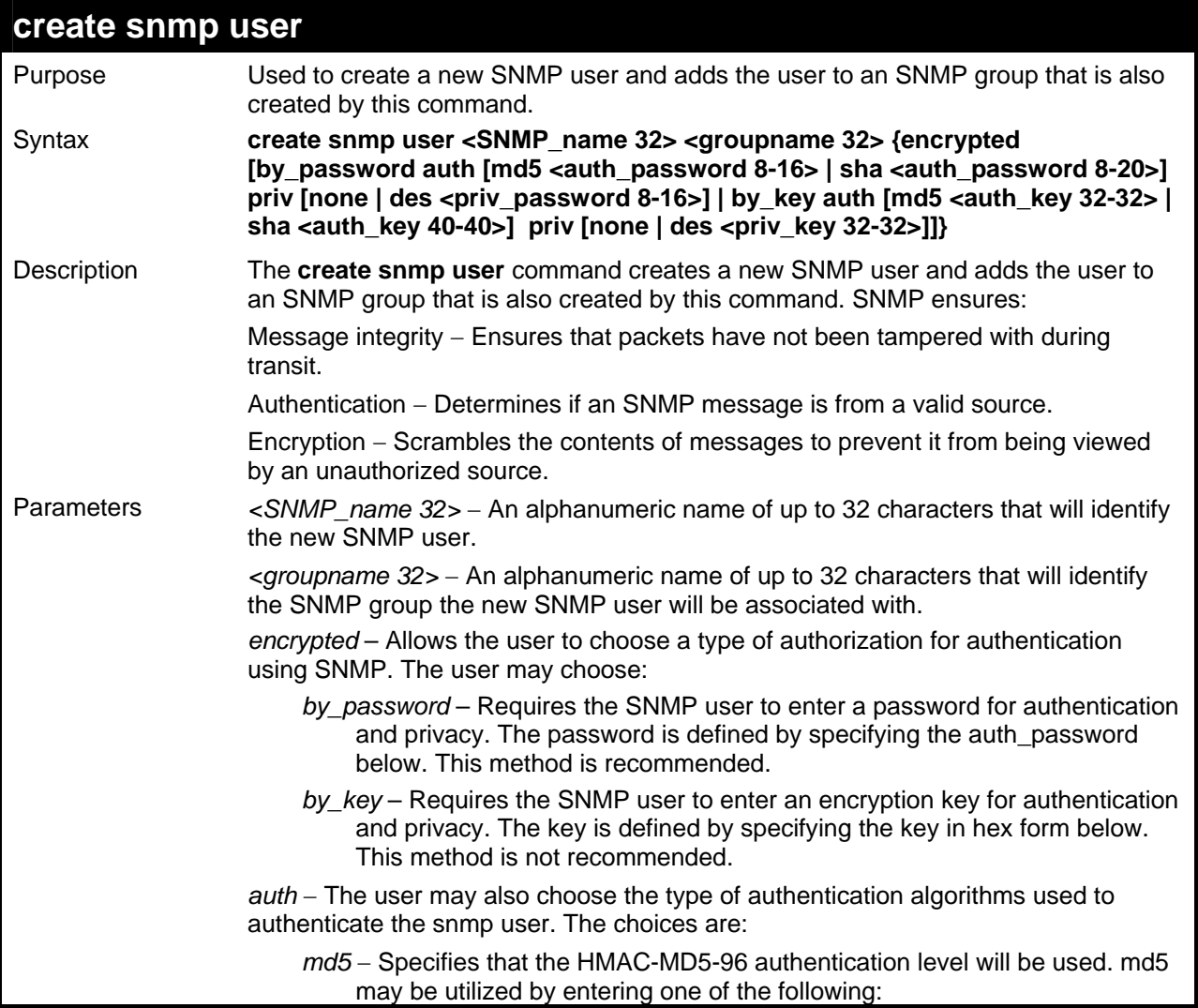

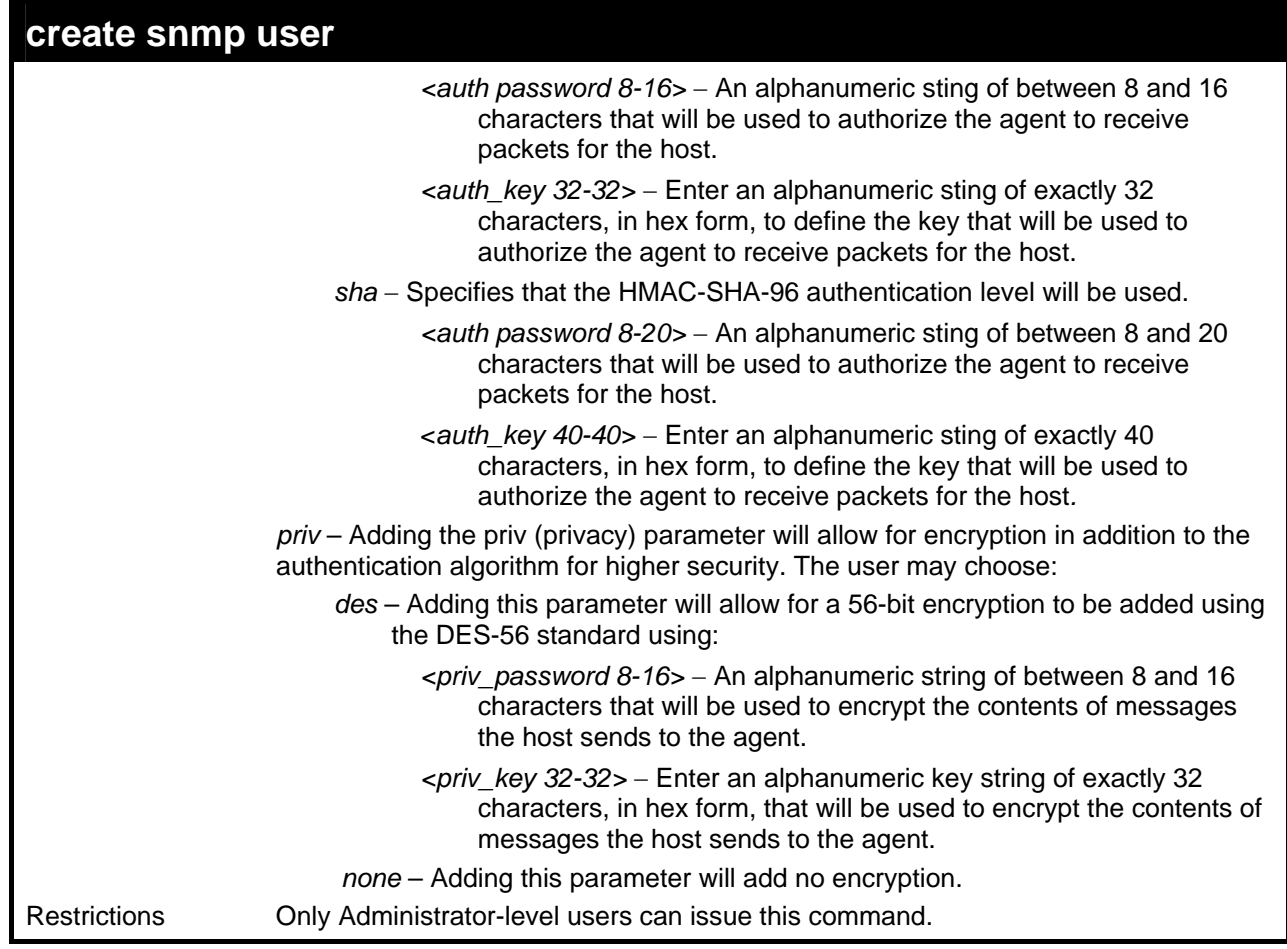

To create an SNMP user on the Switch:

```
DES-3028P:4#create snmp user dlink default encrypted by_password 
auth md5 canadian priv none 
Command: create snmp user dlink default encrypted by_password auth 
md5 canadian priv none 
Success. 
DES-3028P:4#
```
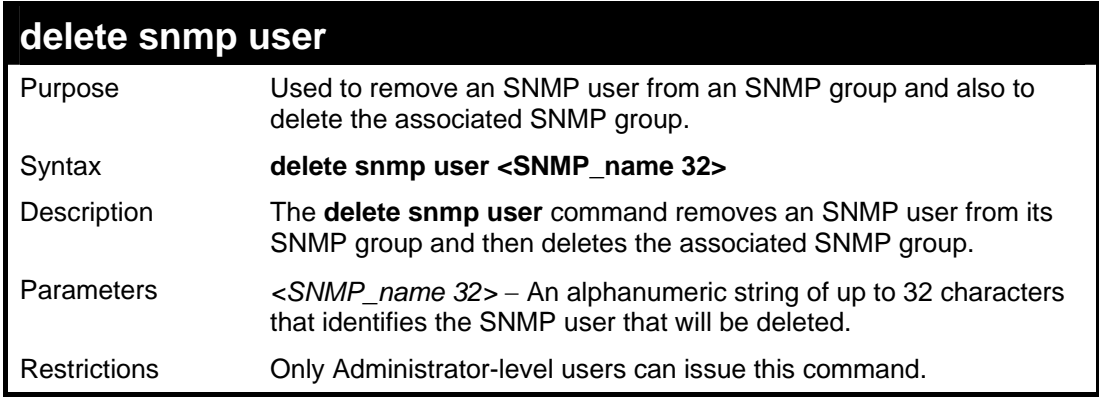

To delete a previously entered SNMP user on the Switch:

```
DES-3028P:4#delete snmp user dlink 
Command: delete snmp user dlink 
Success. 
DES-3028P:4#
```
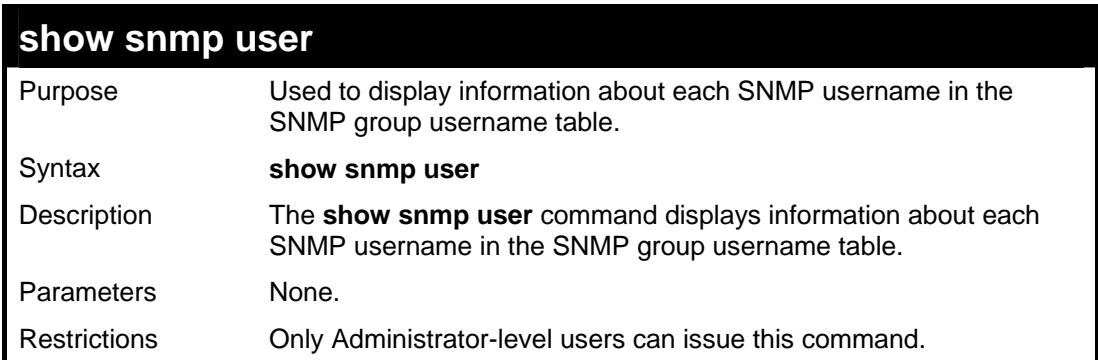

Example usage:

To display the SNMP users currently configured on the Switch:

```
DES-3028P:4#show snmp user 
Command: show snmp user 
Username Group Name SNMP Version Auth-Protocol PrivProtocol 
-------- ------------ ------------ ---------------- ----------------- 
initial initial V3 None None 
Total Entries: 1 
DES-3028P:4#
```
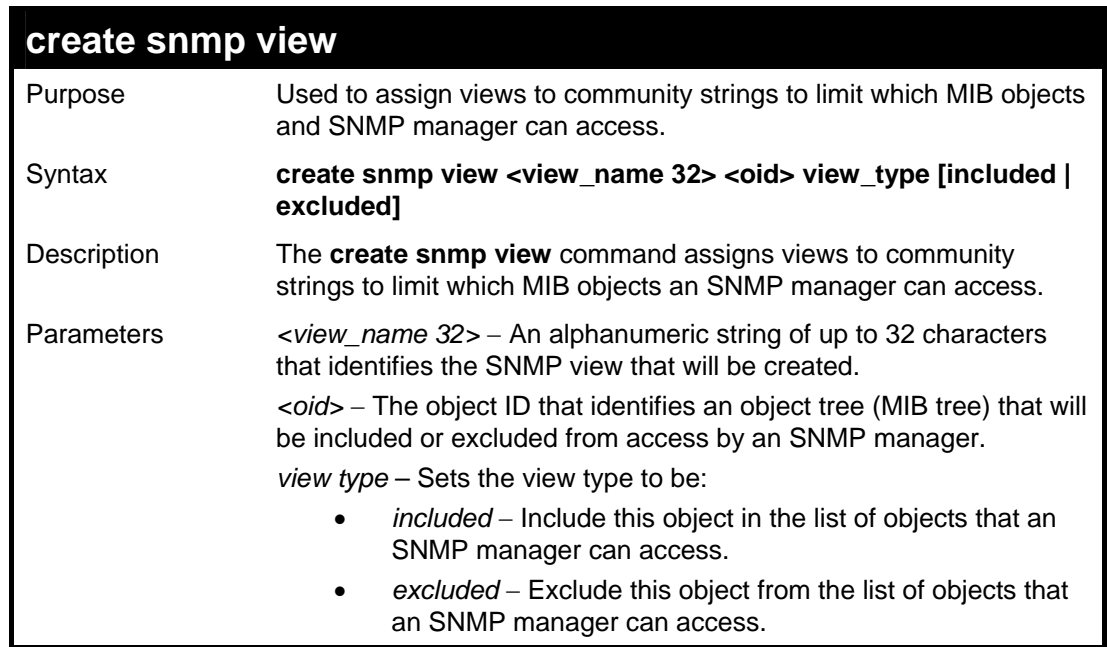

```
create snmp view 
Restrictions Only Administrator-level users can issue this command.
```
To create an SNMP view:

```
DES-3028P:4#create snmp view dlinkview 1.3.6 view_type 
included 
Command: create snmp view dlinkview 1.3.6 view_type 
included 
Success. 
DES-3028P:4#
```
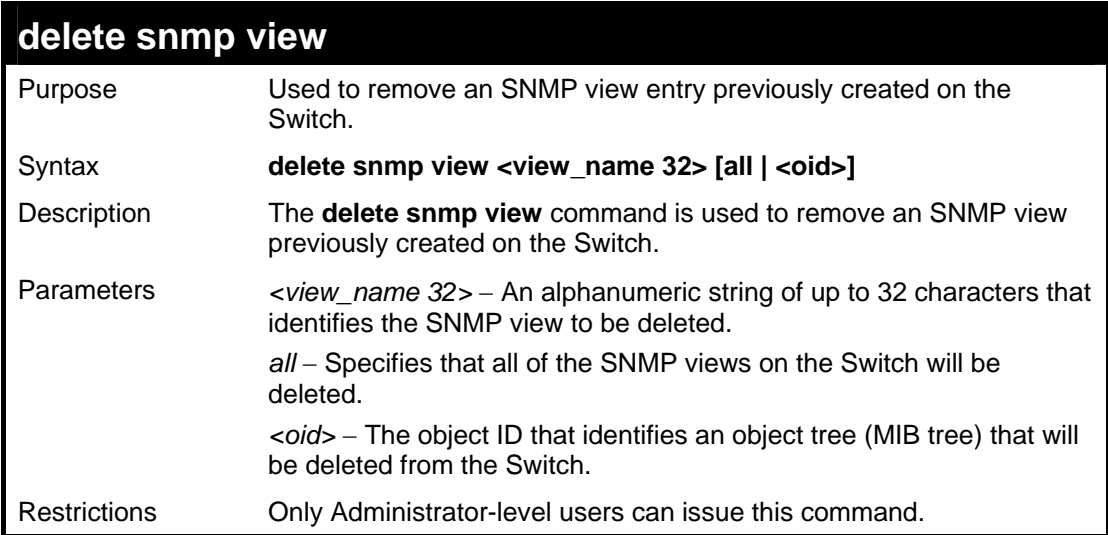

Example usage:

To delete a previously configured SNMP view from the Switch:

```
DES-3028P:4#delete snmp view dlinkview all 
Command: delete snmp view dlinkview all 
Success. 
DES-3028P:4#
```
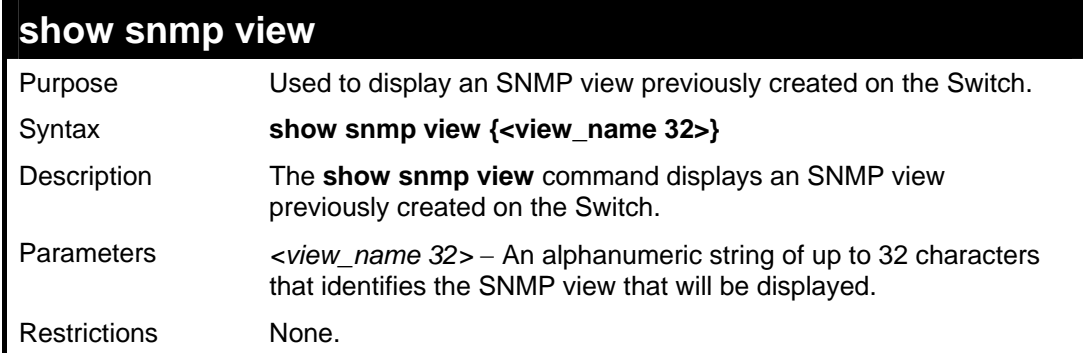

Example usage:

To display SNMP view configuration:

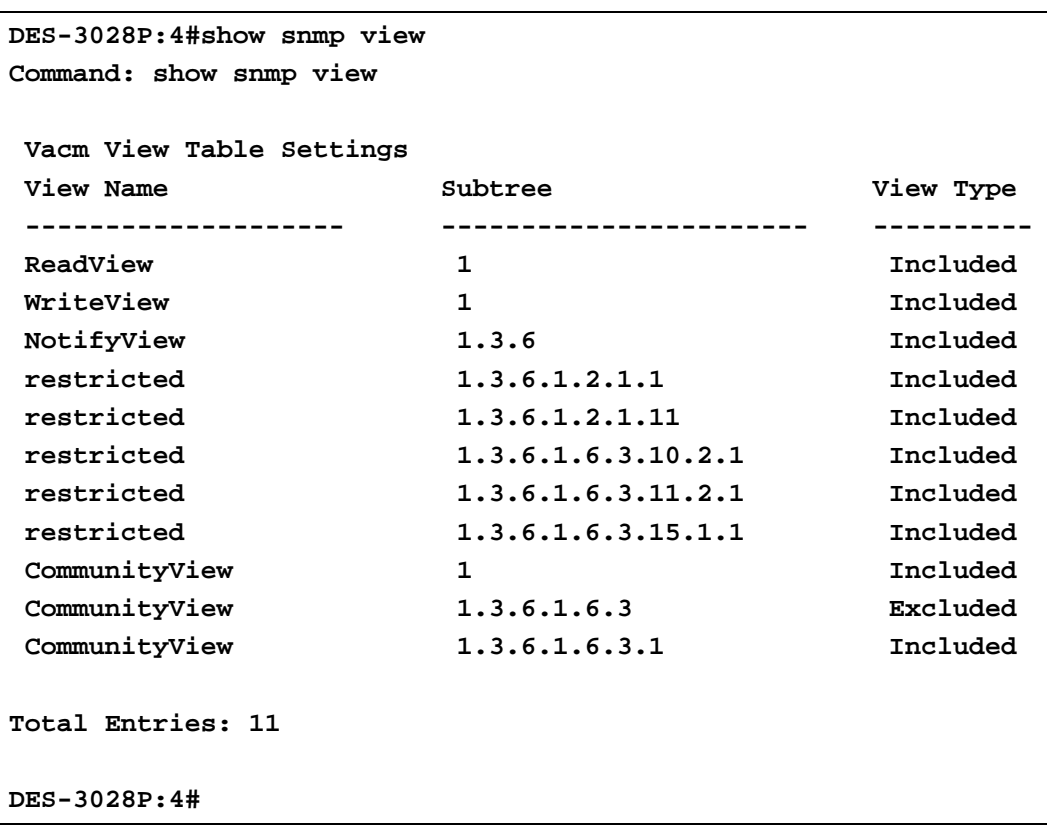

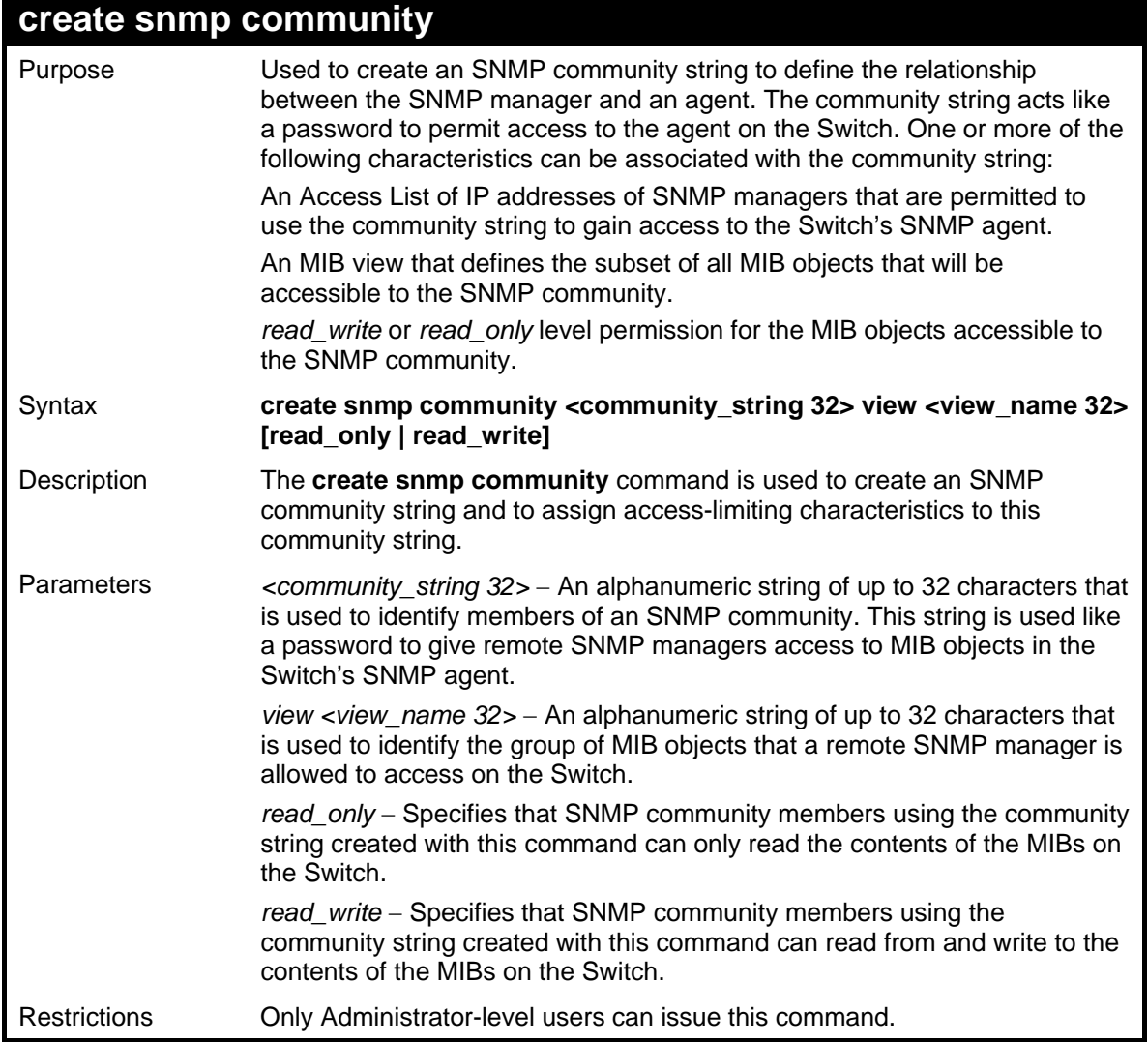

To create the SNMP community string "dlink:"

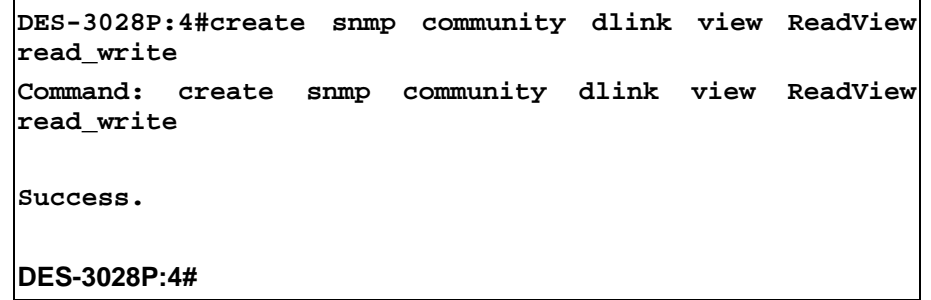

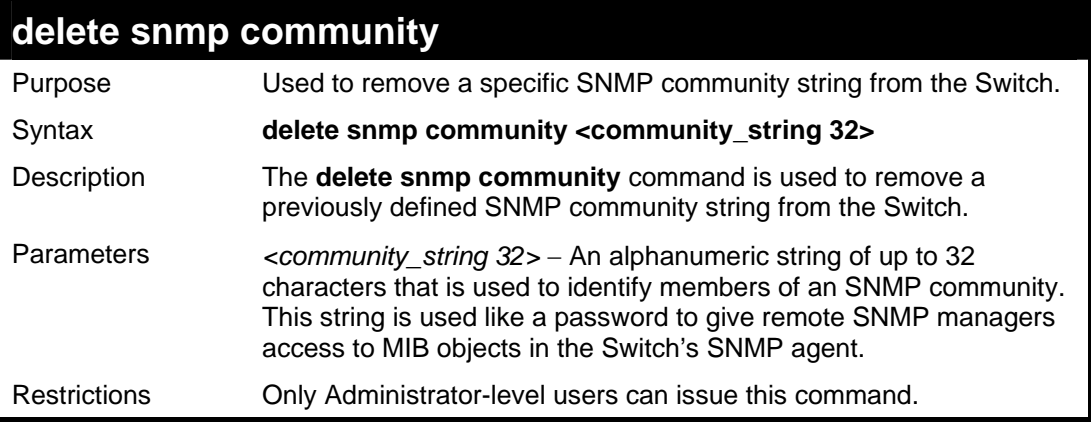

Example usage:

To delete the SNMP community string "dlink:"

```
DES-3028P:4#delete snmp community dlink 
Command: delete snmp community dlink 
Success. 
DES-3028P:4#
```
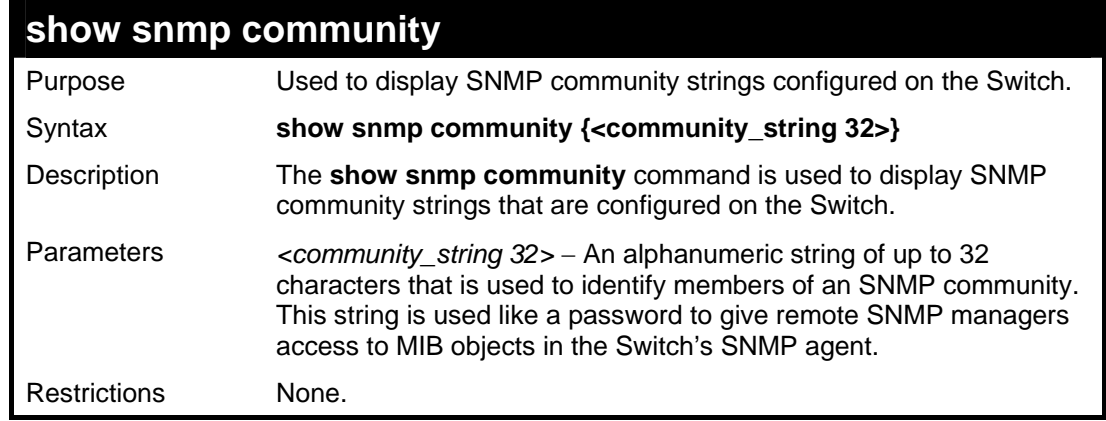

Example usage:

To display the currently entered SNMP community strings:

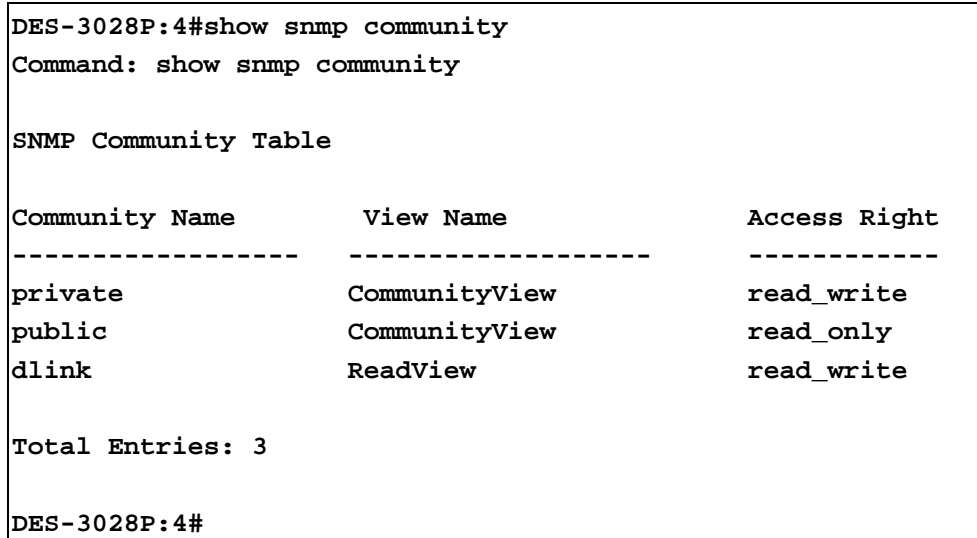

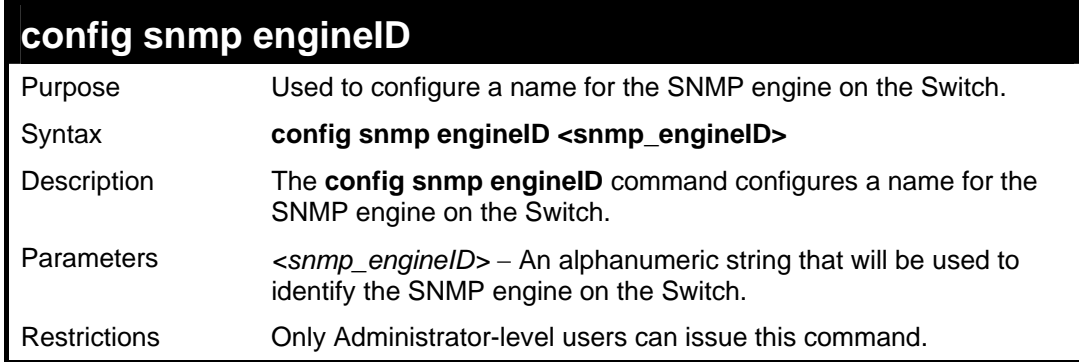

To give the SNMP agent on the Switch the name "0035636666"

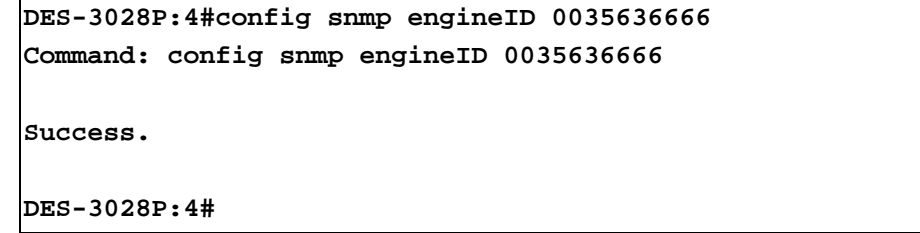

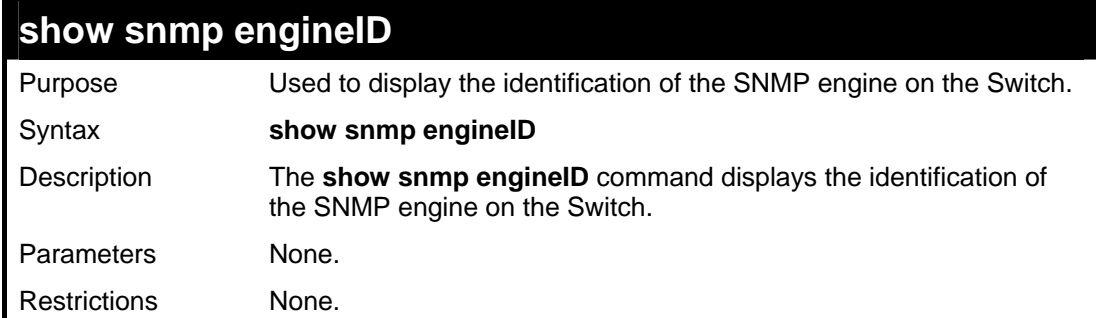

Example usage:

To display the current name of the SNMP engine on the Switch:

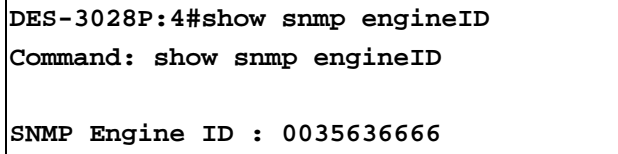

**DES-3028P:4#** 

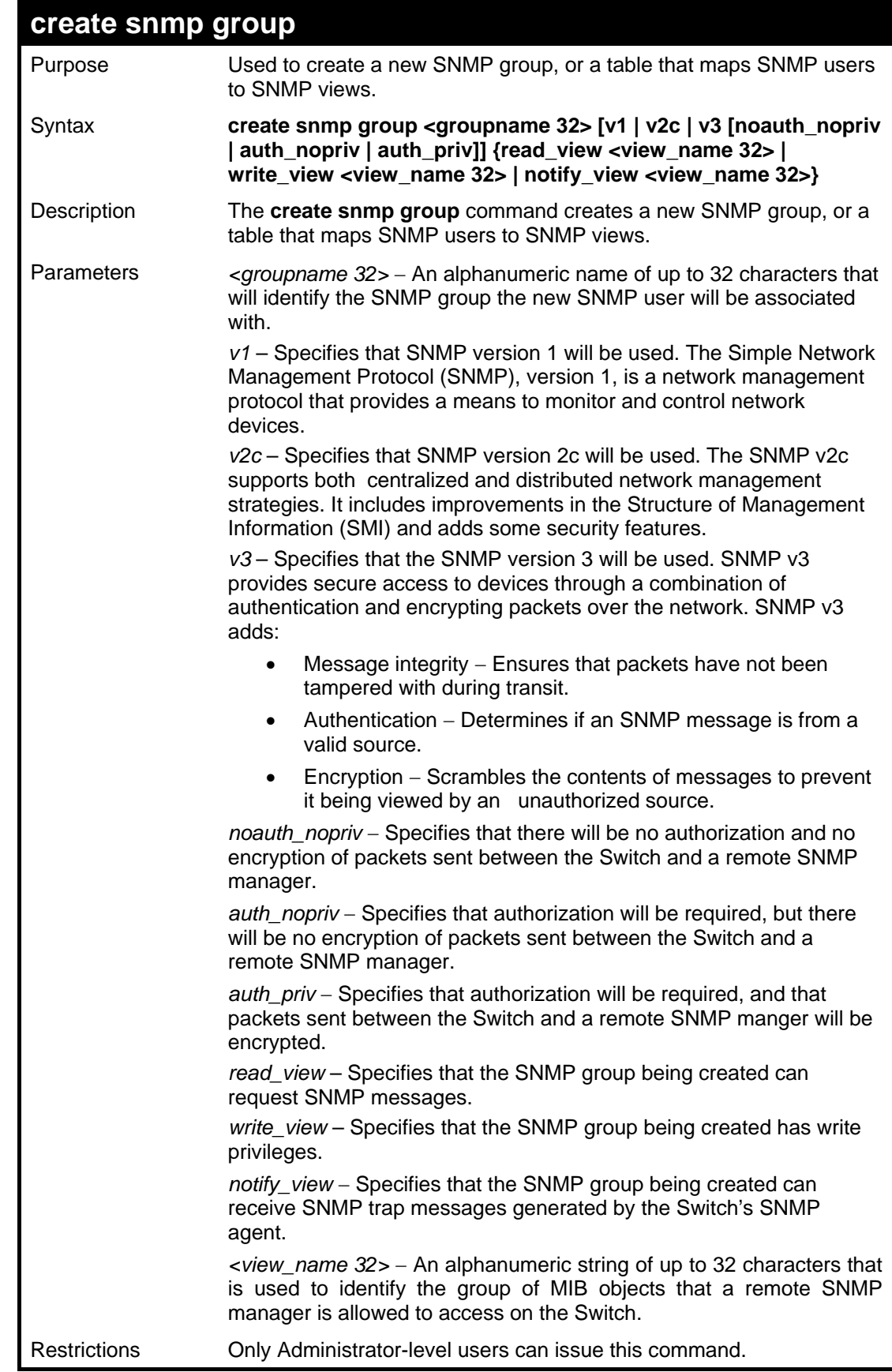

Example usage:

To create an SNMP group named "sg1:"

```
DES-3028P:4#create snmp group sg1 v3 noauth_nopriv 
read_view v1 write_view v1 notify_view v1 
Command: create snmp group sg1 v3 noauth_nopriv read_view 
v1 write_view v1 notify_view v1 
Success. 
DES-3028P:4#
```
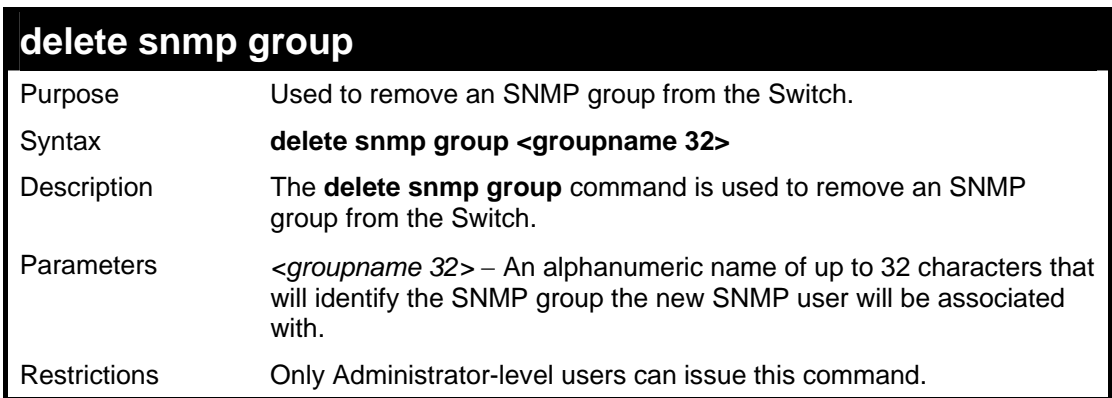

To delete the SNMP group named "sg1".

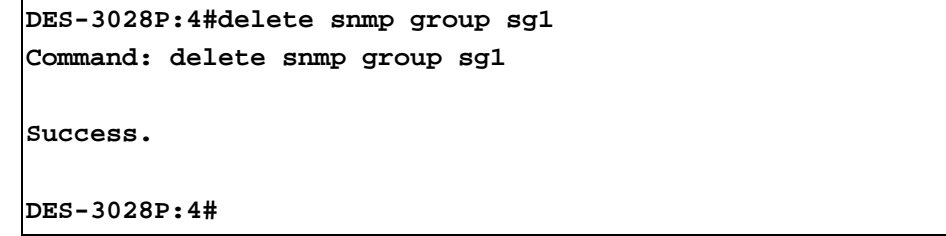

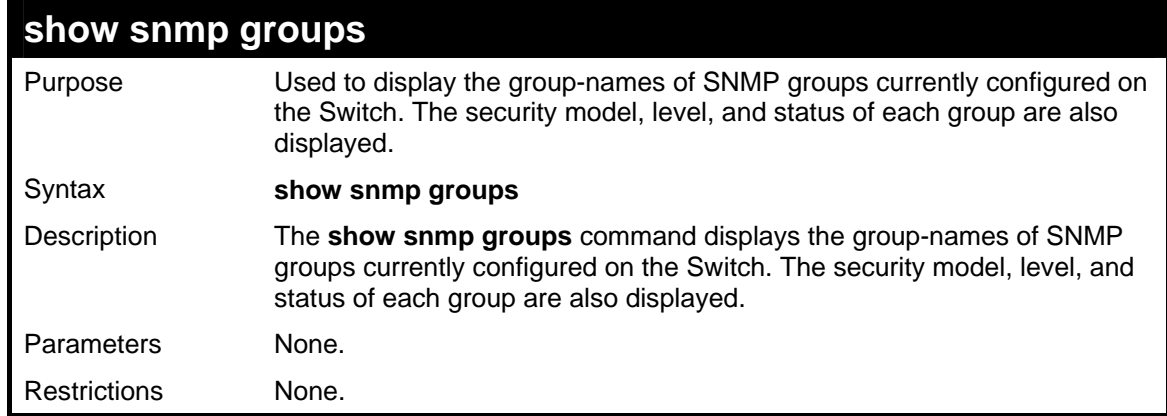

Example usage:

To display the currently configured SNMP groups on the Switch:

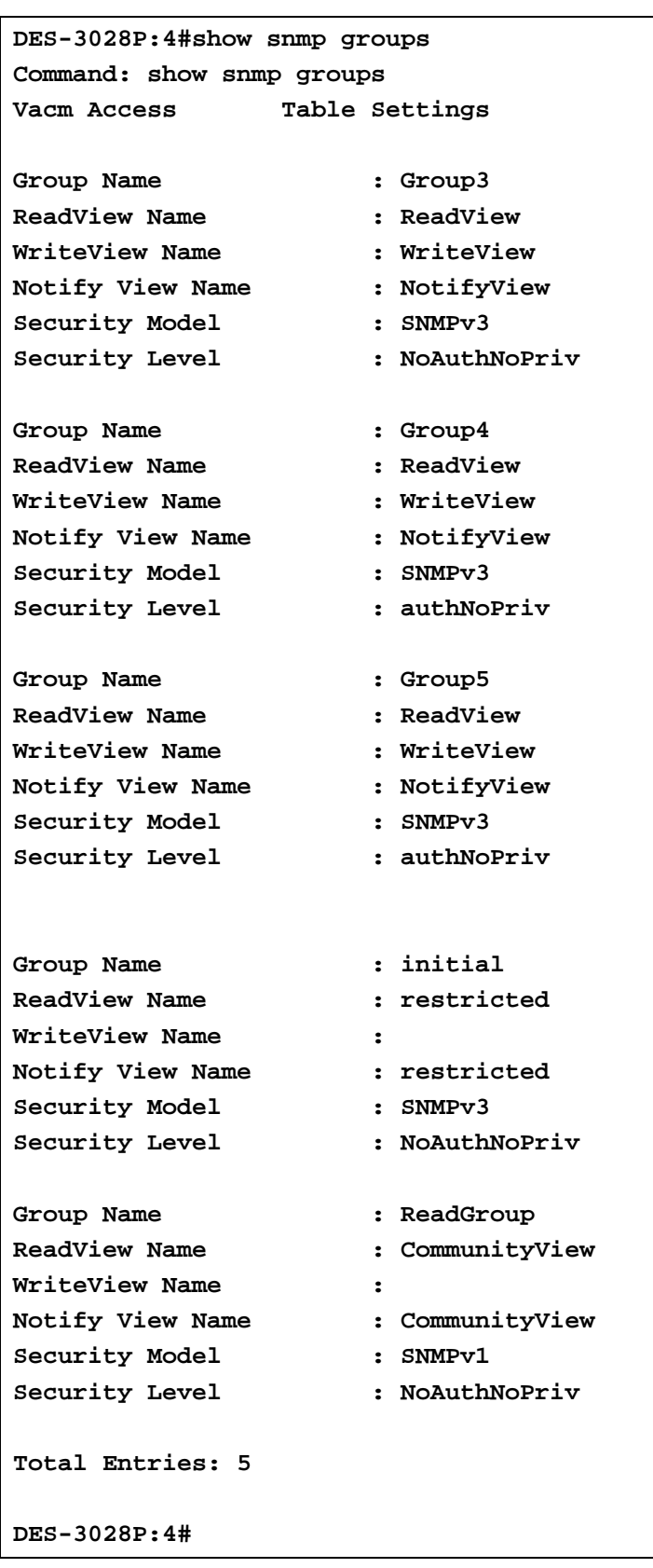

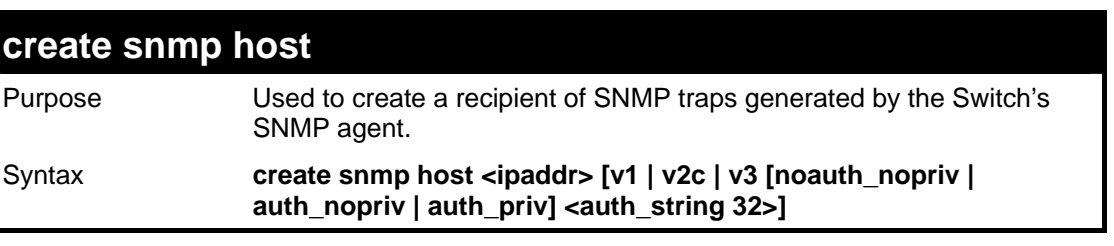

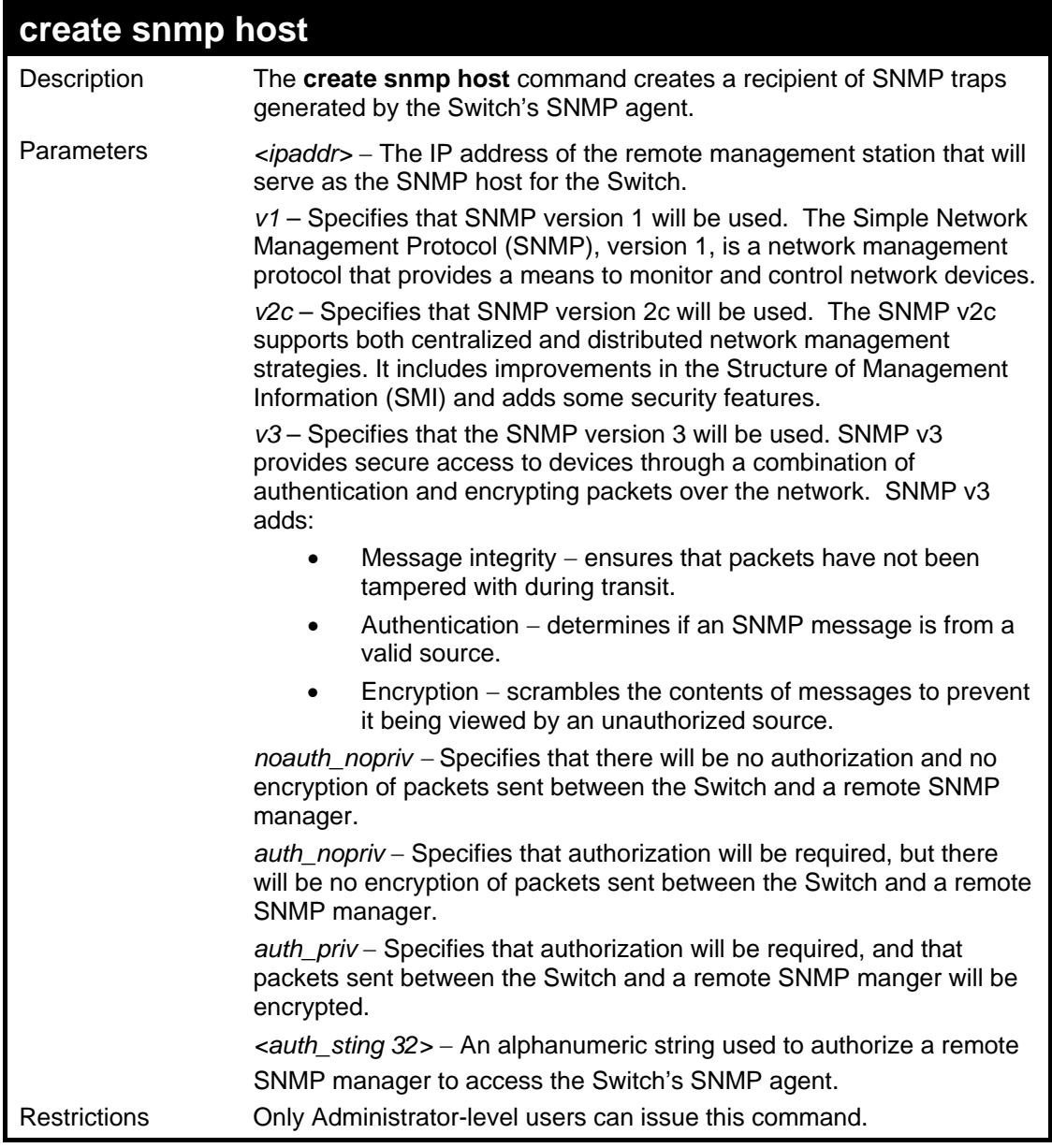

To create an SNMP host to receive SNMP messages:

```
DES-3028P:4#create snmp host 10.48.74.100 v3 
auth_priv public 
Command: create snmp host 10.48.74.100 v3 auth_priv 
public 
Success. 
DES-3028P:4#
```
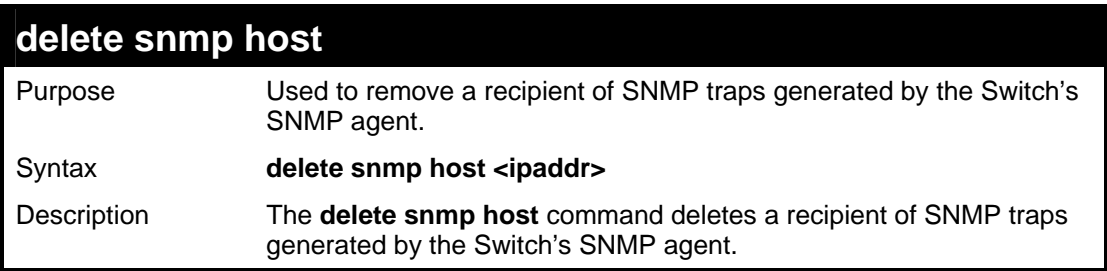

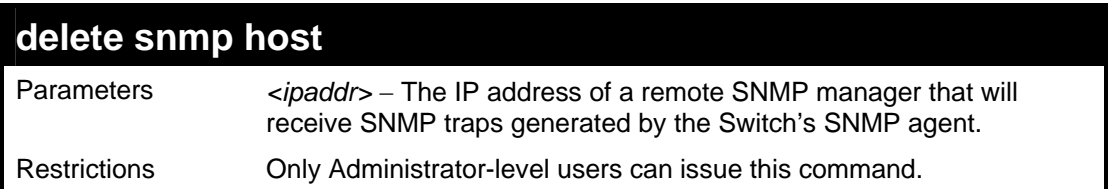

To delete an SNMP host entry:

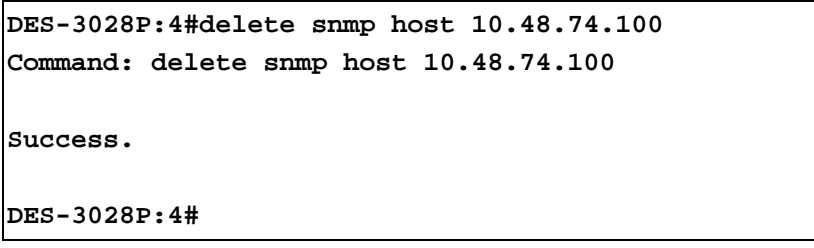

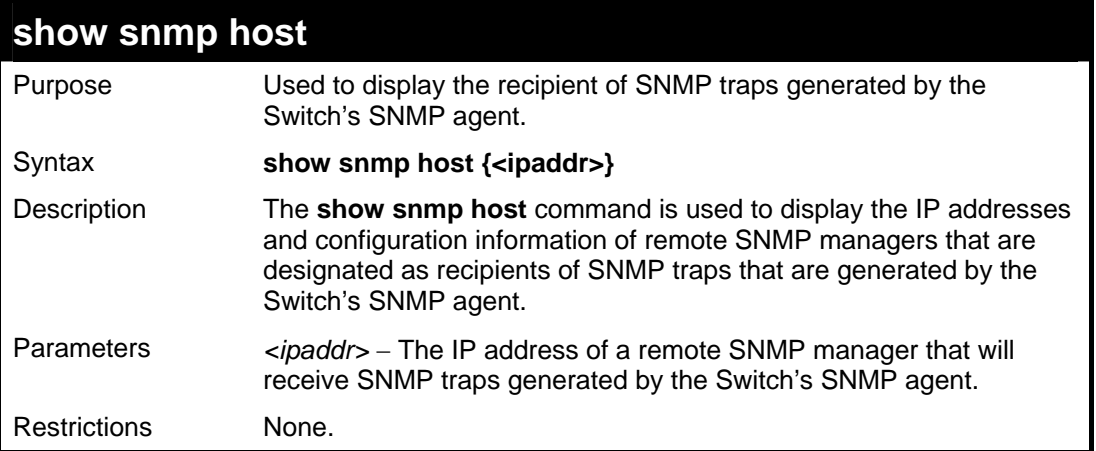

Example usage:

To display the currently configured SNMP hosts on the Switch:

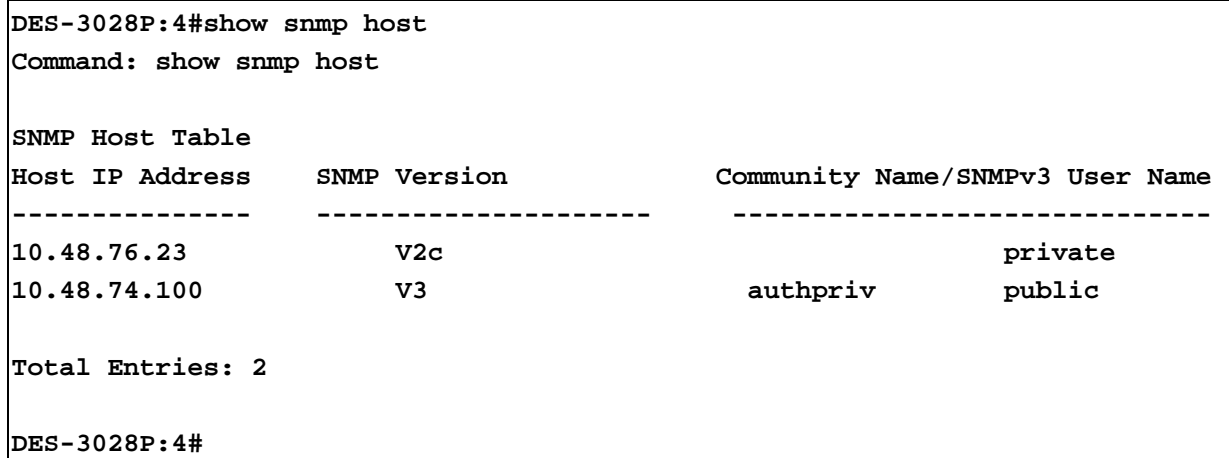

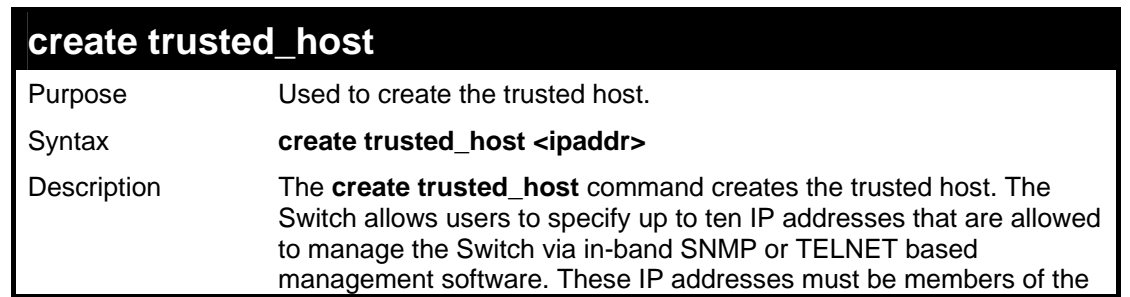

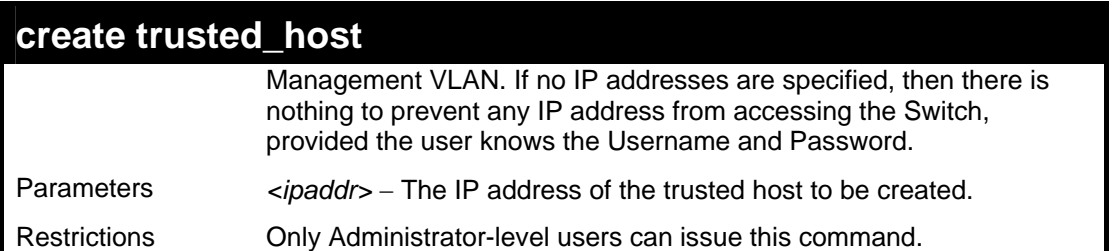

To create the trusted host:

**DES-3028P:4#create trusted\_host 10.48.74.121 Command: create trusted\_host 10.48.74.121 Success.** 

**DES-3028P:4#** 

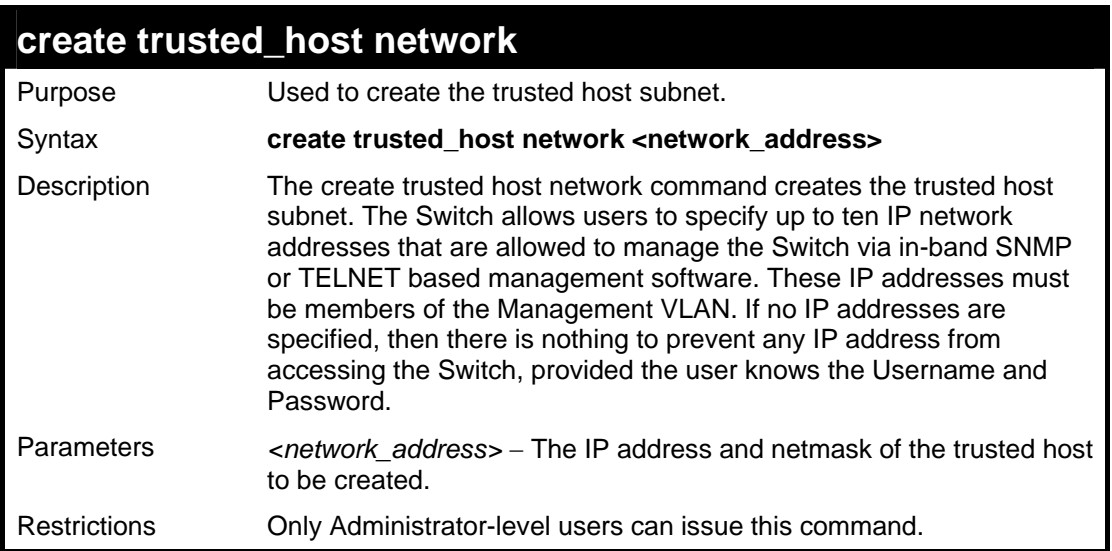

Example usage:

To create the trusted host network:

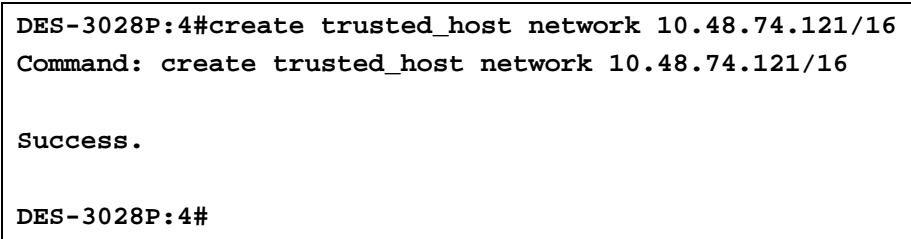

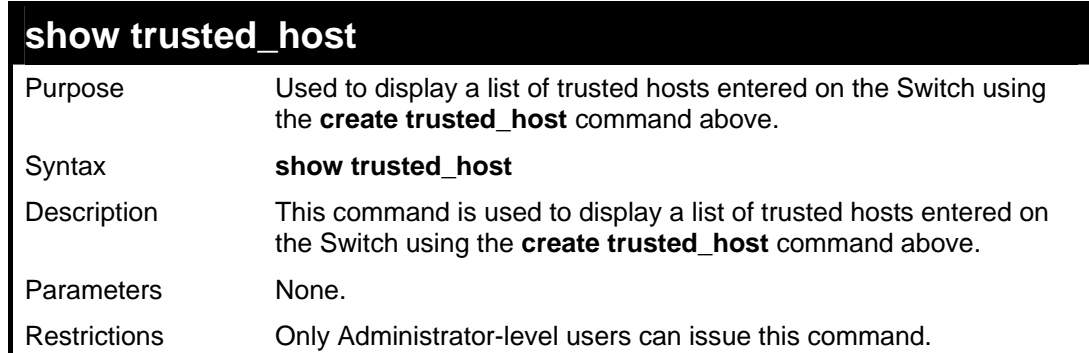

To display the list of trust hosts:

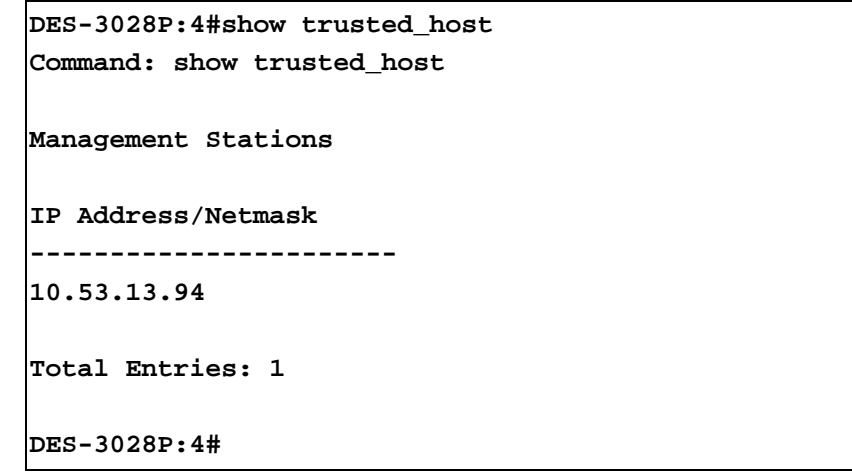

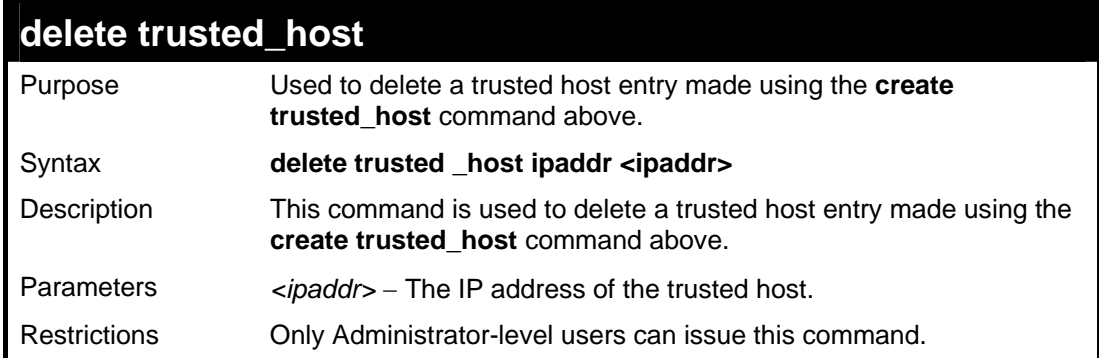

Example usage:

To delete a trusted host with an IP address 10.48.74.121:

```
DES-3028P:4#delete trusted_host 10.48.74.121 
Command: delete trusted_host 10.48.74.121 
Success. 
DES-3028P:4#
```
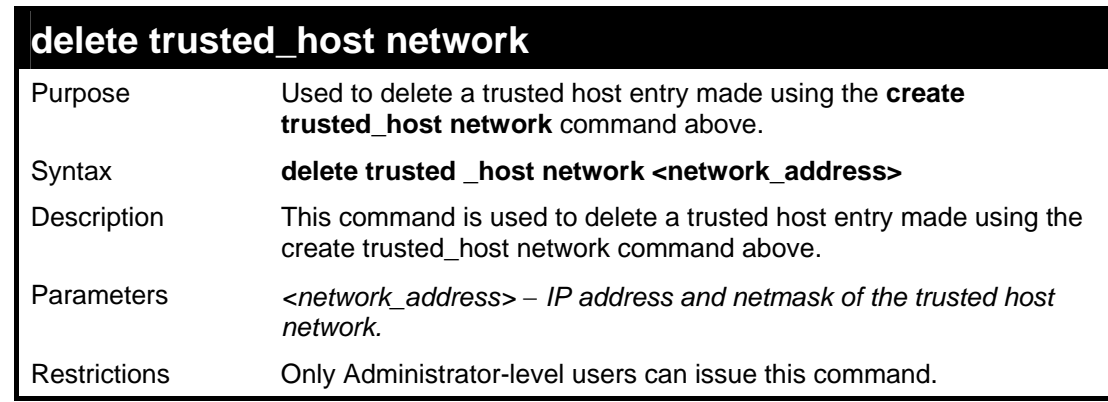

Example usage:

To delete a trusted host network with an IP address 10.62.0.0/16:

**DES-3028P:4#delete trusted\_host network 10.62.0.0/16 Command: delete trusted\_host network 10.62.0.0/16** 

**Success.** 

**DES-3028P:4#** 

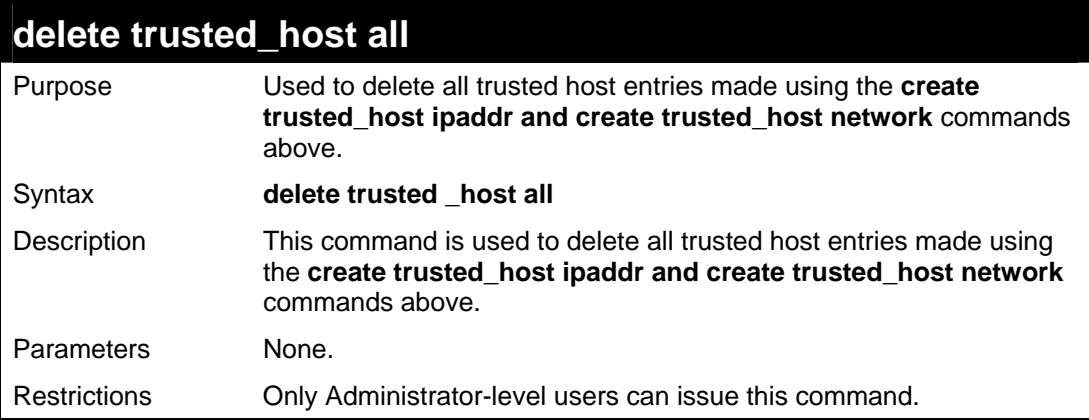

#### Example usage:

To delete all trusted host entries:

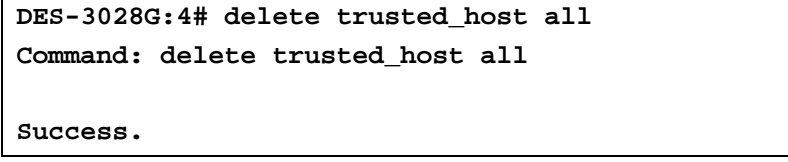

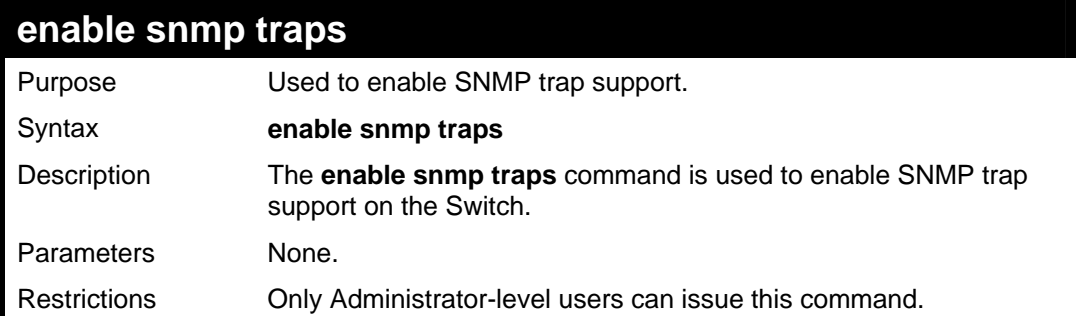

Example usage:

To enable SNMP trap support on the Switch:

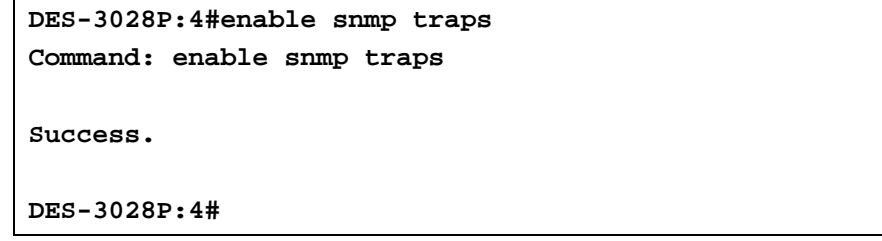

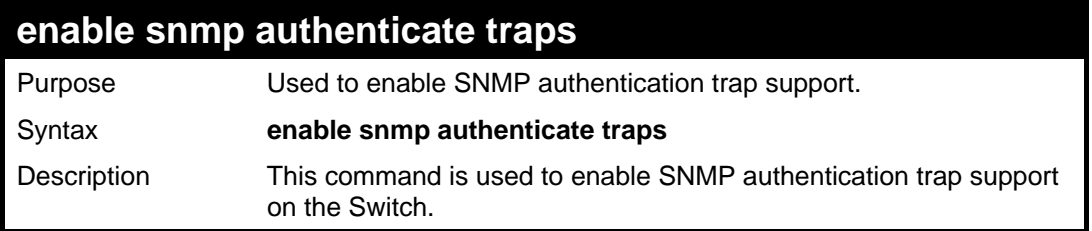

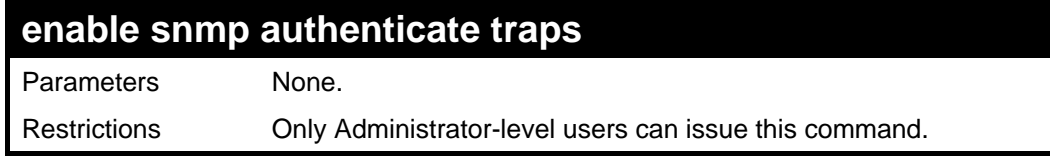

To turn on SNMP authentication trap support:

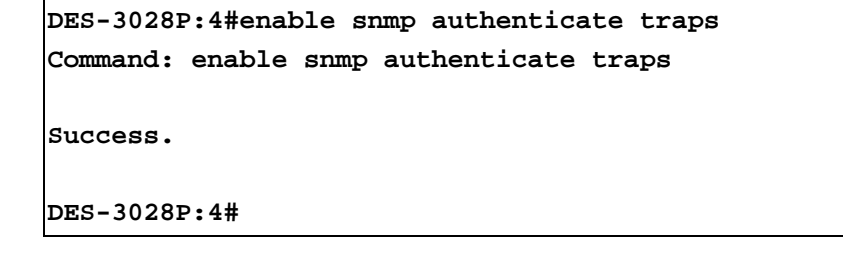

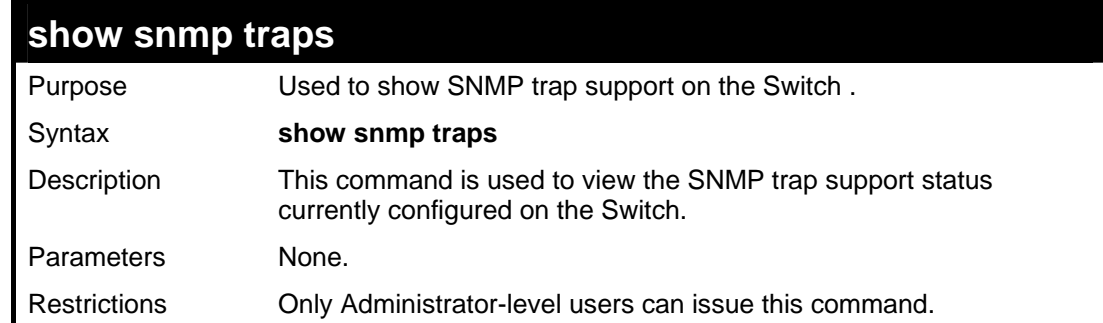

Example usage:

To view the current SNMP trap support:

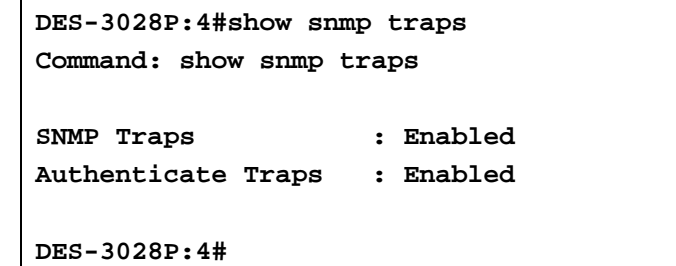

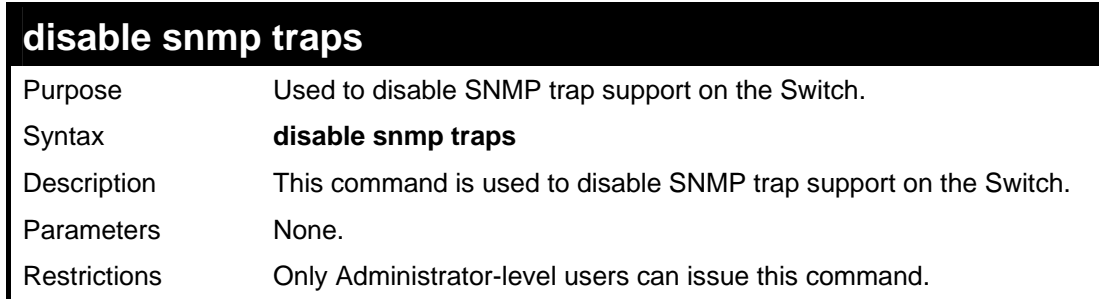

Example usage:

To prevent SNMP traps from being sent from the Switch:

```
DES-3028P:4#disable snmp traps 
Command: disable snmp traps 
Success. 
DES-3028P:4#
```
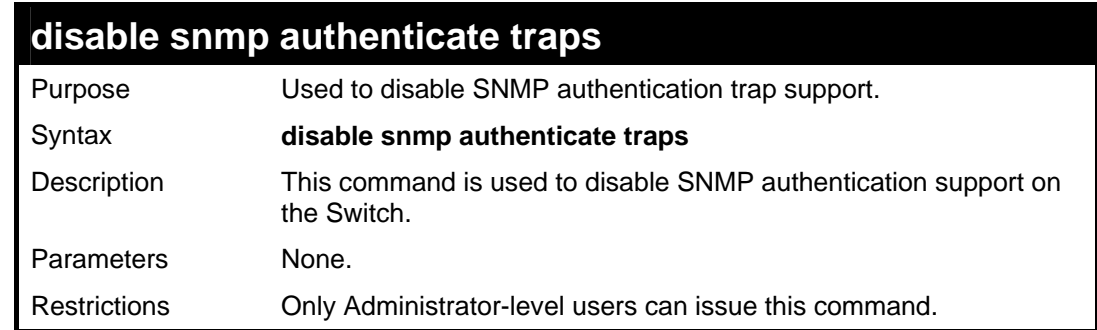

To disable the SNMP authentication trap support:

```
DES-3028P:4#disable snmp authenticate traps 
Command: disable snmp authenticate traps 
Success. 
DES-3028P:4#
```
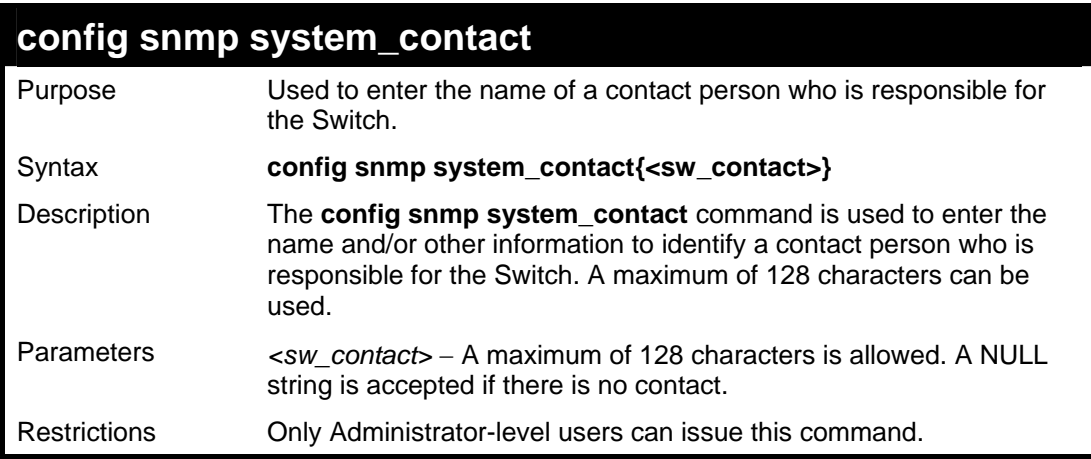

Example usage:

To configure the Switch contact to "**MIS Department II**":

```
DES-3028P:4#config snmp system_contact MIS 
Department II 
Command: config snmp system_contact MIS Department 
II 
Success. 
DES-3028P:4#
```
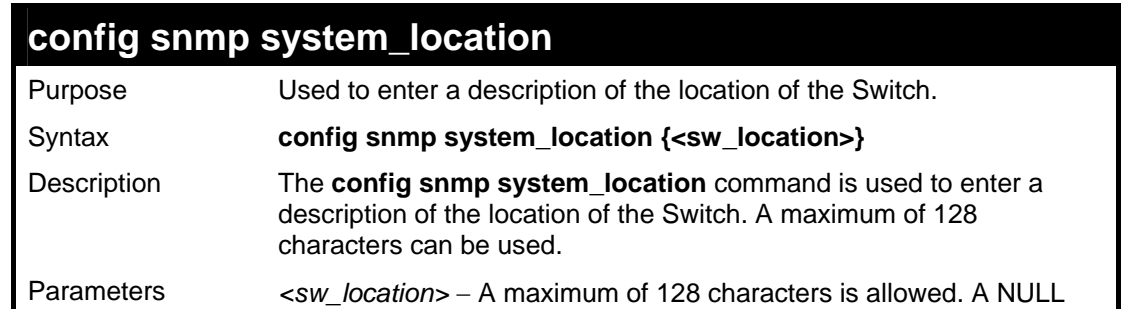

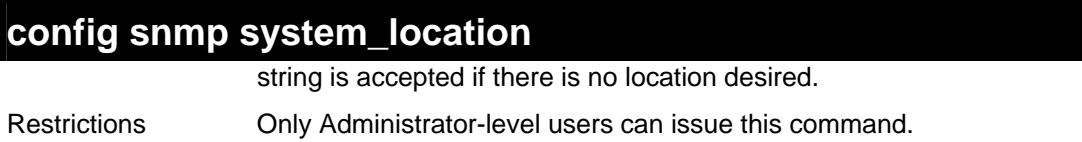

To configure the Switch location for "**HQ 5F**":

**DES-3028P:4#config snmp system\_location HQ 5F Command: config snmp system\_location HQ 5F Success. DES-3028P:4#** 

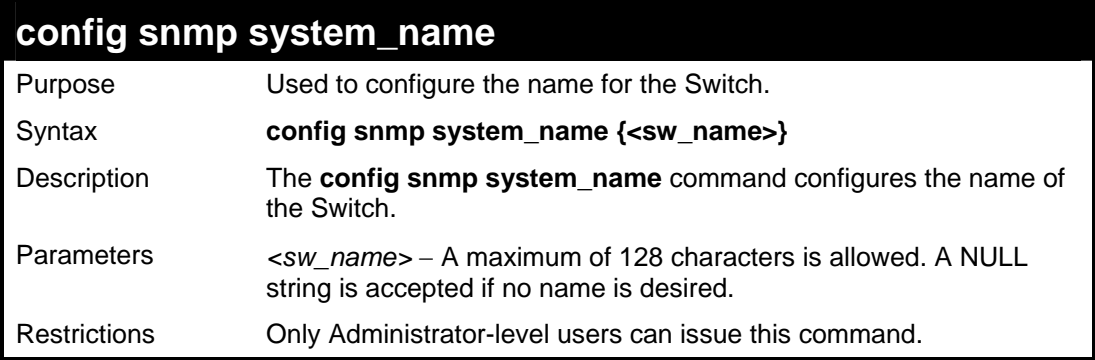

Example usage:

To configure the Switch name for "**DES-3028P Switch":**

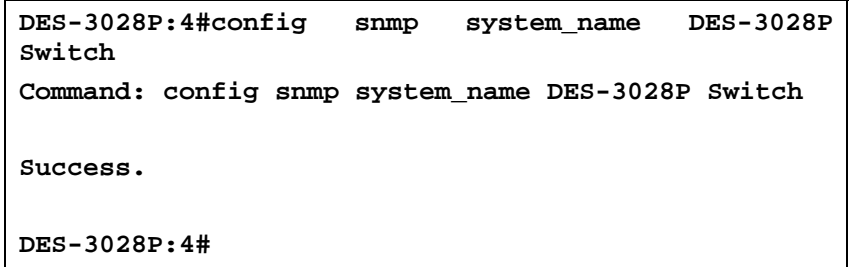

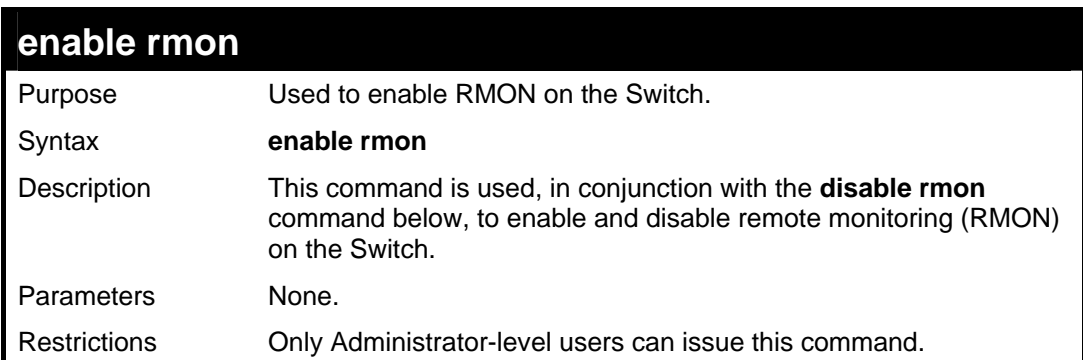

Example Usage:

To enable RMON:

**DES-3028P:4#enable rmon Command: enable rmon** 

**Success.** 

**DES-3028P:4#** 

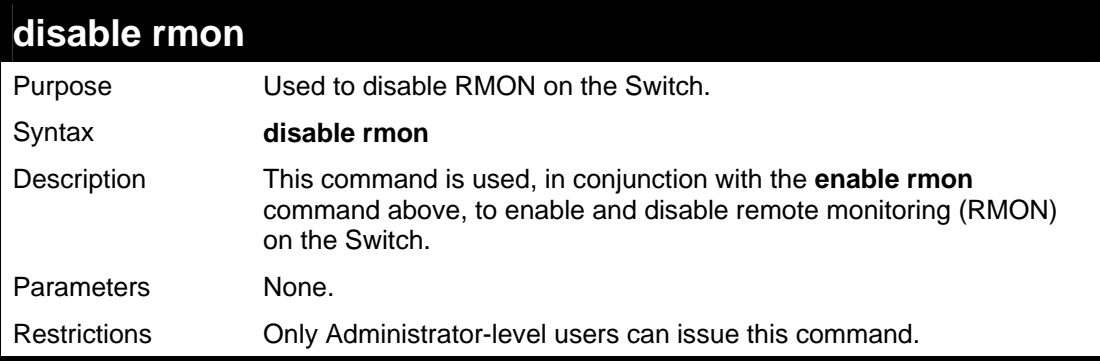

Example Usage:

To disable RMON:

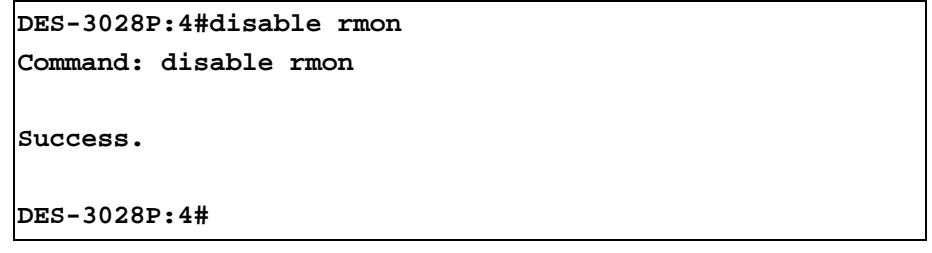

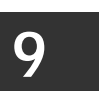

### **SWITCH UTILITY COMMANDS**

The switch utility commands in the Command Line Interface (CLI) are listed (along with the appropriate parameters) in the following table.

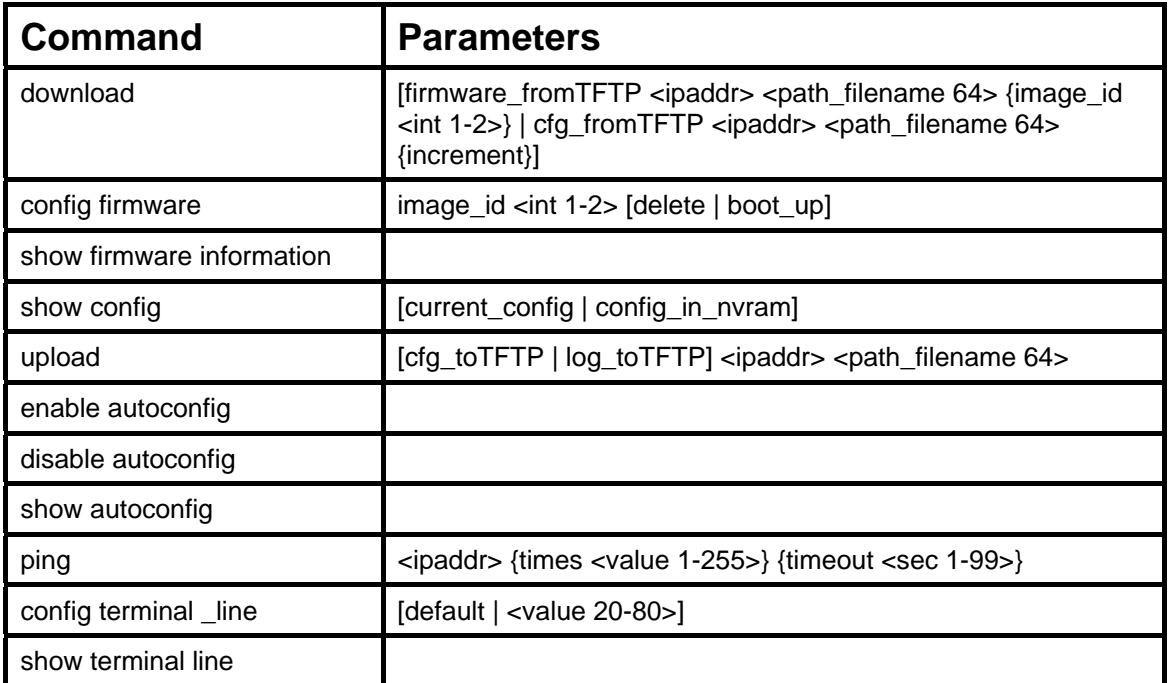

Each command is listed, in detail, in the following sections.

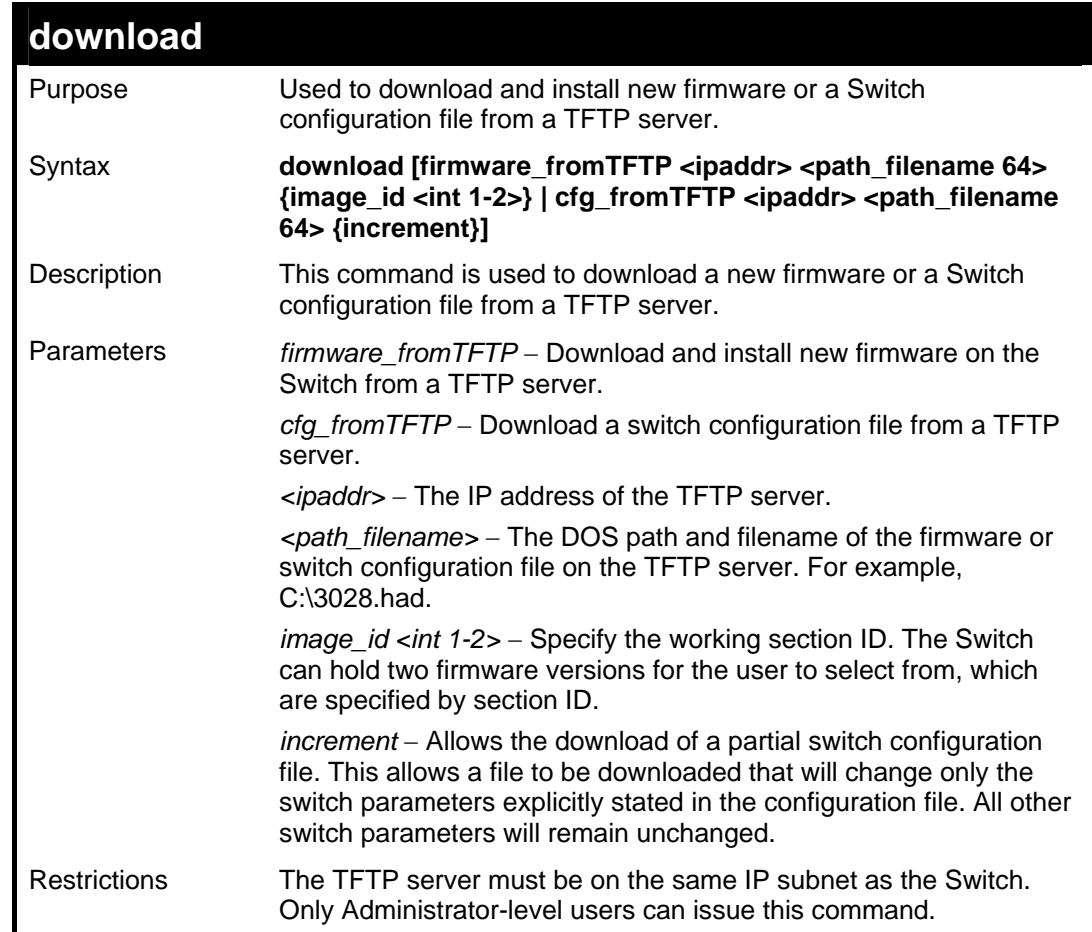

To download a configuration file:

```
DES-3028P:4#download cfg_fromTFTP 10.48.74.121 c:\cfg\setting.txt 
Command: download cfg_fromTFTP 10.48.74.121 c:\cfg\setting.txt 
Connecting to server................... Done. 
Download configuration................. Done. 
DES-3028P:4# 
DES-3028P:4##------------------------------------------------------------------- 
DES-3028P:4## DES-3028P Configuration 
DES-3028P:4## 
DES-3028P:4## Firmware: Build 2.00.B23 
DES-3028P:4## Copyright(C) 2009 D-Link Corporation. All rights reserved. 
DES-3028P:4##------------------------------------------------------------------- 
DES-3028P:4# 
DES-3028P:4# 
DES-3028P:4## BASIC 
DES-3028P:4# 
DES-3028P:4#config serial_port baud_rate 9600 auto_logout 10_minutes 
Command: config serial_port baud_rate 9600 auto_logout 10_minutes
```
The download configuration command will initiate the loading of the various settings in the order listed in the configuration file. When the file has been successfully loaded the message "End of configuration file for DES-3028P" appears followed by the command prompt.

> **DES-3028P:4#disable authen\_policy Command: disable authen\_policy Success. DES-3028P:4#**

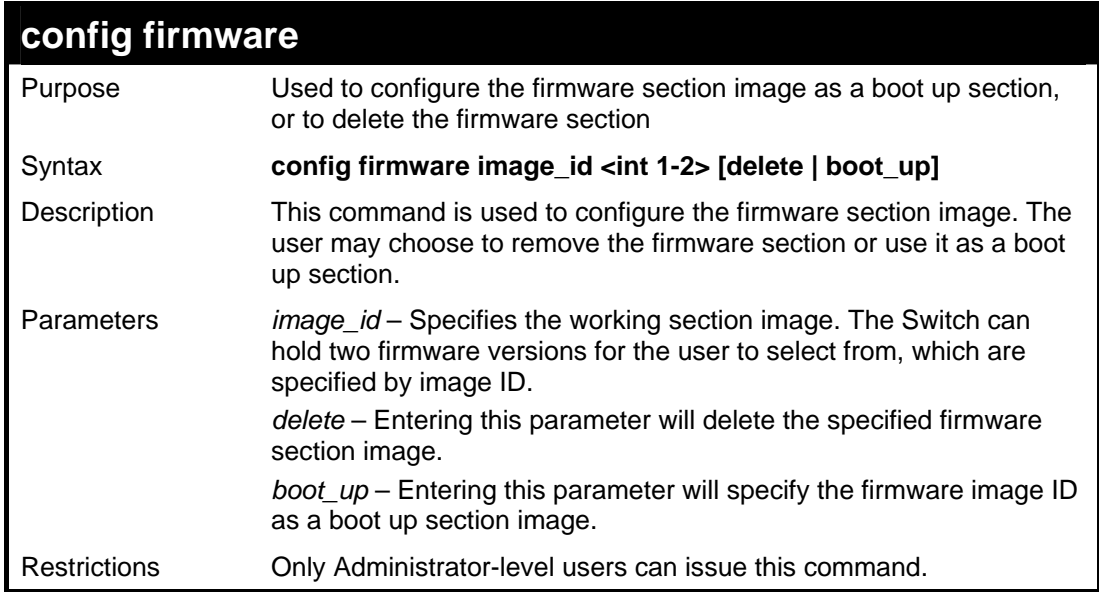

Example usage:

To configure firmware section image 1 as a boot up section:

**DES-3028P:4# config firmware image\_id 1 boot\_up Command: config firmware image\_id 1 boot\_up** 

**Success.** 

**DES-3028P:4#** 

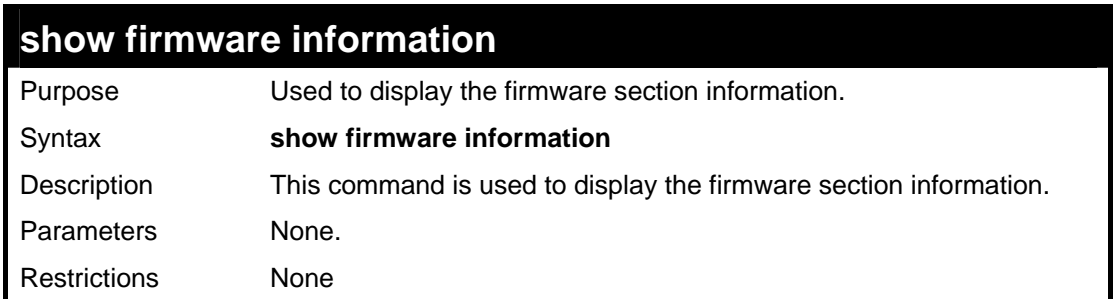

Example usage:

To display the current firmware information on the Switch:

```
DES-3028P:4#show firmware information 
Command: show firmware information 
ID Version Size(B) Update Time From User 
-- -------- ------- ------------------- -------------------- ------------- 
*1 2.00.B23 1861680 0000/00/00 05:22:22 10.73.21.1(CONSOLE) Anonymous 
  2 1.00.B32 1533156 0000/00/00 00:03:03 172.18.215.217(CONSOLE) Anonymous 
'*' : Boot up firmware 
(SSH) : Firmware update through SSH 
(WEB) : Firmware update through WEB 
(SIM) : Firmware update through Single IP Management 
(SNMP) : Firmware update through SNMP 
(TELNET) : Firmware update through TELNET 
(CONSOLE) : Firmware update through CONSOLE
```
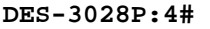

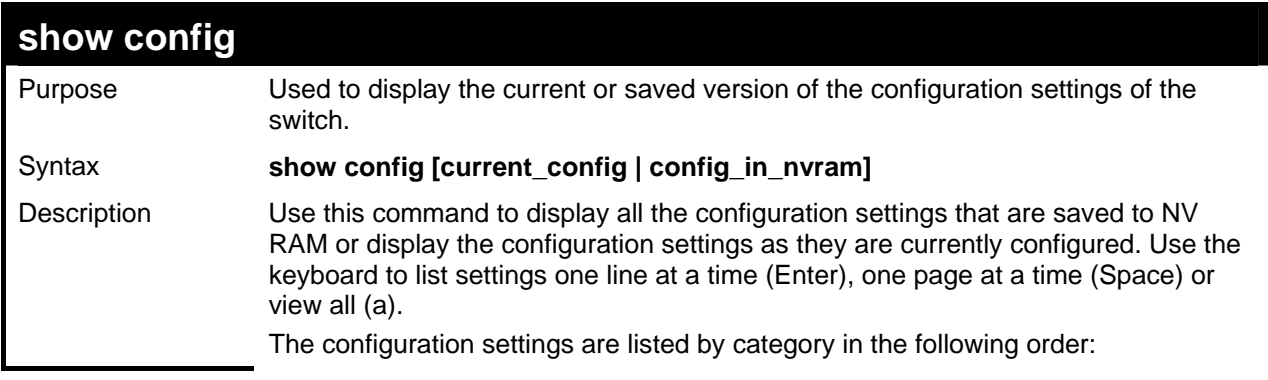

*DES-3028 DES-3028P DES-3028G DES-3052 DES-3052P Layer 2 Fast Ethernet Switch CLI Reference Manual*

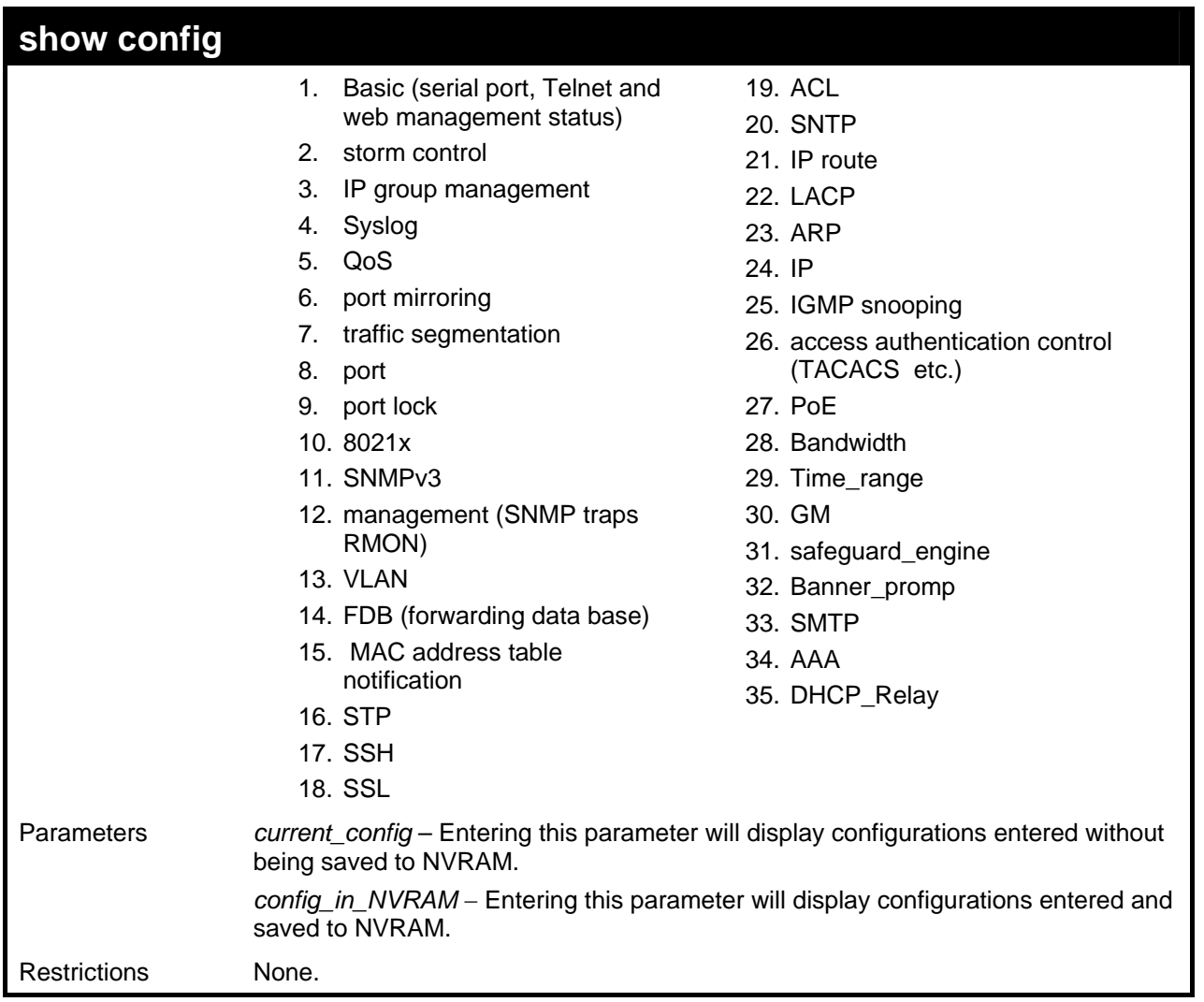

Example usage:

To view the current configuration settings:

```
DES-3028P:4#show config current_config 
Command: show config current_config 
       ------------------------------------------------------------------- 
# DES-3028P Configuration 
# 
# Firmware: Build 2.00.B23 
# Copyright(C) 2009 D-Link Corporation. All rights reserved. 
#------------------------------------------------------------------- 
# BASIC 
config serial_port baud_rate 9600 auto_logout never 
# ACCOUNT LIST 
# ACCOUNT END 
# PASSWORD ENCRYPTION 
disable password encryption 
config terminal_line default 
enable clipaging 
# STORM 
 CTRL+C ESC q Quit SPACE n Next Page ENTER Next Entry a All
```
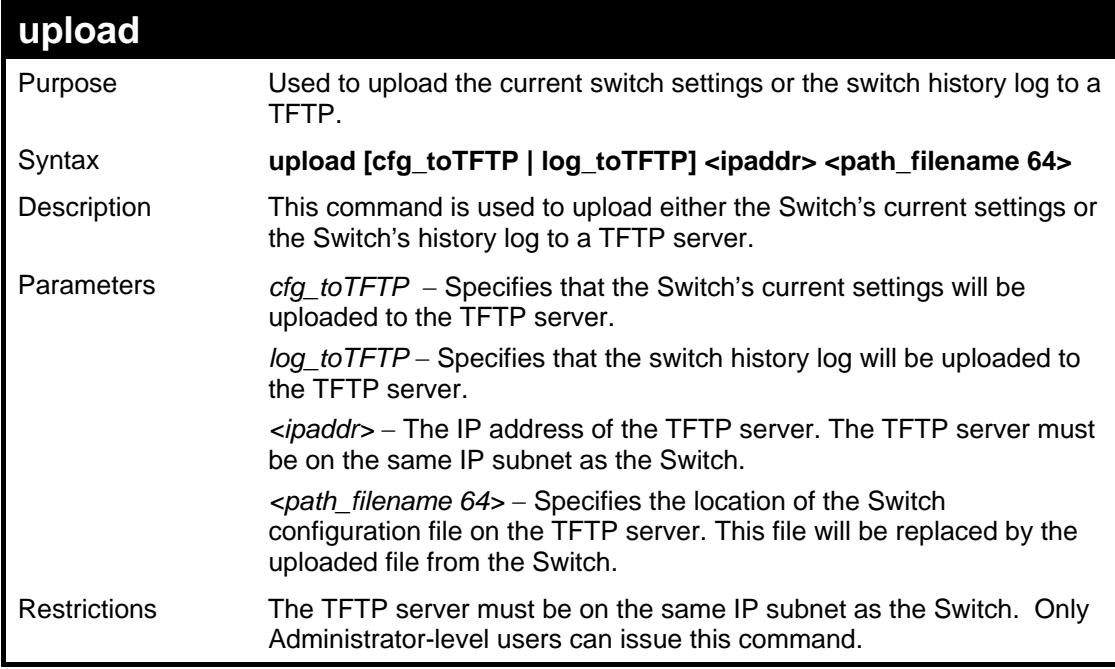

To upload a configuration file:

```
DES-3028P:4#upload cfg_toTFTP 10.48.74.121 
c:\cfg\log.txt 
Command: upload cfg_toTFTP 10.48.74.121 c:\cfg\log.txt 
Connecting to server................... Done. 
Upload configuration...................Done. 
DES-3028P:4#
```
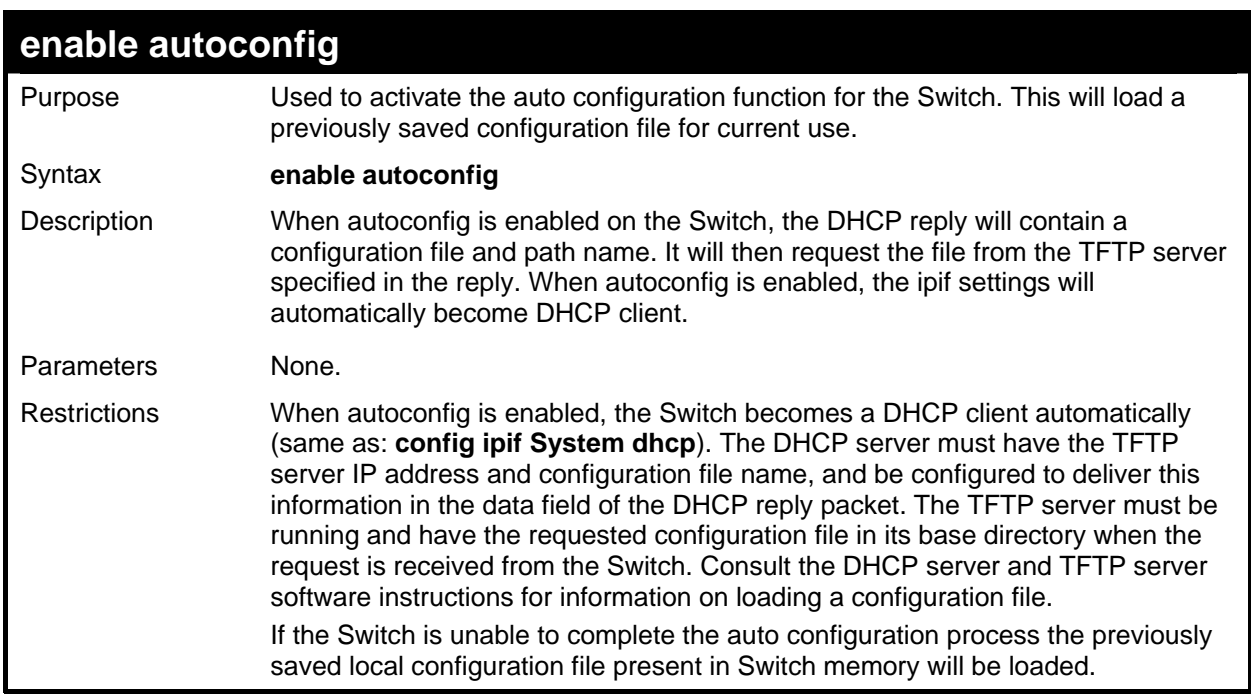

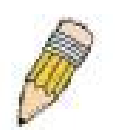

**NOTE:** Dual-purpose (DHCP/TFTP) server utility software may require entry of the configuration file name and path within the user interface. Alternatively, the DHCP software may require creating a separate ext file with the configuration file name and path in a specific directory on the server. Consult the documentation for the DCHP server software if users are unsure.

Example usage:

To enable auto configuration on the Switch:

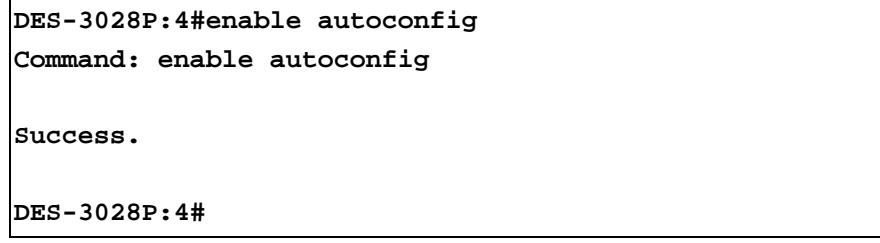

When autoconfig is enabled and the Switch is rebooted, the normal login screen will appear for a few moments while the autoconfig request (i.e. download configuration) is initiated. The console will then display the configuration parameters as they are loaded from the configuration file specified in the DHCP or TFTP server. This is exactly the same as using a **download configuration** command. After the entire Switch configuration is loaded, the Switch will automatically "logout" the server. The configuration settings will be saved automatically and become the active configuration.

Upon booting up the autoconfig process is initiated, the console screen will appear similar to the example below. The configuration settings will be loaded in normal order.

```
DES-3028P Fast Ethernet Switch Command Line Interface 
                       Firmware: Build 2.00.B23 
     Copyright(C) 2009 D-Link Corporation. All rights reserved. 
DES-3028P:4# 
DES-3028P:4# 
DES-3028P:4#download cfg_fromTFTP 10.41.44.44 c:\cfg\setting.txt 
Command: download cfg_fromTFTP 10.41.44.44 c:\cfg\setting.txt 
Connecting to server................... Done. 
Download configuration................. Done.
```
The very end of the autoconfig process appears like this:

```
Success. 
DES-3028P:4# 
DES-3028P:4## ROUTE 
DES-3028P:4# 
DES-3028P:4# 
DES-3028P:4##--------------------------------------------------- 
DES-3028P:4## End of configuration file for DES-3028P 
DES-3028P:4##--------------------------------------------------- 
DES-3028P:4# 
DES-3028P:4#
```
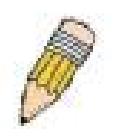

**NOTE:** With autoconfig enabled, the Switch ipif settings now define the Switch as a DHCP client. Use the **show switch** command to display the new IP settings status.

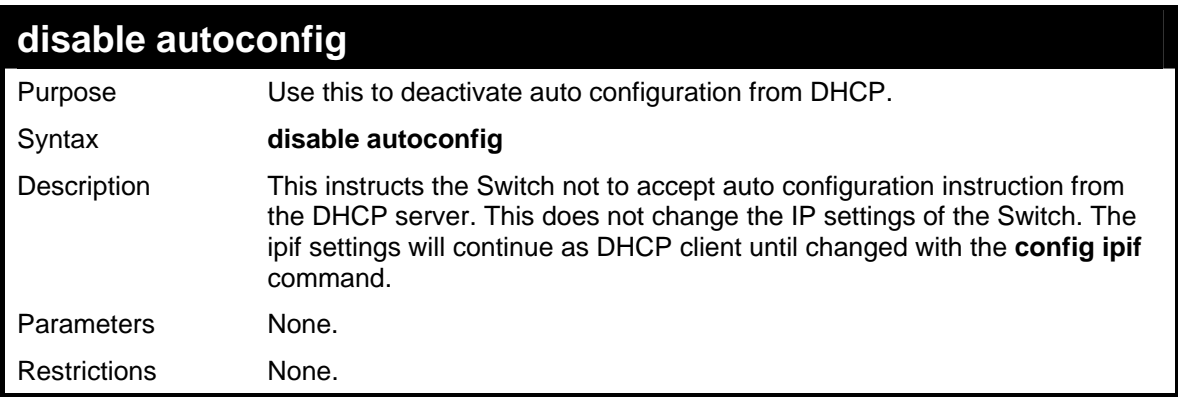

Example usage:

To stop the auto configuration function:

**DES-3028P:4#disable autoconfig Command: disable autoconfig** 

**Success.** 

**DES-3028P:4#** 

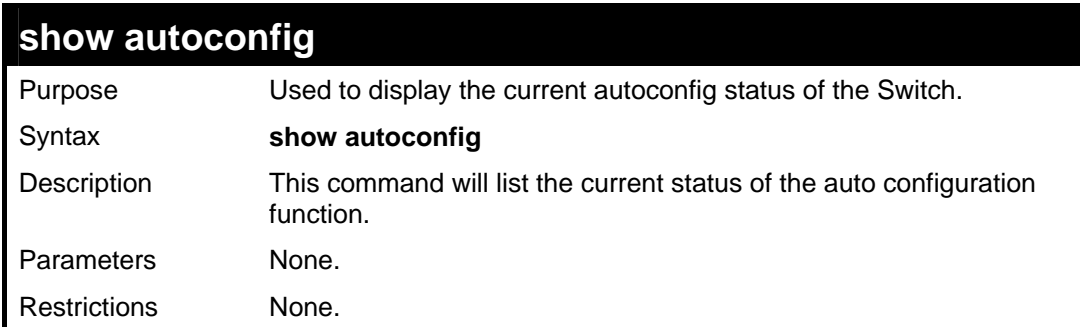

Example usage:

To display the autoconfig status:

```
DES-3028P:4#show autoconfig 
Command: show autoconfig 
Autoconfig State: Disabled 
DES-3028P:4#
```
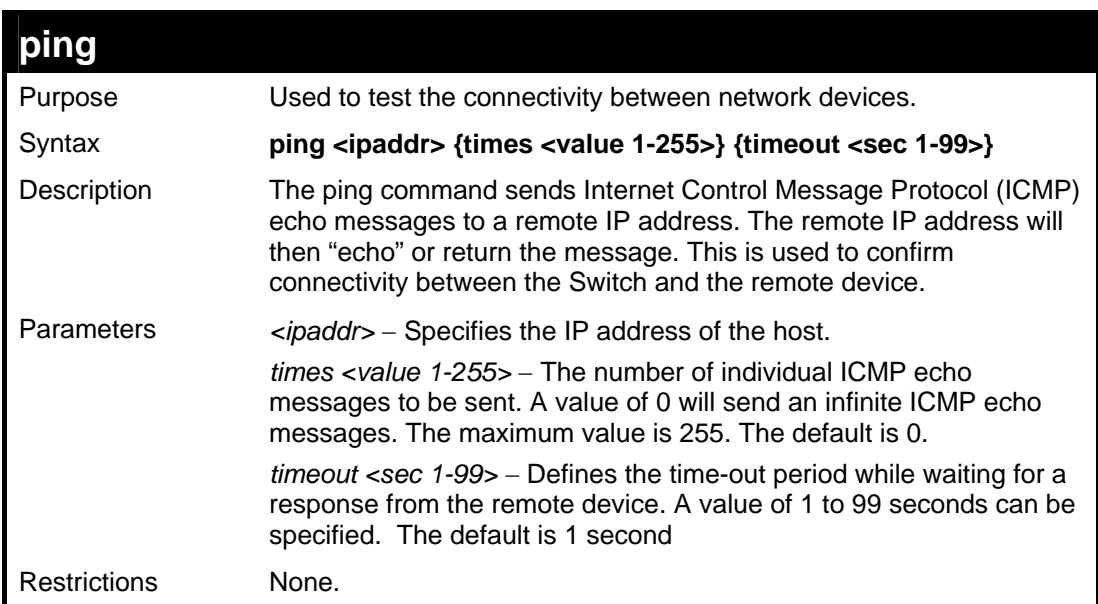

### Example usage:

To ping the IP address 10.48.74.121 four times:

```
DES-3028P:4#ping 10.48.74.121 times 4 
Command: ping 10.48.74.121 
Reply from 10.48.74.121, time<10ms 
Reply from 10.48.74.121, time<10ms 
Reply from 10.48.74.121, time<10ms 
Reply from 10.48.74.121, time<10ms 
Ping statistics for 10.48.74.121 
Packets: Sent =4, Received =4, Lost =0 
DES-3028P:4#
```
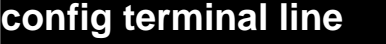

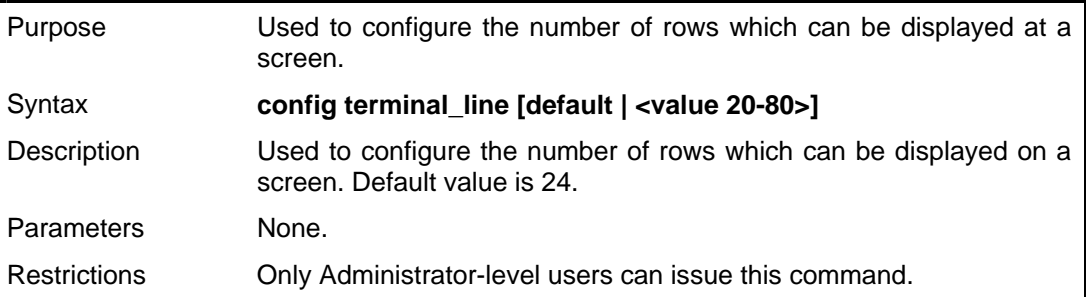

To configure the terminal line:

```
DES-3028P:4# config terminal_line 30 
Command: config terminal_line 30 
Success. 
 DES-3028P:4#
```
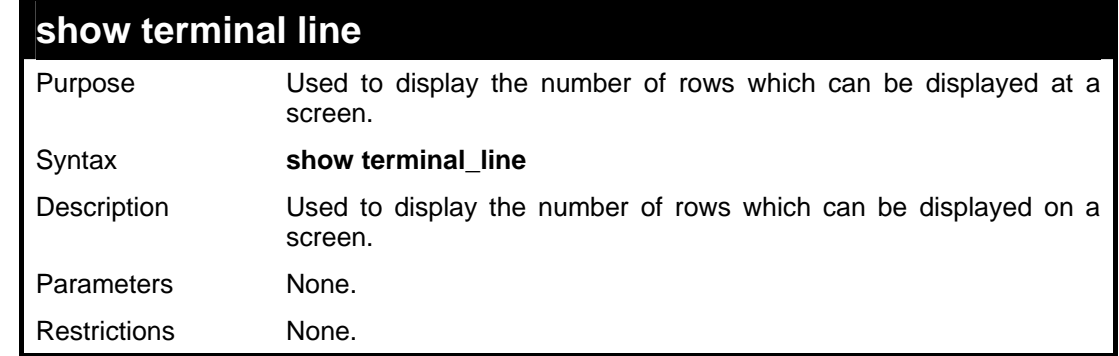

#### Example usage:

To show the terminal line:

```
DES-3028P:4# show terminal_line 
Command: show terminal_line 
Current terminal line number : 30 
 DES-3028P:4#
```
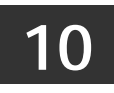

## **NETWORK MONITORING COMMANDS**

The network monitoring commands in the Command Line Interface (CLI) are listed (along with the appropriate parameters) in the following table.

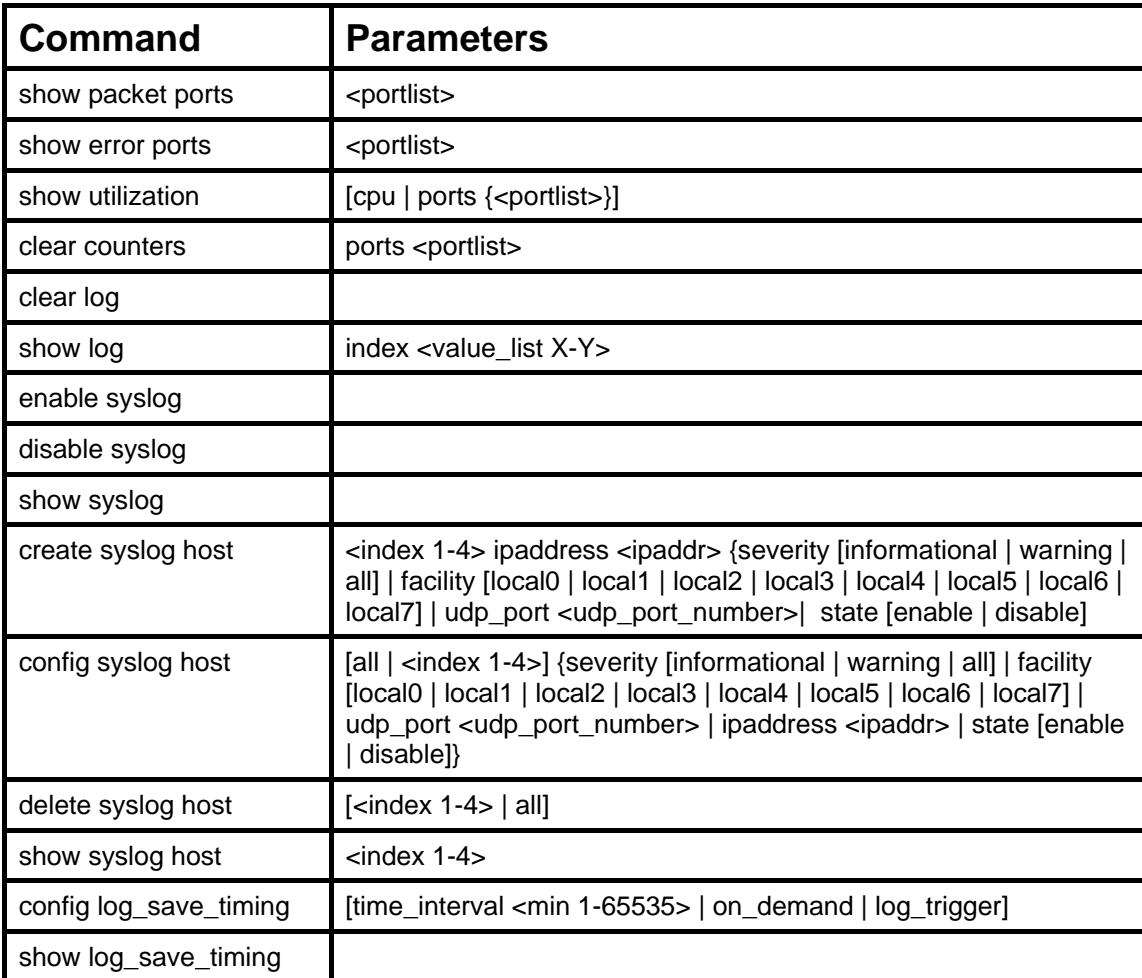

Each command is listed, in detail, in the following sections.

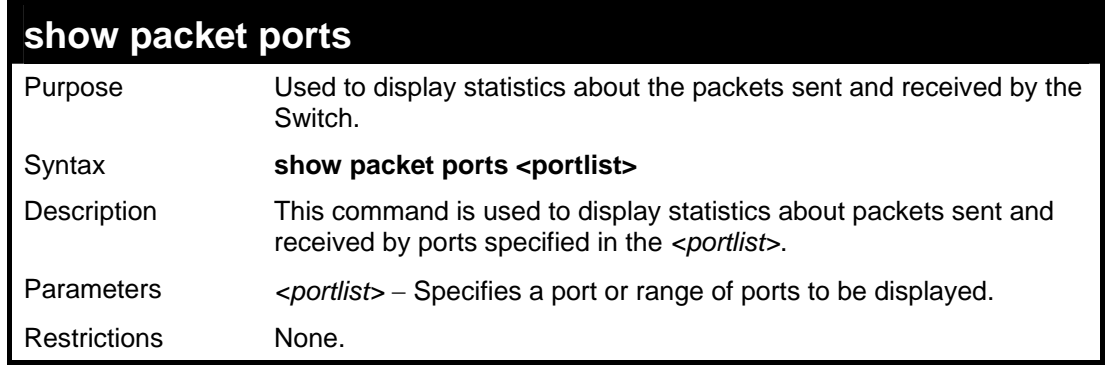

Example usage:

To display the packets analysis for port 7 of module 2:

*DES-3028 DES-3028P DES-3028G DES-3052 DES-3052P Layer 2 Fast Ethernet Switch CLI Reference Manual*

```
DES-3028P:4#show packet ports 2 
Command: show packet ports 2 
Port Number : 2 
 Frame Size Frame Counts Frames/sec Frame Type Total Total/sec 
 ------------ ------------ ---------- ---------- --------- --------- 
 64 0 0 RX Bytes 0 0 
 65-127 0 0 RX Frames 0 0 
 128-255 0 0 
 256-511 0 0 TX Bytes 0 0 
 512-1023 0 0 TX Frames 0 0 
 1024-1518 0 0 
Unicast RX 0 0 0
Multicast RX 0 0
 Broadcast RX 0 0 
 CTRL+C ESC q Quit SPACE n Next Page p Previous Page r Refresh
```
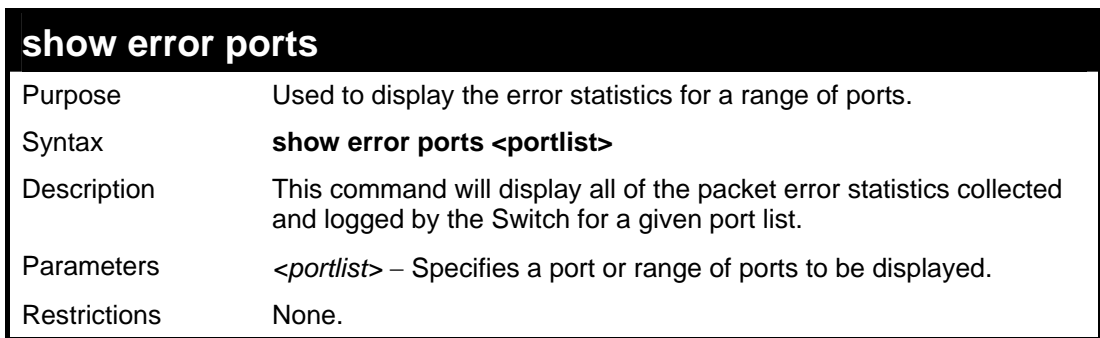

Example usage:

To display the errors of the port 3 of module 1:

```
DES-3028P:4#show error ports 3 
Command: show error ports 3 
Port Number : 3 
          RX Frames TX Frames TX Frames
 --------- --------- 
 CRC Error 0 Excessive Deferral 0 
 Undersize 0 CRC Error 0 
 Oversize 0 Late Collision 0 
 Fragment 0 Excessive Collision 0 
 Jabber 0 Single Collision 0 
Drop Pkts 0 Collision 0 0
 CTRL+C ESC q Quit SPACE n Next Page p Previous Page r Refresh
```
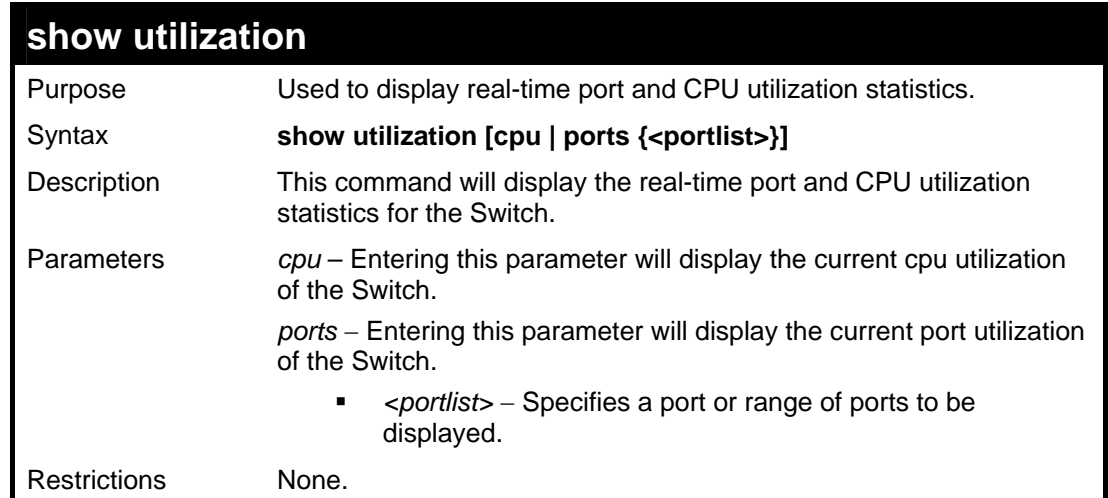

To display the port utilization statistics:

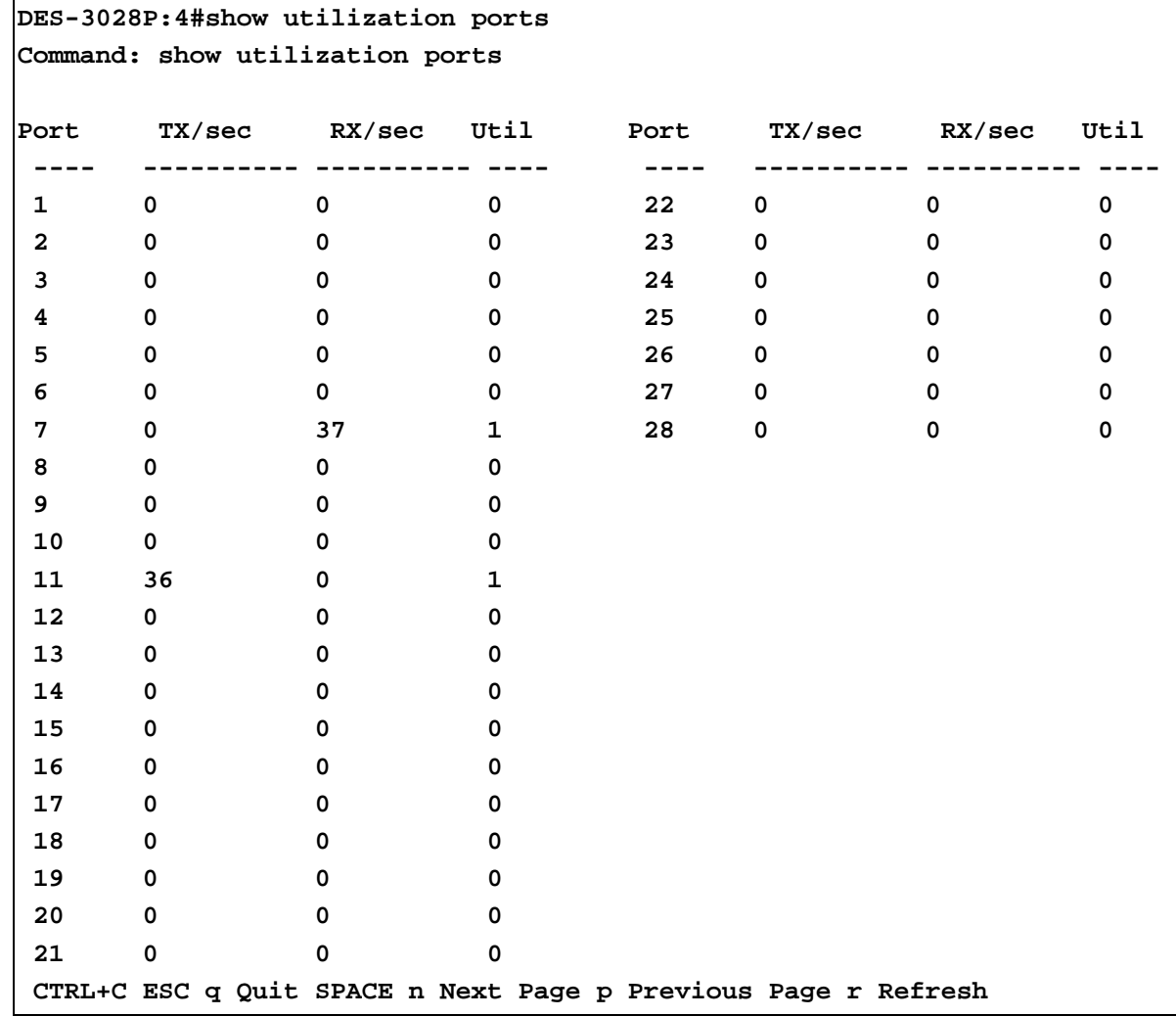

To display the current CPU utilization:

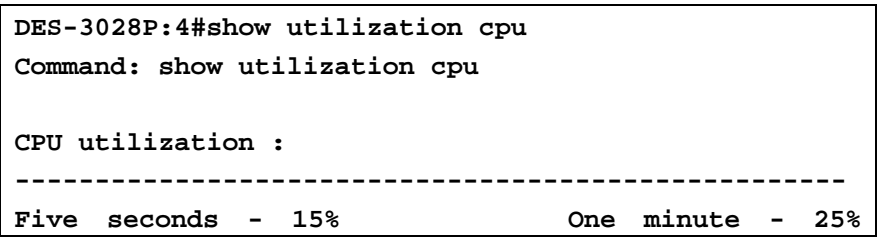

**Five minutes - 14%** 

**DES-3028P:4#**

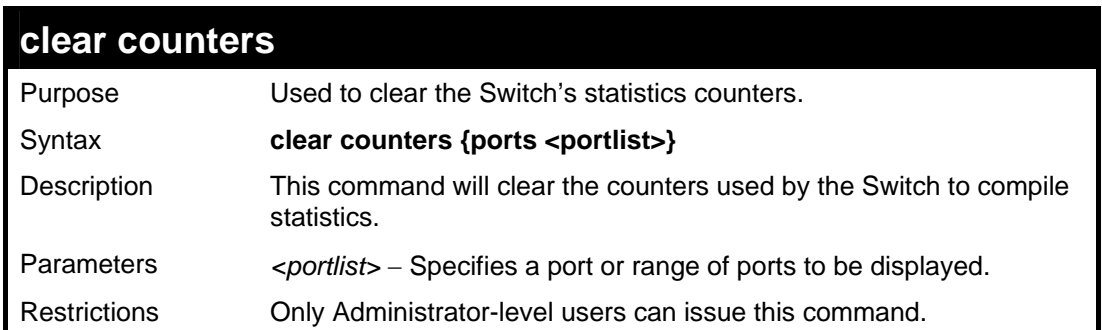

Example usage:

To clear the counters:

```
DES-3028P:4#clear counters ports 2-9 
Command: clear counters ports 2-9 
Success. 
DES-3028P:4#
```
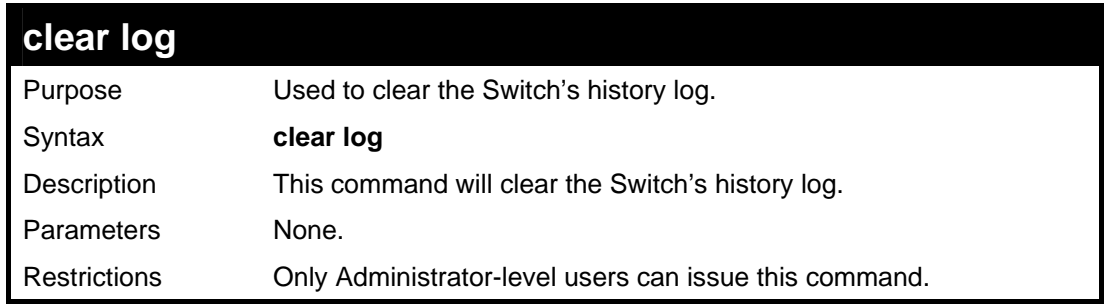

Example usage:

To clear the log information:

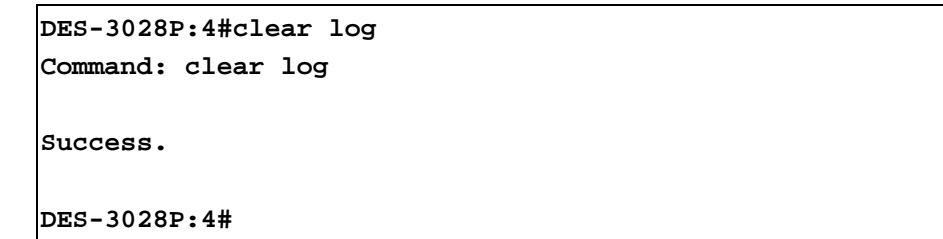

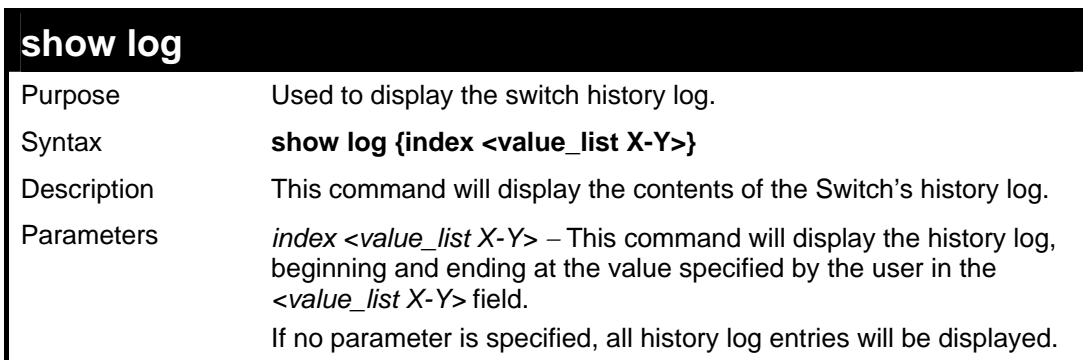

**show log** 

Restrictions None.

Example usage:

To display the switch history log**:** 

```
DES-3028P:4#show log index 1-5 
Command: show log index 1-5 
Index Data Time Log Text 
----- ------------------- -------------------------------------------------------- 
5 00000-00-00 01:01:09 Successful login through Console (Username: Anonymous) 
4 00000-00-00 00:00:14 System started up 
3 00000-00-00 00:00:06 Port 1 link up, 100Mbps FULL duplex 
2 00000-00-00 00:00:01 Spanning Tree Protocol is disabled 
1 00000-00-00 00:06:31 Configuration saved to flash (Username: Anonymous)
```
**DES-3028P:4#** 

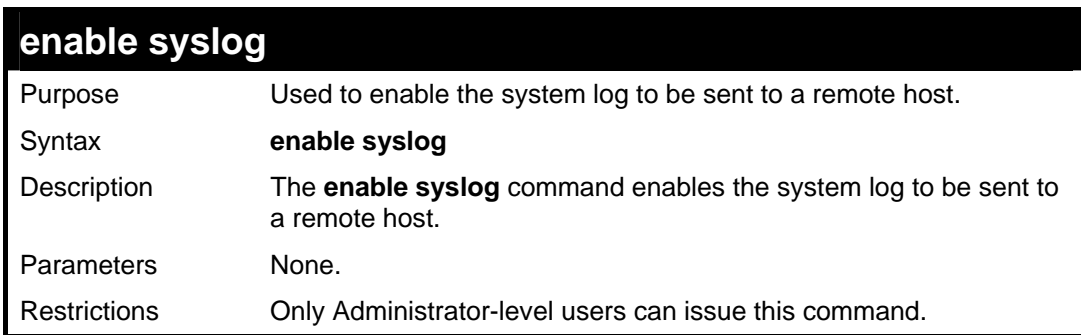

Example usage:

To the syslog function on the Switch:

```
DES-3028P:4#enable syslog 
Command: enable syslog 
Success. 
DES-3028P:4#
```
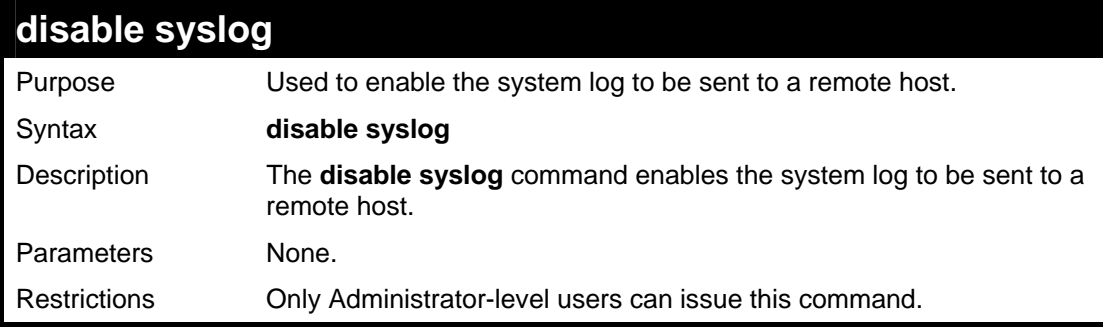

Example usage:

To disable the syslog function on the Switch:

**DES-3028P:4#disable syslog Command: disable syslog** 

**Success.** 

**DES-3028P:4#** 

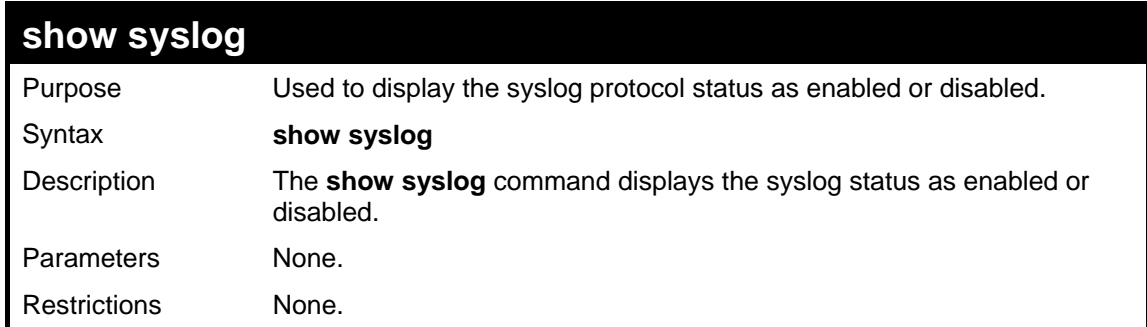

Example usage:

To display the current status of the syslog function:

**DES-3028P:4#show syslog Command: show syslog Syslog Global State: Enabled DES-3028P:4#** 

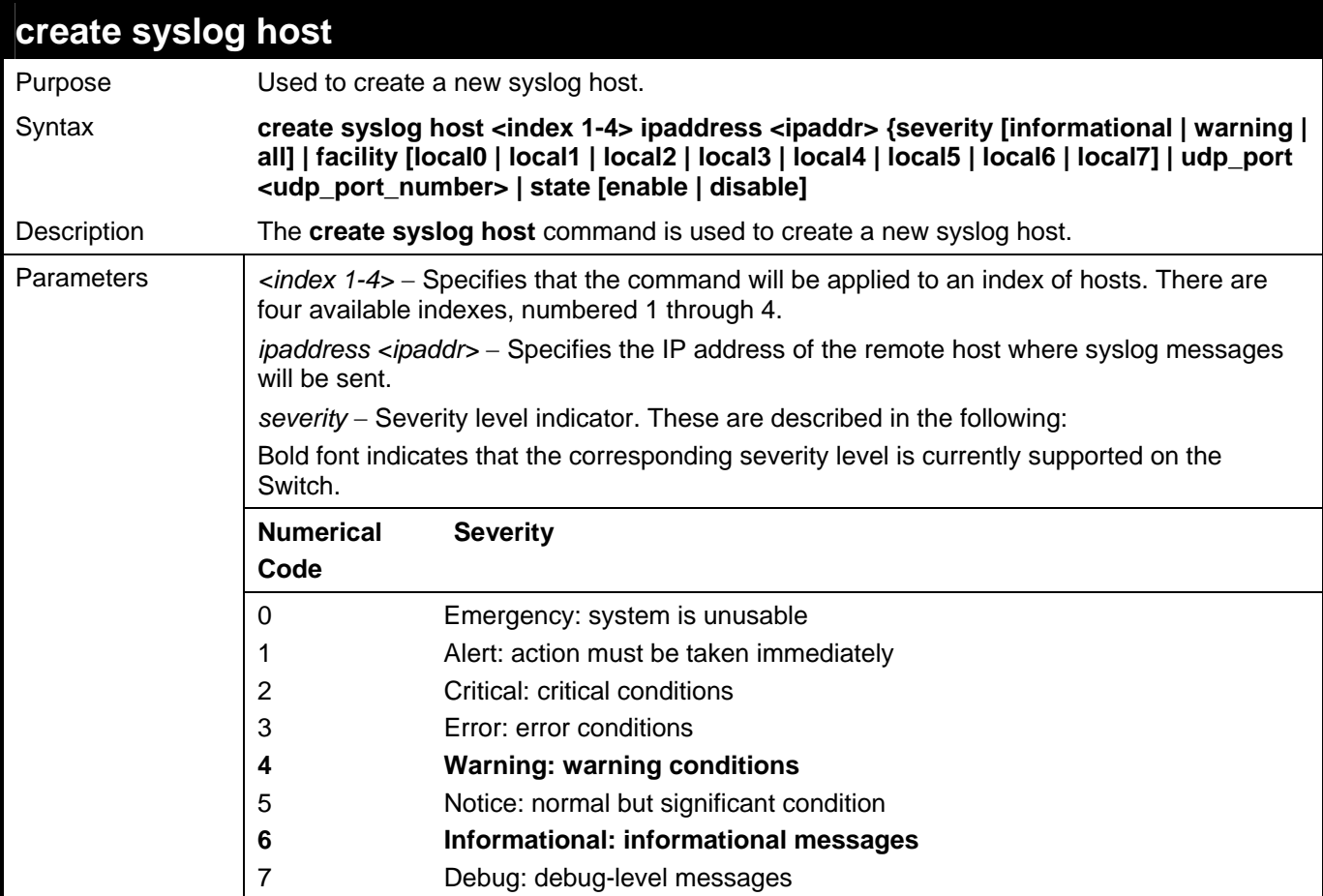
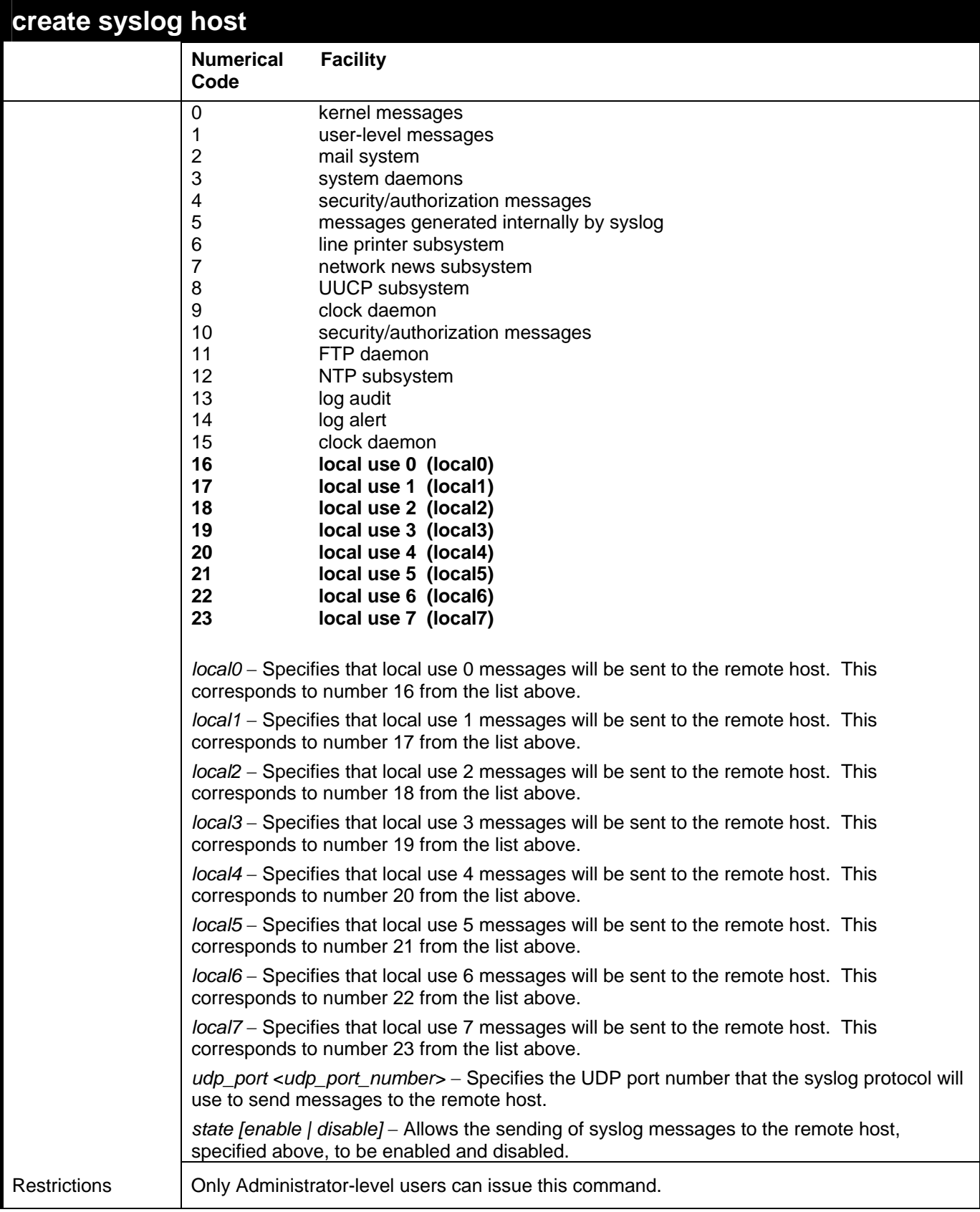

To create syslog host:

```
DES-3028P:4#create syslog host 1 severity all 
facility local0 
Command: create syslog host 1 severity all facility 
local0 
Success. 
DES-3028P:4#
```
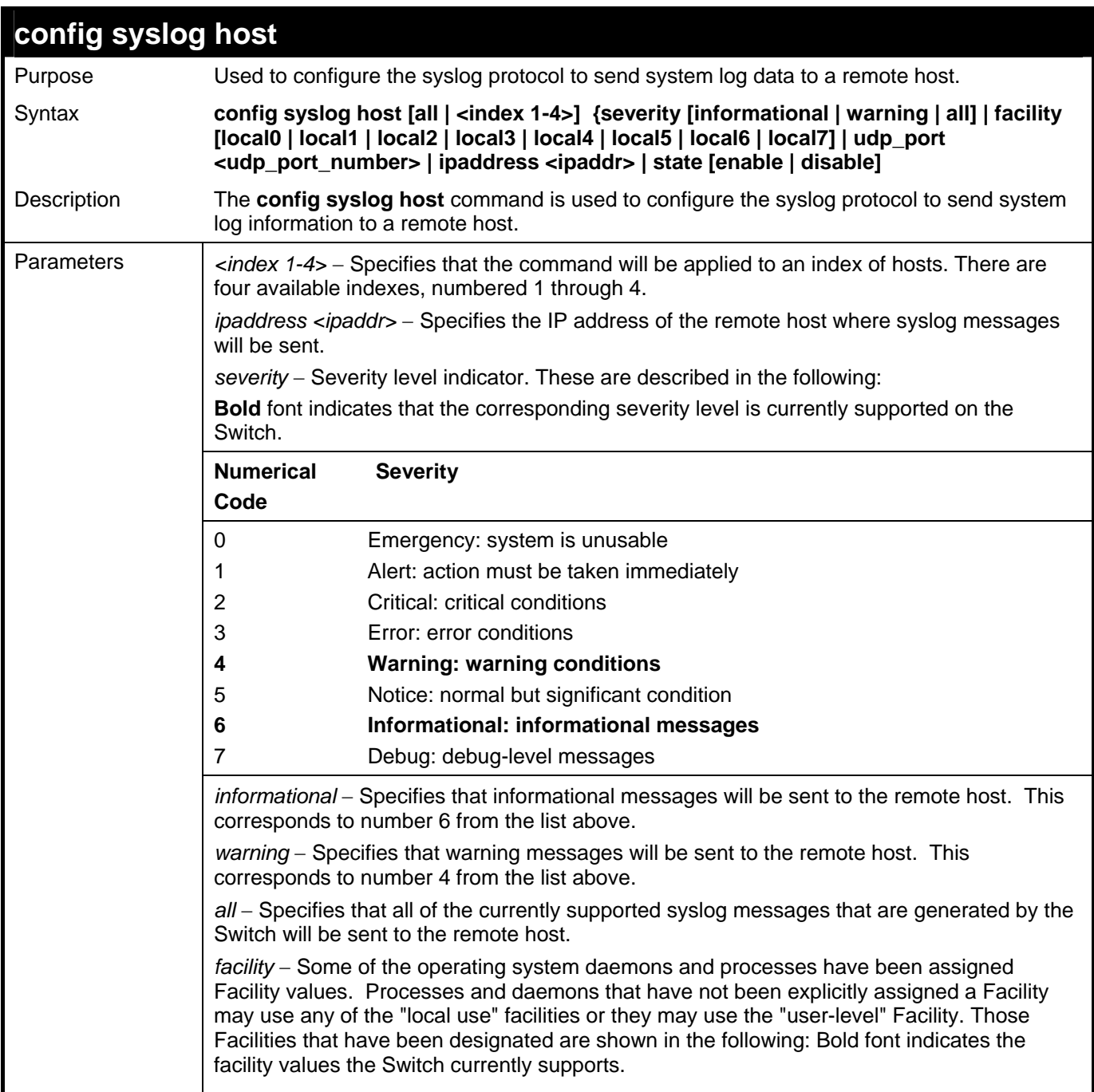

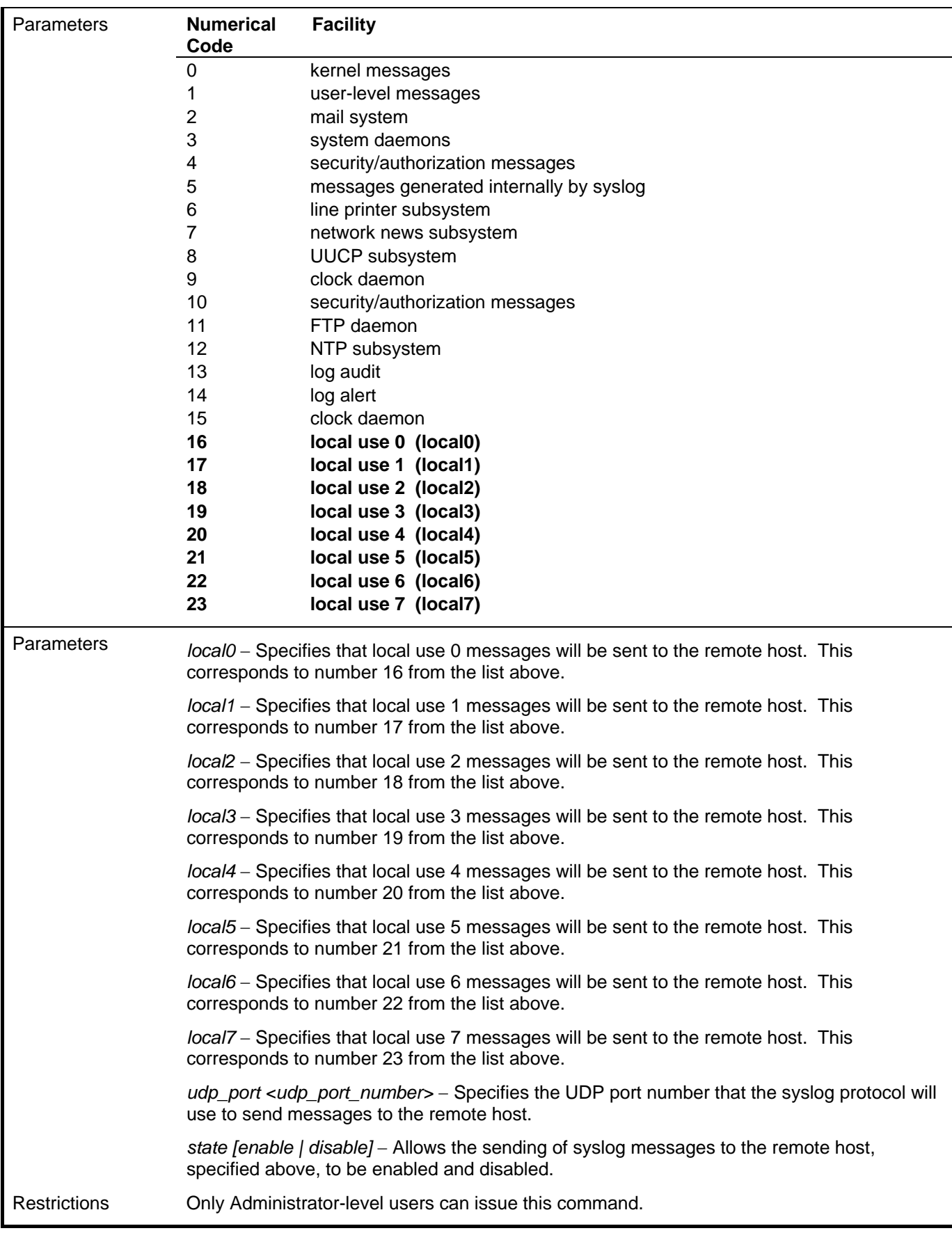

To configure a Syslog host:

**DES-3028P:4#config syslog host 1 severity all facility local0 Command: config syslog host all severity all facility local0 Success. DES-3028P:4#** 

Example usage:

To configure a Syslog host for all hosts:

```
DES-3028P:4#config syslog host all severity all facility 
local0 
Command: config syslog host all severity all facility 
local0 
Success. 
DES-3028P:4#
```
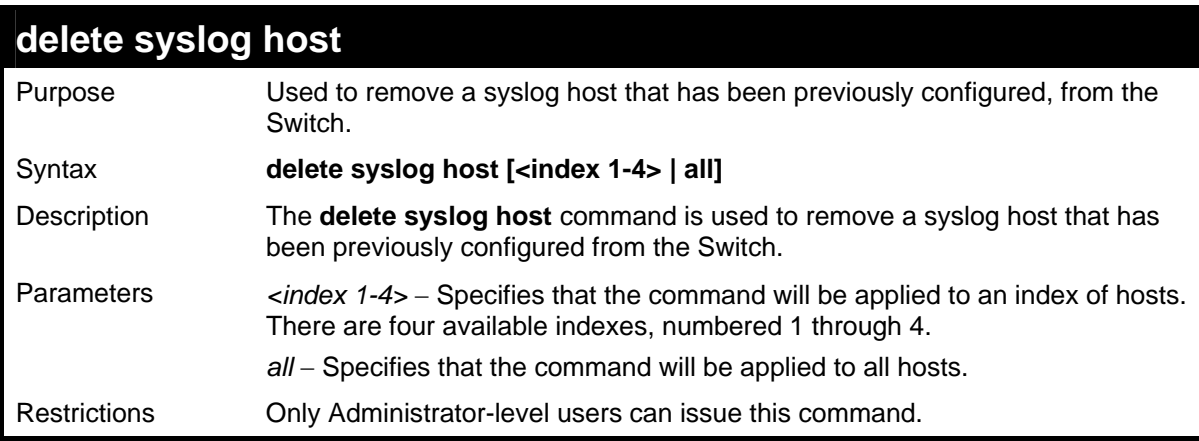

Example usage:

To delete a previously configured syslog host:

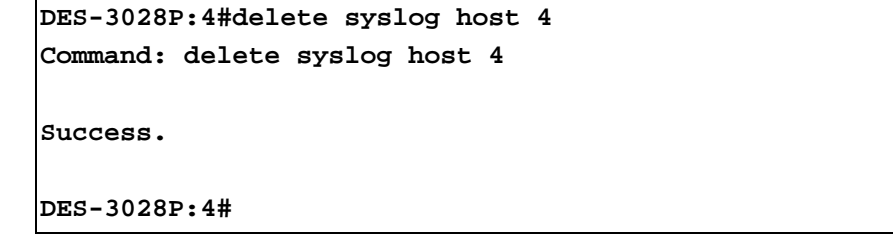

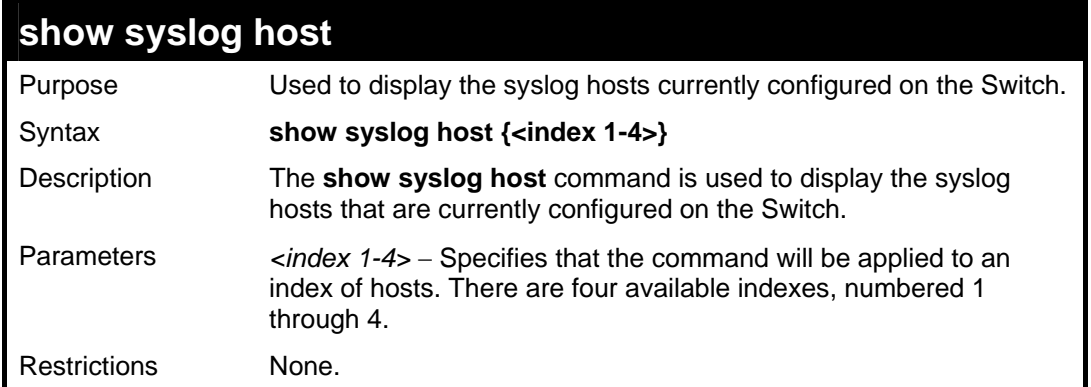

To show Syslog host information:

```
DES-3028P:4#show syslog host 
Command: show syslog host 
Syslog Global State: Disabled 
Host Id Host IP Address Severity Facility UDP port Status 
------- --------------- -------------- -------- -------- -------- 
1 10.1.1.2 All Local0 514 Disabled 
2 10.40.2.3 All Local0 514 Disabled 
3 10.21.13.1 All Local0 514 Disabled 
Total Entries : 3 
DES-3028P:4#
```
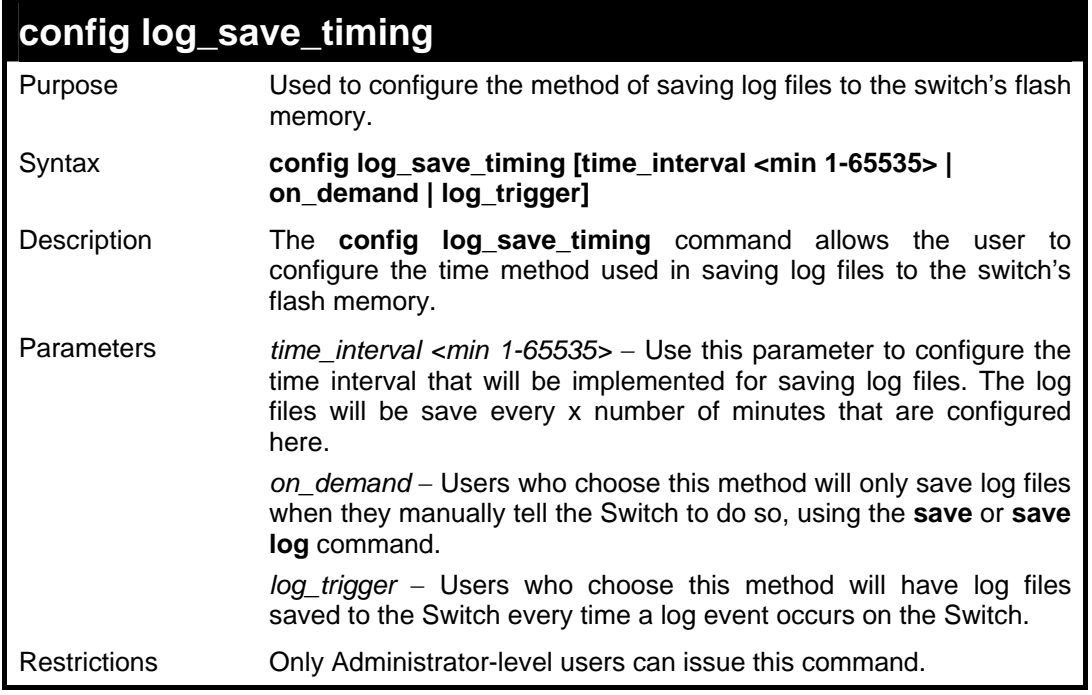

Example usage:

To configure the time interval as every 30 minutes for saving log files**:** 

**DES-3028P:4#config log\_save\_timing time\_interval 30 Command: config log\_save\_timing time\_interval 30** 

**Success.** 

**DES-3028P:4#** 

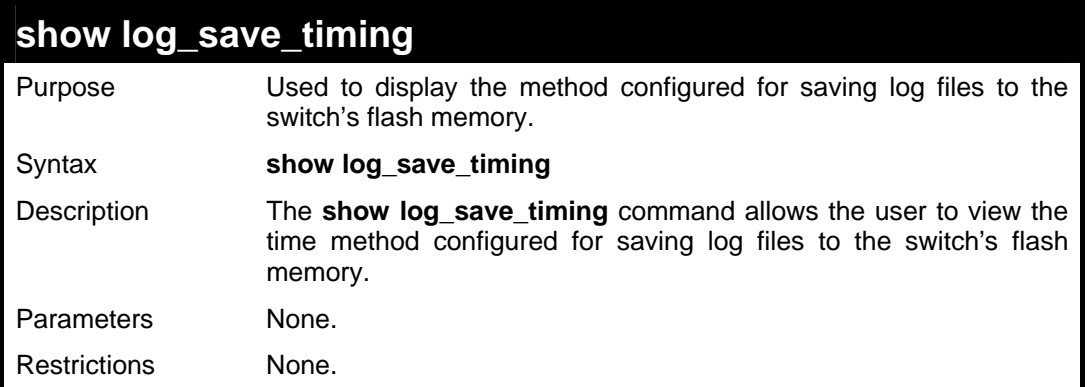

Example usage:

To display the time interval for saving log files**:** 

**DES-3028P:4#show log\_save\_timing Command: show log\_save\_timing Saving log method: time\_interval Interval : 30 DES-3028P:4#** 

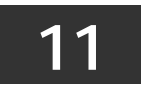

# **MULTIPLE SPANNING TREE PROTOCOL (MSTP) COMMANDS**

This Switch supports three versions of the Spanning Tree Protocol; 802.1D STP, 802.1w Rapid STP and 802.1s MSTP. Multiple Spanning Tree Protocol, or MSTP, is a standard defined by the IEEE community that allows multiple VLANs to be mapped to a single spanning tree instance, which will provide multiple pathways across the network. Therefore, these MSTP configurations will balance the traffic load, preventing wide scale disruptions when a single spanning tree instance fails. This will allow for faster convergences of new topologies for the failed instance. Frames designated for these VLANs will be processed quickly and completely throughout interconnected bridges utilizing either of the three spanning tree protocols (STP, RSTP or MSTP). This protocol will also tag BDPU packets so receiving devices can distinguish spanning tree instances, spanning tree regions and the VLANs associated with them. These instances will be classified by an *instance\_id*. MSTP will connect multiple spanning trees with a Common and Internal Spanning Tree (CIST). The CIST will automatically determine each MSTP region, its maximum possible extent and will appear as one virtual bridge that runs a single spanning tree. Consequentially, frames assigned to different VLANs will follow different data routes within administratively established regions on the network, continuing to allow simple and full processing of frames, regardless of administrative errors in defining VLANs and their respective spanning trees. Each switch utilizing the MSTP on a network will have a single MSTP configuration that will have the following three attributes:

- a) A configuration name defined by an alphanumeric string of up to 32 characters (defined in **the config stp mst\_config\_id** command as *name <string>*).
- b) A configuration revision number (named here as a *revision\_level*) and;
- c) A 4094 element table (defined here as a *vid\_range*) which will associate each of the possible 4094 VLANs supported by the Switch for a given instance.

To utilize the MSTP function on the Switch, three steps need to be taken:

- a) The Switch must be set to the MSTP setting (*config stp version*)
- b) The correct spanning tree priority for the MSTP instance must be entered (*config stp priority*).
- c) VLANs that will be shared must be added to the MSTP Instance ID (*config stp instance\_id*).

The Multiple Spanning Tree Protocol commands in the Command Line Interface (CLI) are listed (along with the appropriate parameters) in the following table.

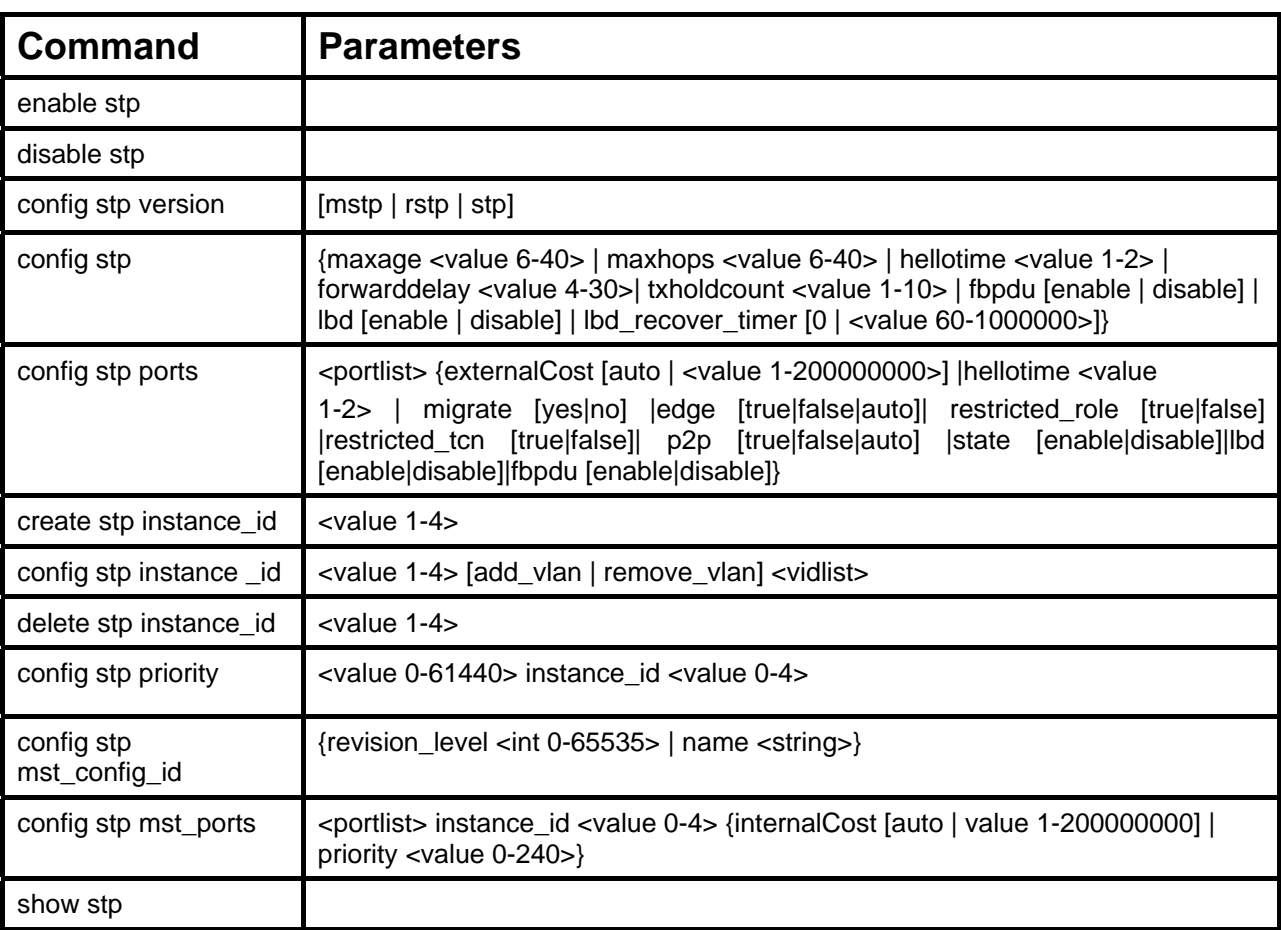

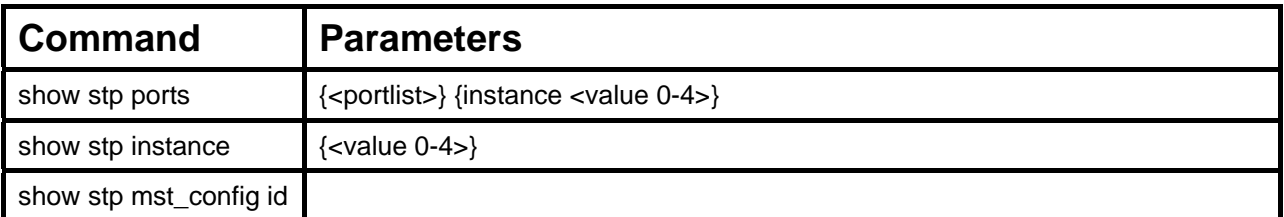

Each command is listed, in detail, in the following sections.

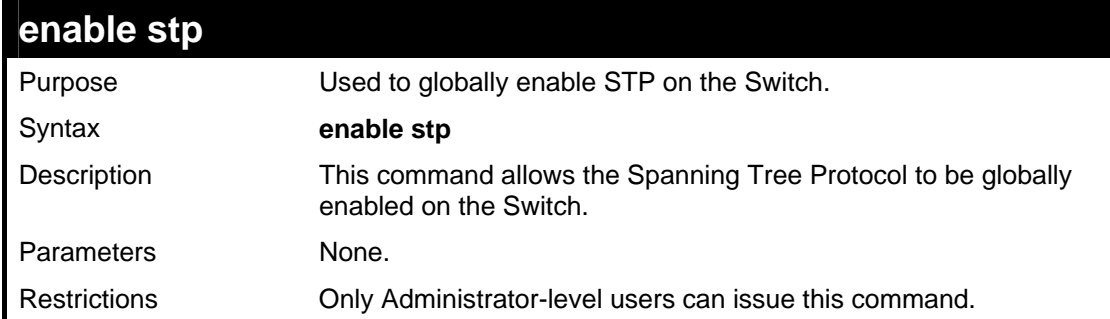

#### Example usage:

To enable STP, globally, on the Switch:

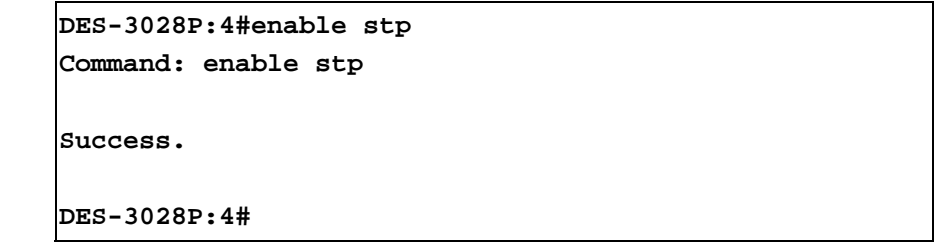

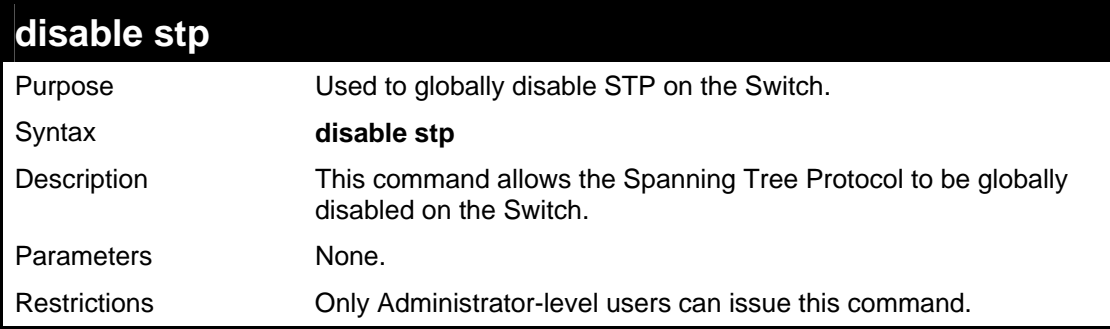

## Example usage:

To disable STP on the Switch:

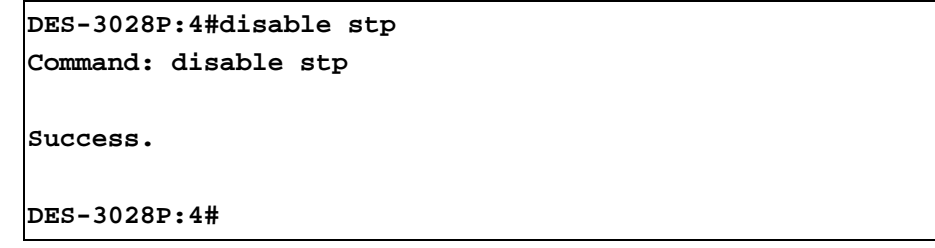

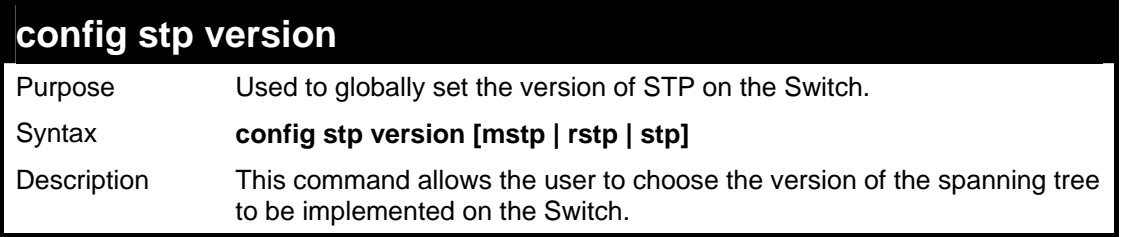

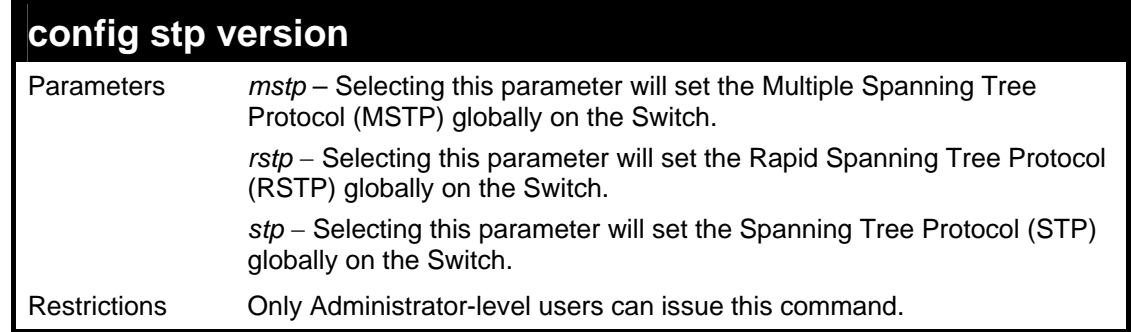

To set the Switch globally for the Multiple Spanning Tree Protocol (MSTP):

```
DES-3028P:4#config stp version mstp 
Command: config stp version mstp 
Success. 
DES-3028P:4#
```
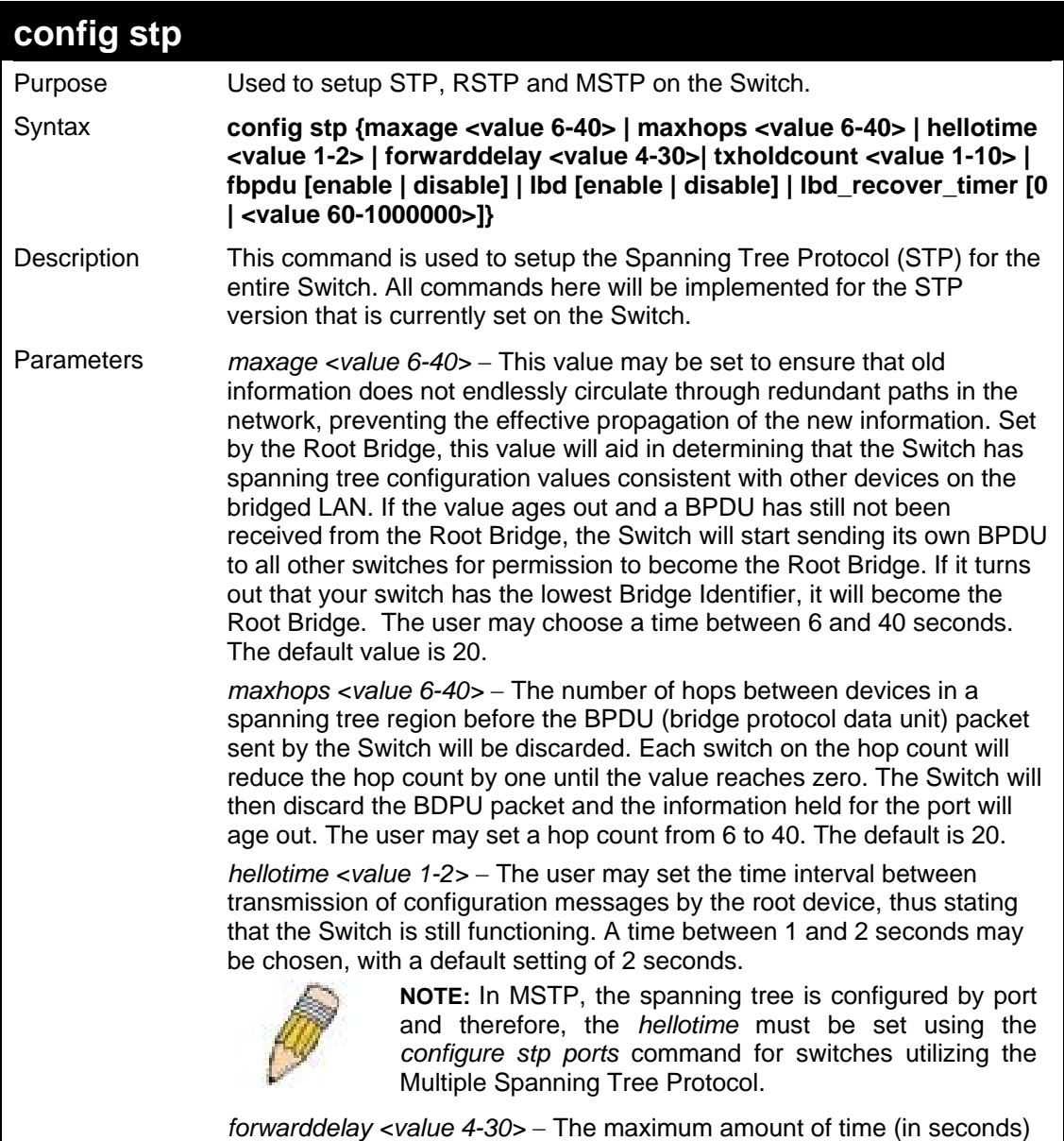

that the root device will wait before changing states. The user may

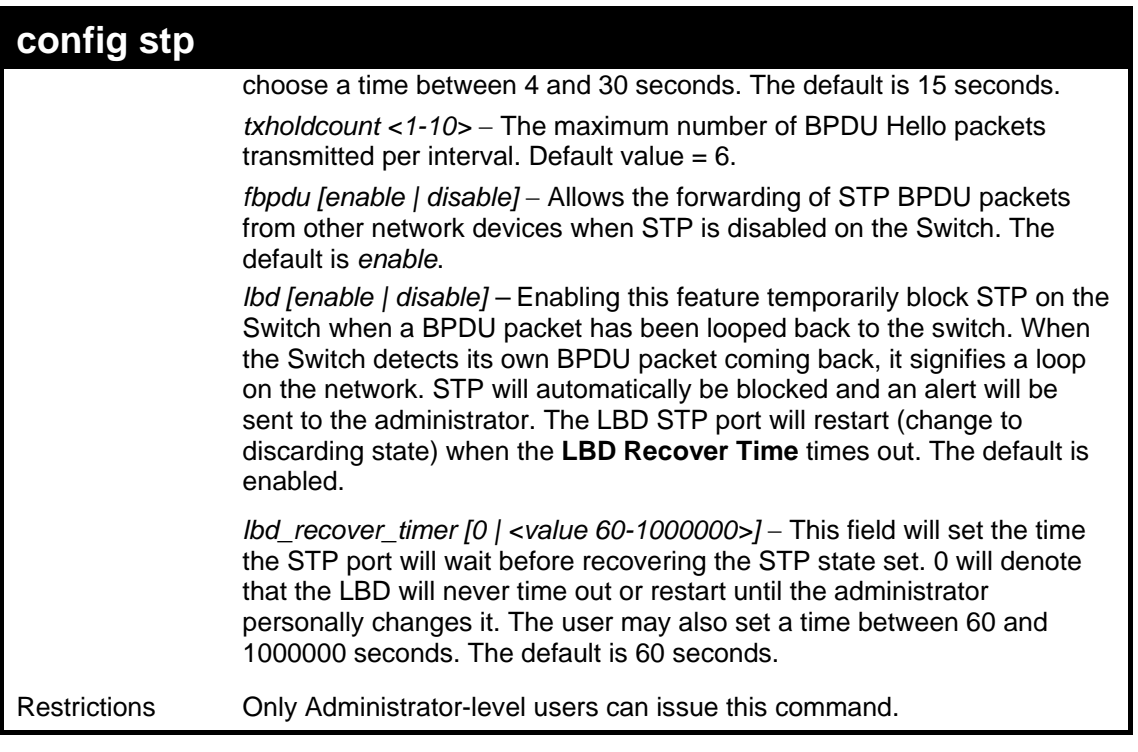

To configure STP with maxage 18 and maxhops of 15:

```
DES-3028P:4#config stp maxage 18 maxhops 15
```
**Command: config stp maxage 18 maxhops 15** 

**Success.** 

```
DES-3028P:4#
```
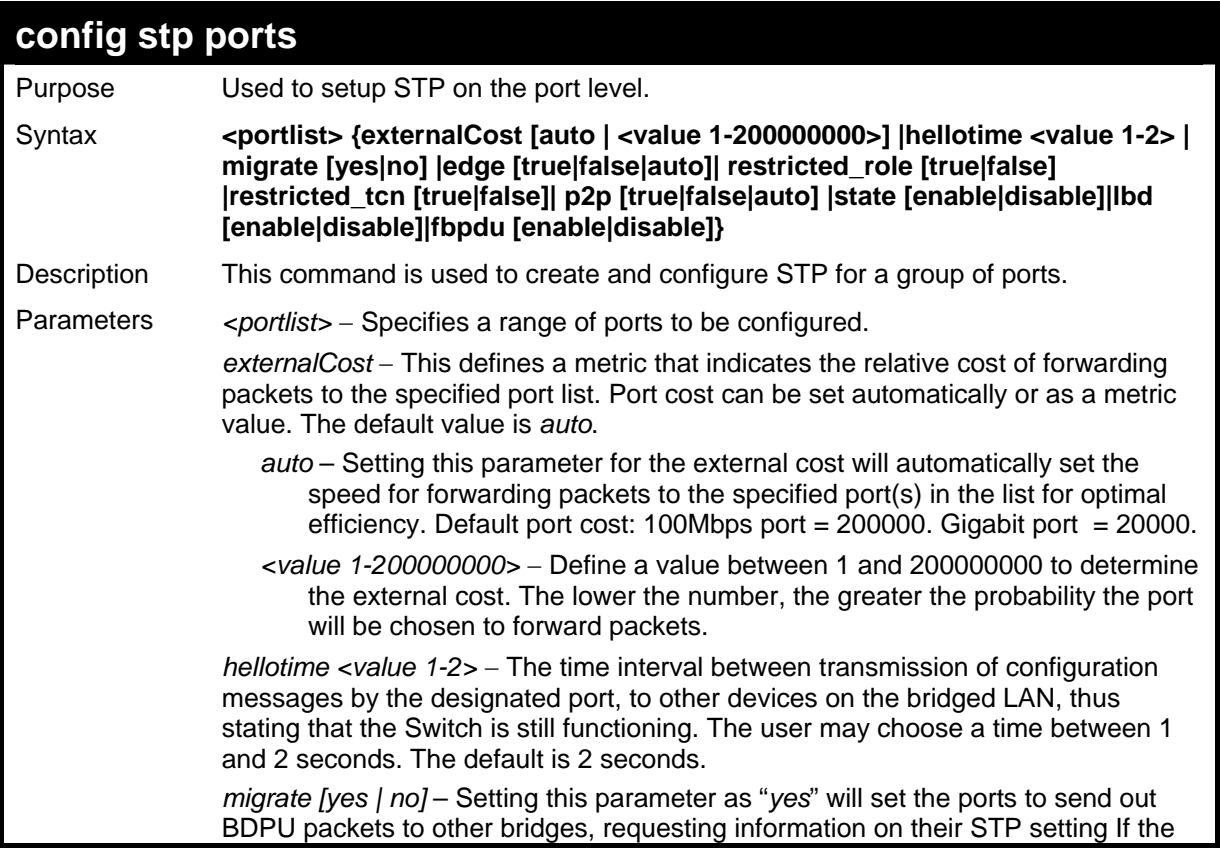

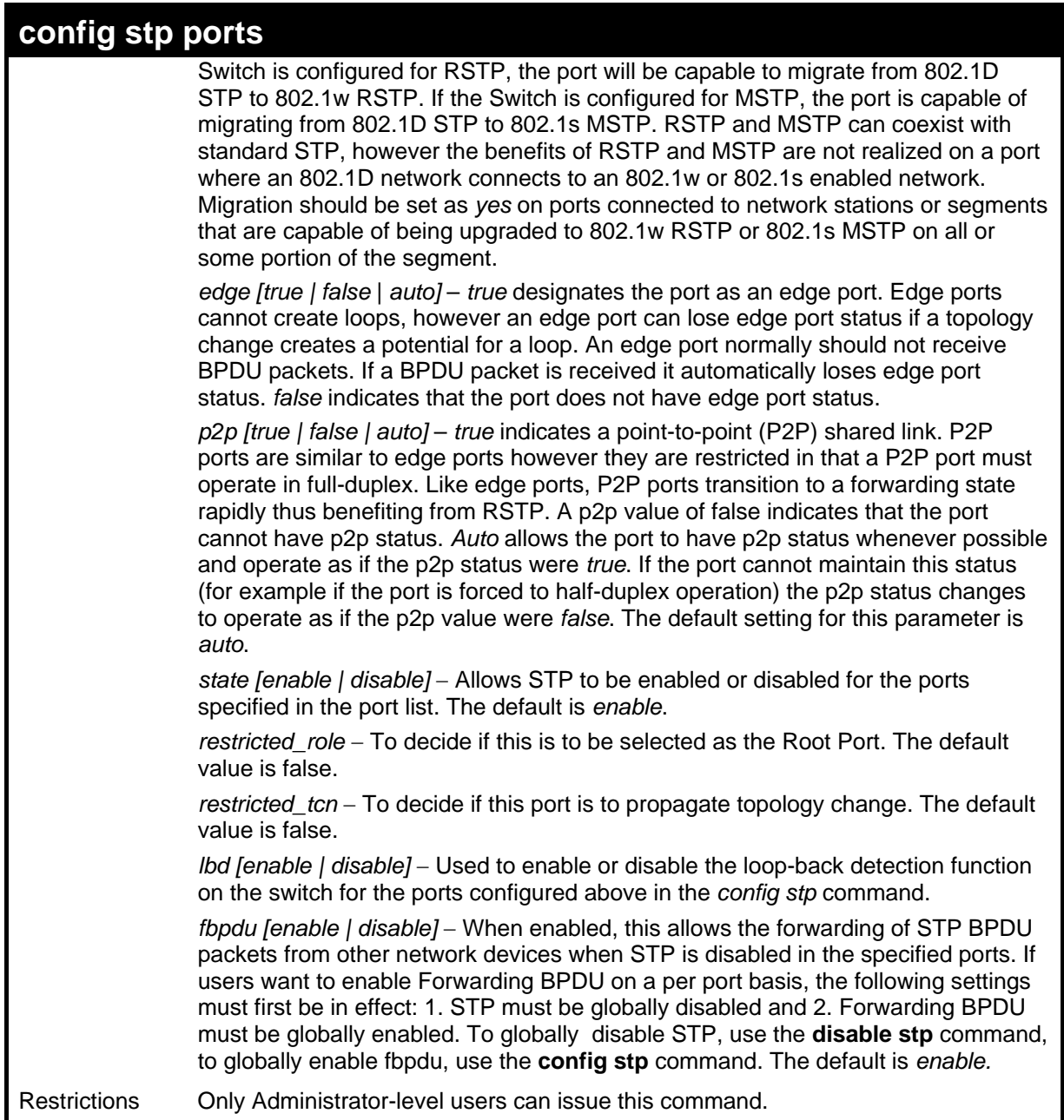

To configure STP with path cost auto, hellotime set to 2 seconds, migration enable, and state enable for ports 1-2 of module 1.

```
DES-3028P:4#config stp ports 1-2 externalCost auto hellotime 2 migrate 
yes state 
 enable 
Command: config stp ports 1-2 externalCost auto hellotime 2 migrate 
yes state en 
able 
DES-3028P:4#
```
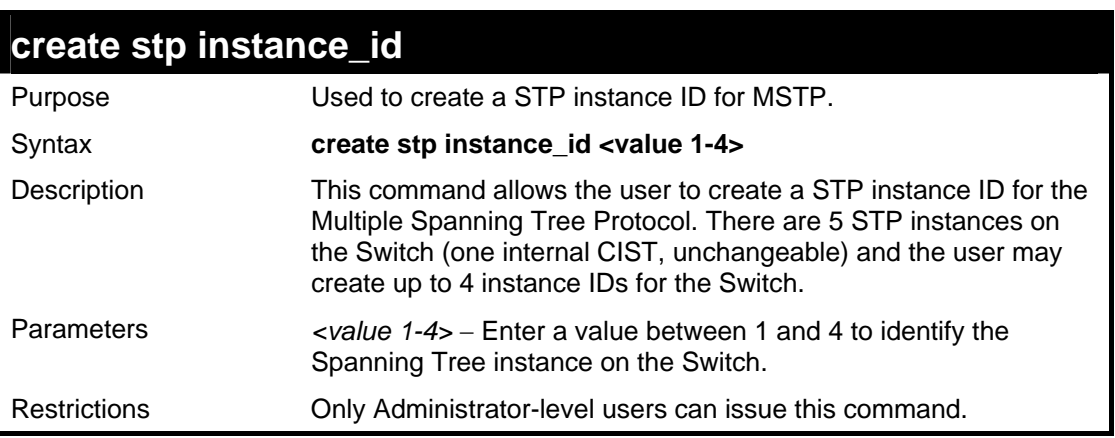

Example usage:

To create a spanning tree instance 2:

```
DES-3028P:4#create stp instance_id 2 
Command: create stp instance_id 2 
Success. 
DES-3028P:4#
```
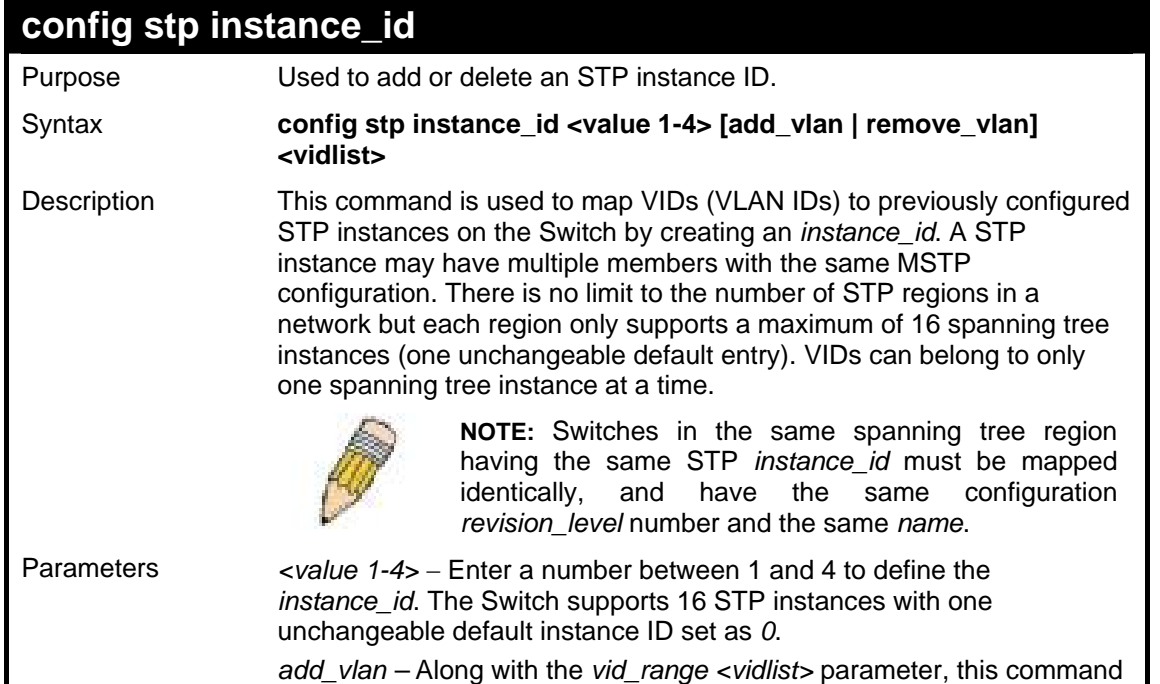

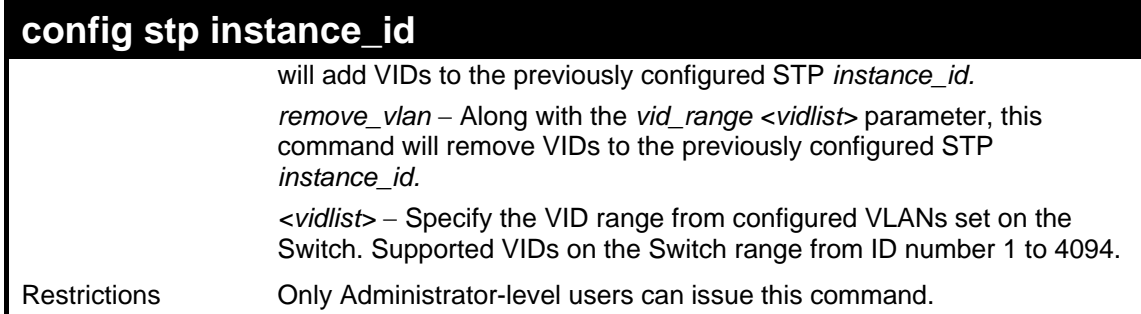

To configure instance ID 2 to add VID 10:

```
DES-3028P:4#config stp instance_id 2 add_vlan 10 
Command : config stp instance_id 2 add_vlan 10 
Success. 
DES-3028P:4#
```
Example usage:

To remove VID 10 from instance ID 2:

```
DES-3028P:4#config stp instance_id 2 remove_vlan 10 
Command : config stp instance_id 2 remove_vlan 10 
Success.
```
**DES-3028P:4#** 

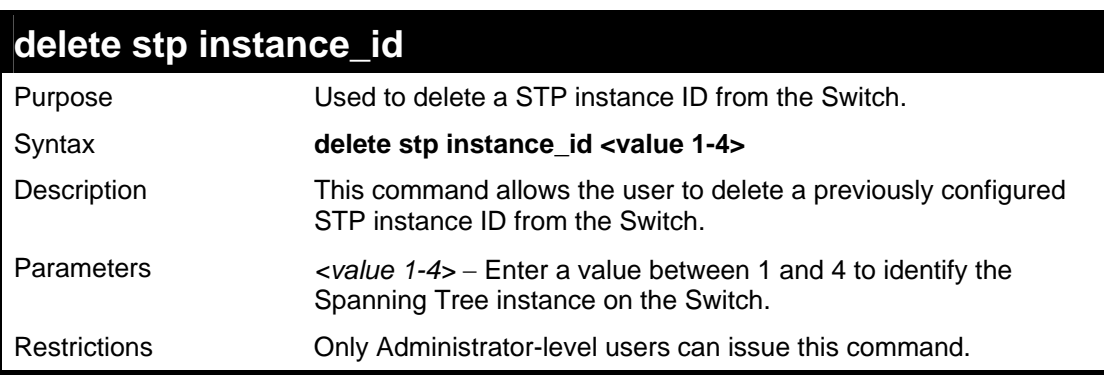

Example usage:

To delete STP instance ID 2 from the Switch.

```
DES-3028P:4#delete stp instance_id 2 
Command: delete stp instance_id 2 
Success. 
DES-3028P:4#
```
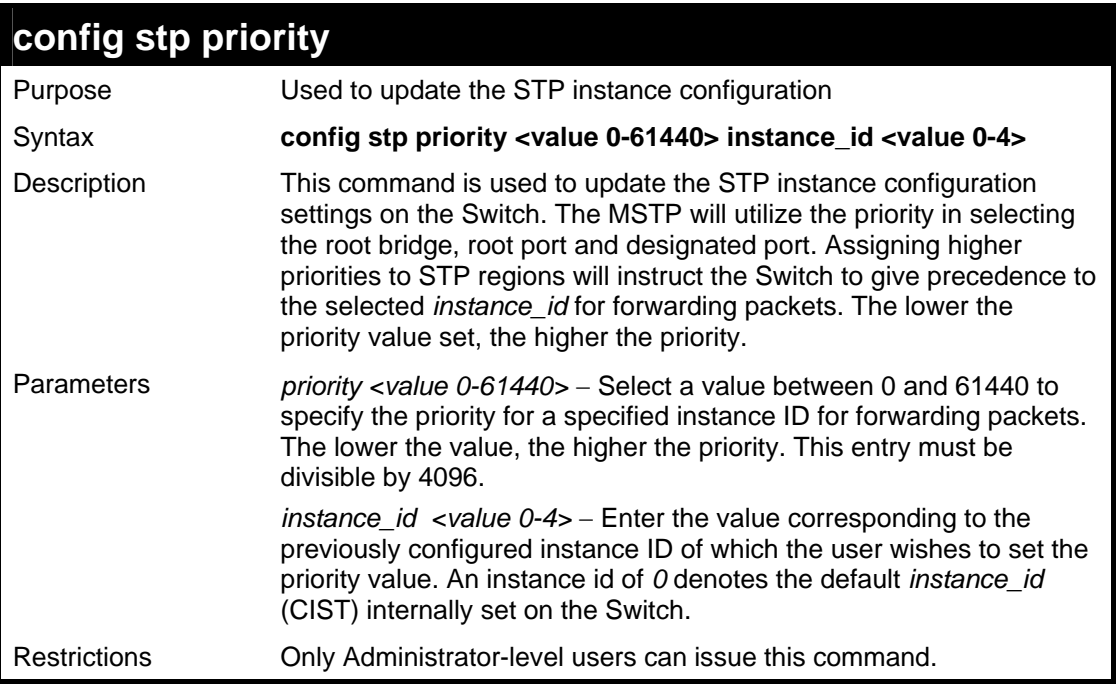

To set the priority value for *instance\_id* 2 as 4096.

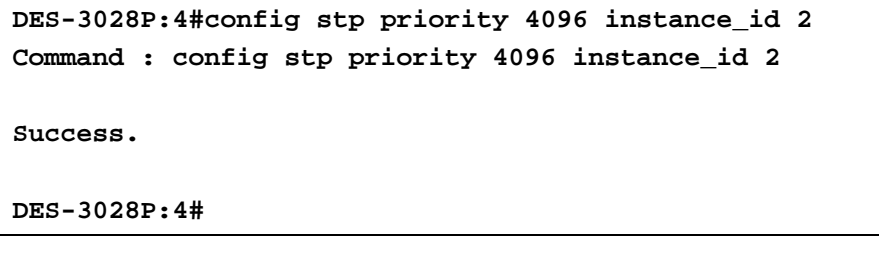

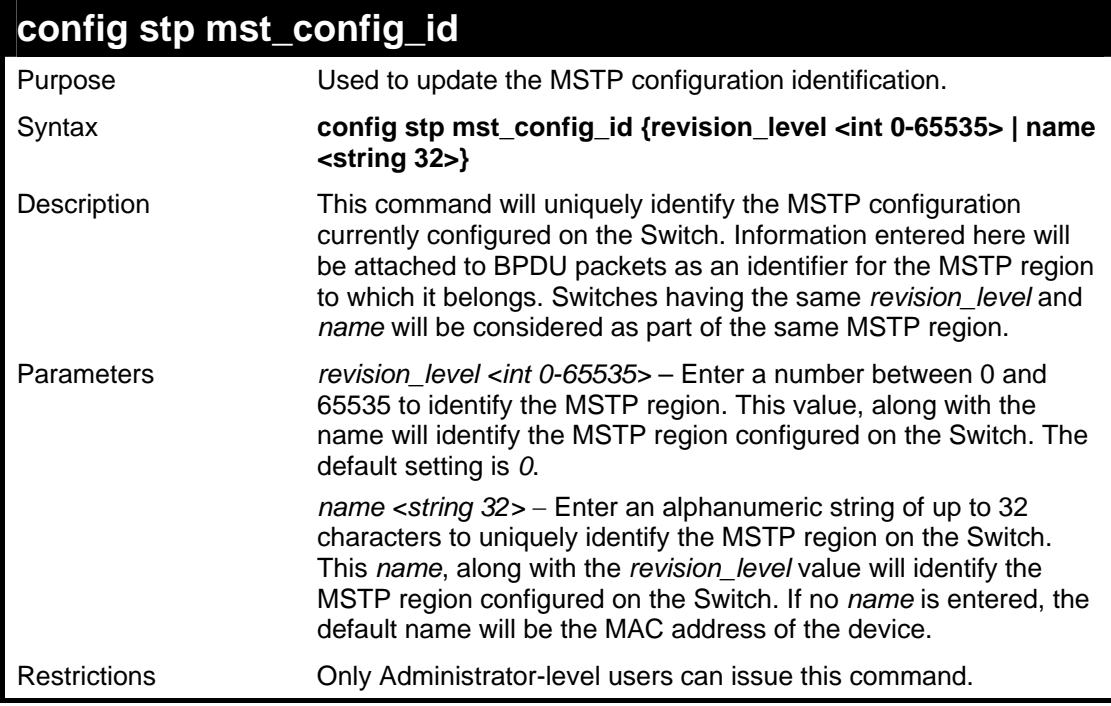

Example usage:

To configure the MSTP region of the Switch with *revision\_level* 10 and the *name* "Trinity":

```
DES-3028P:4#config stp mst_config_id revision_level 10 
name Trinity 
Command : config stp mst_config_id revision_level 10 name 
Trinity 
Success. 
DES-3028P:4#
```
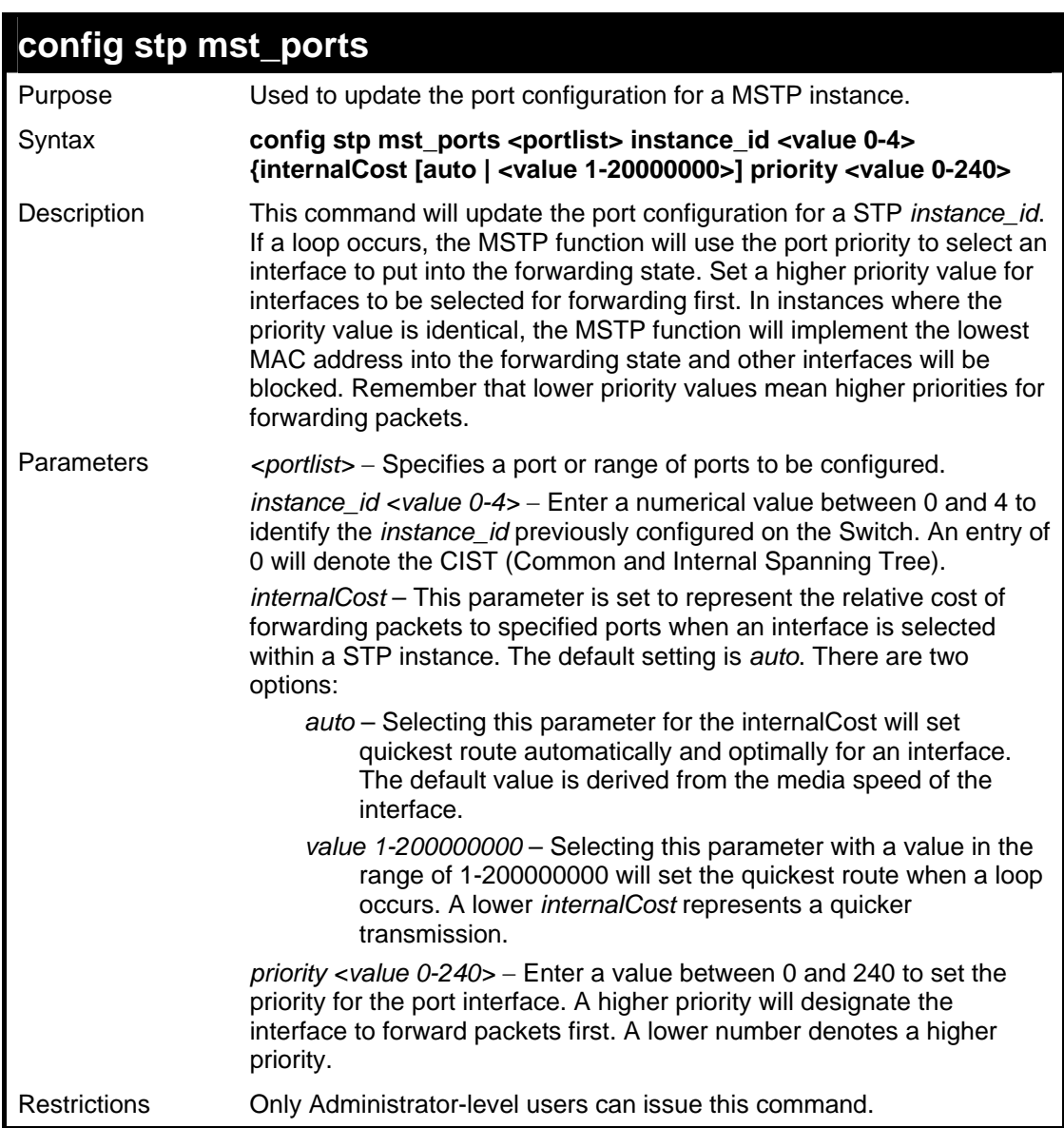

To designate ports 1 through 5, with instance id 2, to have an auto internalCost and a priority of 16:

```
DES-3028P:4#config stp mst_ports 1-5 instance_id 2 
internalCost auto priority 16 
Command : config stp mst_ports 1-5 instance_id 2 
internalCost auto priority 16 
Success. 
DES-3028P:4#
```
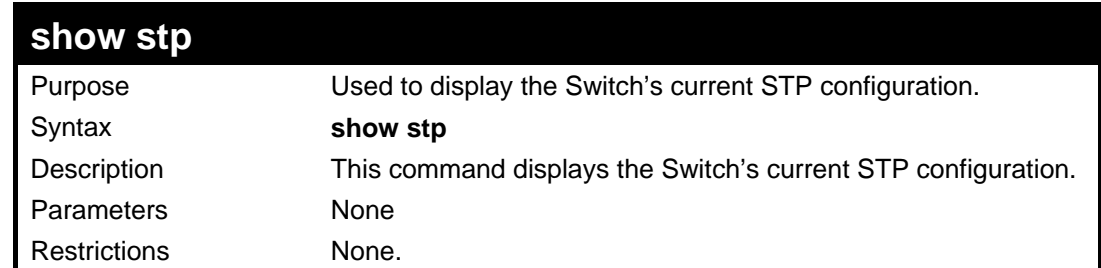

To display the status of STP on the Switch:

#### **Status 1: STP enabled with STP compatible version**

```
DES-3028P:4#show stp 
Command: show stp 
STP Bridge Global Settings 
  --------------------------- 
 STP Status : Enabled 
 STP Version : STP compatible 
 Max Age : 20 
 Hello Time : 2 
 Forward Delay : 15 
 Max Hops : 20 
  TX Hold Count : 6 
 Forwarding BPDU : Enabled 
 Loopback Detection : Enabled 
 LBD Recover Time : 60 
DES-3028P:4#
```
**Status 2 : STP enabled for RSTP** 

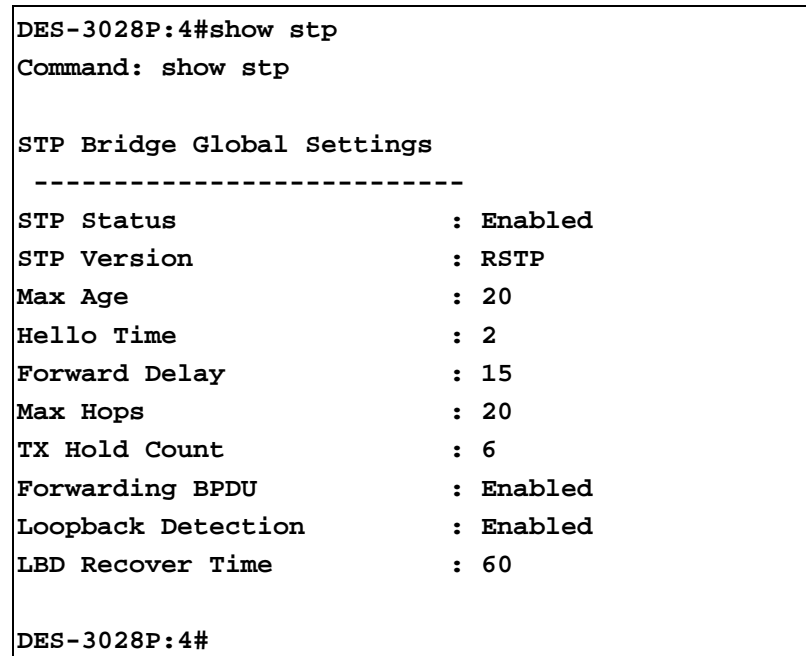

**Status 3 : STP enabled for MSTP** 

**DES-3028P:4#show stp Command: show stp** 

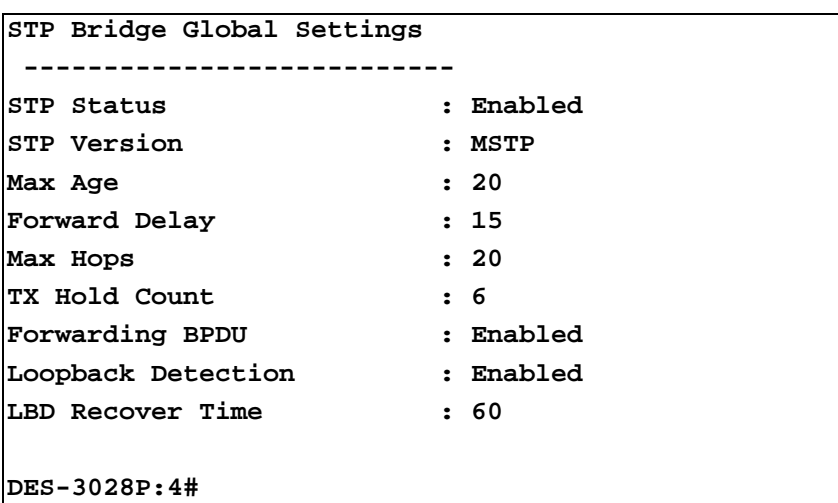

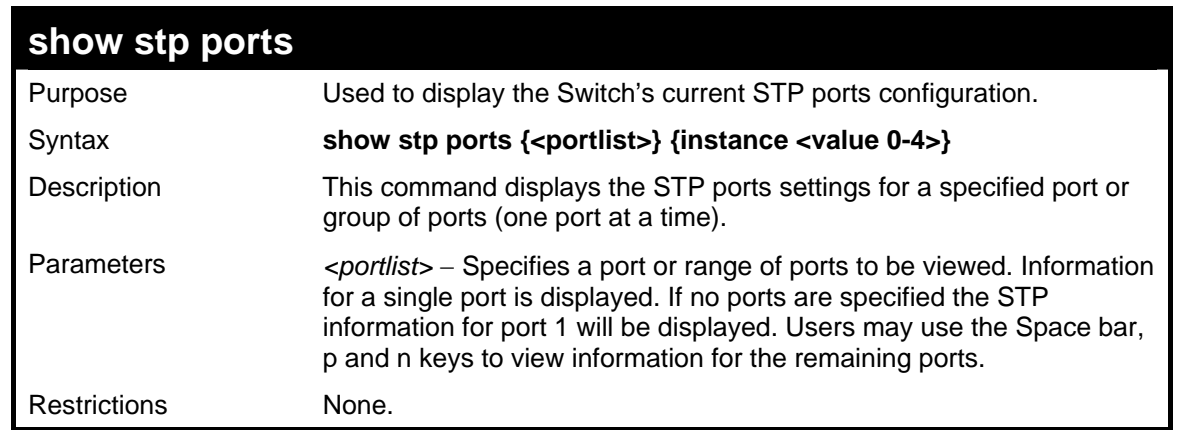

To show STP ports information for port 1 (STP enabled on Switch):

## **DES-3028P:4#show stp ports Command: show stp ports**

**MSTP Port Information** 

 **----------------------** 

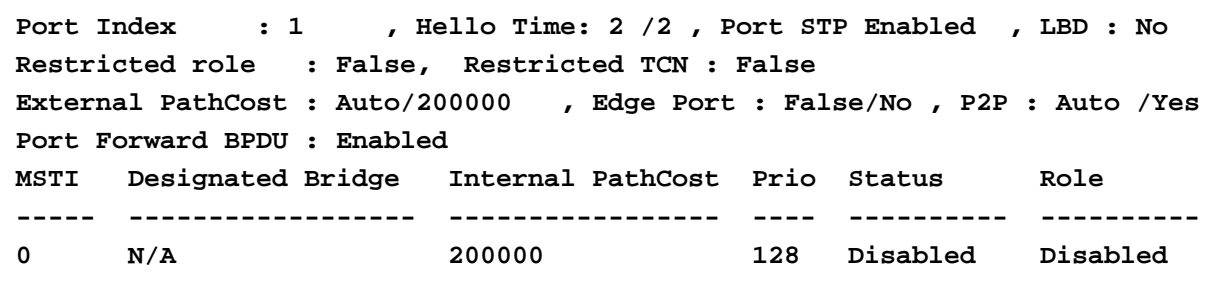

**CTRL+C ESC q Quit SPACE n Next Page p Previous Page r Refresh** 

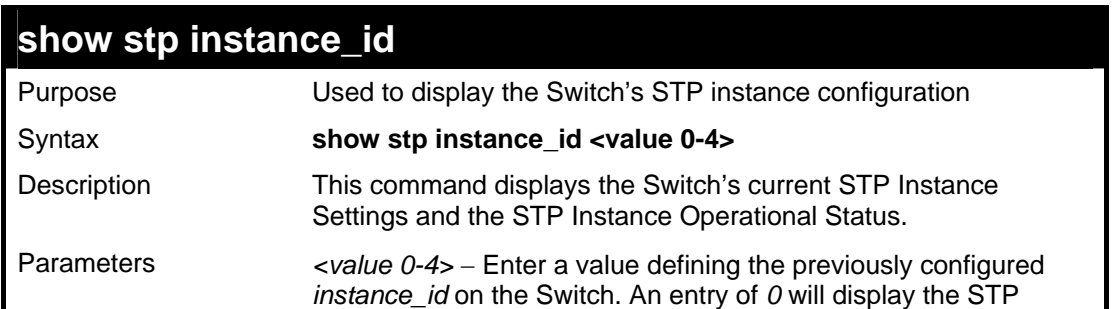

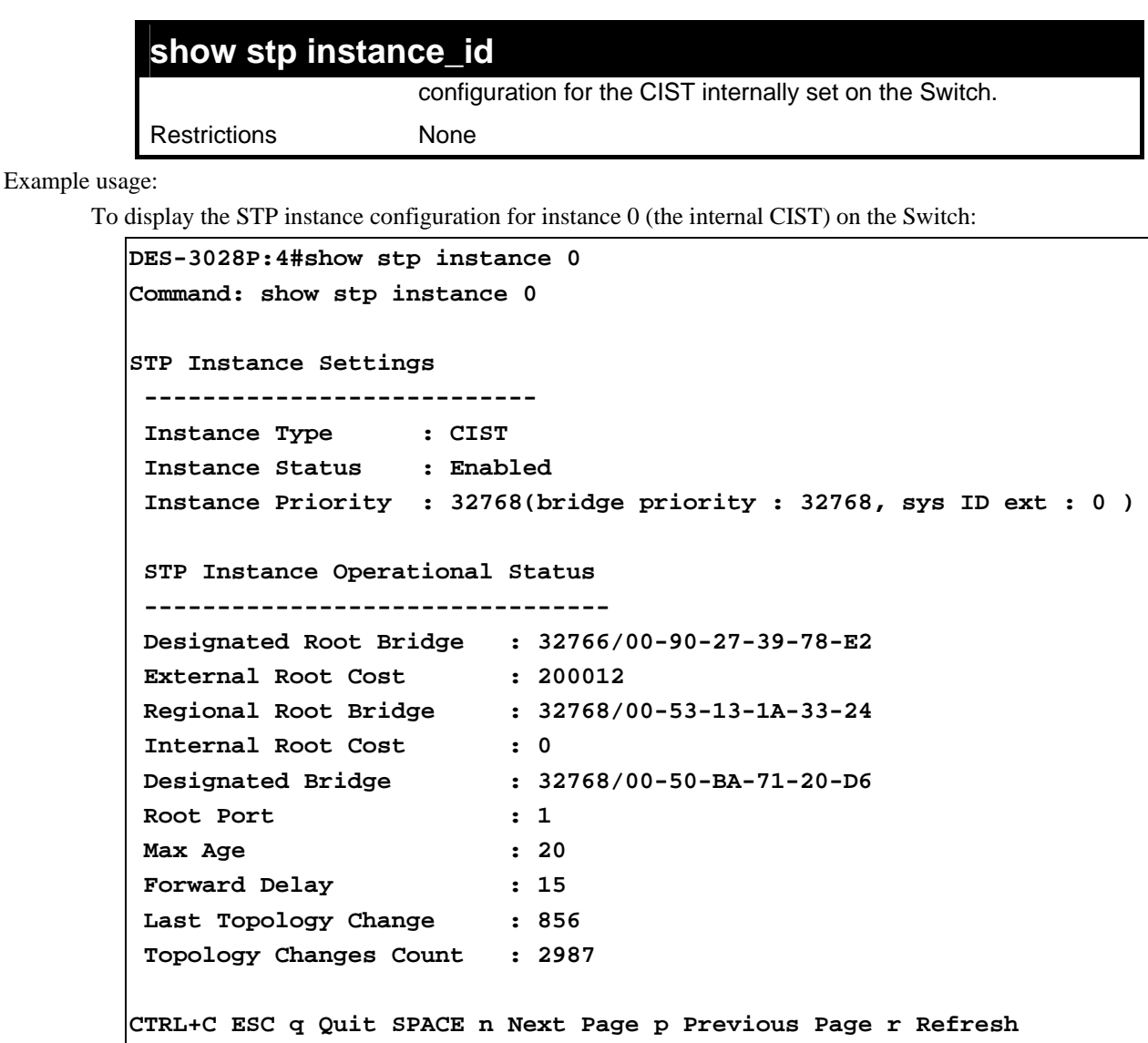

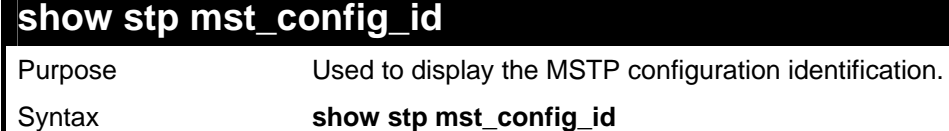

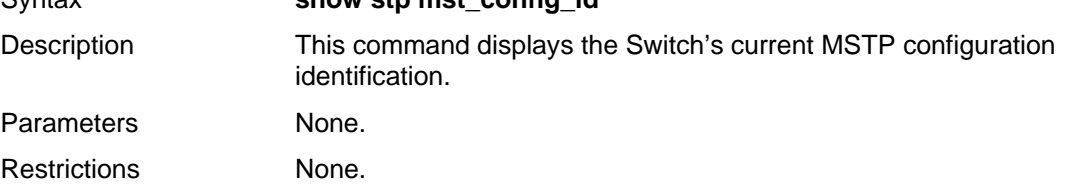

To show the MSTP configuration identification currently set on the Switch:

```
DES-3028P:4#show stp mst_config_id 
Command: show stp mst_config_id 
Current MST Configuration Identification 
---------------------------------------------------------- 
Configuration Name : [00:53:13:1A:33:24] Revision Level :0 
MSTI ID VID list 
------- ----------- 
  CIST 2-4094 
1 1
DES-3028P:4#
```
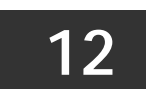

# **FORWARDING DATABASE COMMANDS**

The layer 2 forwarding database commands in the Command Line Interface (CLI) are listed (along with the appropriate parameters) in the following table.

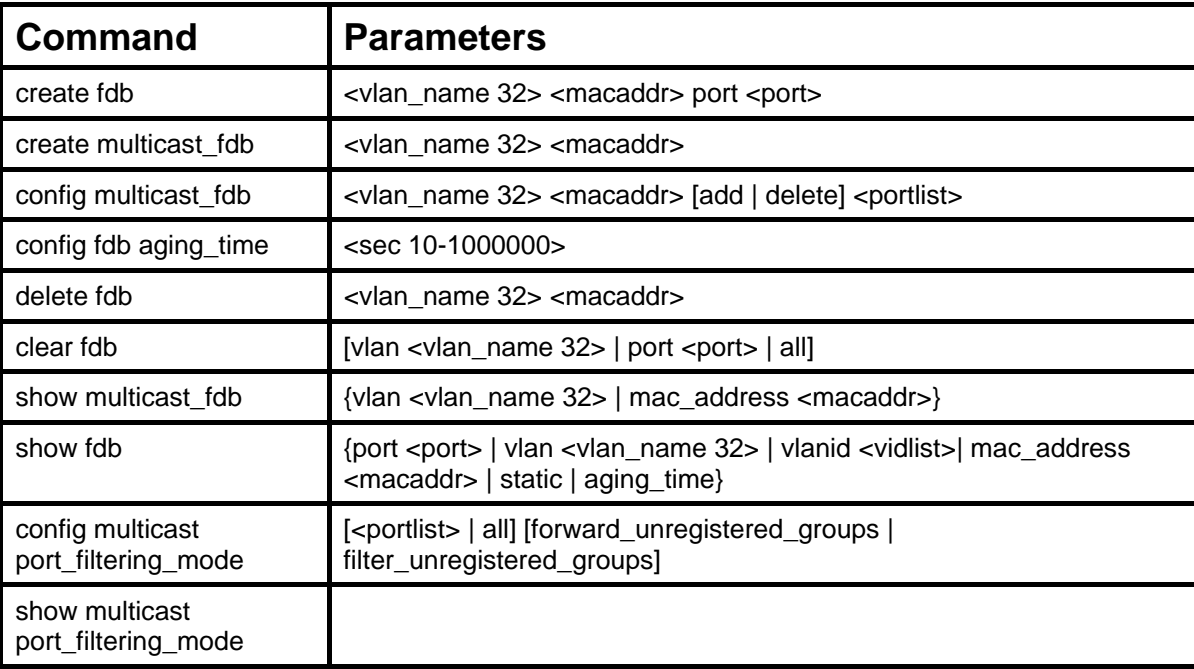

Each command is listed, in detail, in the following sections.

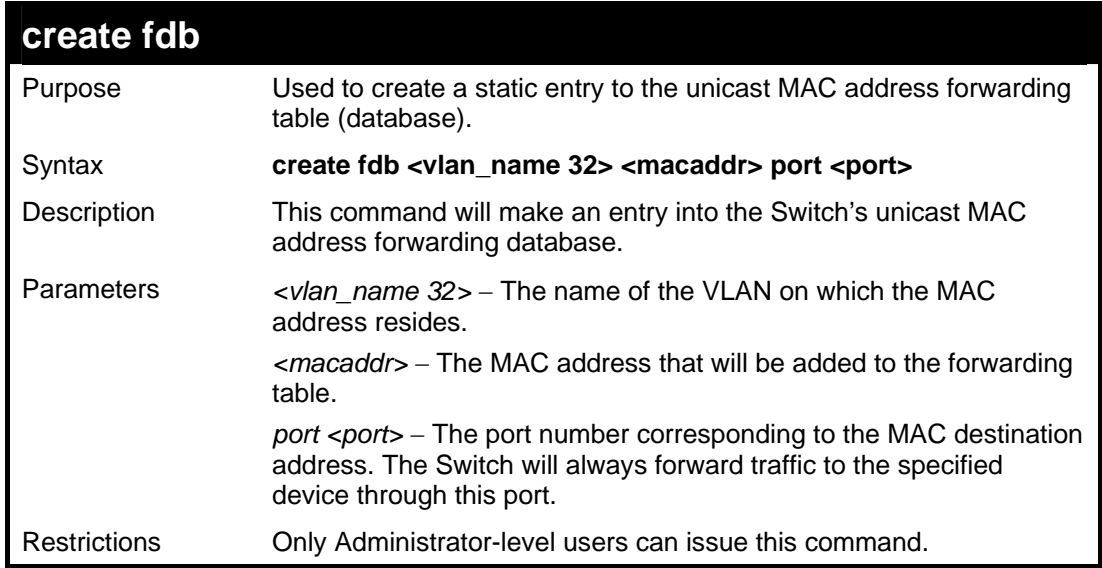

Example usage:

To create a unicast MAC FDB entry**:** 

```
DES-3028P:4#create fdb default 00-00-00-00-01-02 
port 5 
Command: create fdb default 00-00-00-00-01-02 port 
5 
Success. 
DES-3028P:4#
```
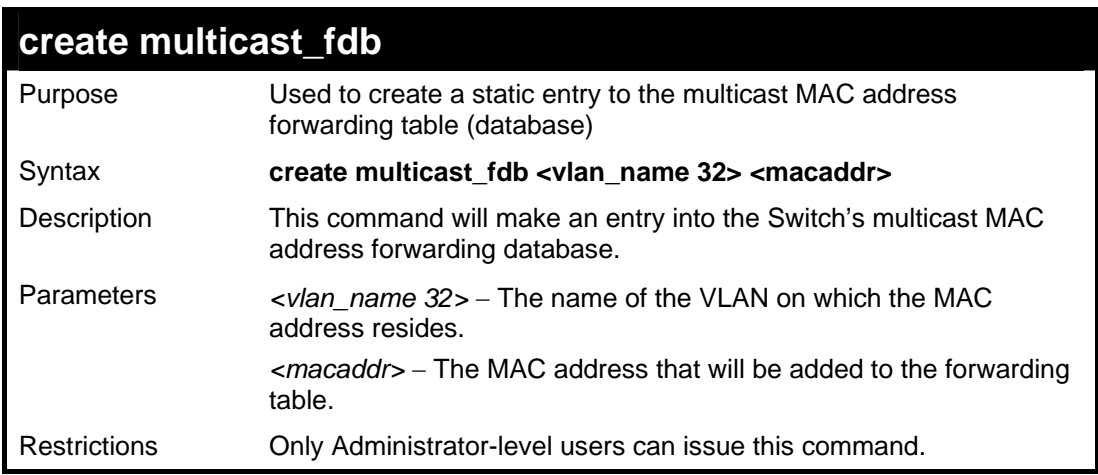

To create multicast MAC forwarding**:** 

```
DES-3028P:4#create multicast_fdb default 01-00-00-
00-00-01 
Command: create multicast_fdb default 01-00-00-00-
00-01 
Success. 
DES-3028P:4#
```
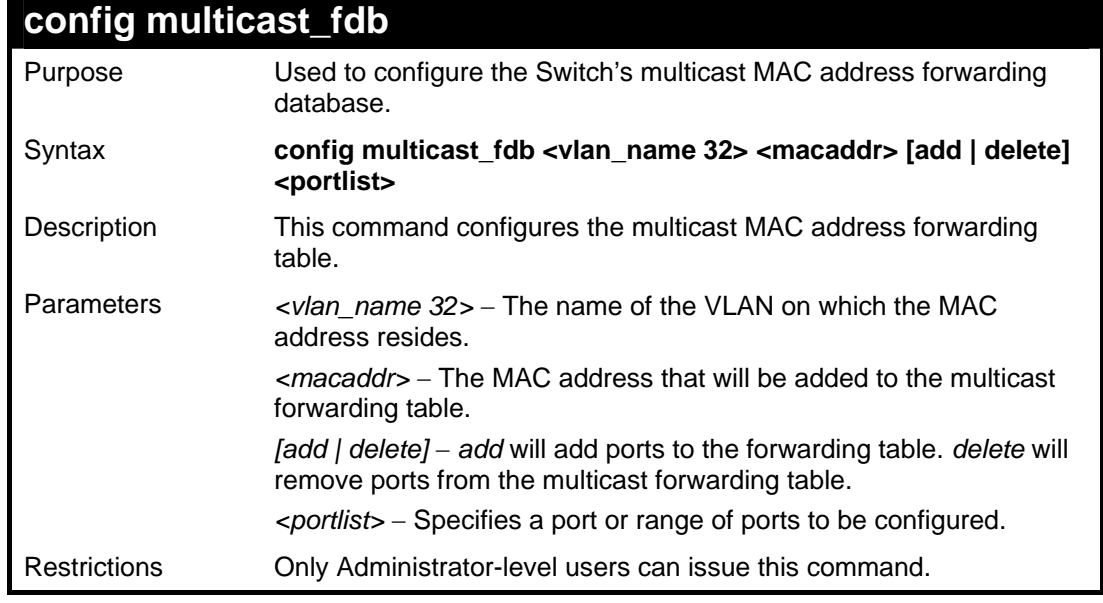

Example usage:

To add multicast MAC forwarding:

```
DES-3028P:4#config multicast_fdb default 01-00-00-00-00-
01 add 1-5 
Command: config multicast_fdb default 01-00-00-00-00-01 
add 1-5 
Success. 
DES-3028P:4#
```
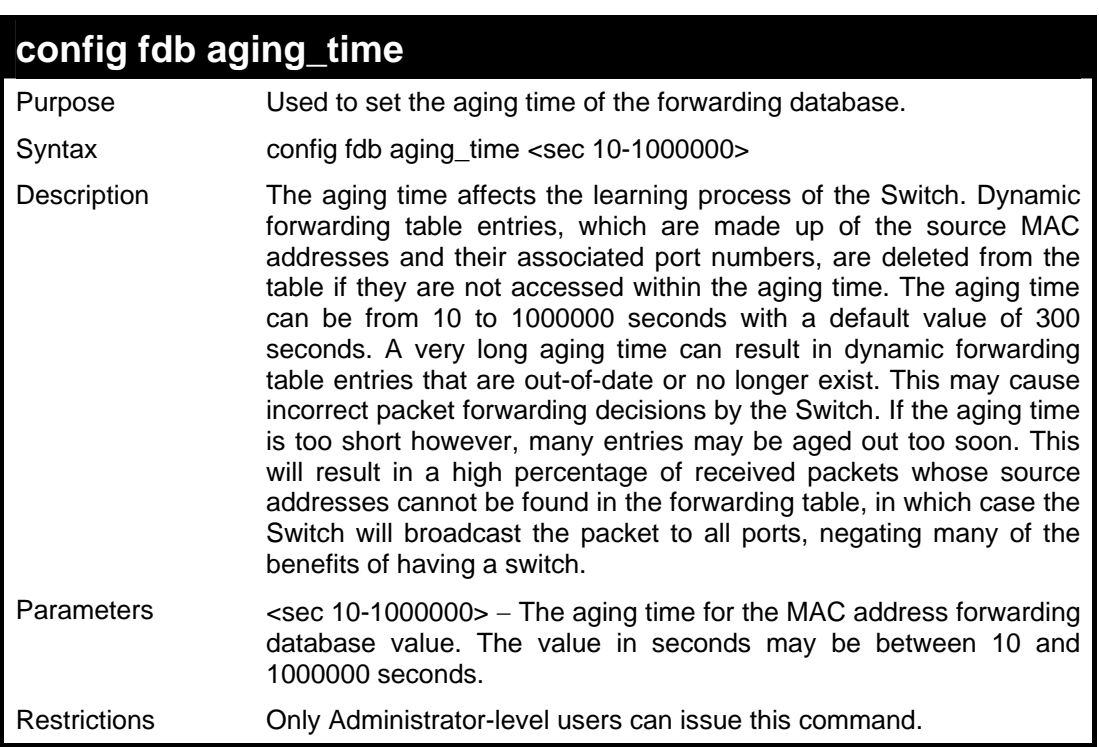

To set the fdb aging time:

```
DES-3028P:4#config fdb aging_time 300 
Command: config fdb aging_time 300 
Success. 
DES-3028P:4#
```
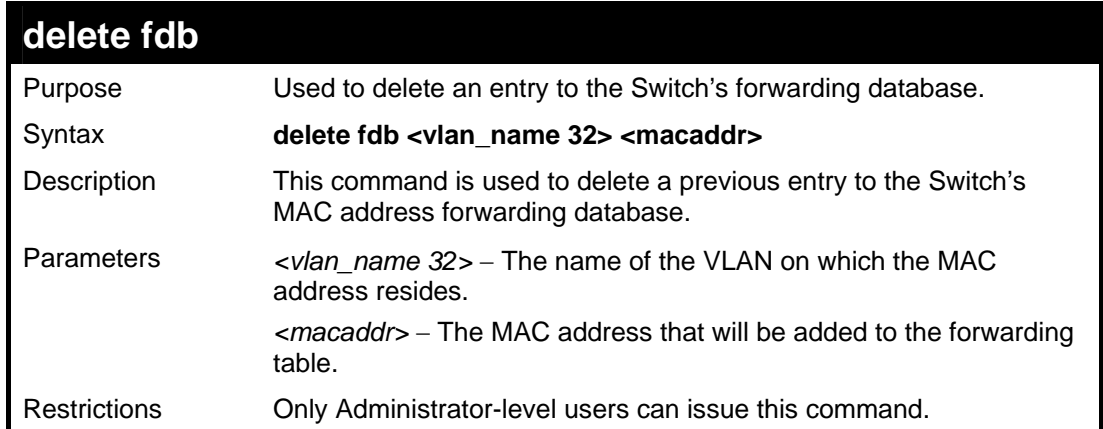

To delete a permanent FDB entry:

```
DES-3028P:4#delete fdb default 00-00-00-00-01-02 
Command: delete fdb default 00-00-00-00-01-02 
Success. 
DES-3028P:4#
```
To delete a multicast FDB entry:

**DES-3028P:4#delete fdb default 01-00-00-00-01-02 Command: delete fdb default 01-00-00-00-01-02 Success. DES-3028P:4#** 

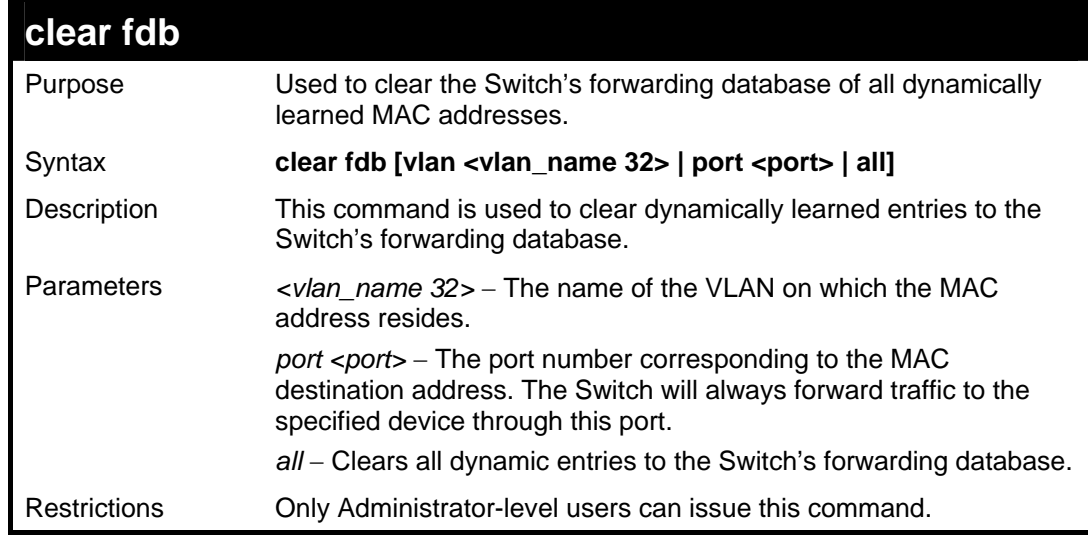

Example usage:

To clear all FDB dynamic entries**:** 

**DES-3028P:4#clear fdb all Command: clear fdb all** 

**Success.** 

**DES-3028P:4#** 

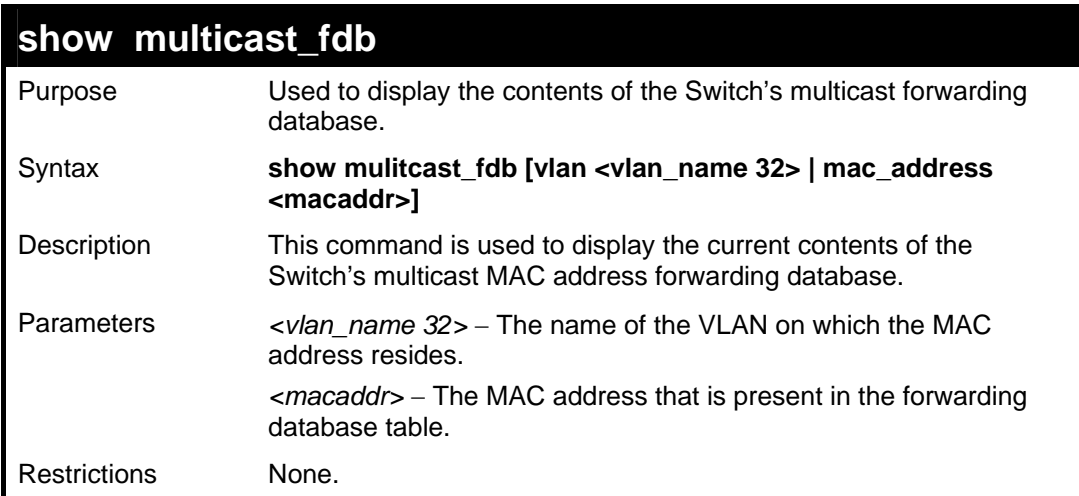

Example usage:

To display multicast MAC address table:

```
DES-3028P:4#show multicast_fdb vlan default 
Command: show multicast_fdb vlan default 
VLAN Name : default 
MAC Address : 01-00-5E-00-00-00 
Egress Ports : 1-5 
Mode : Static 
Total Entries : 1 
DES-3028P:4#
```
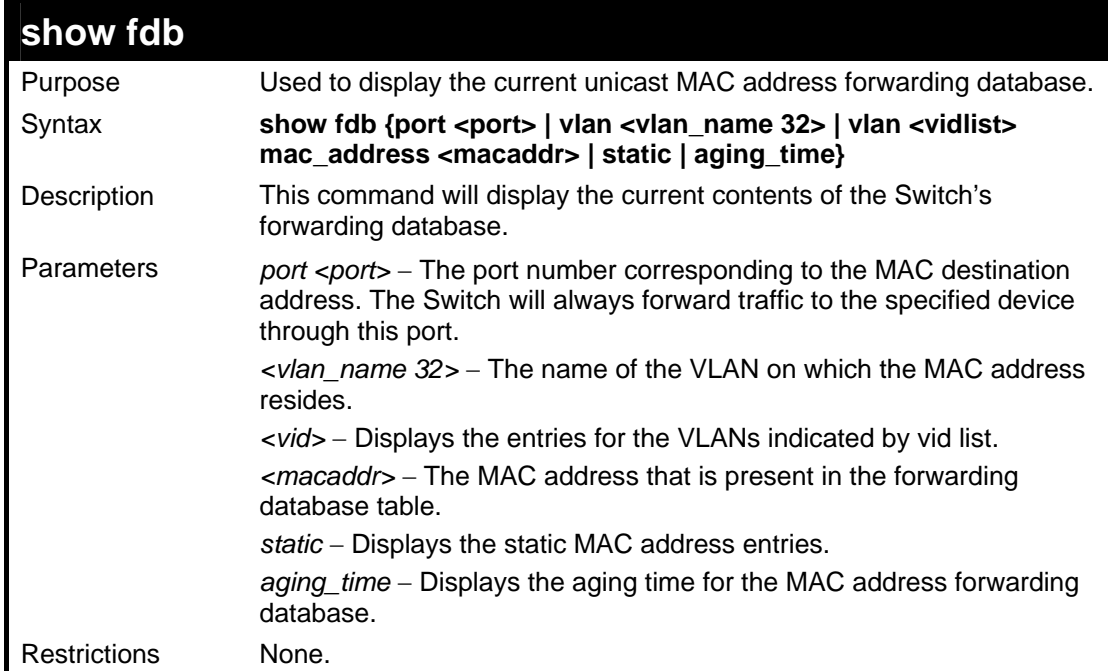

To display unicast MAC address table:

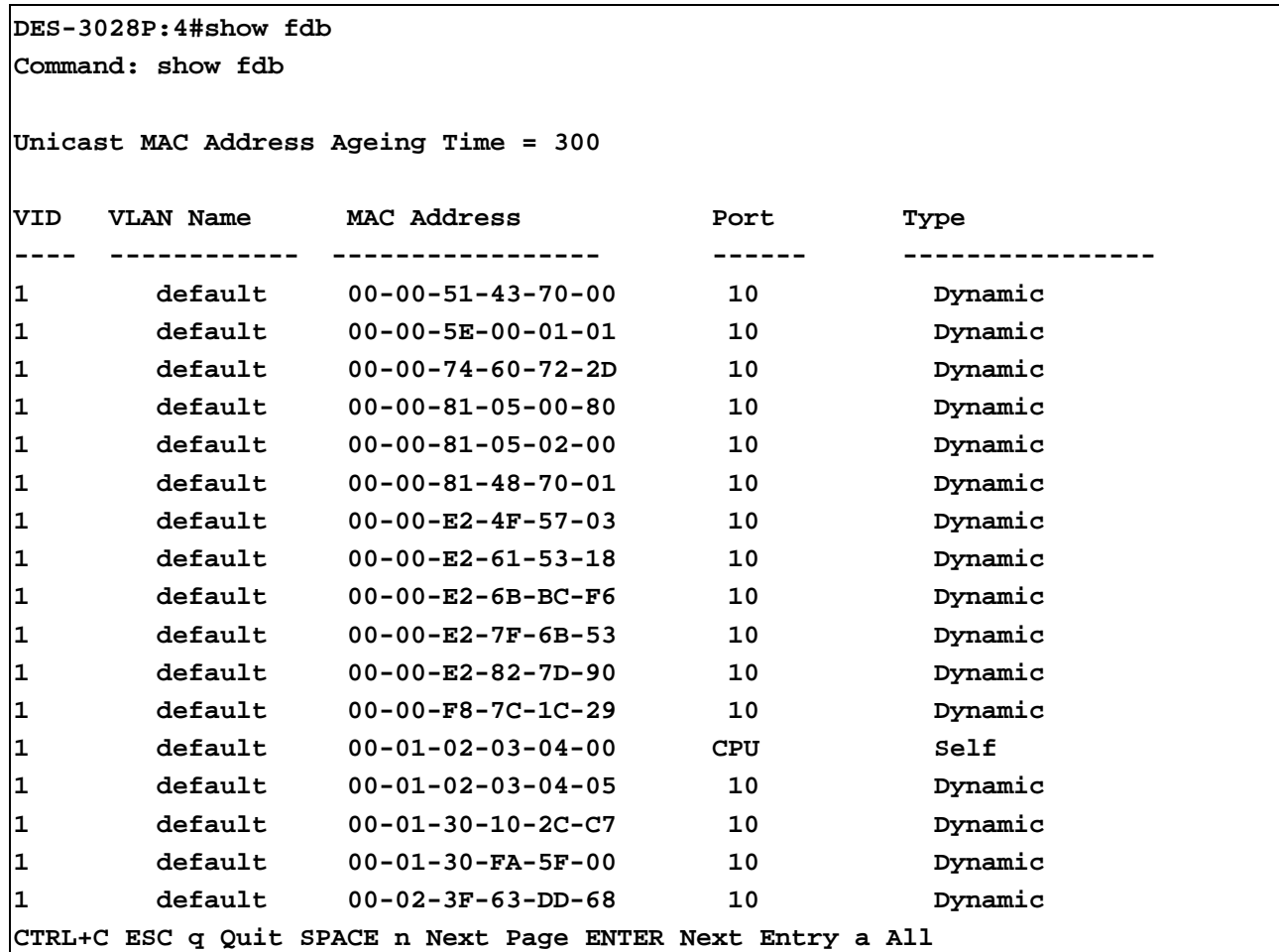

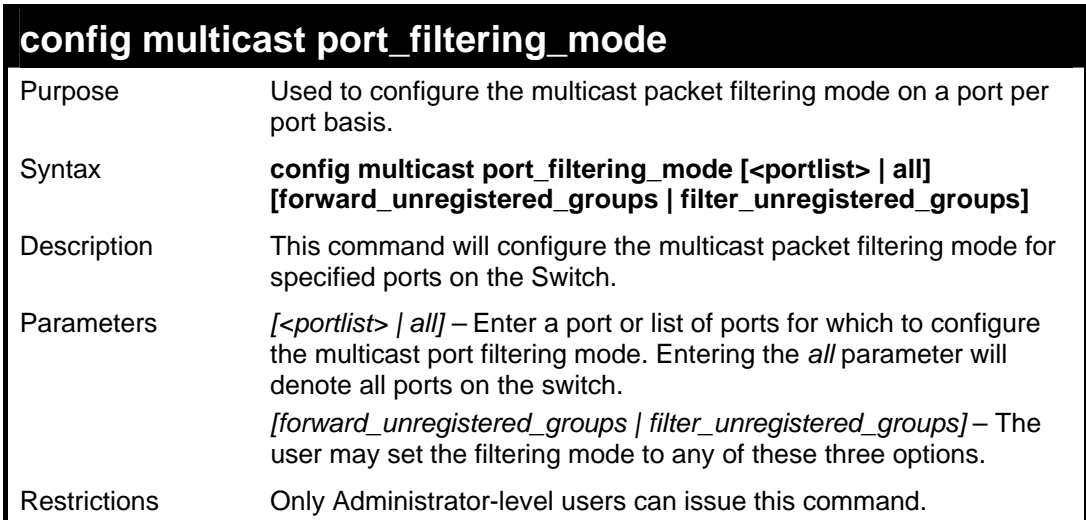

Example usage:

To configure the multicast filtering mode to forward all groups on ports 1 through 4.

```
DES-3028P:4#config multicast port_filtering_mode 1-4 
forward_unregistered_groups 
Command: config multicast port_filtering_mode 1-4 
forward_unregistered_groups 
Success. 
DES-3028P:4#
```
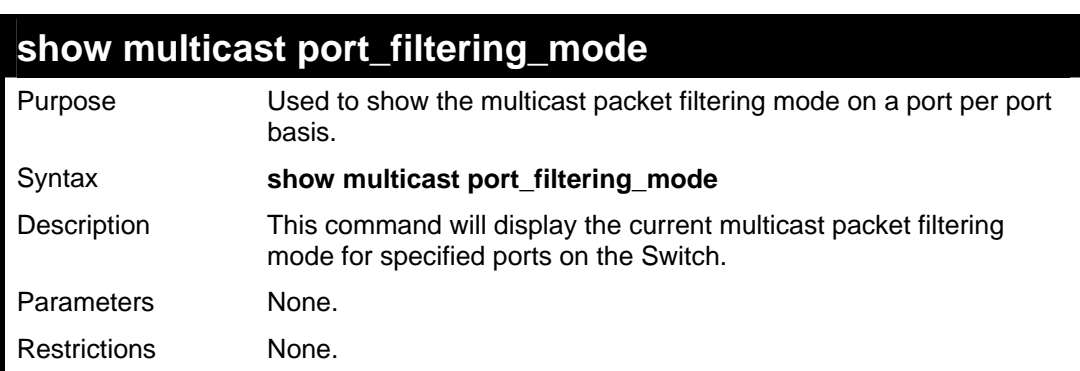

To view the multicast port filtering mode for all ports:

**DES-3028P:4#show multicast port\_filtering\_mode Command: show multicast port\_filtering\_mode** 

**Multicast Filter Mode For Unregistered Group: Forwarding List: 1-28 Filtering List:** 

**DES-3028P:4#** 

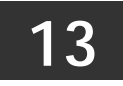

## **BROADCAST STORM CONTROL COMMANDS**

On a computer network, packets such as Multicast packets and Broadcast packets continually flood the network as normal procedure. At times, this traffic may increase due to a malicious endstation on the network or a malfunctioning device, such as a faulty network card. Thus, switch throughput problems will arise and consequently affect the overall performance of the switch network. To help rectify this packet storm, the Switch will monitor and control the situation.

The packet storm is monitored to determine if too many packets are flooding the network, based on the threshold level provided by the user. Once a packet storm has been detected, the Switch will drop packets coming into the Switch until the storm has subsided. This method can be utilized by selecting the **Drop** option of the **Action** field in the table below. The Switch will also scan and monitor packets coming into the Switch by monitoring the Switch's chip counter. This method is only viable for Broadcast and Multicast storms because the chip only has counters for these two types of packets. Once a storm has been detected (that is, once the packet threshold set below has been exceeded), the Switch will shutdown the port to all incoming traffic with the exception of STP BPDU packets, for a time period specified using the CountDown field. If this field times out and the packet storm continues, the port will be placed in a Rest mode which will produce a warning message to be sent to the Trap Receiver. Once in Rest mode, the only methods of recovering this port are (1) auto-recovery after 5 minutes or (2) to manually recoup it using the **Port Configuration** window in the **Administration** folder and selecting the disabled port and returning it to an Enabled status. To utilize this method of Storm Control, choose the **Shutdown** option of the **Action** field in the table below.

The broadcast storm control commands in the Command Line Interface (CLI) are listed (along with the appropriate parameters) in the following table.

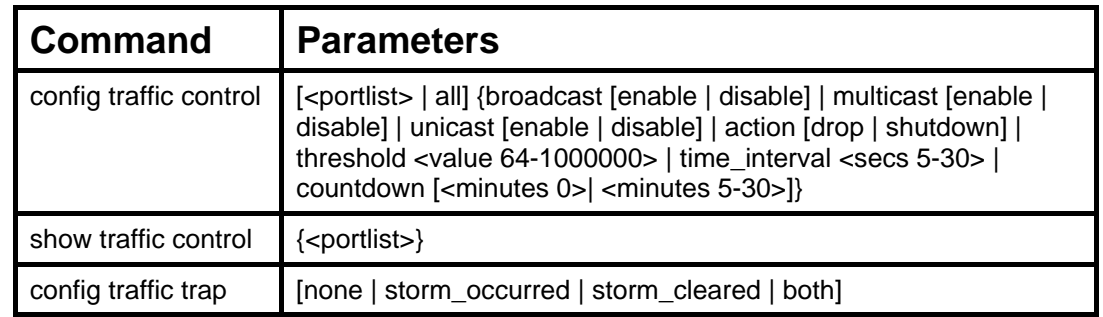

Each command is listed, in detail, in the following sections.

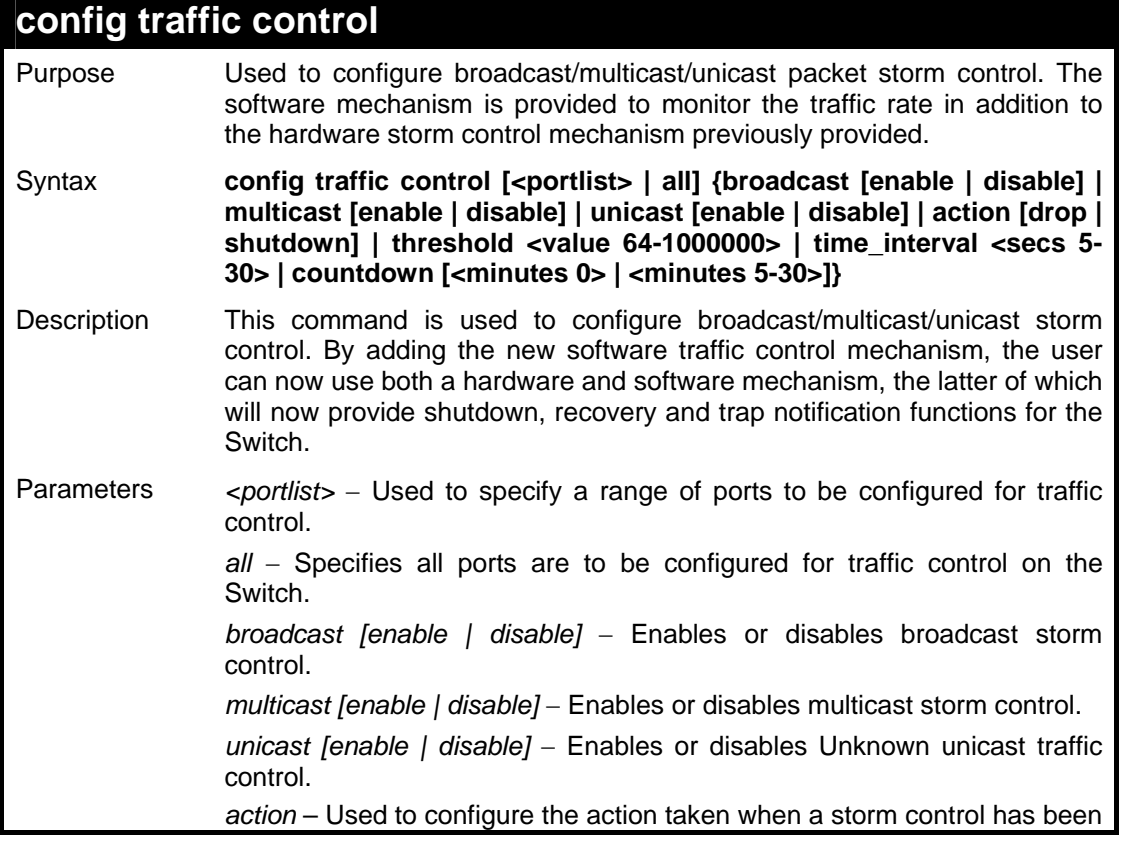

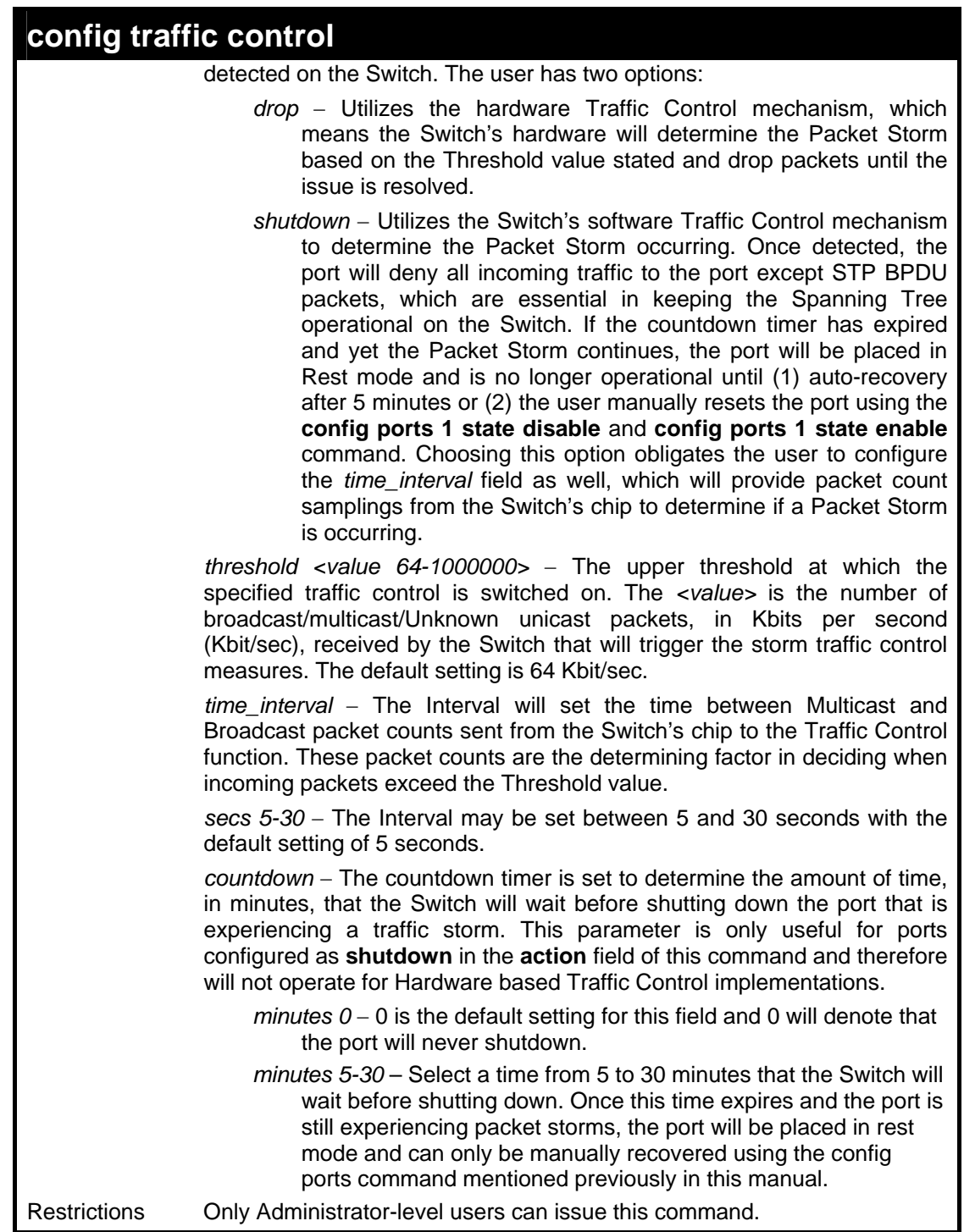

To configure traffic control and enable broadcast storm control for ports 1-12:

**DES-3028P:4# config traffic control 1-12 broadcast enable action shutdown threshold 64 countdown 10 time\_interval 10 Command: config traffic control 1-12 broadcast enable action shutdown threshold 64 countdown 10 time\_interval 10 Success. DES-3028P:4#** 

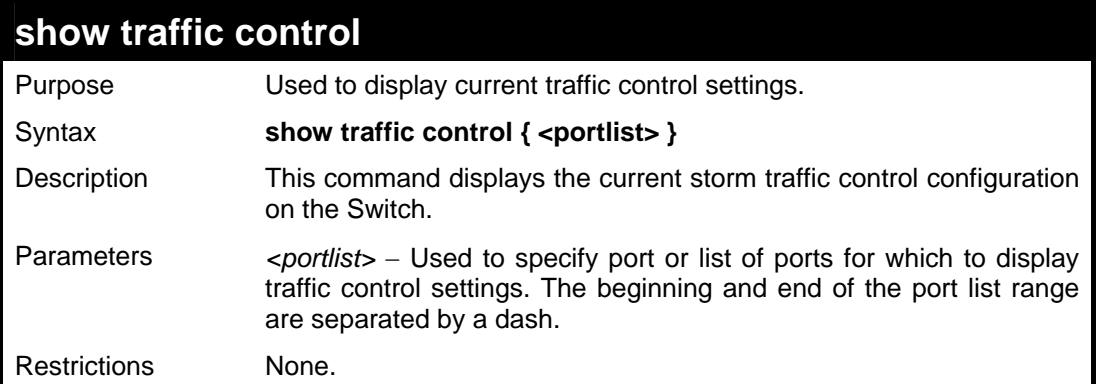

To display traffic control setting for ports 1-4:

```
DES-3028P:4#show traffic control 1-4 
Command: show traffic control 1-4 
Traffic Storm Control Trap :[None] 
Port Thres Broadcast Multicast Unicast Action Count Time 
     hold Storm Storm Storm down Interval 
---- ----- --------- --------- -------- -------- ----- -------- 
1 64 Disabled Disabled Disabled drop 0 5 
2 64 Disabled Disabled Disabled drop 0 5 
3 64 Disabled Disabled Disabled drop 0 5 
4 64 Disabled Disabled Disabled drop 0 5 
Total Entries : 4 
DES-3028P:4#
```
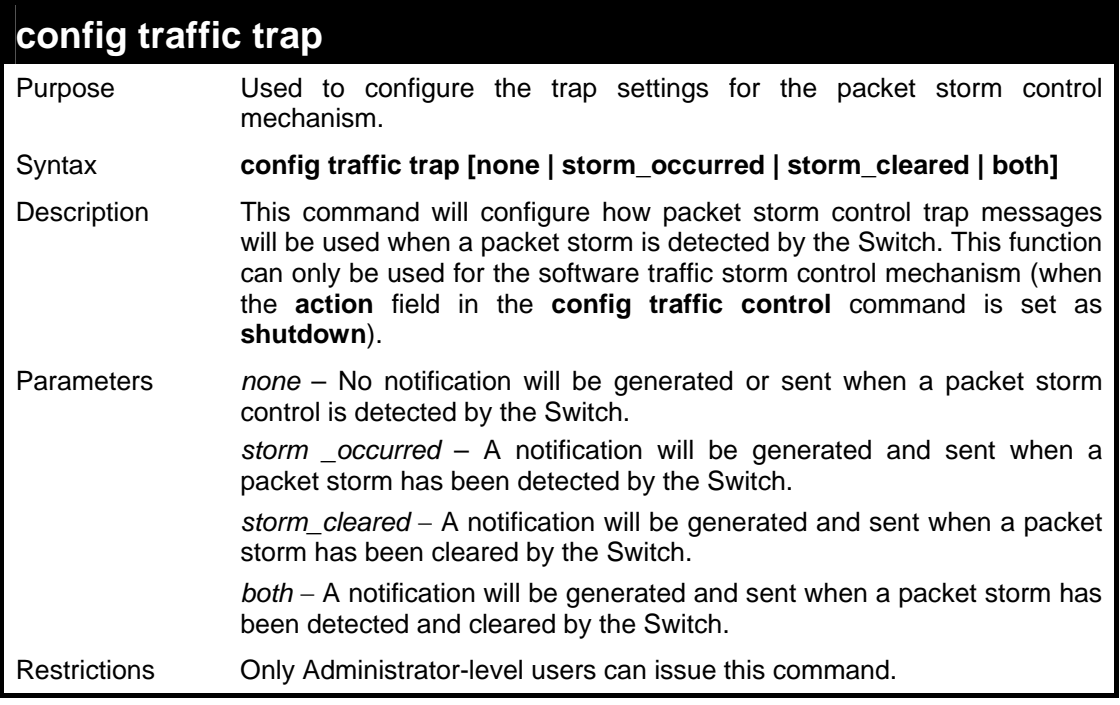

To configure notifications to be sent when a packet storm control has been detected and cleared by the Switch.

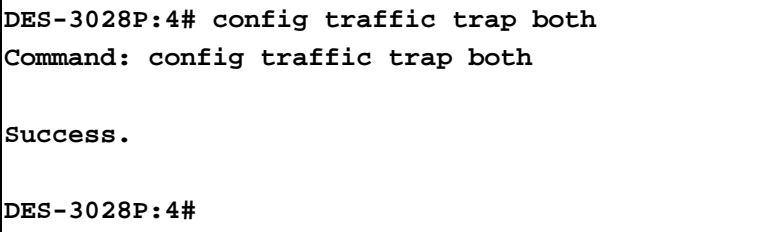

# **14 COS COMMANDS**

The DES-3028/28G/28P/52/52P supports 802.1p priority queuing. The Switch has four priority queues. These priority queues are numbered from 3 (Class 3) — the highest priority queue — to 0 (Class 0) — the lowest priority queue. The eight priority tags specified in IEEE 802.1p (p0 to p7) are mapped to the Switch's priority queues as follows:

- Priority 0 is assigned to the Switch's Q1 queue.
- Priority 1 is assigned to the Switch's Q0 queue.
- Priority 2 is assigned to the Switch's Q0 queue.
- Priority 3 is assigned to the Switch's Q1 queue.
- Priority 4 is assigned to the Switch's Q2 queue.
- Priority 5 is assigned to the Switch's Q2 queue.
- Priority 6 is assigned to the Switch's Q3 queue.
- Priority 7 is assigned to the Switch's Q3 queue.

Priority scheduling is implemented by the priority queues stated above. The Switch will empty the four hardware priority queues in order, beginning with the highest priority queue, 3, to the lowest priority queue, 0. Each hardware queue will transmit all of the packets in its buffer before permitting the next lower priority to transmit its packets. When the lowest hardware priority queue has finished transmitting all of its packets, the highest hardware priority queue will begin transmitting any packets it may have received.

The commands in the Command Line Interface (CLI) are listed (along with the appropriate parameters) in the following table.

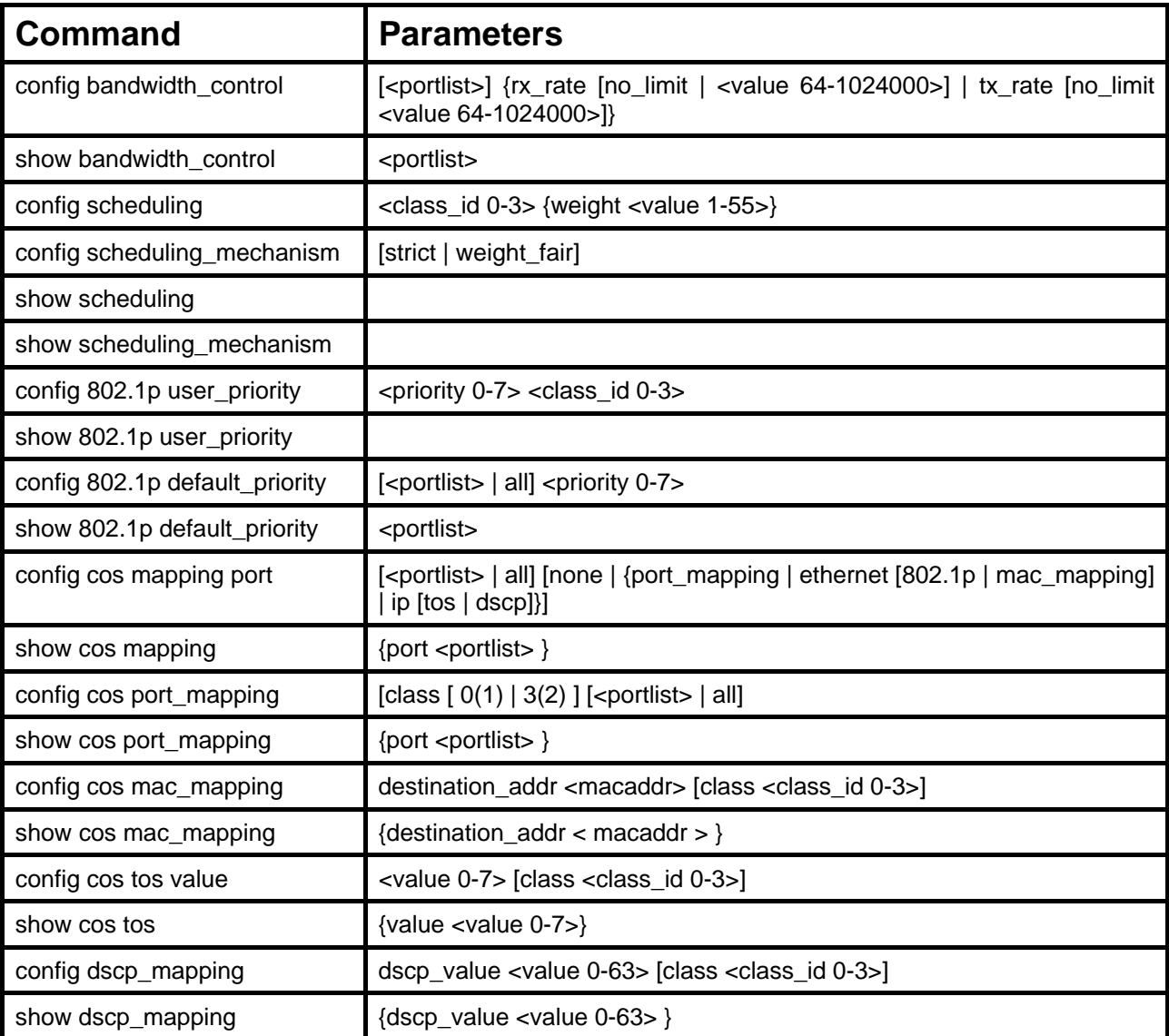

Each command is listed, in detail, in the following sections.

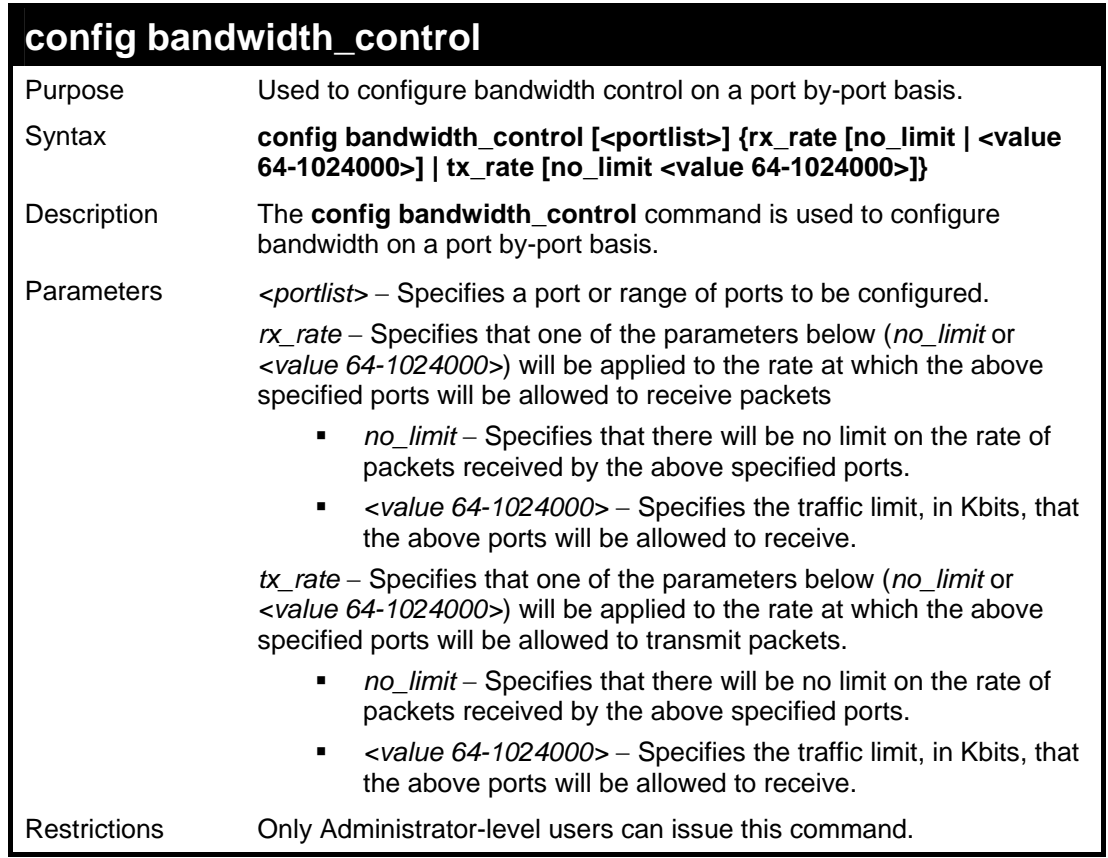

Example usage:

To configure bandwidth control:

```
DES-3028P:4#config bandwidth_control 1 rx_rate 64 
Command: config bandwidth_control 1 rx_rate 64 
Note: To perform precise bandwidth control, it is required 
to enable the flow control to mitigate the retransmission 
of TCP traffic. 
Success. 
DES-3028P:4#
```
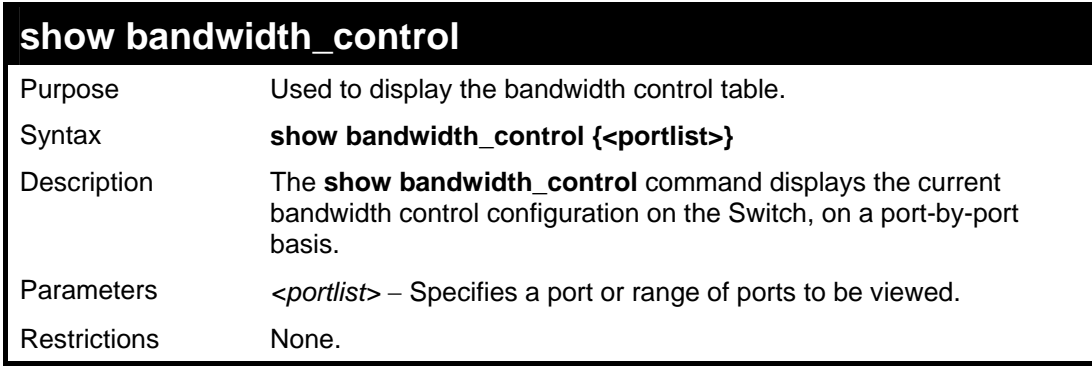

Example usage:

To display bandwidth control settings:

```
DES-3028P:4#show bandwidth_control 1-5 
Command: show bandwidth_control 1-5 
Bandwidth Control Table 
Port RX Rate TX Rate Bifective RX Bifective TX
     (Kbit/sec) (Kbit/sec) (Kbit/sec) (Kbit/sec) 
---- ---------- ---------- ---------------- ------------- 
1 no_limit no_limit no_limit no_limit 
2 no_limit no_limit no_limit no_limit 
3 no_limit no_limit no_limit no_limit 
4 no_limit no_limit no_limit no_limit 
5 no_limit no_limit no_limit no_limit 
DES-3028P:4#
```
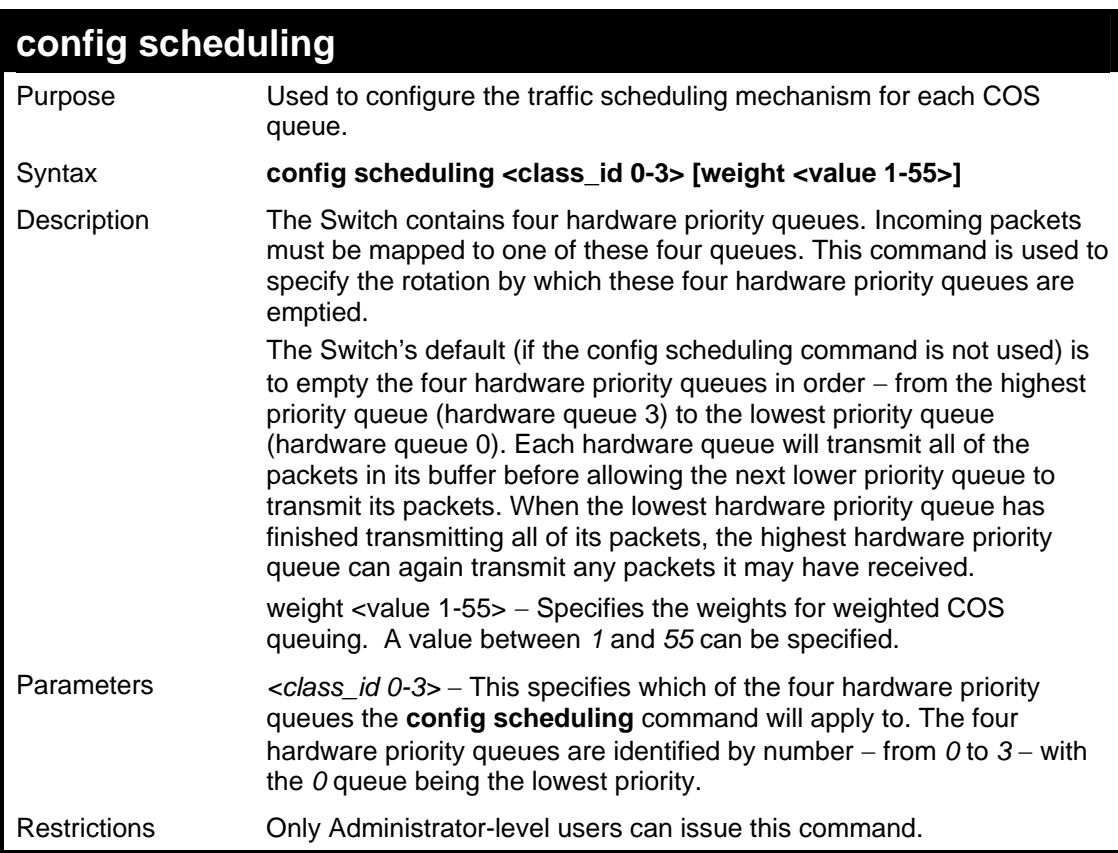

To configure the traffic scheduling mechanism for each queue:

```
DES-3028P:4# config scheduling 0 weight 55 
Command: config scheduling 0 weight 55 
Success. 
DES-3028P:4#
```
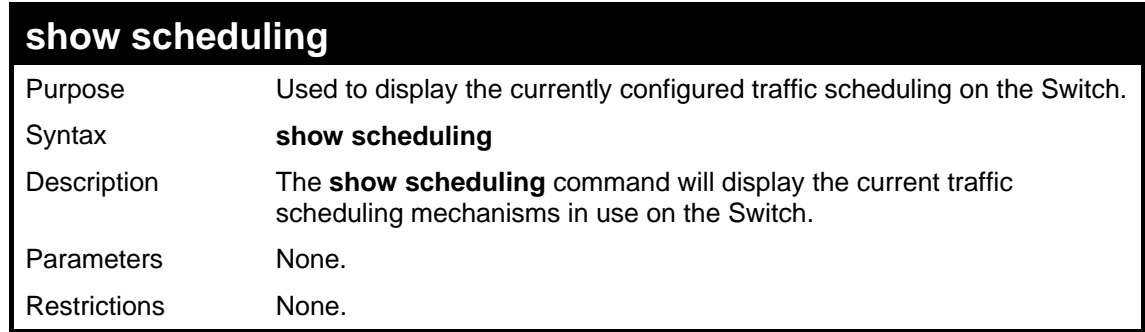

To display the current scheduling configuration:

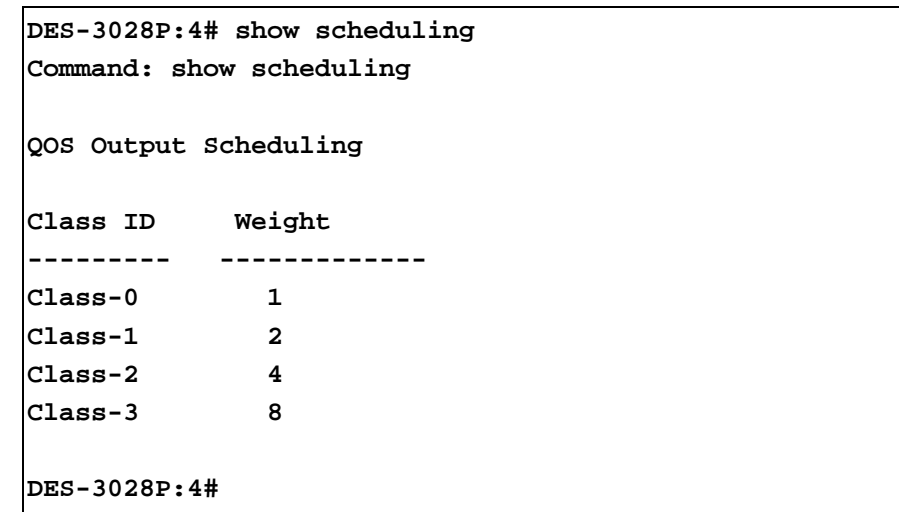

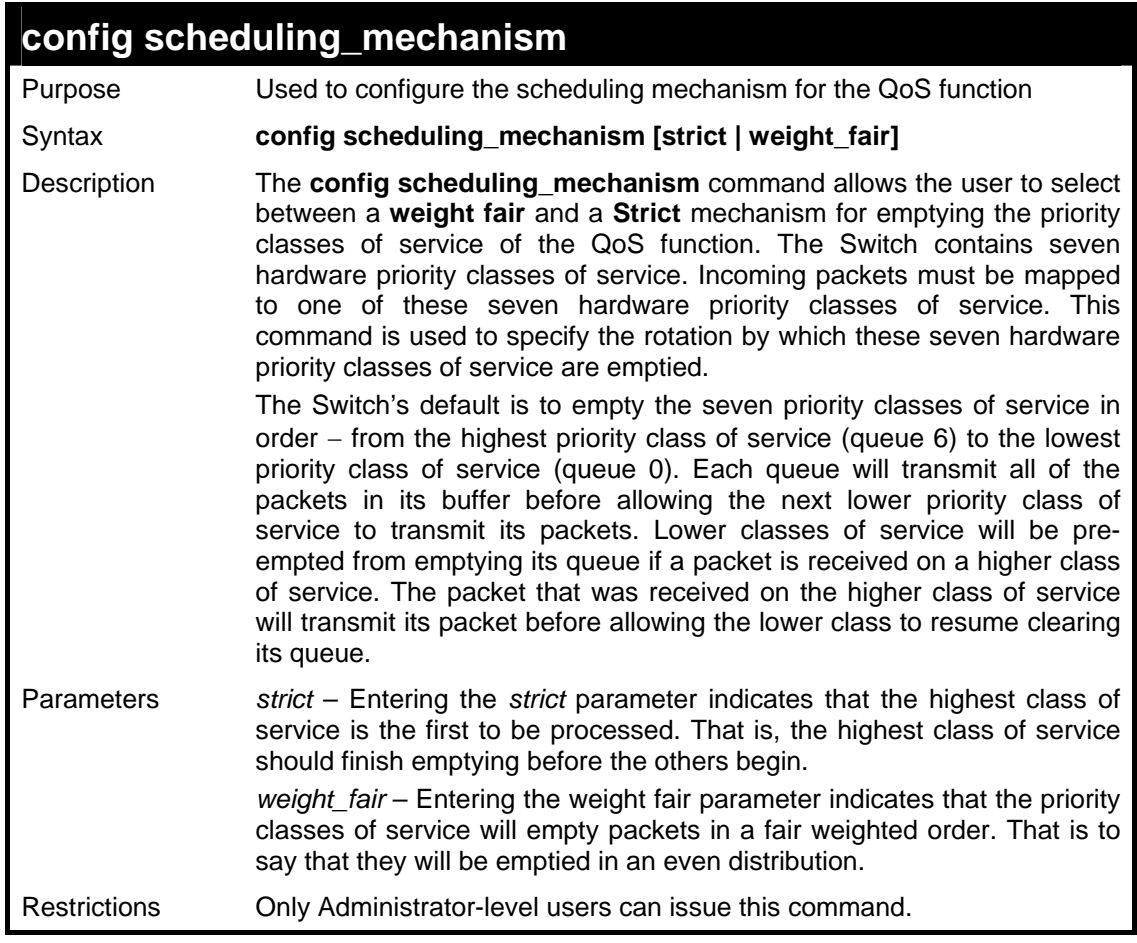

To configure the traffic scheduling mechanism for each QoS queue:

```
DES-3028P:4#config scheduling_mechanism strict 
Command: config scheduling_mechanism strict 
Note: The strict mode is only supported at the highest 
queue 
and the other lower queues will still work at WRR mode. 
Success. 
DES-3028P:4#
```
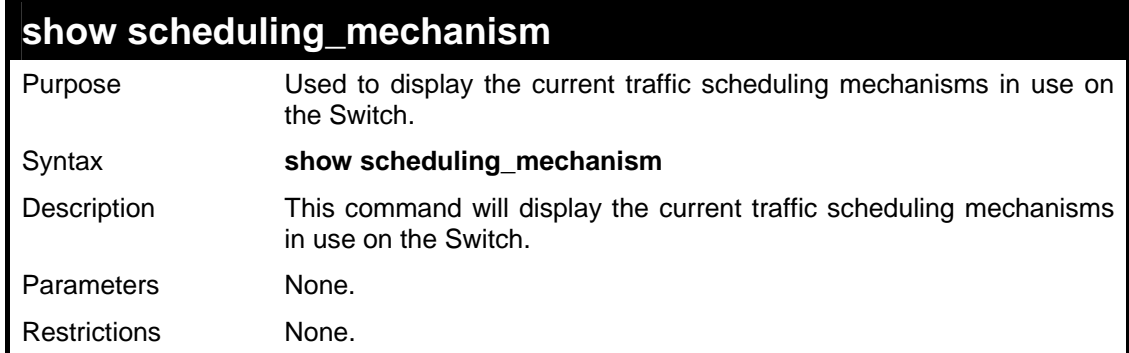

Example usage:

To show the scheduling mechanism:

```
DES-3028P:4#show scheduling_mechanism 
Command: show scheduling_mechanism 
QOS scheduling_mechanism 
CLASS ID Mechanism 
-------- ----------- 
Class-0 strict 
Class-1 strict 
Class-2 strict 
Class-3 strict 
DES-3028P:4#
```
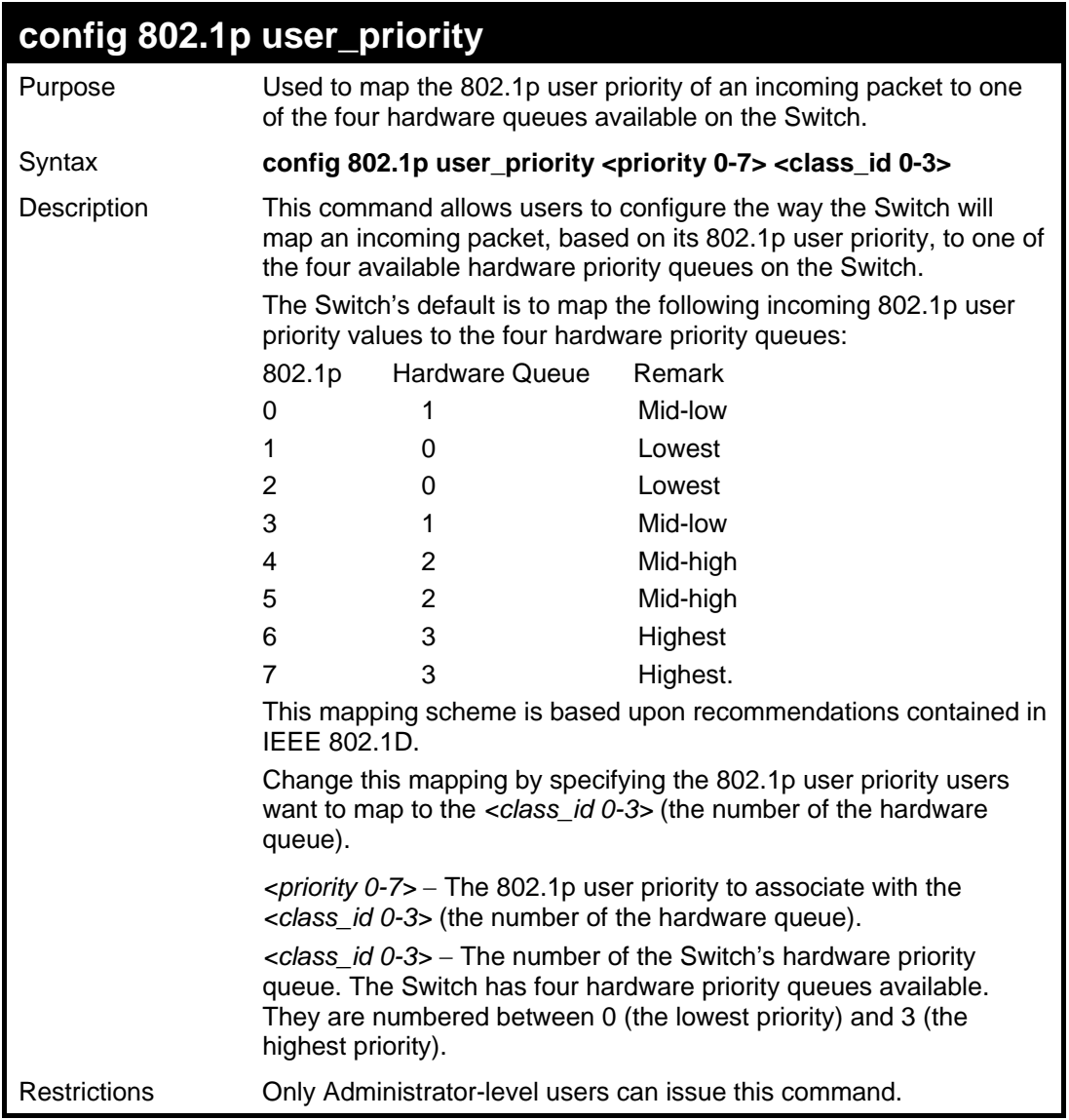

To configure 802.1p user priority on the Switch:

```
DES-3028P:4# config 802.1p user_priority 1 3 
Command: config 802.1p user_priority 1 3 
Success. 
DES-3028P:4#
```
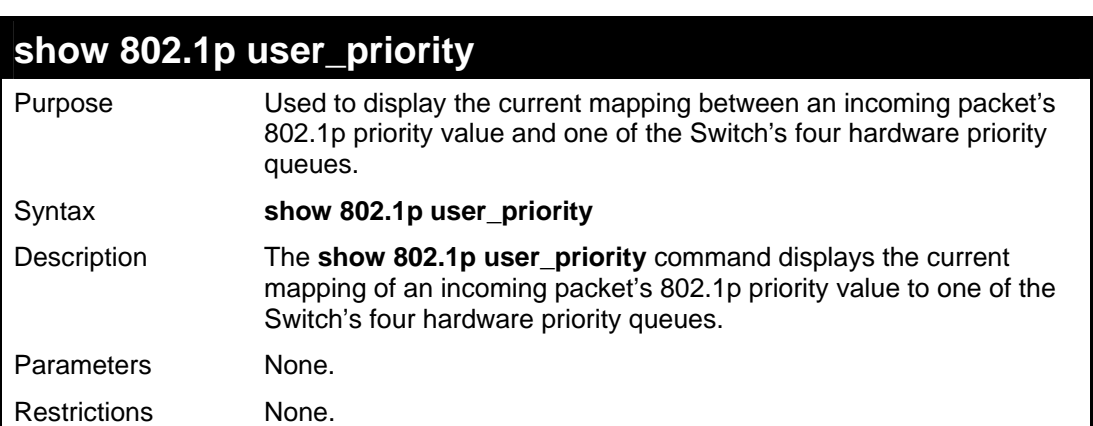
To show 802.1p user priority:

```
DES-3028P:4# show 802.1p user_priority 
Command: show 802.1p user_priority 
QOS Class of Traffic 
Priority-0 -> <Class-1> 
Priority-1 -> <Class-0> 
Priority-2 -> <Class-0> 
Priority-3 -> <Class-1> 
Priority-4 -> <Class-2> 
Priority-5 -> <Class-2> 
Priority-6 -> <Class-3> 
Priority-7 -> <Class-3> 
DES-3028P:4#
```
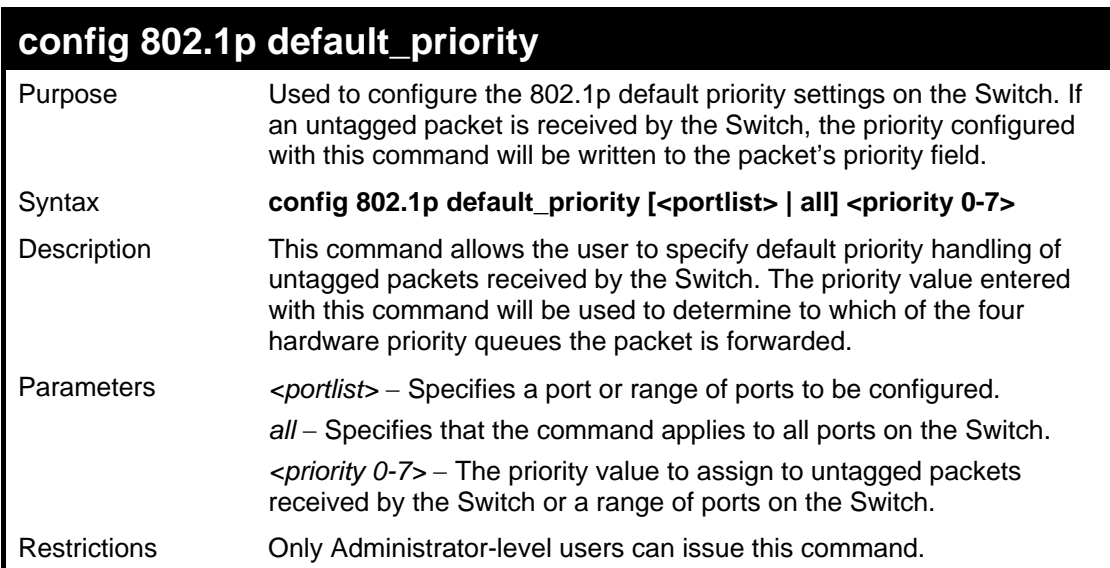

Example usage:

To configure 802.1p default priority on the Switch:

```
DES-3028P:4#config 802.1p default_priority all 5 
Command: config 802.1p default_priority all 5 
Success. 
DES-3028P:4#
```
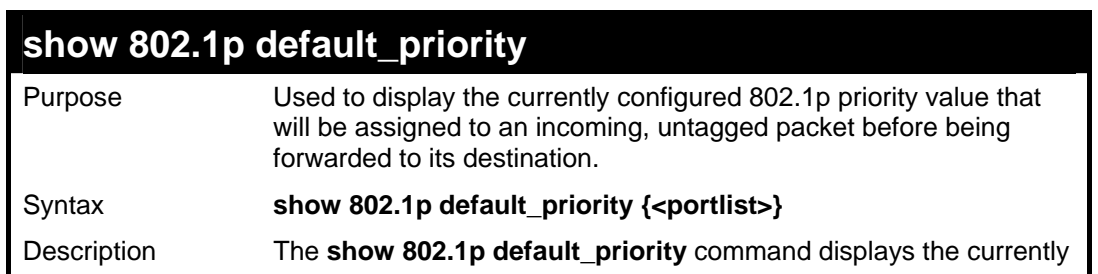

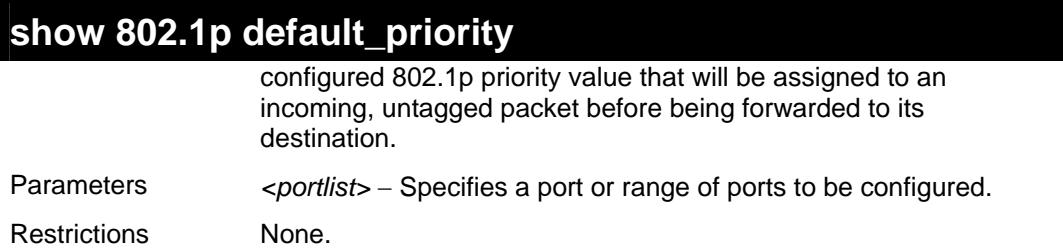

To display the current 802.1p default priority configuration on the Switch:

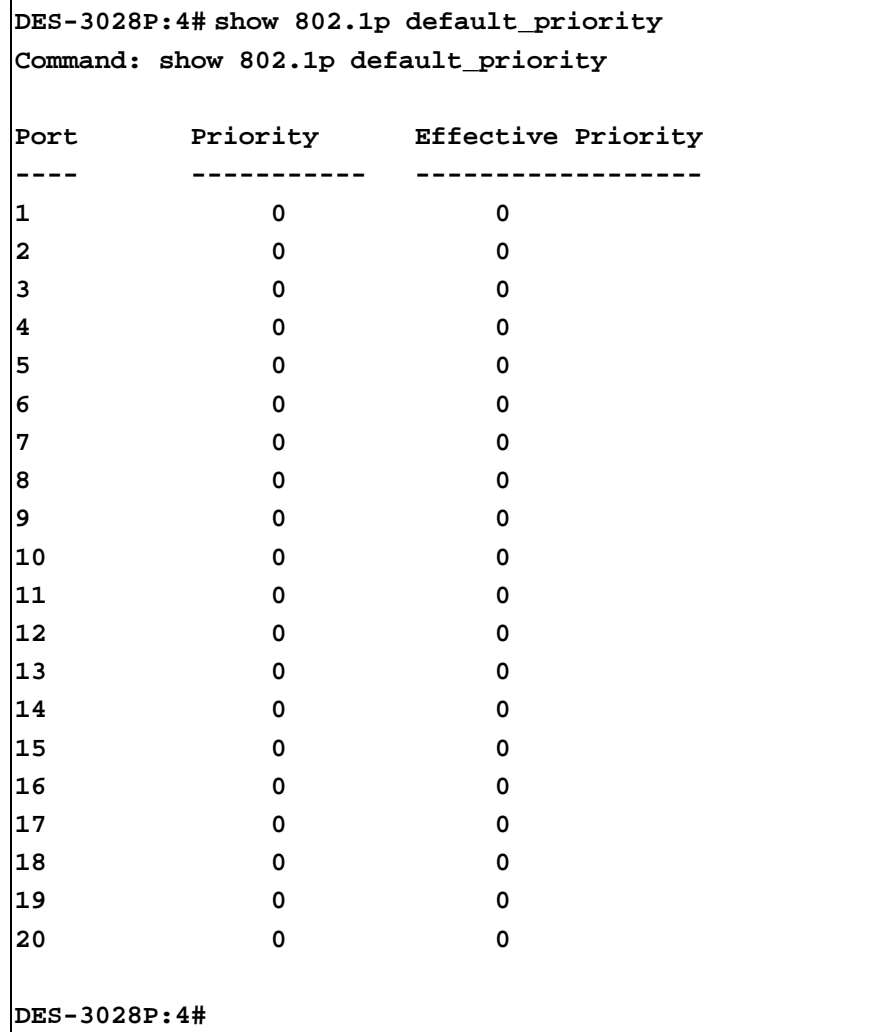

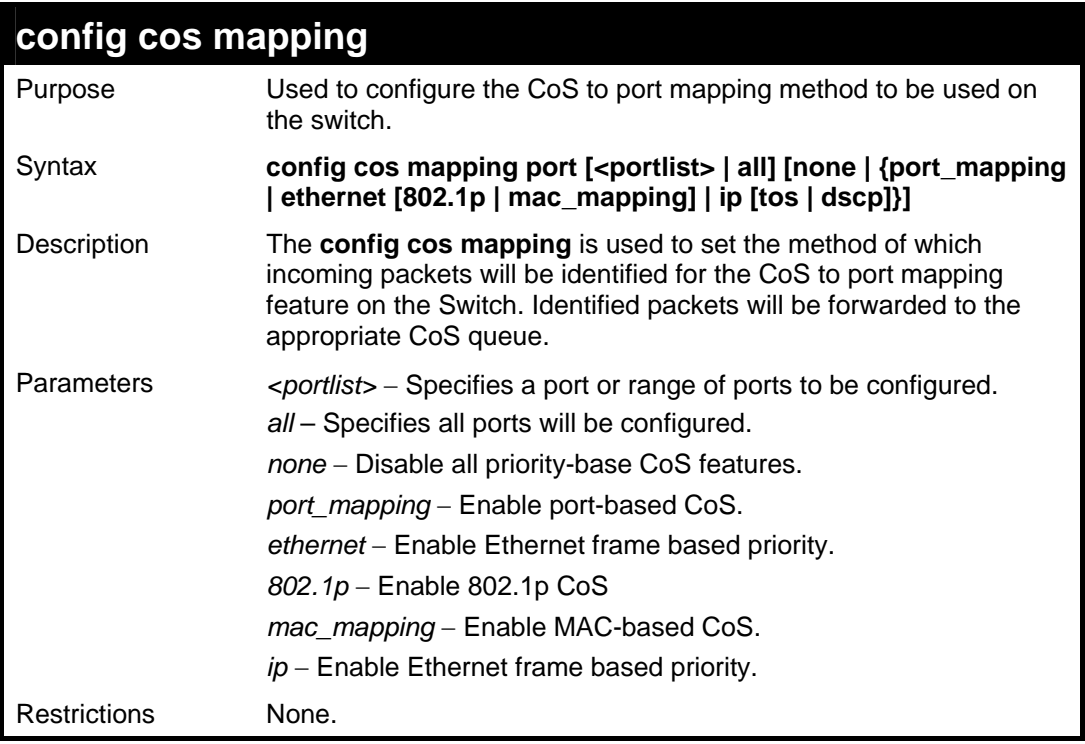

To configure port 1 as a CoS enabled port which uses the physical port number as its criteria for identifying packets:

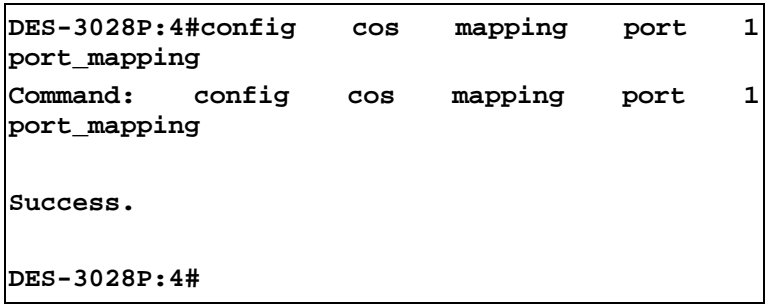

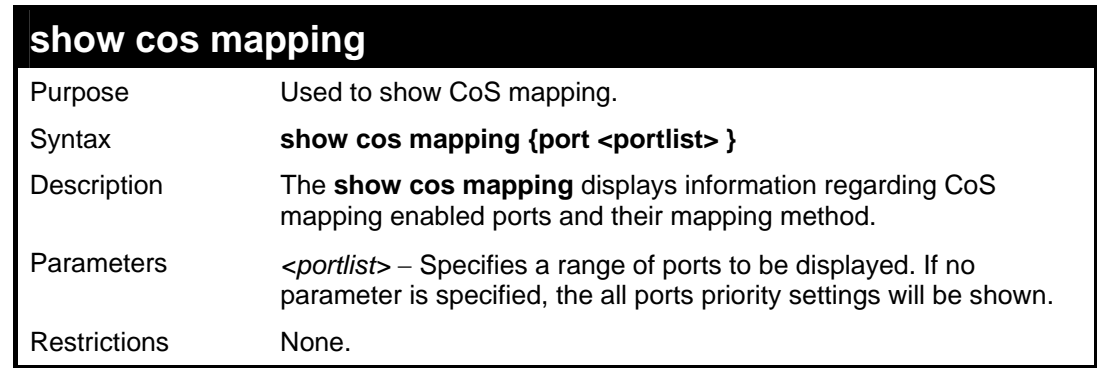

Example usage:

To show the CoS mapping information:

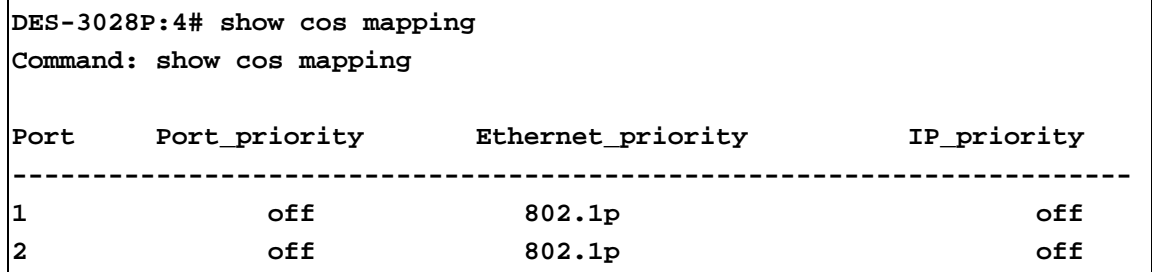

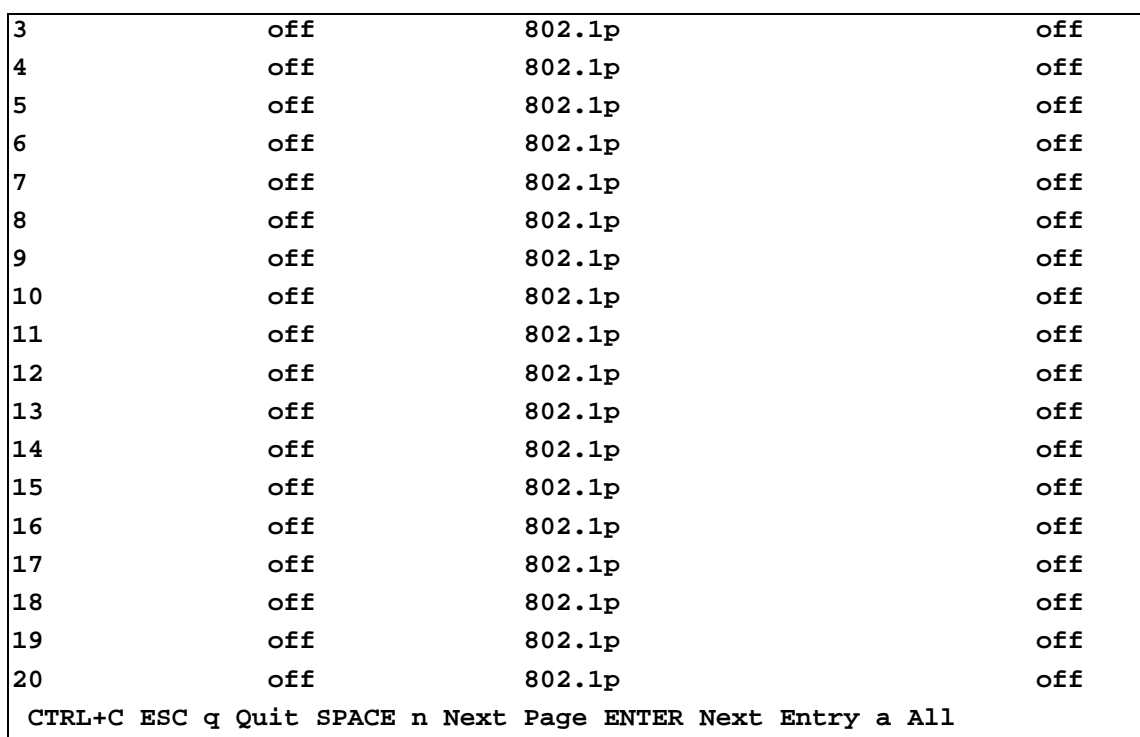

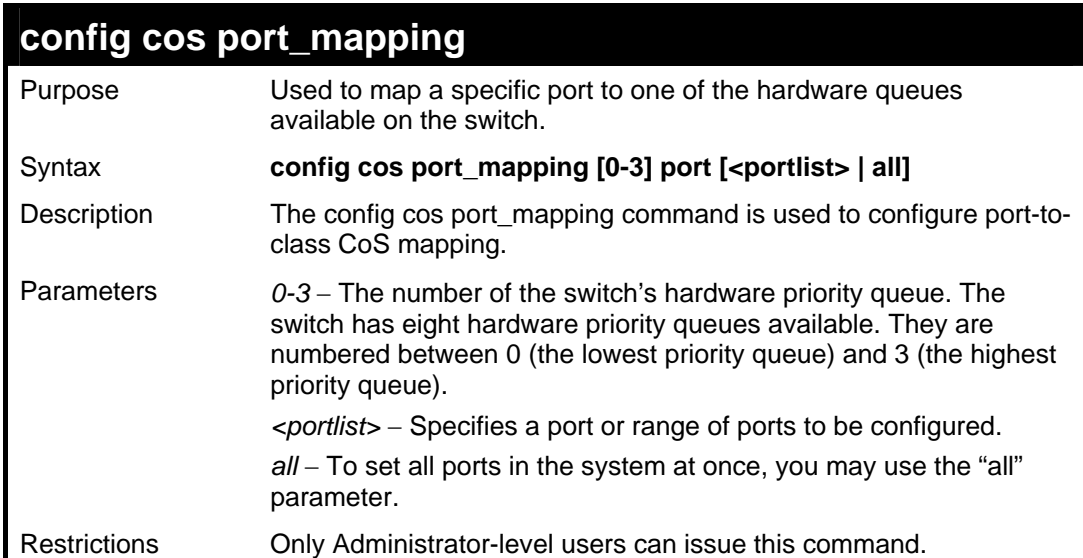

To configure a specific CoS queue to be mapped to a destination port 1:

```
DES-3028P:4# config cos port_mapping 3 port 1 
Command: config cos port_mapping 3 port 1 
Success. 
DES-3028P:4#
```
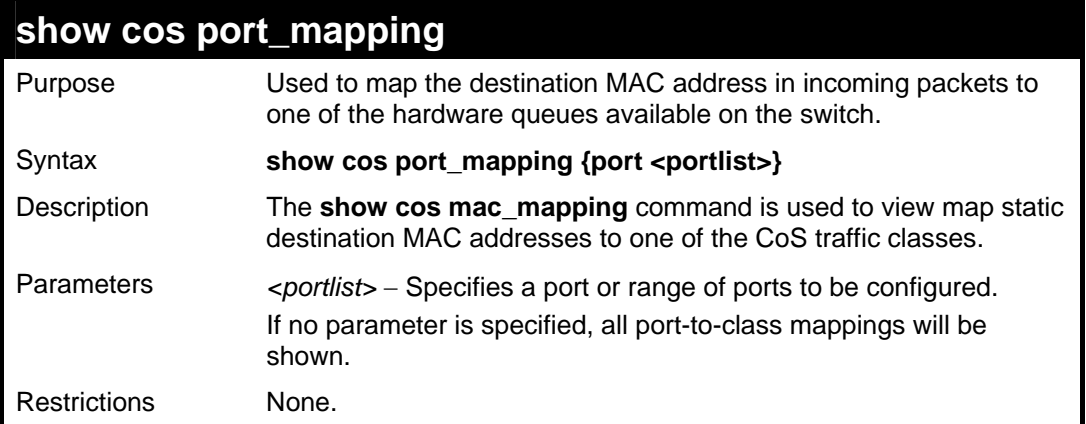

To show the cos port\_mapping of the port 3:

```
DES-3028P:4# show cos port_mapping port 3 
Command: show cos port_mapping port 3 
Port Priority 
             ------------------ 
  3 3 
DES-3028P:4#
```
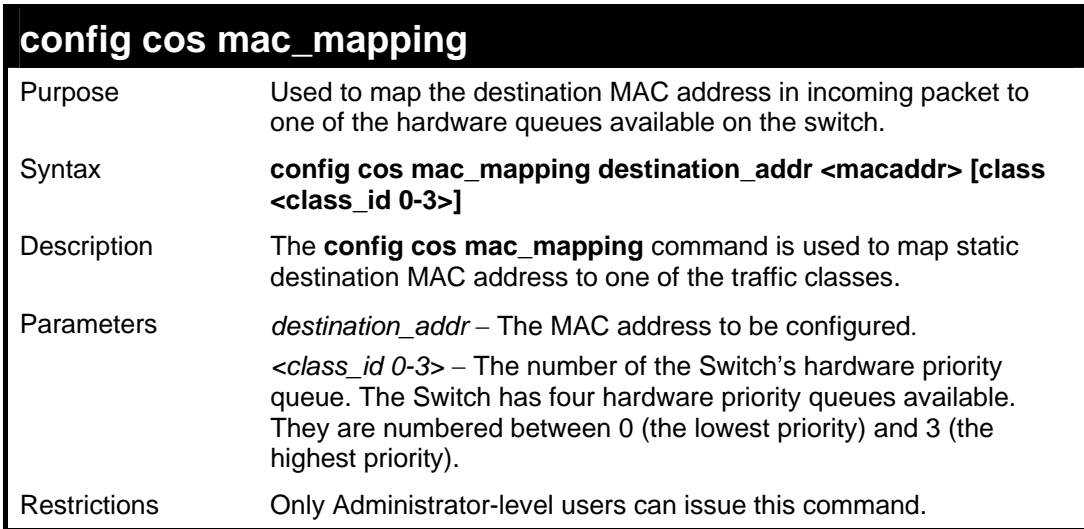

#### Example usage:

To configure the destination MAC address 00-01-02-03-04-05 to traffic class 2 mapping:

```
DES-3028P:4# config cos mac_mapping destination_addr 00-01-02-03-
04-05 class 2 
Command: config cos mac_mapping destination_addr 00-01-02-03-04-
05 class 2 
Success. 
DES-3028P:4#
```
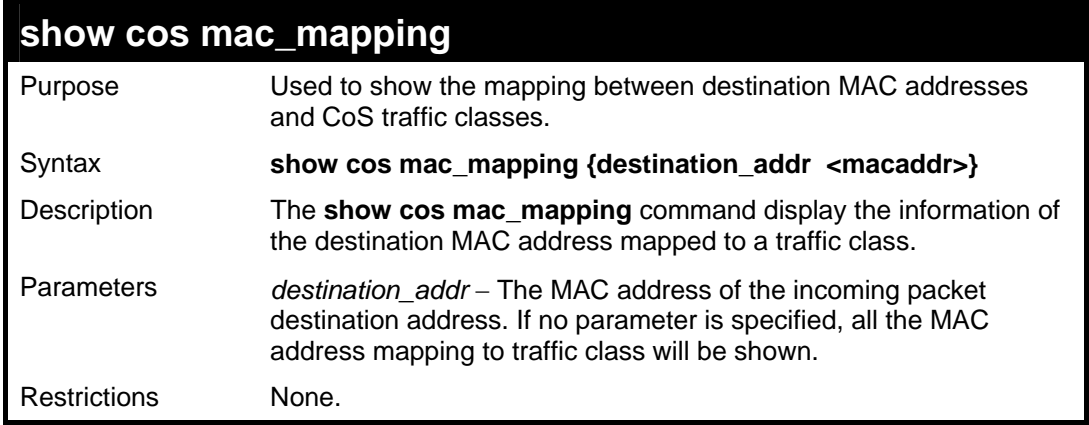

To show the MAC address to traffic class mapping of MAC address 00-01-02-03-04-05:

```
DES-3028P:4# show cos mac_mapping destination_addr 00-01-
02-03-04-05 
Command: show cos mac_mapping destination_addr 00-01-02-
03-04-05 
MAC Address Class 
 --------------------------------------- 
00-01-02-03-04-05 2 
DES-3028P:4#
```
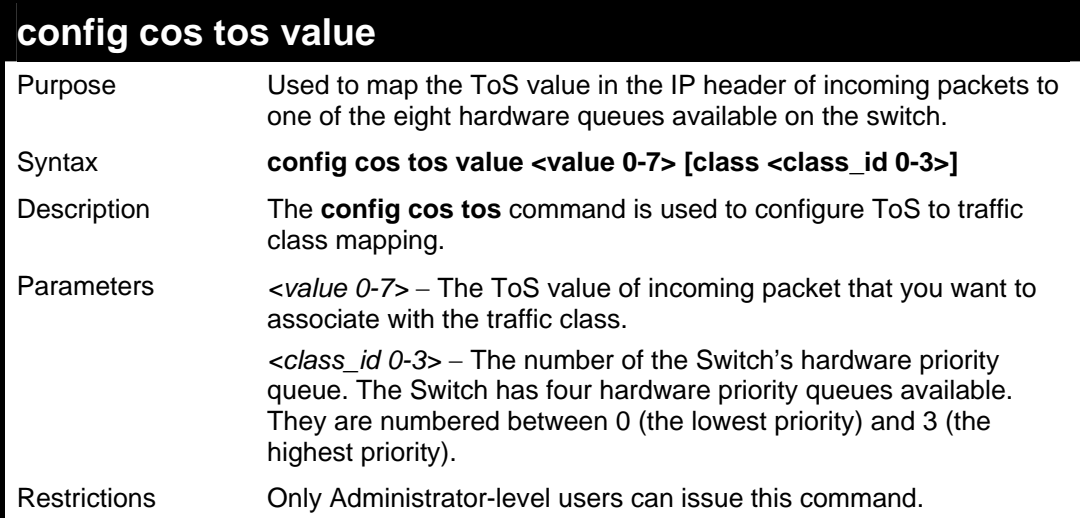

Example usage:

Configure the TOS 5 to the traffic class 1 mapping:

```
DES-3028P:4# config cos tos value 5 class 1 
Command: config cos tos value 5 class 1 
Success. 
DES-3028P:4#
```
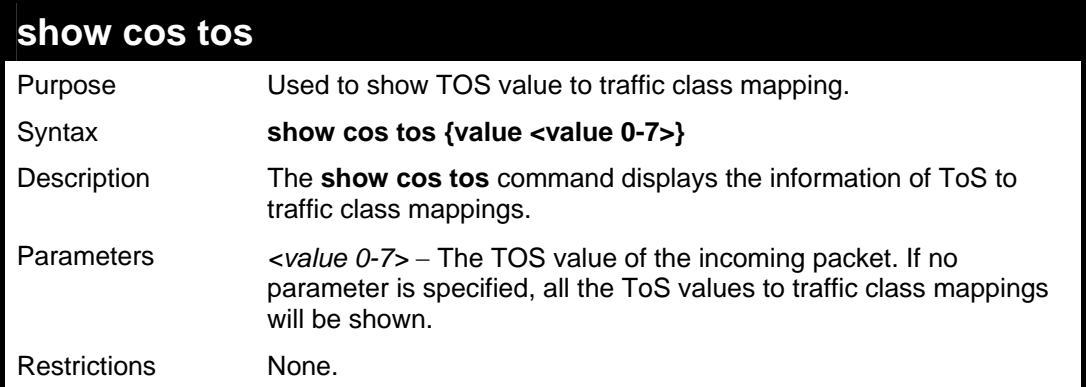

To show the TOS to traffic class mapping of the TOS 5:

```
DES-3028P:4# show cos tos value 5 
Command: show cos tos value 5 
TOS value Class 
------------------------------------------- 
5 2 
DES-3028P:4#
```
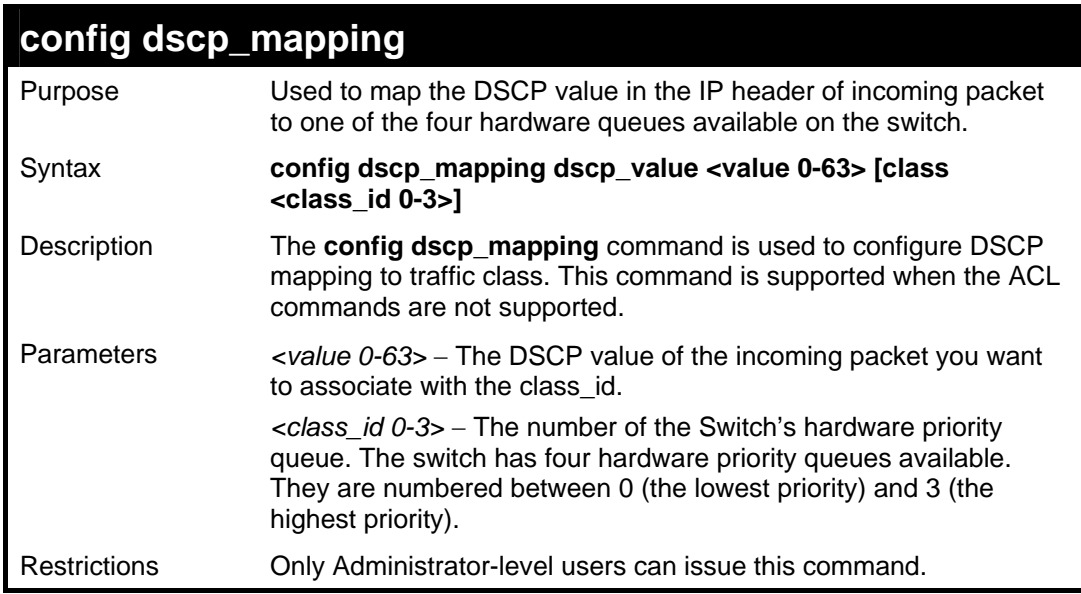

# Example usage:

To configure DSCP map to traffic class:

**DES-3028P:4# config dscp\_mapping dscp\_value 8 class 1 Command: config dscp\_mapping dscp\_value 8 class 1 Success. DES-3028P:4#**

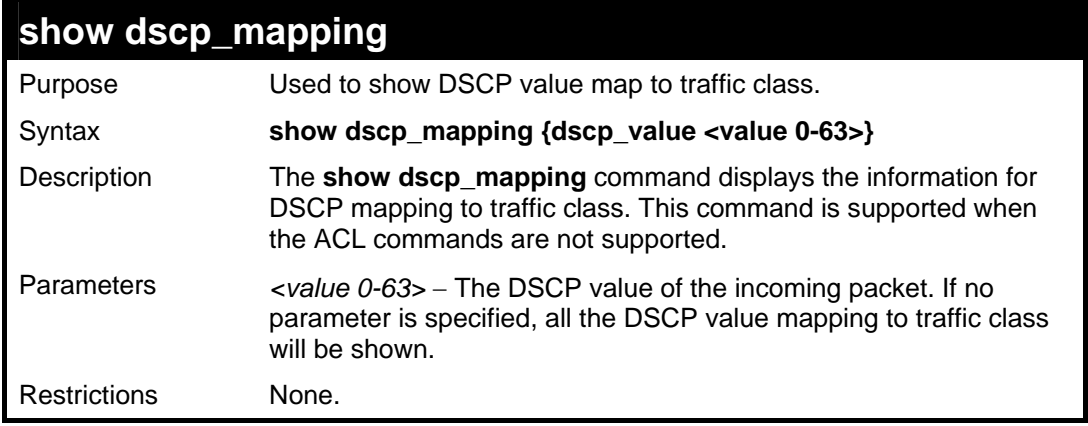

To show the DSCP map to traffic class:

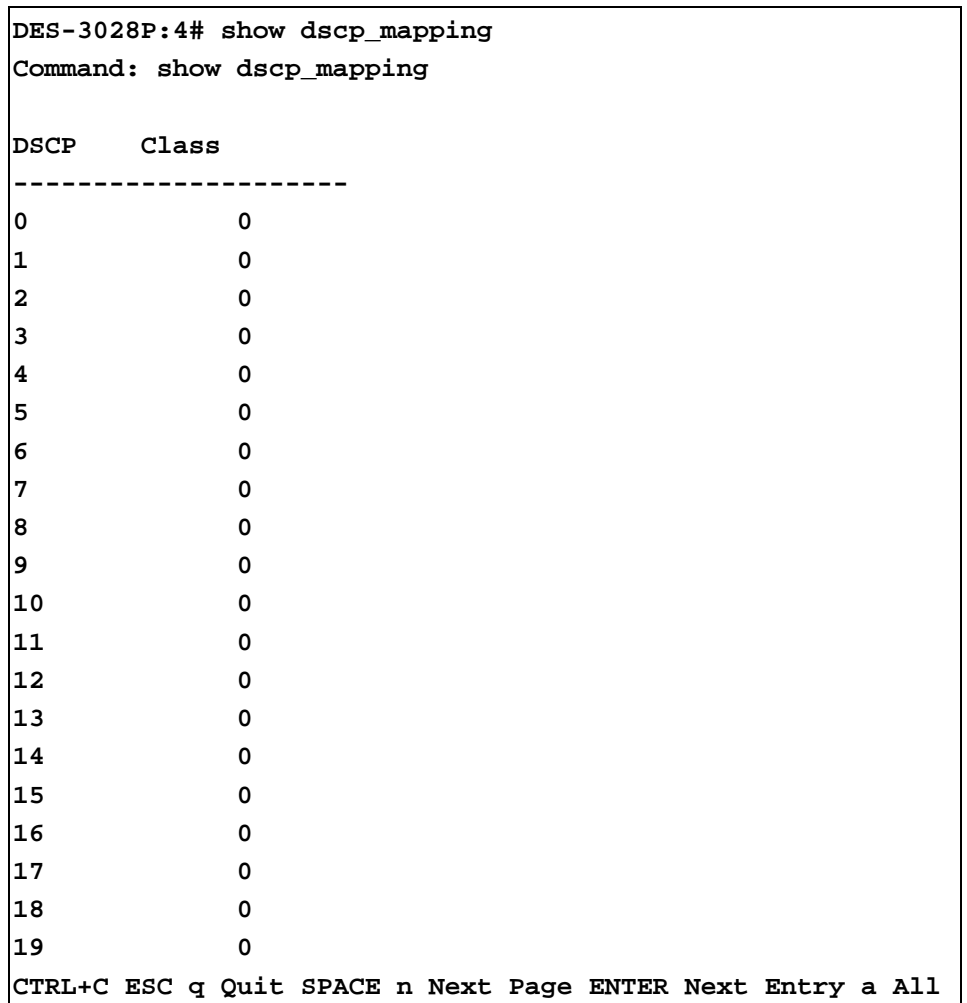

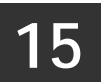

# **PORT MIRRORING COMMANDS**

The port mirroring commands in the Command Line Interface (CLI) are listed (along with the appropriate parameters) in the following table.

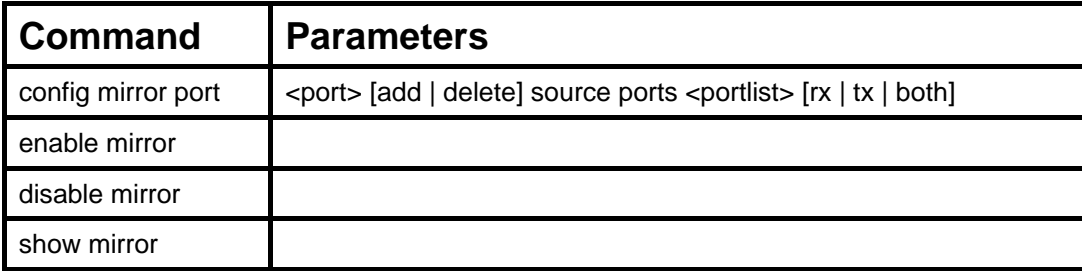

Each command is listed, in detail, in the following sections.

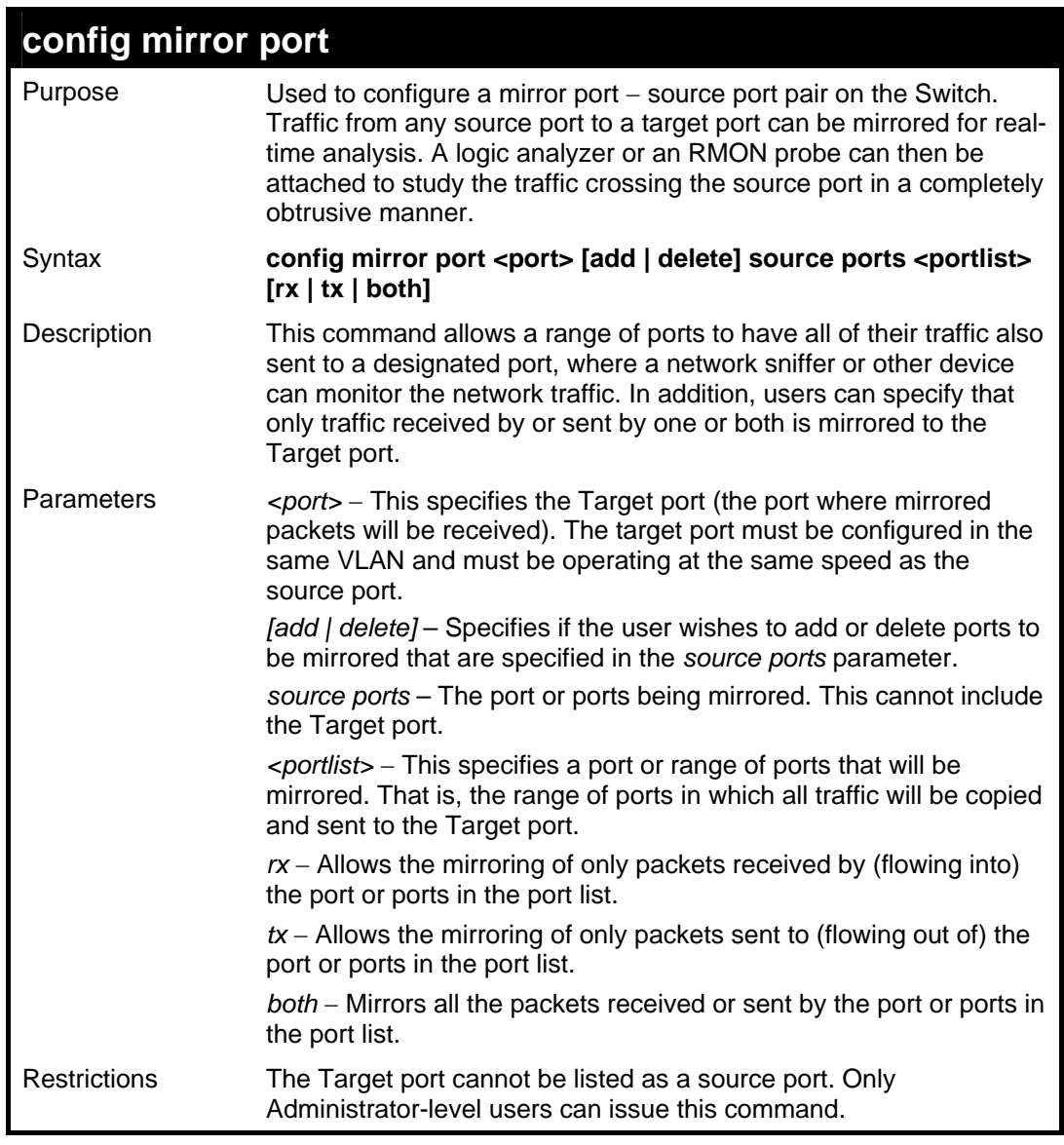

Example usage:

To add the mirroring ports:

**DES-3028P:4# config mirror port 1 add source ports 2-7 both** 

**Command: config mirror port 1 add source ports 2-7 both Success. DES-3028P:4#** 

### Example usage:

To delete the mirroring ports:

**DES-3028P:4#config mirror port 1 delete source port 2-4 both Command: config mirror 1 delete source 2-4 both Success. DES-3028P:4#** 

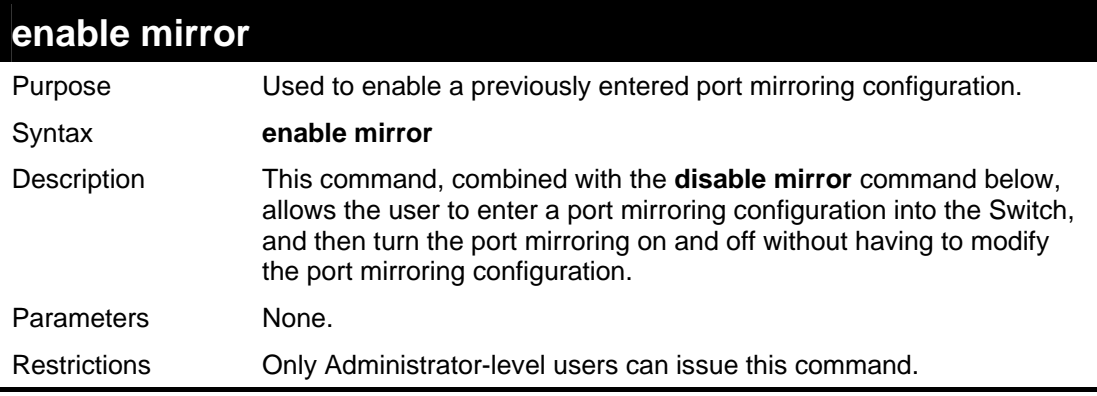

Example usage:

To enable mirroring configurations:

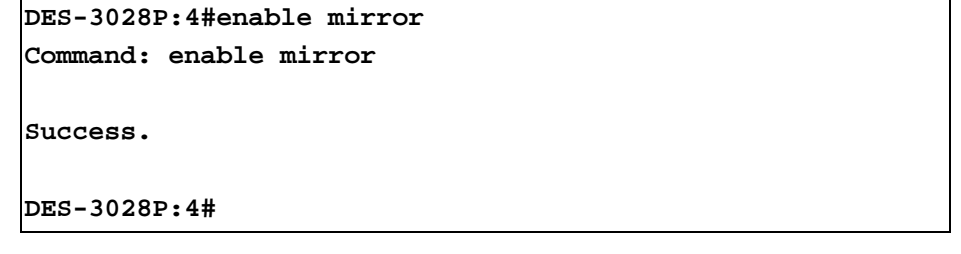

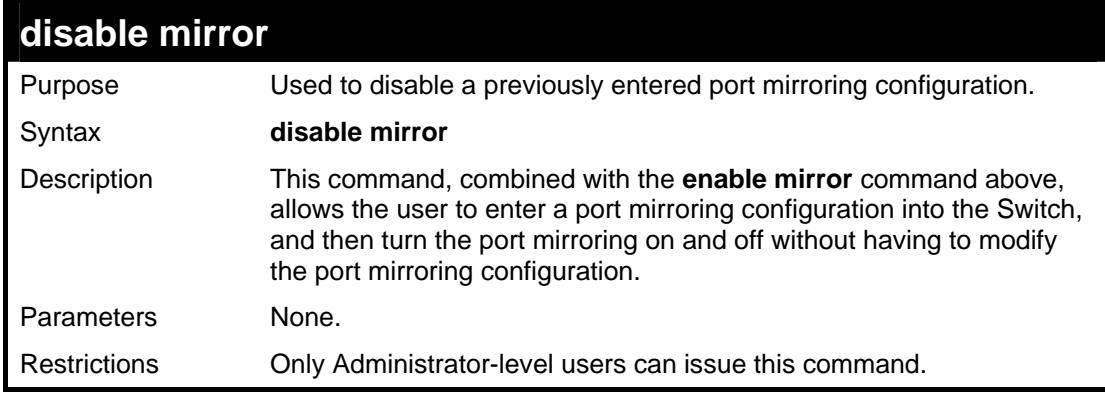

Example usage:

To disable mirroring configurations:

```
DES-3028P:4#disable mirror
```
**Command: disable mirror** 

**Success.** 

**DES-3028P:4#** 

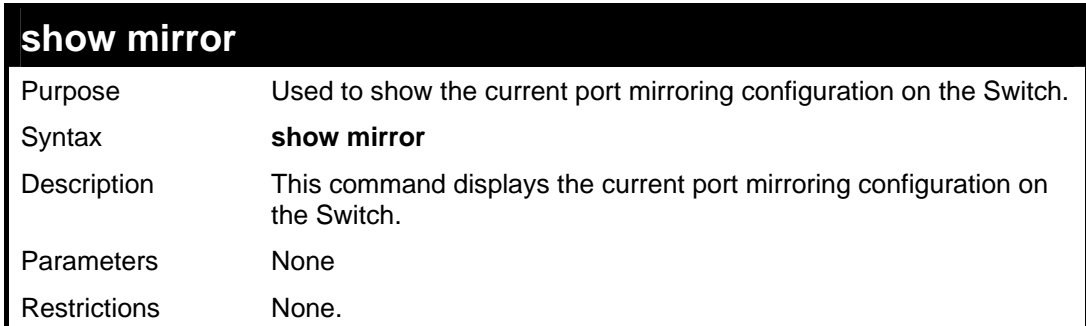

Example usage:

To display mirroring configuration:

```
DES-3028P:4#show mirror 
Command: show mirror 
Current Settings 
Mirror Status : Enabled 
Target Port : 1 
Mirrored Port : 
                   RX : 
                   TX : 5-7 
DES-3028P:4#
```
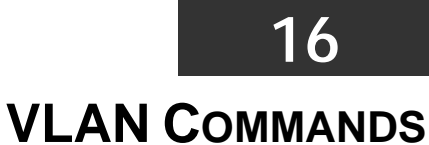

The VLAN commands in the Command Line Interface (CLI) are listed (along with the appropriate parameters) in the following table.

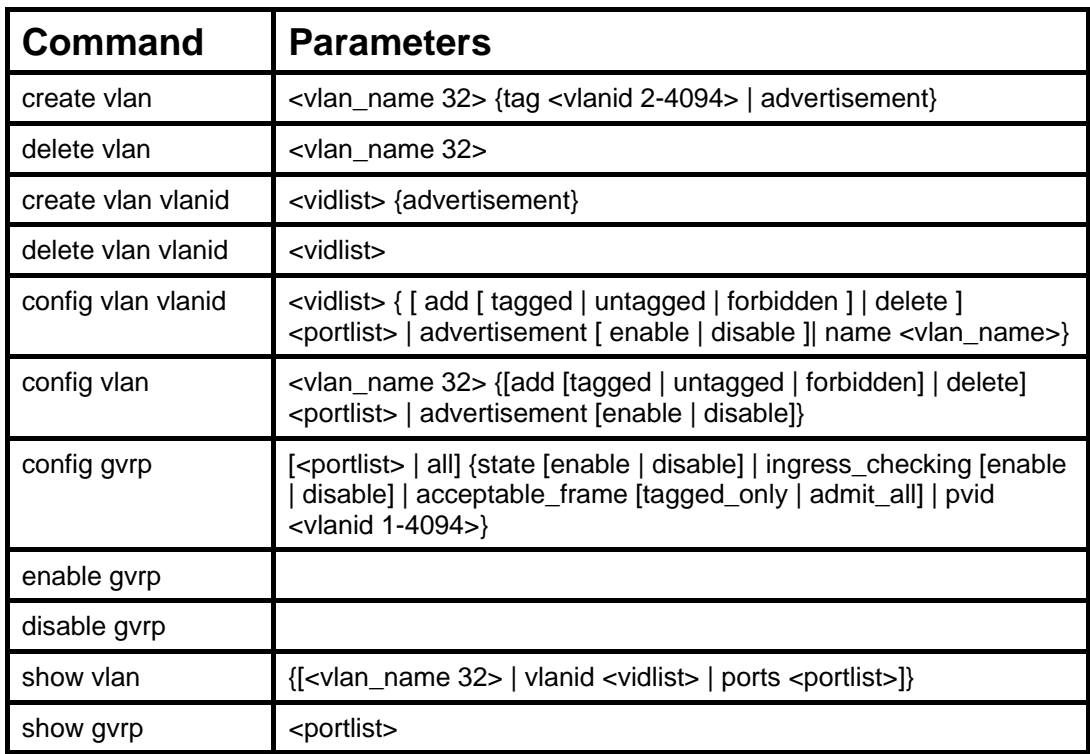

Each command is listed, in detail, in the following sections.

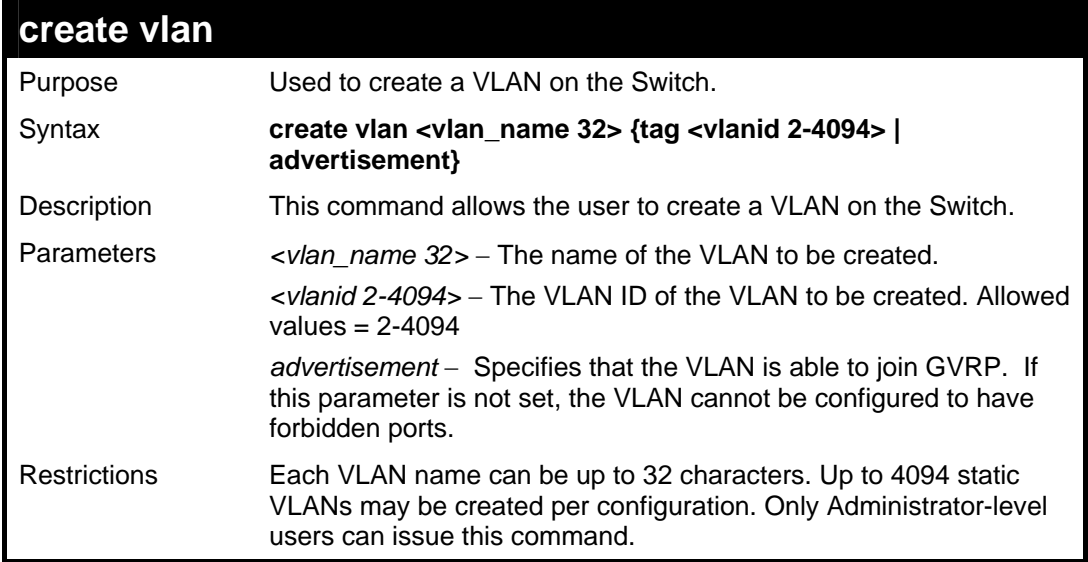

Example usage:

To create a VLAN v1, tag 2:

```
DES-3028P:4#create vlan v1 tag 2 
Command: create vlan v1 tag 2 
Success.
```
**DES-3028P:4#** 

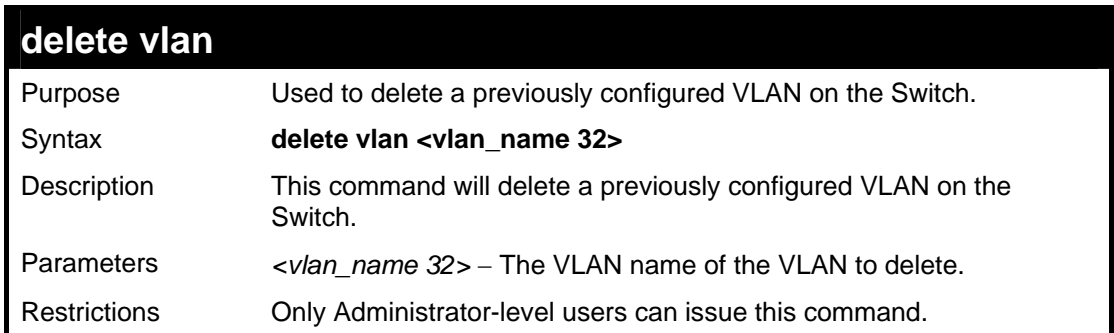

Example usage:

To remove the VLAN "v1":

```
DES-3028P:4#delete vlan v1 
Command: delete vlan v1 
Success. 
DES-3028P:4#
```
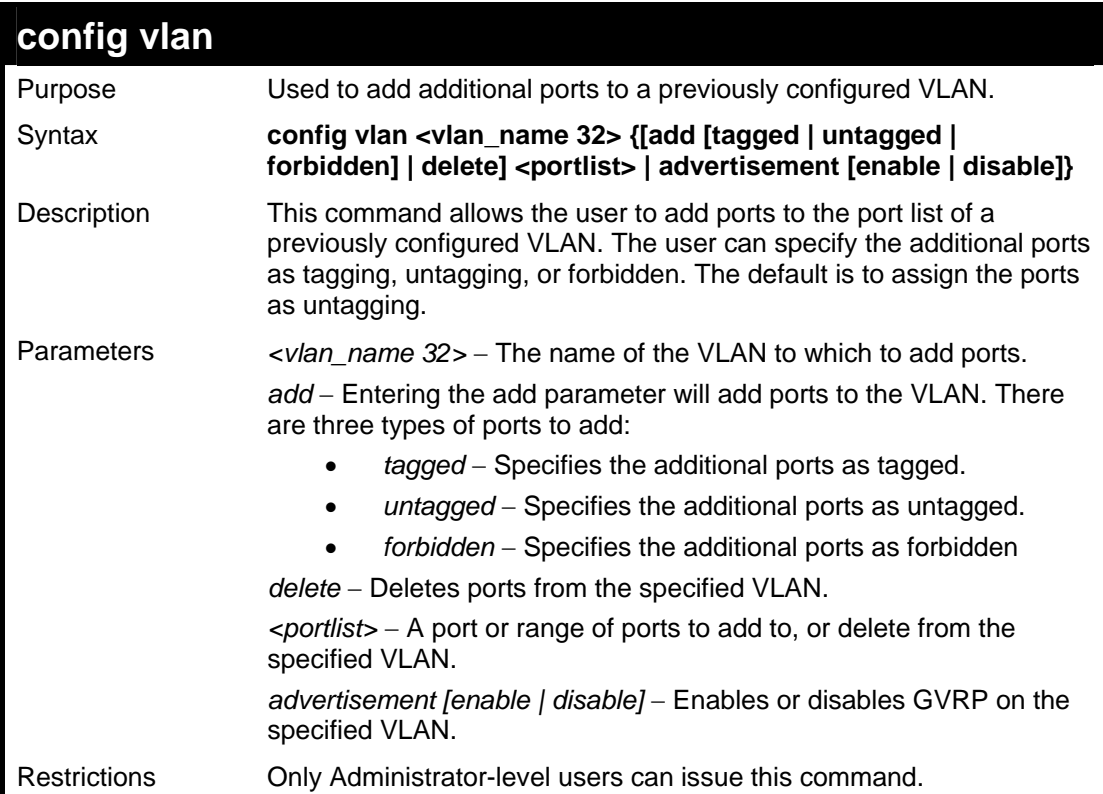

Example usage:

To add 4 through 8 as tagged ports to the VLAN v1:

```
DES-3028P:4#config vlan v1 add tagged 4-8 
Command: config vlan v1 add tagged 4-8 
Success. 
DES-3028P:4#
```
To delete ports from a VLAN:

```
DES-3028P:4#config vlan v1 delete 6-8 
Command: config vlan v1 delete 6-8 
Success. 
DES-3028P:4#
```
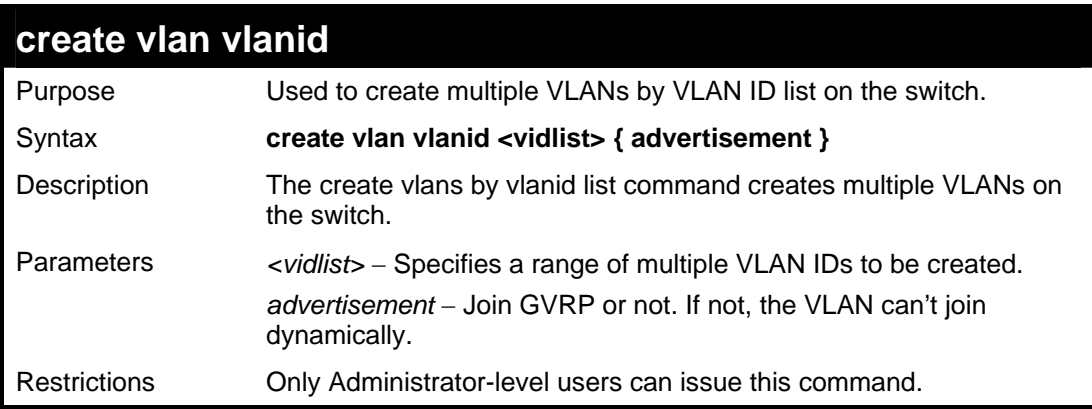

Example usage:

To create VLAN ID on the switch:

```
DES-3028P:4#create vlan vlanid 5 advertisement 
Command: create vlan vlanid 5 advertisement 
Success 
DES-3028P:4#
```
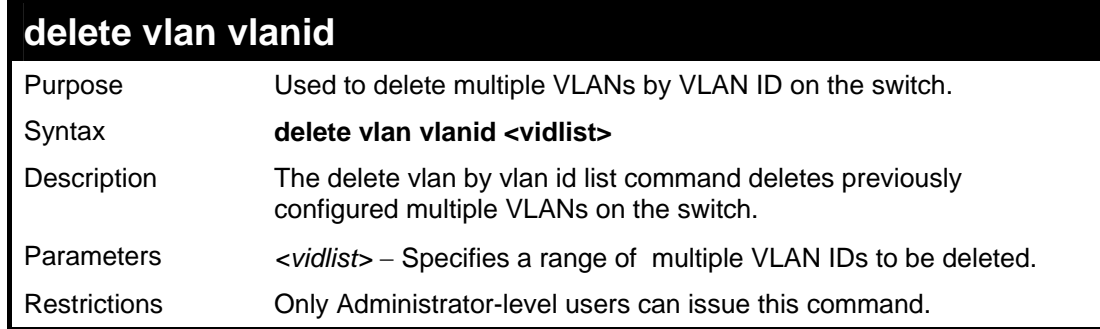

Example usage:

To delete VLAN ID on the switch:

```
DES-3028P:4#delete vlan vlanid 5 
Command: delete vlan vlanid 5 
Success 
DES-3028P:4#
```
# **config vlan vlanid**

Purpose Used to add additional ports to a previously configured VLAN.

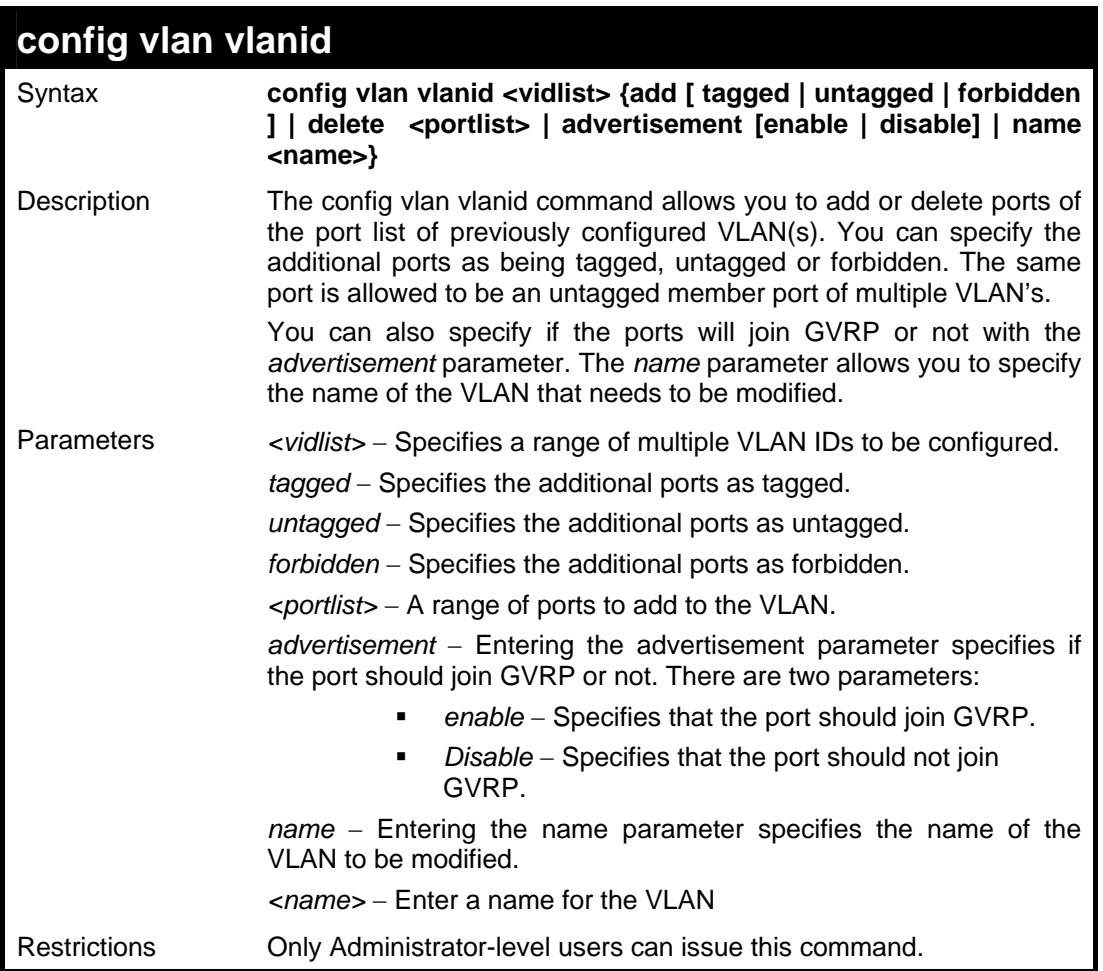

To config vlan vlanid on the switch:

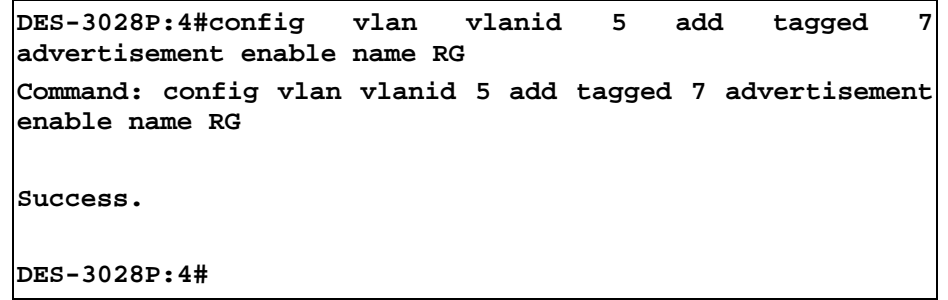

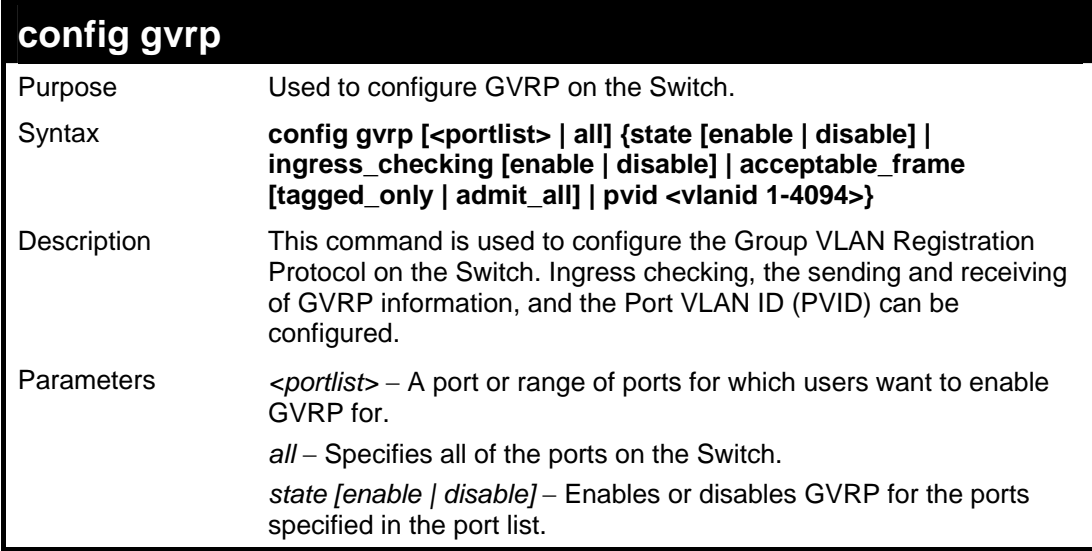

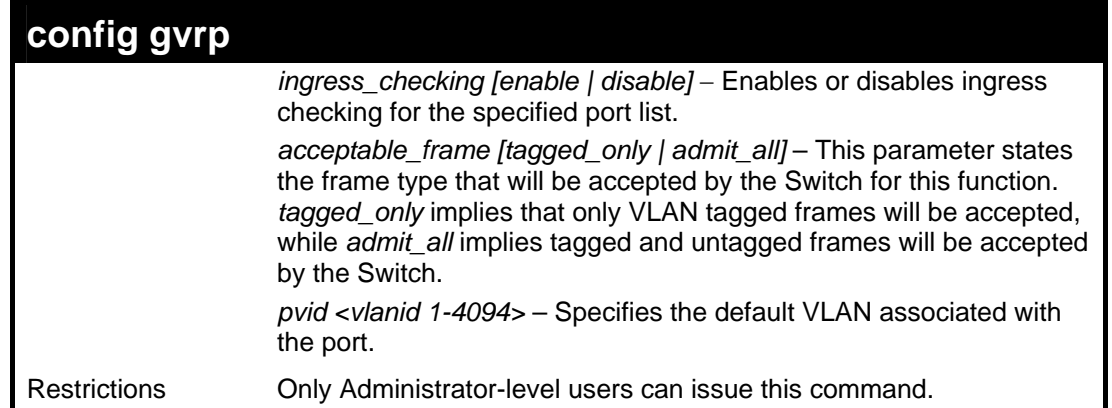

To set the ingress checking status, the sending and receiving GVRP information:

```
DES-3028P:4#config gvrp 1-4 state enable ingress_checking 
enable acceptable_frame tagged_only pvid 2 
Command: config gvrp 1-4 state enable ingress_checking 
enable acceptable_frame tagged_only pvid 2 
Success. 
DES-3028P:4#
```
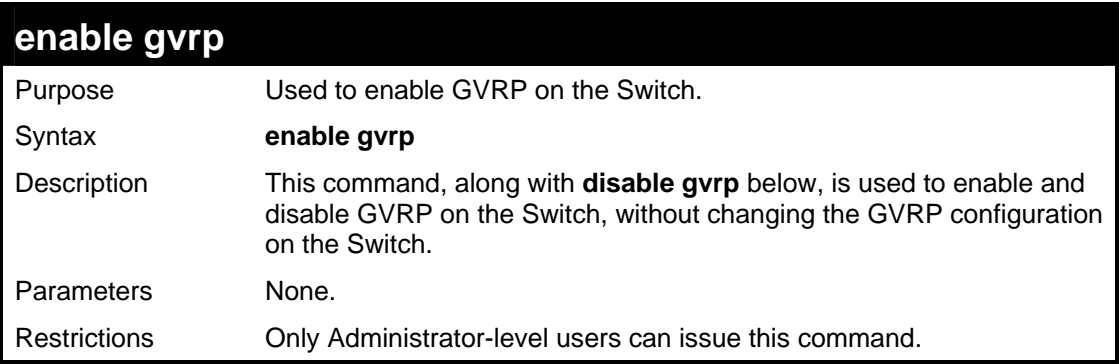

Example usage:

To enable the generic VLAN Registration Protocol (GVRP):

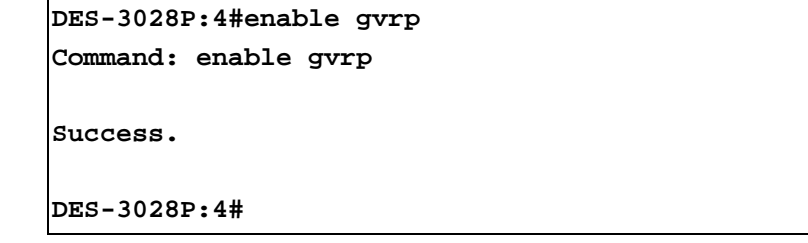

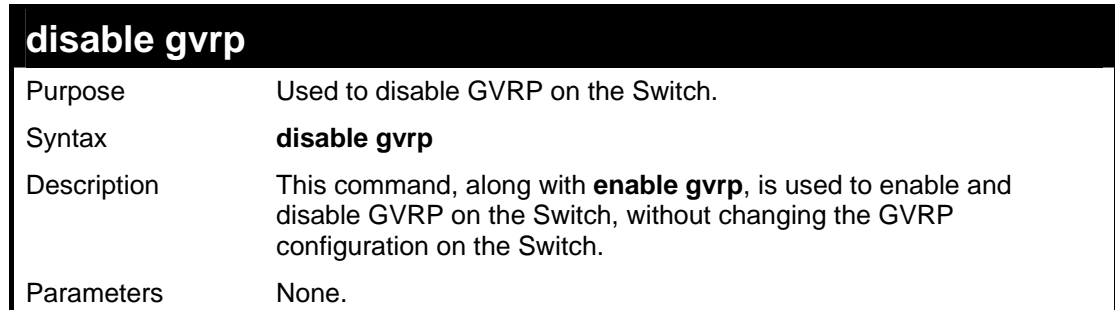

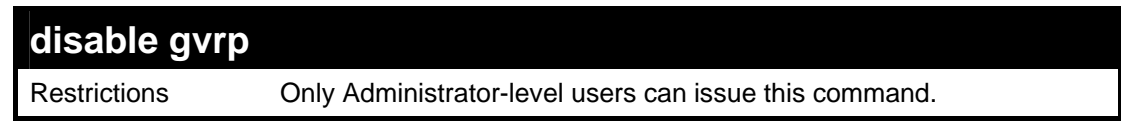

To disable the Generic VLAN Registration Protocol (GVRP):

```
DES-3028P:4#disable gvrp 
Command: disable gvrp 
Success. 
DES-3028P:4#
```
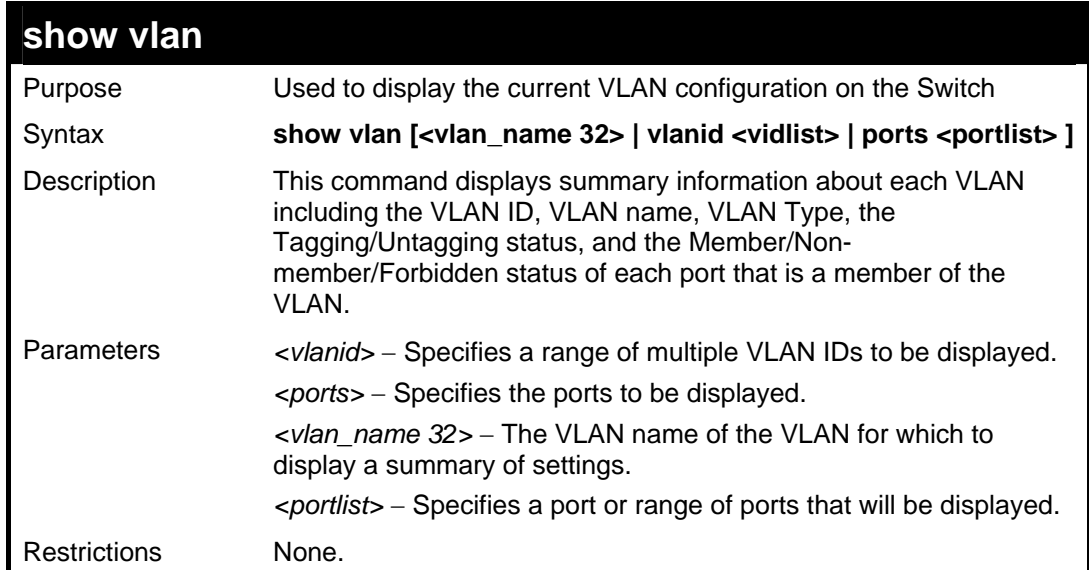

Example usage:

To display the Switch's current VLAN settings:

```
DES-3028P:4#show vlan 
Command: show vlan 
VID : 1 VLAN Name : default 
VLAN Type : Static Advertisement : Enabled 
Member Ports : 1-28 
Static Ports : 1-28 
Current Tagged Ports : 
Current Untagged Ports : 1-28 
Static Tagged Ports : 
Static Untagged Ports : 1-28 
Forbidden Ports : 
Total Entries : 1 
DES-3028P:4#
```
To display the Switch's current VLAN settings for a specific port:

```
DES-3028P:4# DES-3028P:4#show vlan port 1 
Command: show vlan ports 1 
Port 1 
VLAN ID Untagged Tagged Forbidden Dynamic 
------- -------- ------ --------- ------- 
1 X - - - -
DES-3028P:4#
```
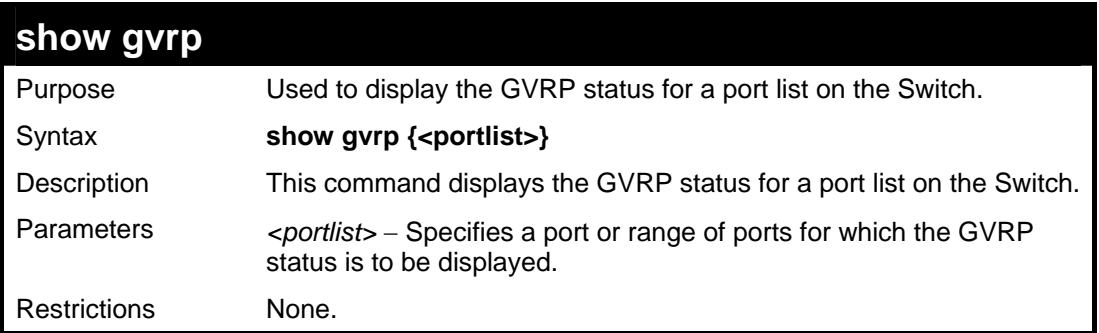

To display GVRP port status:

```
DES-3028P:4#show gvrp 1-10 
Command: show gvrp 1-10 
Port PVID GVRP Ingress Checking Acceptable Frame Type 
---- -------- -------- --------------------------------------- 
1 1 Disabled Enabled All Frames 
2 1 Disabled Enabled All Frames 
3 1 Disabled Enabled All Frames 
4 1 Disabled Enabled All Frames 
5 1 Disabled Enabled All Frames 
6 1 Disabled Enabled All Frames 
7 1 Disabled Enabled All Frames 
8 1 Disabled Enabled All Frames 
9 1 Disabled Enabled All Frames 
10 1 Disabled Enabled All Frames 
Total Entries : 10
```
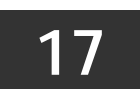

**LINK AGGREGATION COMMANDS**

The link aggregation commands in the Command Line Interface (CLI) are listed (along with the appropriate parameters) in the following table.

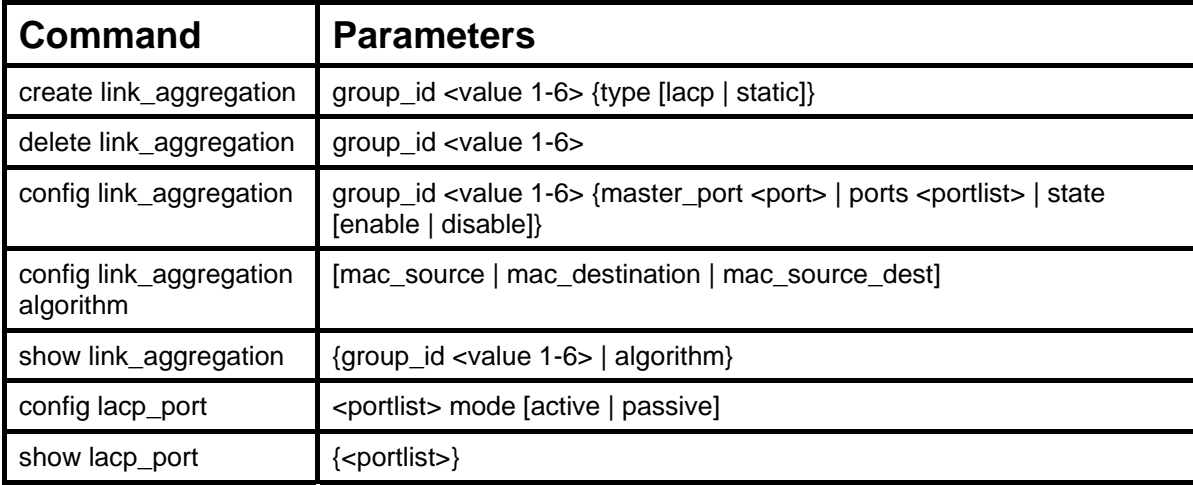

Each command is listed, in detail, in the following sections.

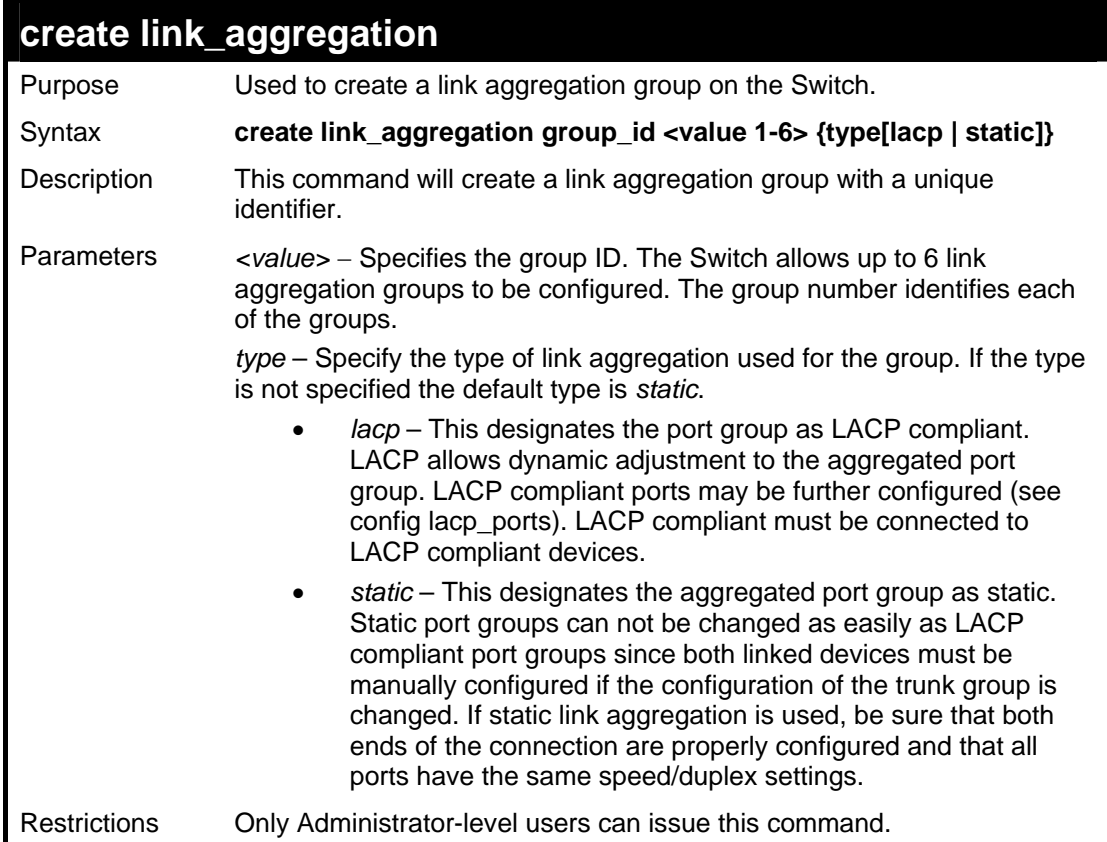

Example usage:

To create a link aggregation group:

```
DES-3028P:4#create link_aggregation group_id 1 
Command: create link_aggregation group_id 1 
Success. 
DES-3028P:4#
```
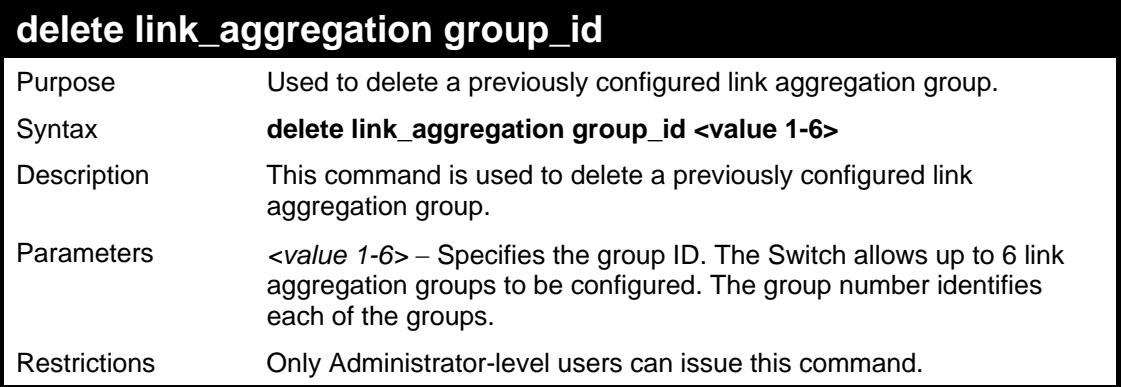

To delete link aggregation group:

```
DES-3028P:4#delete link_aggregation group_id 6 
Command: delete link_aggregation group_id 6 
Success. 
DES-3028P:4#
```
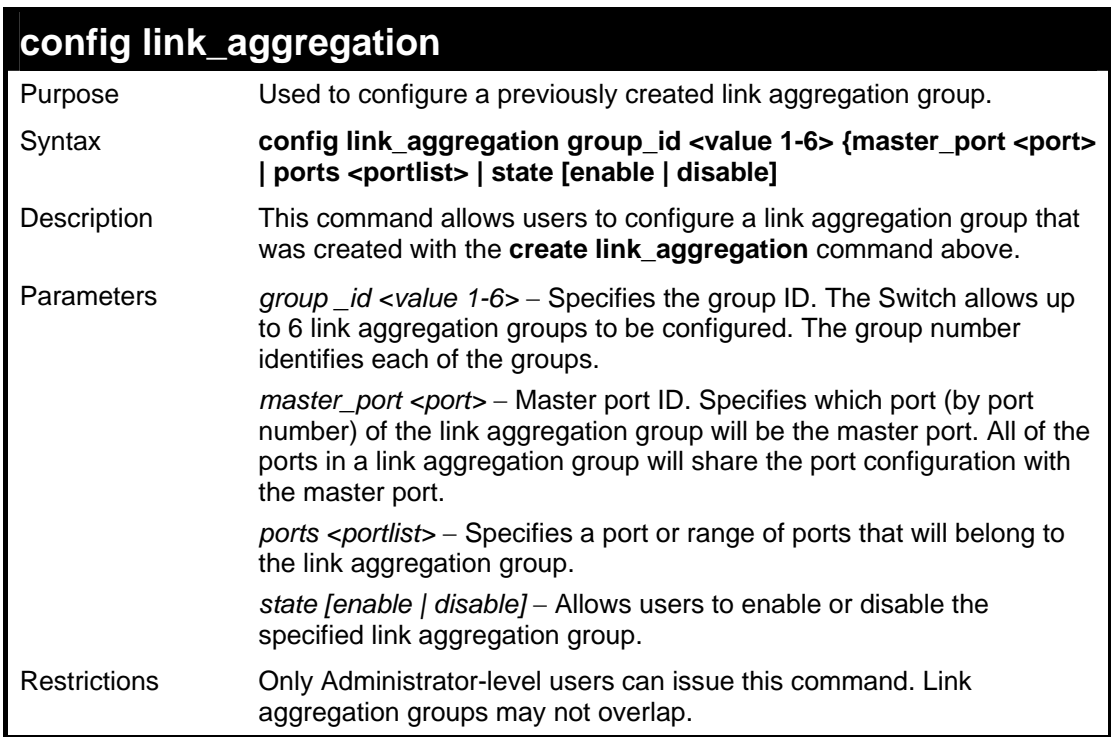

### Example usage:

To define a load-sharing group of ports, group-id 1,master port 1 with group members ports 1 through 4:

```
DES-3028P:4#config link_aggregation group_id 1 master_port 
1 ports 1-4 
Command: config link_aggregation group_id 1 master_port 1 
ports 1-4 
Success. 
DES-3028P:4#
```
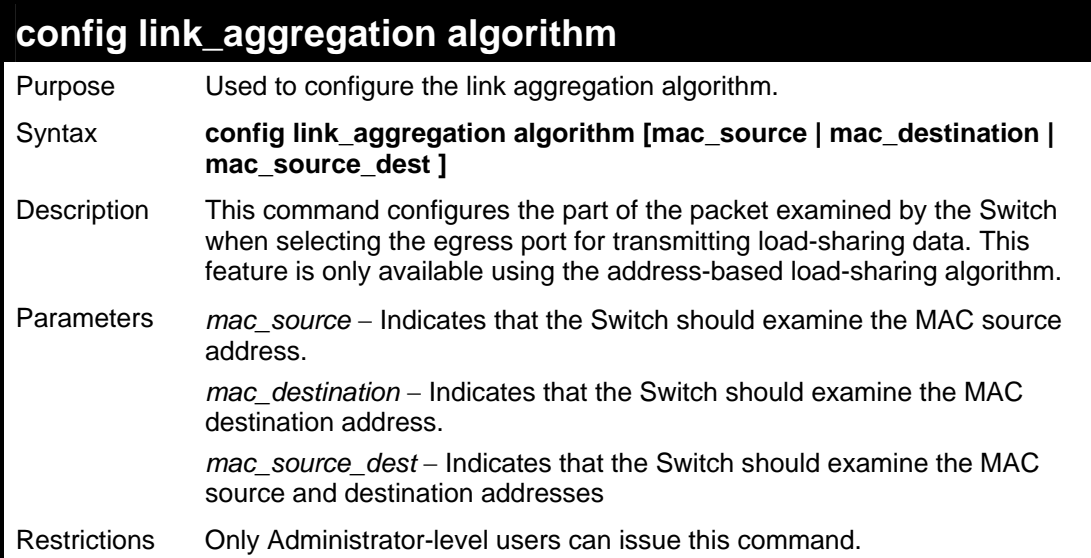

To configure link aggregation algorithm for mac-source-dest:

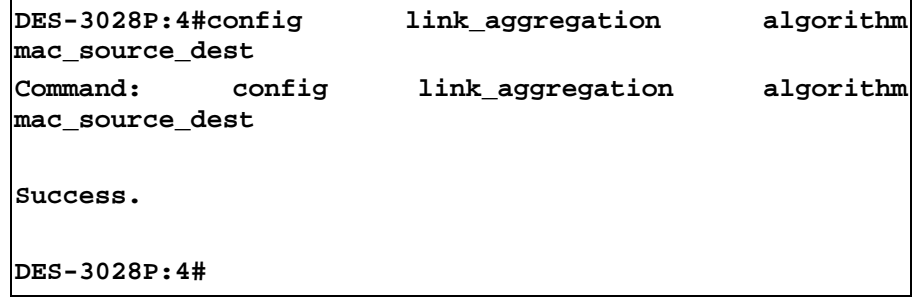

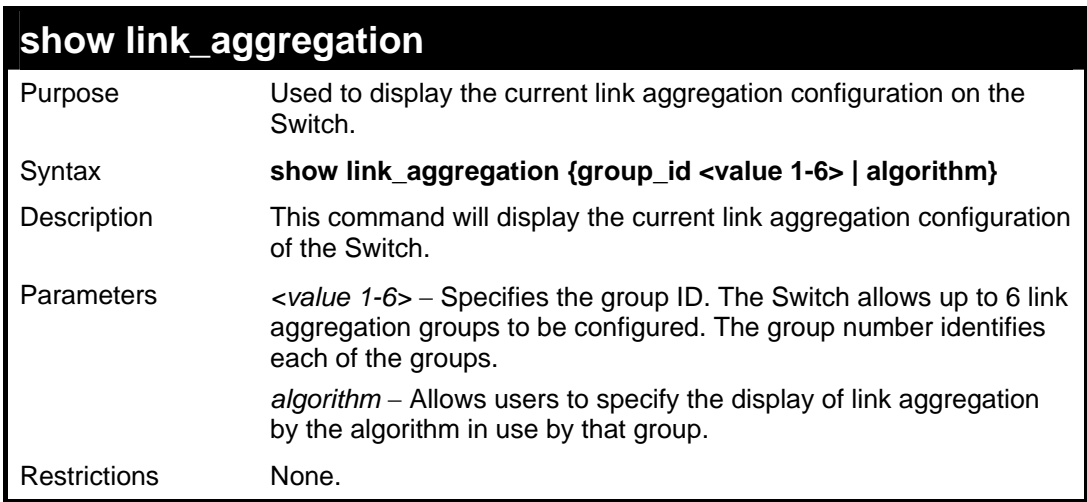

Example usage:

To display Link Aggregation configuration:

```
DES-3028P:4#show link_aggregation 
Command: show link_aggregation 
Link Aggregation Algorithm = MAC-source-dest 
Group ID : 1 
Master Port : 1 
Member Port : 1, 5-10 
Active Port : 
Status : Disabled 
Flooding Port : 0 
DES-3028P:4#
```
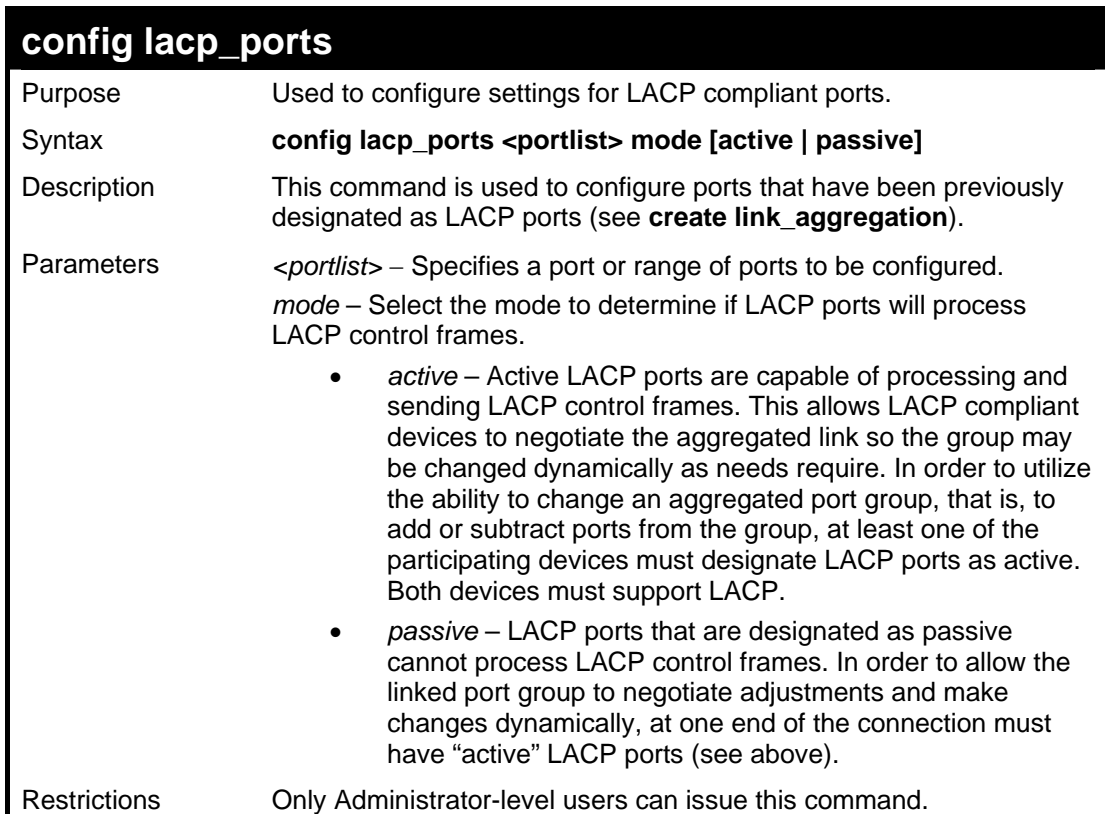

To configure LACP port mode settings:

```
DES-3028P:4#config lacp_port 1-12 mode active 
Command: config lacp_port 1-12 mode active 
Success. 
DES-3028P:4#
```
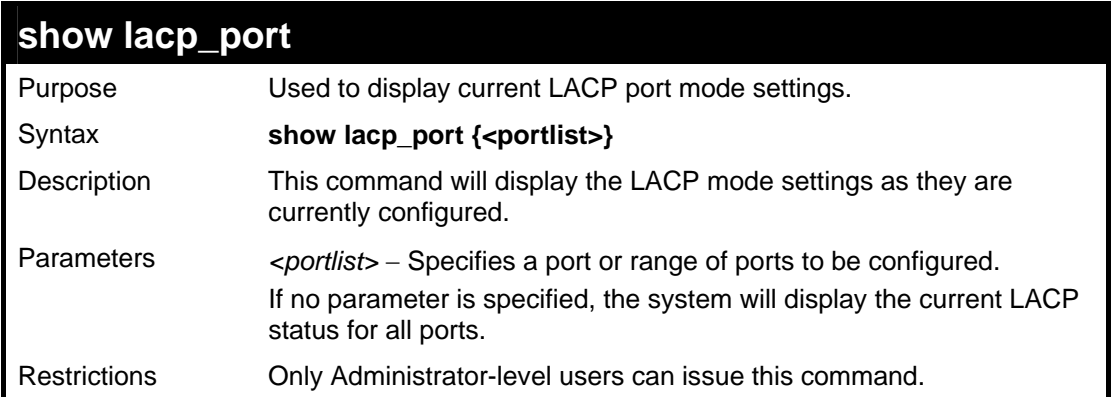

To display LACP port mode settings:

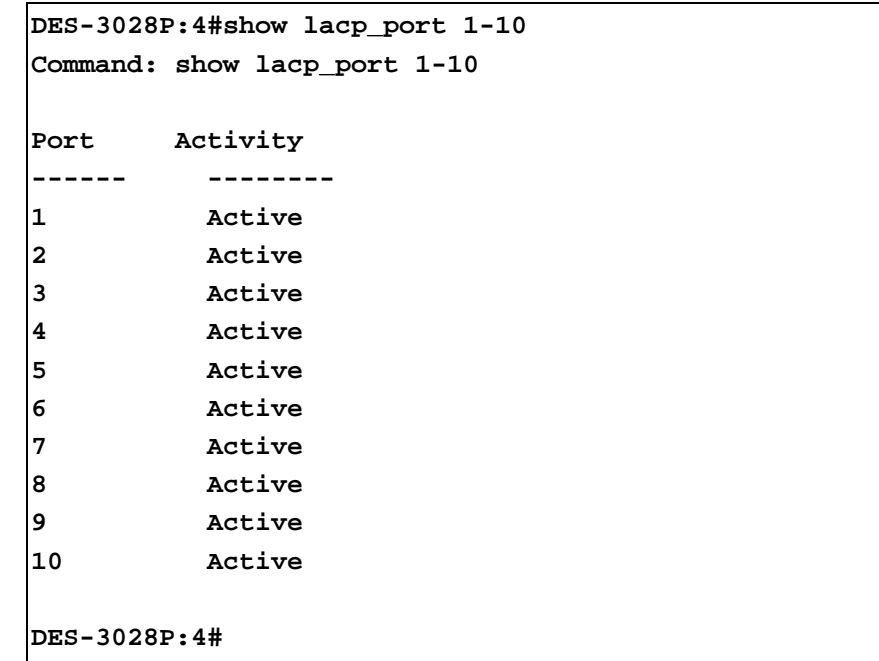

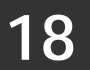

# **BASIC IP COMMANDS**

The IP interface commands in the Command Line Interface (CLI) are listed (along with the appropriate parameters) in the following table.

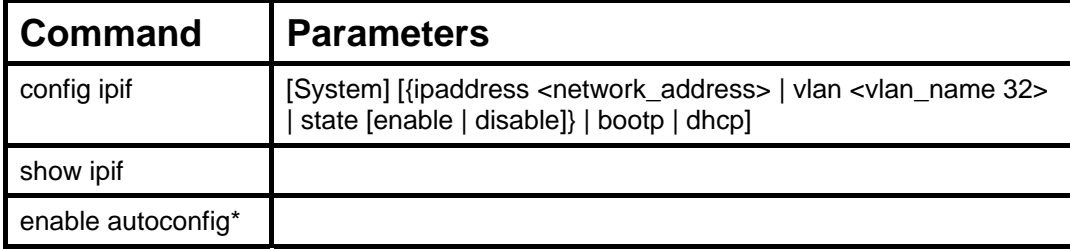

Each command is listed, in detail, in the following sections.

\*See Switch Utility Commands for descriptions of all autoconfig commands.

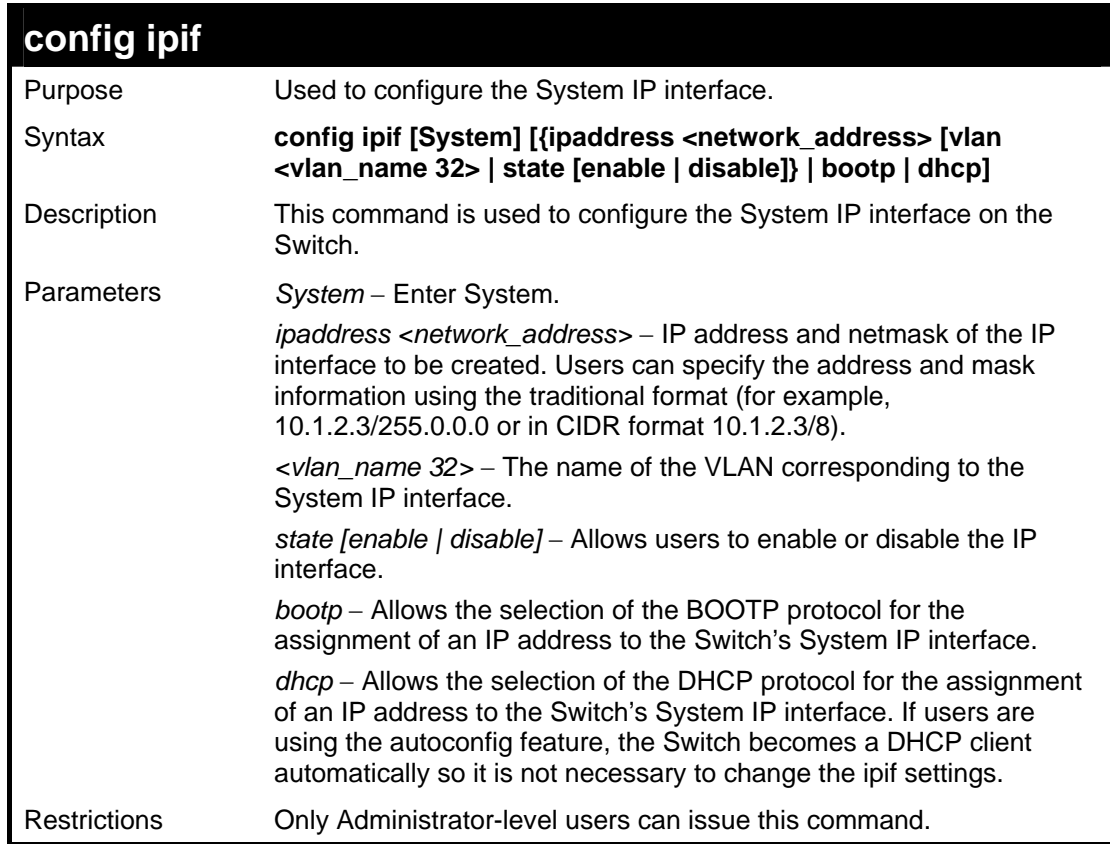

Example usage:

To configure the IP interface System:

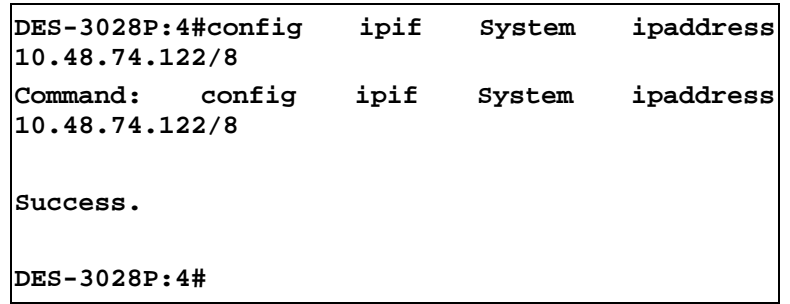

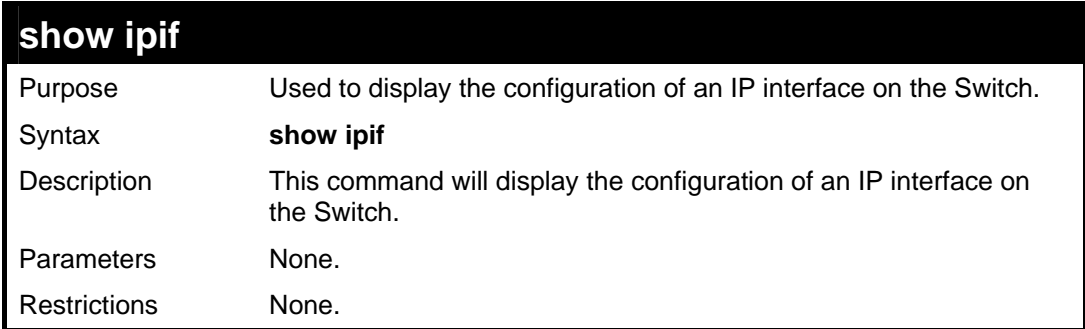

To display IP interface settings.

```
DES-3028P:4#show ipif 
Command: show ipif 
IP Interface Settings 
Interface Name : System 
IP Address : 10.48.74.122 (MANUAL) 
Subnet Mask : 255.0.0.0 
VLAN Name : default 
Admin. State : Disabled 
Link Status : Link UP 
Member Ports : 1-28 
Total Entries : 1 
DES-3028P:4#
```
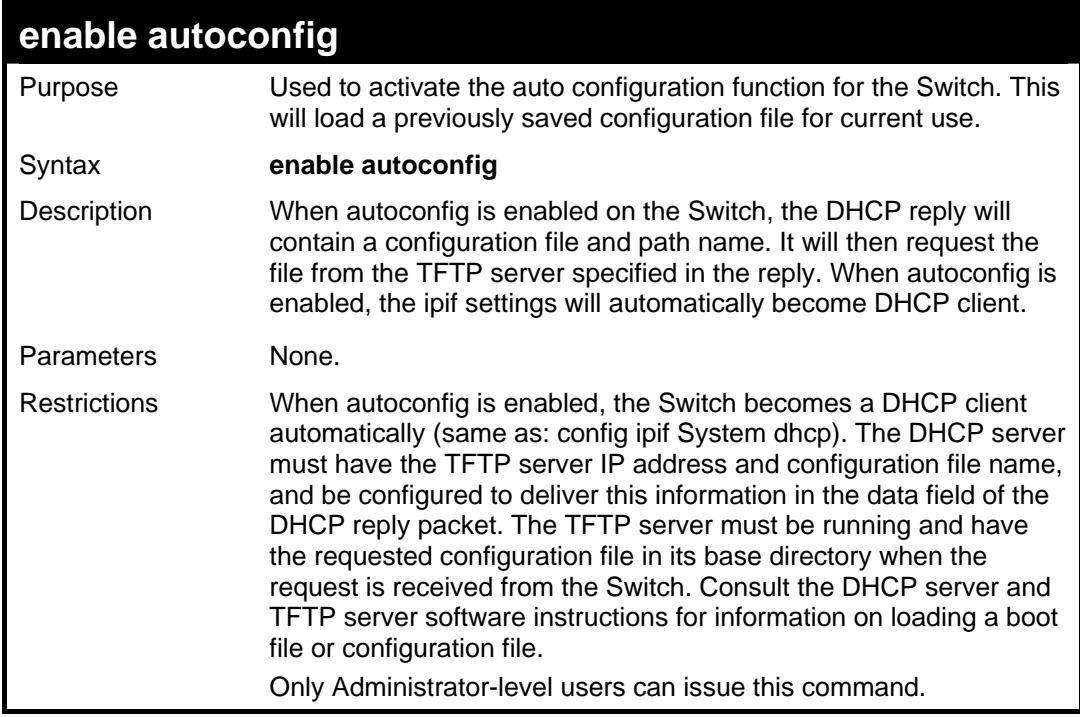

Example usage:

To enable auto configuration on the Switch:

**DES-3028P:4#enable autoconfig Command: enable autoconfig Success.** 

**DES-3028P:4#** 

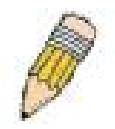

**NOTE:** More detailed information for this command and related commands can be found in the section titled **Switch Utility Commands**.

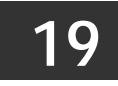

# **IGMP SNOOPING COMMANDS**

The IGMP Snooping commands in the Command Line Interface (CLI) are listed (along with the appropriate parameters) in the following table.

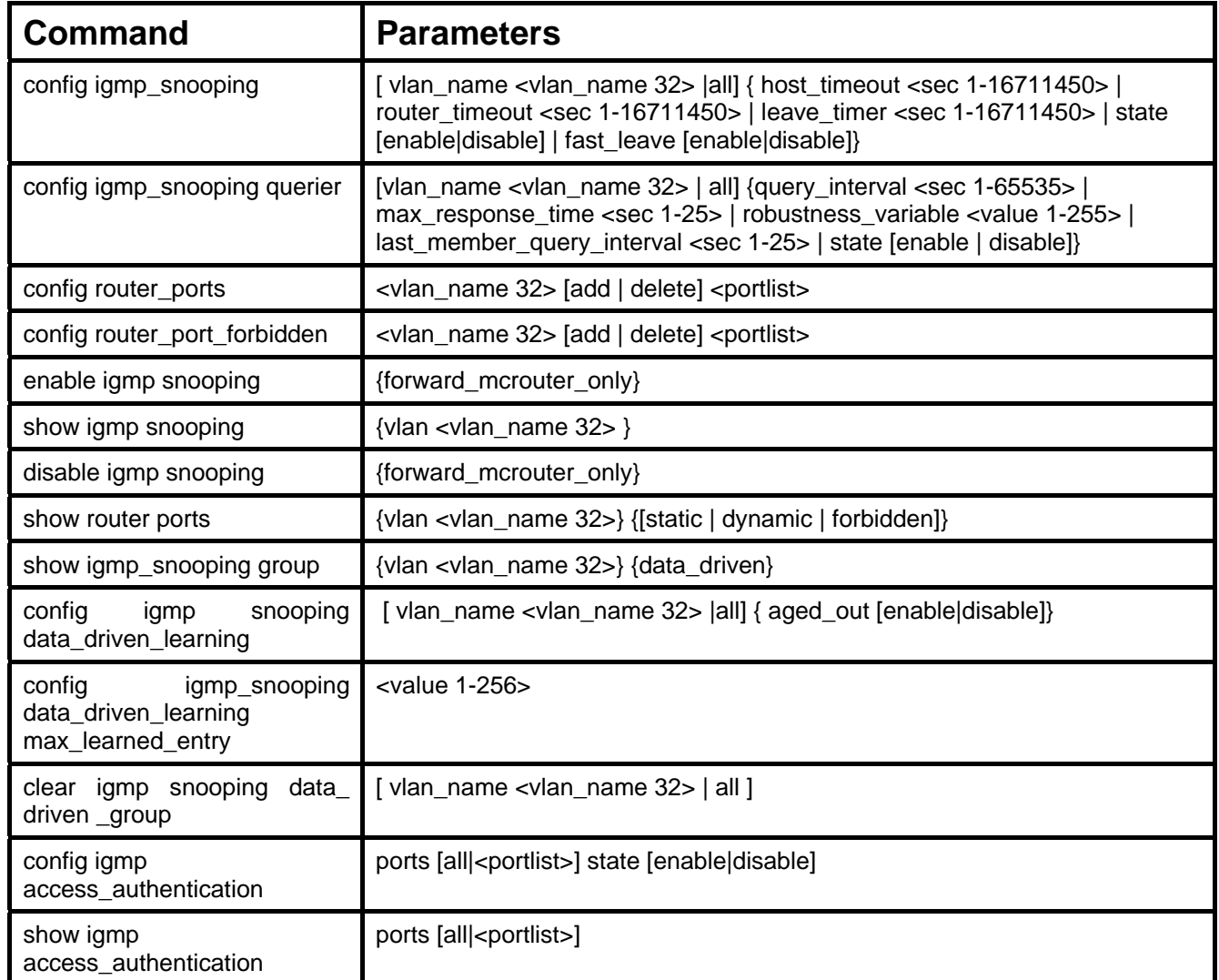

Each command is listed, in detail, in the following sections.

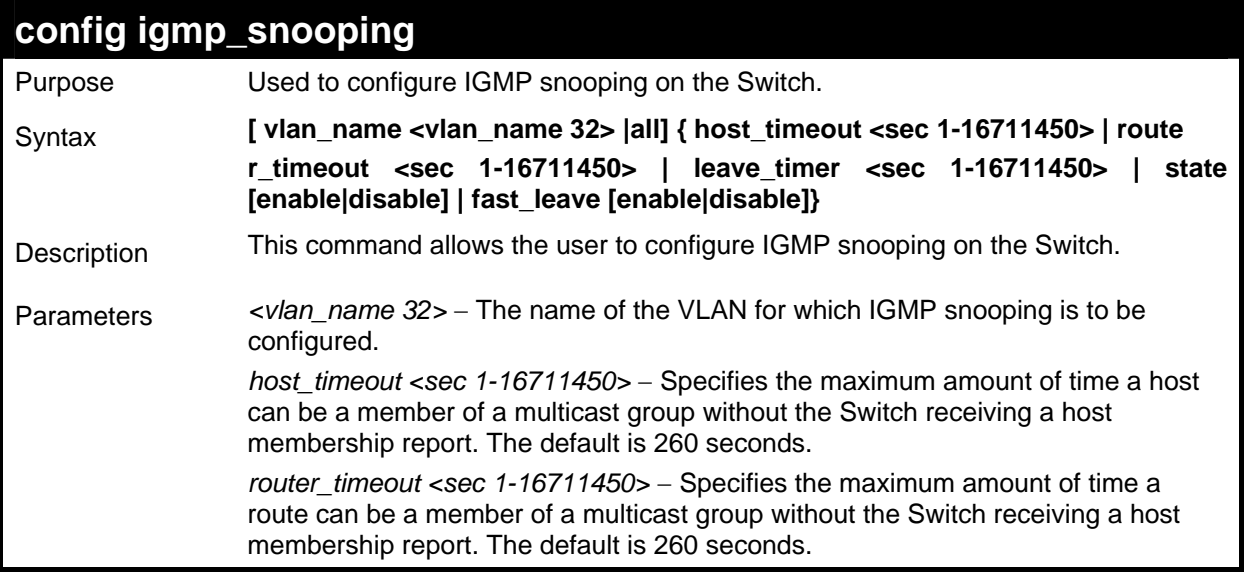

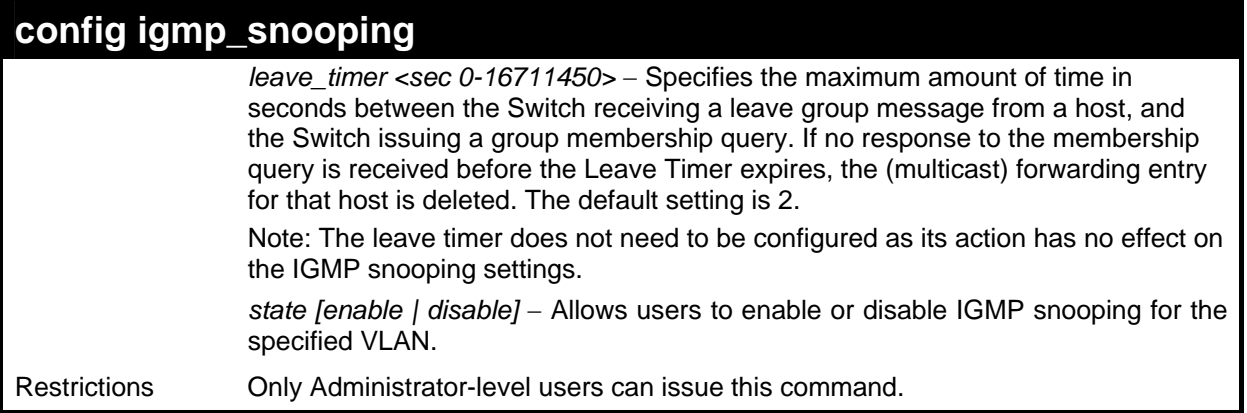

To configure IGMP snooping:

```
DES-3028P:4# config igmp_snooping default host_timeout 250 
state enable 
Command: config igmp_snooping default host_timeout 250 state 
enable 
Success. 
DES-3028P:4#
```
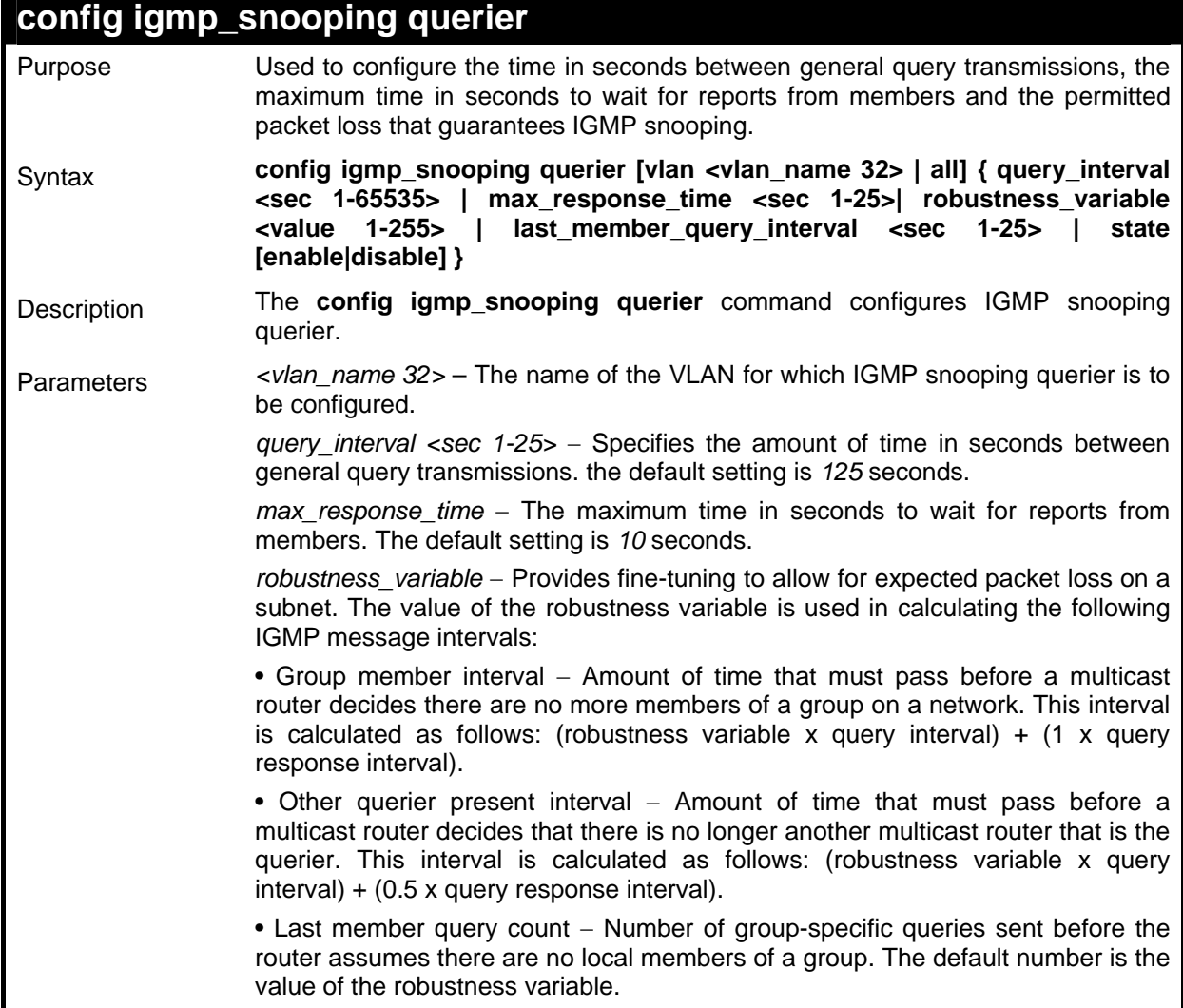

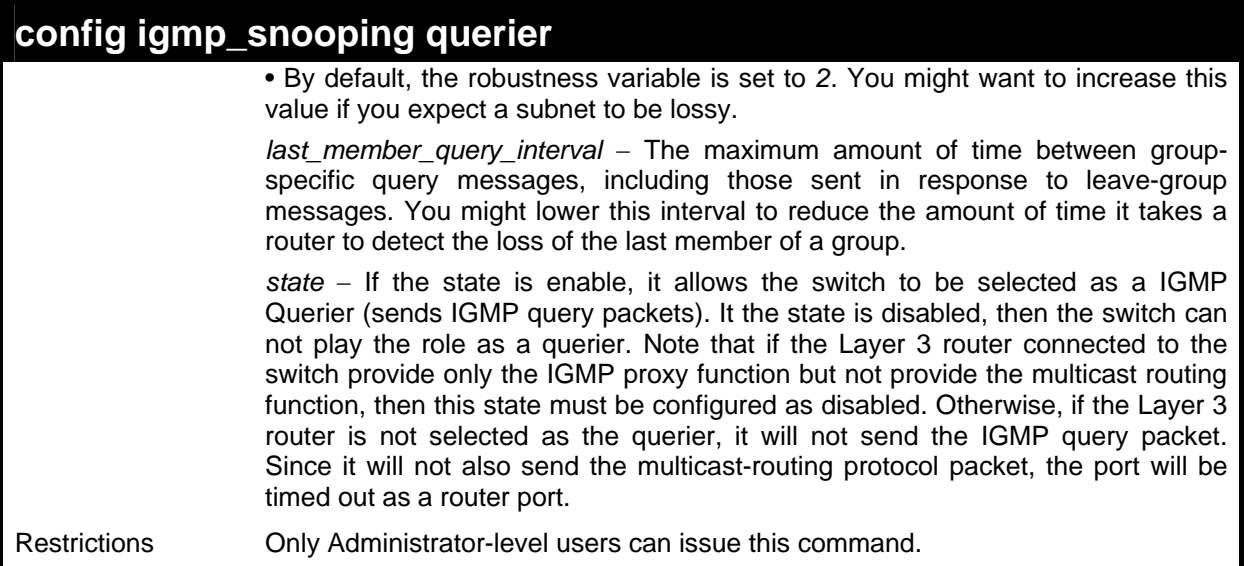

To configure IGMP snooping querier:

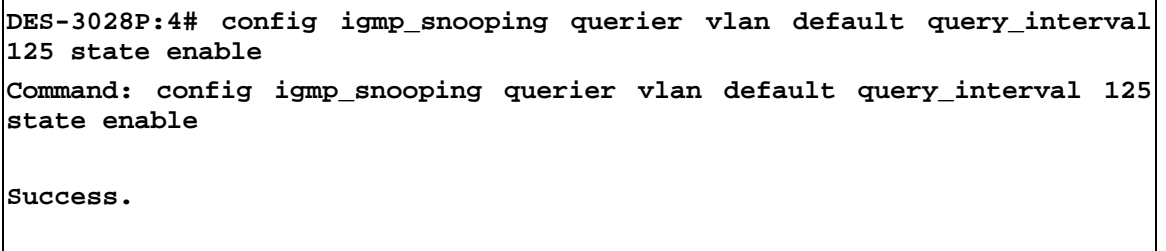

**DES-3028P:4#** 

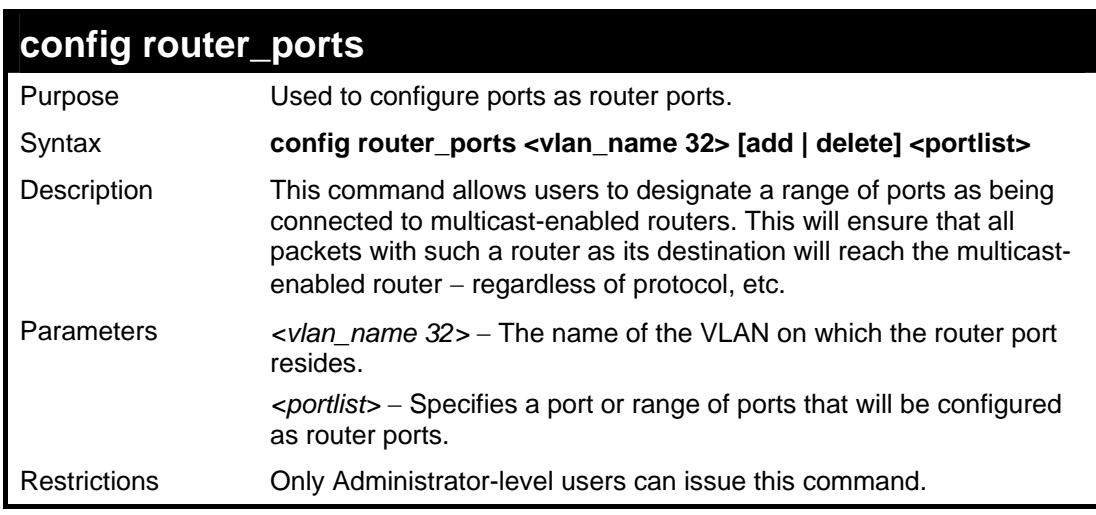

Example usage:

To set up static router ports:

```
DES-3028P:4#config router_ports default add 1-10 
Command: config router_ports default add 1-10 
Success. 
DES-3028P:4#
```
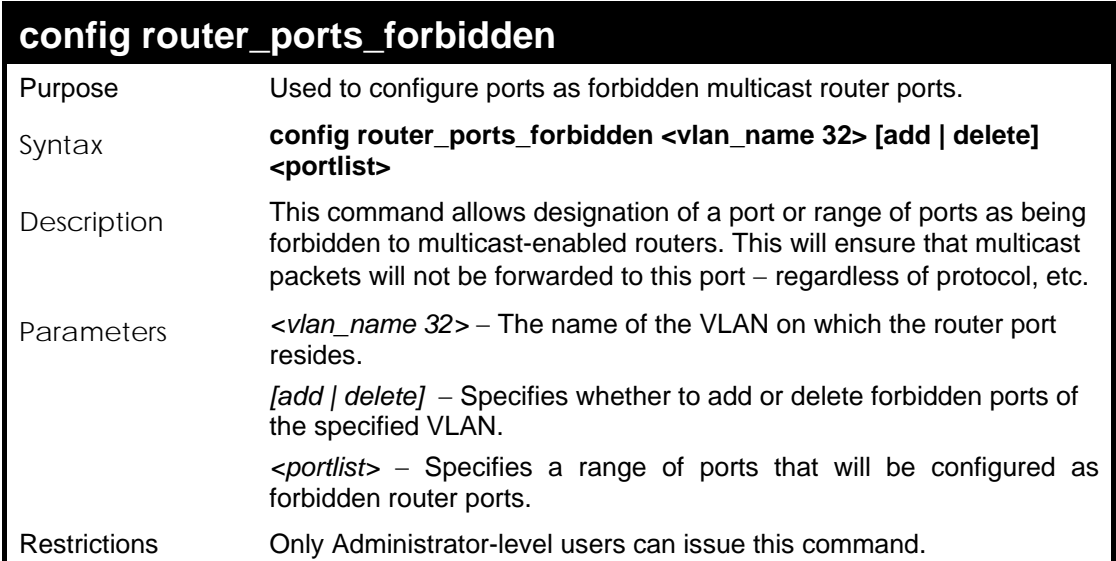

To set up forbidden router ports:

```
DES-3028P:4# config router_ports_forbidden default add 
2-10 
Command: config router_ports_forbidden default add 2-10 
Success. 
DES-3028P:4#
```
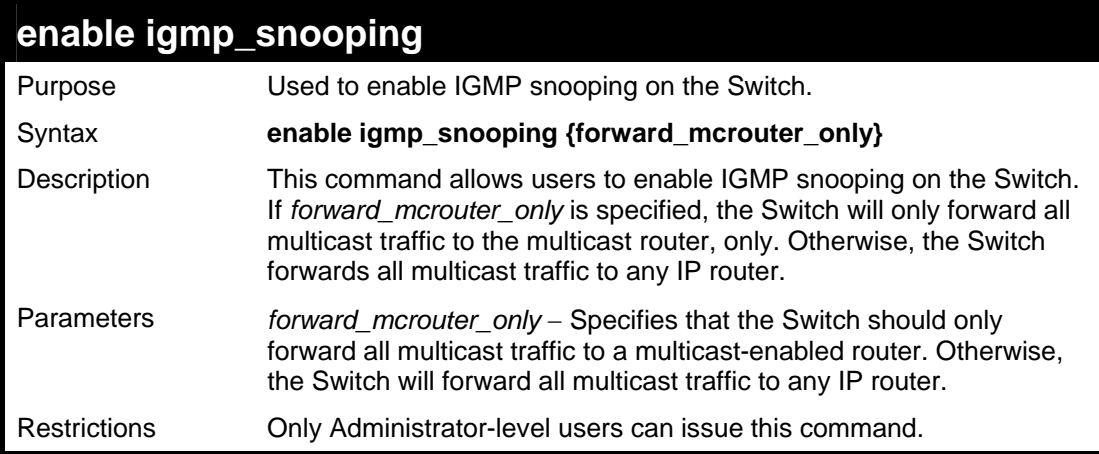

### Example usage:

To enable IGMP snooping on the Switch:

**DES-3028P:4#enable igmp\_snooping Command: enable igmp\_snooping Success. DES-3028P:4#** 

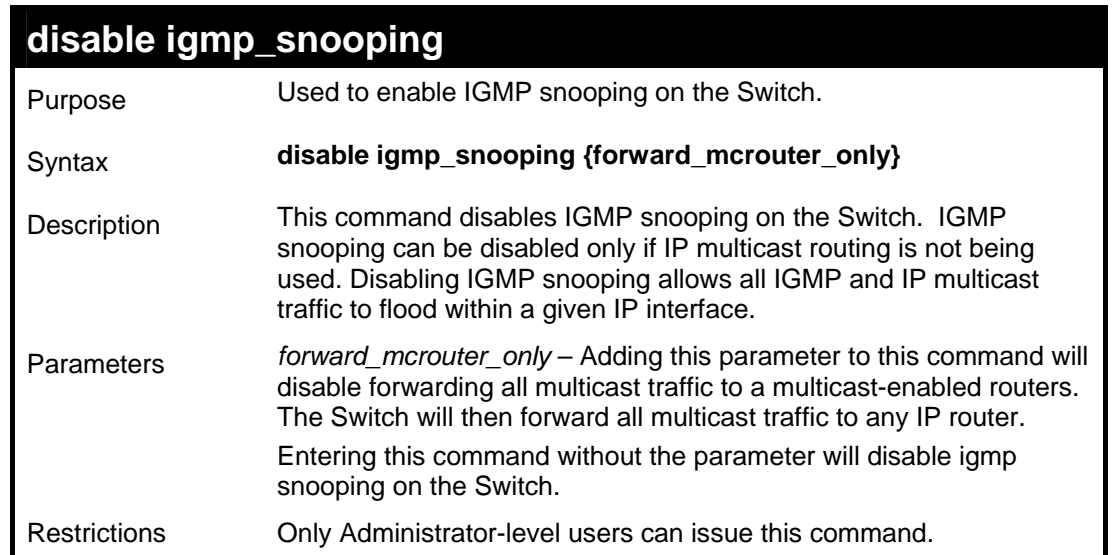

To disable IGMP snooping on the Switch:

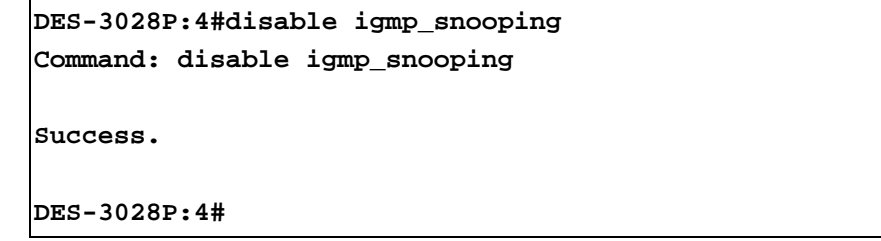

# Example usage:

To disable forwarding all multicast traffic to a multicast-enabled router:

```
DES-3028P:4#disable igmp_snooping forward_mcrouter_only 
Command: disable igmp_snooping forward_mcrouter_only 
Success. 
DES-3028P:4#
```
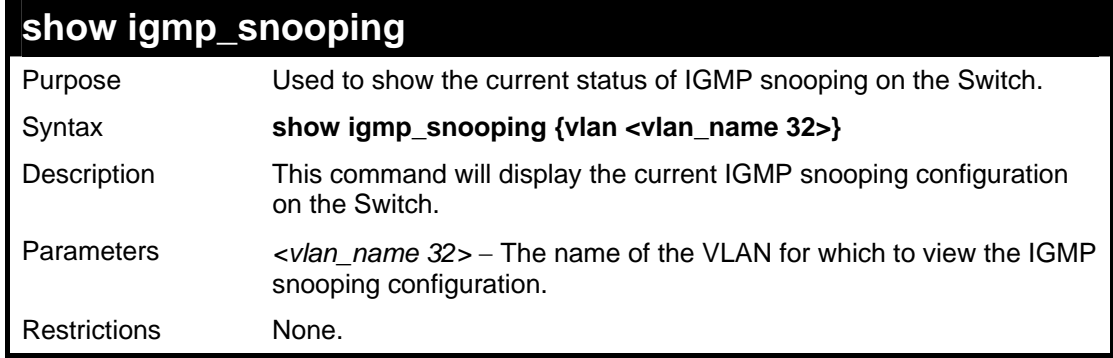

Example usage:

To show IGMP snooping:

**DES-3028P:4#show igmp\_snooping Command: show igmp\_snooping IGMP Snooping Global State : Disabled Multicast Router Only : Disabled Data Driven Learning Max Entries : 56 VLAN Name : default Query Interval : 125 Max Response Time : 10 Robustness Value : 2 Last Member Query Interval : 1 Host Timeout : 260**  Route Timeout **: 260** Leave Timer **: 2 Querier State : Disabled Querier Router Behavior : Non-Querier State : Disabled Multicast Fast Leave : Disabled Data Driven Learning Aged Out : Disabled VLAN Name : RG Query Interval : 125 Max Response Time : 10** 

 **CTRL+C ESC q Quit SPACE n Next Page ENTER Next Entry a All** 

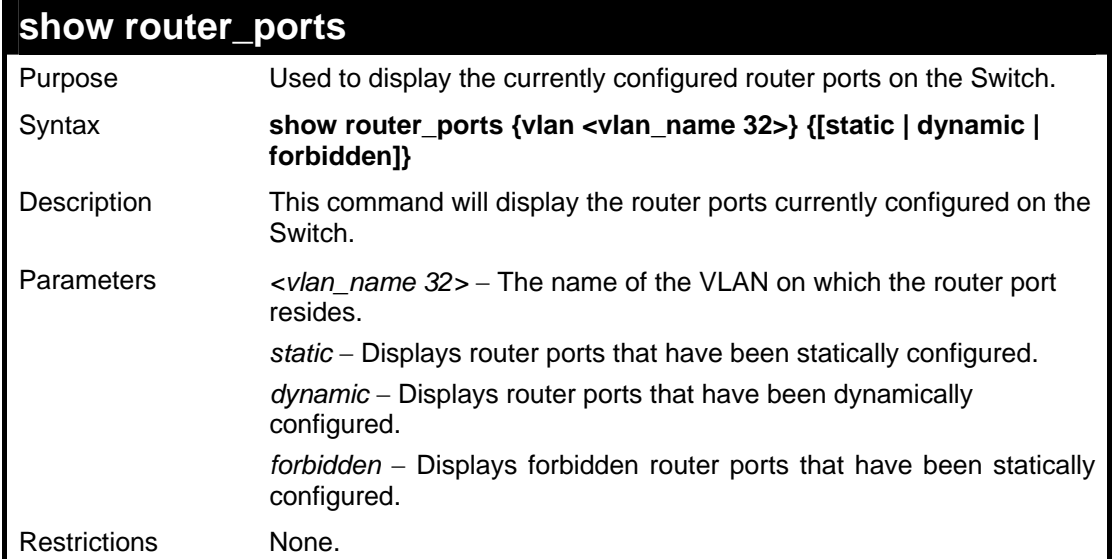

Example usage:

To display the router ports.

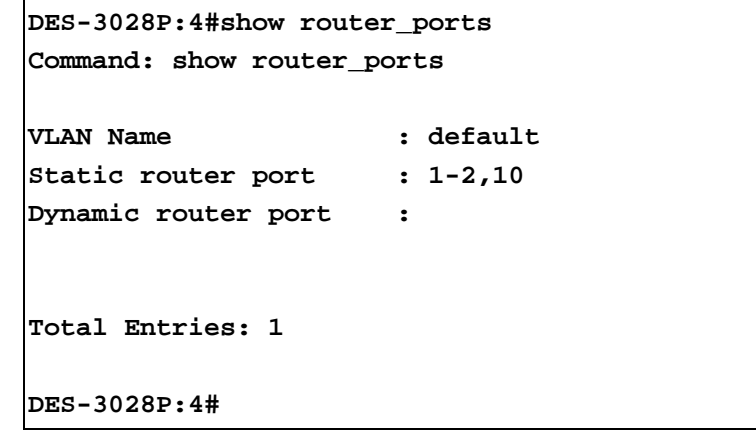

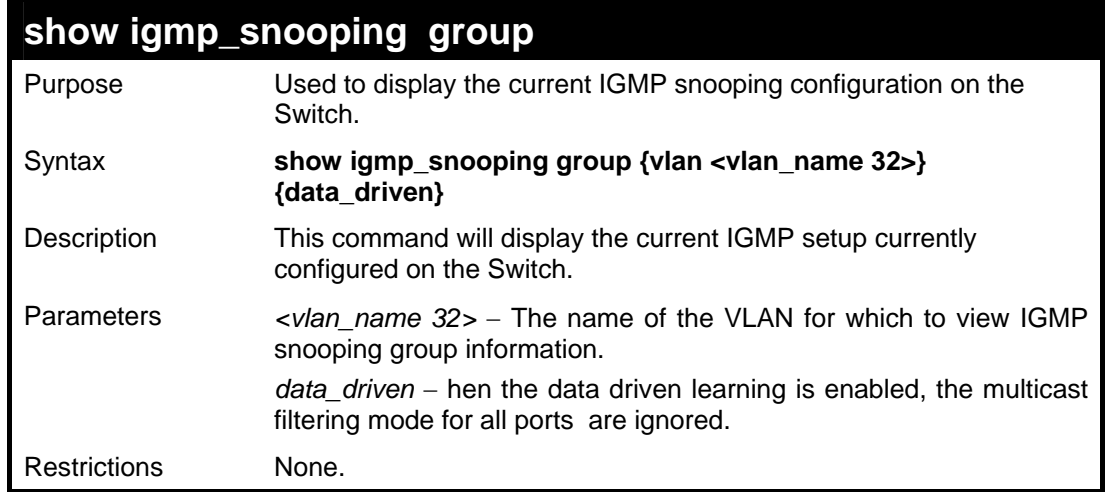

To view the current IGMP snooping group:

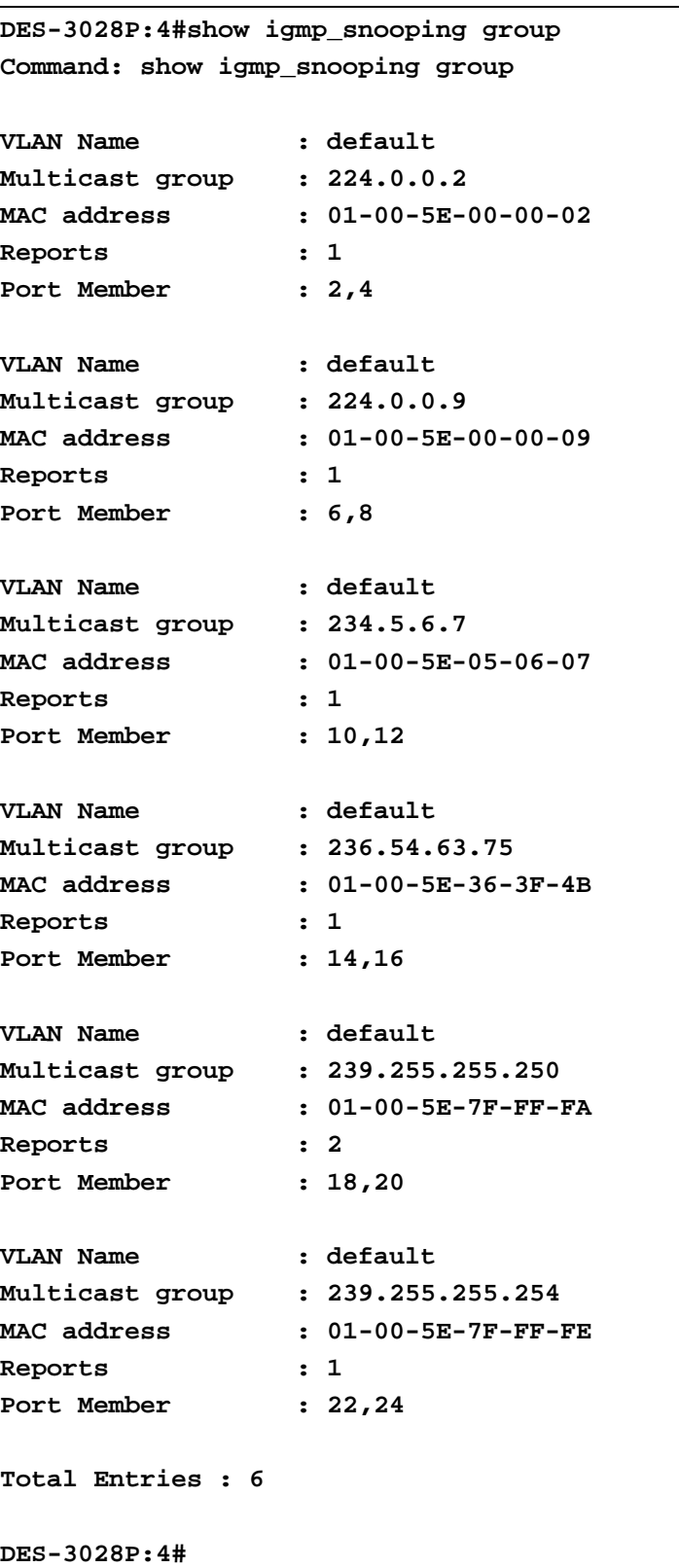

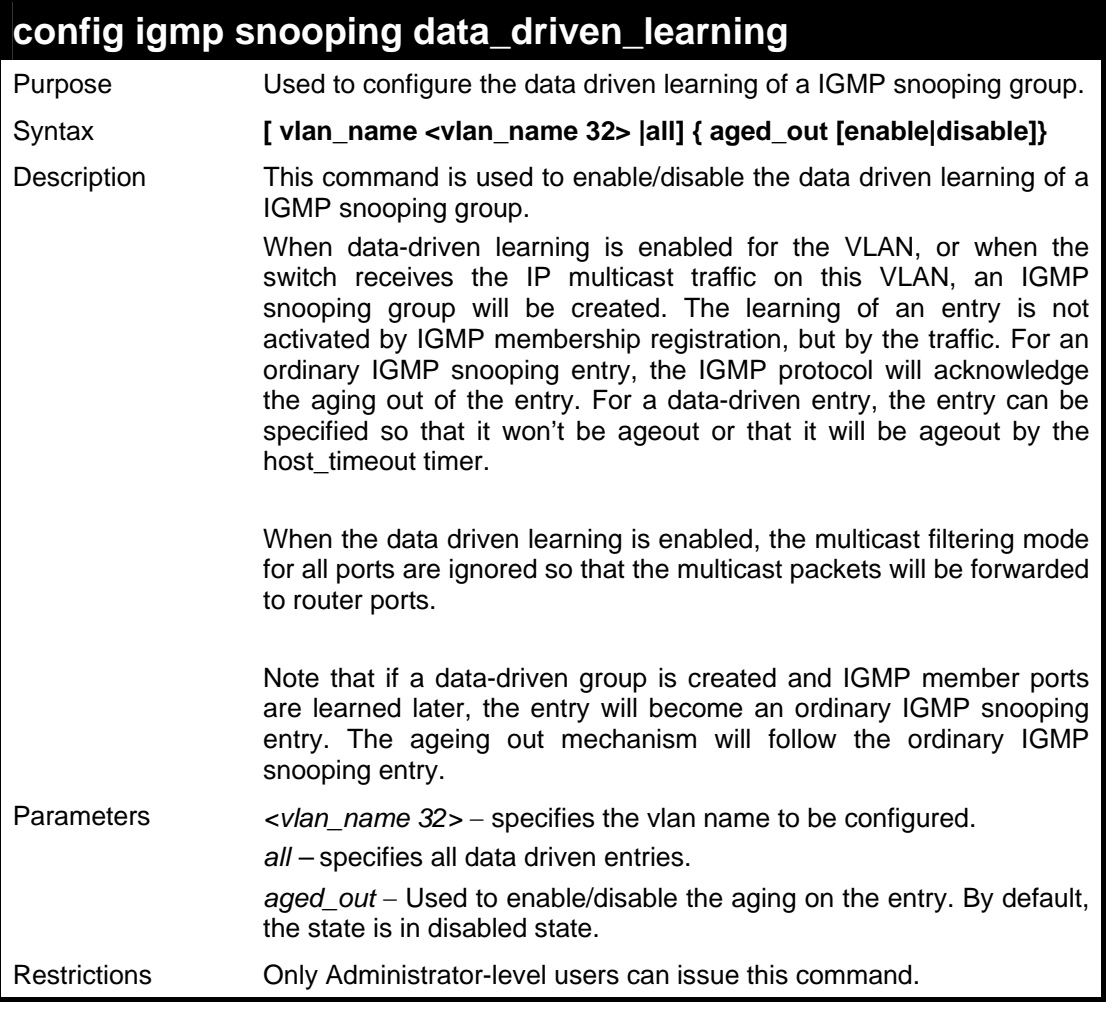

To configure the igmp snooping data driven entry:

```
DES-3028P:4#config igmp_snooping 
data_driven_learning vlan_name default aged_out 
enable 
Command: config igmp_snooping data_driven_learning 
vlan_name default aged_out enable 
Success. 
DES-3028P:4#
```
# **config igmp\_snooping data\_driven\_learning max\_learned\_entry**  Purpose Used to configure the IGMP snooping data driven learning max

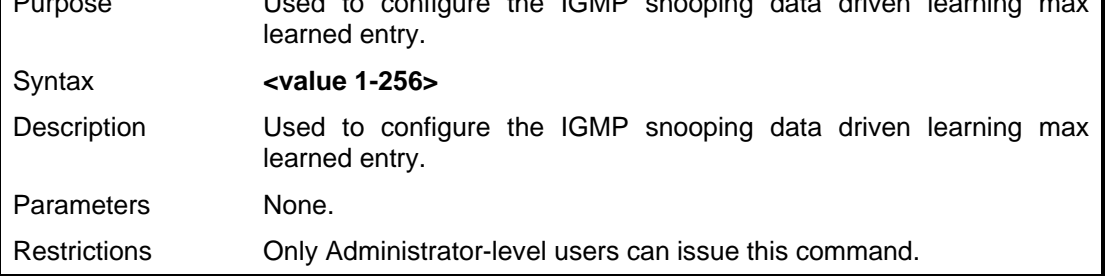

Example usage:

To configure igmp\_snooping data\_driven\_learning max\_learned\_entry:

```
DES-3028P:4# config igmp_snooping 
data_driven_learning max_learned_entry 1 
Command: config igmp_snooping data_driven_learning 
max_learned_entry 1 
Success. 
DES-3028P:4#
```
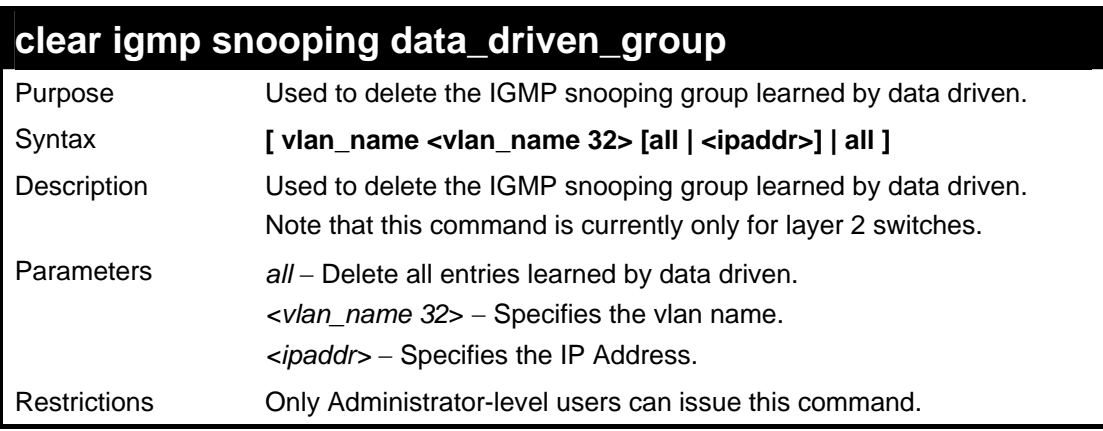

Example usage:

To delete all the groups learned by data-driven :

```
DES-3028P:4# clear igmp snooping data_driven_group 
all 
Command: clear igmp snooping data_driven_group all 
Success. 
DES-3028P:4#
```
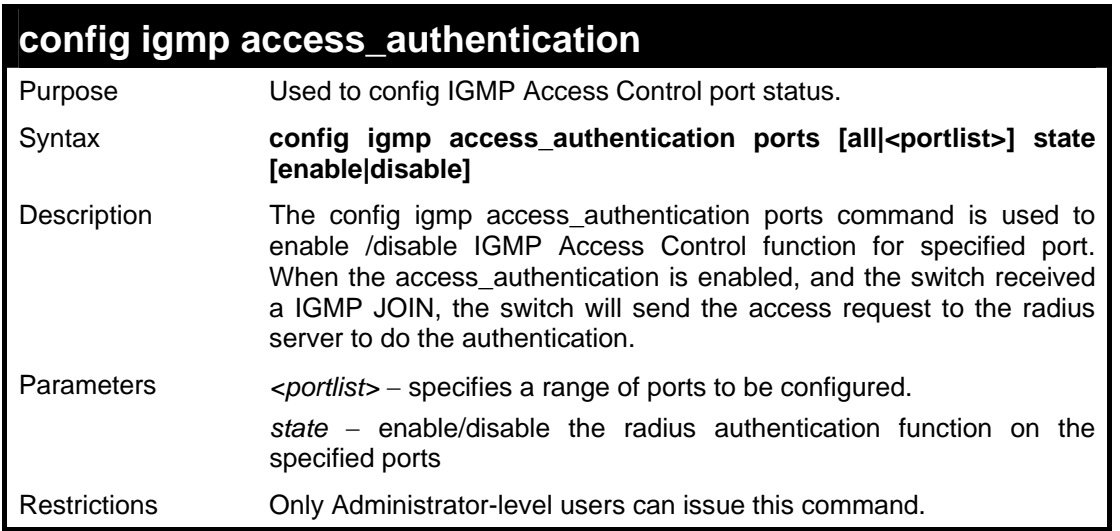

Example usage:

To enable IGMP Access Control for all ports :
```
DES-3028P:4# config igmp access_authentication 
ports all state enable 
Command: config igmp access_authentication ports 
all state enable 
Success. 
DES-3028P:4#
```
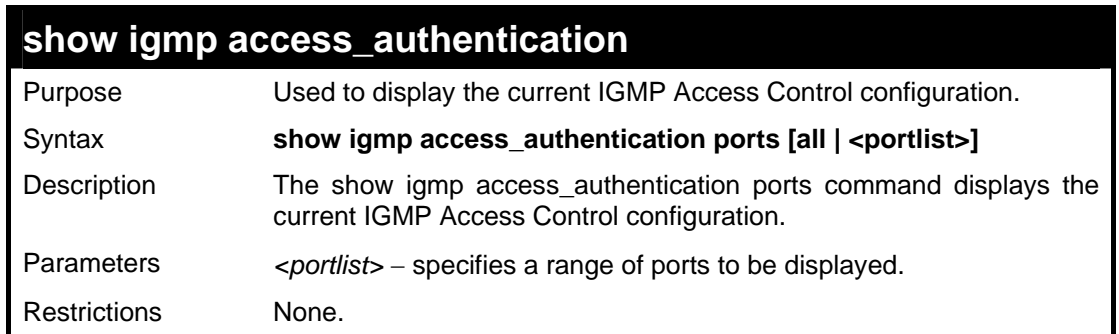

To display IGMP Access Control status for all ports :

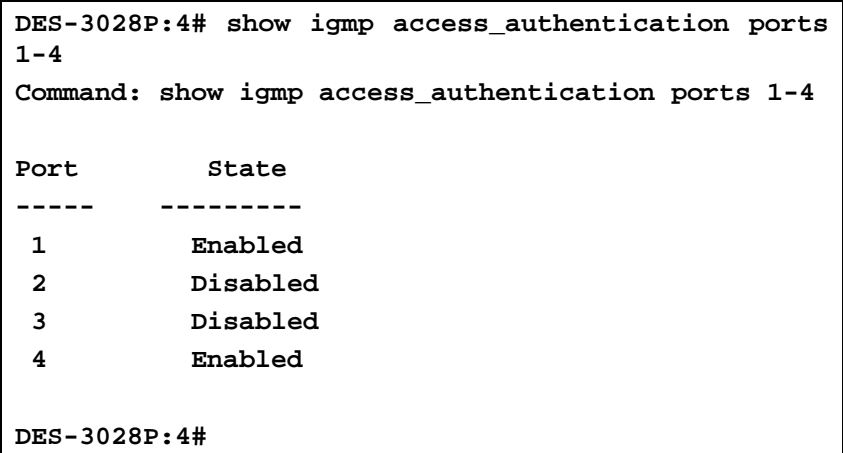

# **20 DHCP RELAY**

The DHCP relay commands in the Command Line Interface (CLI) are listed (along with the appropriate parameters) in the following table.

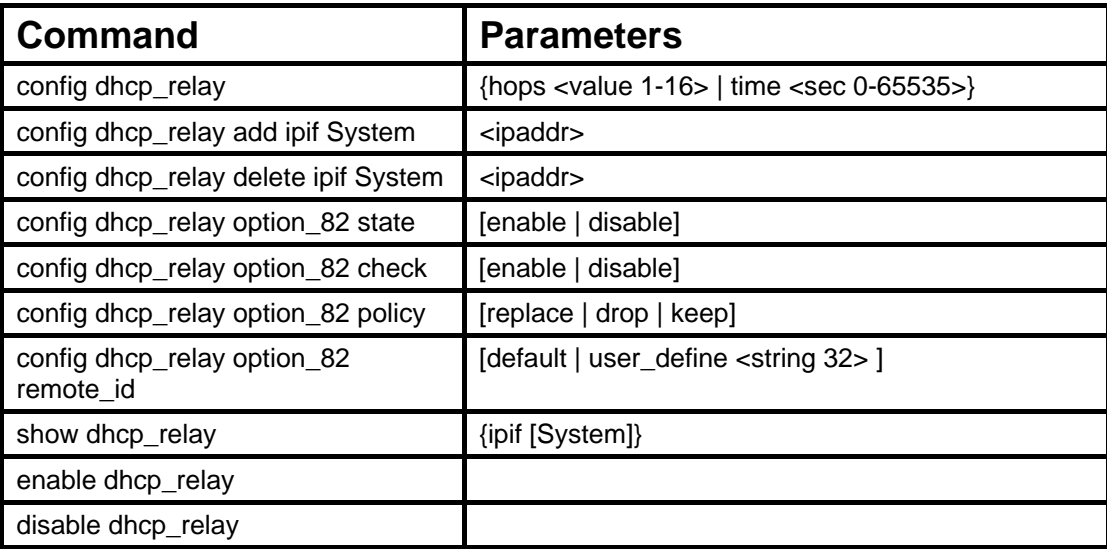

Each command is listed in detail in the following sections.

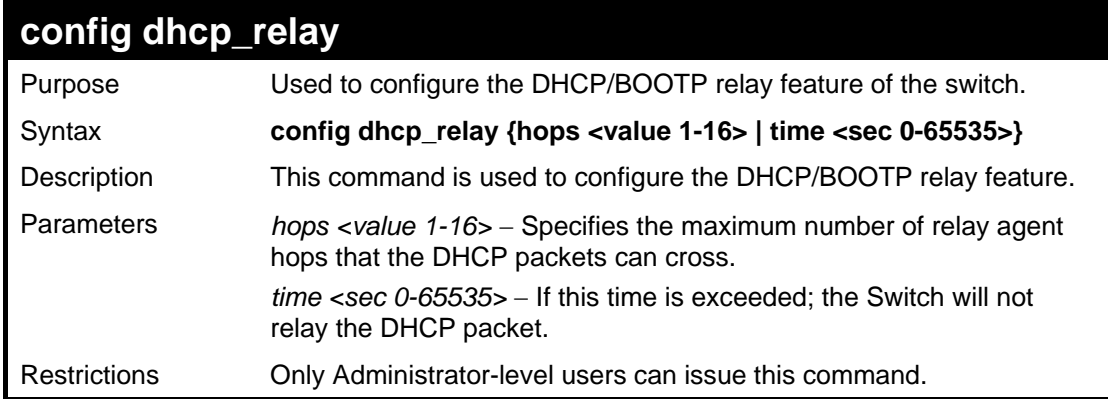

Example usage:

To config DHCP relay:

**DES-3028P:4#config dhcp\_relay hops 2 time 23 Command: config dhcp\_relay hops 2 time 23 Success. DES-3028P:4#** 

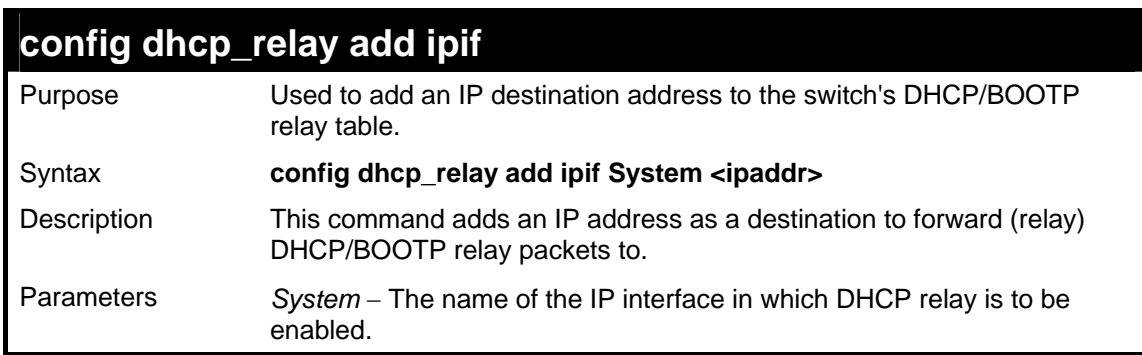

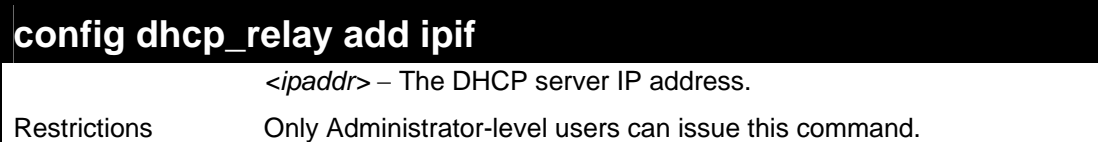

To add an IP destination to the DHCP relay table:

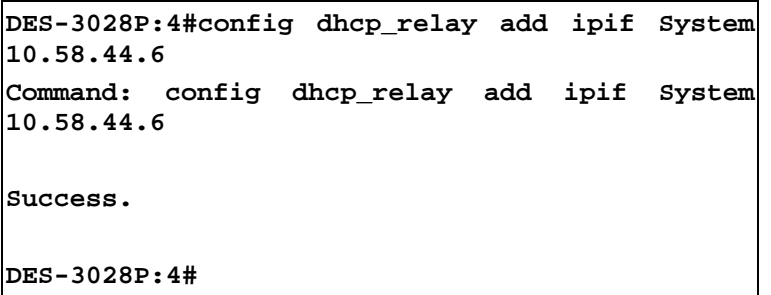

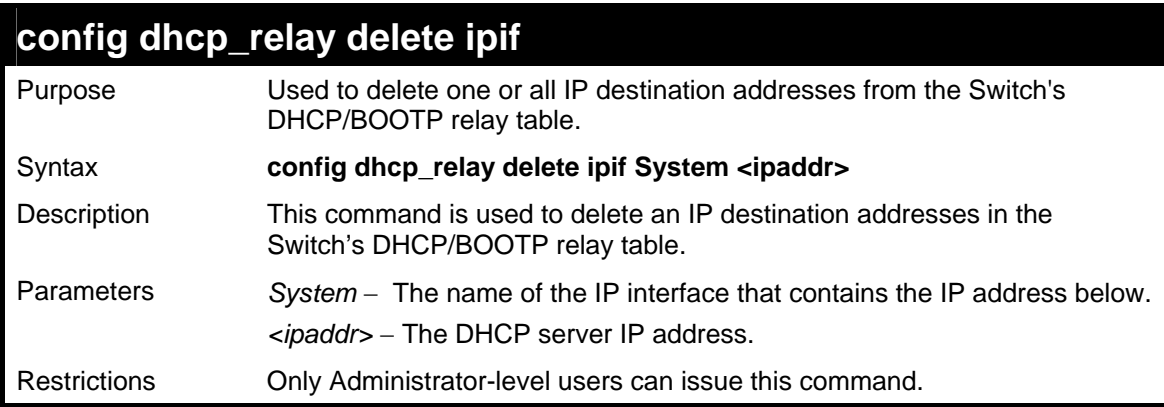

Example usage:

To delete an IP destination from the DHCP relay table:

```
DES-3028P:4#config dhcp_relay delete ipif System 
10.58.44.6 
Command: config dhcp_relay delete ipif System 
10.58.44.6 
Success. 
DES-3028P:4#
```
## **config dhcp\_relay option\_82 state**

Purpose Used to configure the state of DHCP relay agent information option 82 of the switch.

### Syntax **config dhcp\_relay option\_82 state [enable | disable]**

Description This command is used to configure the state of DHCP relay agent information option 82 of the switch.

Parameters *enable* When this field is toggled to *Enabled* the relay agent will insert and remove DHCP relay information (option 82 field) in messages between DHCP server and client. When the relay agent receives the DHCP request, it adds the option 82 information, and the IP address of the relay agent (if the relay agent is configured), to the packet. Once the option 82 information has been added to the packet it is sent on to the DHCP server. When the DHCP server receives the packet, if the server is capable of option 82, it can implement policies like

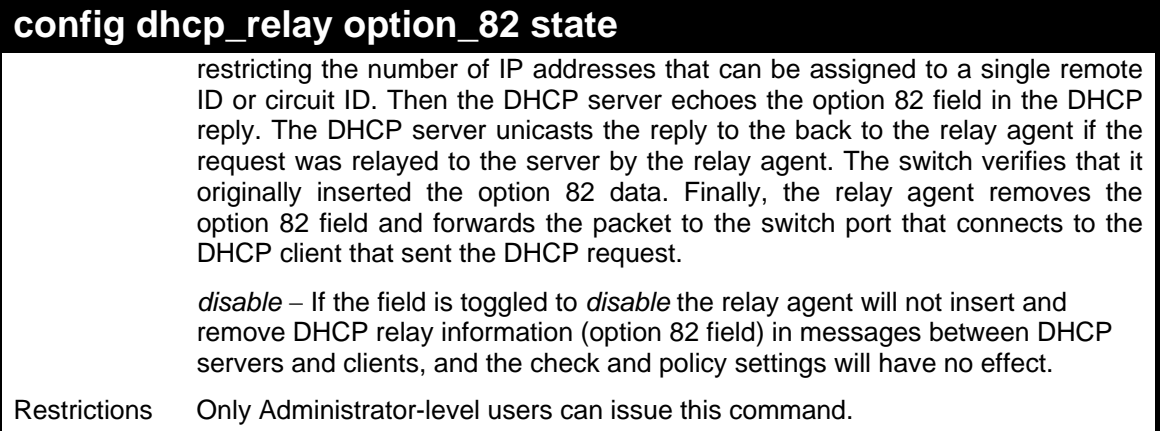

To configure DHCP relay option 82 state:

```
DES-3028P:4#config dhcp_relay option_82 state 
enable 
Command: config dhcp_relay option_82 state 
enable 
Success. 
DES-3028P:4#
```
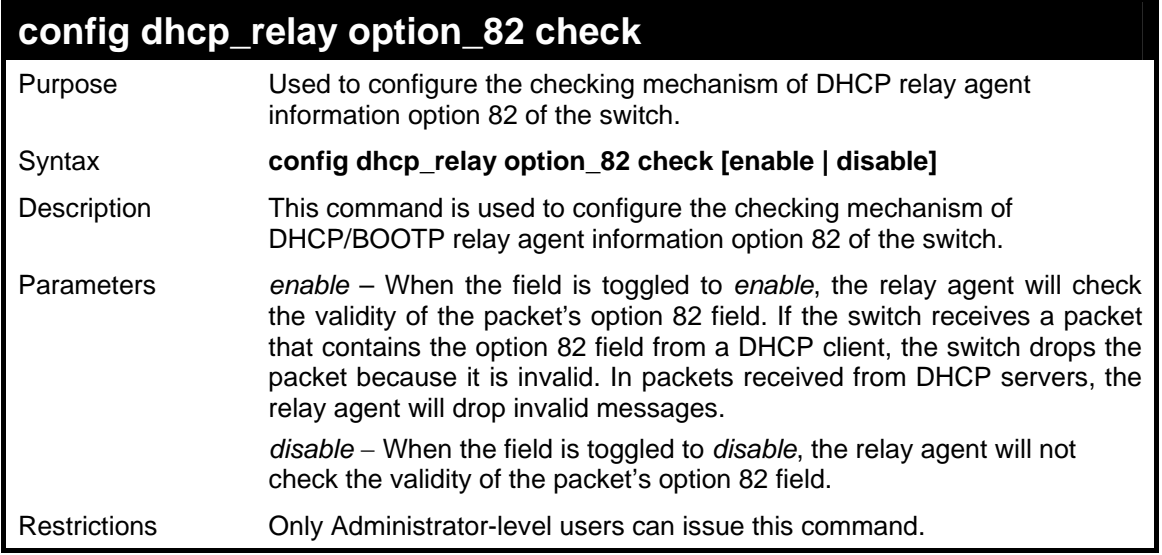

Example usage:

To configure DHCP relay option 82 check:

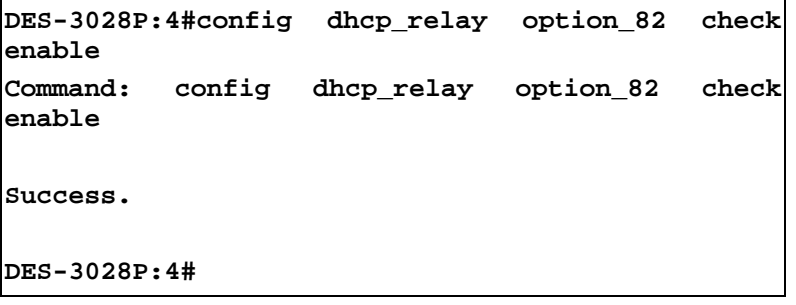

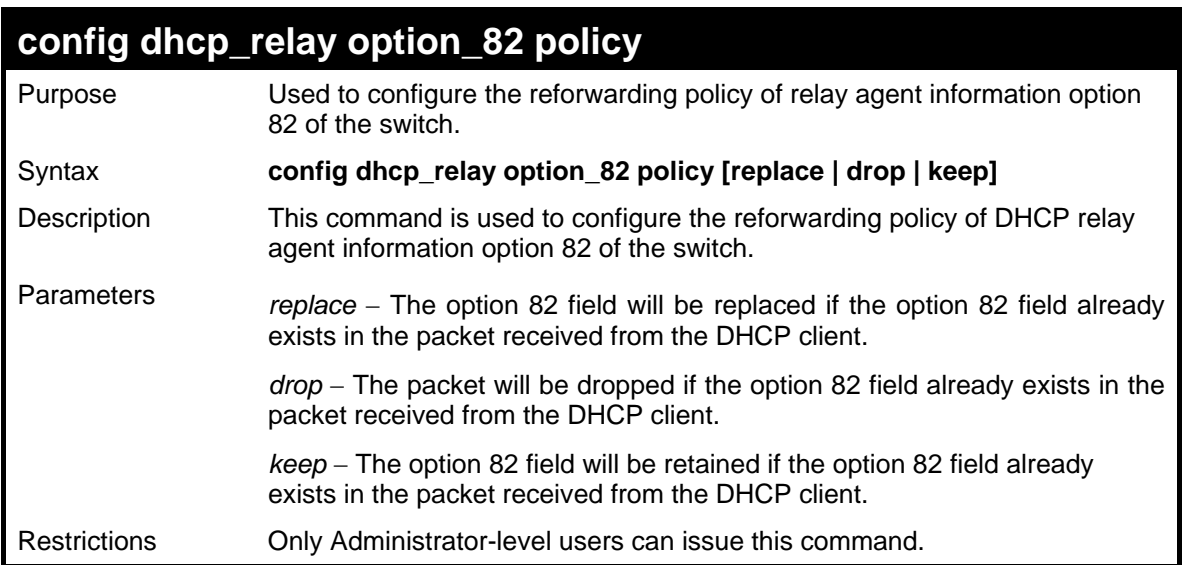

To configure DHCP relay option 82 policy:

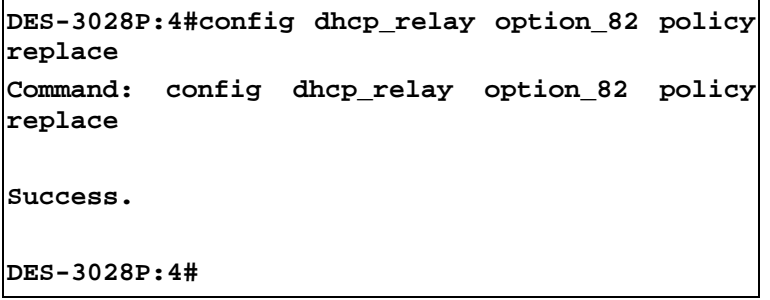

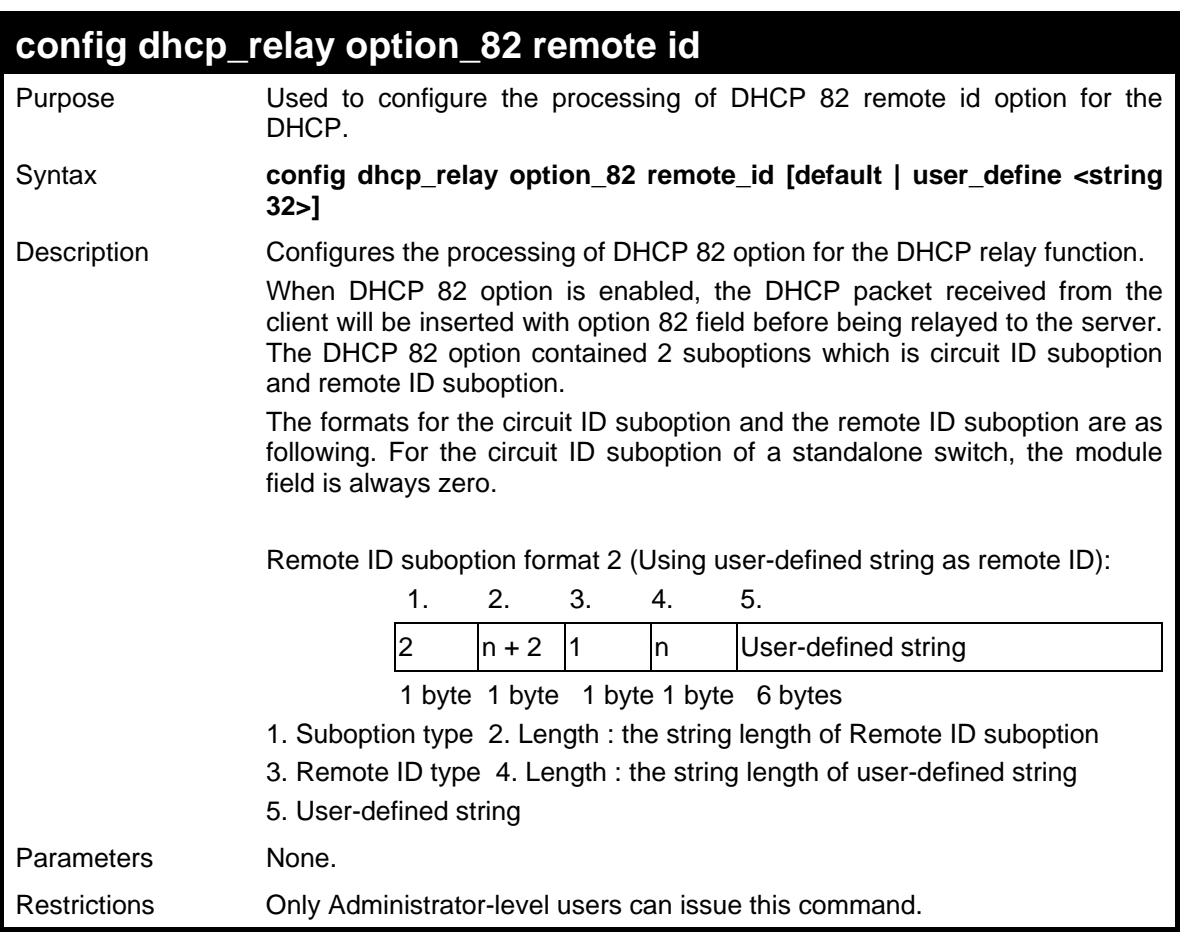

To configure DHCP relay option 82 remote id :

**DES-3028P:4#config dhcp\_relay option\_82 remote\_id user\_define "D-Link L2 Switch" Command: config dhcp\_relay option\_82 remote\_id user\_define "D-Link L2 Switch" DES-3028P:4#** 

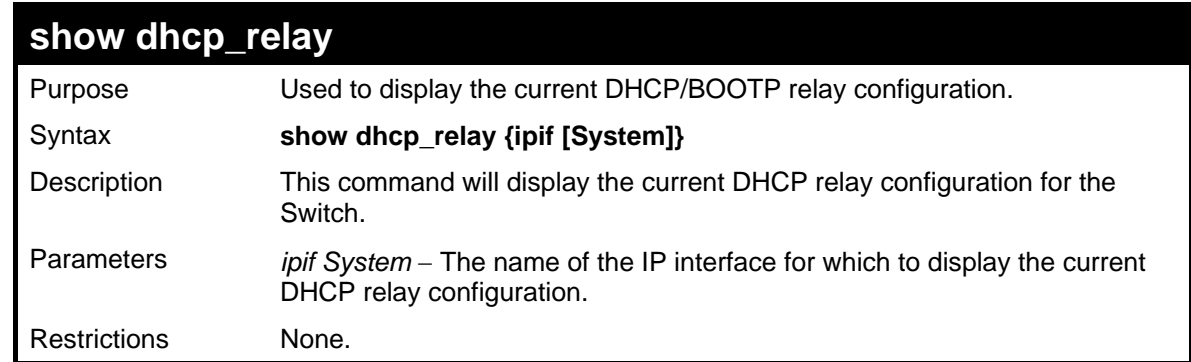

To show the DHCP relay configuration:

```
DES-3028P:4#show dhcp_relay 
Command: show dhcp_relay 
DHCP/BOOTP Relay Status : Disabled 
DHCP/BOOTP Hops Count Limit : 4 
DHCP/BOOTP Relay Time Threshold : 0 
DHCP Relay Agent Information Option 82 State : Disabled 
DHCP Relay Agent Information Option 82 Check : Disabled 
DHCP Relay Agent Information Option 82 Policy : Replace 
DHCP Relay Agent Information Option 82 Remote ID : 00-19-5B-EF-78-B5 
Interface Server 1 Server 2 Server 3 Server 4 
------------ --------------- --------------- --------------- -------------- 
DES-3028P:4#
```
Example usage:

To show a single IP destination of the DHCP relay configuration:

```
DES-3028P:4#show dhcp_relay ipif System 
Command: show dhcp_relay ipif System 
Interface Server 1 Server 2 Server 3 Server 4 
--------- ----------- ------------ ----------- -------------- 
System 10.58.44.6 
DES-3028P:4#
```
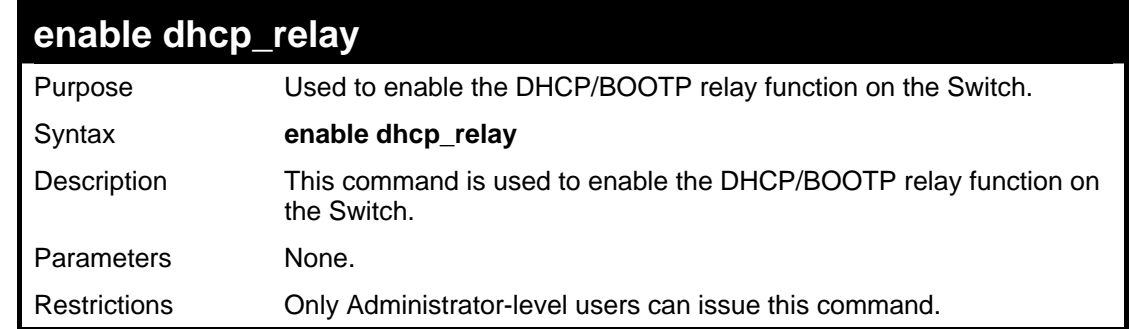

Example usage:

To enable DHCP relay:

**DES-3028P:4#enable dhcp\_relay Command: enable dhcp\_relay Success. DES-3028P:4#**

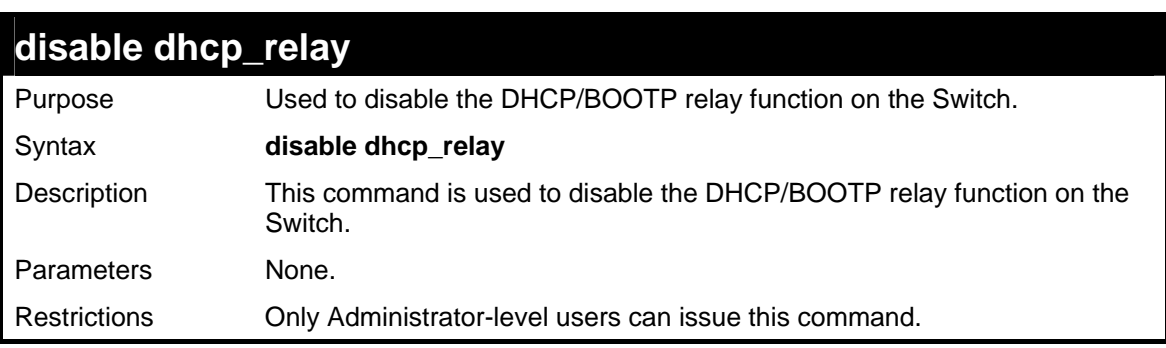

Example usage:

To disable DHCP relay:

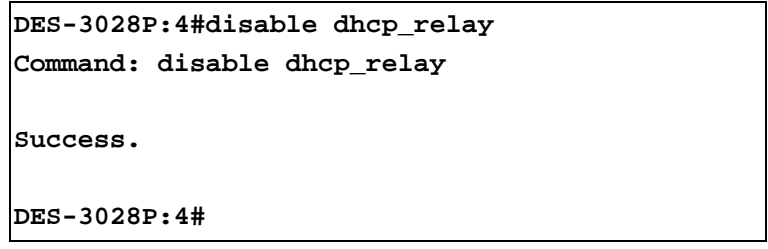

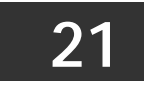

## **802.1X COMMANDS**

The DES-3028/28G/28P/52/52P implements IEEE 802.1X Port-based and Host-based Access Control. This mechanism is intended to allow only authorized users, or other network devices, access to network resources by establishing criteria for each port on the Switch that a user or network device must meet before allowing that port to forward or receive frames.

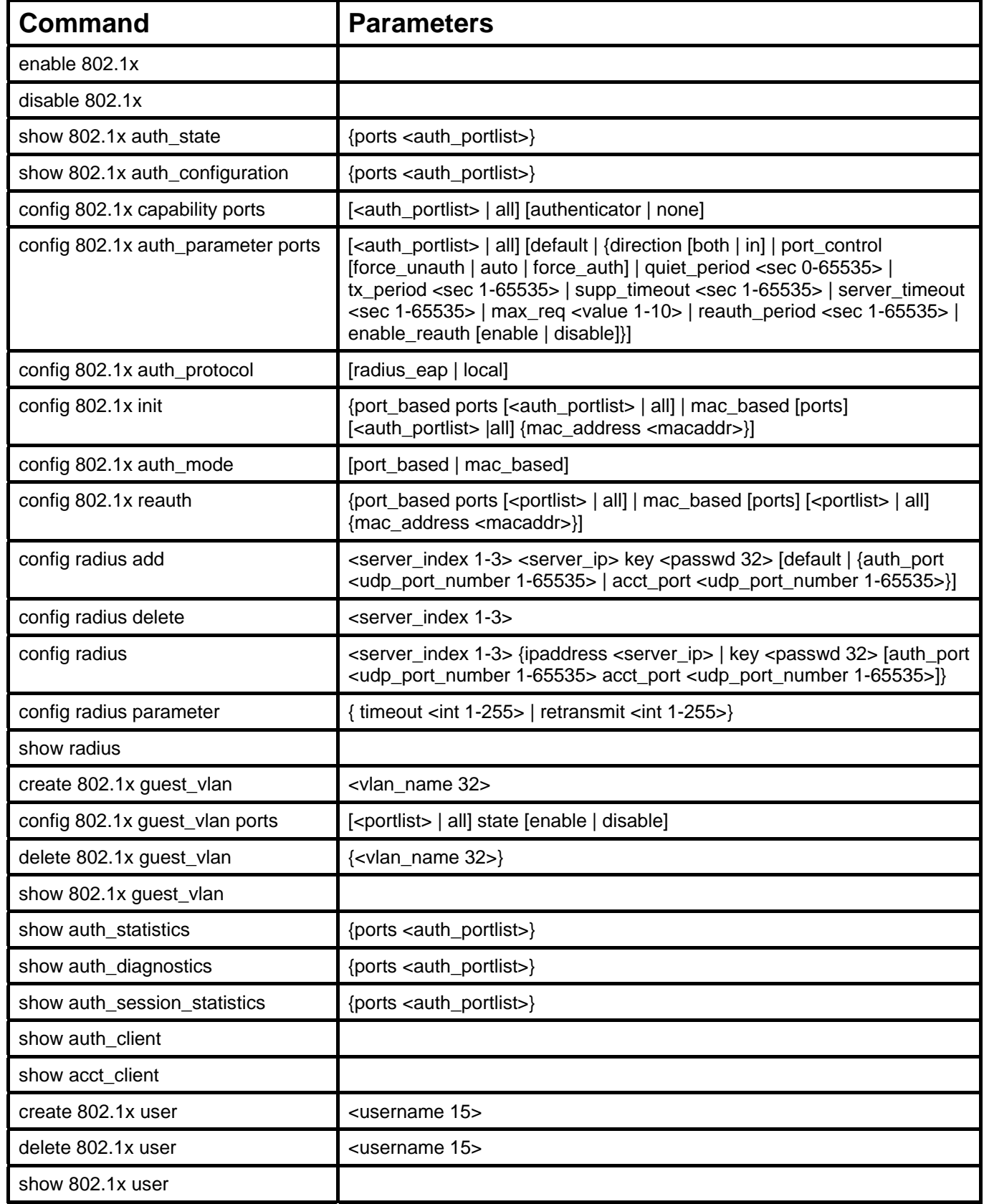

Each command is listed, in detail, in the following sections

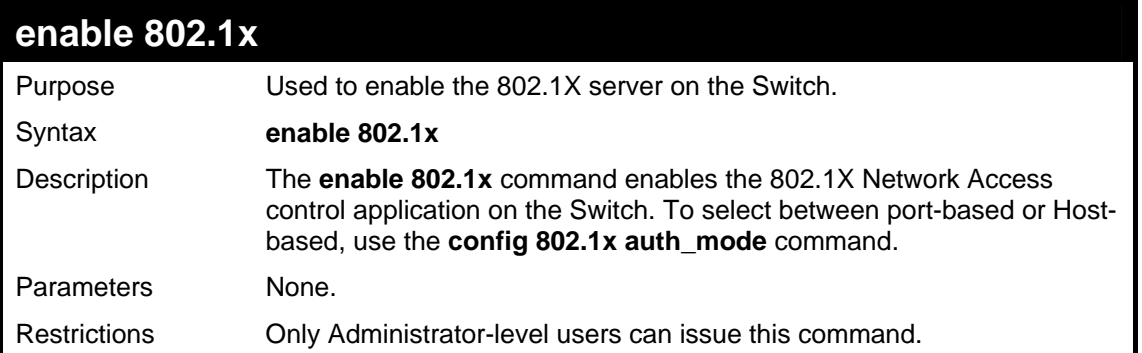

#### Example usage:

To enable 802.1X switch wide:

```
DES-3028P:4#enable 802.1x 
Command: enable 802.1x 
Success. 
DES-3028P:4#
```
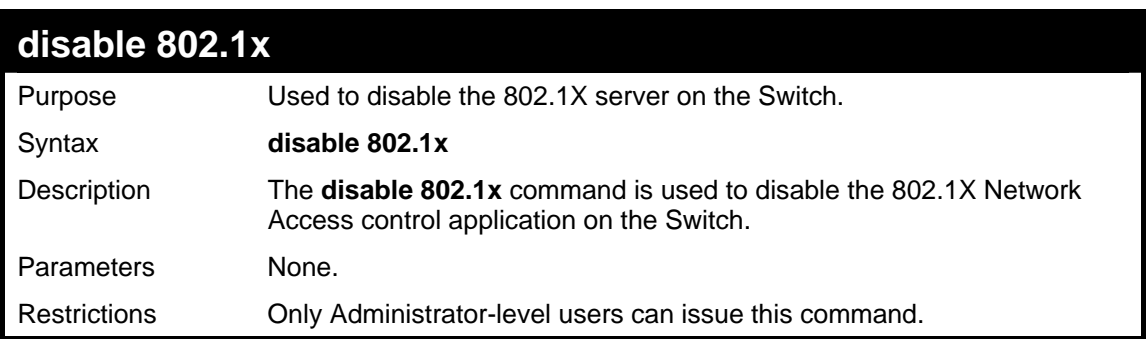

#### Example usage:

To disable 802.1x on the Switch:

```
DES-3028P:4#disable 802.1x 
Command: disable 802.1x 
Success. 
DES-3028P:4#
```
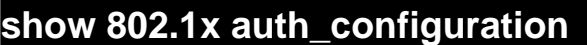

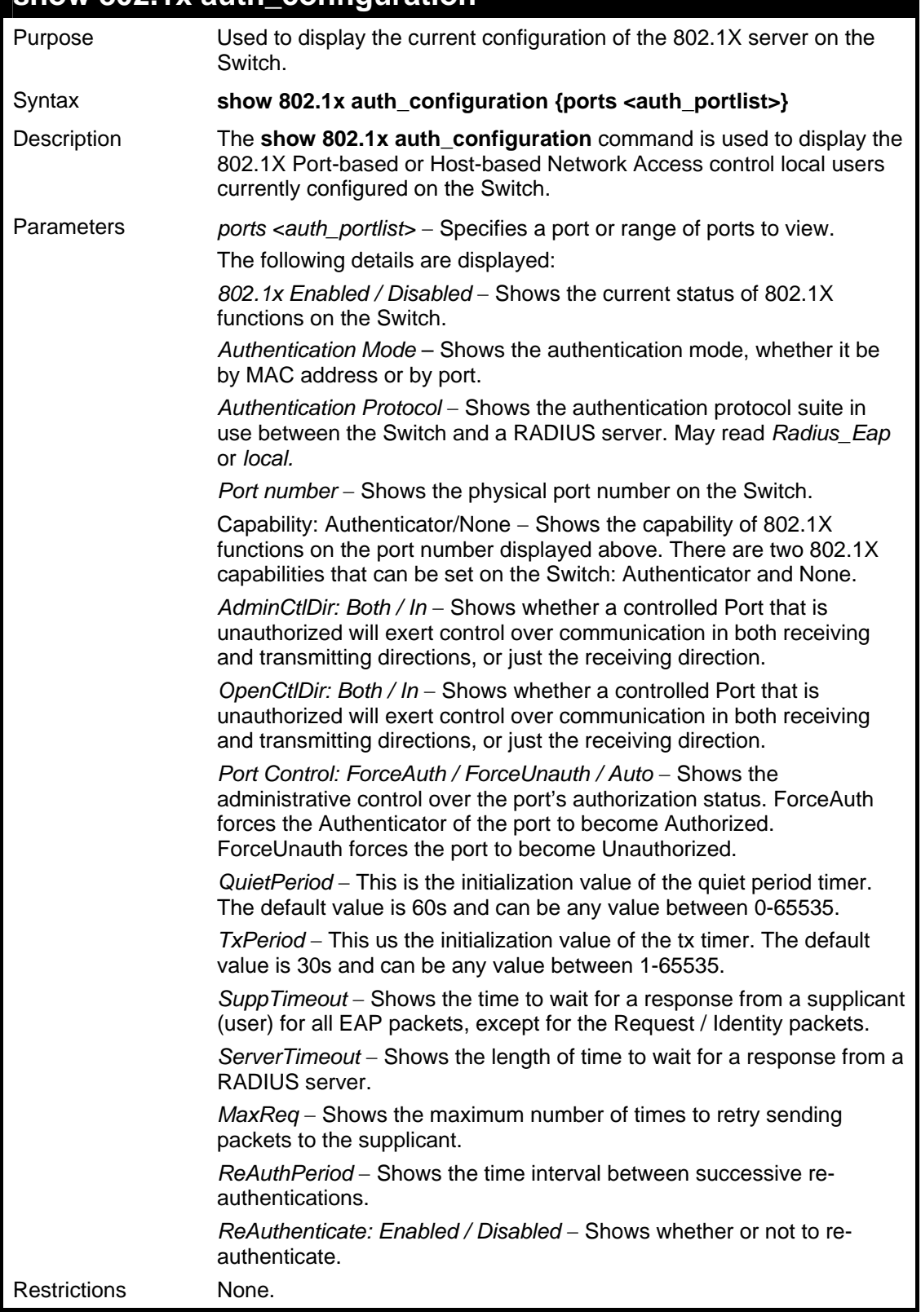

To display the 802.1X authentication states:

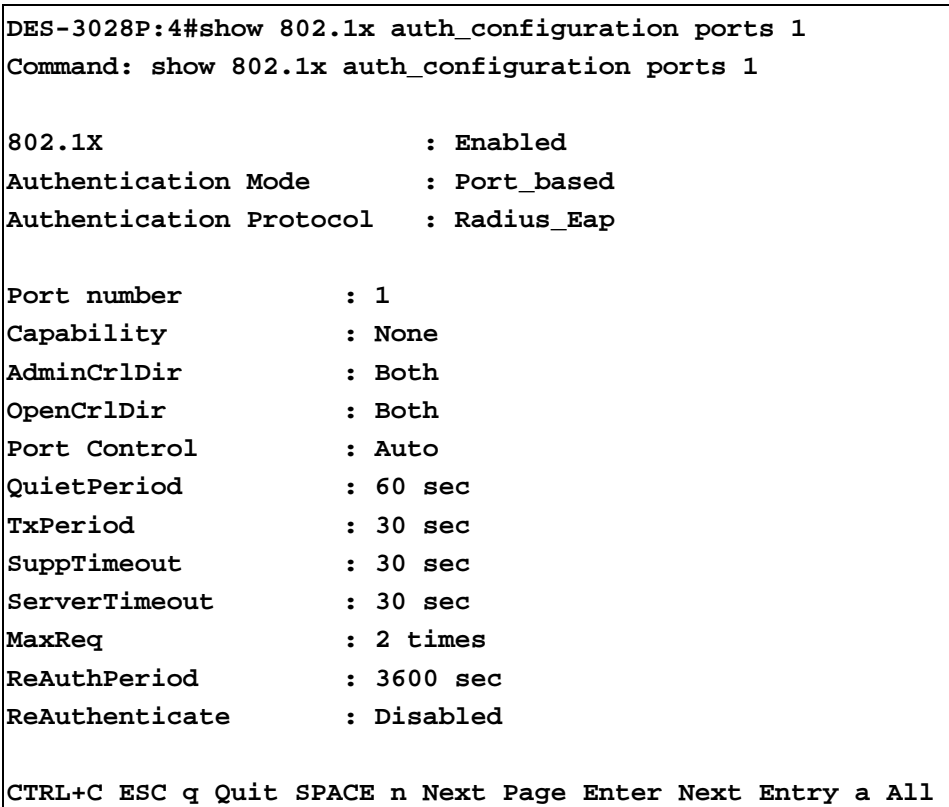

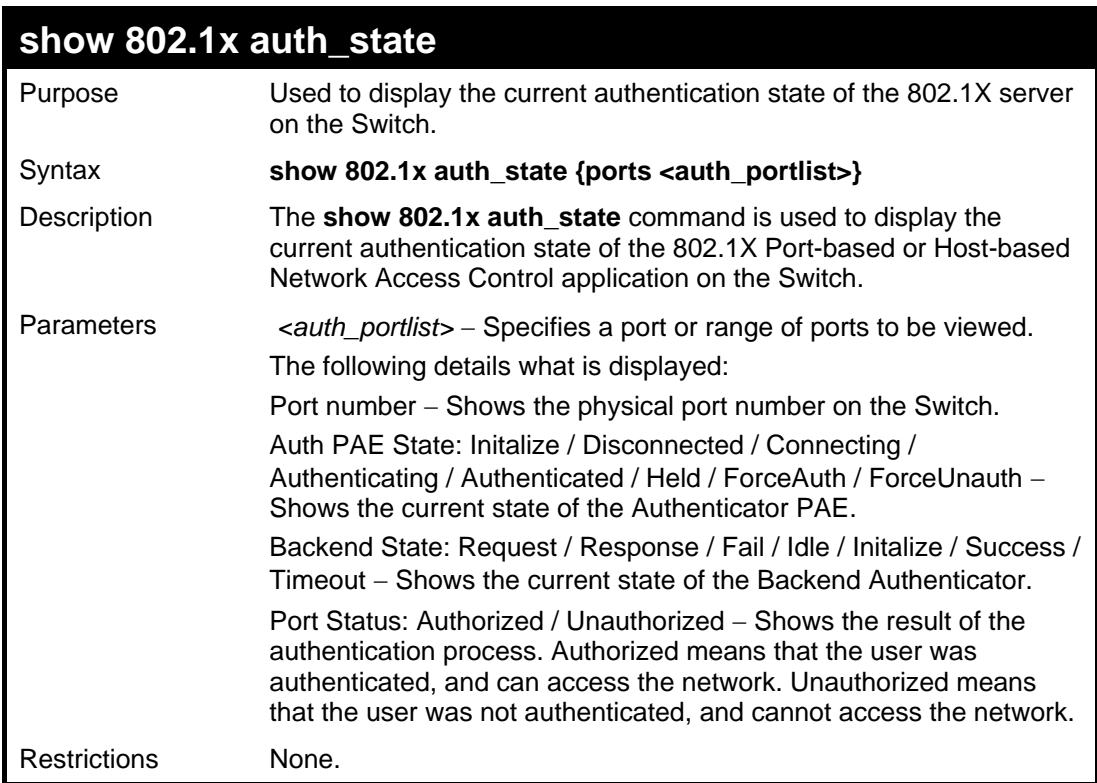

To display the 802.1X auth state for Port-based 802.1X:

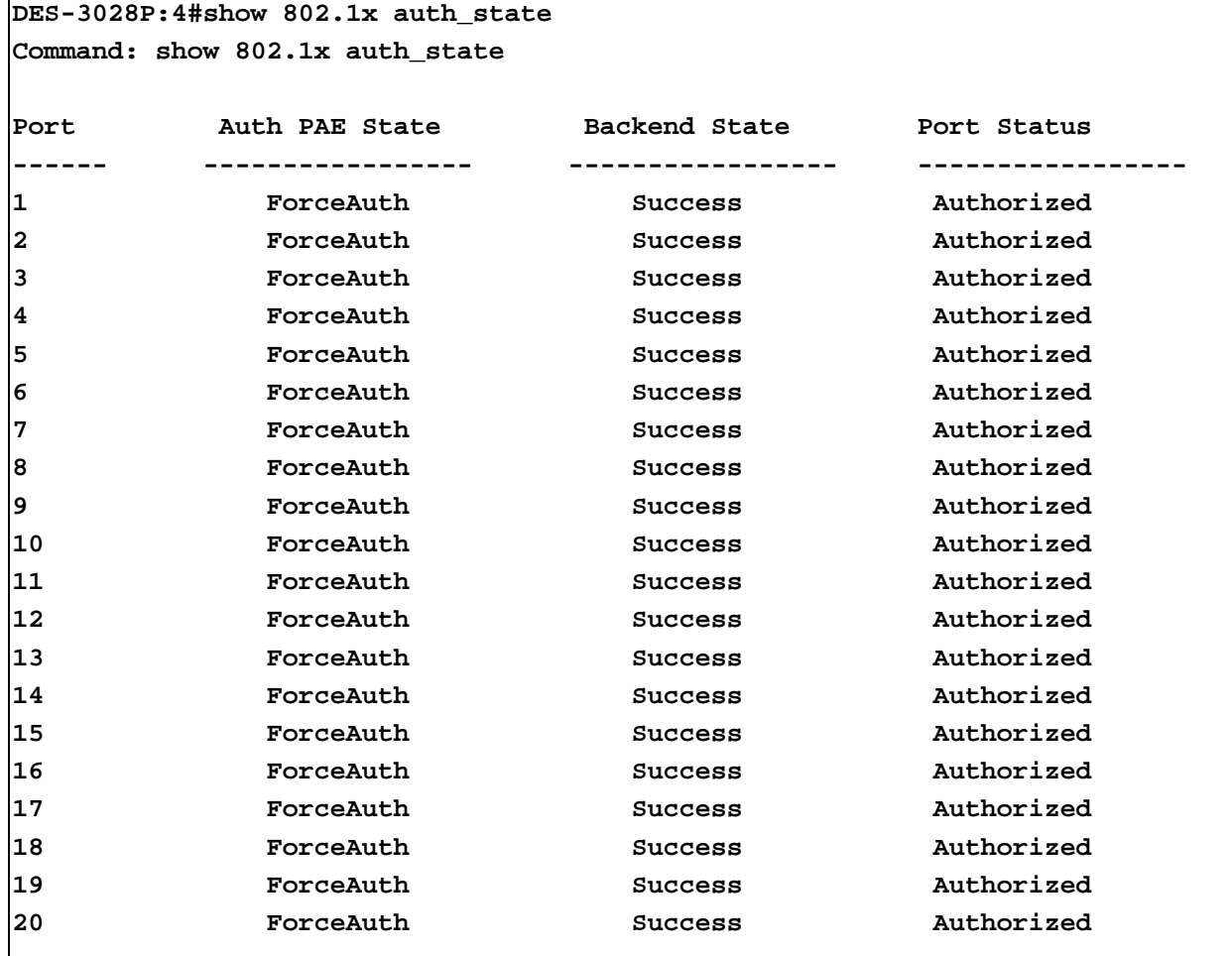

**CTRL+C ESC q Quit SPACE n Next Page Enter Next Entry a All** 

Example usage:

 $\mathbf{r}$ 

To display the 802.1X auth state for Host-based 802.1X:

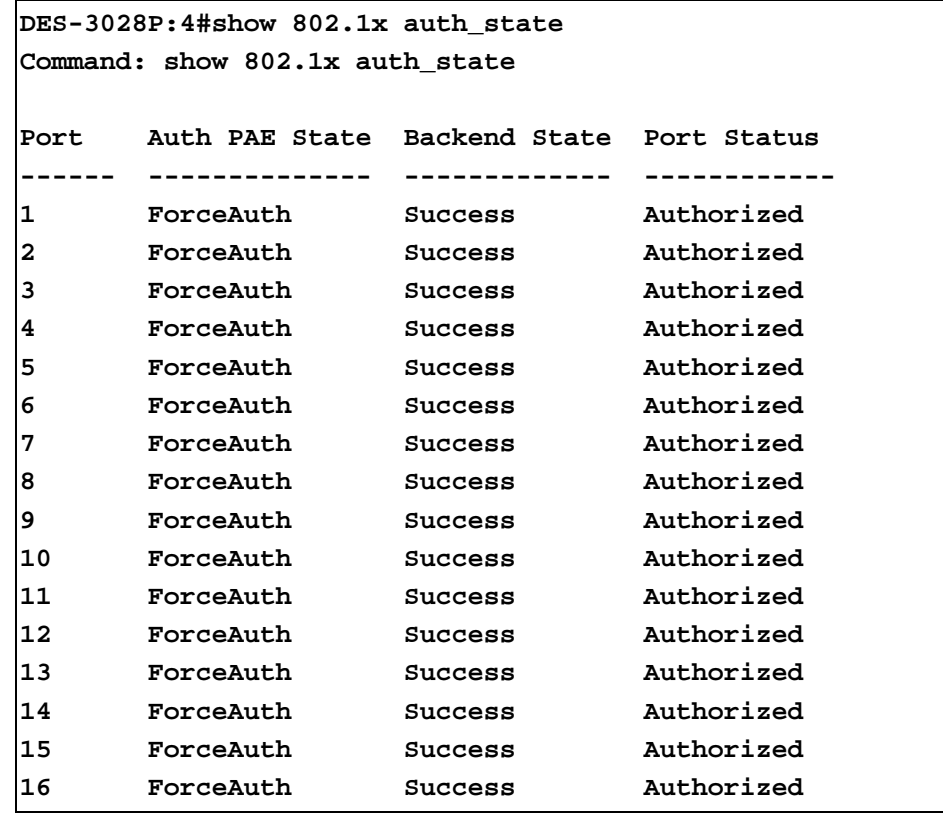

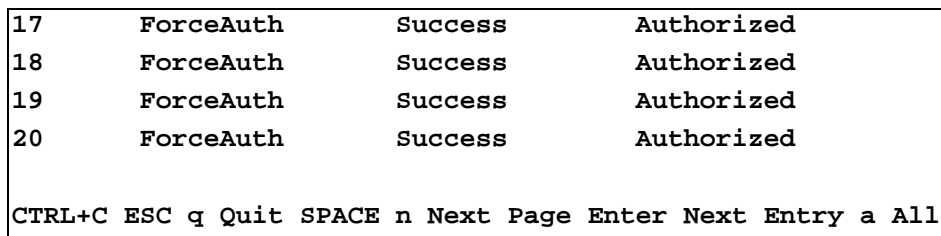

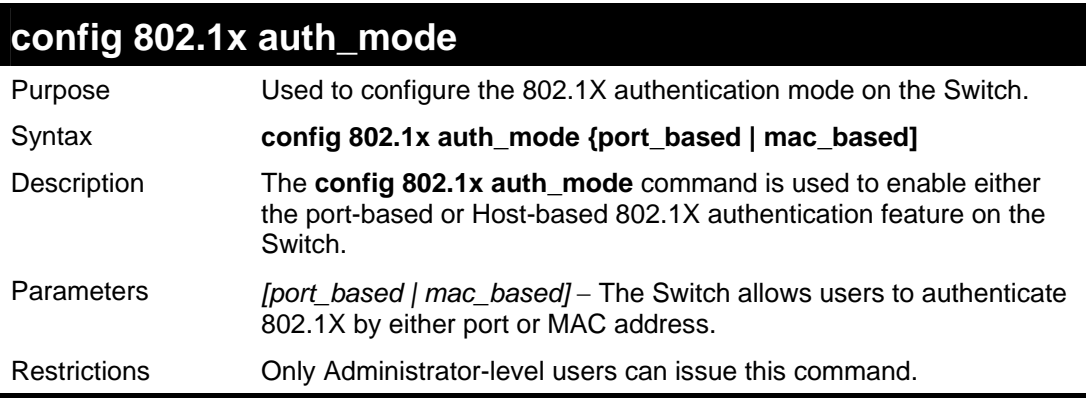

To configure 802.1X authentication by MAC address:

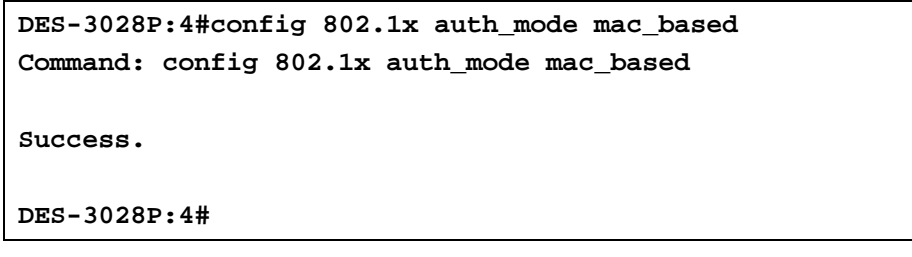

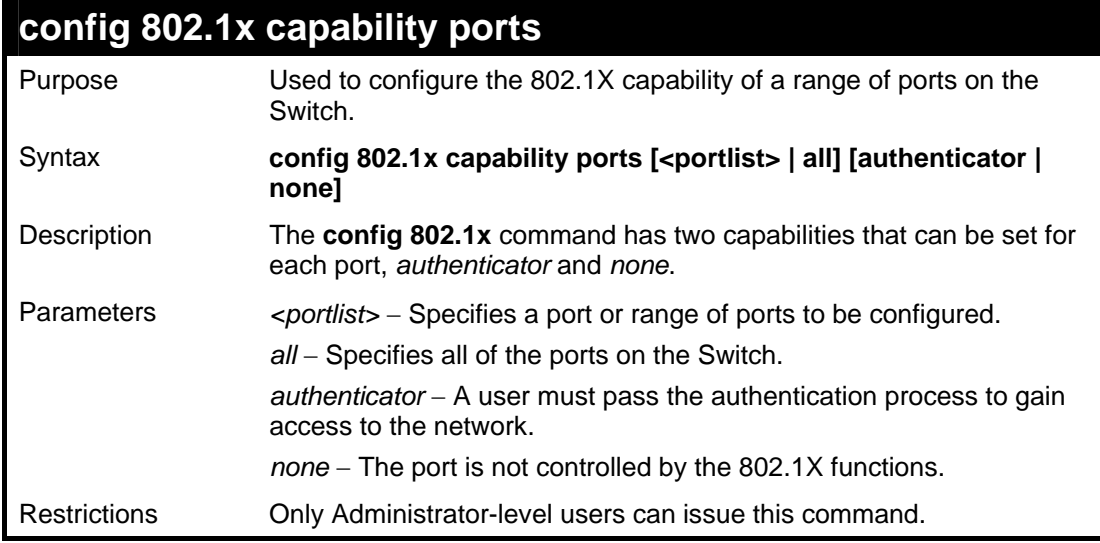

Example usage:

To configure 802.1X capability on ports 1-10:

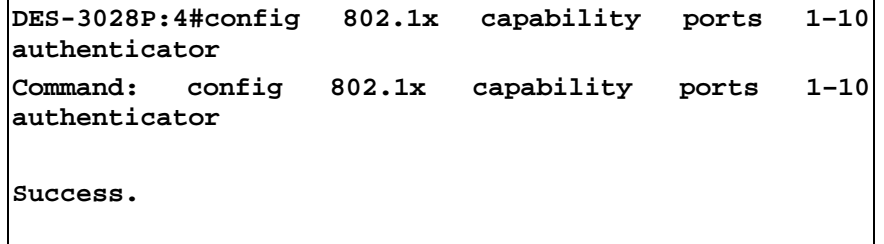

**DES-3028P:4#** 

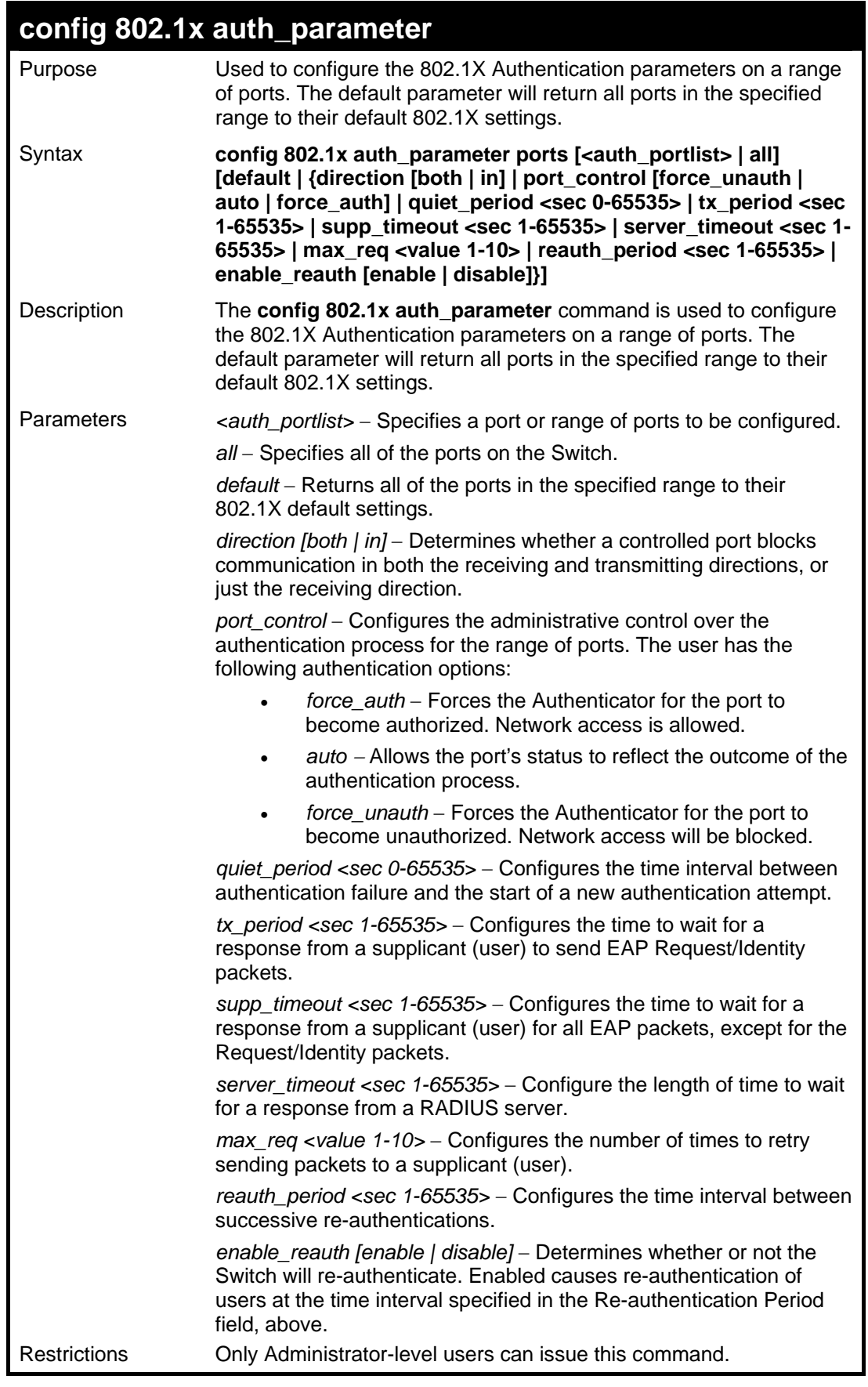

To configure 802.1X authentication parameters for ports  $1 - 20$ :

```
DES-3028P:4#config 802.1x auth_parameter ports 1–20 direction both 
Command: config 802.1x auth_parameter ports 1–20 direction both 
Success. 
DES-3028P:4#
```
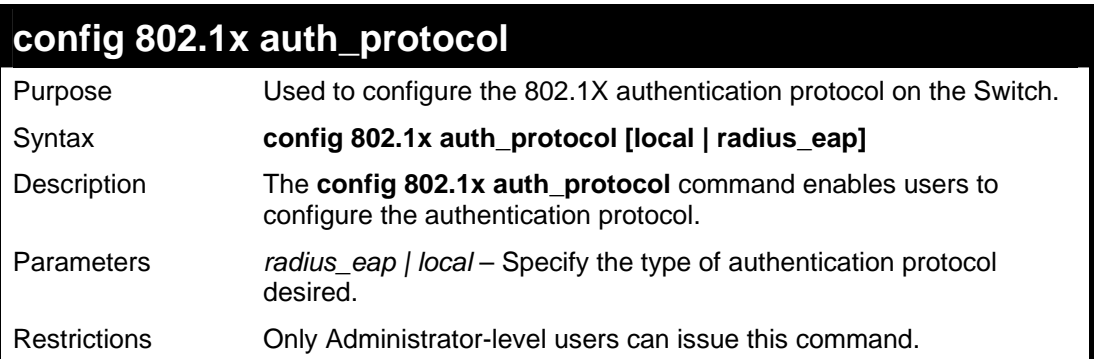

Example usage:

To configure the authentication protocol on the Switch:

```
DES-3028P:4# config 802.1x auth_protocol radius_eap 
Command: config 802.1x auth_protocol radius_eap 
Success. 
DES-3028P:4#
```
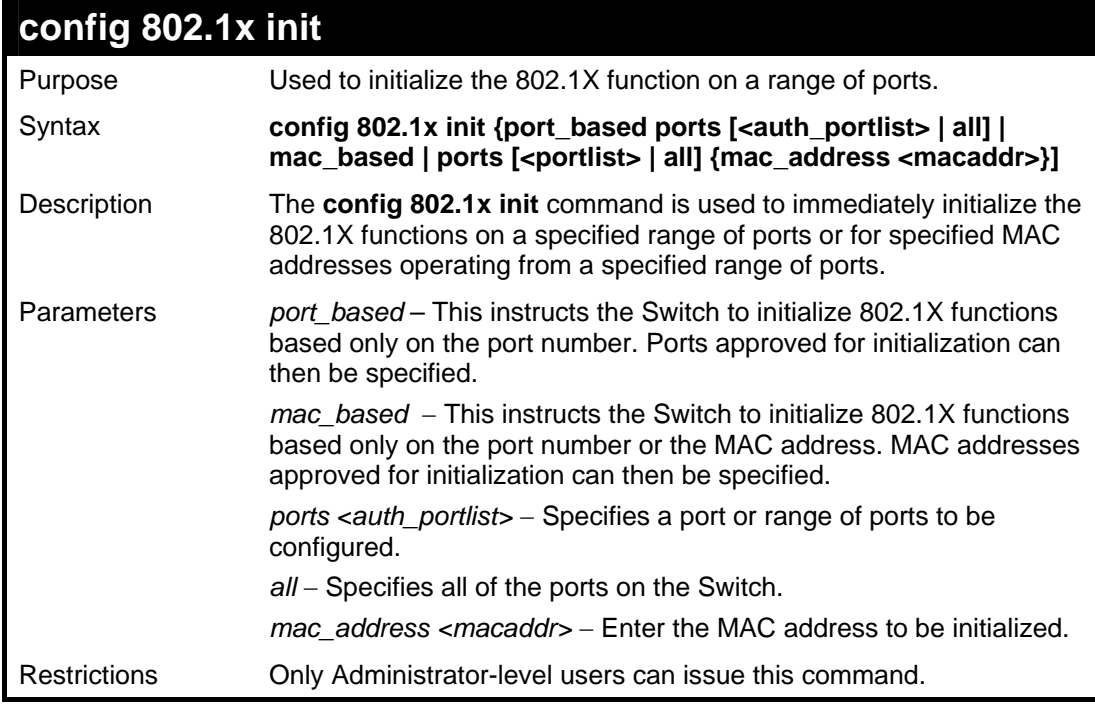

Example usage:

To initialize the authentication state machine of all ports:

```
DES-3028P:4# config 802.1x init port_based 
ports all 
Command: config 802.1x init port_based ports 
all 
Success. 
DES-3028P:4#
```
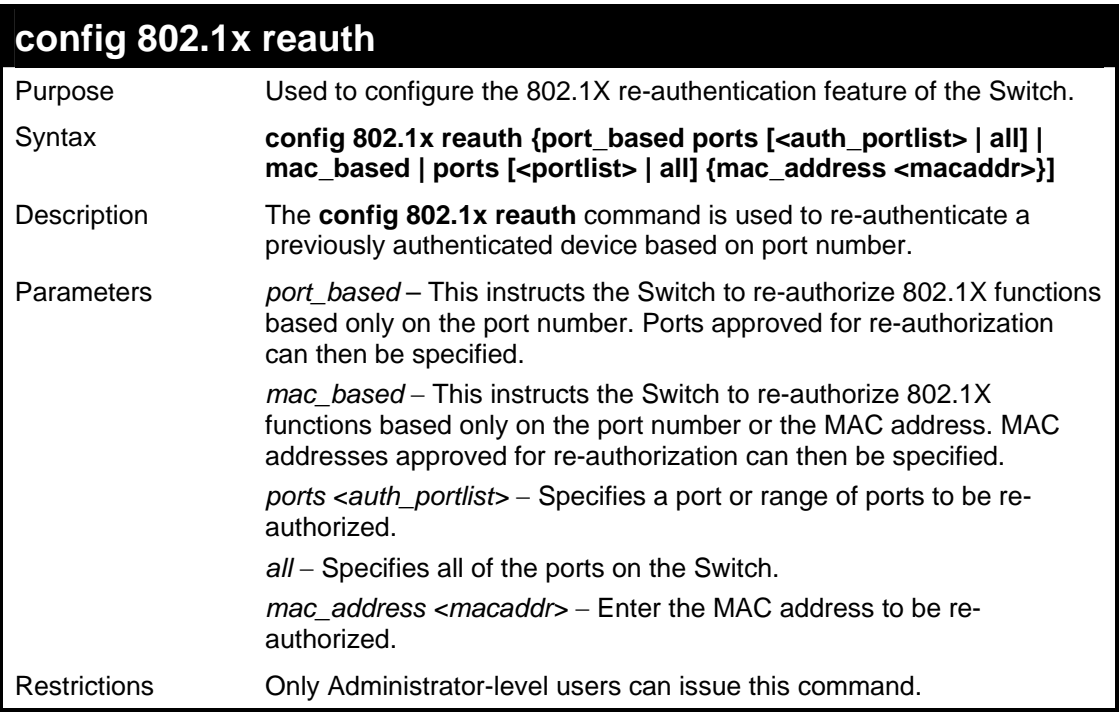

To configure 802.1X reauthentication for ports 1-18:

```
DES-3028P:4#config 802.1x reauth port_based ports 1-
18 
Command: config 802.1x reauth port_based ports 1-18 
Success. 
DES-3028P:4#
```
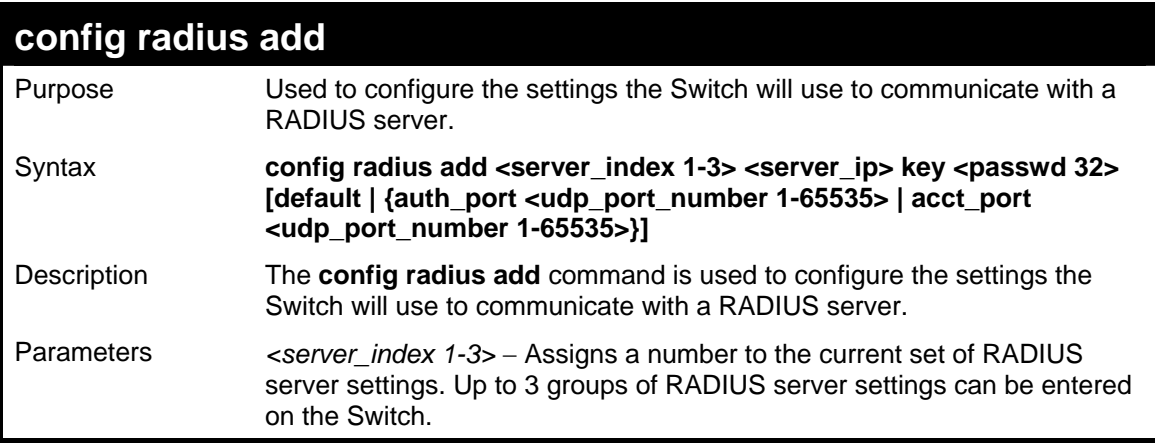

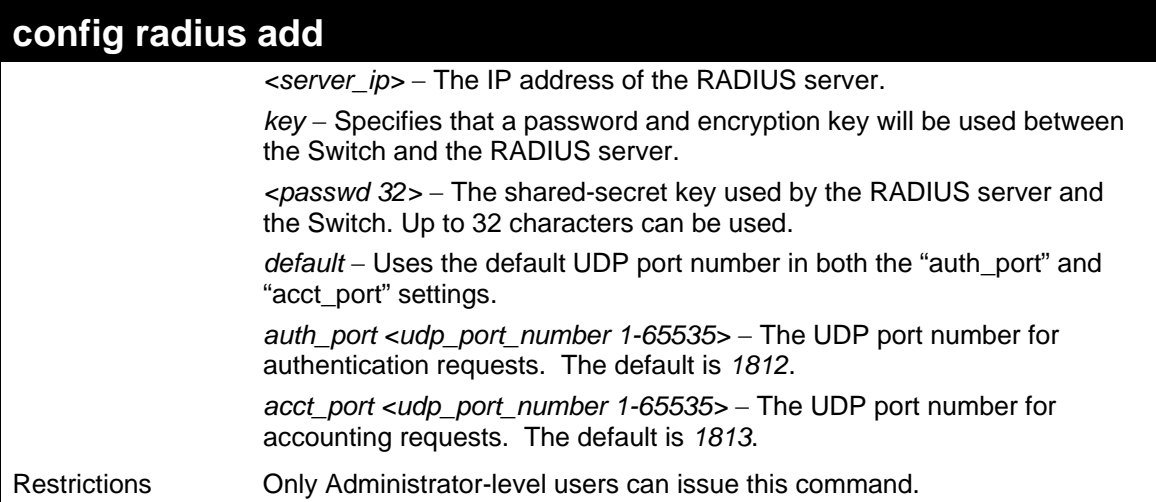

To configure the RADIUS server communication settings:

```
DES-3028P:4#config radius add 1 10.48.74.121 key dlink 
default 
Command: config radius add 1 10.48.74.121 key dlink 
default 
Success. 
DES-3028P:4#
```
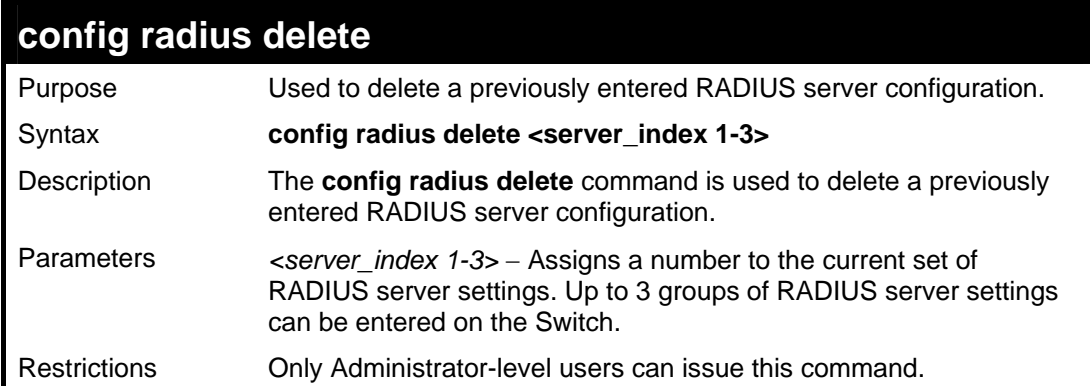

Example usage:

To delete previously configured RADIUS server communication settings:

```
DES-3028P:4#config radius delete 1 
Command: config radius delete 1 
Success. 
DES-3028P:4#
```
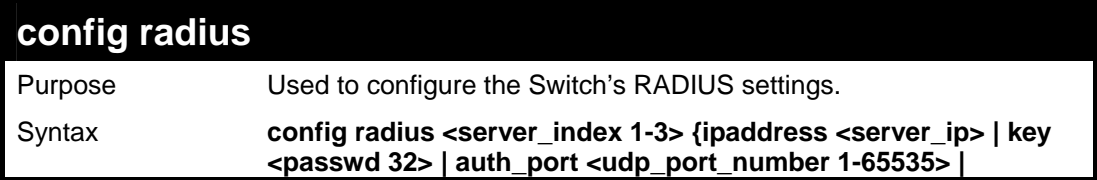

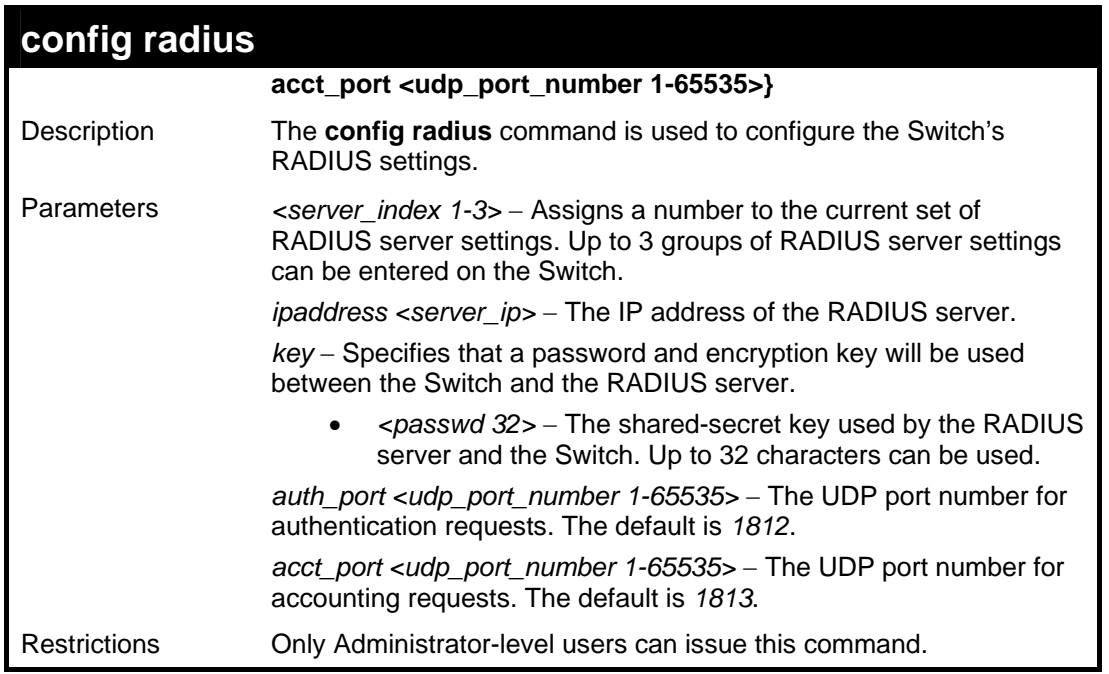

To configure the RADIUS settings:

```
DES-3028P:4#config radius 1 10.48.74.121 key dlink 
default 
Command: config radius 1 10.48.74.121 key dlink 
default 
Success. 
DES-3028P:4#
```
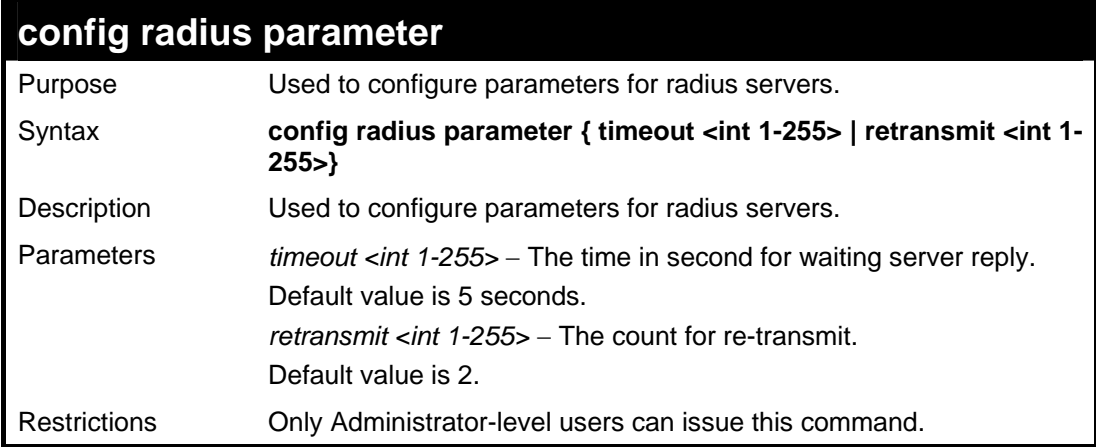

#### Example usage:

To configure the timeout option for radius servers.

```
DES-3028P:4# config radius parameter timeout 3 
Command: config radius parameter timeout 3 
Success. 
DES-3028P:4#
```
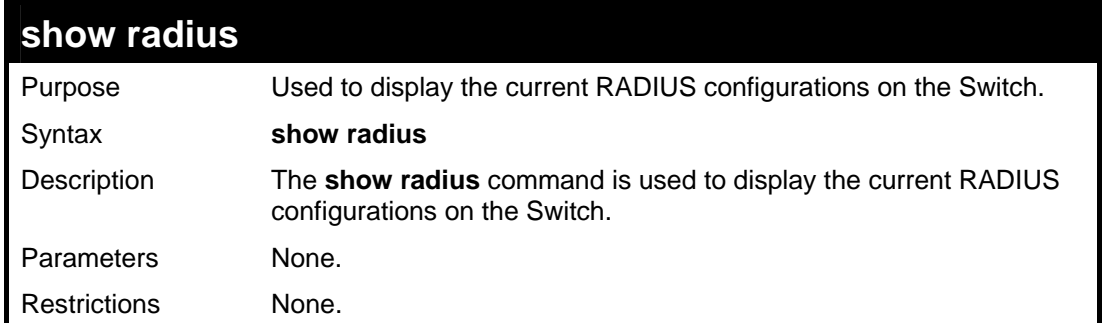

To display RADIUS settings on the Switch:

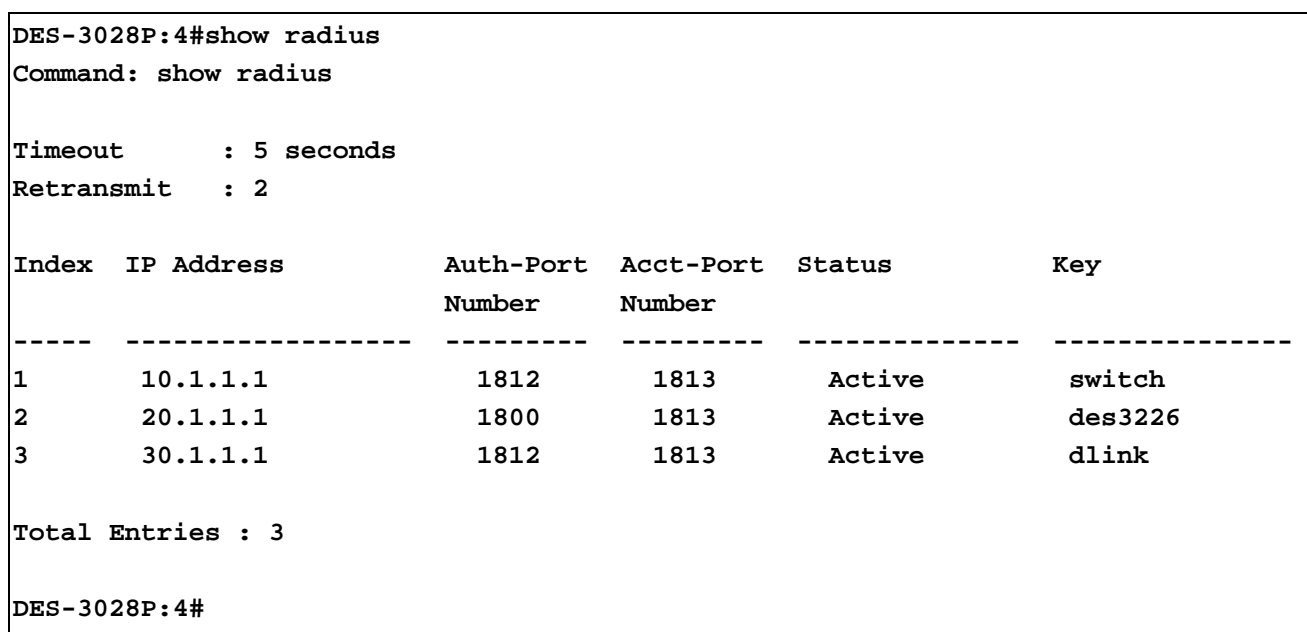

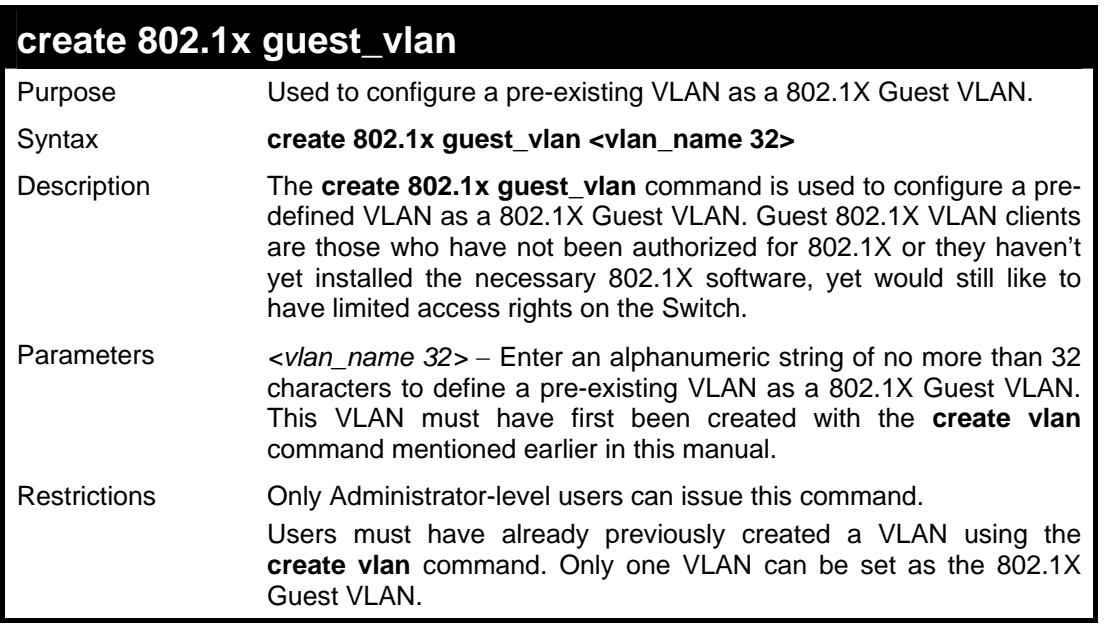

Example usage:

To configure a previously created VLAN as an 802.1X Guest VLAN for the Switch:

```
DES-3028P:4#create 802.1x guest_vlan Trinity 
Command: create 802.1x guest_vlan Trinity 
Success.
```
**DES-3028P:4#** 

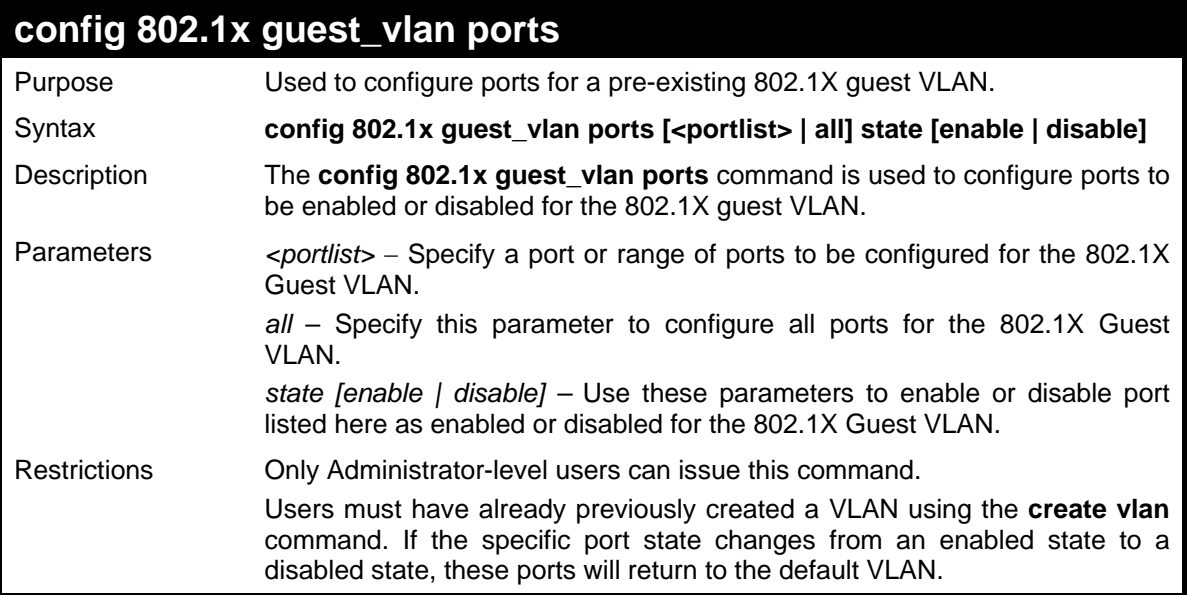

Example usage:

To configure the ports for a previously created 802.1X Guest VLAN as enabled.

```
DES-3028P:4#config 802.1x guest_vlan ports 1-5 state enable 
Command: config 802.1x guest_vlan ports 1-5 state enable 
Success. 
DES-3028P:4#
```
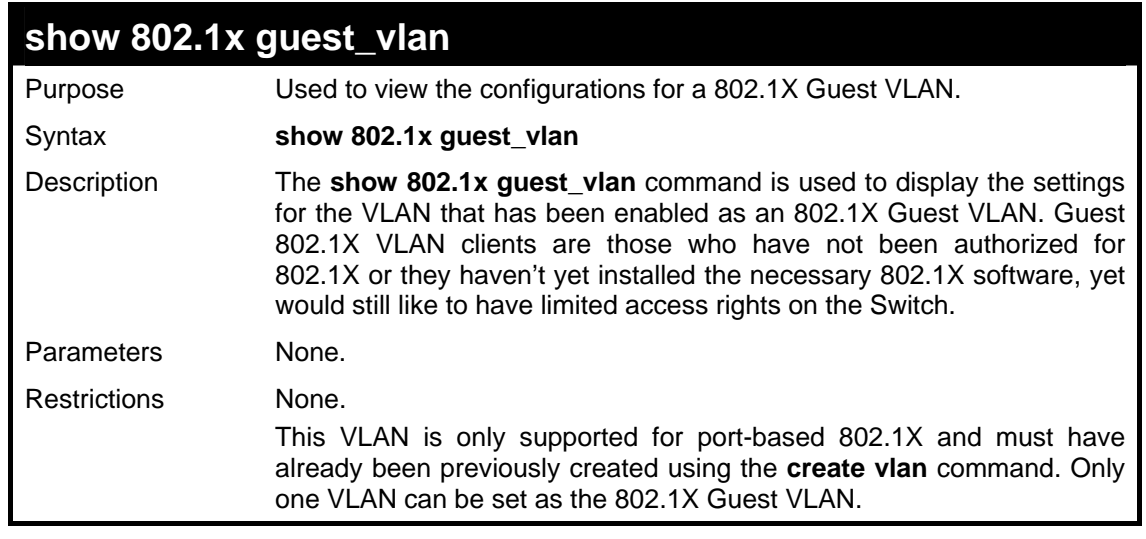

Example usage:

To configure the configurations for a previously created 802.1X Guest VLAN.

```
DES-3028P:4#show 802.1x guest_vlan 
Command: show 802.1x guest_vlan 
Guest VLAN Setting 
----------------------------------------------------------- 
Guest VLAN : Trinity 
Enable guest VLAN ports: 1-5 
DES-3028P:4#
```
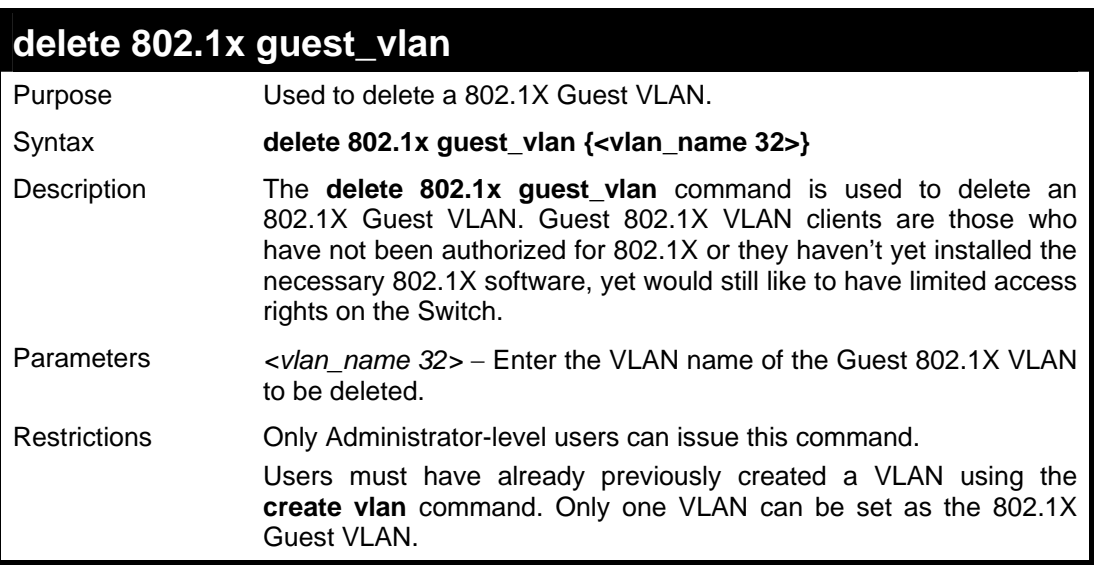

To delete a previously created 802.1X Guest VLAN.

```
DES-3028P:4#delete 802.1x guest_vlan Trinity 
Command: delete 802.1x guest_vlan Trinity 
Success. 
DES-3028P:4#
```
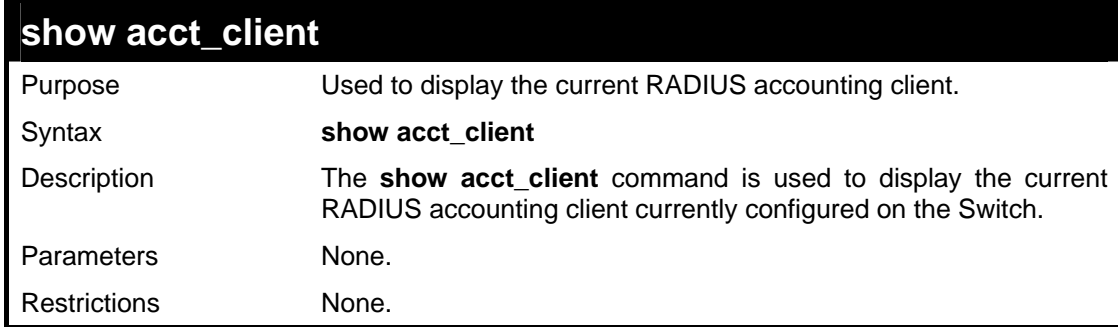

Example usage:

To view the current RADIUS accounting client:

*DES-3028 DES-3028P DES-3028G DES-3052 DES-3052P Layer 2 Fast Ethernet Switch CLI Reference Manual*

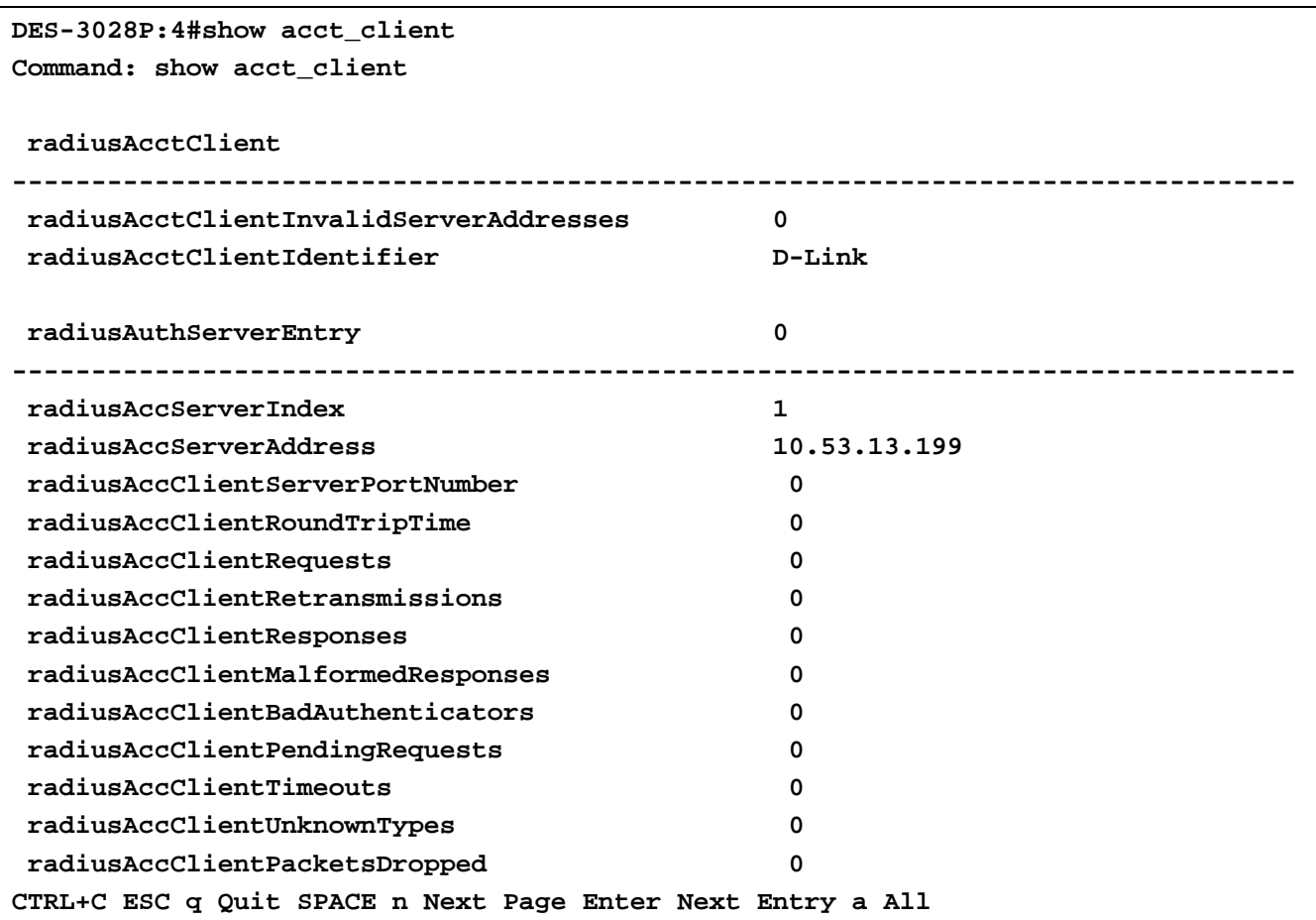

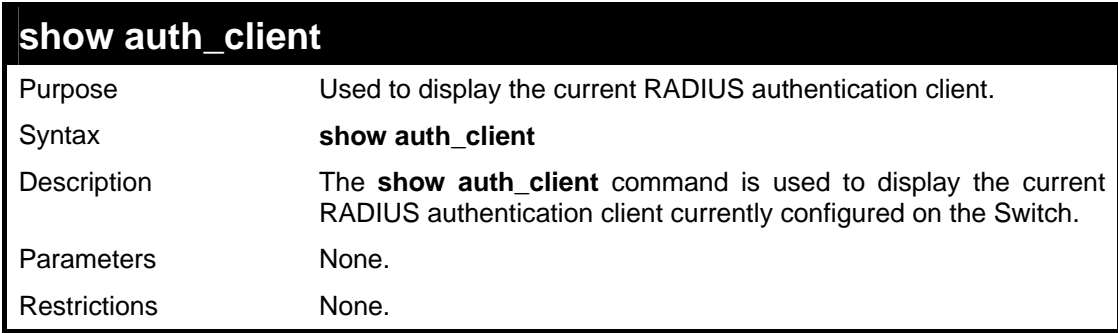

Example usage:

To view the current RADIUS authentication client:

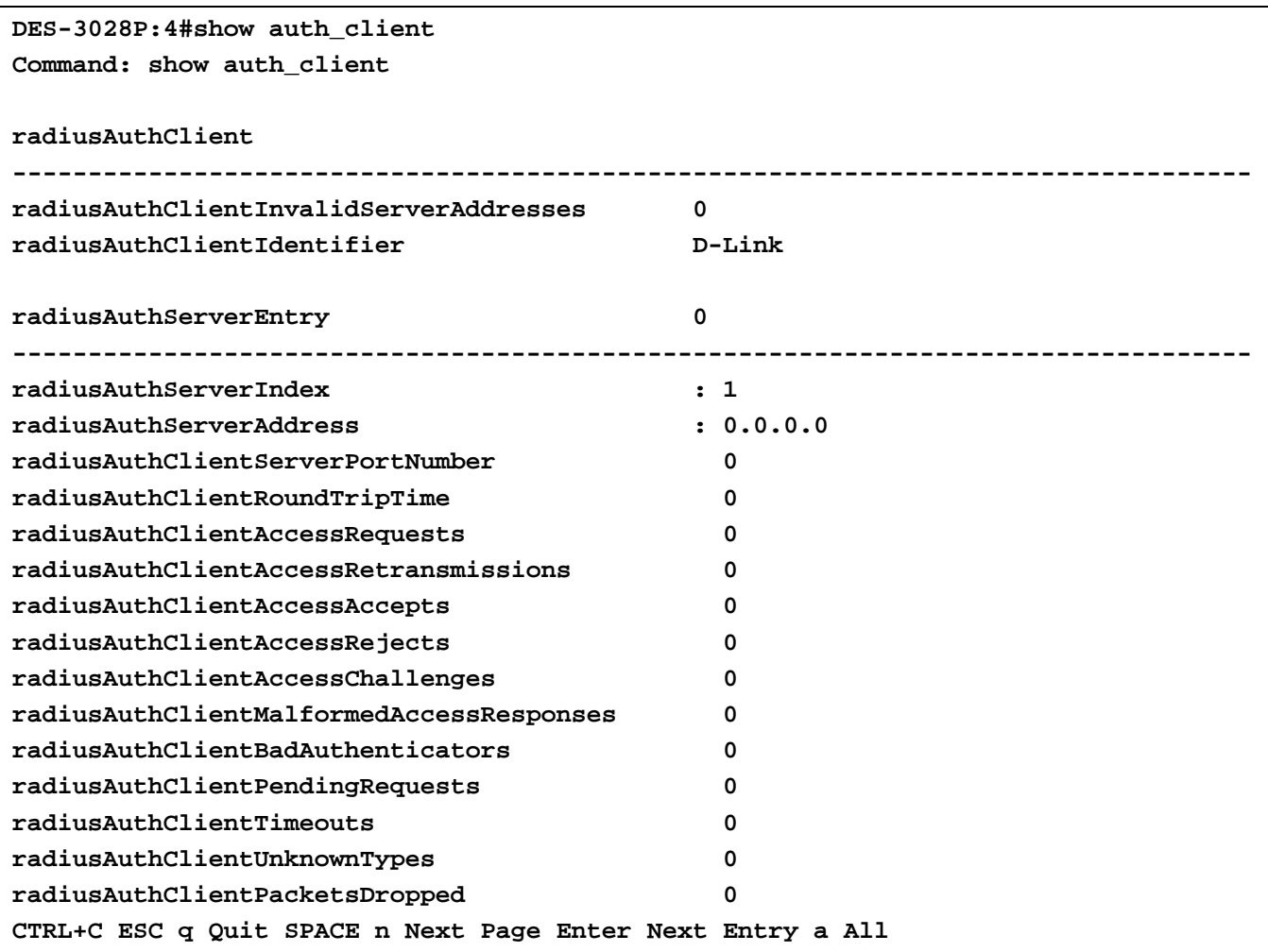

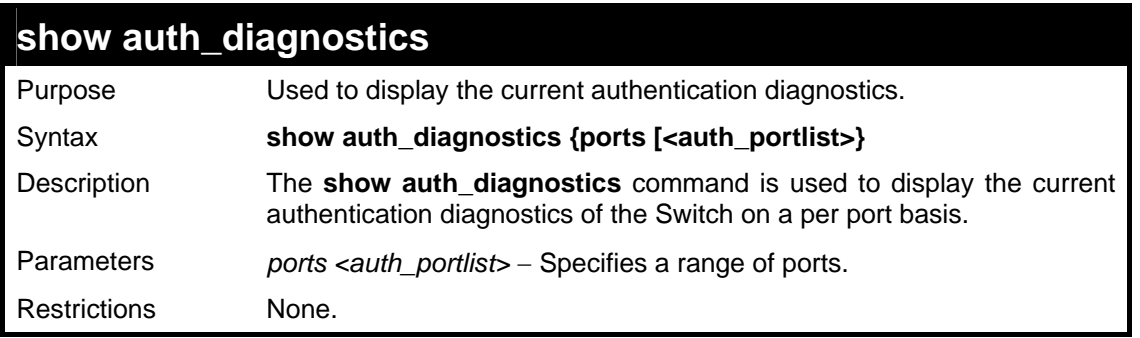

To display the current authentication diagnostics for port 1 of module 1:

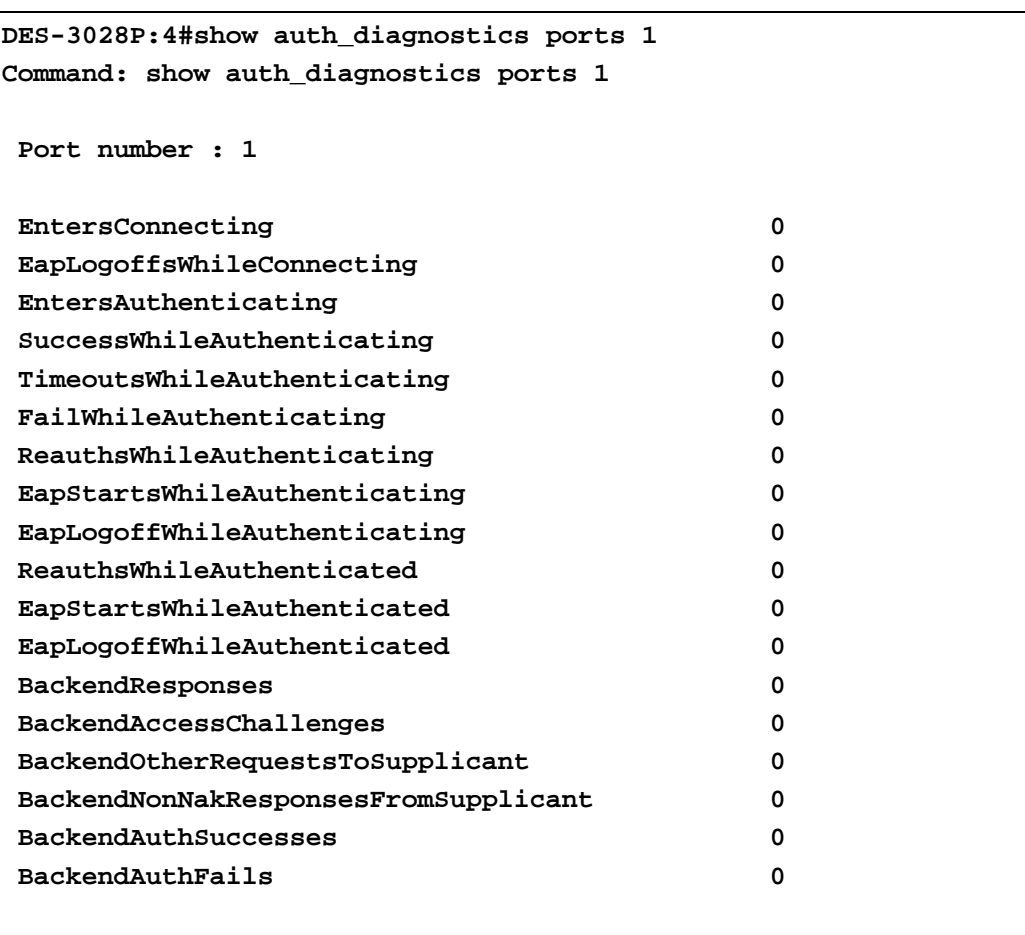

**CTRL+C ESC q Quit SPACE n Next Page Enter Next Entry a All** 

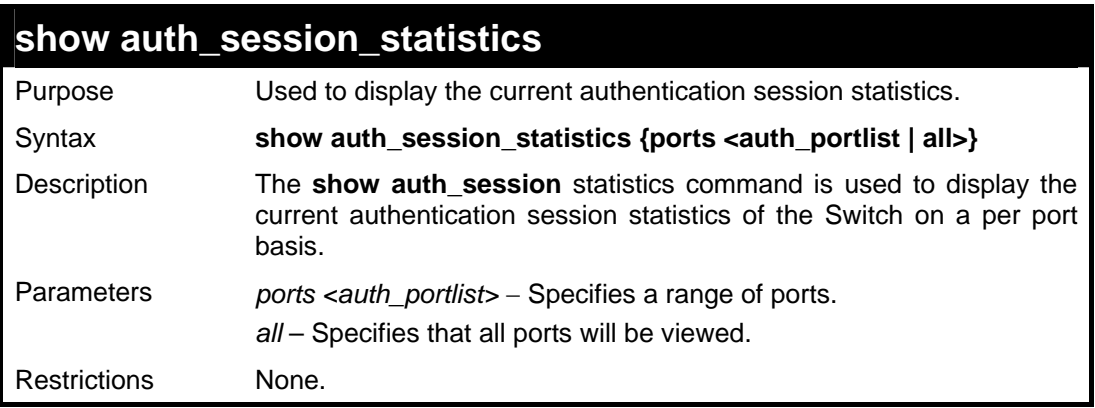

Example usage:

To display the current authentication session statistics for port 16 of module 1:

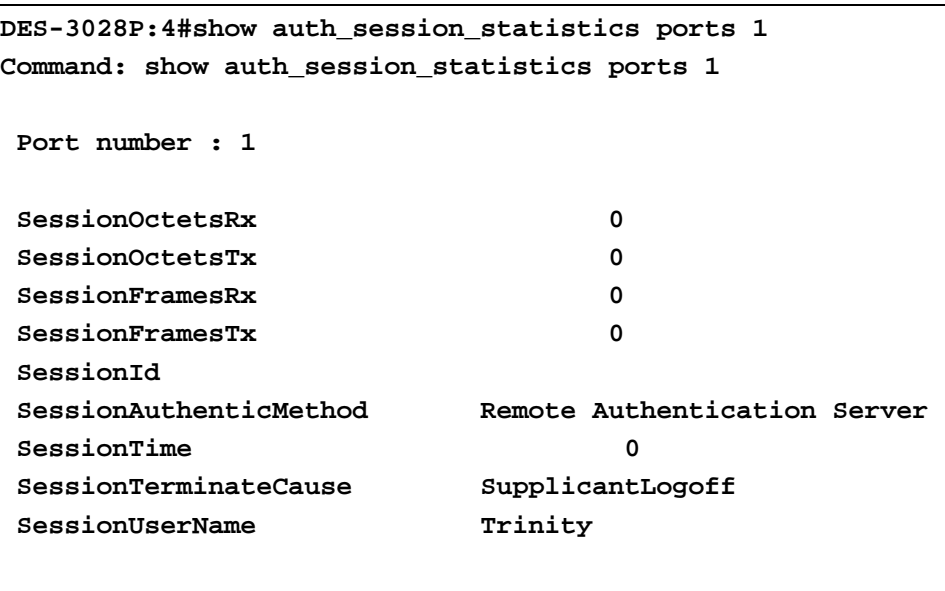

**CTRL+C ESC q Quit SPACE n Next Page Enter Next Entry a All** 

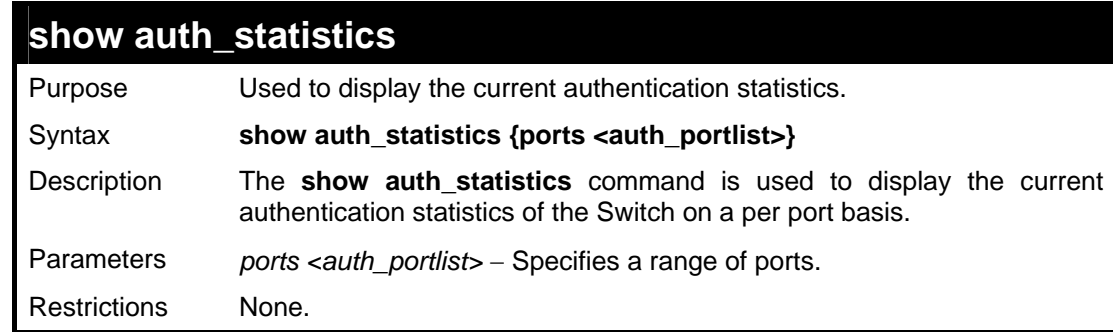

Example usage:

To display the current authentication statistics for port 1:16:

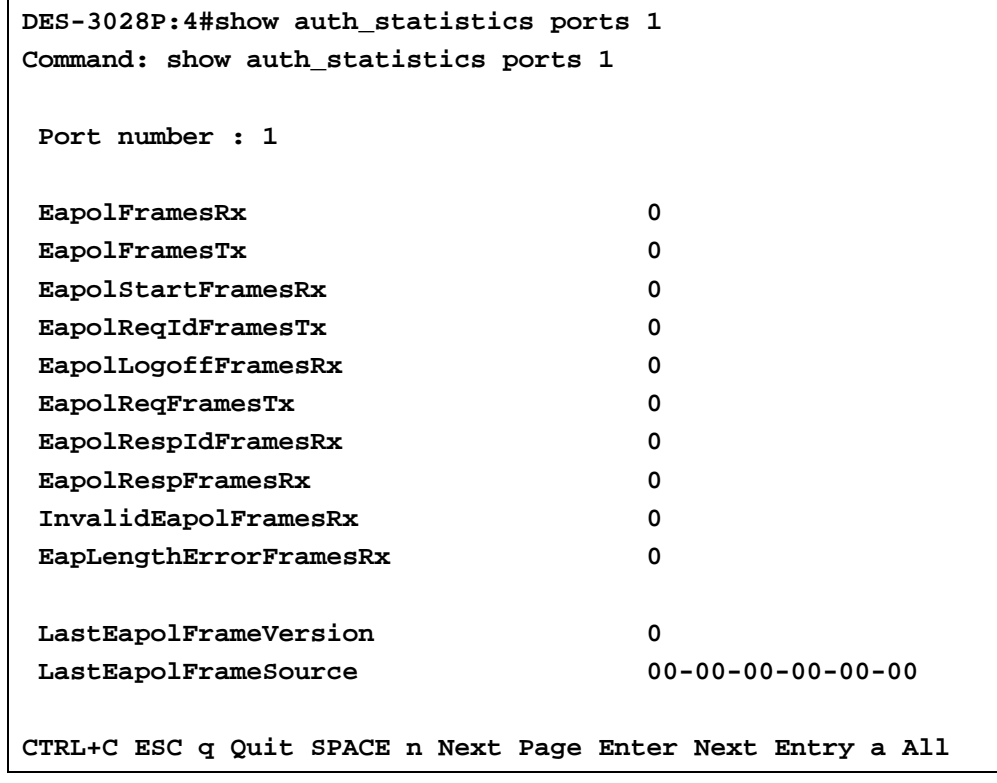

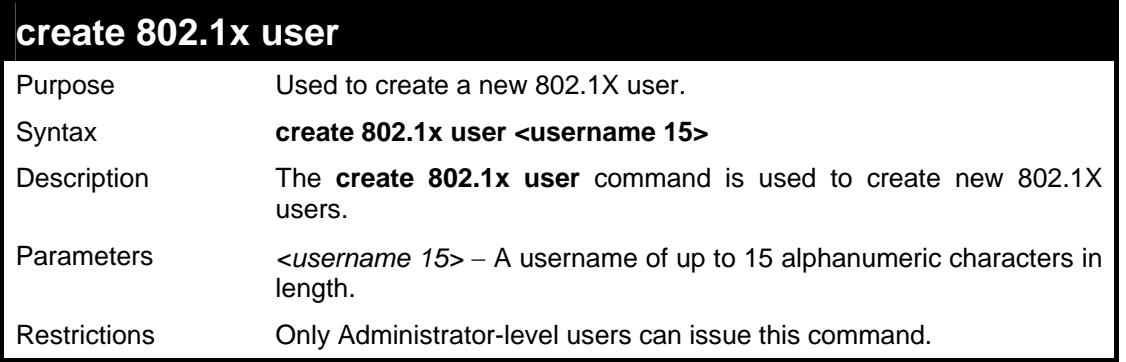

To create an 802.1X user:

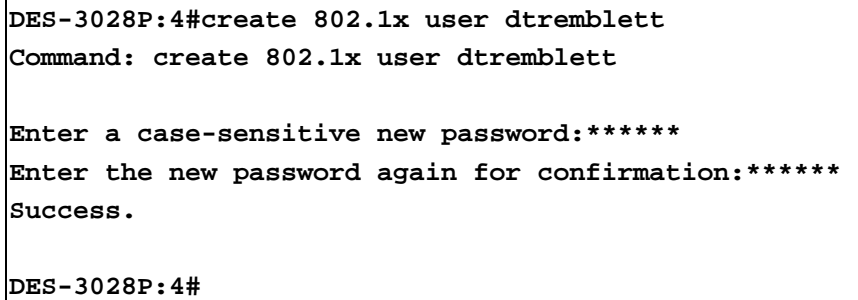

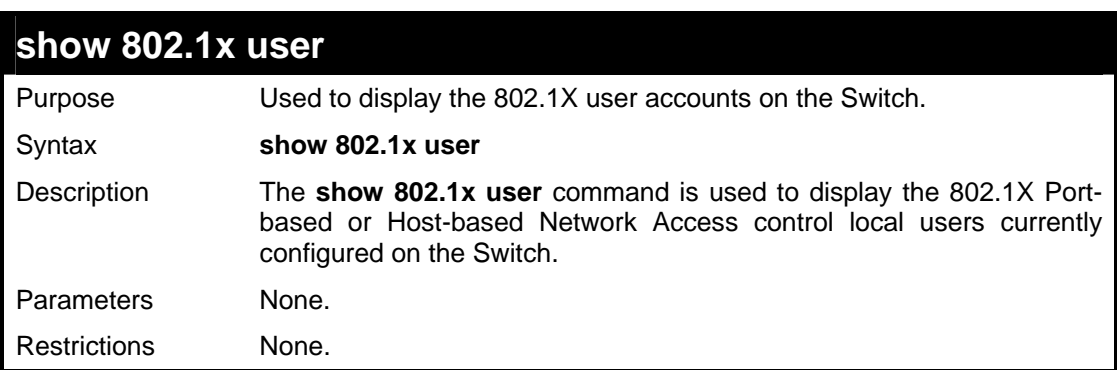

Example usage:

To view 802.1X users currently configured on the Switch:

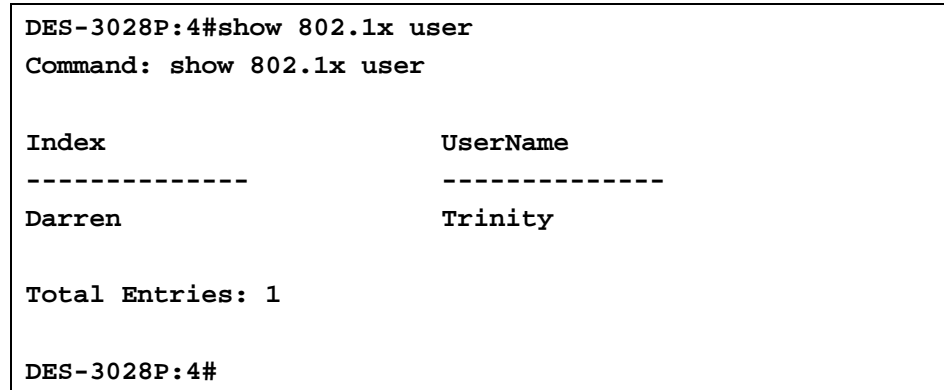

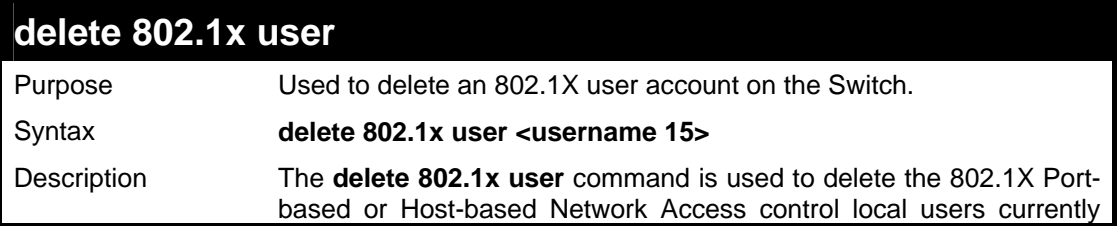

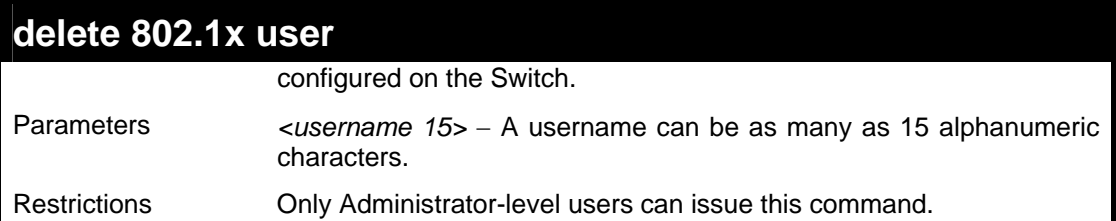

To delete 802.1X users:

```
DES-3028P:4#delete 802.1x user dtremblett 
Command: delete 802.1x user dtremblett 
Are you sure to delete the user?(y/n) 
Success. 
DES-3028P:4#
```
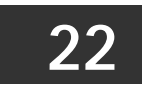

## **ACCESS CONTROL LIST (ACL) COMMANDS**

The DES-3028/28G/28P/52/52P implements Access Control Lists that enable the Switch to deny network access to specific devices or device groups based on IP settings and MAC address.

The access profile commands in the Command Line Interface (CLI) are listed (along with the appropriate parameters) in the following table.

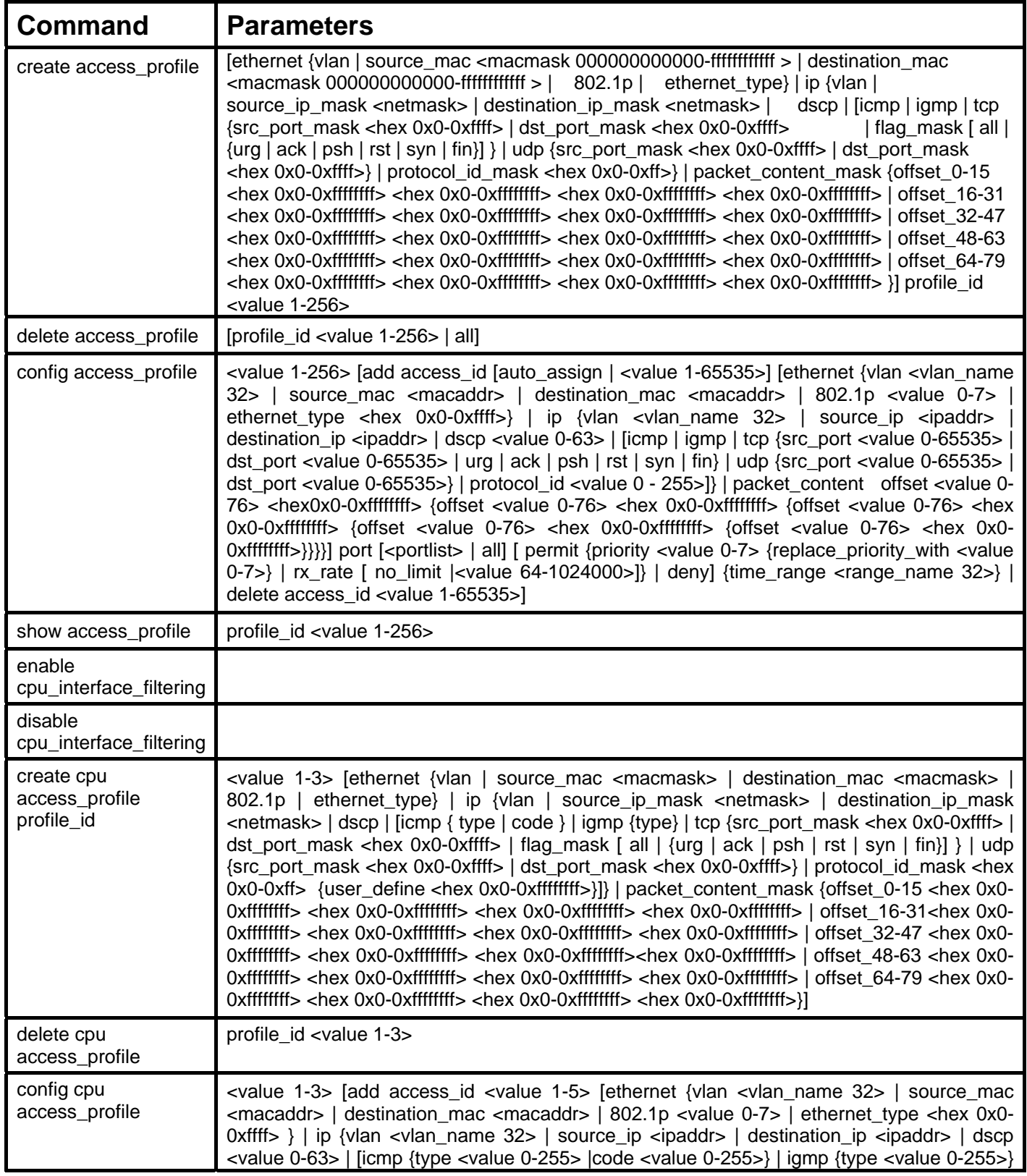

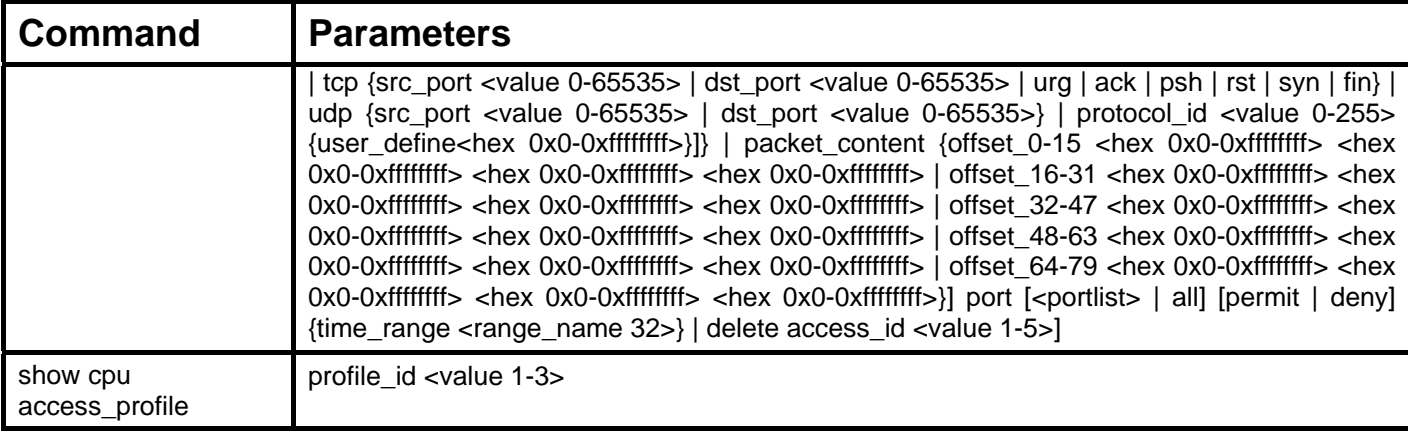

Access profiles allow users to establish criteria to determine whether or not the Switch will forward packets based on the information contained in each packet's header.

Creating an access profile is divided into two basic parts. First, an access profile must be created using the **create access\_profile**  command. For example, if users want to deny all traffic to the subnet 10.42.73.0 to 10.42.73.255, users must first **create** an access profile that instructs the Switch to examine all of the relevant fields of each frame.

First create an access profile that uses IP addresses as the criteria for examination:

#### **create access\_profile ip source\_ip\_mask 255.255.255.0 profile\_id 1 profile\_name 1**

Here we have created an access profile that will examine the IP field of each frame received by the Switch. Each source IP address the Switch finds will be combined with the **source\_ip\_mask** with a logical AND operation. The profile\_id parameter is used to give the access profile an identifying number  $-$  in this case,  $1 -$  and it is used to assign a priority in case a conflict occurs. The profile\_id establishes a priority within the list of profiles. A lower profile\_id gives the rule a higher priority. In case of a conflict in the rules entered for different profiles, the rule with the highest priority (lowest profile\_id) will take precedence. *See below for information regarding limitations on access profiles and access rules.*

The **deny** parameter instructs the Switch to filter any frames that meet the criteria – in this case, when a logical AND operation between an IP address specified in the next step and the **ip\_source\_mask** match.

The default for an access profile on the Switch is to **permit** traffic flow. If users want to restrict traffic, users must use the **deny** parameter.

Now that an access profile has been created, users must add the criteria the Switch will use to decide if a given frame should be forwarded or filtered. We will use the **config access\_profile** command to create a new rule that defines the criteria we want. Let's further specify in the new rule to deny access to a range of IP addresses through an individual port: Here, we want to filter any packets that have an IP source address between 10.42.73.0 and 10.42.73.255, and specify the port that will not be allowed:

#### **config access\_profile profile\_id 1 add access\_id 1 ip source\_ip 10.42.73.1 port 7 deny**

We use the **profile\_id 1** which was specified when the access profile was created. The **add** parameter instructs the Switch to add the criteria that follows to the list of rules that are associated with access profile 1. For each rule entered into the access profile, users can assign an access\_id that identifies the rule within the list of rules. The access\_id is an index number only and does not effect priority within the profile\_id. This access\_id may be used later if users want to remove the individual rule from the profile.

The **ip** parameter instructs the Switch that this new rule will be applied to the IP addresses contained within each frame's header. **source ip** tells the Switch that this rule will apply to the source IP addresses in each frame's header. The IP address 10.42.73.1 will be combined with the **source** ip mask  $255.255.255.0$  to give the IP address 10.42.73.0 for any source IP address between 10.42.73.0 to 10.42.73.255. Finally the restricted port - port number 7 - is specified.

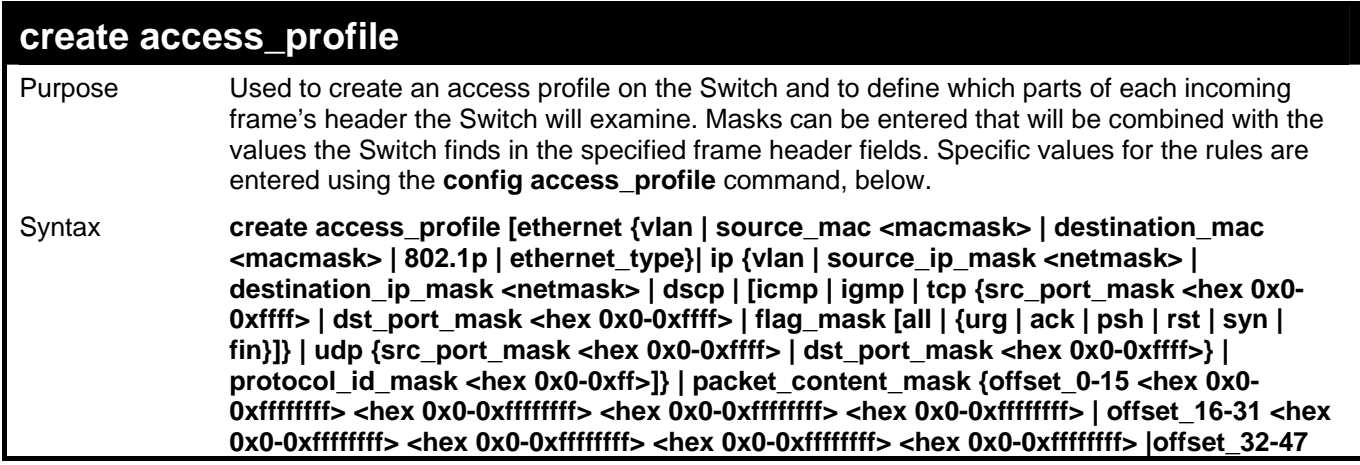

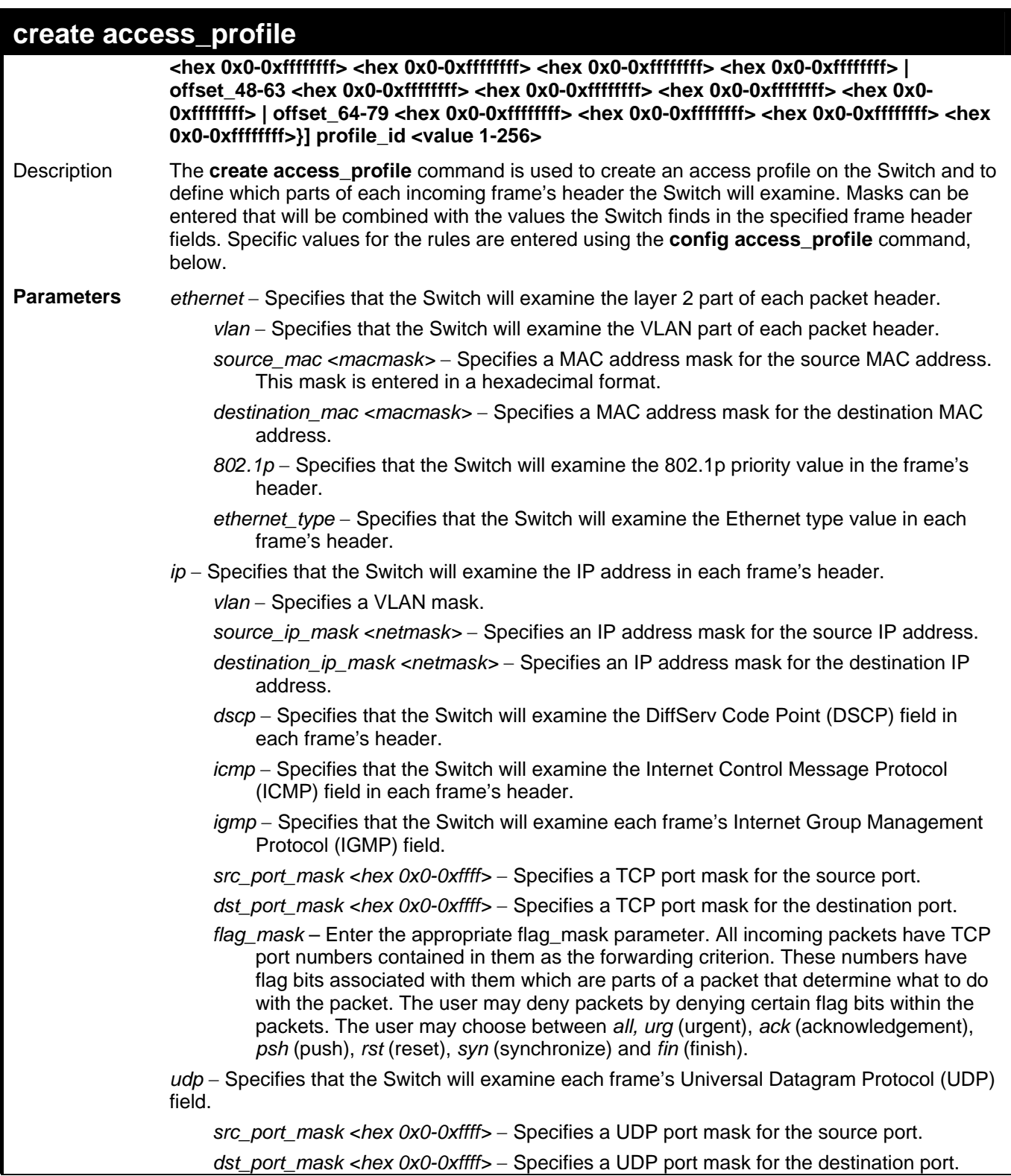

### **create access\_profile**  *protocol\_id\_mask* Specifies that the Switch will examine the protocol field in each packet and if this field contains the value entered here, apply the following rules. *packet\_content\_mask* – Specifies that the Switch will mask the packet header beginning with the offset value specified as follows: offset 0-15 – Enter a value in hex form to mask the packet from the beginning of the packet to the  $15<sup>th</sup>$  byte. *offset\_16-31* – Enter a value in hex form to mask the packet from byte 16 to byte 31. *offset\_32*-47 – Enter a value in hex form to mask the packet from byte 32 to byte 47. offset\_48-63 – Enter a value in hex form to mask the packet from byte 48 to byte 63. offset 64-79 – Enter a value in hex form to mask the packet from byte 64 to byte 79. *profile\_id <value 1-256> - Sets the relative priority for the profile. Priority is set relative to other* profiles where the lowest profile ID has the highest priority. The user may enter a profile ID number between *1* to *256*. Restrictions Only Administrator-level users can issue this command.

Example usage:

To create an access list rules:

**DES-3028P:4#create access\_profile ip vlan source\_ip\_mask 20.0.0.0 destination\_ip\_mask 10.0.0.0 dscp icmp profile\_id 101 Command: create access\_profile ip vlan source\_ip\_mask 20.0.0.0 destination\_ip\_mask 10.0.0.0 dscp icmp permit profile\_id 101 Success.** 

**DES-3028P:4#** 

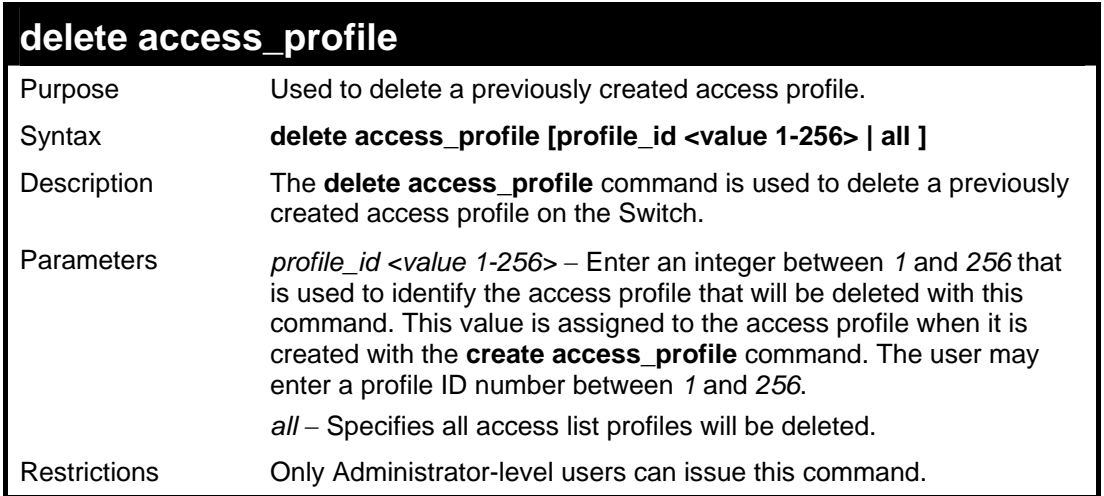

Example usage:

To delete the access profile with a profile ID of 1:

```
DES-3028P:4# delete access_profile profile_id 1 
Command: delete access_profile profile_id 1 
Success. 
DES-3028P:4#
```
## **config access\_profile**

- **Purpose** Used to configure an access profile on the Switch and to define specific values that will be used to by the Switch to determine if a given packet should be forwarded or filtered. Masks entered using the **create access\_profile** command will be combined, using a logical AND operational method, with the values the Switch finds in the specified frame header fields. Specific values for the rules are entered using the **config access\_profile** command, below.
- **Syntax config access\_profile profile\_id <value 1-256> [add access\_id [auto\_assign | <value 1- 65535>] [ethernet {vlan <vlan\_name 32> | source\_mac <macaddr> | destination\_mac <macaddr> | 802.1p <value 0-7> | ethernet\_type <hex 0x0-0xffff> } | ip {vlan <vlan\_name 32> | source\_ip <ipaddr> | destination\_ip <ipaddr> | dscp <value 0-63> | [icmp | igmp | tcp {src\_port <value 0-65535> | dst\_port <value 0-65535> | urg | ack | psh | rst | syn | fin } | udp {src\_port <value 0-65535> | dst\_port <value 0-65535>} | protocol\_id <value 0-255>]} | packet\_content offset <value 0-76> <hex0x0-0xffffffff> {offset <value 0-76> <hex 0x0- 0xffffffff> {offset <value 0-76> <hex 0x0-0xffffffff> {offset <value 0-76> <hex 0x0-0xffffffff> {offset <value 0-76> <hex 0x0-0xffffffff>}}}}] port [<portlist> | all ] [permit{ priority <value 0-7> replace\_priority\_with <value 0-7} | rx\_rate [no\_limit |<value 64-1024000>]} | deny] {time\_range <range\_name 32>} | delete access\_id <value 1-65535>]**
- **Description** The **config access\_profile** command is used to configure an access profile on the Switch and to enter specific values that will be combined, using a logical AND operational method, with masks entered with the **create access\_profile** command, above.
- **Parameters** *profile\_id <value 1-256> –* Enter an integer used to identify the access profile that will be configured with this command. This value is assigned to the access profile when it is created with the **create access profile** command. The profile ID sets the relative priority for the profile and specifies an index number that will identify the access profile being created with this command. Priority is set relative to other profiles where the lowest profile ID has the highest priority. The user may enter a profile ID number between *1* and *256*.

*add access\_id <value 1-65535> - Adds an additional rule to the above specified access profile.* The value is used to index the rule created. For information on number of rules that can be created for a given port, please see the introduction to this chapter.

*auto\_assign –* Choose this parameter to configure the Switch to automatically assign a numerical value (between *1* and *65535*) for the rule being configured.

*ethernet* Specifies that the Switch will look only into the layer 2 part of each packet.

- *vlan <vlan\_name 32> Specifies that the access profile will apply to only to this VLAN.*
- *source mac <macaddr> Specifies that the access profile will apply to only packets with* this source MAC address.
- *destination\_mac <macaddr>* Specifies that the access profile will apply to only packets with this destination MAC address.
- *802.1p <value 0-7>*  Specifies that the access profile will apply only to packets with this 802.1p priority value.
- *ethernet type <hex 0x0-0xffff> –* Specifies that the access profile will apply only to packets with this hexadecimal 802.1Q Ethernet type value in the packet header.

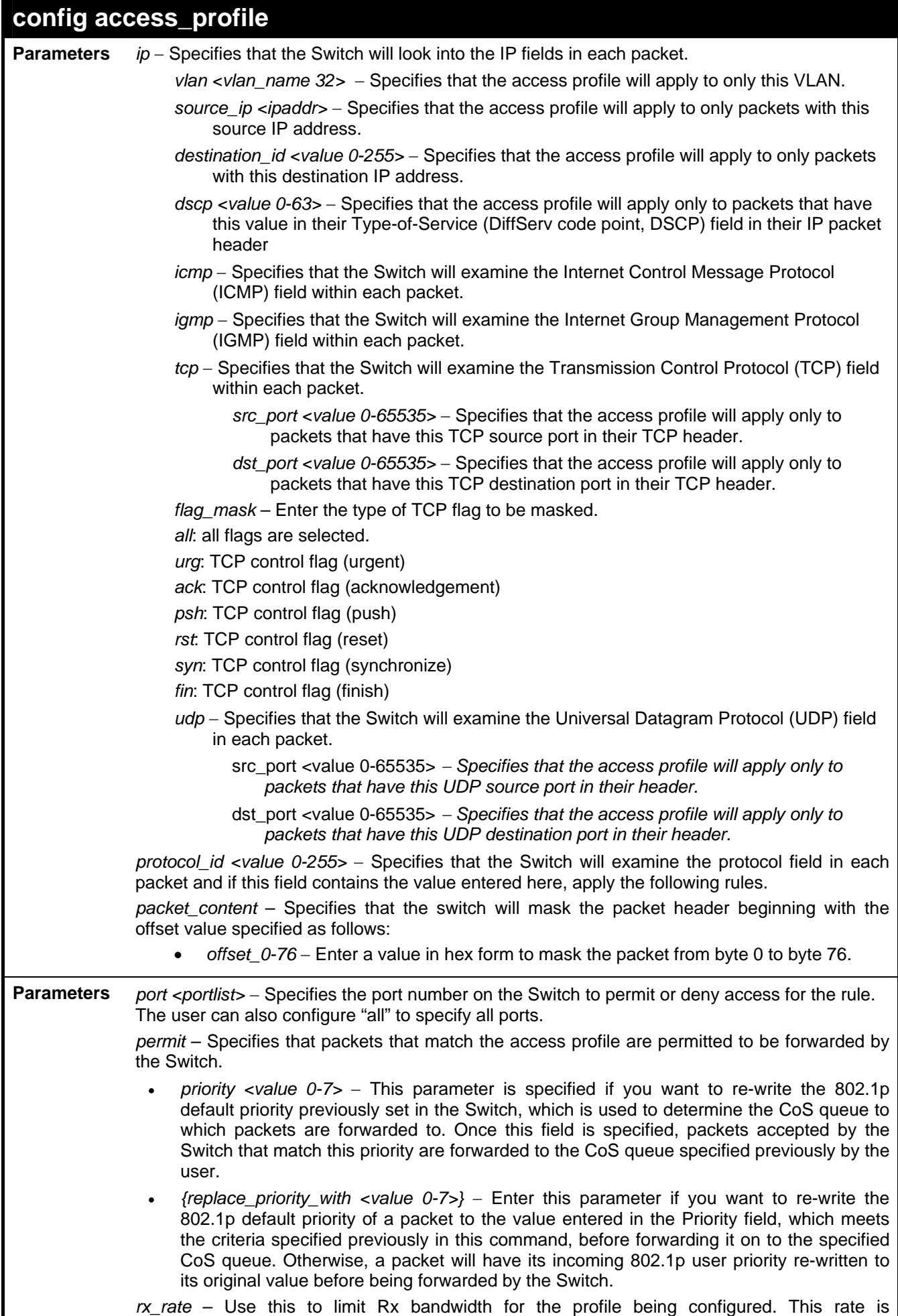

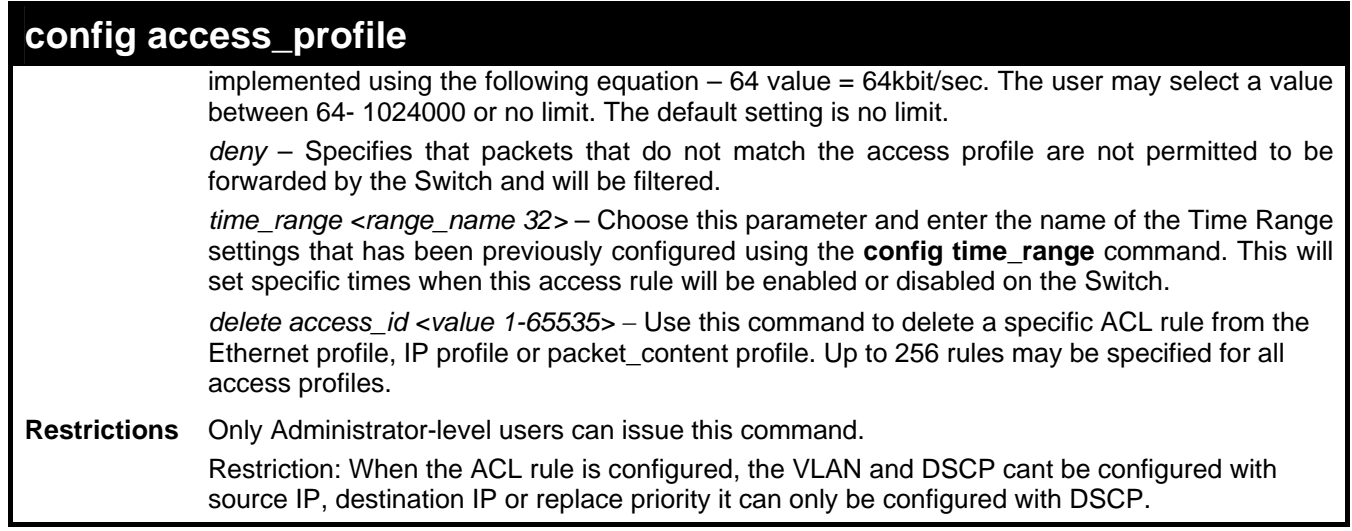

To configure the access profile with the profile ID of 1 to filter frames on port 7 that have IP addresses in the range between 10.42.73.0 to 10.42.73.255:

**DES-3028P:4# config access\_profile profile\_id 1 add access\_id 1 ip source\_ip 10.42.73.1 port 7 deny Command: config access\_profile profile\_id 1 add access\_id 1 ip source\_ip 10.42.73.1 port 7 deny** 

**Success.** 

**DES-3028P:4#** 

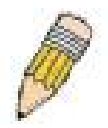

**NOTE:** Address Resolution Protocol (ARP) is the standard for finding a host's hardware address (MAC Address). However, ARP is vulnerable as it can be easily spoofed and utilized to attack a LAN (known as ARP spoofing attack). For a more detailed explaination on how ARP protocol works and how to employ D-Link's advanced unique Packet Content ACL to prevent an ARP spoofing attack, please see **Appendix B**, at the end of this manual.

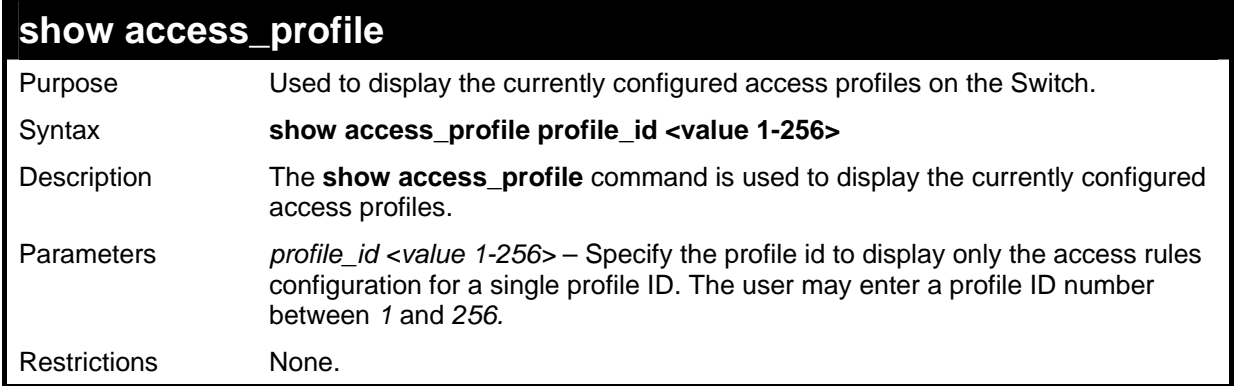

To display all of the currently configured access profiles on the Switch:

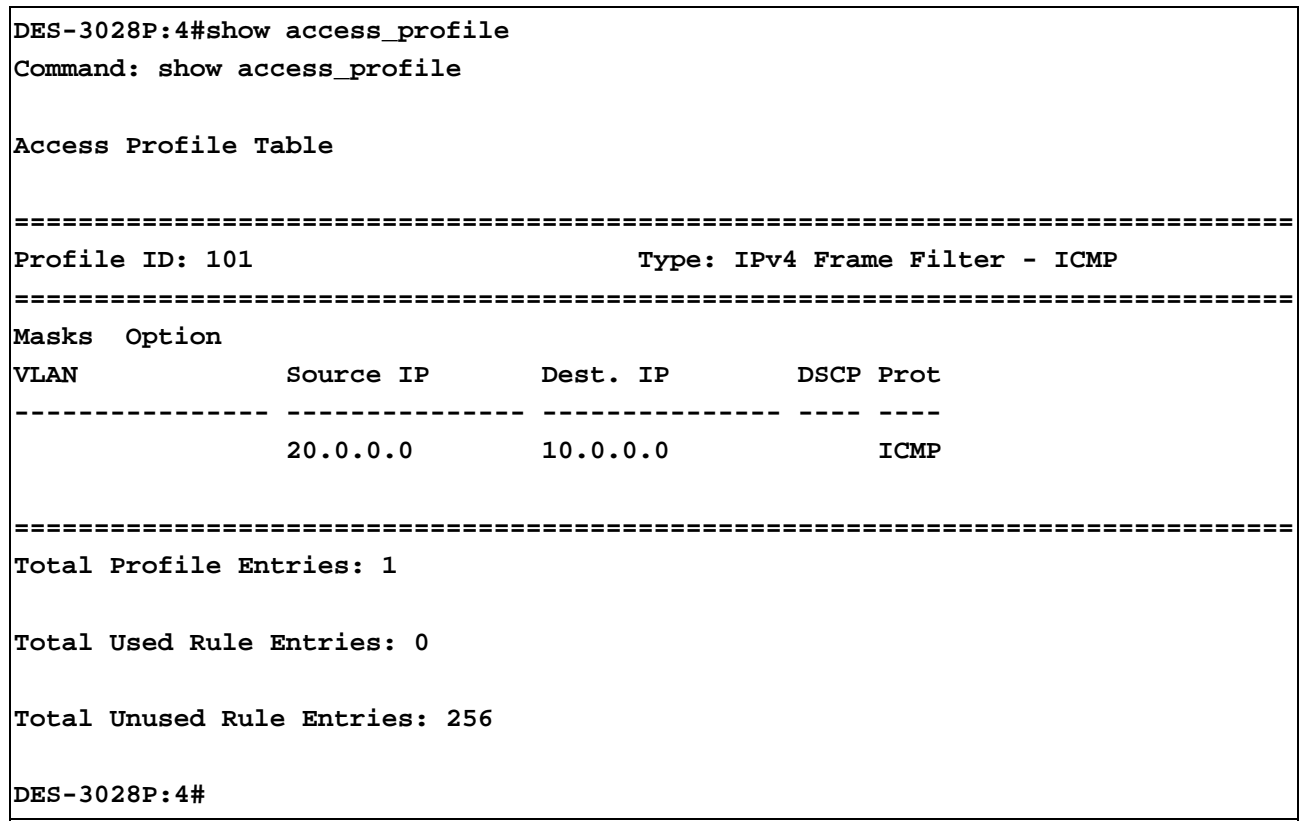

### **create cpu access\_profile**

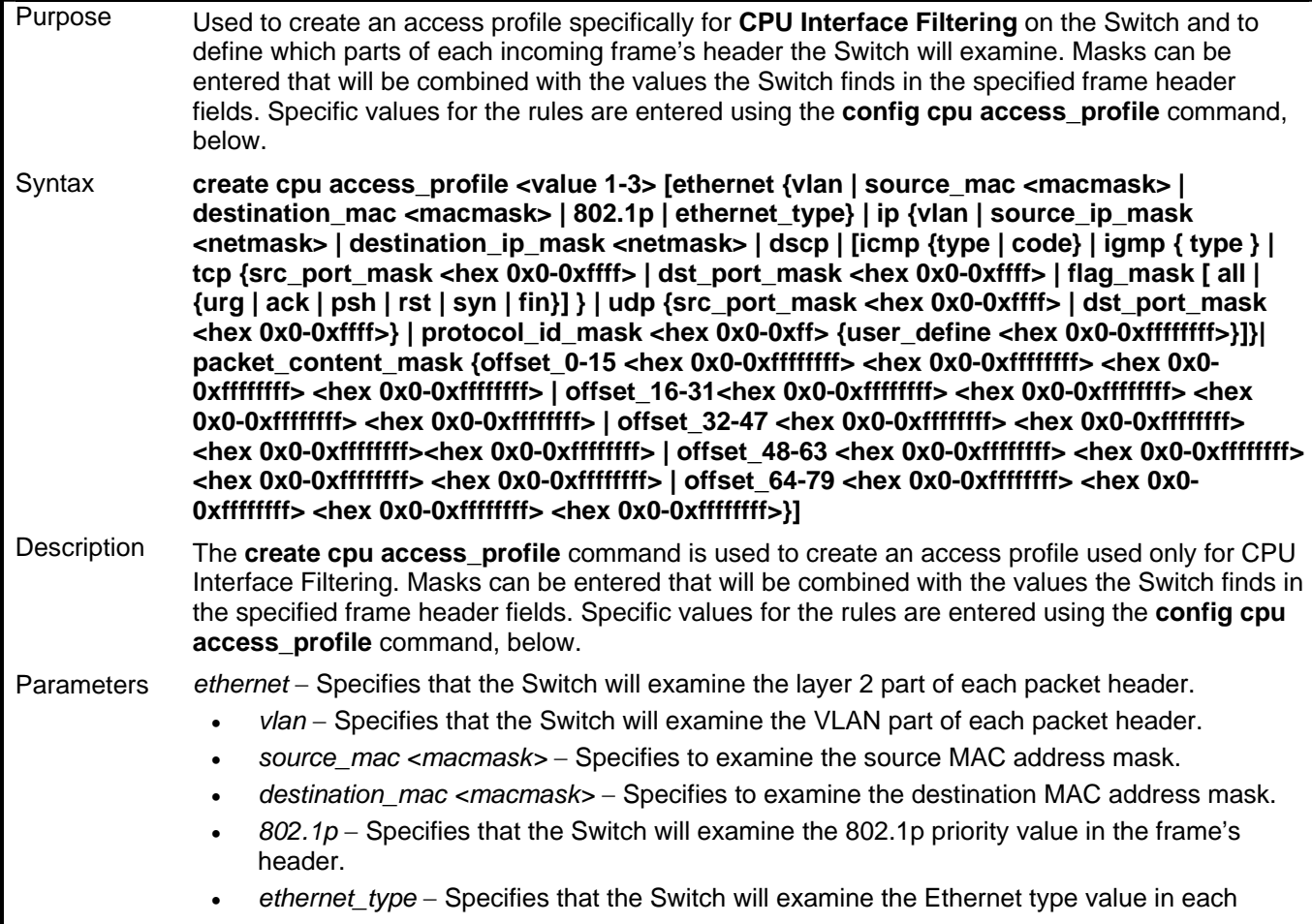
### **create cpu access\_profile**

frame's header.

ip - Specifies that the switch will examine the IP address in each frame's header.

- *vlan* Specifies a VLAN mask.
- *source\_ip\_mask <netmask>* Specifies an IP address mask for the source IP address.
- *destination\_ip\_mask <netmask>* Specifies an IP address mask for the destination IP address.
- *dscp* Specifies that the Switch will examine the DiffServ Code Point (DSCP) field in each frame's header.
- *icmp* Specifies that the Switch will examine the Internet Control Message Protocol (ICMP) field in each frame's header.

*type* – Specifies that the Switch will examine each frame's ICMP Type field.

- *code* Specifies that the Switch will examine each frame's ICMP Code field.
- *igmp* Specifies that the Switch will examine each frame's Internet Group Management Protocol (IGMP) field.

*type* – Specifies that the Switch will examine each frame's IGMP Type field.

*tcp* – Specifies that the Switch will examine each frames Transport Control Protocol (TCP) field.

*src\_port\_mask <hex 0x0-0xffff> - Specifies a TCP port mask for the source port. dst\_port\_mask <hex 0x0-0xffff> - Specifies a TCP port mask for the destination port. flag\_mask [ all | {urg | ack | psh | rst | syn | fin}] –* Enter the appropriate flag\_mask parameter. All incoming packets have TCP port numbers contained in them as the forwarding criterion. These numbers have flag bits associated with them which are parts of a packet that determine what to do with the packet. The user may deny packets by denying certain flag bits within the packets. The user may choose between **all**, **urg** (urgent), **ack** (acknowledgement), **psh** (push), **rst** (reset), **syn** (synchronize) and **fin** (finish).

 *udp* Specifies that the switch will examine each frame's Universal Datagram Protocol (UDP) field.

*src\_port\_mask <hex 0x0-0xffff> - Specifies a UDP port mask for the source port. dst\_port\_mask <hex 0x0-0xffff> - Specifies a UDP port mask for the destination port.* 

- *protocol\_id\_mask <hex 0x0-0xff> Specifies that the Switch will examine each frame's* Protocol ID field using the hex form entered here.
- *user\_define\_mask <hex 0x0-0xffffffff> Specifies that the rule applies to the IP protocol ID* and the mask options behind the IP header.
- *packet\_content\_mask*  Specifies that the Switch will mask the packet header beginning with the offset value specified as follows:
	- *offset\_0-15*  Enter a value in hex form to mask the packet from byte 0 to byte 15.
	- offset  $16-31$  Enter a value in hex form to mask the packet from byte 16 to byte 31.
	- offset 32-47 Enter a value in hex form to mask the packet from byte 32 to byte 47.
	- offset 48-63 Enter a value in hex form to mask the packet from byte 48 to byte 63.
	- *offset\_64-79* Enter a value in hex form to mask the packet from byte 64 to byte 79.

*profile\_id <value 1-3>* Enter an integer between *1* and *3* that is used to identify the CPU access profile to be created with this command.

Restrictions Only Administrator-level users can issue this command.

#### Example usage:

To create a CPU access profile:

**DES-3028P:4# create cpu access\_profile profile\_id 1 ip vlan source\_ip\_mask 20.0.0.0 destination\_ip\_mask 10.0.0.0 dscp icmp type code Command: create cpu access\_profile profile\_id 1 ip vlan source\_ip\_mask 20.0.0.0 destination\_ip\_mask 10.0.0.0 dscp icmp type code Success.** 

**DES-3028P:4#** 

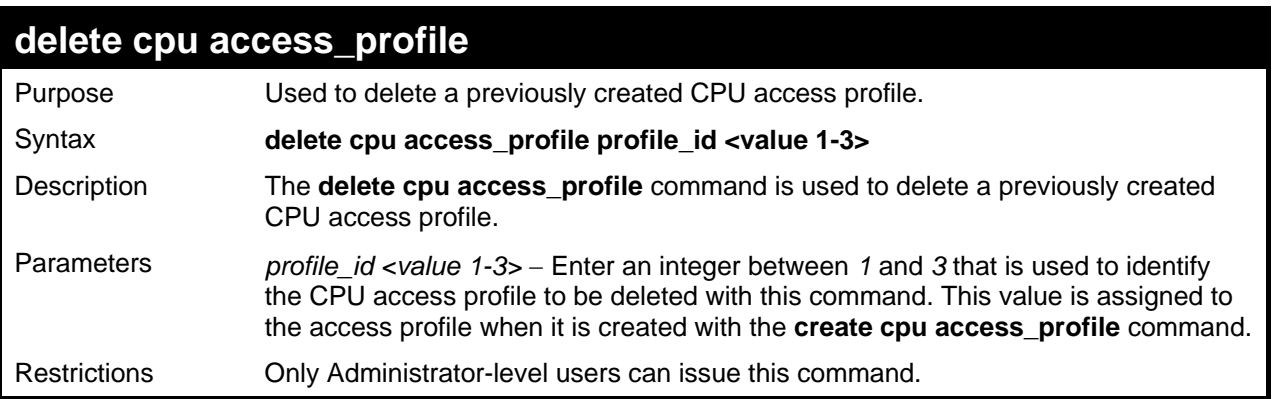

To delete the CPU access profile with a profile ID of 1:

**DES-3028P:4#delete cpu access\_profile profile\_id 1 Command: delete cpu access\_profile profile\_id 1** 

**Success.** 

**DES-3028P:4#** 

### **config cpu access\_profile**

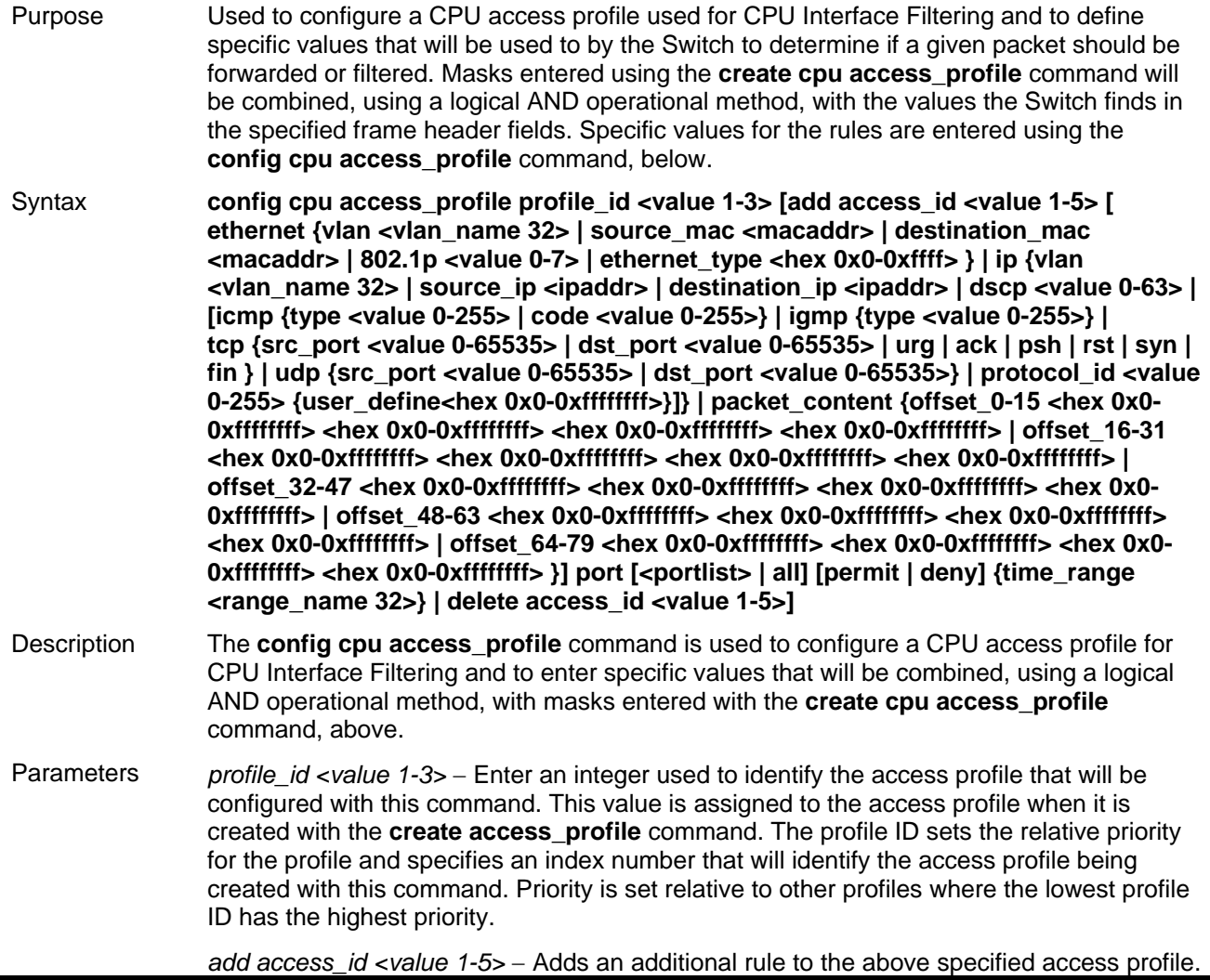

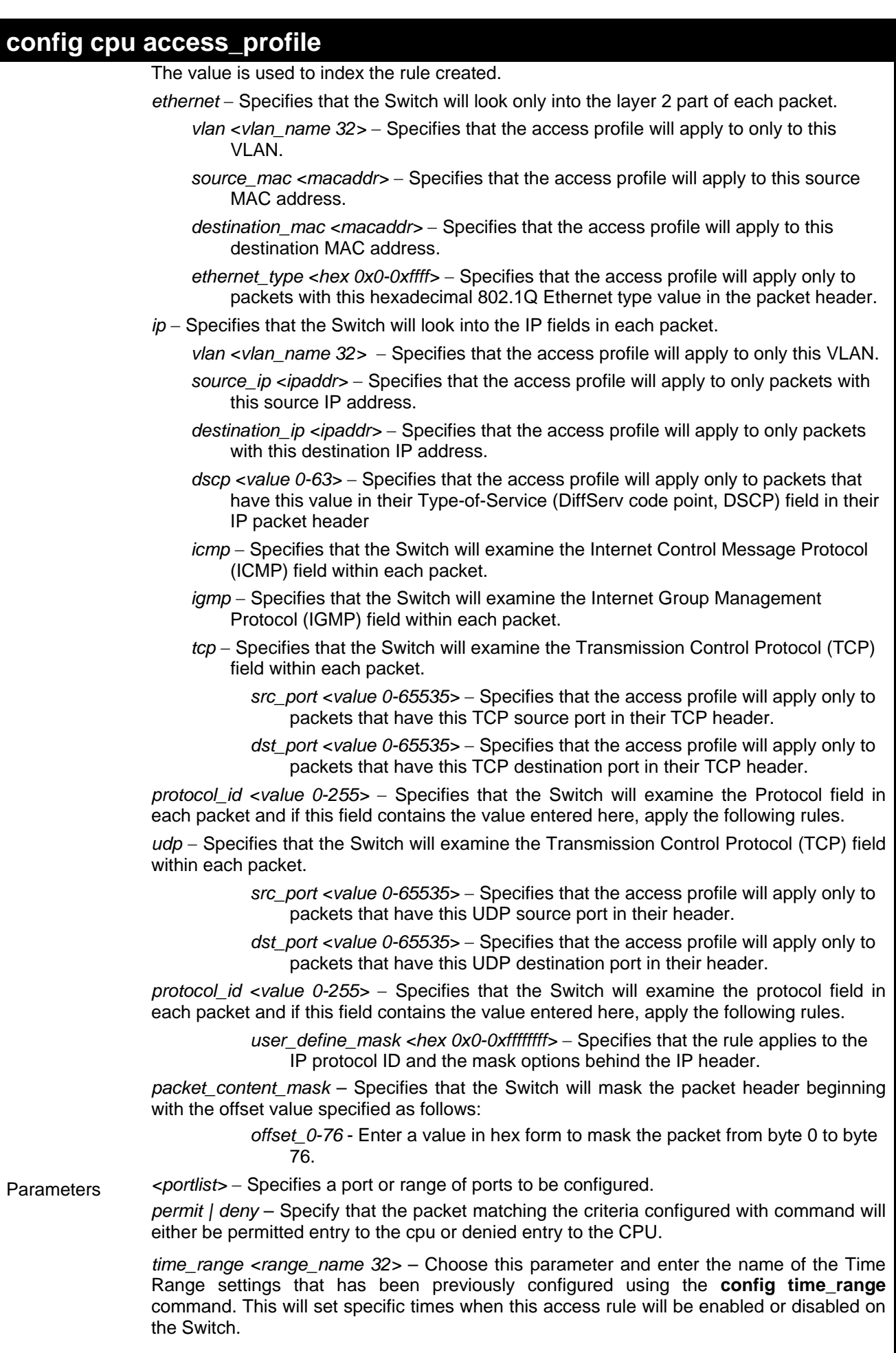

*delete access\_id <value 1-5> -* Use this to remove a previously created access rule in a

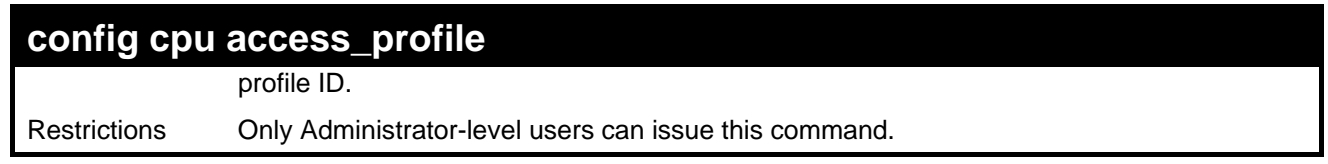

To configure CPU access list entry:

```
DES-3028P:4#config cpu access_profile profile_id 3 add access_id 1 ip vlan default 
source_ip 20.2.2.3 destination_ip 10.1.1.252 dscp 3 icmp type 11 code 32 port all
deny 
Command: config cpu access_profile profile_id 3 add access_id 1 ip vlan default 
source_ip 20.2.2.3 destination_ip 10.1.1.252 dscp 3 icmp type 11 code 32 port all
deny
```
**Success.** 

**DES-3028P:4#** 

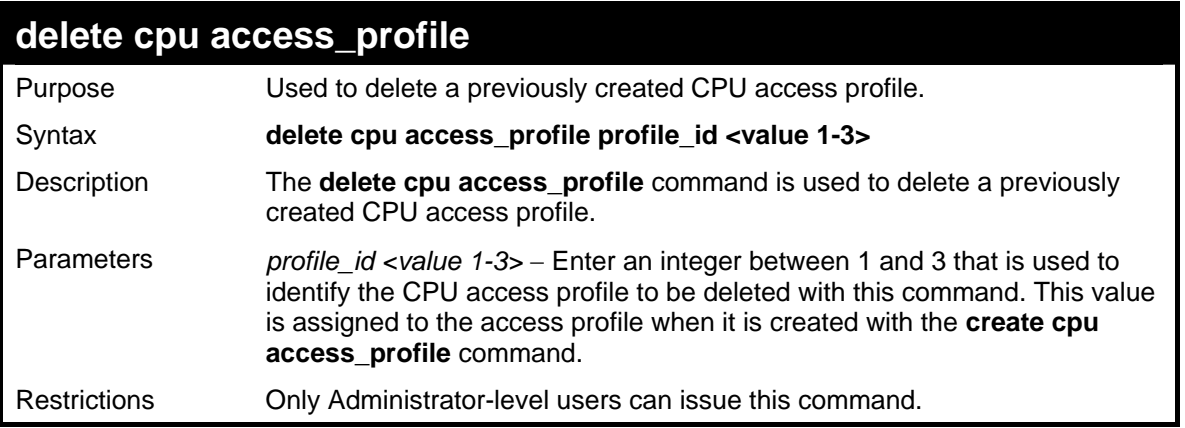

Example usage:

To delete the CPU access profile with a profile ID of 1:

```
DES-3028P:4#delete cpu access_profile profile_id 1 
Command: delete cpu access_profile profile_id 1 
Success. 
DES-3028P:4#
```
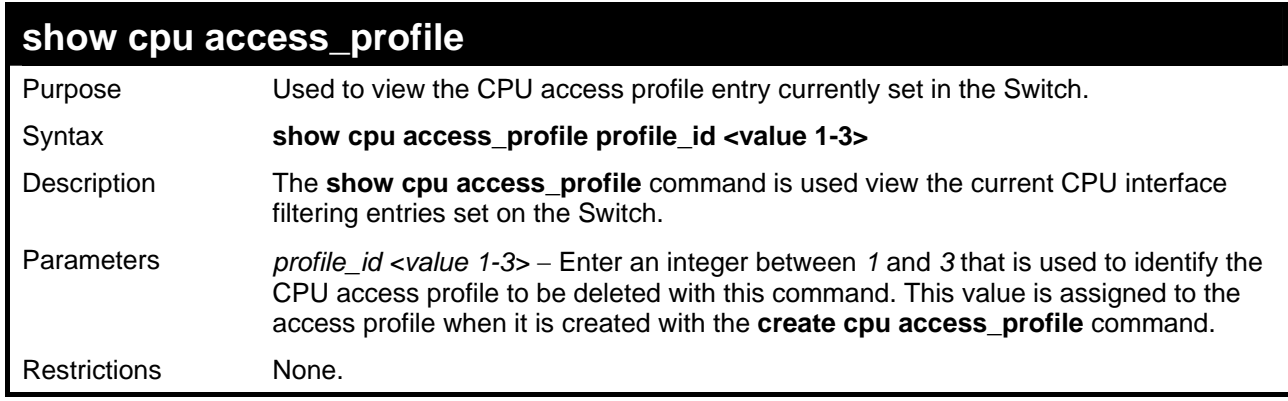

Example usage:

To show the CPU filtering state on the Switch:

```
DES-3028P:4#show cpu access_profile profile_id 2 
Command: show cpu access_profile profile_id 2 
CPU Interface Filtering state: Disabled 
Access Profile Table 
============================================= 
Total Profile Entries: 0 
Total Rule Entries: 0 
DES-3028P:4#
```
### **enable cpu\_interface\_filtering**

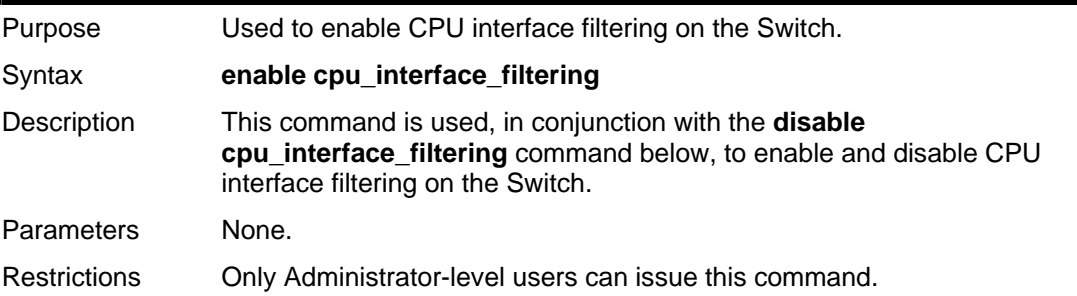

Example Usage:

To enable CPU interface filtering:

```
DES-3028P:4#enable cpu_interface_filtering 
Command: enable cpu_interface_filtering 
Success. 
DES-3028P:4#
```
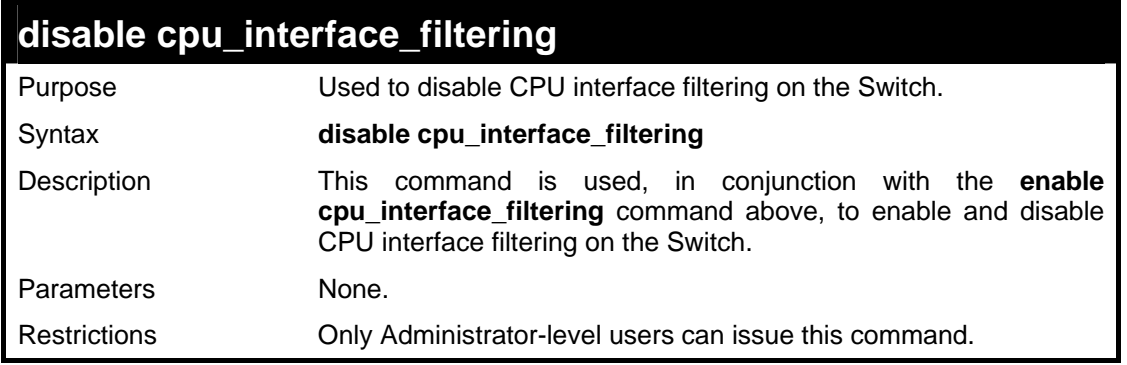

Example Usage:

To disable CPU filtering:

```
DES-3028P:4#disable cpu_interface_filtering 
Command: disable cpu_interface_filtering 
Success. 
DES-3028P:4#
```
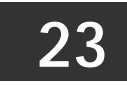

## **TIME RANGE COMMANDS**

The Time Range commands are used in conjunction with the Access Profile commands listed in the previous chapter to determine a starting point and an ending point, based on days of the week, when an Access Profile configuration will be enabled on the Switch. Once configured here, the time ranges will to be applied to an access profile rule using the **config access\_profile profile\_id** command.

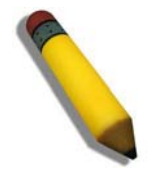

**NOTE:** The Time Range commands are based on the time settings of the Switch. Make sure to configure the time for the Switch appropriately for these commands using commands listed in the following chapter, **Time and SNTP Commands**.

The Time Range commands in the Command Line Interface (CLI) are listed (along with the appropriate parameters) in the following table.

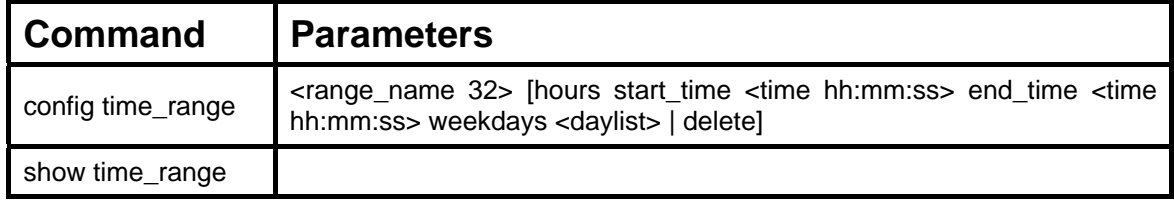

Each command is listed, in detail, in the following sections.

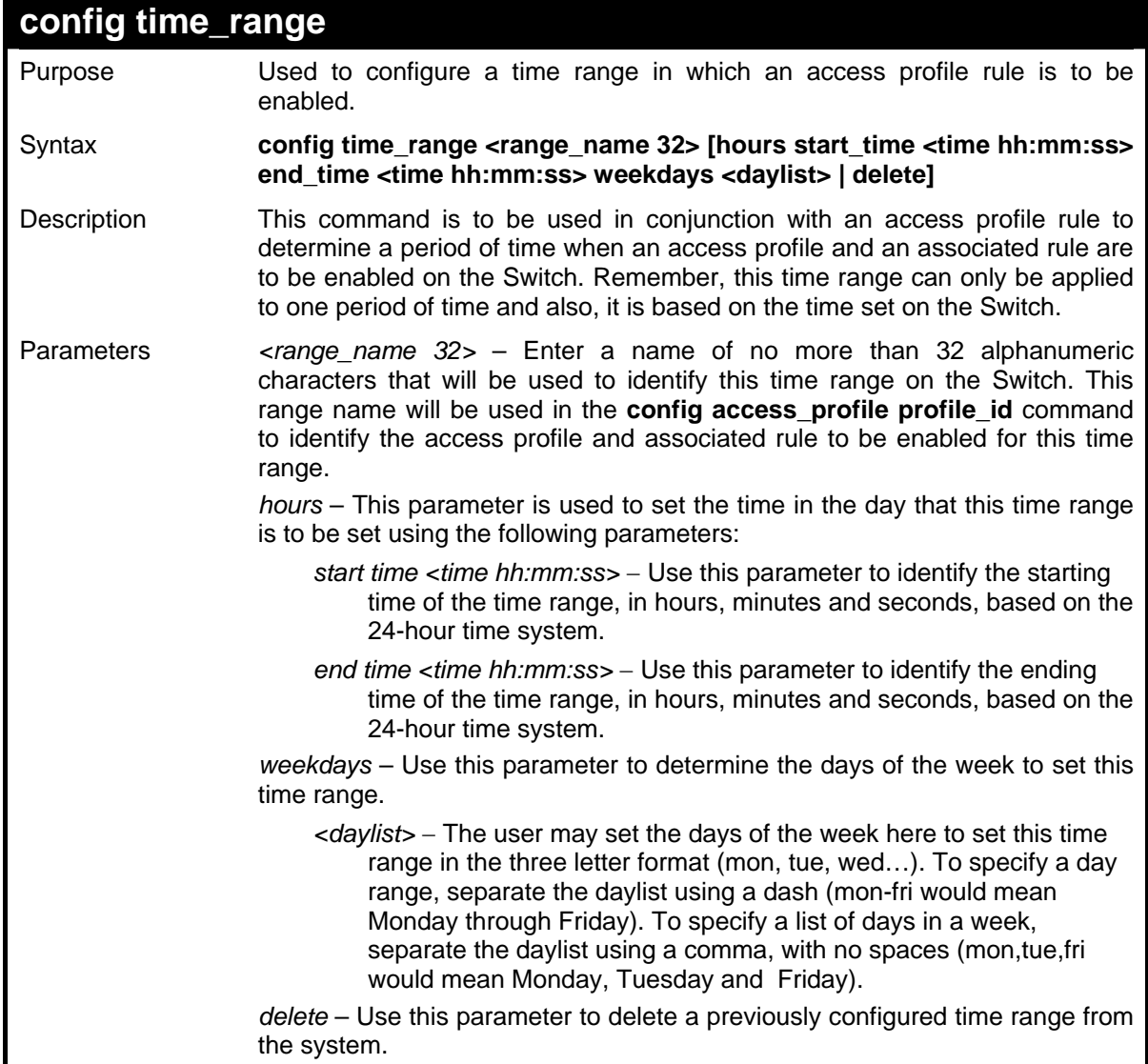

**config time\_range**  Restrictions Only Administrator-level users can issue this command.

#### Example usage:

To configure the time range time1 to be between 6:30 a.m. and 9:40 p.m., Monday to Friday:

```
DES-3028P:4#config time_range time1 hours start_time 6:30:00 
end_time 21:40:00 weekdays mon-fri 
Command: config time_range time1 hours start_time 6:30:00 
end_time 21:40:00 weekdays mon-fri 
Success. 
DES-3028P:4#
```
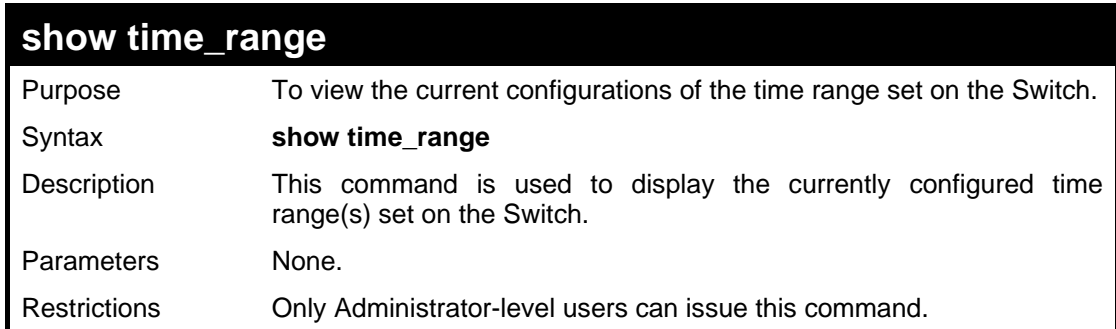

Example usage:

To view the current time range settings.

```
DES-3028P:4#show time_range 
Command: show time_range 
Time Range information 
-------------------------------------------- 
Range name : time1 
Weekdays : Mon,Tue,Wed,Thu,Fri 
Start time : 06:30:00 
End time : 21:40:00 
Total entries: 1 
DES-3028P:4#
```
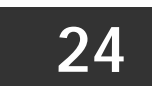

## **SAFEGUARD ENGINE COMMANDS**

Periodically, malicious hosts on the network will attack the Switch by utilizing packet flooding (ARP Storm) or other methods. These attacks may increase the CPU utilization beyond its capability. To alleviate this problem, the Safeguard Engine function was added to the Switch's software.

The Safeguard Engine can help the overall operability of the Switch by minimizing the workload of the Switch while the attack is ongoing, thus making it capable to forward essential packets over its network in a limited bandwidth. When the Switch either (a) receives too many packets to process or (b) exerts too much memory, it will enter an **Exhausted** mode. When in this mode, the Switch will perform the following tasks to minimize the CPU usage:

- a. It will limit bandwidth of receiving ARP packets.
- b. It will limit the bandwidth of IP packets received by the Switch.

IP packets may also be limited by the Switch by configuring only certain IP addresses to be accepted. This method can be accomplished through the create trusted\_host explained in the previous section. Once the user configures these acceptable IP addresses, other packets containing different IP addresses will be dropped by the Switch, thus limiting the bandwidth of IP packets

The Safeguard Engine commands in the Command Line Interface (CLI) are listed (along with the appropriate parameters) in the following table.

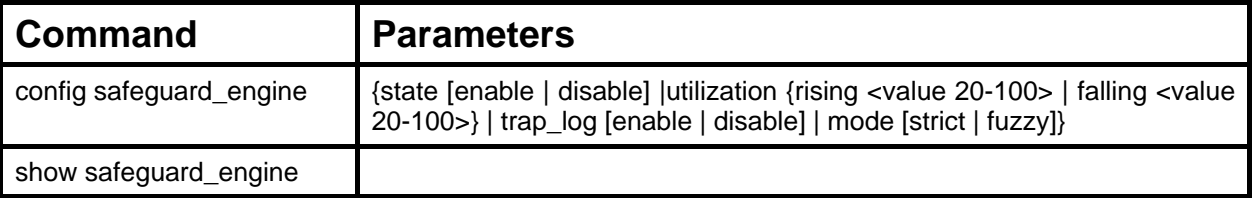

Each command is listed, in detail, in the following sections.

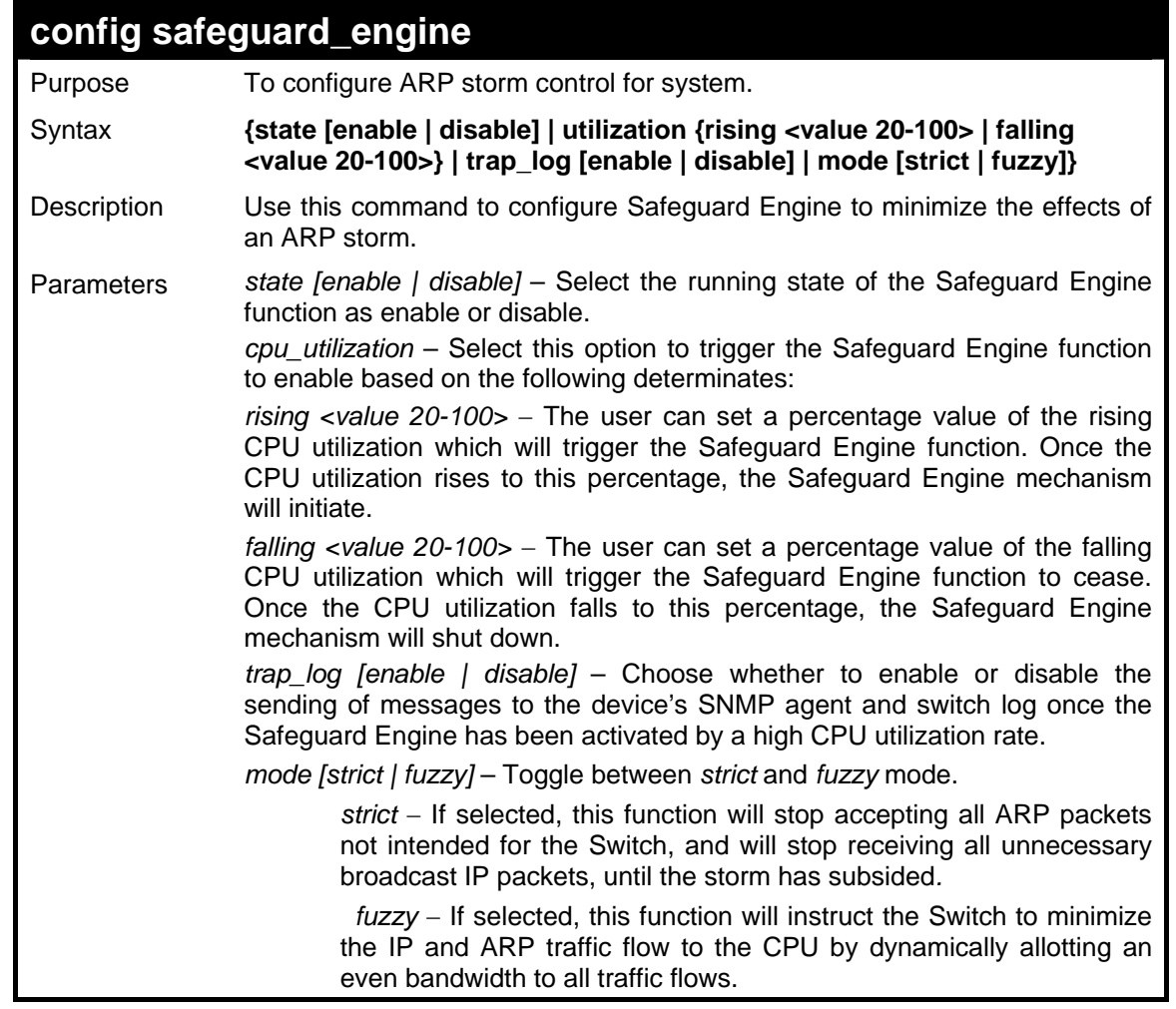

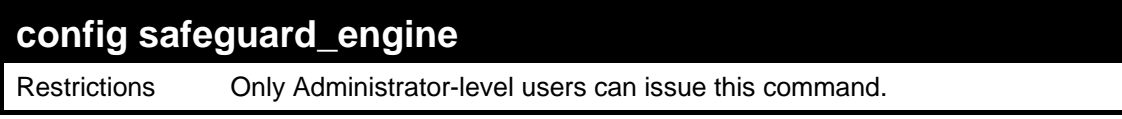

To configure the safeguard engine for the Switch:

```
DES-3028P:4#config safeguard_engine state enable utilization rising 
45 
Command: config safeguard_engine state enable utilization rising 45 
Success. 
DES-3028P:4#
```
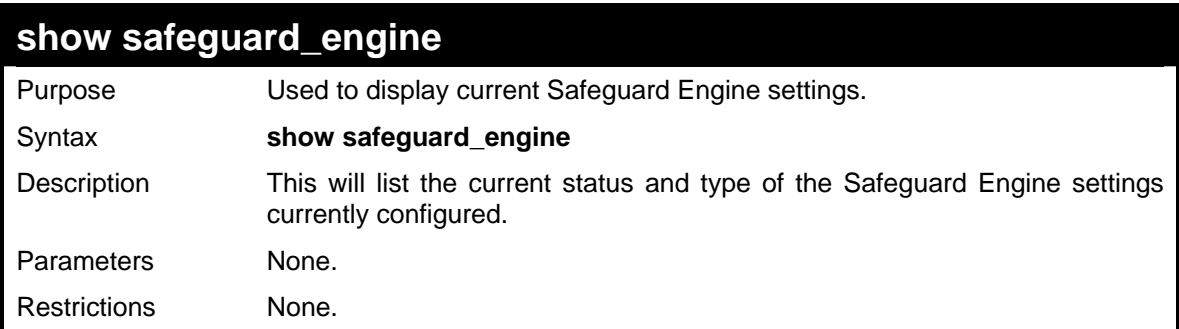

Example usage:

To display the safeguard engine status:

```
DES-3028P:4#show safeguard_engine 
Command: show safeguard_engine 
Safeguard Engine State : Disabled 
Safeguard Engine Current Status : Normal mode 
======================================================= 
CPU utilization information: 
Rising Threshold (20-100) : 30% 
Falling Threshold (20-100) : 20% 
Trap/Log State : Disabled 
Mode 
: Fuzzy 
DES-3028P:4#
```
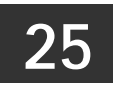

## **TRAFFIC SEGMENTATION COMMANDS**

Traffic segmentation allows users to further sub-divide VLANs into smaller groups of ports that will help to reduce traffic on the VLAN. The VLAN rules take precedence, and then the traffic segmentation rules are applied.

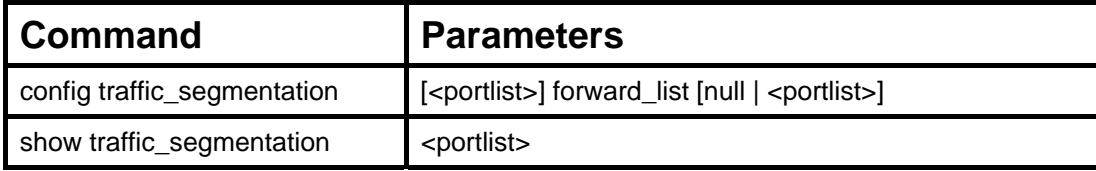

Each command is listed, in detail, in the following sections.

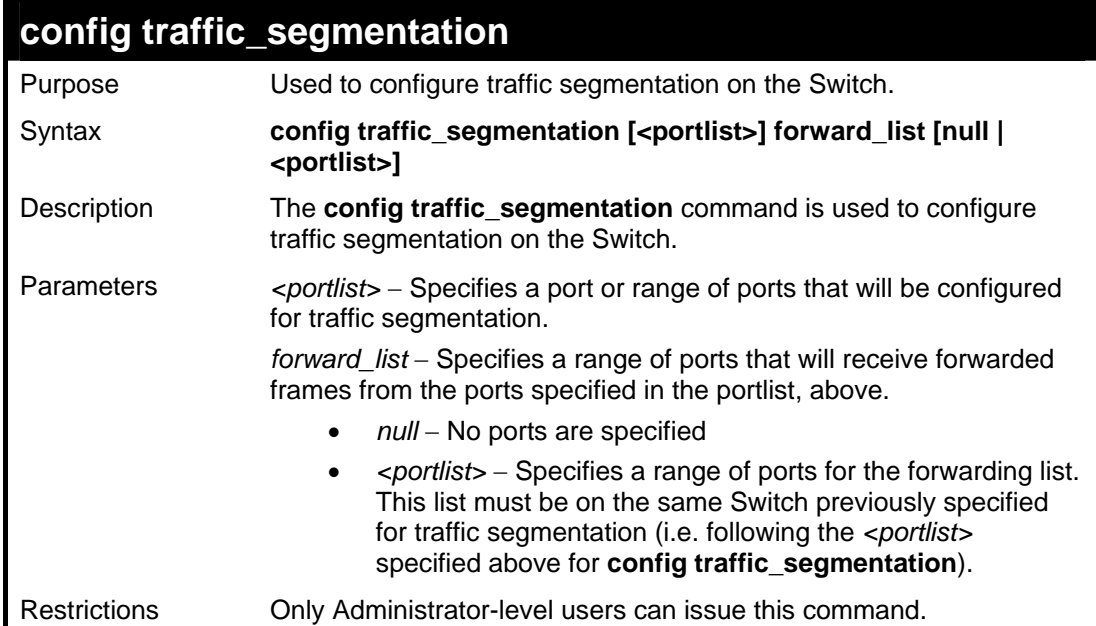

Example usage:

To configure ports 1 through 10 to be able to forward frames to port 11 through 15:

```
DES-3028P:4#config traffic_segmentation 1-10 forward_list 
11-15 
Command: config traffic_segmentation 1-10 forward_list 
11-15 
Success. 
DES-3028P:4#
```
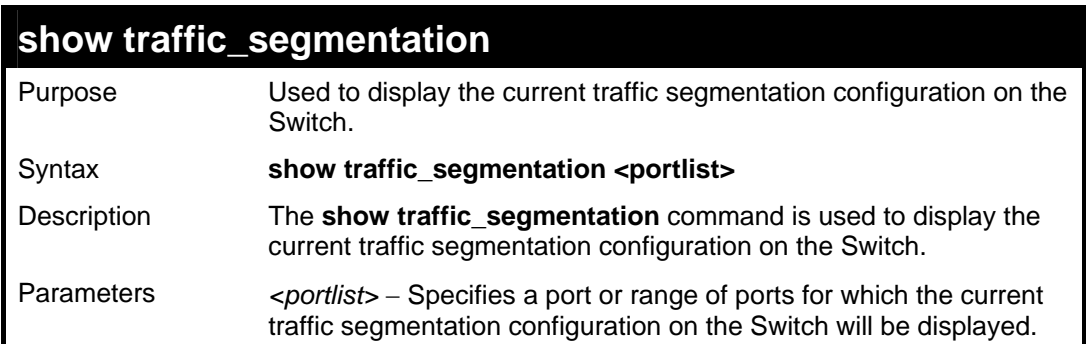

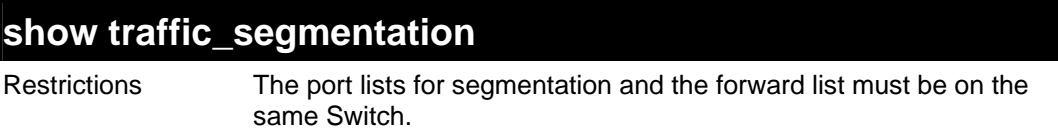

To display the current traffic segmentation configuration on the Switch.

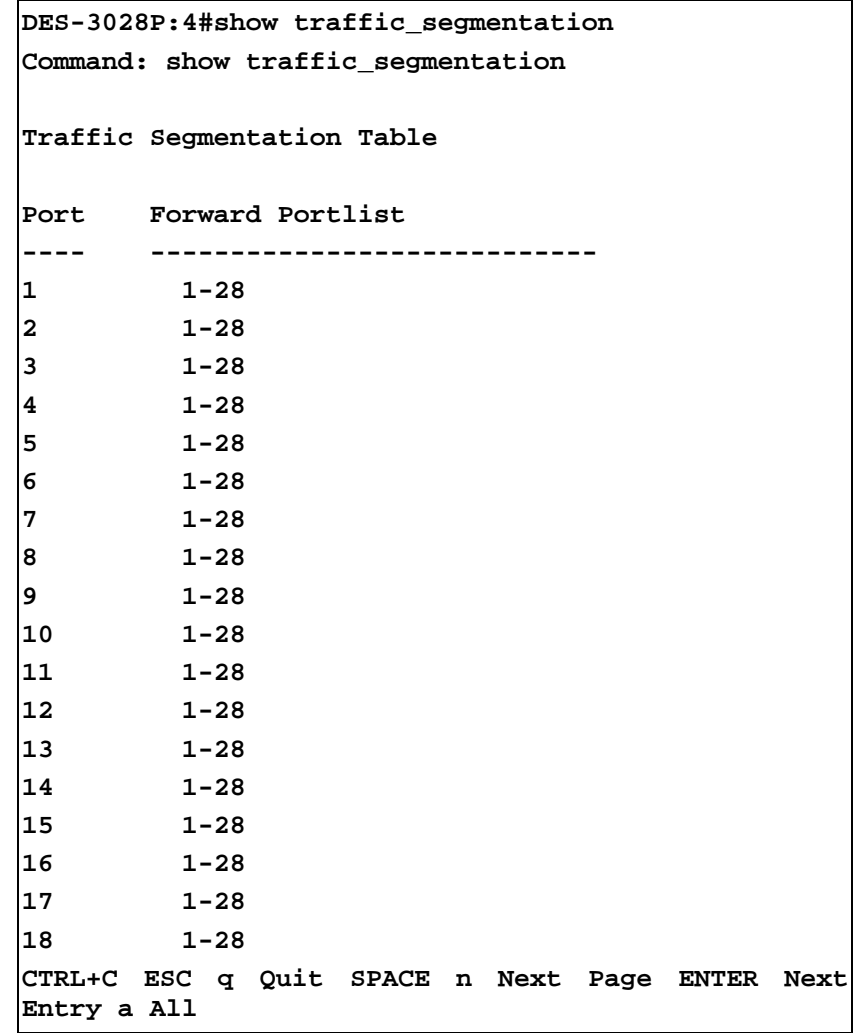

*DES-3028 DES-3028P DES-3028G DES-3052 DES-3052P Layer 2 Fast Ethernet Switch CLI Reference Manual*

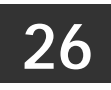

## **TIME AND SNTP COMMANDS**

The Simple Network Time Protocol (SNTP) (an adaptation of the Network Time Protocol (NTP)) commands in the Command Line Interface (CLI) are listed (along with the appropriate parameters) in the following table.

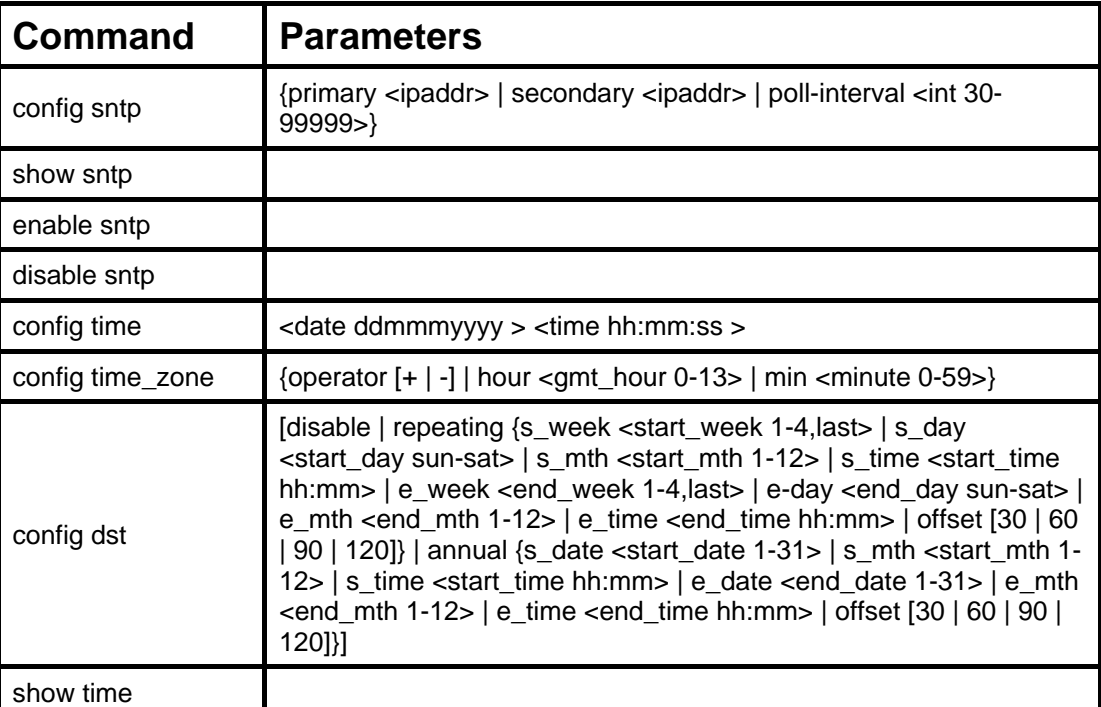

Each command is listed, in detail, in the following sections.

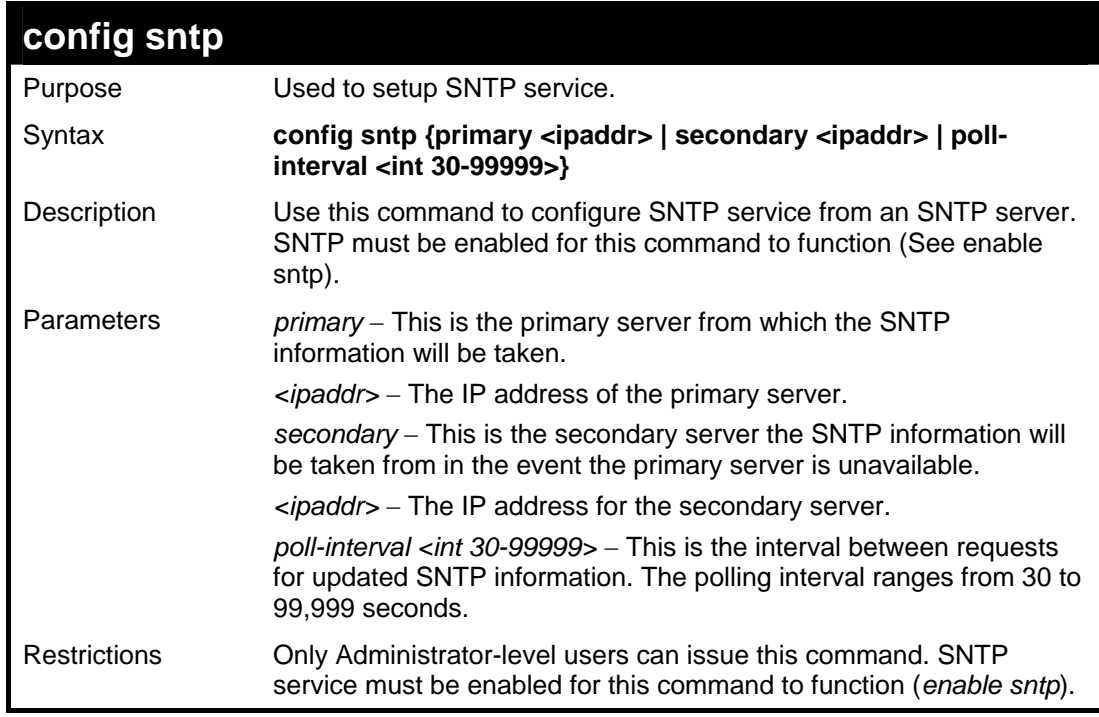

Example usage:

To configure SNTP settings:

**DES-3028P:4#config sntp primary 10.1.1.1 secondary 10.1.1.2 poll-interval 30 Command: config sntp primary 10.1.1.1 secondary 10.1.1.2 pollinterval 30 Success. DES-3028P:4#** 

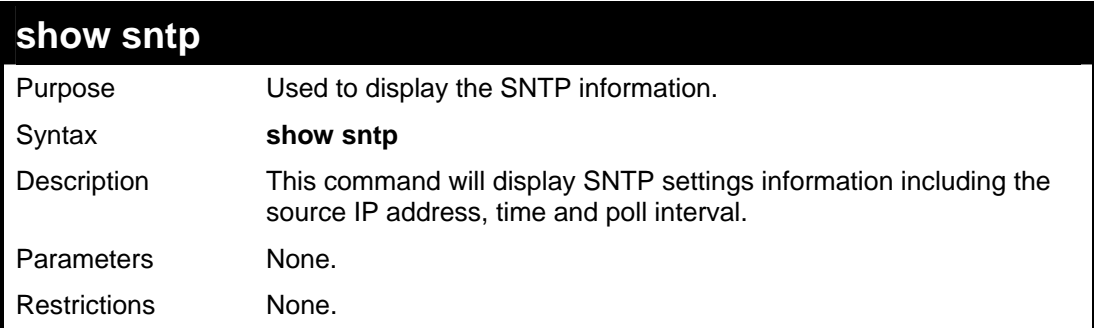

Example usage:

To display SNTP configuration information:

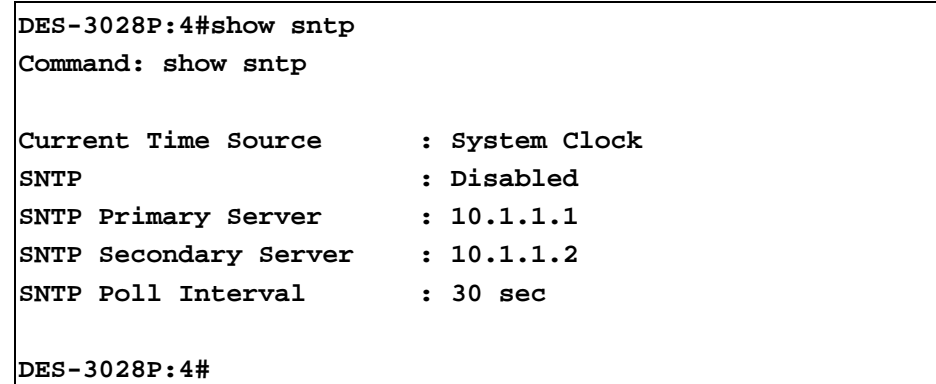

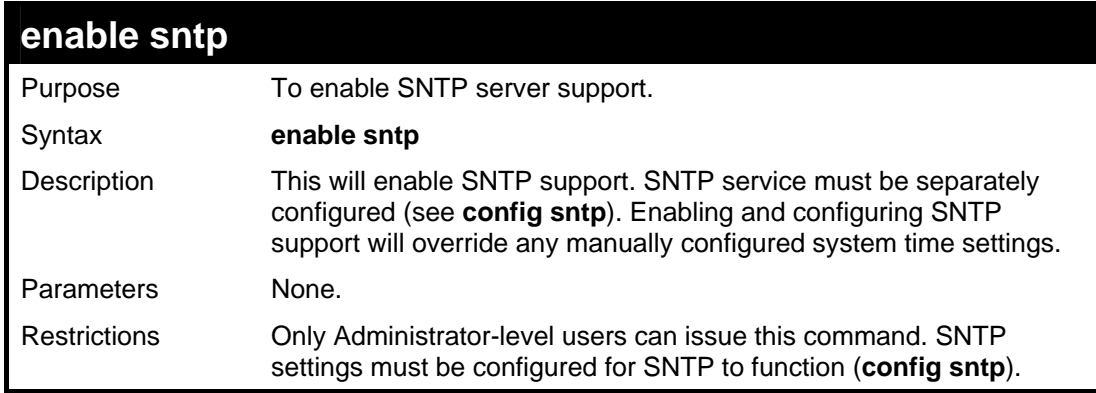

Example usage:

To enable the SNTP function:

**DES-3028P:4#enable sntp Command: enable sntp** 

**Success.** 

**DES-3028P:4#** 

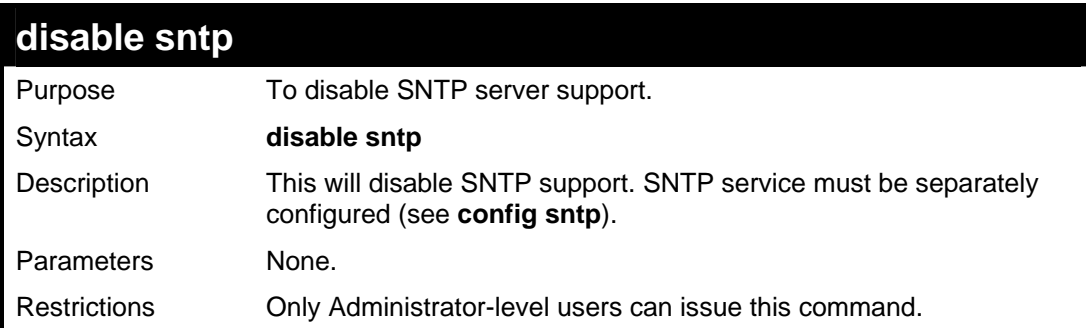

#### Example usage:

To disable SNTP support:

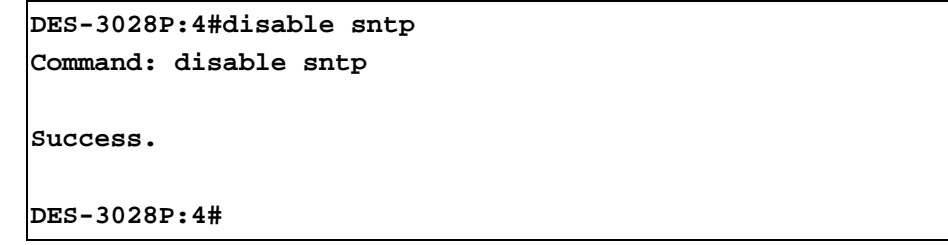

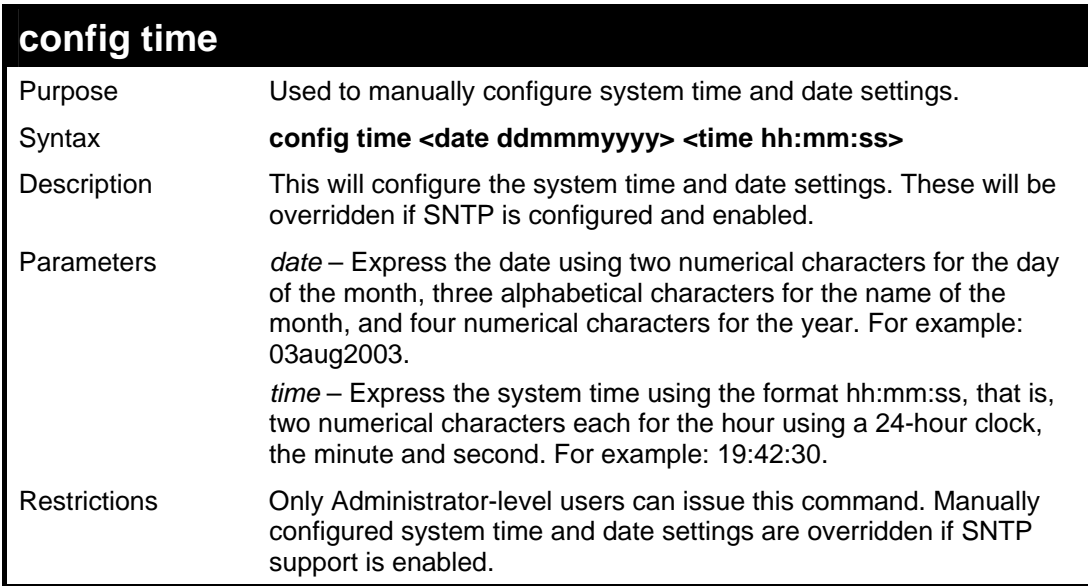

Example usage:

To manually set system time and date settings:

**DES-3028P:4#config time 30jun2003 16:30:30 Command: config time 30jun2003 16:30:30** 

**Success.** 

**DES-3028P:4#** 

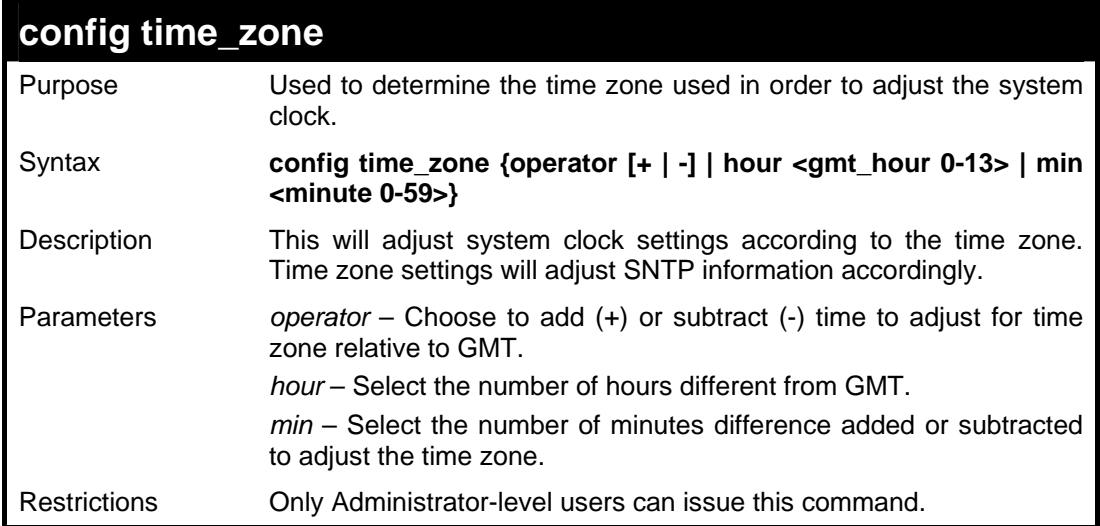

Example usage:

To configure time zone settings:

```
DES-3028P:4#config time_zone operator + hour 2 min 30 
Command: config time_zone operator + hour 2 min 30 
Success. 
DES-3028P:4#
```
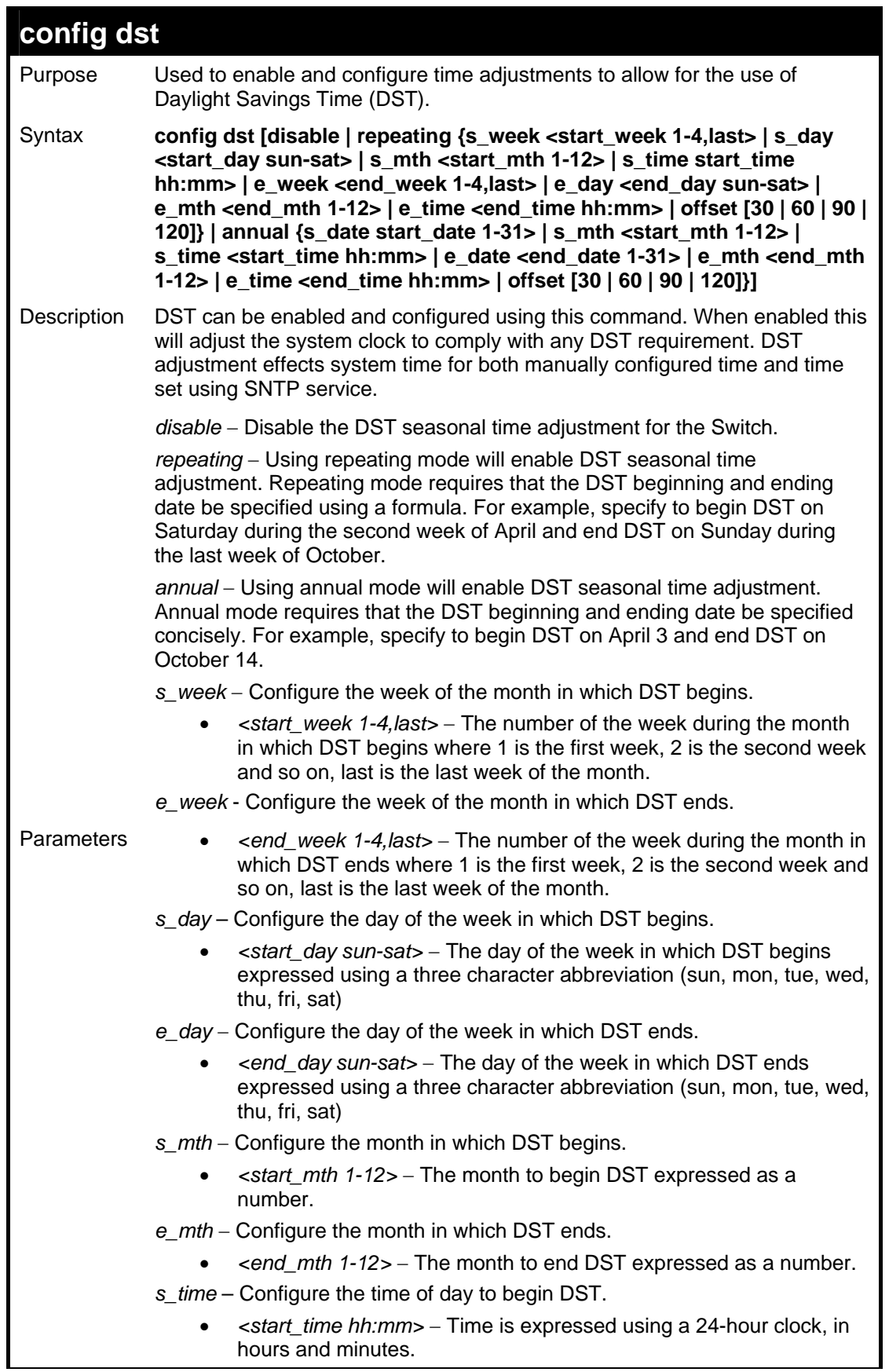

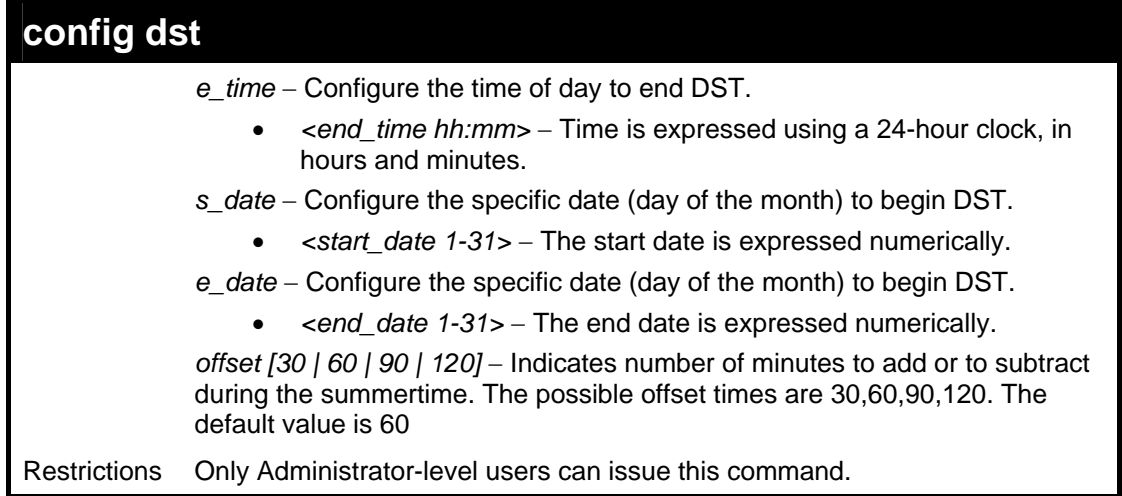

To configure daylight savings time on the Switch:

```
 DES-3028P:4#config dst repeating s_week 2 s_day tue 
s_mth 4 s_time 15:00 e_week 2 e_day wed e_mth 10 e_time 
15:30 offset 30 
Command: config dst repeating s_week 2 s_day tue s_mth 
4 s_time 15:00 e_week 2 e_day wed e_mth 10 e_time 15:30 
offset 30 
Success. 
DES-3028P:4#
```
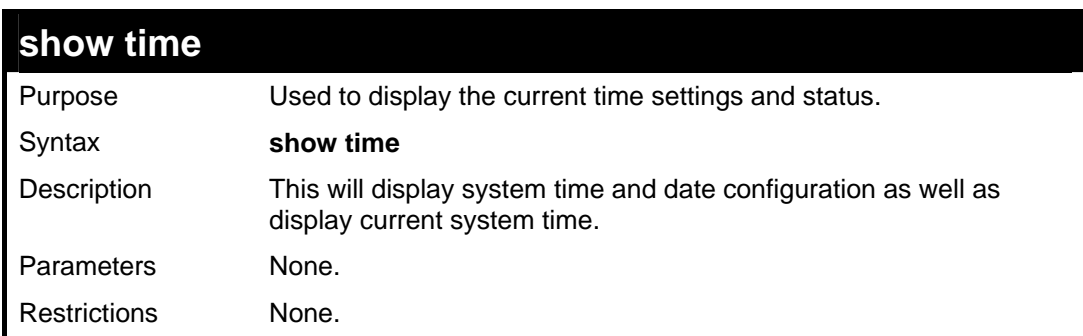

Example usage:

To show the time currently set on the Switch's System clock:

```
DES-3028P:4#show time 
Command: show time 
Current Time Source : System Clock 
Current Time : 1 Days 01:39:17 
Time Zone : GMT +02:30 
Daylight Saving Time: Repeating 
Offset in minutes : 30 
    Repeating From : Apr 2nd Tue 15:00 
    To : Oct 2nd Wed 15:30 
    Annual From : 29 Apr 00:00 
    To : 12 Oct 00:00 
DES-3028P:4#
```
**27 ARP COMMANDS**

The ARP commands in the Command Line Interface (CLI) are listed (along with the appropriate parameters) in the following table.

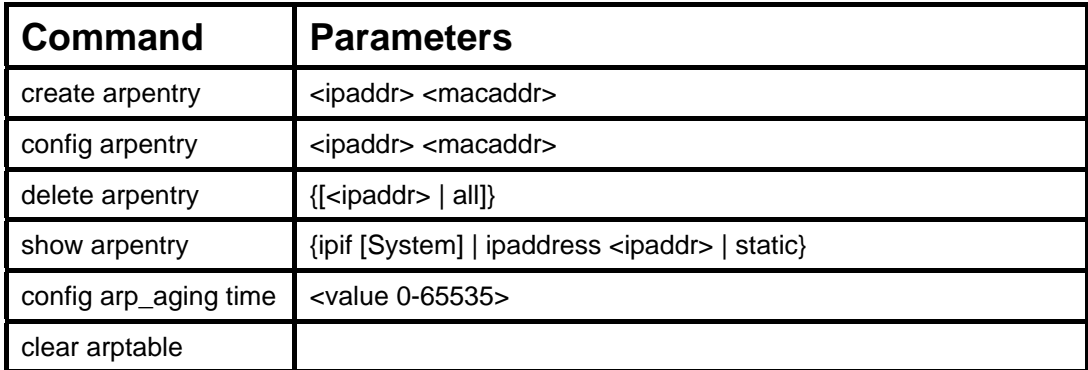

Each command is listed, in detail, in the following sections.

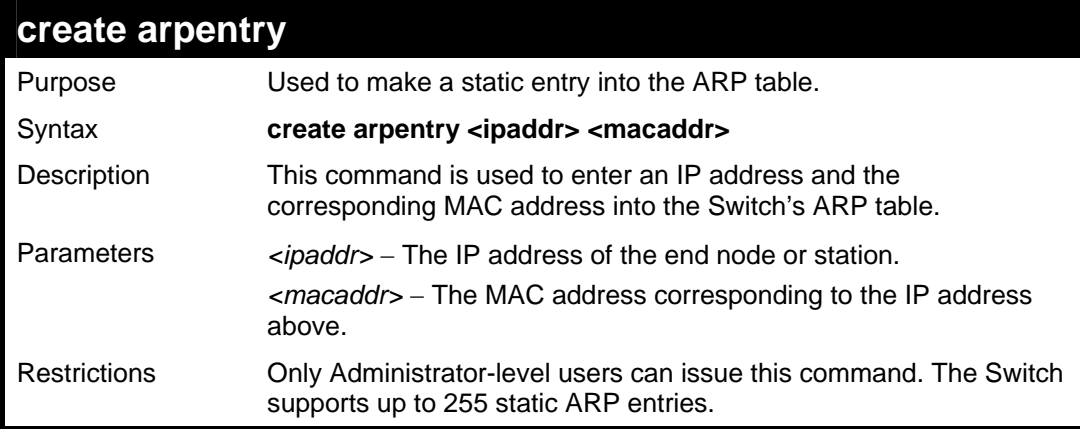

Example Usage:

To create a static arp entry for the IP address 10.48.74.121 and MAC address 00:50:BA:00:07:36:

```
DES-3028P:4#create arpentry 10.48.74.121 00-50-BA-00-
07-36 
Command: create arpentry 10.48.74.121 00-50-BA-00-07-36 
Success. 
DES-3028P:4#
```
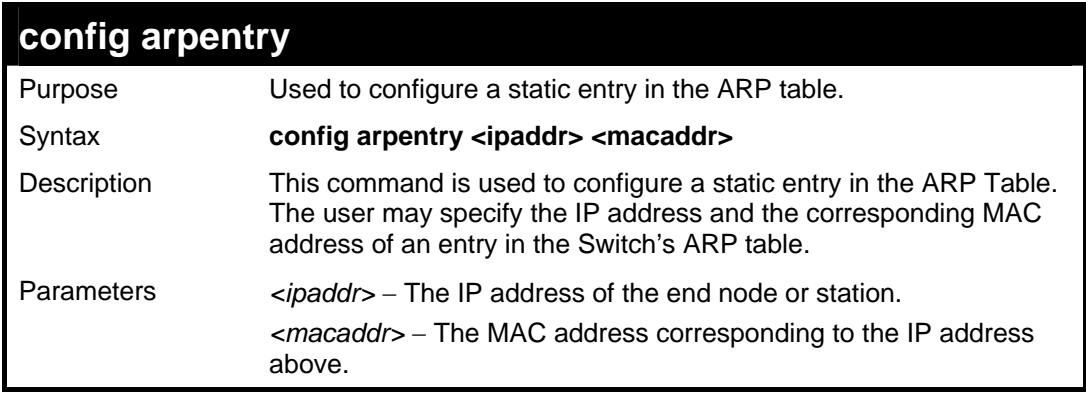

```
config arpentry 
Restrictions Only Administrator-level users can issue this command.
```
To configure a static ARP entry for the IP address 10.48.74.12 and MAC address 00:50:BA:00:07:36:

```
DES-3028P:4#config arpentry 10.48.74.12 00-50-BA-
00-07-36 
Command: config arpentry 10.48.74.12 00-50-BA-00-
07-36 
Success. 
DES-3028P:4#
```
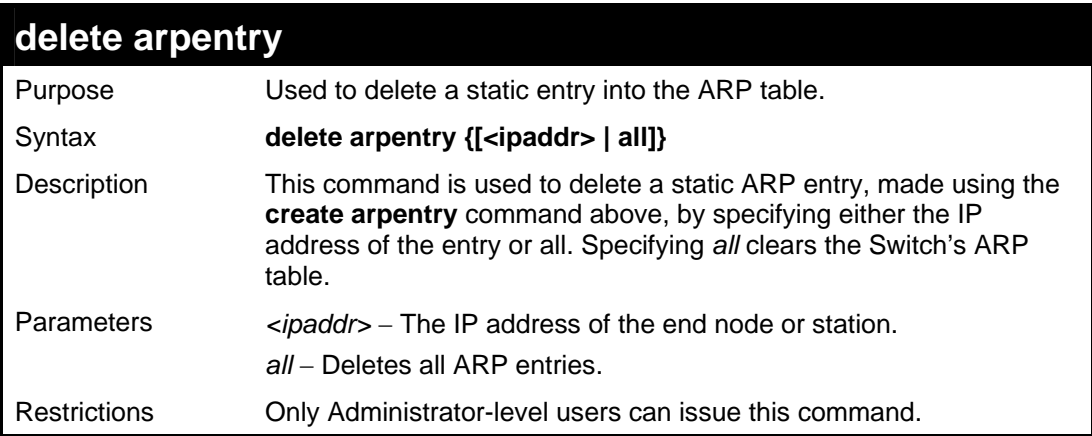

Example Usage:

To delete an entry of IP address 10.48.74.121 from the ARP table:

```
DES-3028P:4#delete arpentry 10.48.74.121 
Command: delete arpentry 10.48.74.121 
Success. 
DES-3028P:4#
```
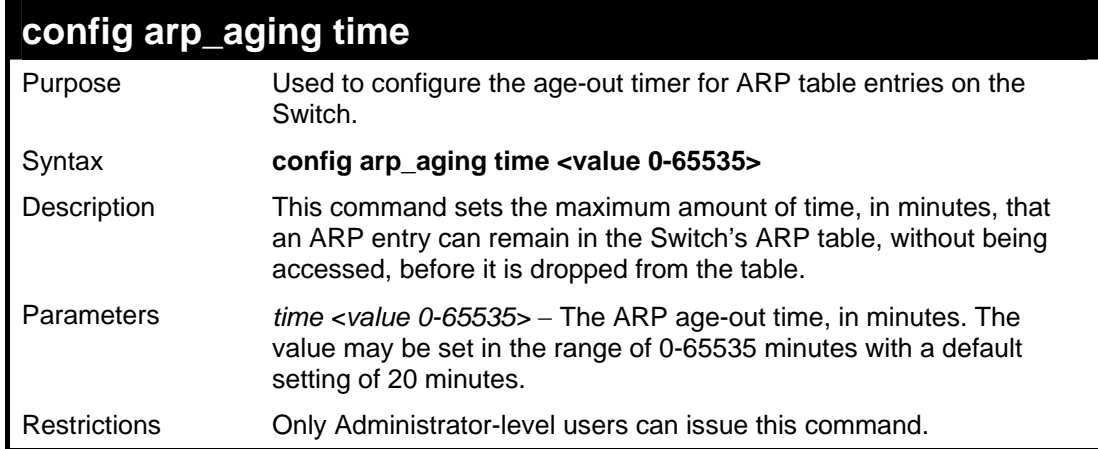

Example Usage:

To configure ARP aging time:

**DES-3028P:4#config arp\_aging time 30 Command: config arp\_aging time 30** 

**Success.** 

**DES-3028P:4#** 

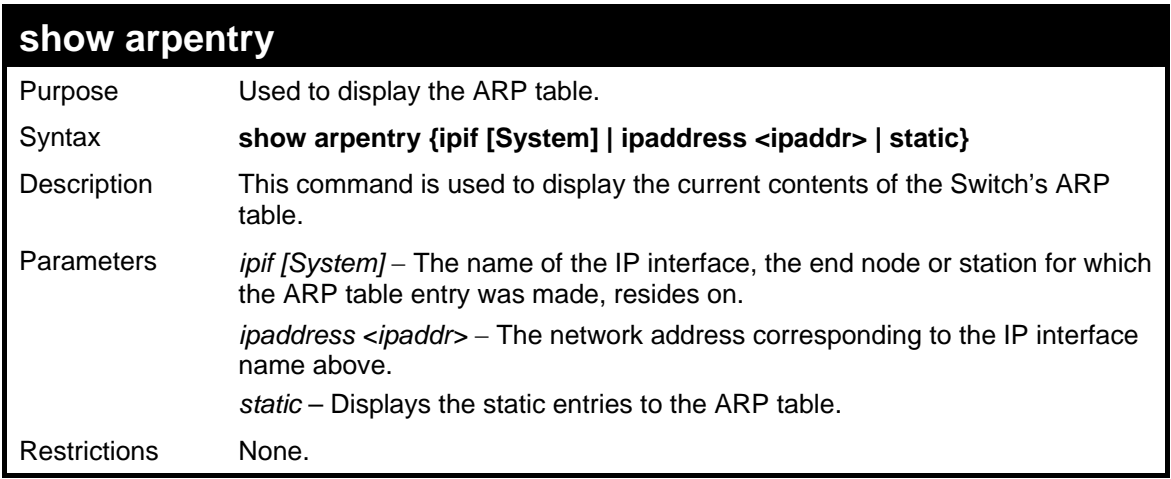

#### Example Usage:

To display the ARP table**:** 

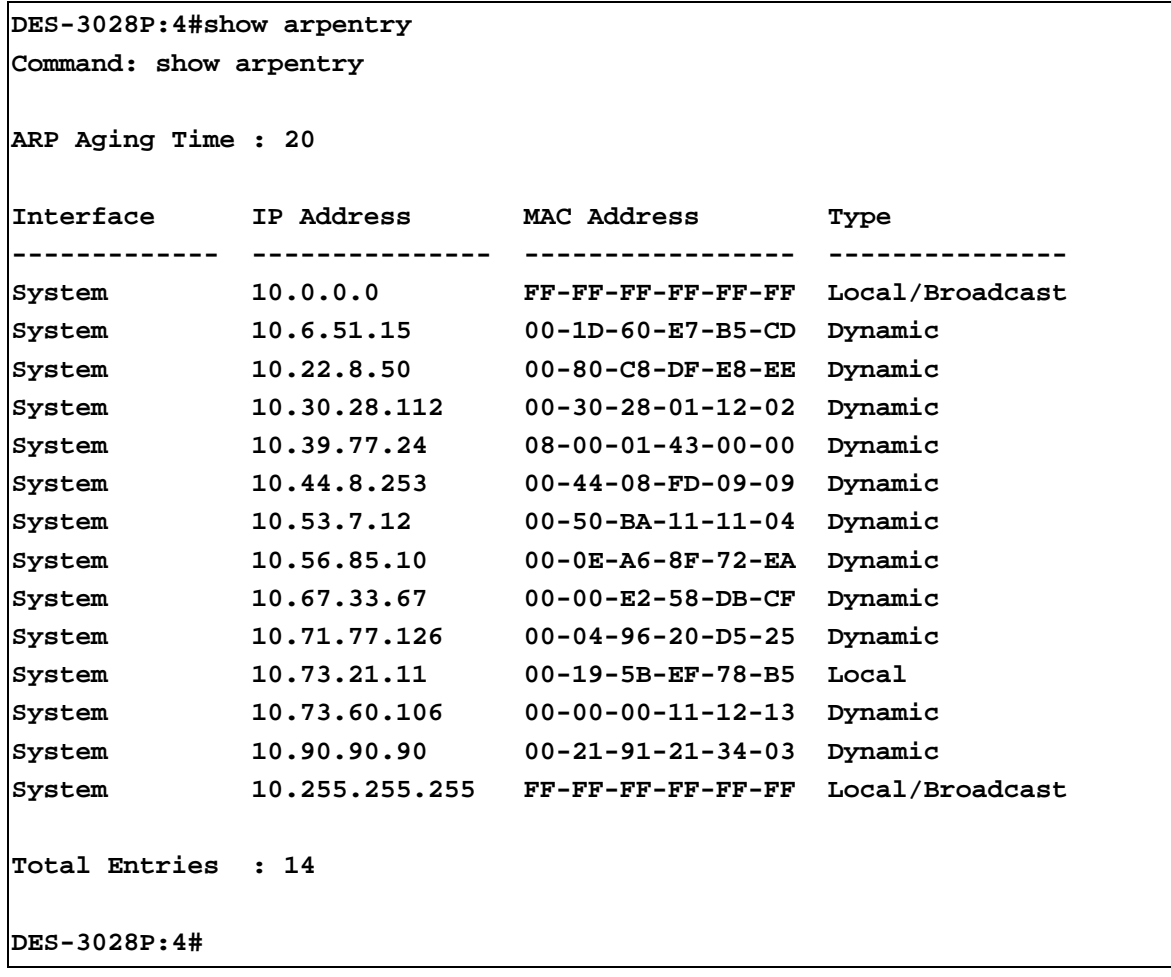

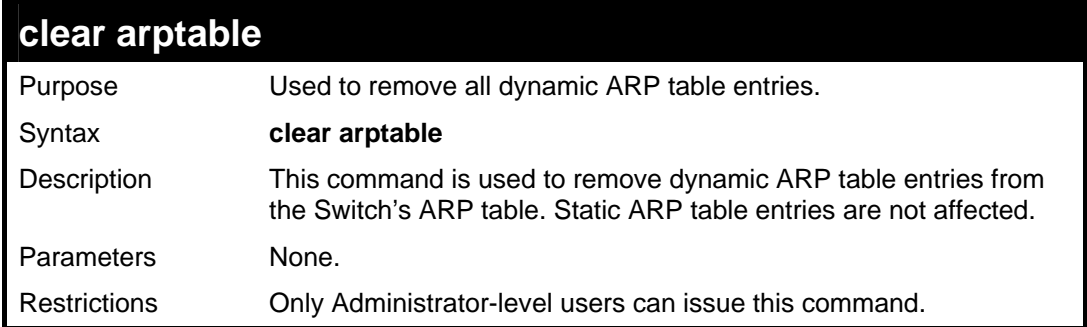

To remove dynamic entries in the ARP table:

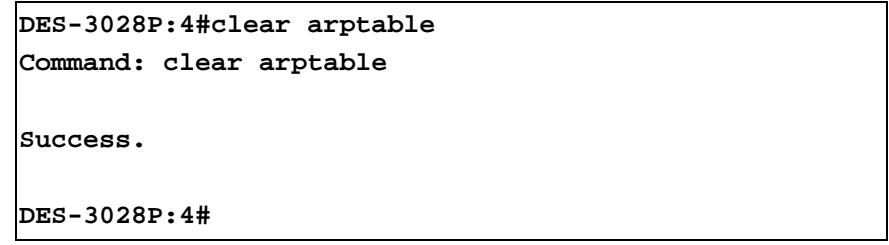

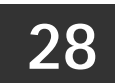

## **ROUTING TABLE COMMANDS**

The routing table commands in the Command Line Interface (CLI) are listed (along with the appropriate parameters) in the following table.

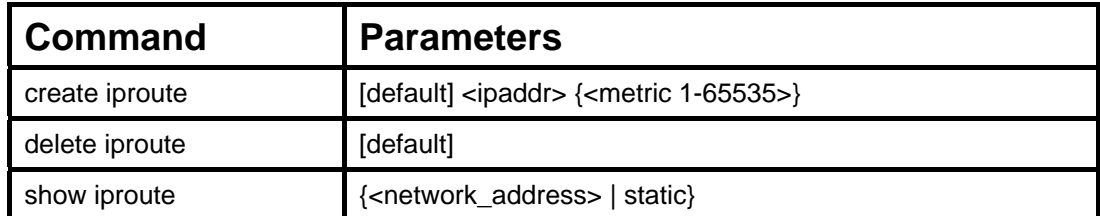

Each command is listed, in detail, in the following sections.

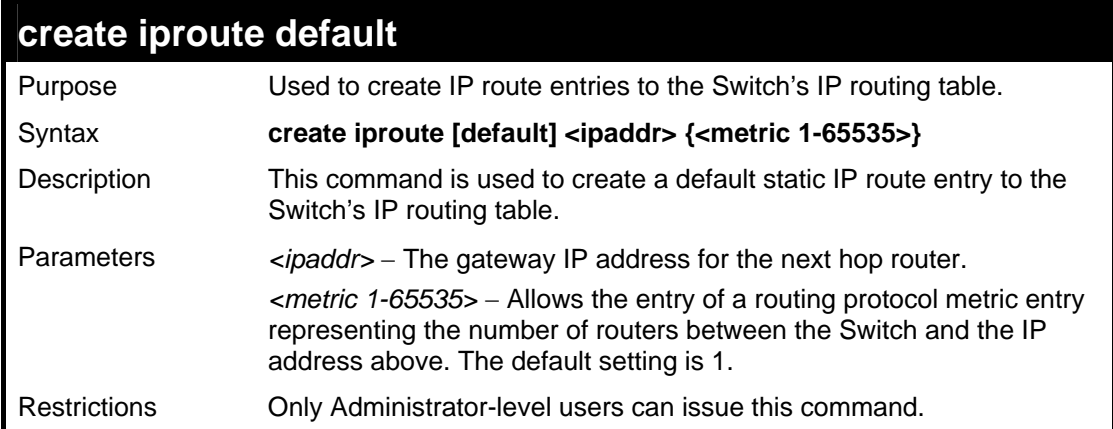

Example usage:

To add the default static address 10.48.74.121, with a metric setting of 1, to the routing table:

```
DES-3028P:4#create iproute default 10.48.74.121 1 
Command: create iproute default 10.48.74.121 1 
Success. 
DES-3028P:4#
```
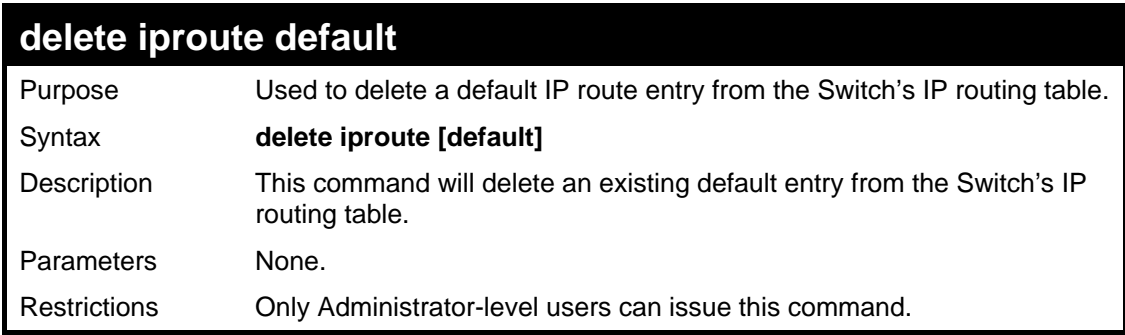

Example usage:

To delete the default IP route 10.53.13.254:

**DES-3028P:4#delete iproute default 10.53.13.254 Command: delete iproute default 10.53.13.254** 

**Success.** 

**DES-3028P:4#** 

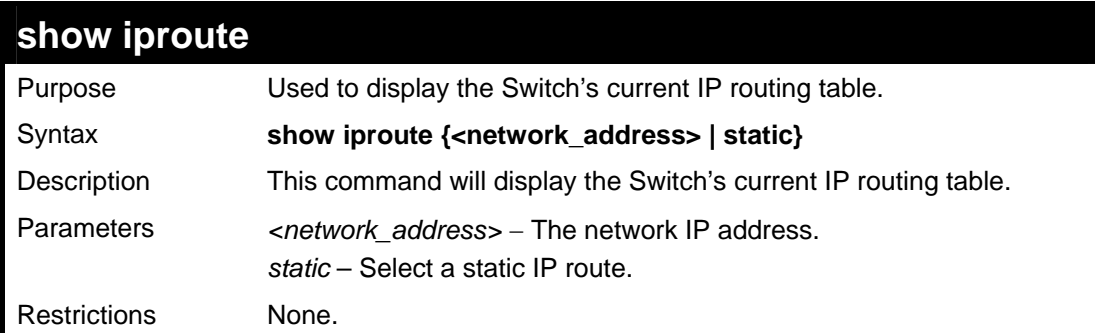

Example usage:

To display the contents of the IP routing table:

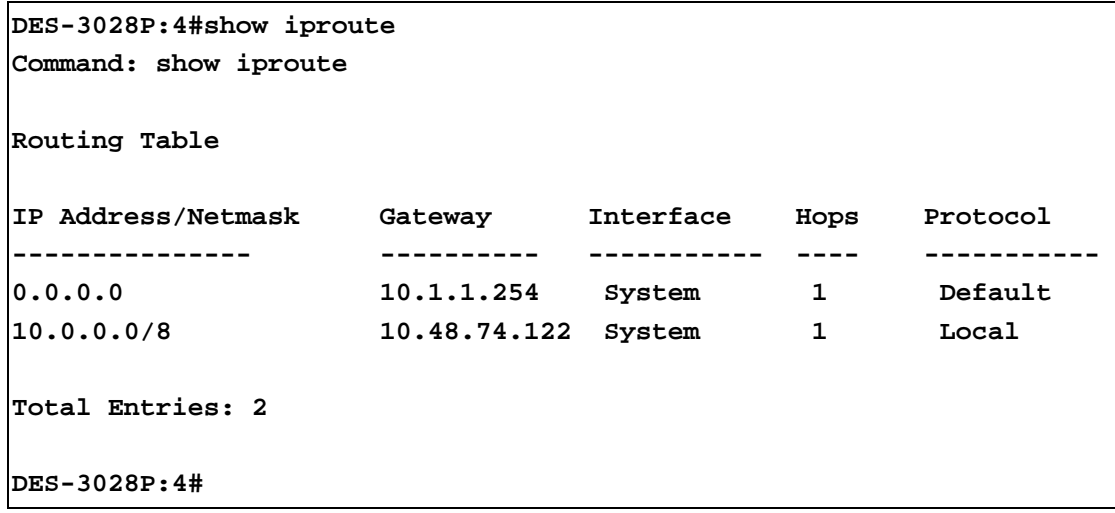

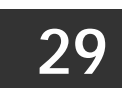

# **MAC NOTIFICATION COMMANDS**

The MAC notification commands in the Command Line Interface (CLI) are listed, in the following table, along with their appropriate parameters.

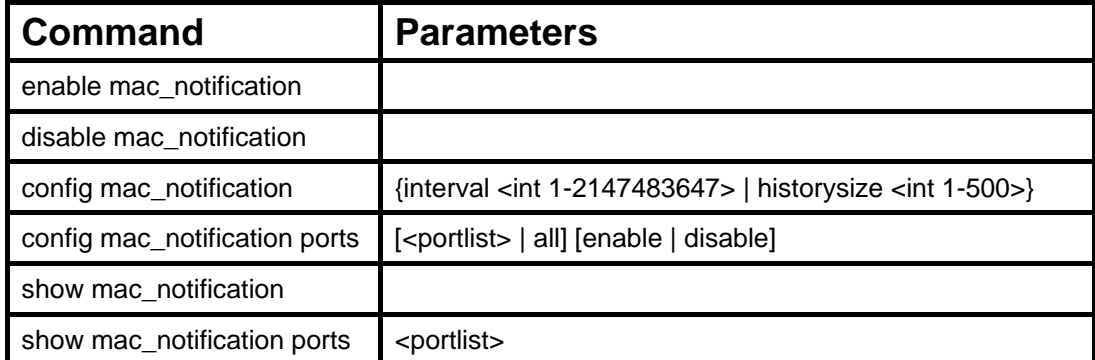

Each command is listed, in detail, in the following sections.

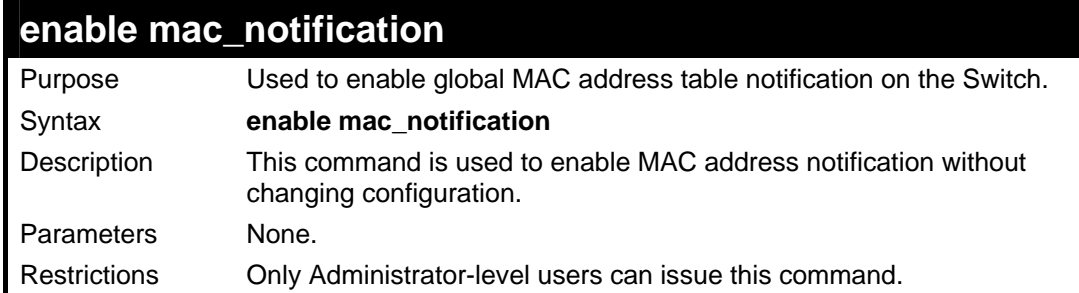

Example usage:

To enable MAC notification without changing basic configuration:

```
DES-3028P:4#enable mac_notification 
Command: enable mac_notification
```
**Success.** 

**DES-3028P:4#** 

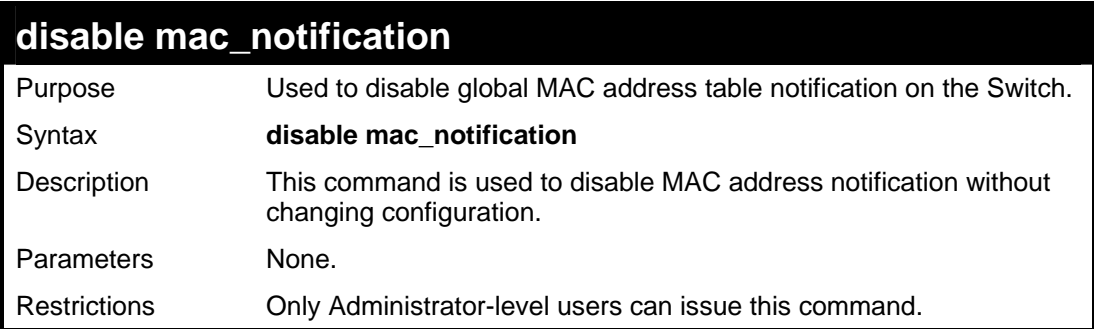

Example usage:

To disable MAC notification without changing basic configuration:

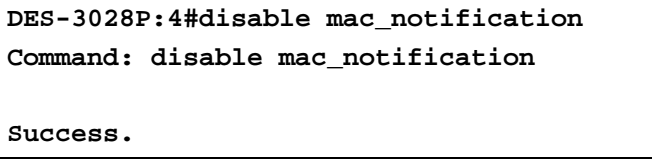

#### **DES-3028P:4#**

### **config mac\_notification**

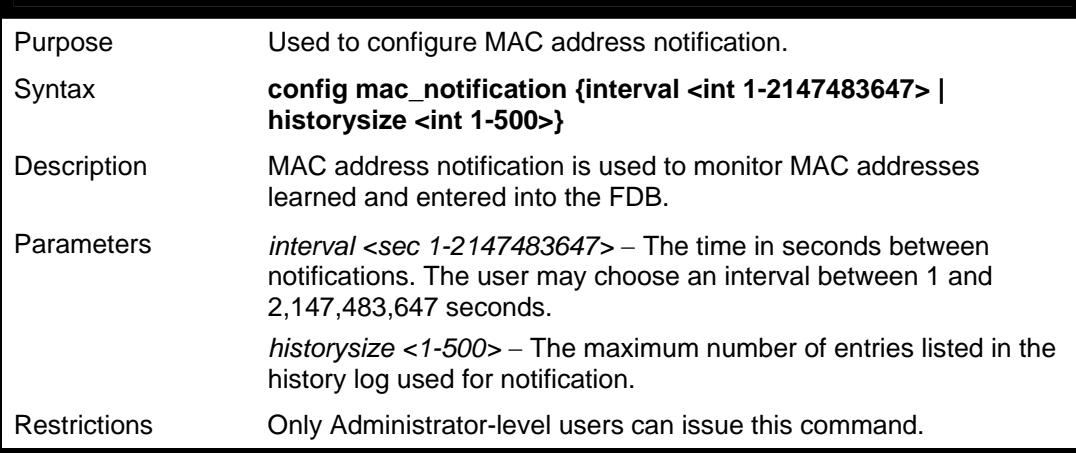

#### Example usage:

To configure the Switch's MAC address table notification global settings:

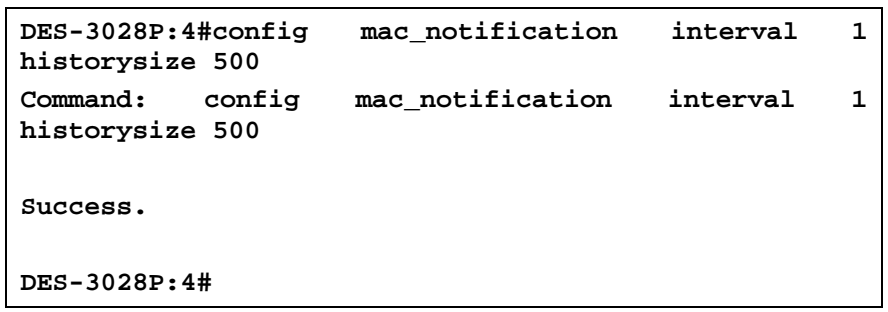

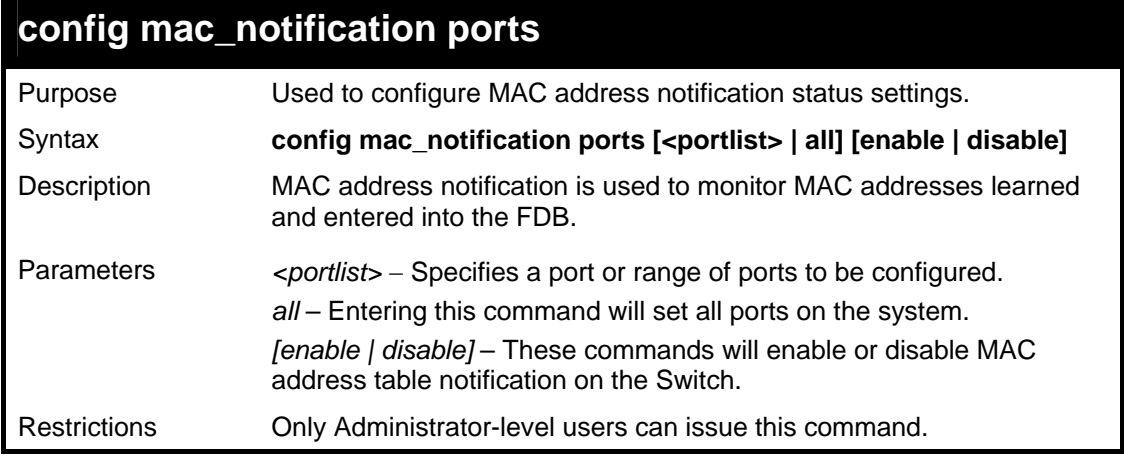

#### Example usage:

To enable port 7 for MAC address table notification:

```
DES-3028P:4#config mac_notification ports 7 enable 
Command: config mac_notification ports 7 enable 
Success. 
DES-3028P:4#
```
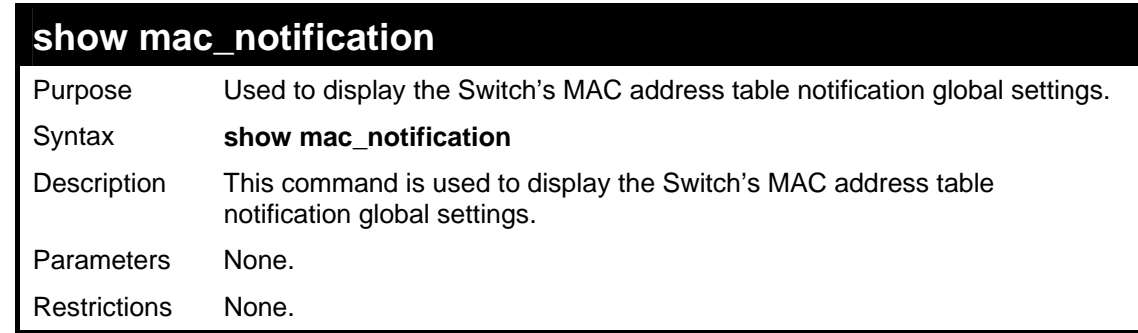

To view the Switch's MAC address table notification global settings:

```
DES-3028P:4#show mac_notification 
Command: show mac_notification 
Global Mac Notification Settings 
State : Enabled 
Interval : 1 
History Size : 1 
DES-3028P:4#
```
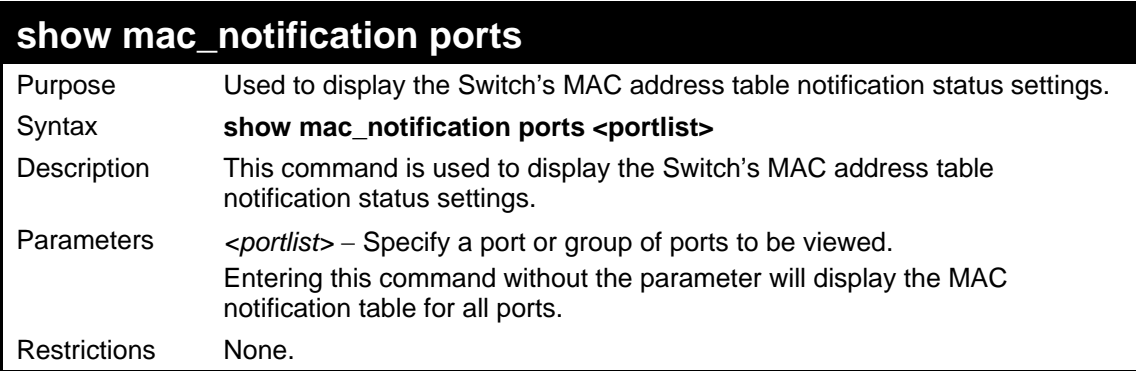

Example usage:

To display all port's MAC address table notification status settings:

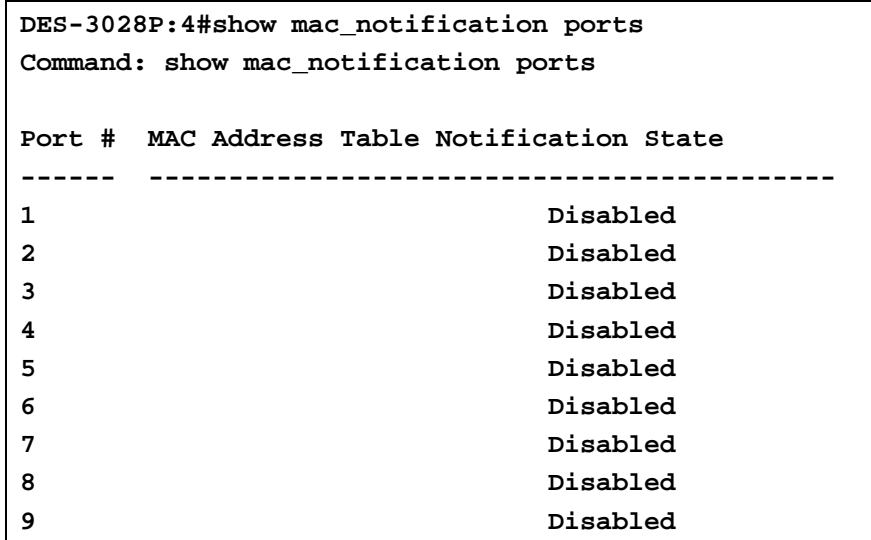

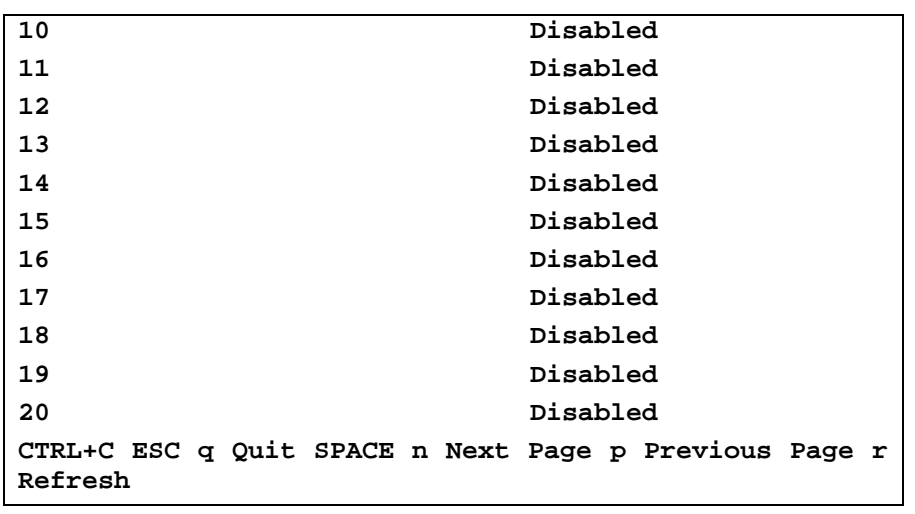

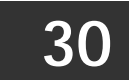

# **ACCESS AUTHENTICATION CONTROL COMMANDS**

The TACACS / XTACACS / TACACS + / RADIUS commands allows secure access to the Switch using the TACACS / XTACACS / TACACS+ / RADIUS protocols. When a user logs in to the Switch or tries to access the administrator level privilege, he or she is prompted for a password. If TACACS / XTACACS / TACACS+ / RADIUS authentication is enabled on the Switch, it will contact a TACACS / XTACACS / TACACS+ / RADIUS server to verify the user. If the user is verified, he or she is granted access to the Switch.

There are currently three versions of the TACACS security protocol, each a separate entity. The Switch's software supports the following versions of TACACS:

 TACACS (Terminal Access Controller Access Control System) —Provides password checking and authentication, and notification of user actions for security purposes utilizing via one or more centralized TACACS servers, utilizing the UDP protocol for packet transmission.

 Extended TACACS (XTACACS) — An extension of the TACACS protocol with the ability to provide more types of authentication requests and more types of response codes than TACACS. This protocol also uses UDP to transmit packets.

 TACACS+ (Terminal Access Controller Access Control System plus) — Provides detailed access control for authentication for network devices. TACACS+ is facilitated through Authentication commands via one or more centralized servers. The TACACS+ protocol encrypts all traffic between the Switch and the TACACS+ daemon, using the TCP protocol to ensure reliable delivery.

The Switch also supports the RADIUS protocol for authentication using the Access Authentication Control commands. RADIUS or Remote Authentication Dial In User Server also uses a remote server for authentication and can be responsible for receiving user connection requests, authenticating the user and returning all configuration information necessary for the client to deliver service through the user. RADIUS may be facilitated on this Switch using the commands listed in this section.

In order for the TACACS / XTACACS / TACACS+ / RADIUS security function to work properly, a TACACS / XTACACS / TACACS+ / RADIUS server must be configured on a device other than the Switch, called a *server host* and it must include usernames and passwords for authentication. When the user is prompted by the Switch to enter usernames and passwords for authentication, the Switch contacts the TACACS / XTACACS / TACACS+ / RADIUS server to verify, and the server will respond with one of three messages:

- A) The server verifies the username and password, and the user is granted normal user privileges on the Switch.
- B) The server will not accept the username and password and the user is denied access to the Switch.
- C) The server doesn't respond to the verification query. At this point, the Switch receives the timeout from the server and then moves to the next method of verification configured in the method list.

The Switch has four built-in *server groups*, one for each of the TACACS, XTACACS, TACACS+ and RADIUS protocols. These built-in *server groups* are used to authenticate users trying to access the Switch. The users will set *server hosts* in a preferable order in the built-in *server group* and when a user tries to gain access to the Switch, the Switch will ask the first *server host* for authentication. If no authentication is made, the second *server host* in the list will be queried, and so on. The built-in *server group* can only have hosts that are running the specified protocol. For example, the TACACS *server group* can only have TACACS *server hosts*.

The administrator for the Switch may set up five different authentication techniques per user-defined *method list* (TACACS / XTACACS / TACACS+ / RADIUS / local / none) for authentication. These techniques will be listed in an order preferable, and defined by the user for normal user authentication on the Switch, and may contain up to eight authentication techniques. When a user attempts to access the Switch, the Switch will select the first technique listed for authentication. If the first technique goes through its *server hosts* and no authentication is returned, the Switch will then go to the next technique listed in the server group for authentication, until the authentication has been verified or denied, or the list is exhausted.

Please note that user granted access to the Switch will be granted normal user privileges on the Switch. To gain access to admin level privileges, the user must enter the *enable admin* command and then enter a password, which was previously configured by the administrator of the Switch.

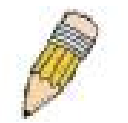

**NOTE:** TACACS, XTACACS and TACACS+ are separate entities and are not compatible. The Switch and the server must be configured exactly the same, using the same protocol. (For example, if the Switch is set up for TACACS authentication, so must be the host server.)

The Access Authentication Control commands in the Command Line Interface (CLI) are listed (along with the appropriate parameters) in the following table.

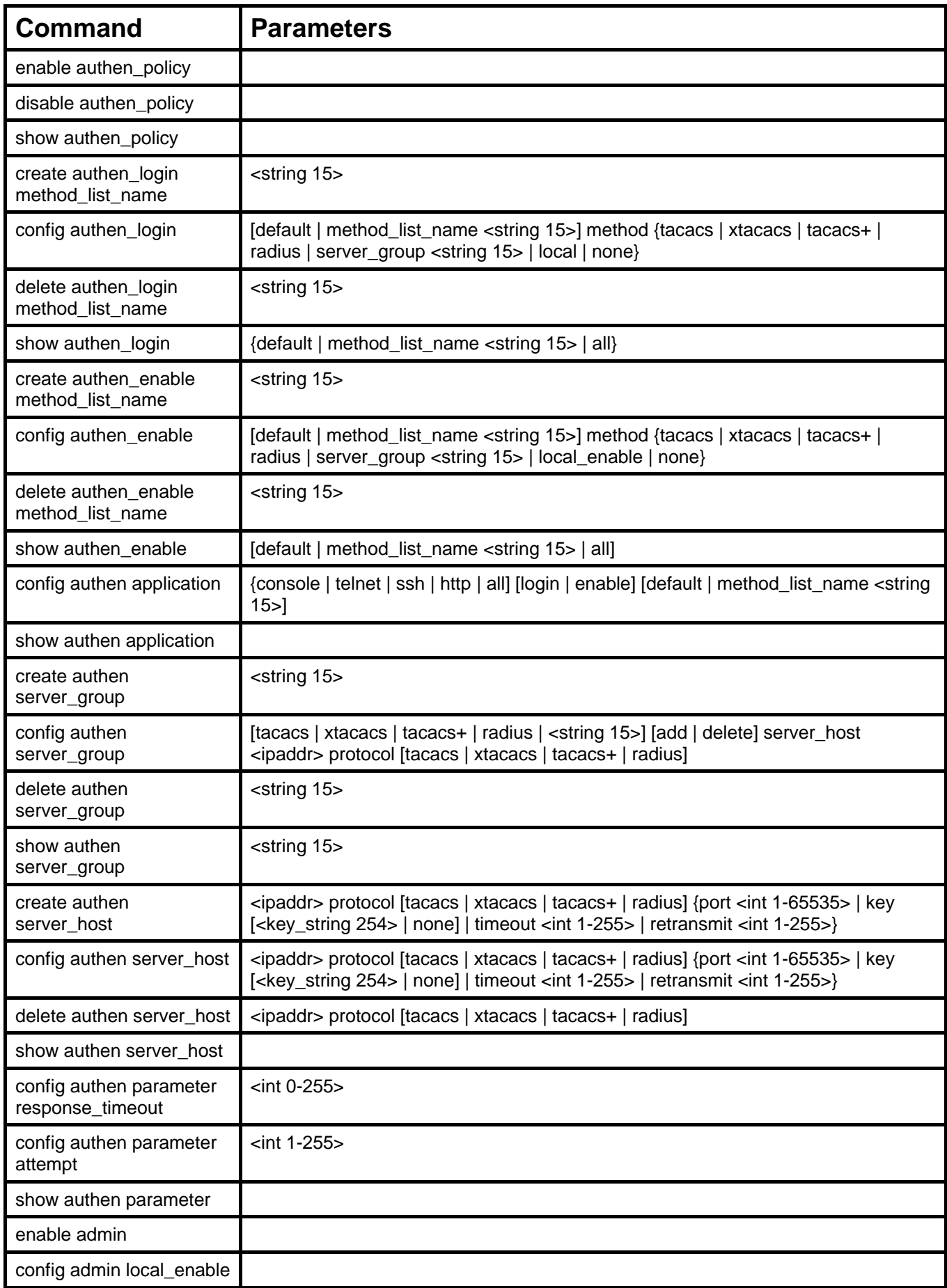

Each command is listed, in detail, in the following sections.

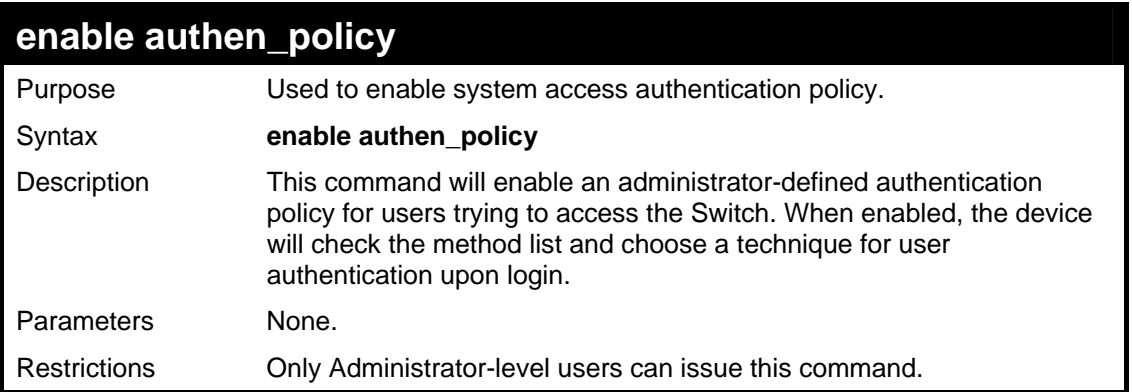

To enable the system access authentication policy:

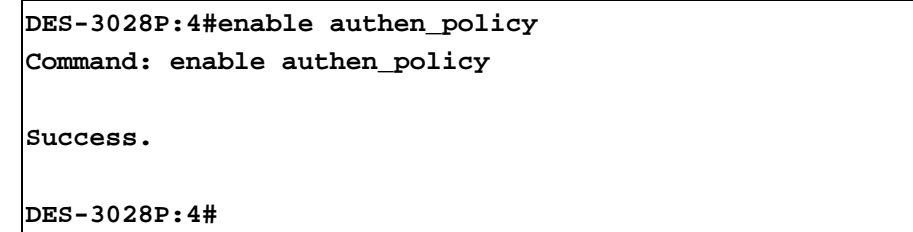

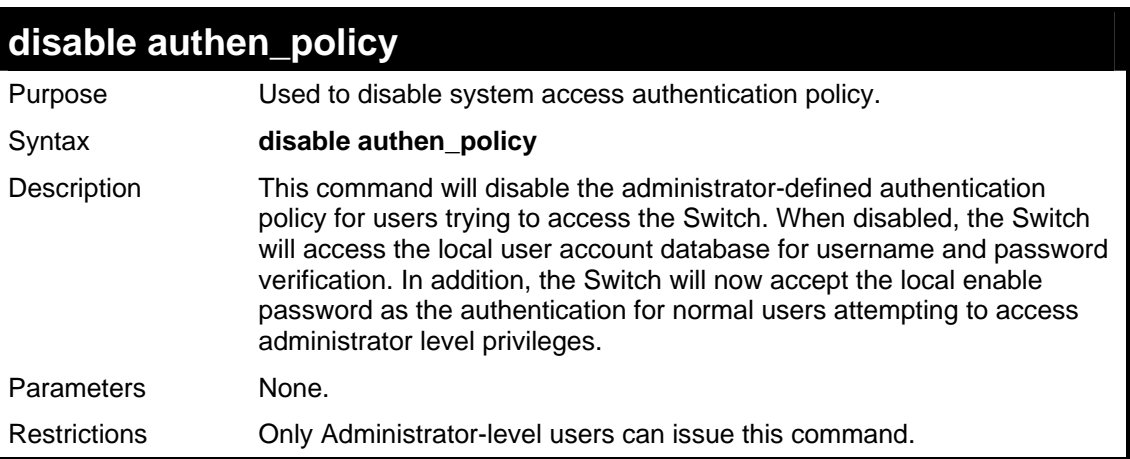

Example usage:

To disable the system access authentication policy:

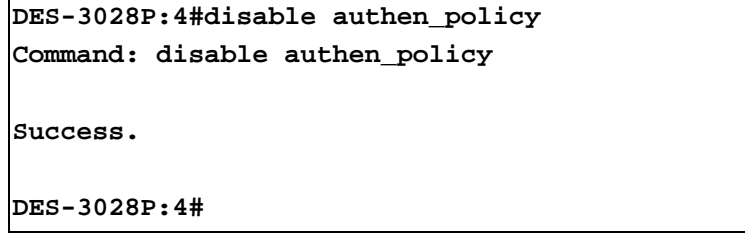

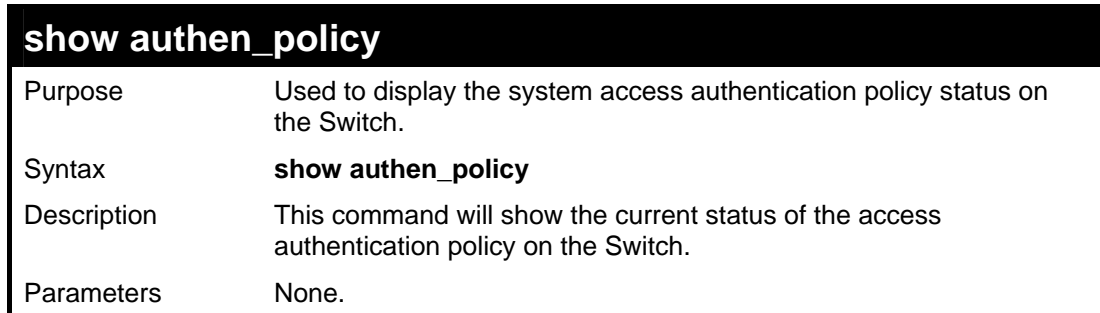

### **show authen\_policy**

Restrictions None.

Example usage:

To display the system access authentication policy:

```
DES-3028P:4#show authen_policy 
Command: show authen_policy 
Authentication Policy: Enabled 
DES-3028P:4#
```
### **create authen\_login method\_list\_name**

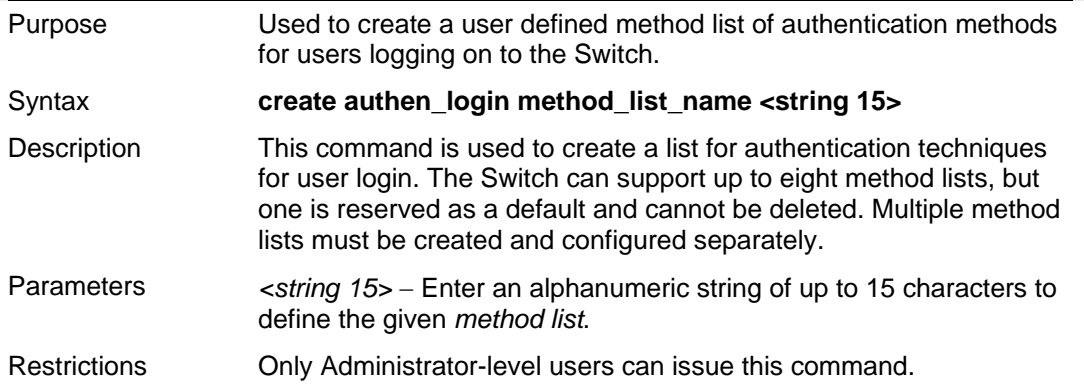

Example usage:

To create the method list "Trinity.":

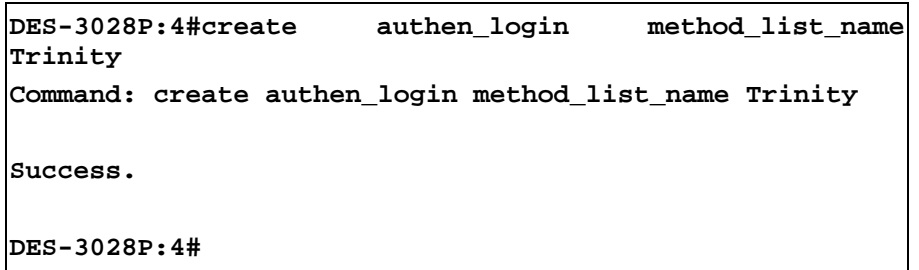

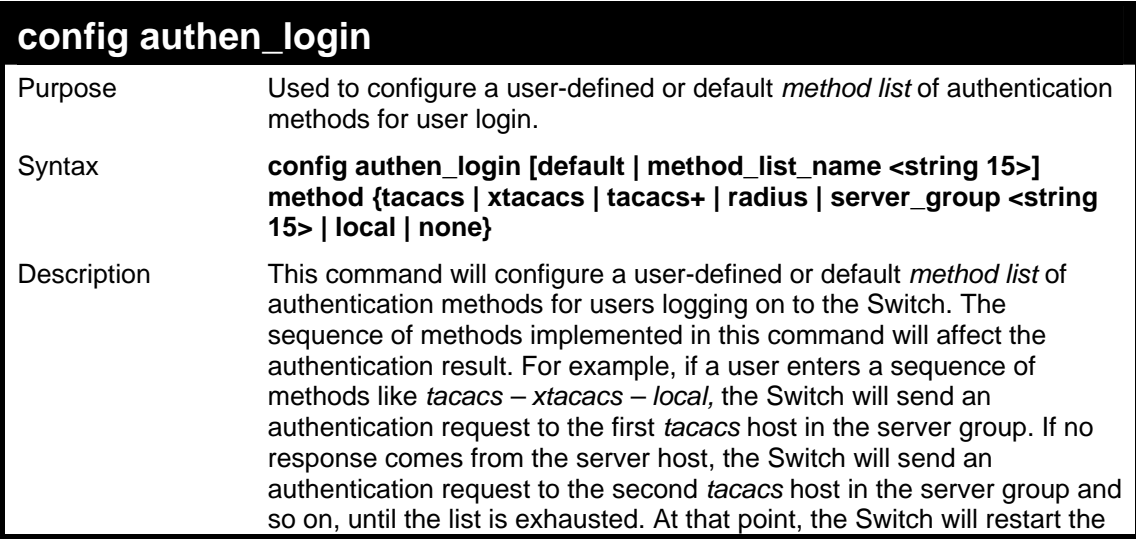

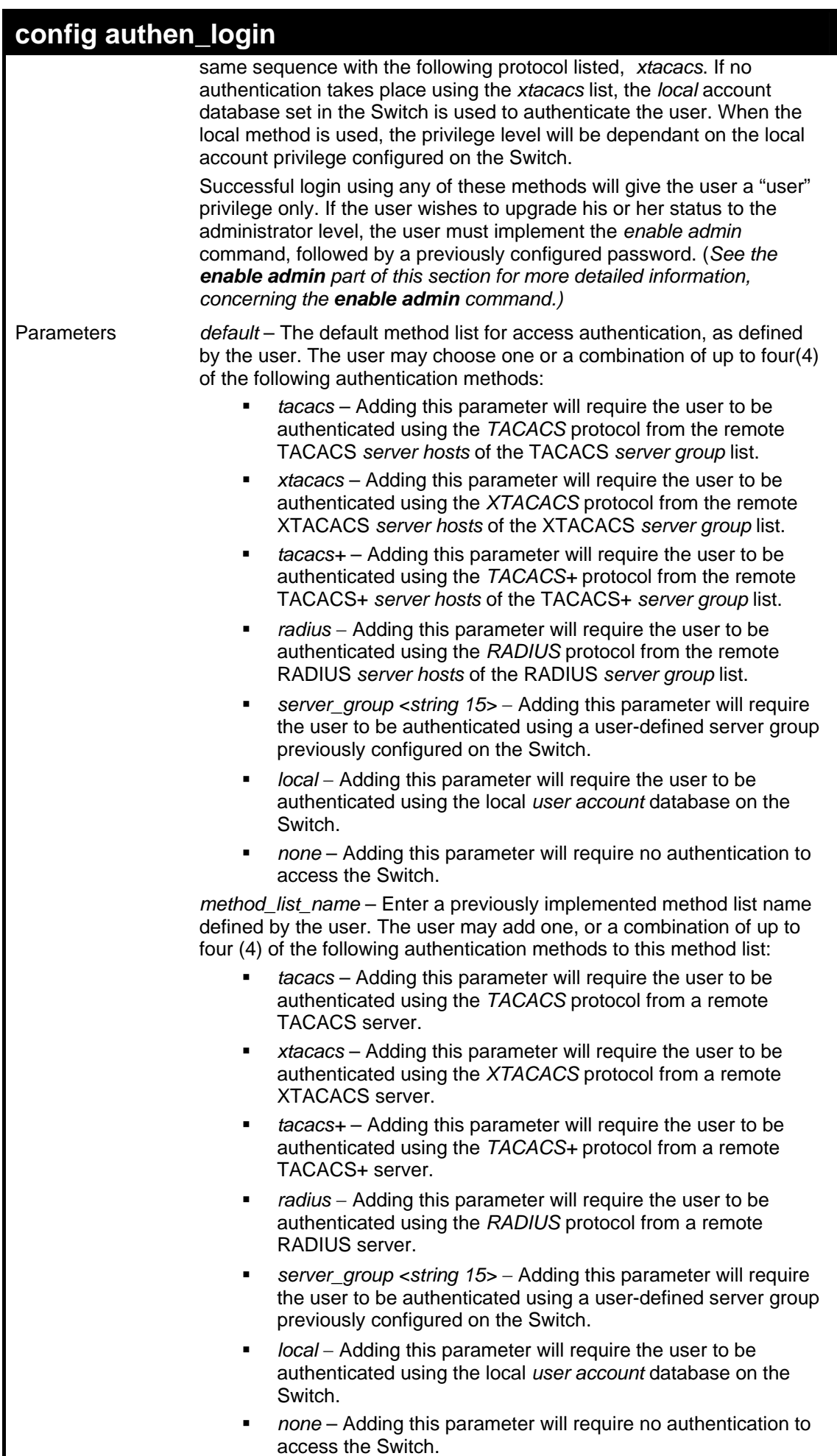

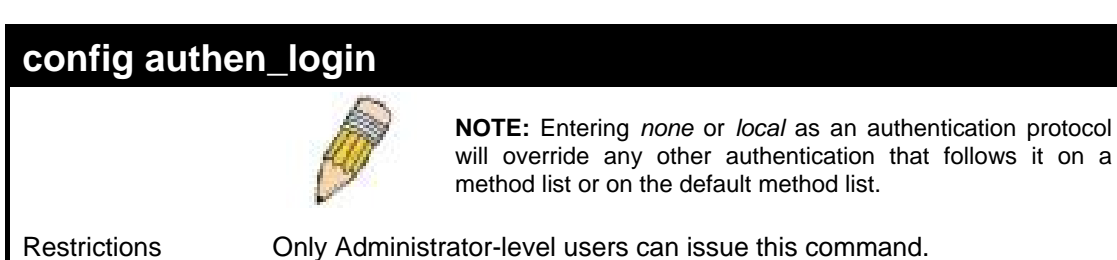

 To configure the user defined method list "Trinity" with authentication methods TACACS, XTACACS and local, in that order.

```
DES-3028P:4#config authen_login method_list_name Trinity method tacacs 
xtacacs local 
Command: config authen_login method_list_name Trinity method tacacs 
xtacacs local 
Success. 
DES-3028P:4#
```
Example usage:

To configure the default method list with authentication methods XTACACS, TACACS+ and local, in that order:

```
DES-3028P:4#config authen_login default method xtacacs 
tacacs+ local 
Command: config authen_login default method xtacacs 
tacacs+ local 
Success. 
DES-3028P:4#
```
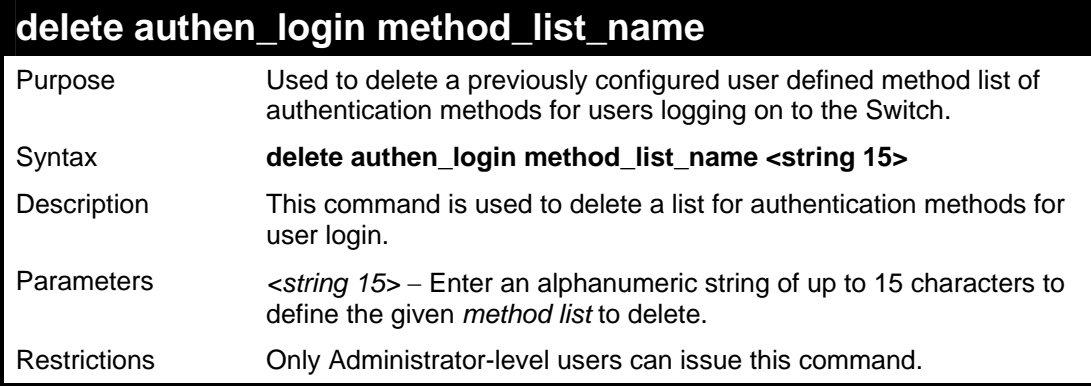

Example usage:

To delete the method list name "Trinity":

```
DES-3028P:4#delete authen_login method_list_name 
Trinity 
Command: delete authen_login method_list_name Trinity 
Success. 
DES-3028P:4#
```
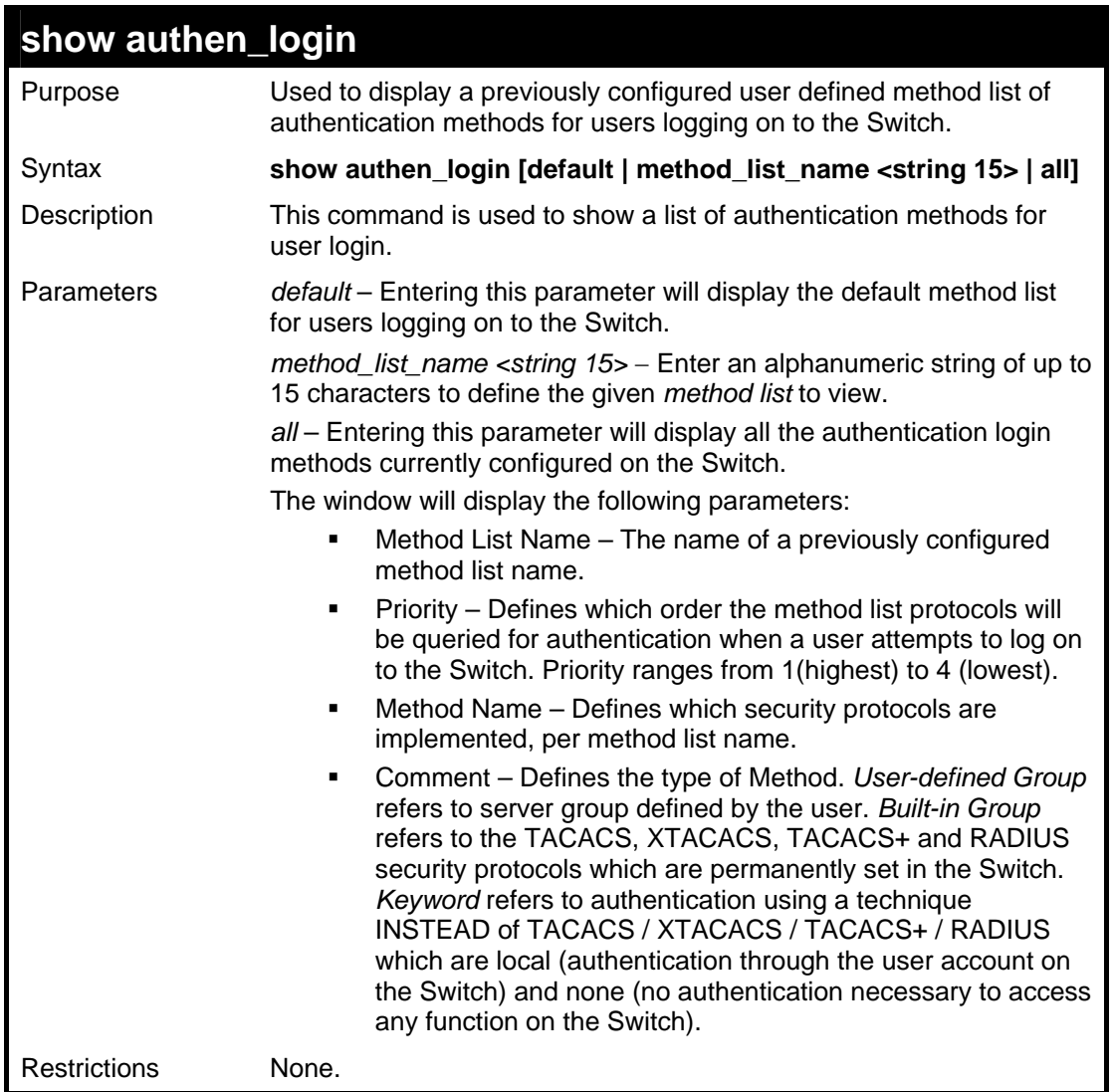

To view the authentication login method list named Trinity:

```
DES-3028P:4#show authen_login method_list_name Trinity 
Command: show authen_login method_list_name Trinity 
Method List Name Priority Method Name Comment 
---------------- --------- --------------- --------- 
Trinity 1 tacacs+ Built-in Group 
                2 tacacs Built-in Group 
                3 Darren User-defined Group 
                4 local Keyword
```

```
DES-3028P:4#
```
### **create authen\_enable method\_list\_name**

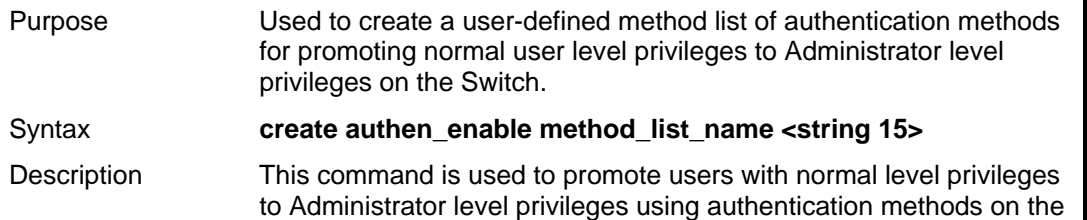
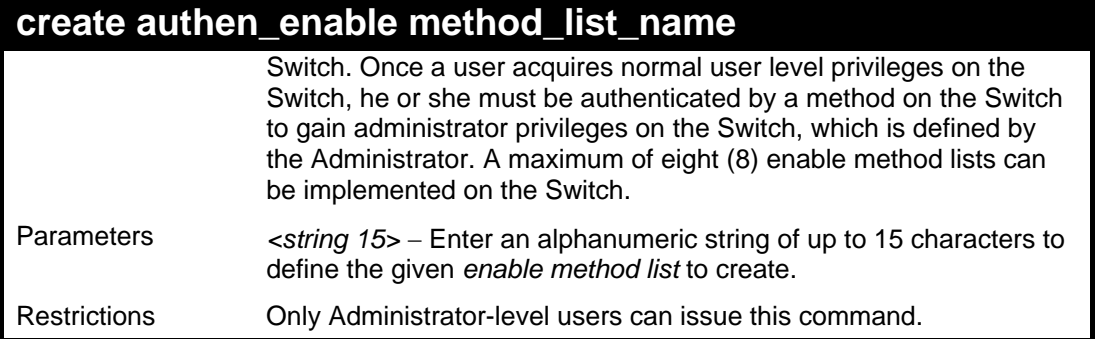

To create a user-defined method list, named "Permit" for promoting user privileges to Administrator privileges:

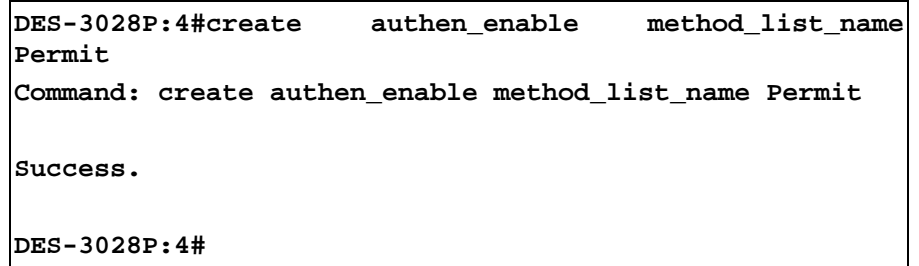

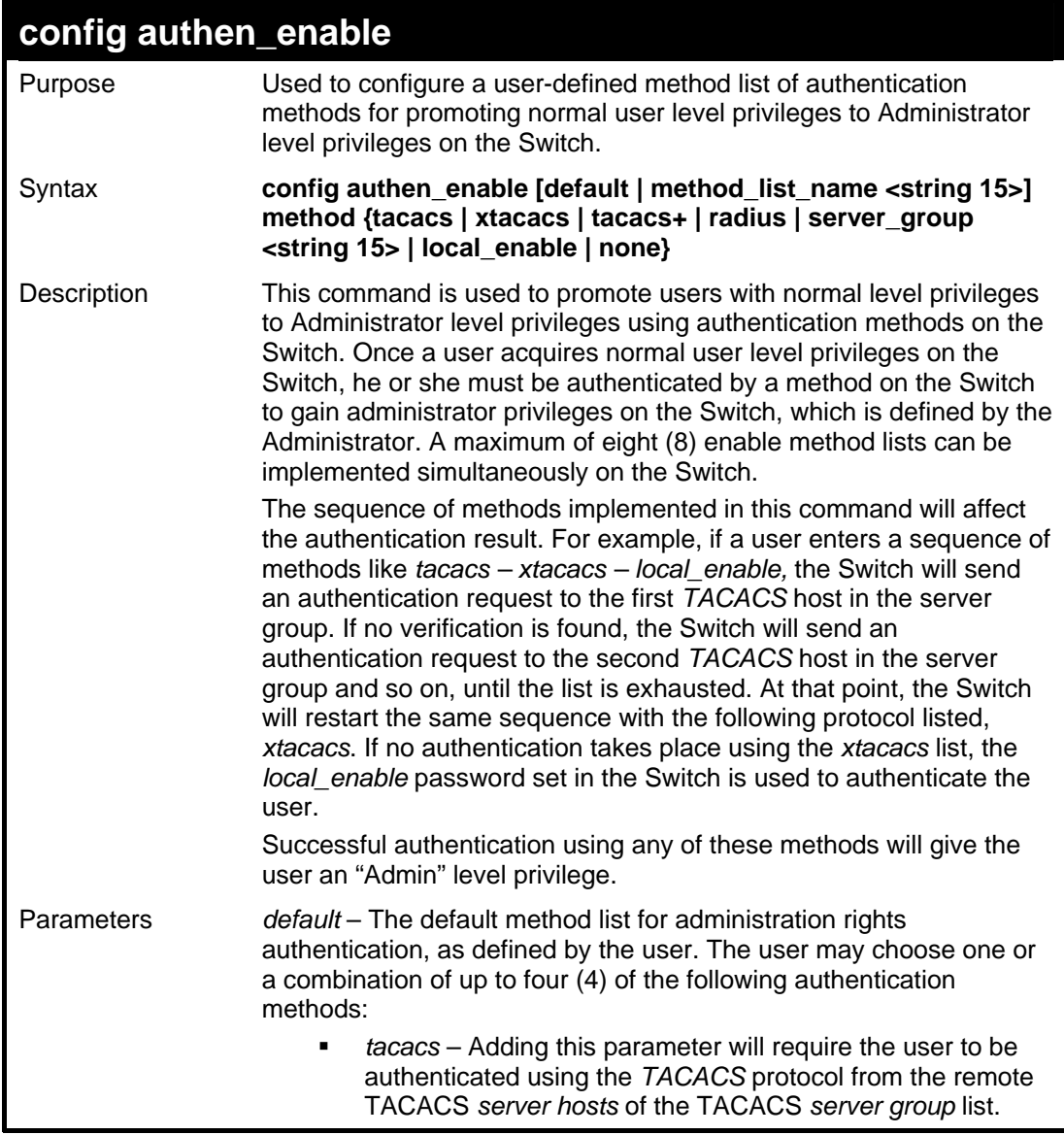

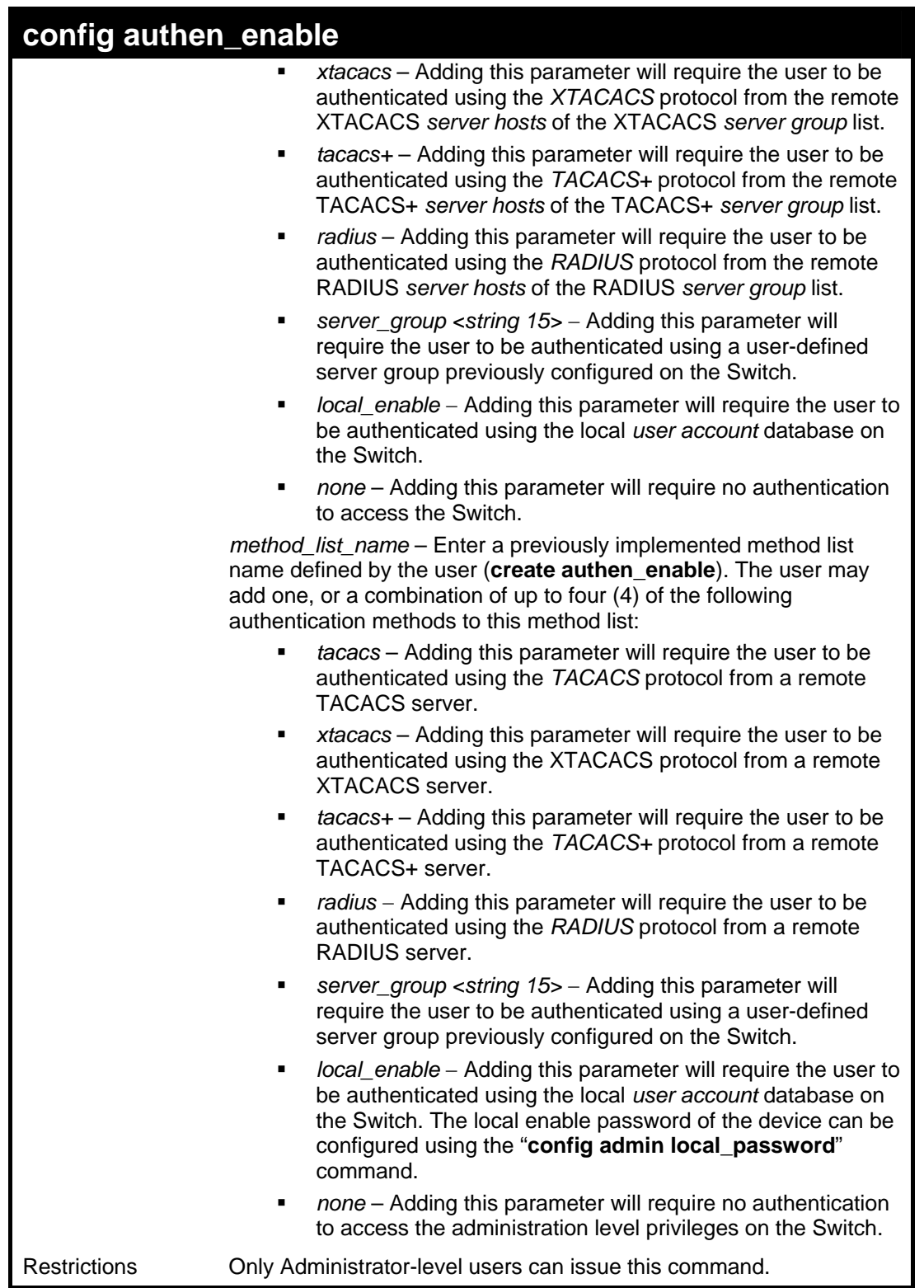

 To configure the user defined method list "Permit" with authentication methods TACACS, XTACACS and local, in that order.

**DES-3028P:4#config authen\_enable method\_list\_name Trinity method tacacs xtacacs local Command: config authen\_enable method\_list\_name Trinity method tacacs xtacacs local Success.** 

```
DES-3028P:4#
```
To configure the default method list with authentication methods XTACACS, TACACS+ and local, in that order:

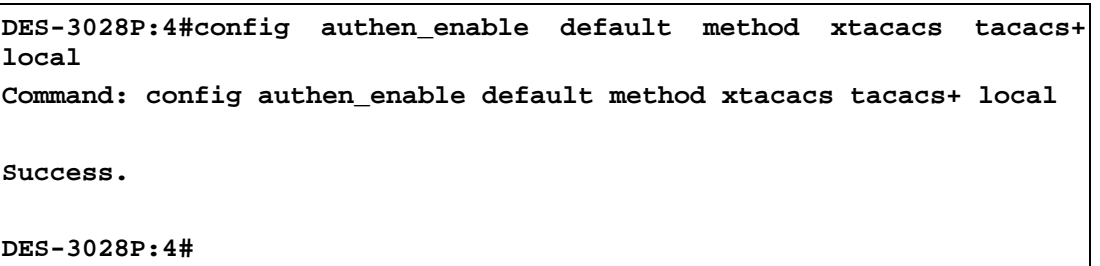

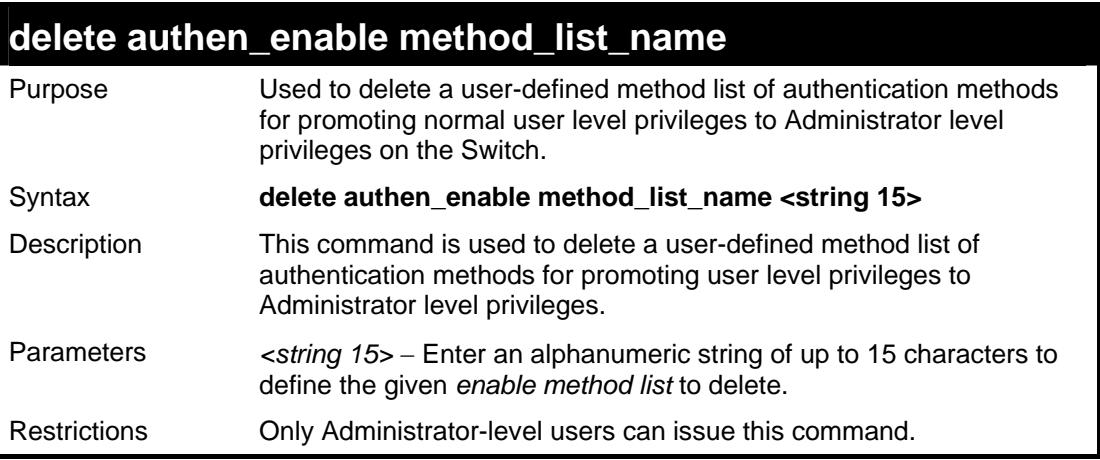

Example usage:

To delete the user-defined method list "Permit"

```
DES-3028P:4#delete authen_enable method_list_name Permit 
Command: delete authen_enable method_list_name Permit 
Success. 
DES-3028P:4#
```
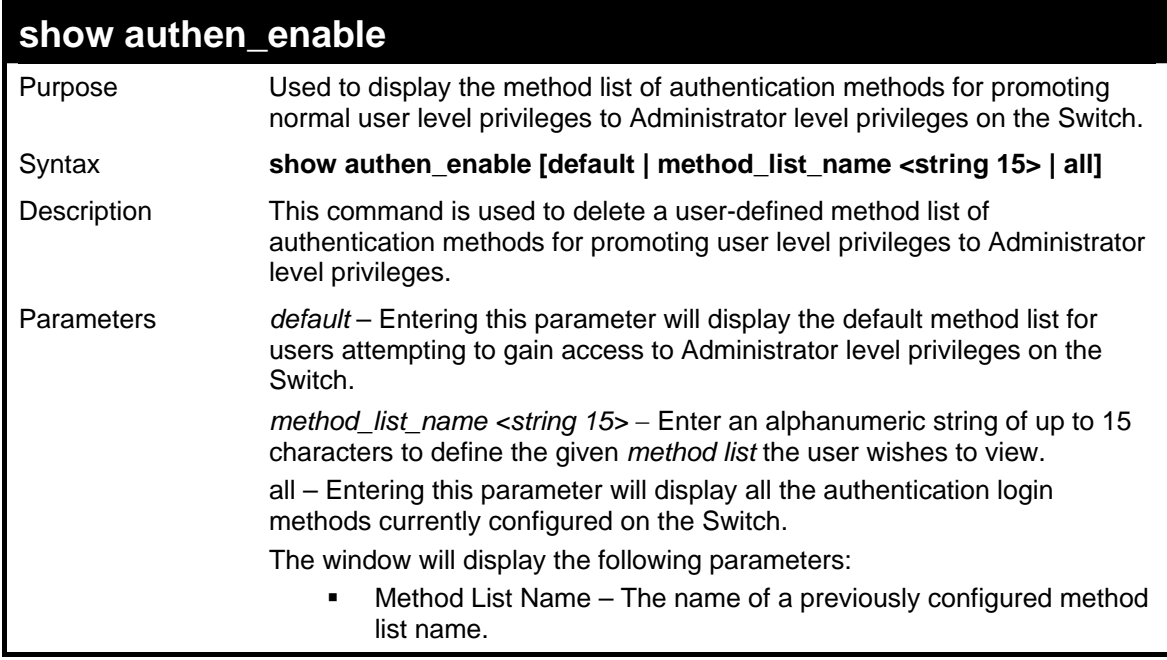

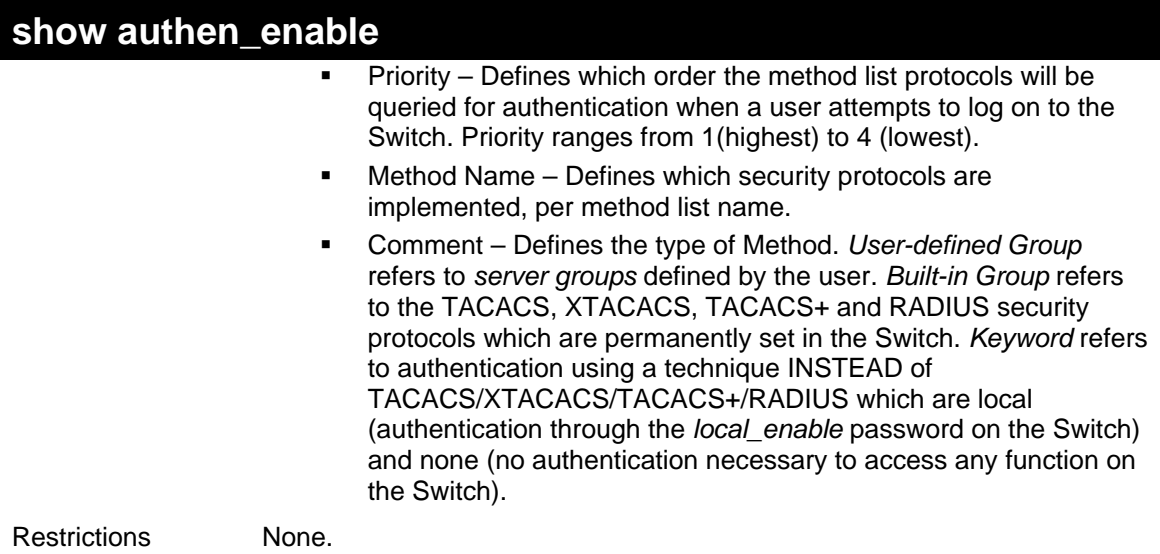

To display all method lists for promoting user level privileges to administrator level privileges.

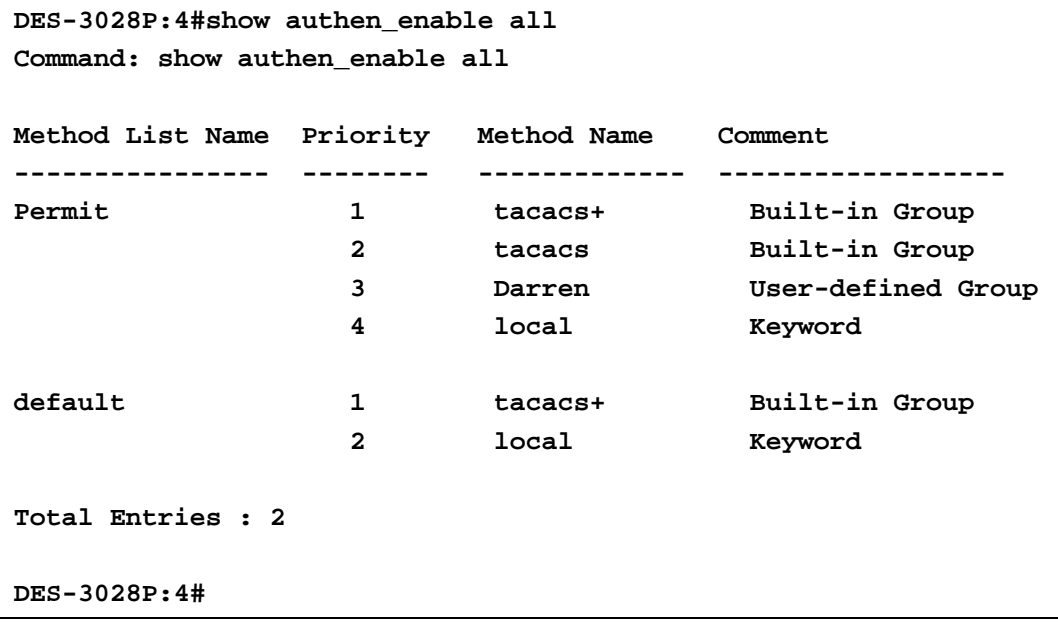

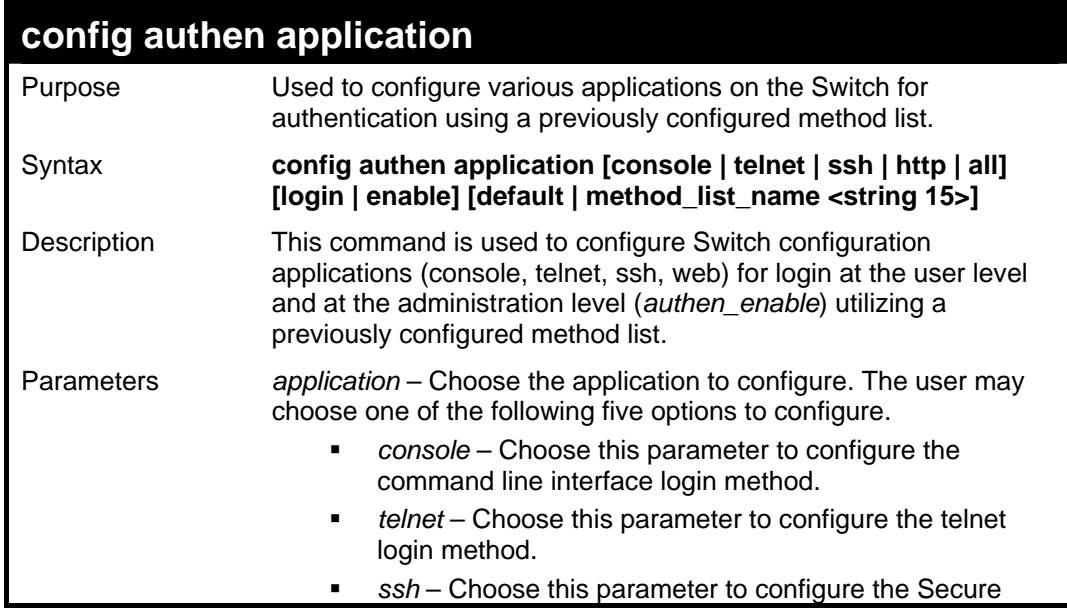

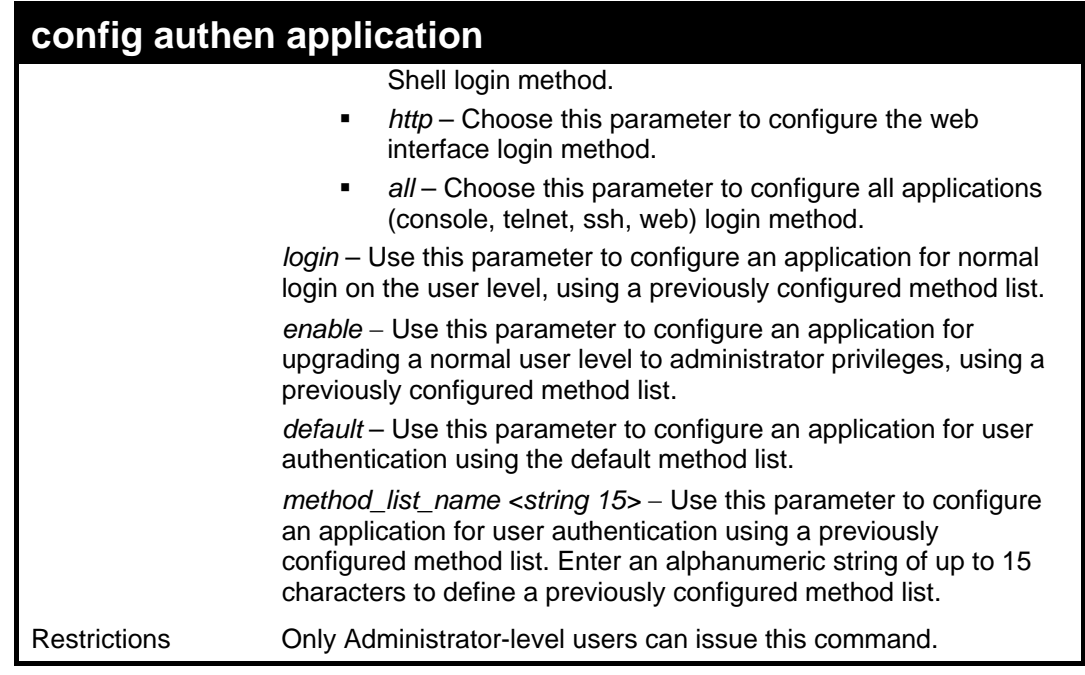

To configure the default method list for the web interface:

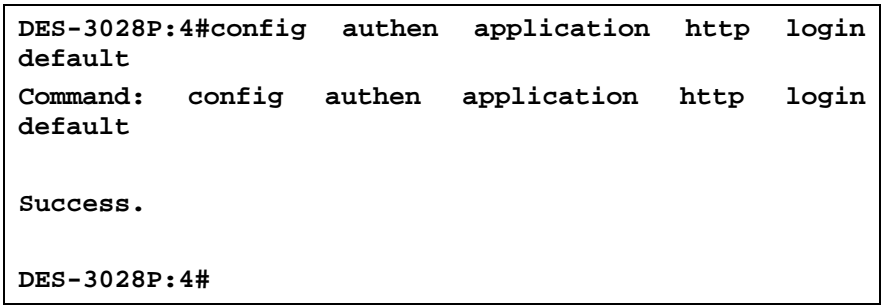

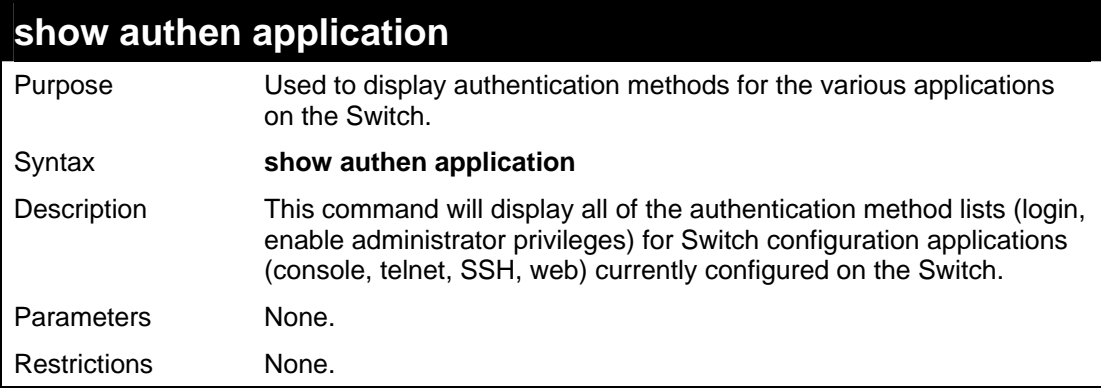

Example usage:

To display the login and enable method list for all applications on the Switch:

```
DES-3028P:4#show authen application 
Command: show authen application 
Application Login Method List Enable Method List 
------------- ------------------ --------------------- 
Console default default 
Telnet Trinity default 
SSH default default
```
*DES-3028 DES-3028P DES-3028G DES-3052 DES-3052P Layer 2 Fast Ethernet Switch CLI Reference Manual*

**HTTP default default** 

**DES-3028P:4#** 

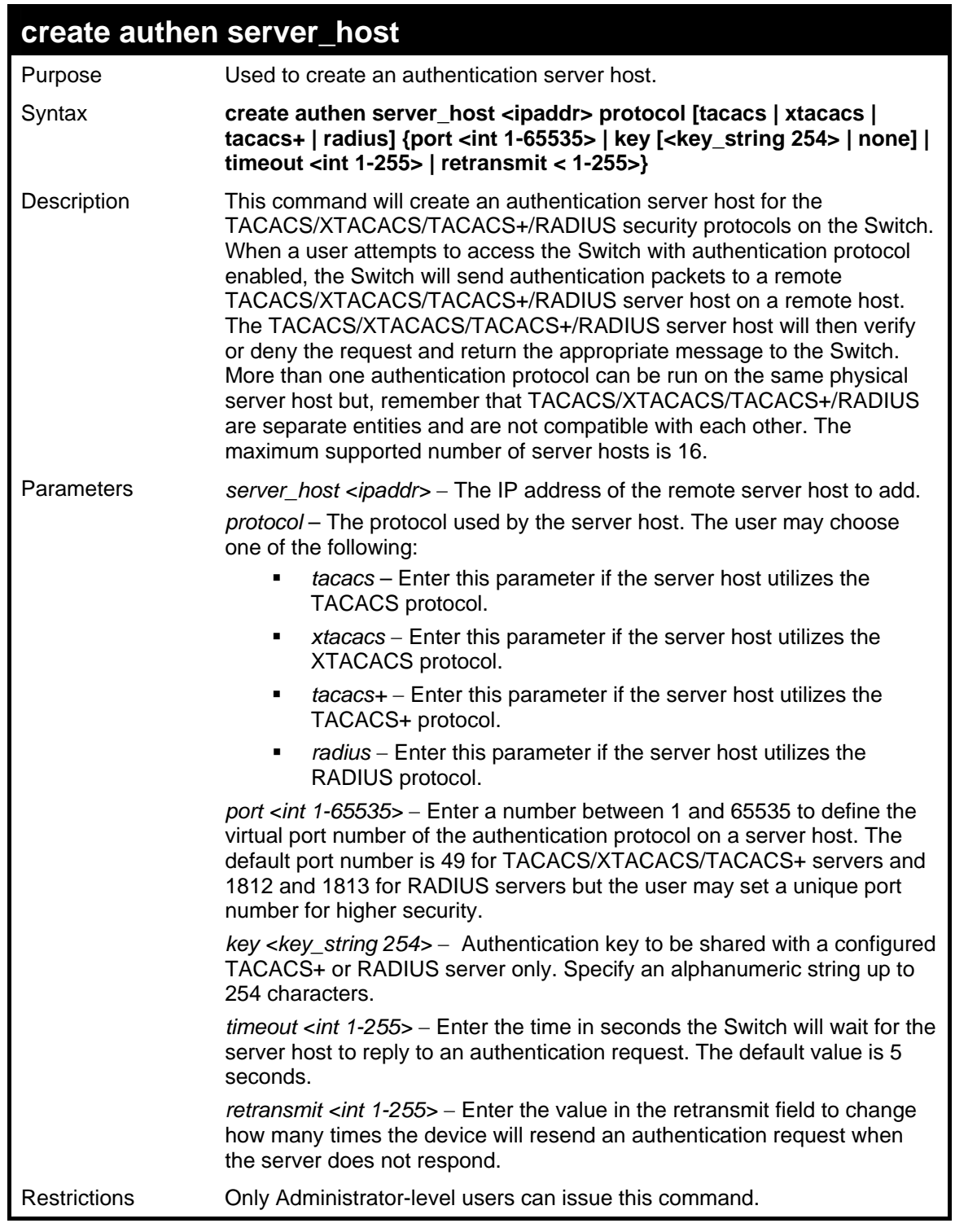

Example usage:

To create a TACACS+ authentication server host, with port number 1234, a timeout value of 10 seconds and a retransmit count of 5.

> **DES-3028P:4#create authen server\_host 10.1.1.121 protocol tacacs+ port 1234 timeout 10 retransmit 5 Command: create authen server\_host 10.1.1.121 protocol tacacs+ port 1234 timeout 10 retransmit 5**

**Success.** 

**DES-3028P:4#** 

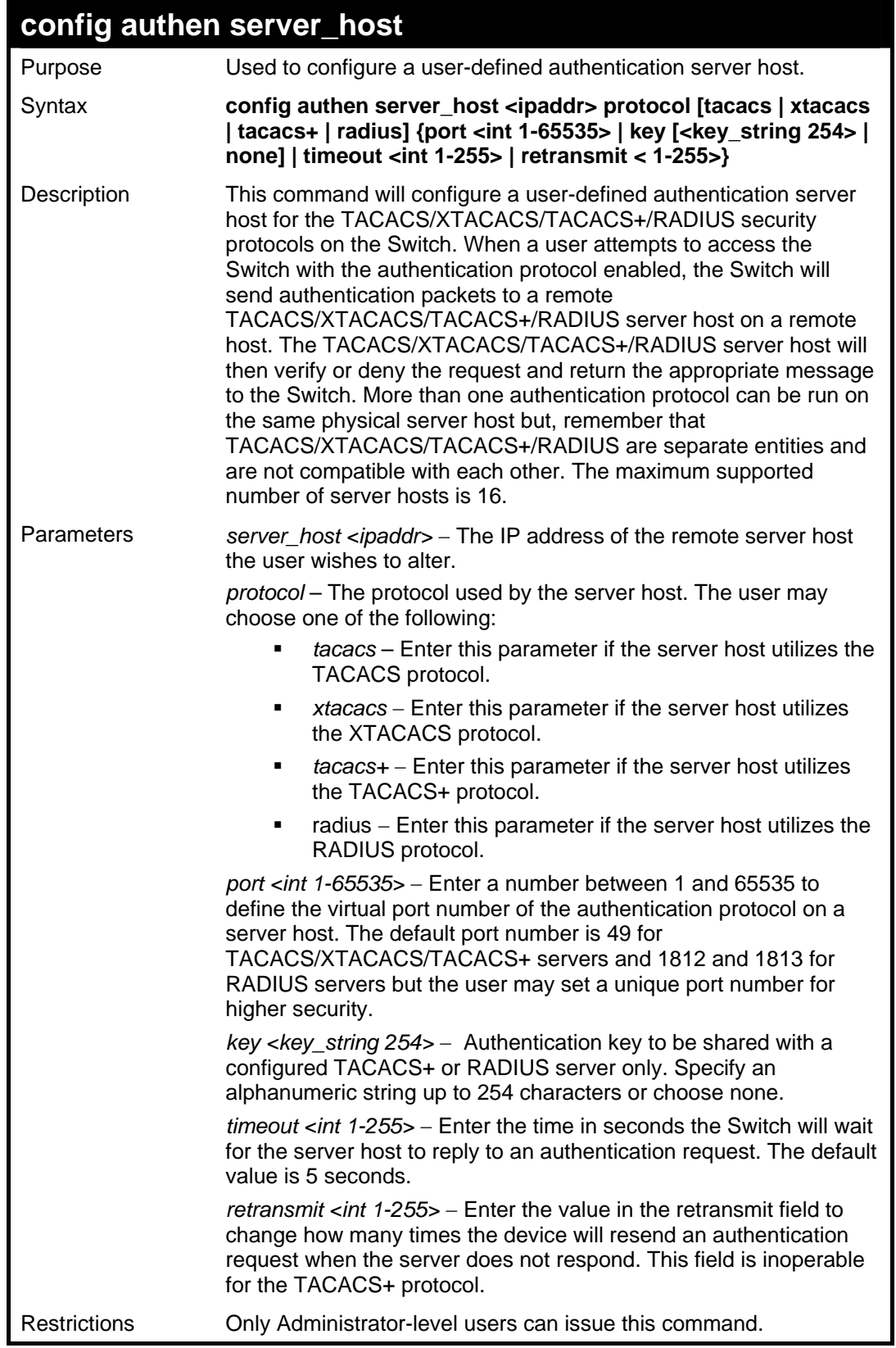

Example usage:

To configure a TACACS+ authentication server host, with port number 4321, a timeout value of 12 seconds and a retransmit count of 4.

```
DES-3028P:4#config authen server_host 10.1.1.121 
protocol tacacs+ port 4321 timeout 12 retransmit 4 
Command: config authen server_host 10.1.1.121 protocol 
tacacs+ port 4321 timeout 12 retransmit 4 
Success. 
DES-3028P:4#
```
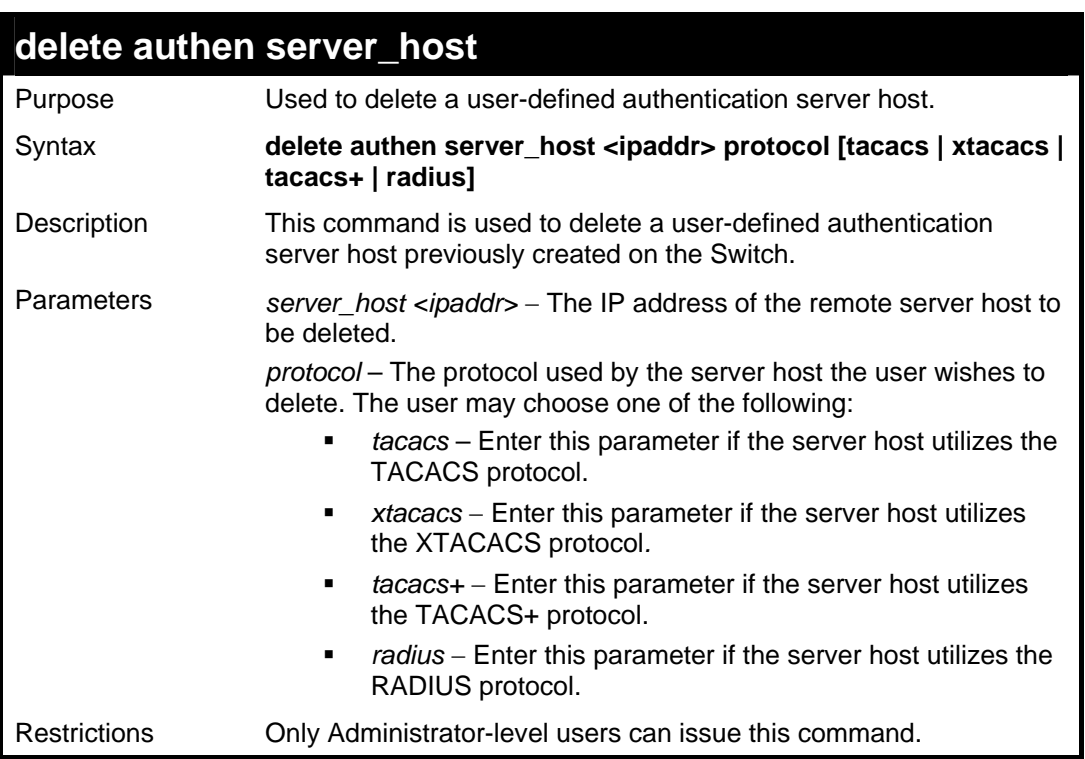

To delete a user-defined TACACS+ authentication server host:

```
DES-3028P:4#delete authen server_host 10.1.1.121 protocol 
tacacs+ 
Command: delete authen server_host 10.1.1.121 protocol 
tacacs+ 
Success. 
DES-3028P:4#
```
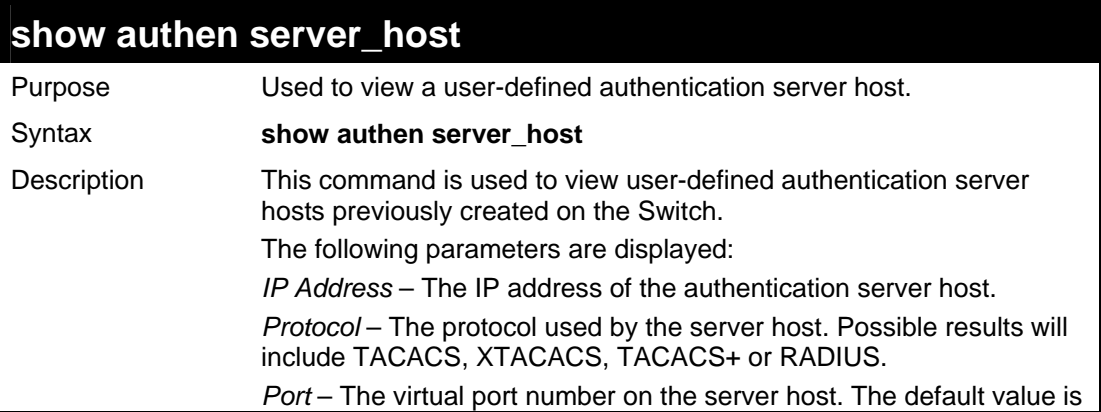

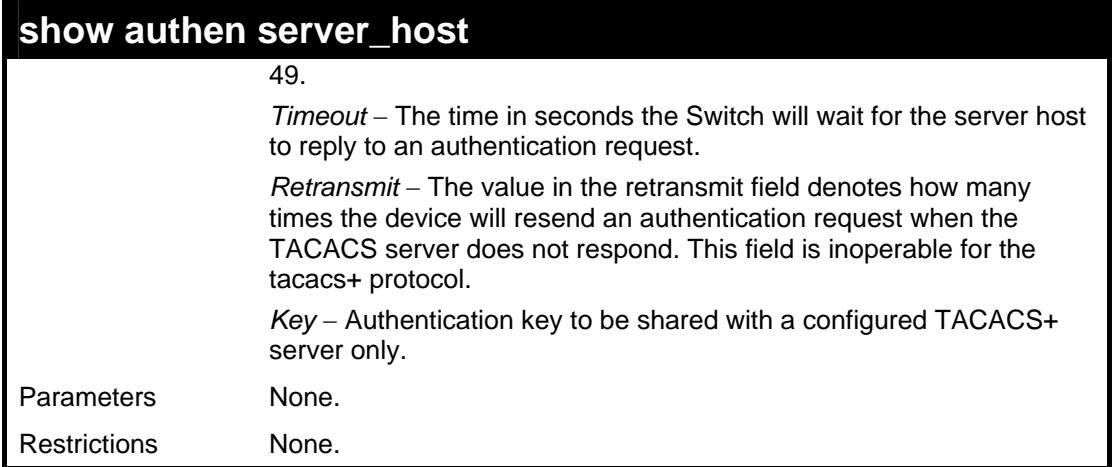

To view authentication server hosts currently set on the Switch:

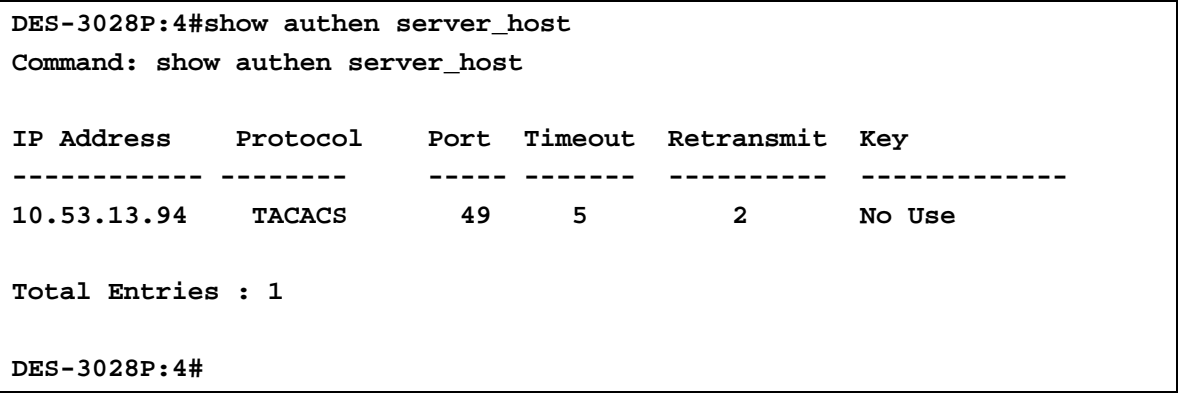

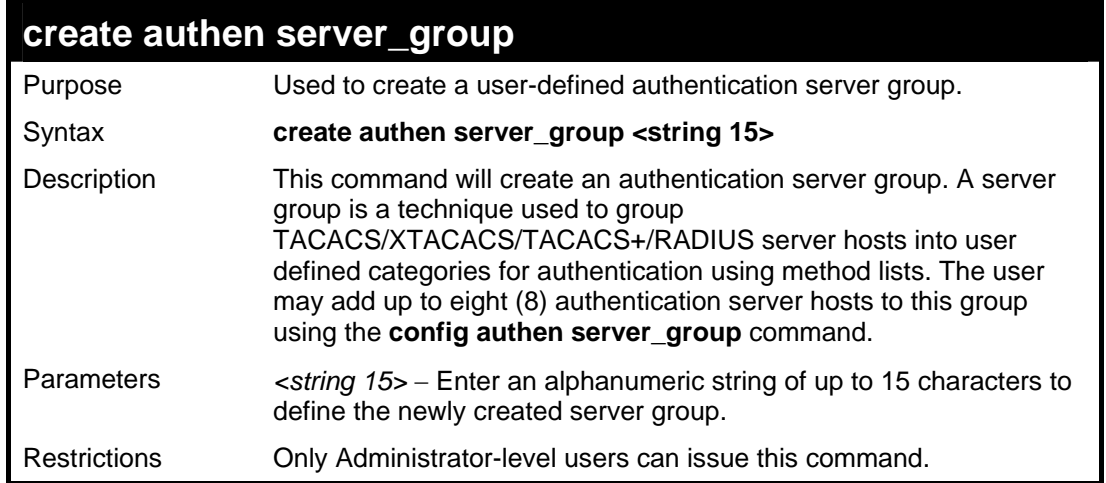

### Example usage:

To create the server group "group\_1":

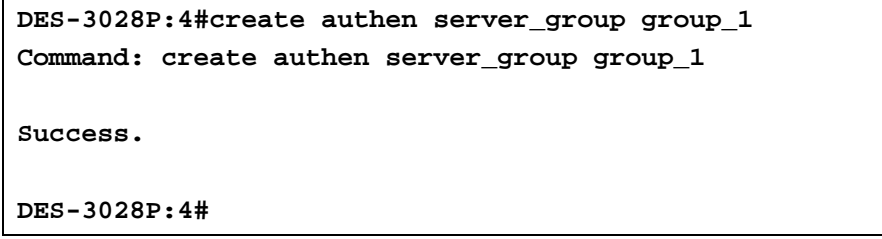

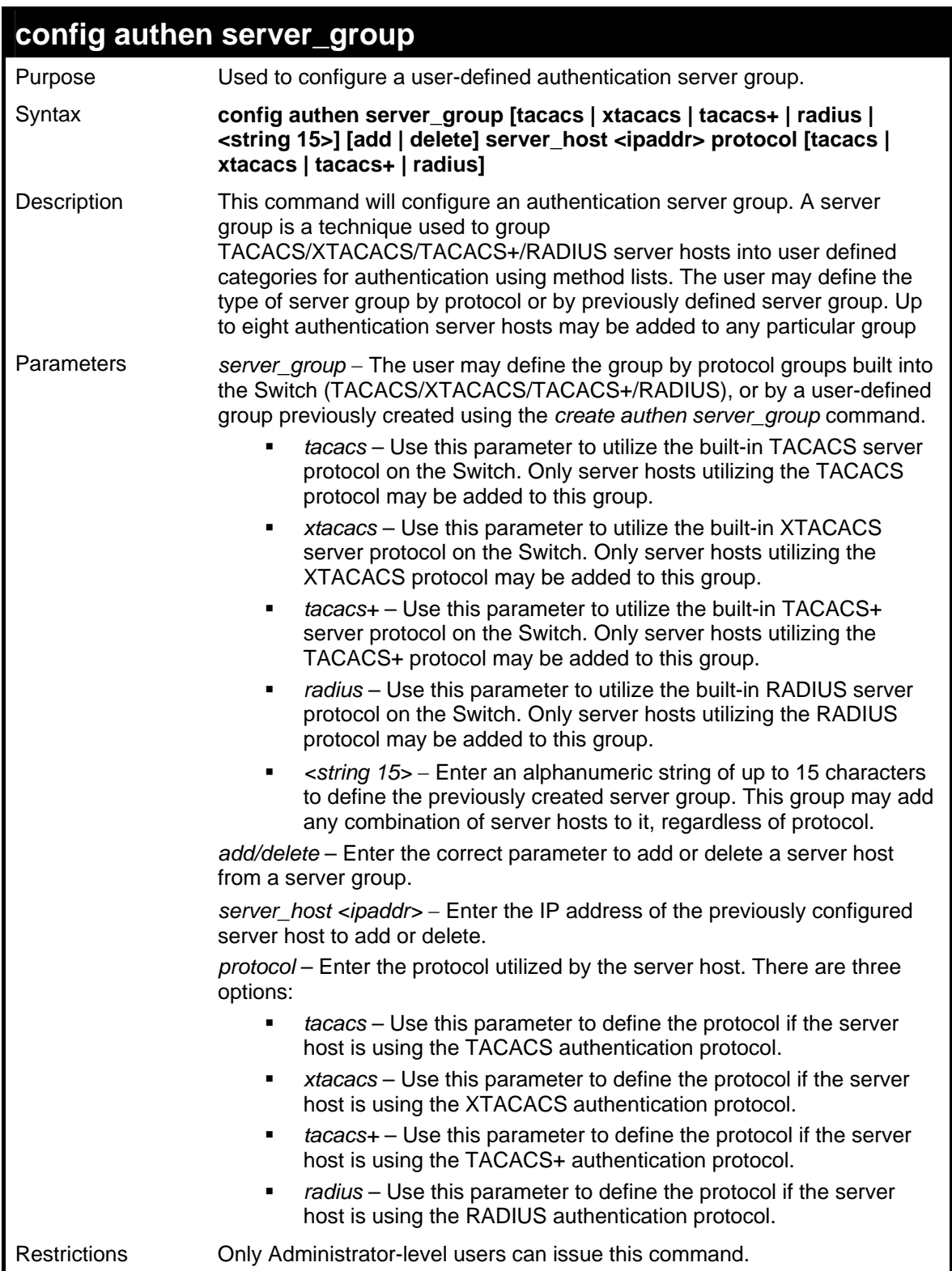

To add an authentication host to server group "group\_1":

**DES-3028P:4# config authen server\_group group\_1 add server\_host 10.1.1.121 protocol tacacs+ Command: config authen server\_group group\_1 add server\_host 10.1.1.121 protocol tacacs+ Success.** 

# **DES-3028P:4#**

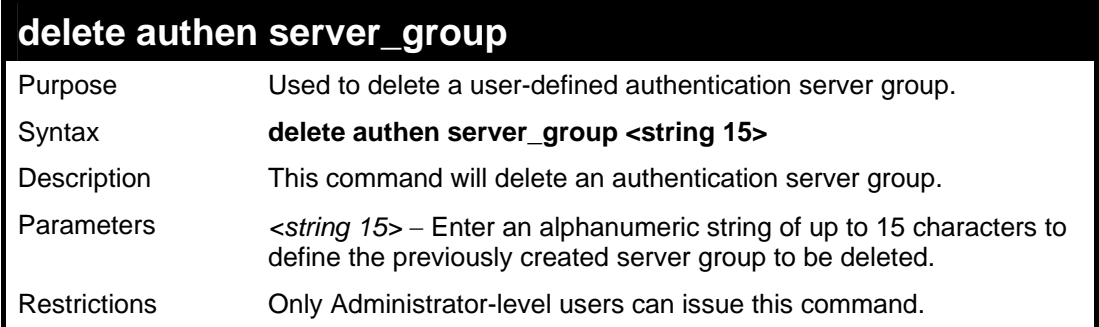

Example usage:

To delete the server group "group\_1":

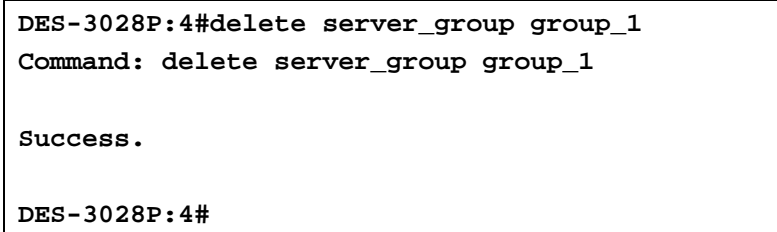

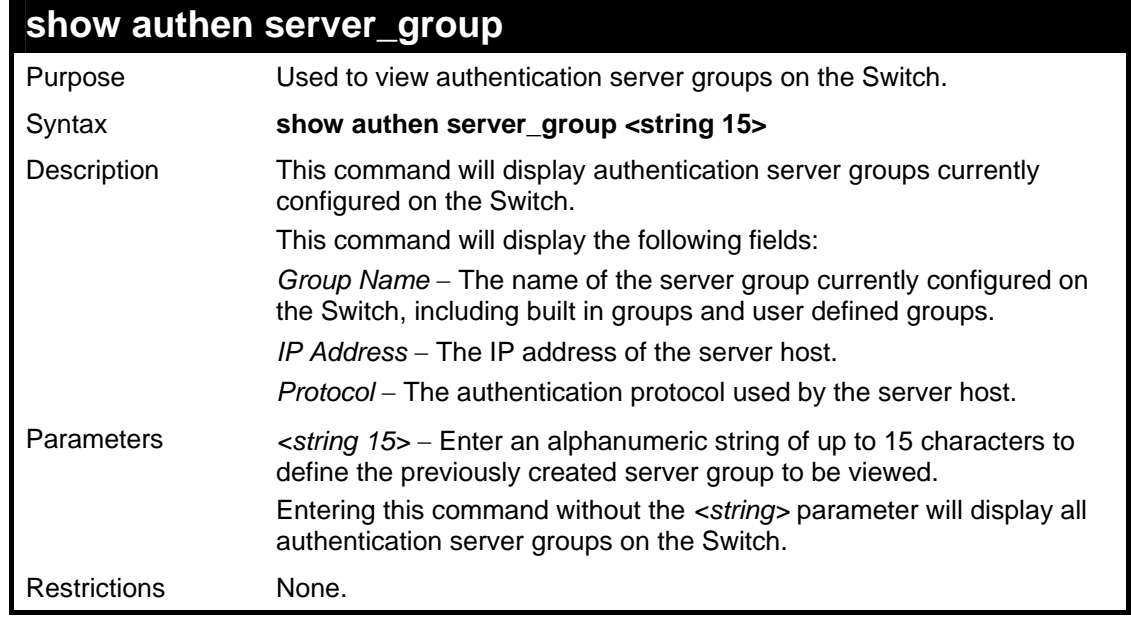

Example usage:

To view authentication server groups currently set on the Switch.

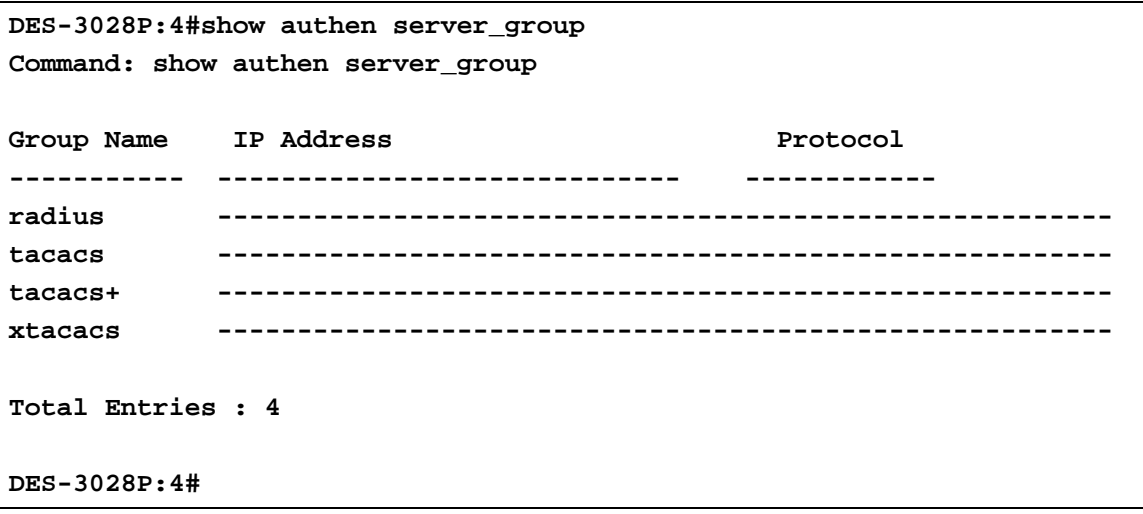

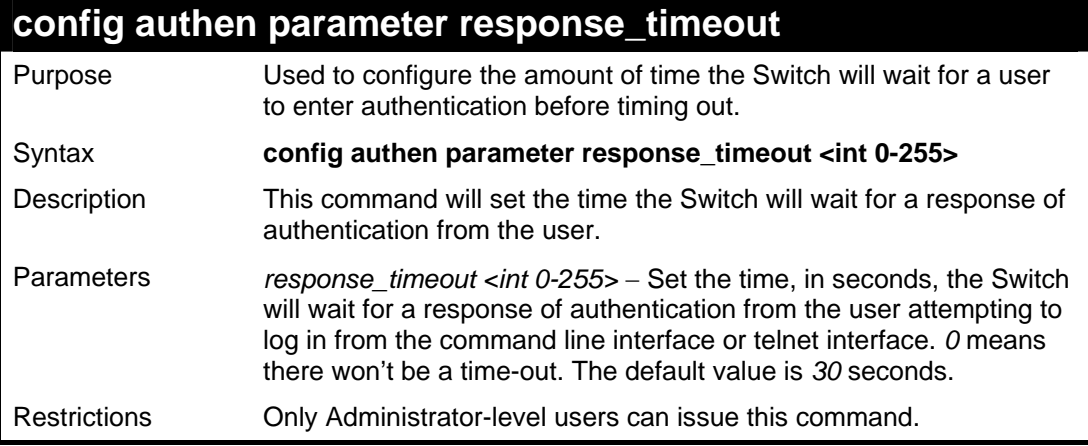

To configure the response timeout for 60 seconds:

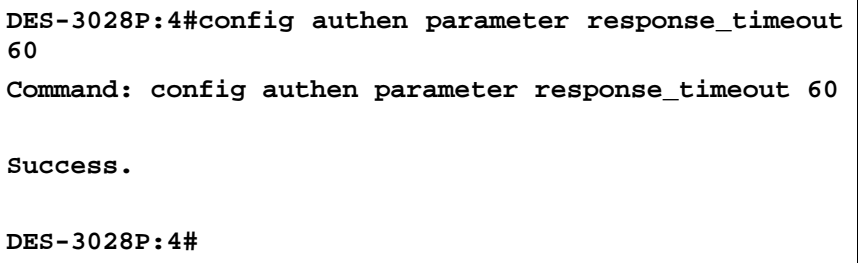

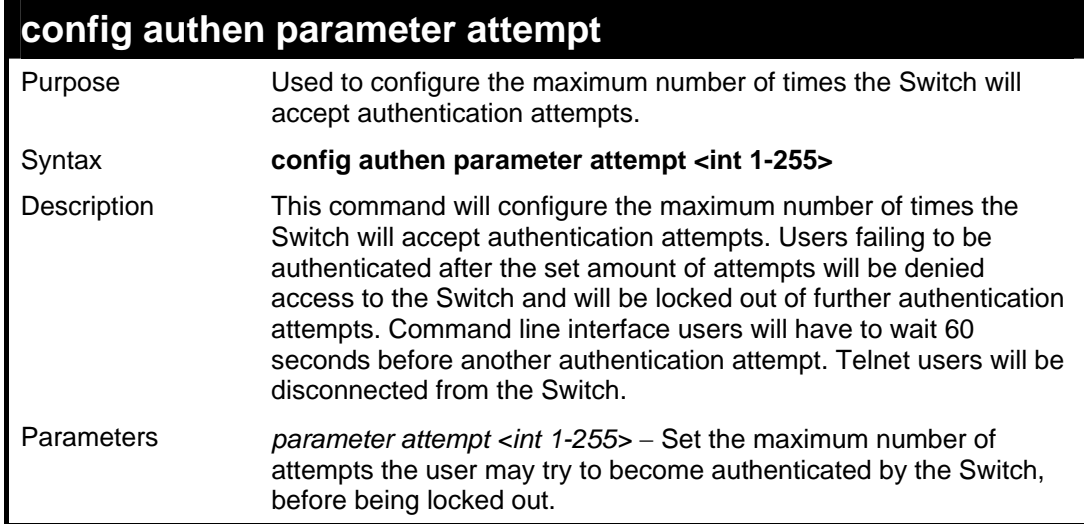

```
config authen parameter attempt 
Restrictions Only Administrator-level users can issue this command.
```
To set the maximum number of authentication attempts at 5:

```
DES-3028P:4#config authen parameter attempt 5 
Command: config authen parameter attempt 5 
Success. 
DES-3028P:4#
```
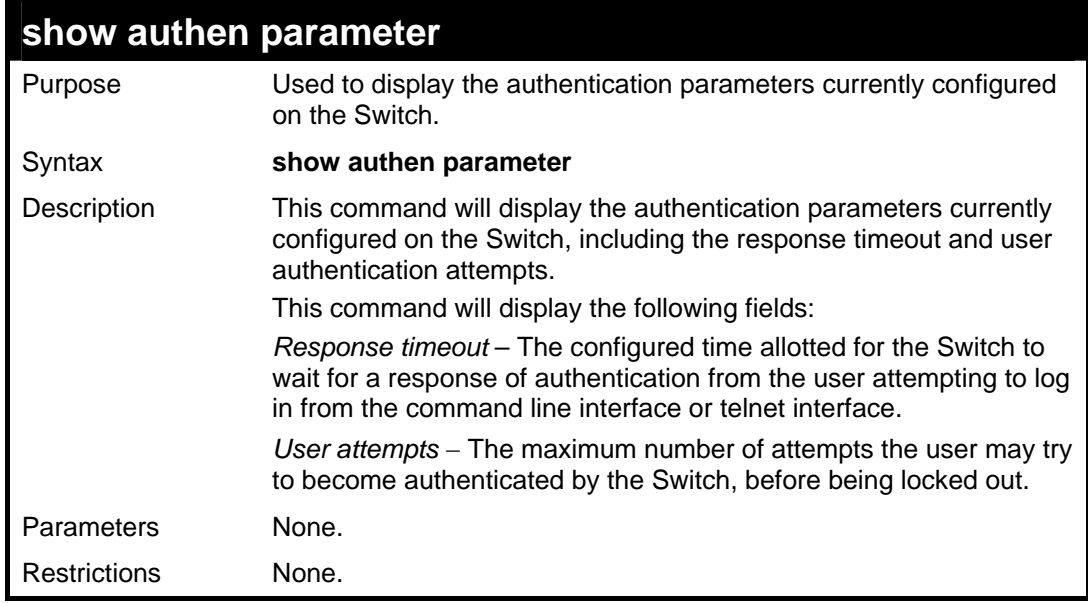

### Example usage:

To view the authentication parameters currently set on the Switch:

```
DES-3028P:4#show authen parameter 
Command: show authen parameter 
Response Timeout : 60 seconds 
User Attempts : 5 
DES-3028P:4#
```
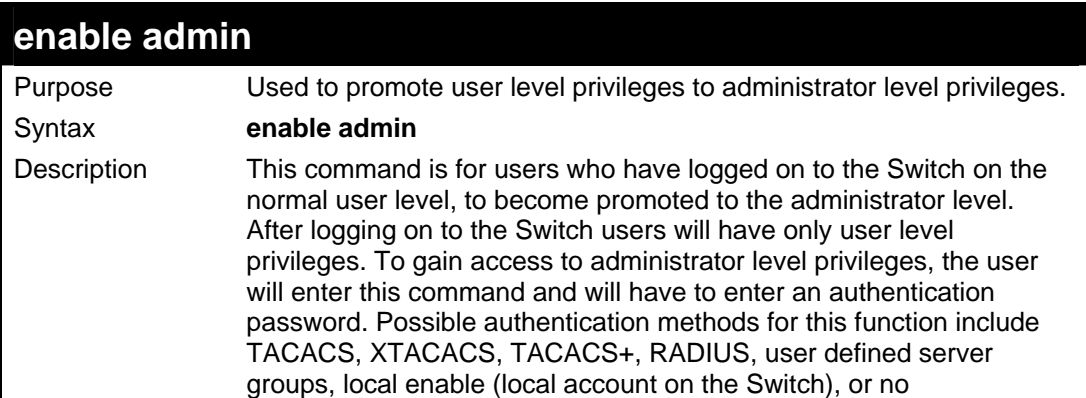

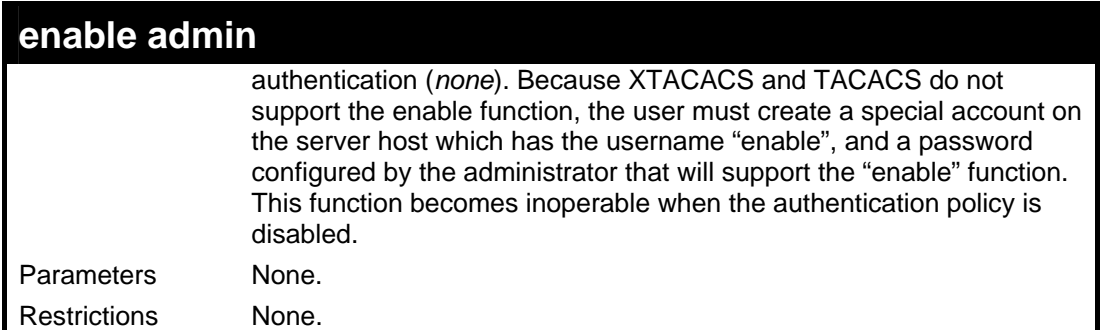

To enable administrator privileges on the Switch:

```
DES-3028P:4#enable admin 
Password: ******
```

```
DES-3028P:4#
```
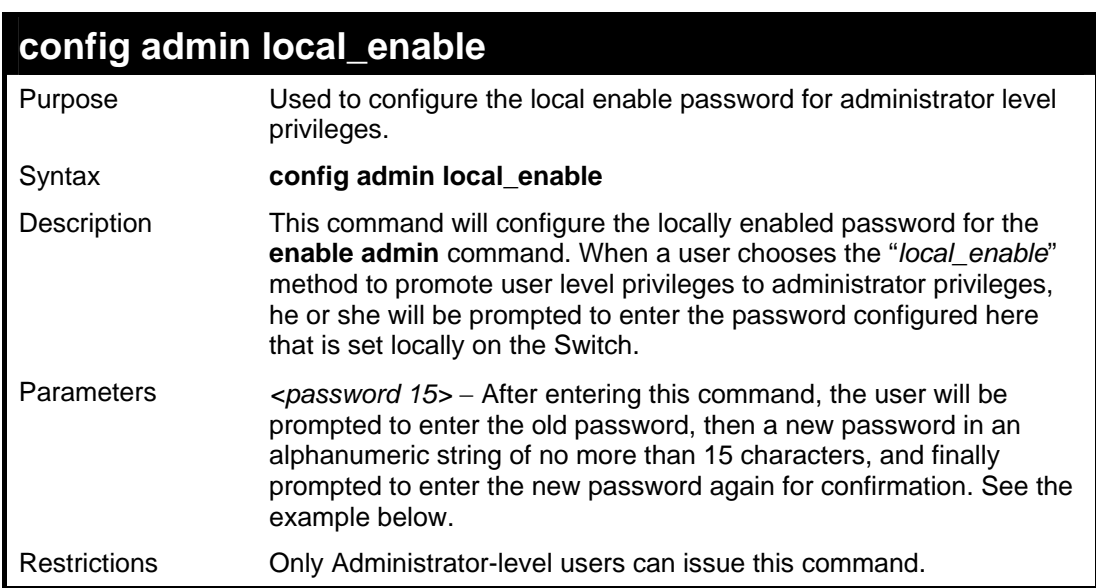

### Example usage:

To configure the password for the "local\_enable" authentication method.

```
DES-3028P:4#config admin local_enable 
Command: config admin local_enable 
Enter the old password: 
Enter the case-sensitive new password:****** 
Enter the new password again for 
confirmation:****** 
Success. 
DES-3028P:4#
```
**31 SSH COMMANDS**

The steps required to use the Secure Shell (SSH) protocol for secure communication between a remote PC (the SSH Client) and the Switch (the SSH Server), are as follows:

- Create a user account with admin-level access using the **create account admin <username> <password>** command. This is identical to creating any other admin-lever user account on the Switch, including specifying a password. This password is used to login to the Switch, once secure communication has been established using the SSH protocol.
- Configure the user account to use a specified authorization method to identify users that are allowed to establish SSH connections with the Switch using the **config ssh authmode** command. There are three choices as to the method SSH will use to authorize the user, and they are password, publickey and hostbased.
- Configure the encryption algorithm that SSH will use to encrypt and decrypt messages sent between the SSH Client and the SSH Server.

Finally, enable SSH on the Switch using the **enable ssh command**.

After following the above steps, users can configure an SSH Client on the remote PC and manage the Switch using secure, inband communication.

The Secure Shell (SSH) commands in the Command Line Interface (CLI) are listed (along with the appropriate parameters) in the following table.

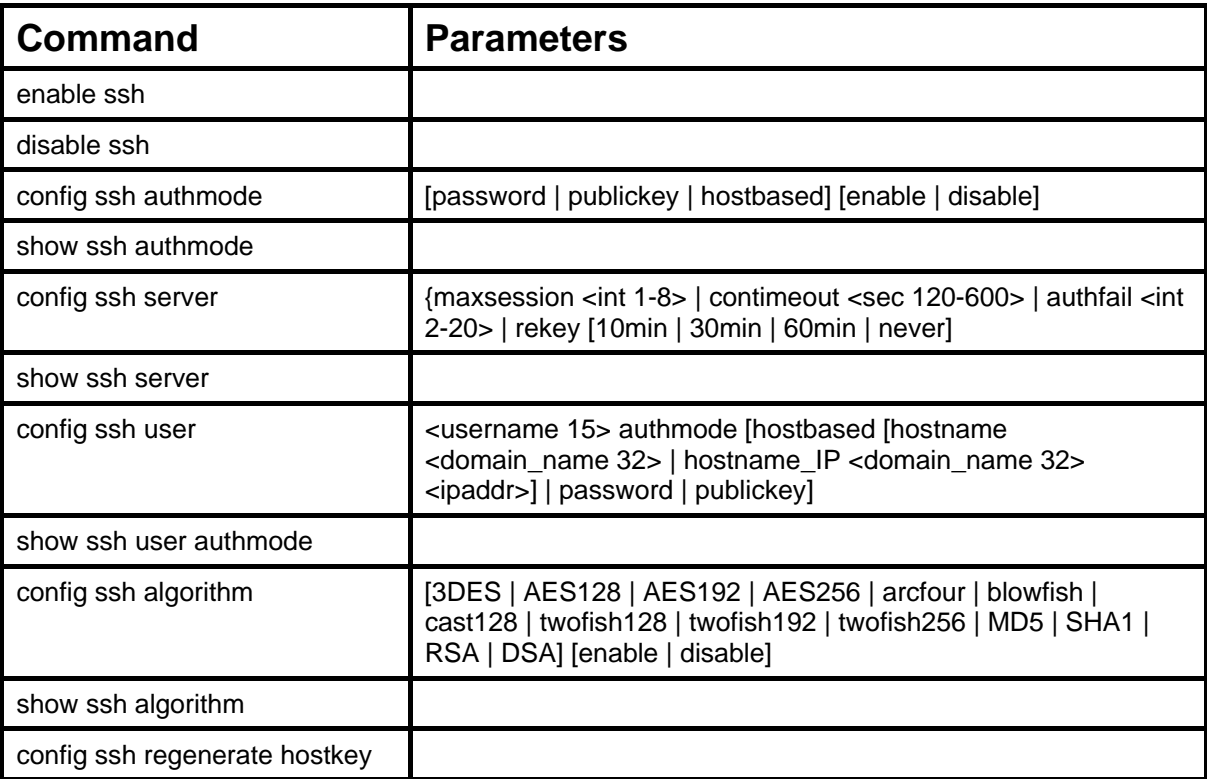

Each command is listed, in detail, in the following sections.

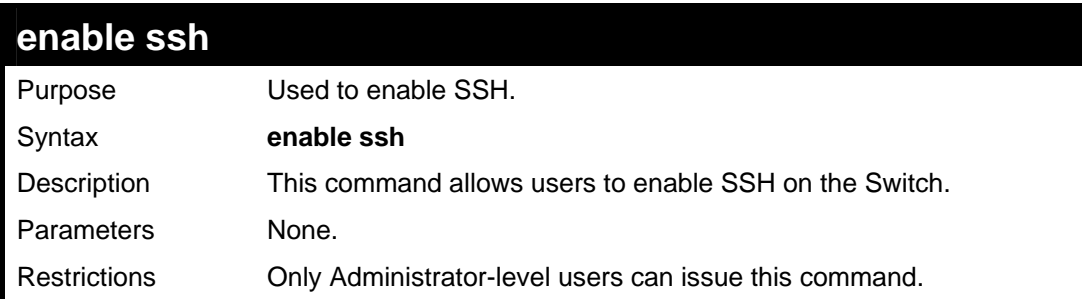

Usage example:

To enable SSH:

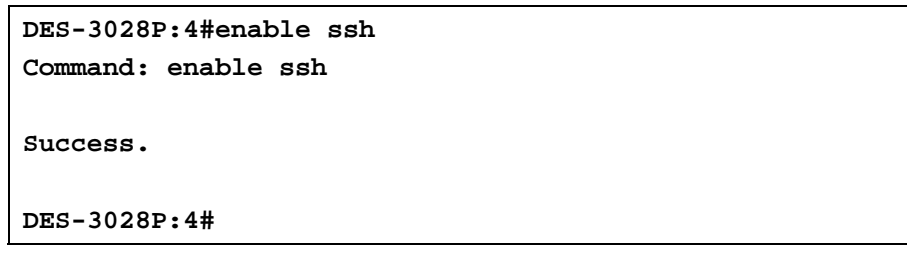

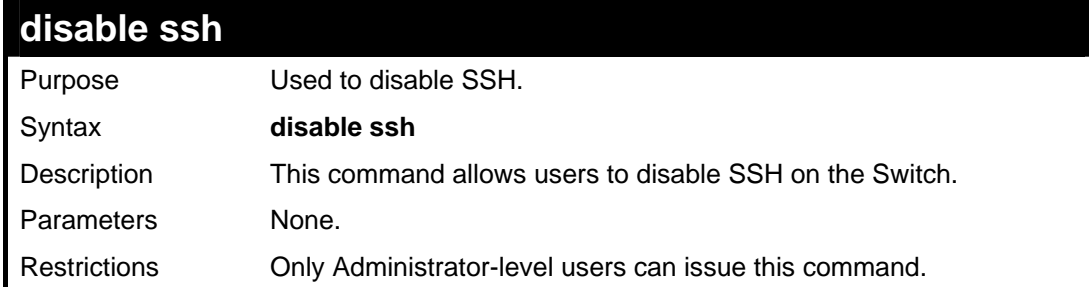

Usage example:

To disable SSH:

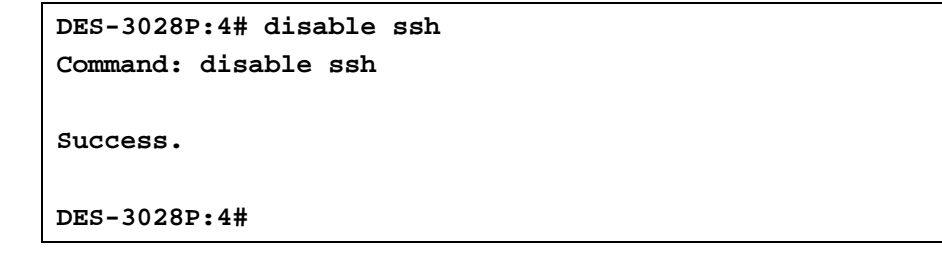

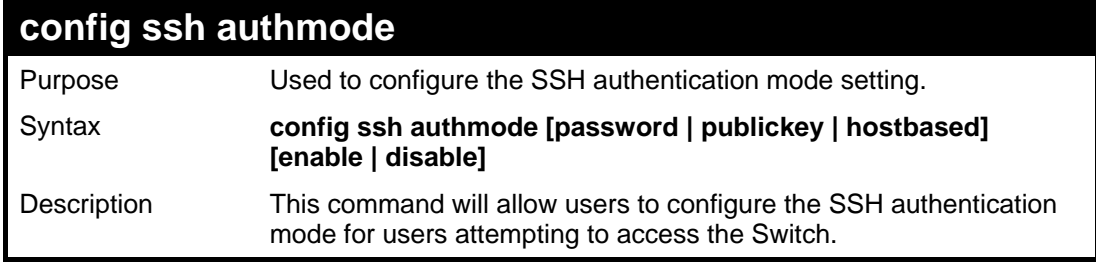

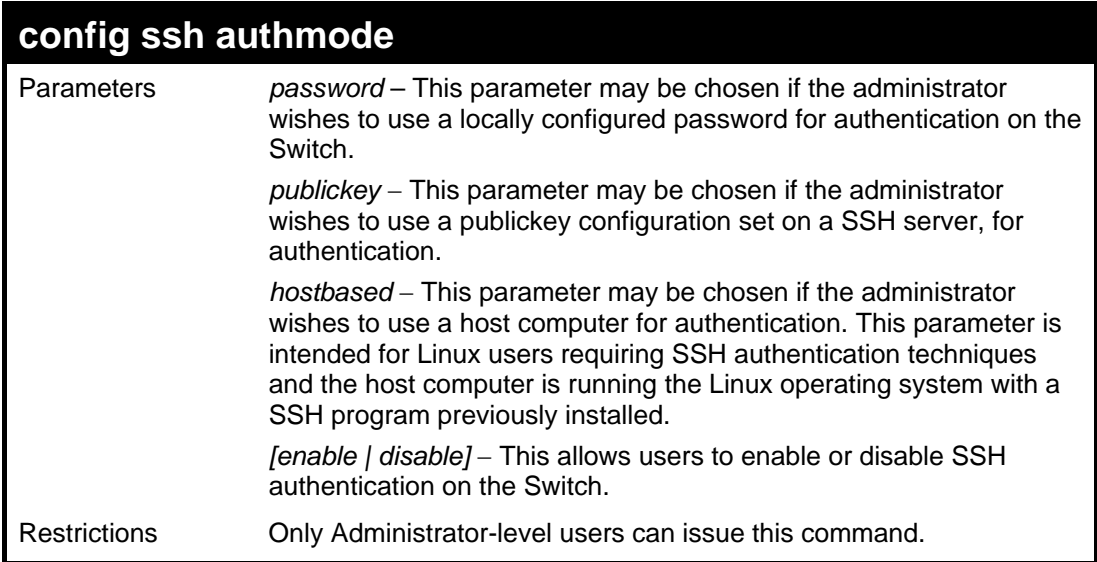

To enable the SSH authentication mode by password:

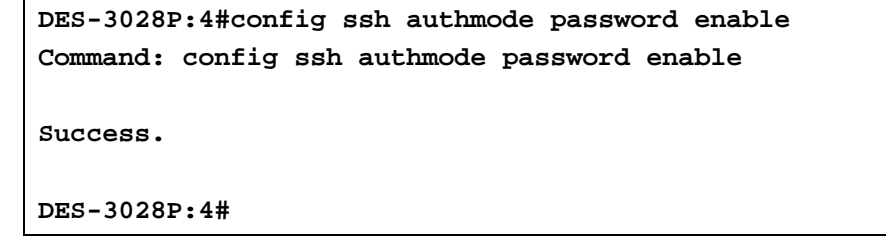

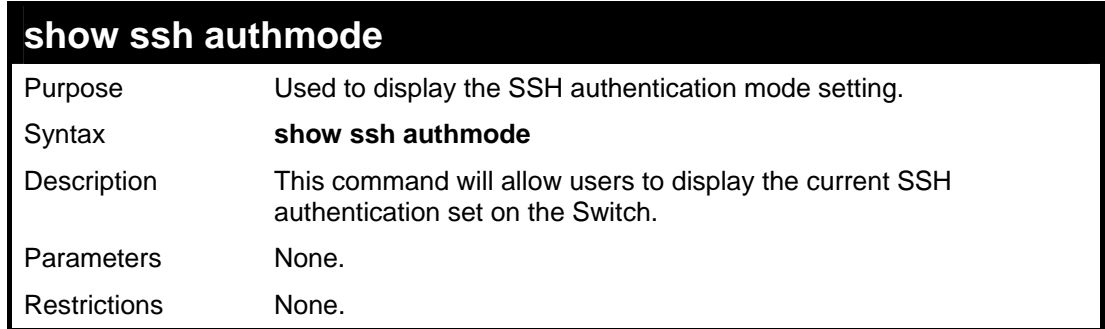

Example usage:

To view the current authentication mode set on the Switch:

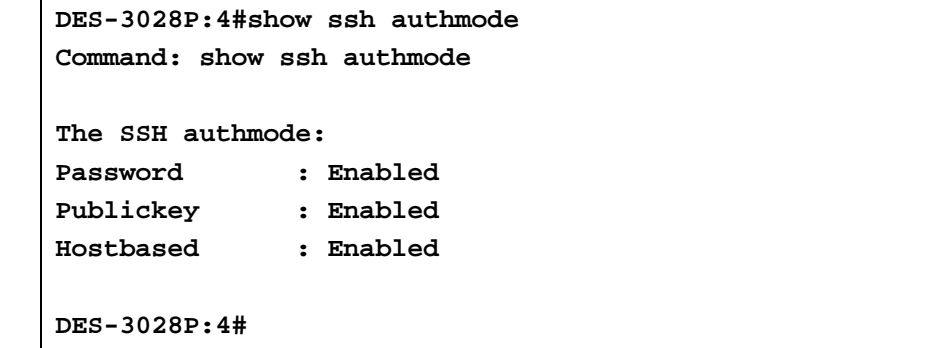

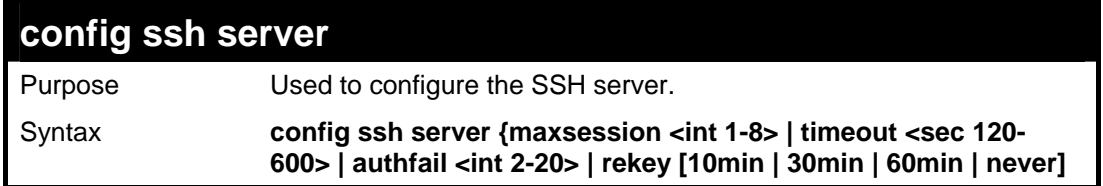

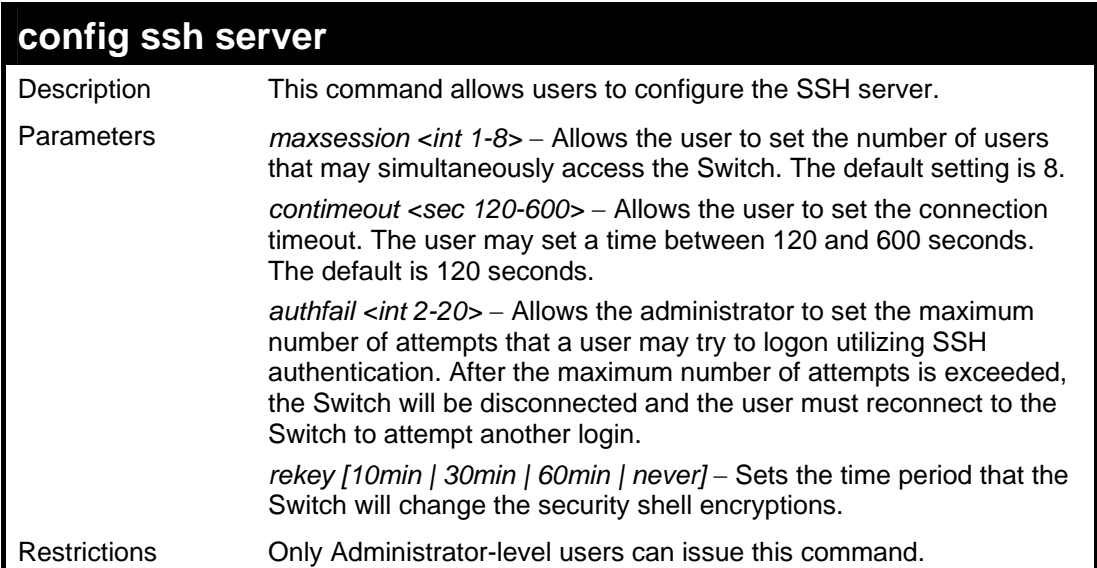

Usage example:

To configure the SSH server:

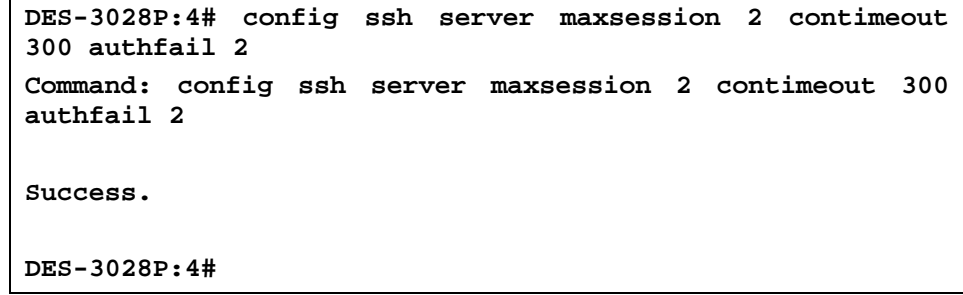

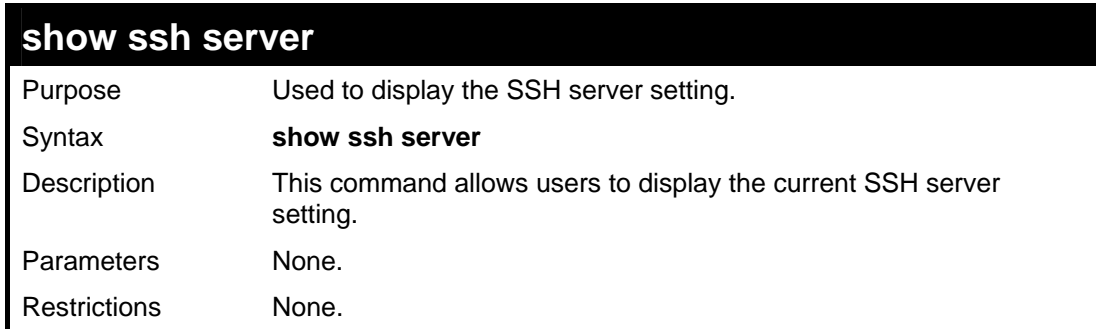

Usage example:

To display the SSH server:

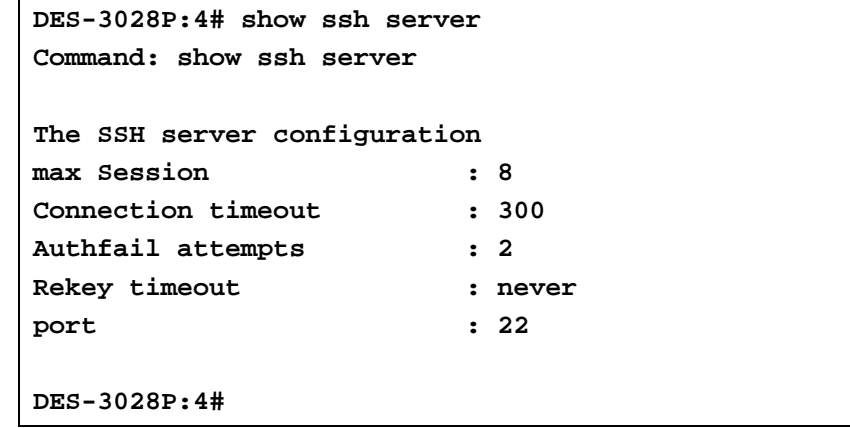

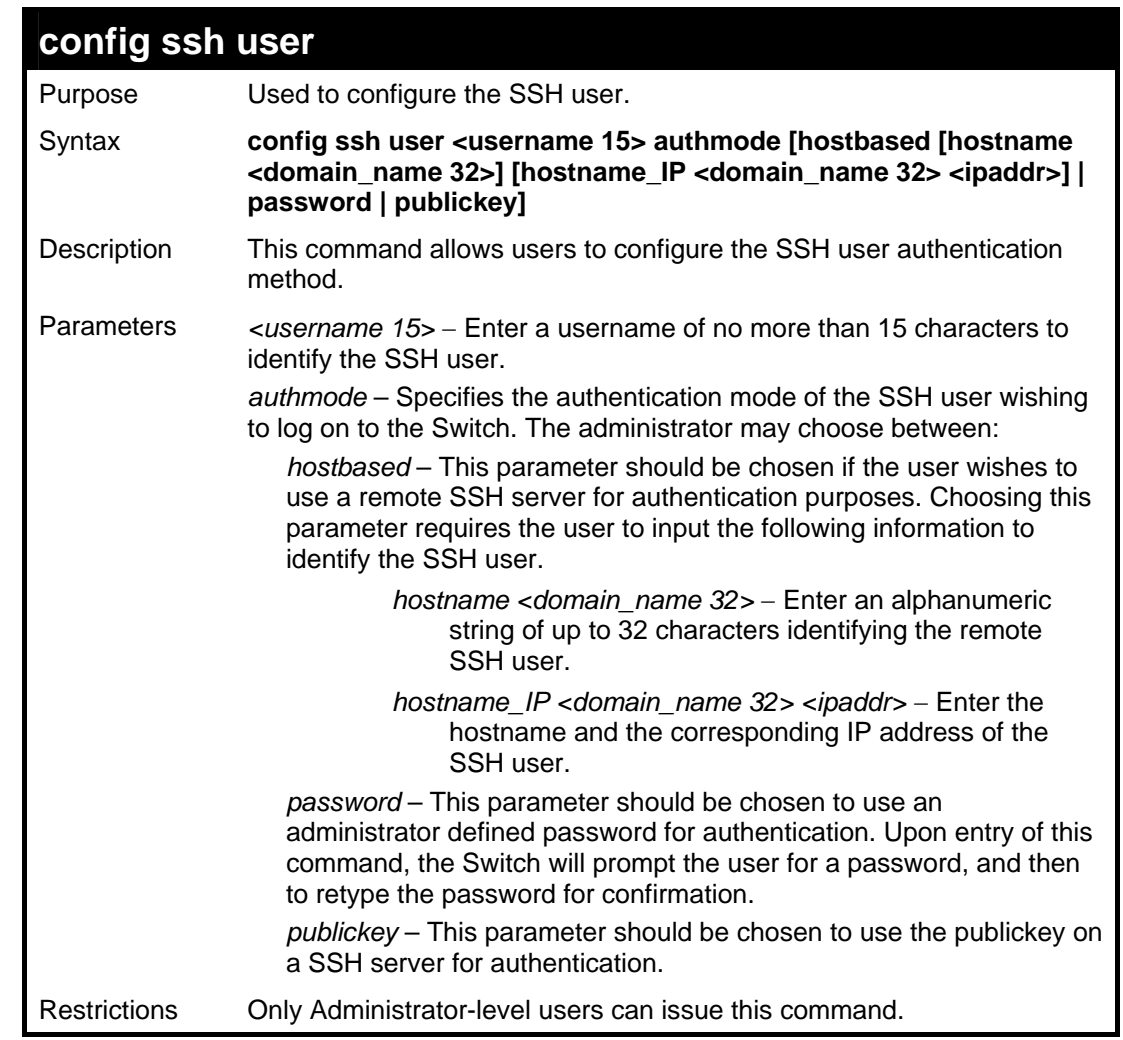

To configure the SSH user:

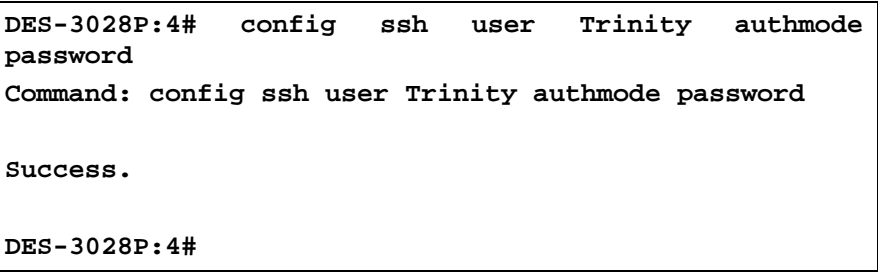

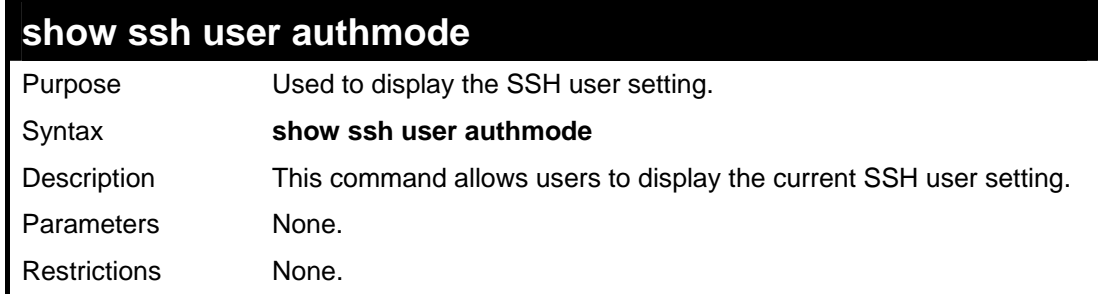

Example usage:

To display the SSH user:

**DES-3028P:4#show ssh user authmode Command: show ssh user authmode** 

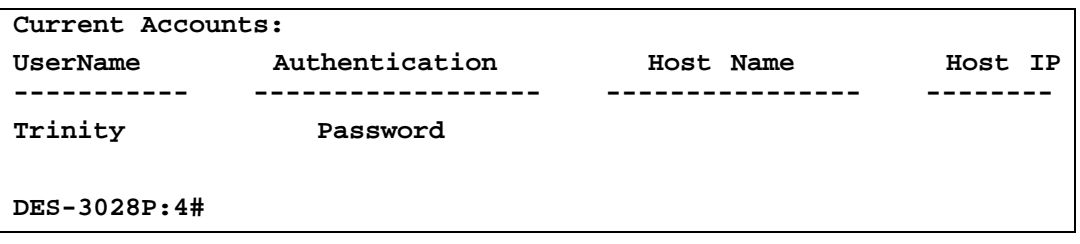

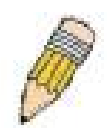

**Note**: To configure the SSH user, the administrator must create a user account on the Switch. For information concerning configuring a user account, please see the section of this manual entitled **Basic Switch Commands** and then the command, **create account**.

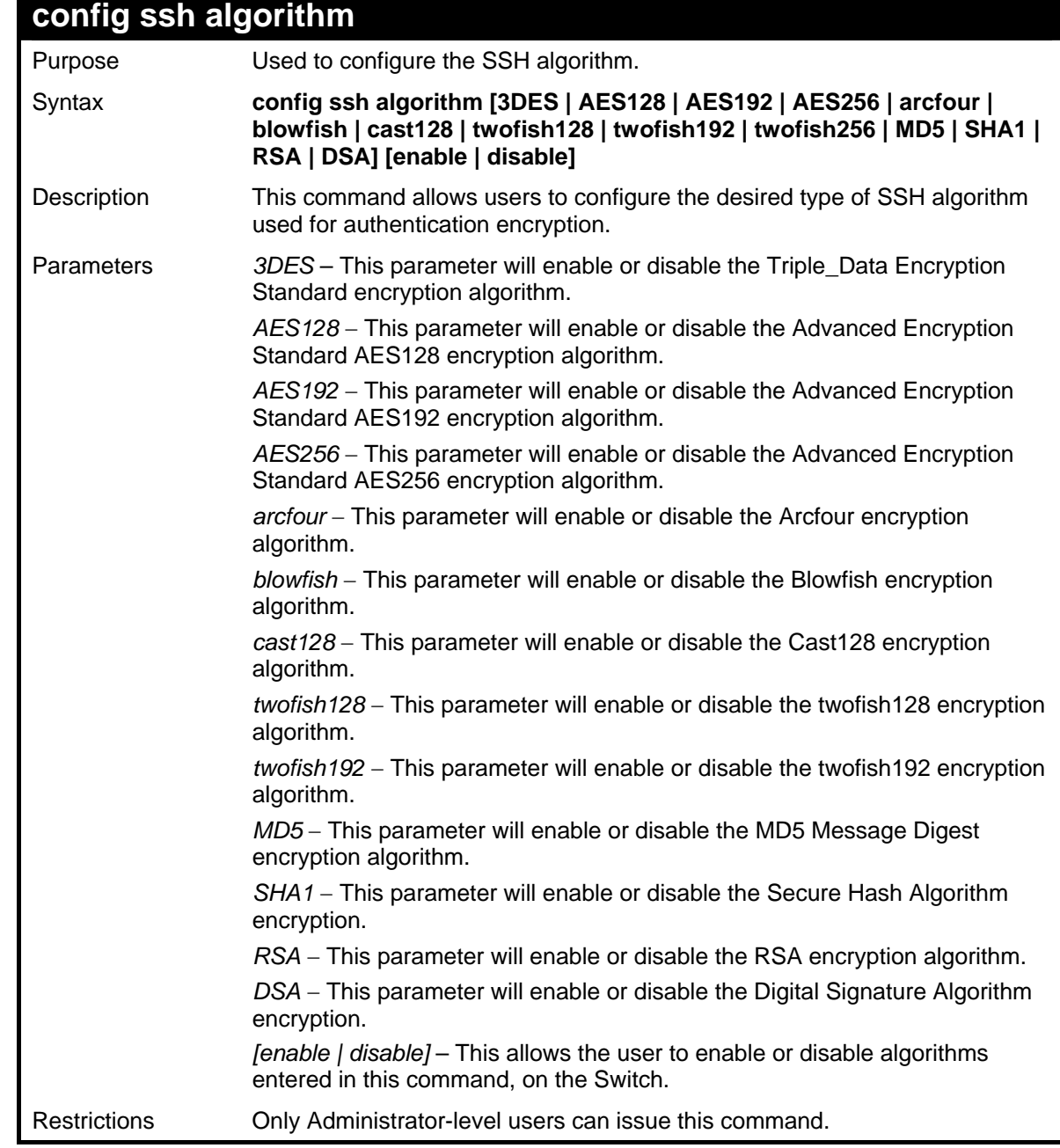

Usage example:

To configure SSH algorithm:

**DES-3028P:4# config ssh algorithm Blowfish enable Command: config ssh algorithm Blowfish enable** 

**Success.** 

**DES-3028P:4#**

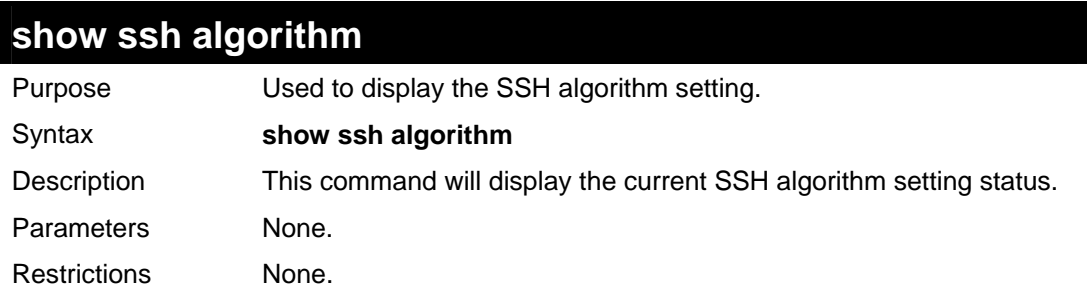

# Usage Example:

To display SSH algorithms currently set on the Switch:

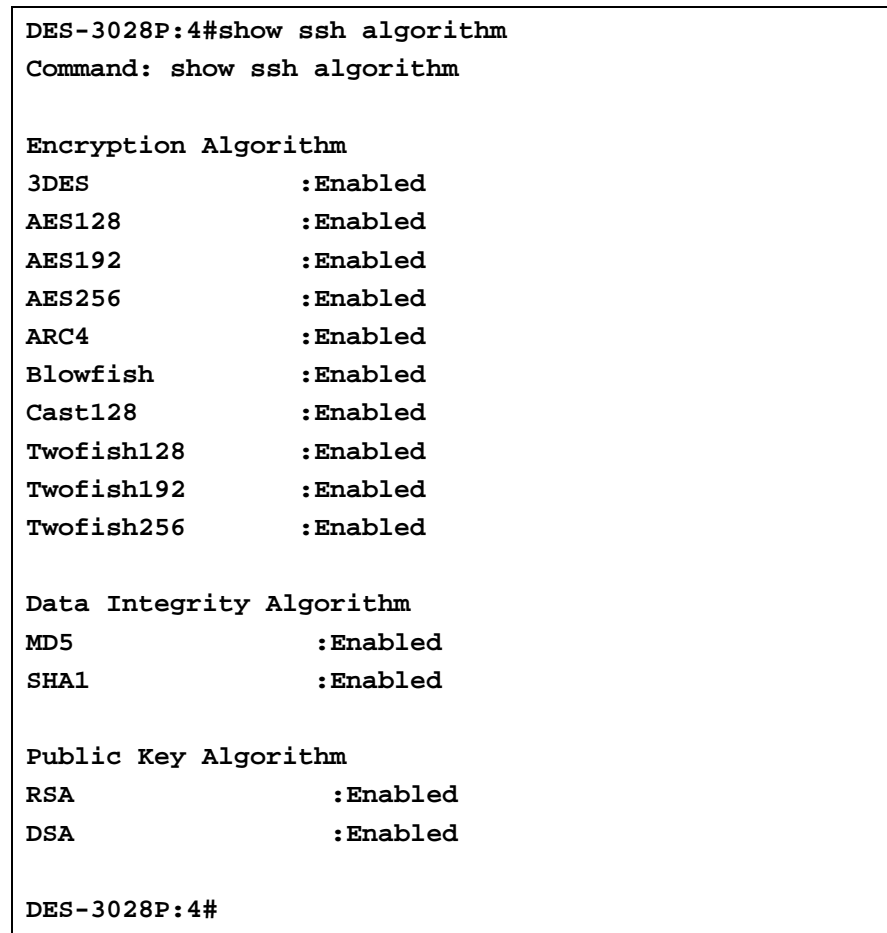

# **32 SSL COMMANDS**

**Secure Sockets Layer** or **SSL** is a security feature that will provide a secure communication path between a host and client through the use of authentication, digital signatures and encryption. These security functions are implemented through the use of a *ciphersuite*, which is a security string that determines the exact cryptographic parameters, specific encryption algorithms and key sizes to be used for an authentication session and consists of three levels:

- 1. **Key Exchange:** The first part of the cyphersuite string specifies the public key algorithm to be used. This Switch utilizes the Rivest Shamir Adleman (RSA) public key algorithm and the Digital Signature Algorithm (DSA), specified here as the *DHE\_DSS* Diffie-Hellman (DHE) public key algorithm. This is the first authentication process between client and host as they "exchange keys" in looking for a match and therefore authentication to be accepted to negotiate encryptions on the following level.
- 2. **Encryption:** The second part of the ciphersuite that includes the encryption used for encrypting the messages sent between client and host. The Switch supports two types of cryptology algorithms:
	- **Stream Ciphers**  There are two types of stream ciphers on the Switch, RC4 with 40-bit keys and RC4 with 128-bit keys. These keys are used to encrypt messages and need to be consistent between client and host for optimal use.
	- **CBC Block Ciphers** CBC refers to Cipher Block Chaining, which means that a portion of the previously encrypted block of encrypted text is used in the encryption of the current block. The Switch supports the 3DES\_EDE encryption code defined by the Data Encryption Standard (DES) to create the encrypted text.
- 3. **Hash Algorithm**: This part of the ciphersuite allows the user to choose a message digest function which will determine a Message Authentication Code. This Message Authentication Code will be encrypted with a sent message to provide integrity and prevent against replay attacks. The Switch supports two hash algorithms, *MD5* (Message Digest 5) and *SHA*  (Secure Hash Algorithm).

These three parameters are uniquely assembled in four choices on the Switch to create a three layered encryption code for secure communication between the server and the host. The user may implement any one or combination of the ciphersuites available, yet different ciphersuites will affect the security level and the performance of the secured connection. The information included in the ciphersuites is not included with the Switch and requires downloading from a third source in a file form called a *certificate*. This function of the Switch cannot be executed without the presence and implementation of the certificate file and can be downloaded to the Switch by utilizing a TFTP server. The Switch supports SSLv3 and TLSv1. Other versions of SSL may not be compatible with this Switch and may cause problems upon authentication and transfer of messages from client to host.

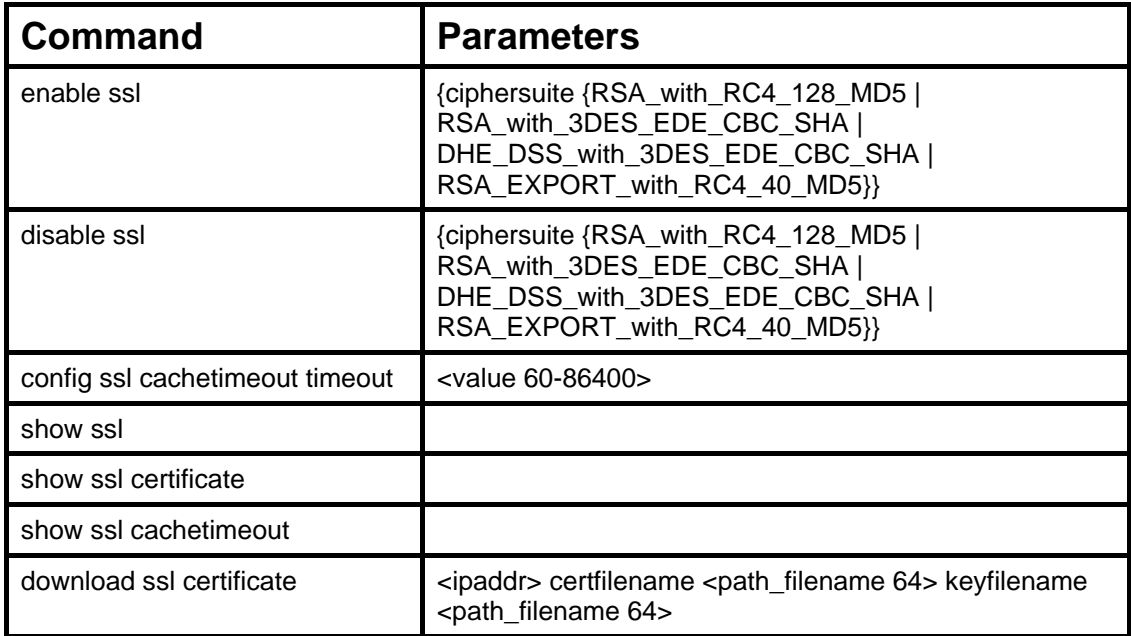

Each command is listed, in detail, in the following sections.

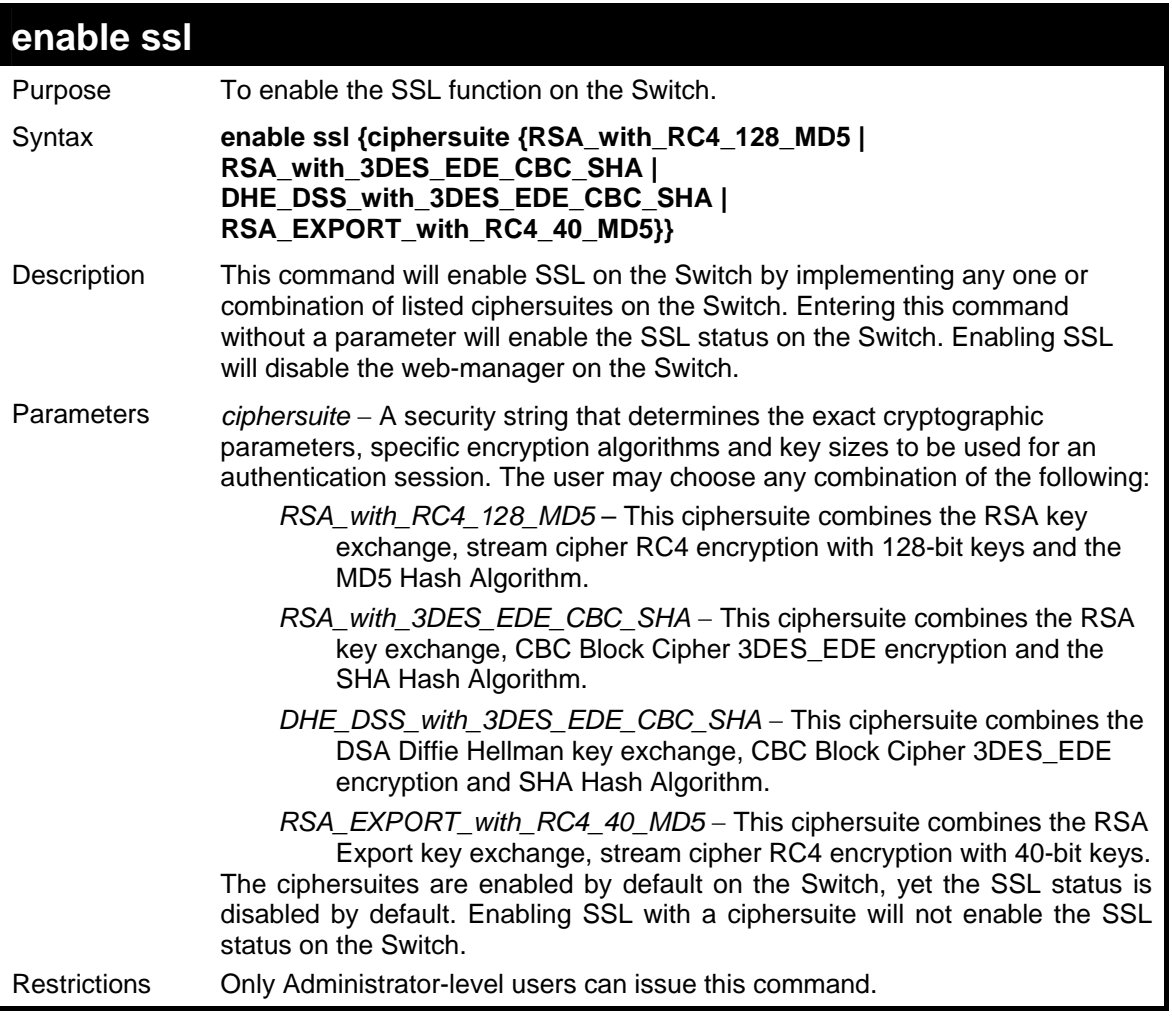

To enable SSL on the Switch for all ciphersuites:

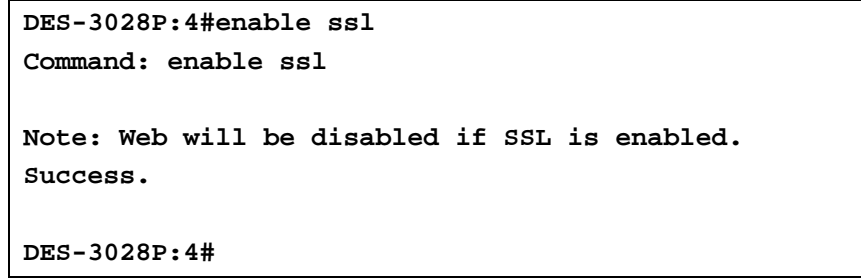

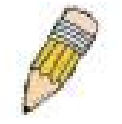

**NOTE:** Enabling SSL on the Switch will enable all ciphersuites. To utilize a particular ciphersuite, the user must eliminate other ciphersuites by using the **disable ssl** command along with the appropriate ciphersuites.

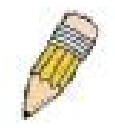

**NOTE:** Enabling the SSL function on the Switch will disable the port for the web manager (port 80). To log on to the web based manager, the entry of the URL must begin with *https://*. (ex. https://10.90.90.90).

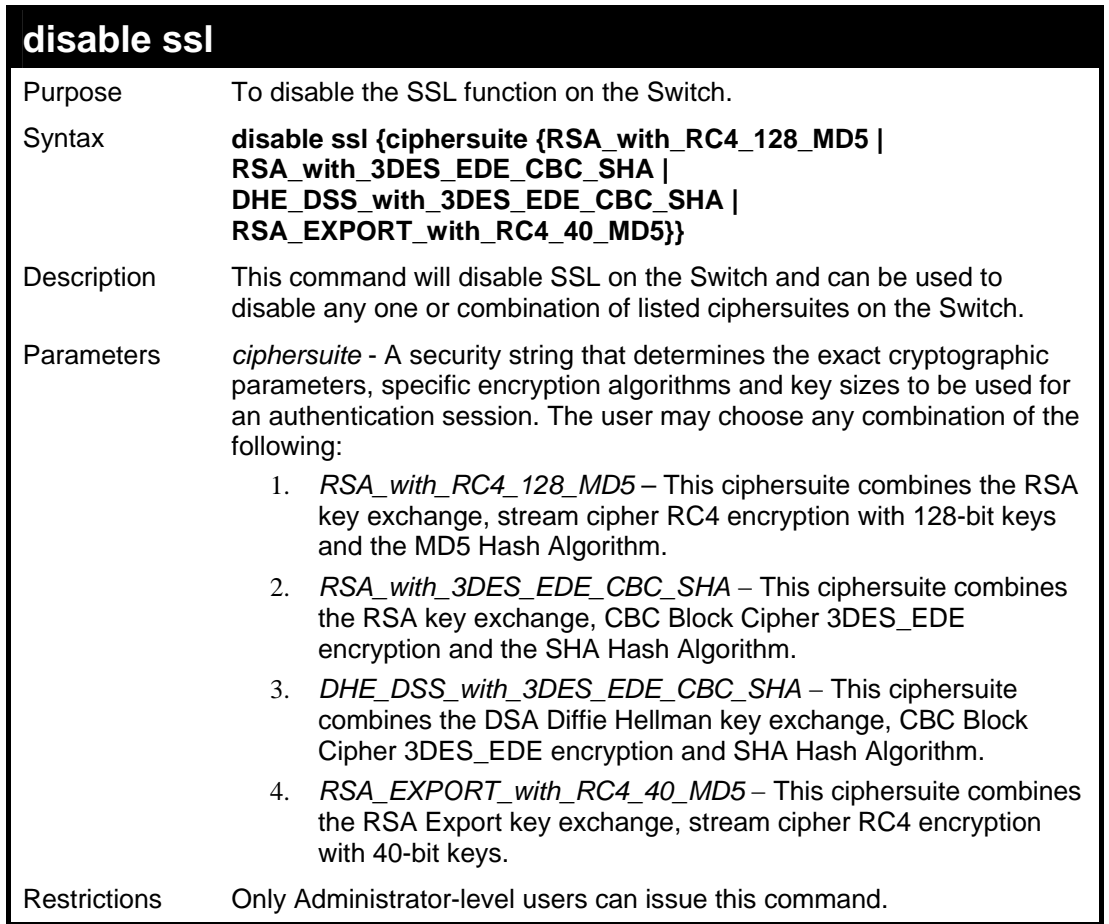

To disable the SSL status on the Switch:

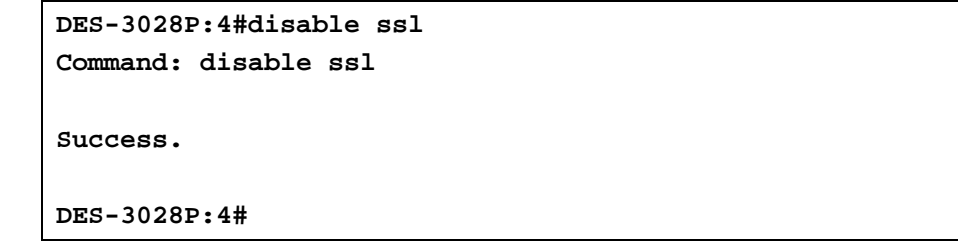

To disable ciphersuite *RSA\_EXPORT\_with\_RC4\_40\_MD5* only:

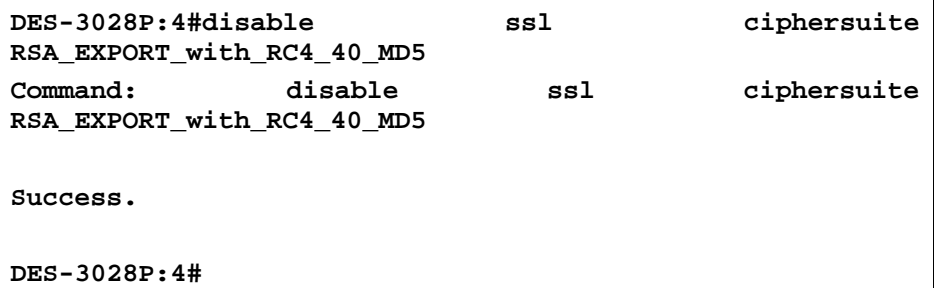

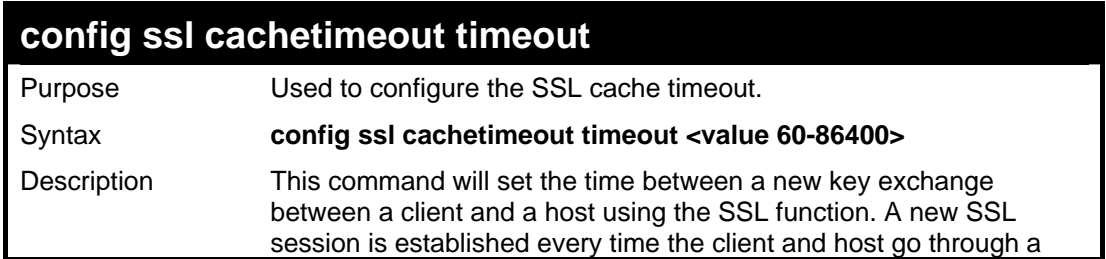

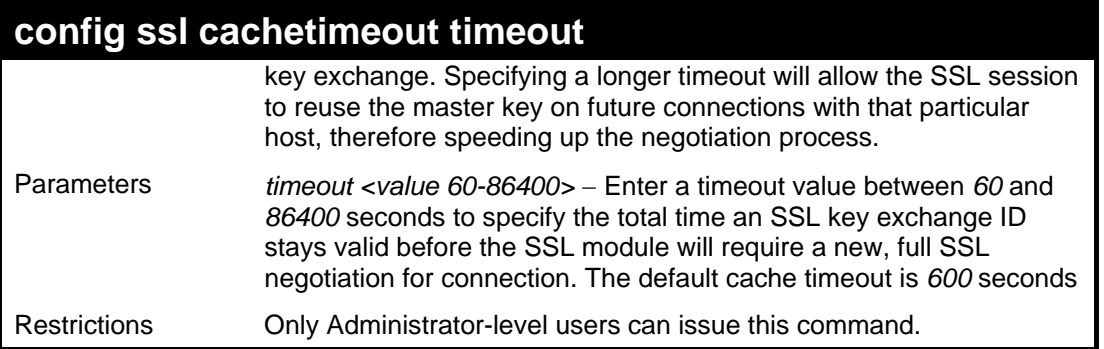

To set the SSL cachetimeout for 7200 seconds:

```
DES-3028P:4#config ssl cachetimeout timeout 7200 
Command: config ssl cachetimeout timeout 7200 
Success. 
DES-3028P:4#
```
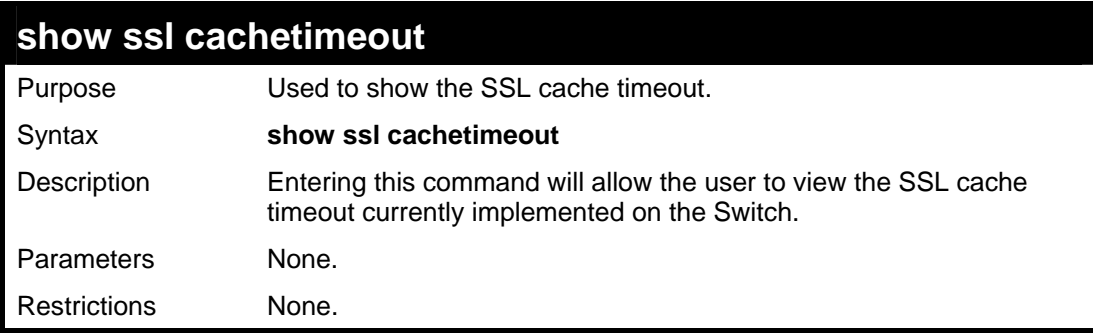

Example usage:

To view the SSL cache timeout on the Switch:

```
DES-3028P:4#show ssl cachetimeout 
Command: show ssl cachetimeout 
Cache timeout is 600 second(s). 
DES-3028P:4#
```
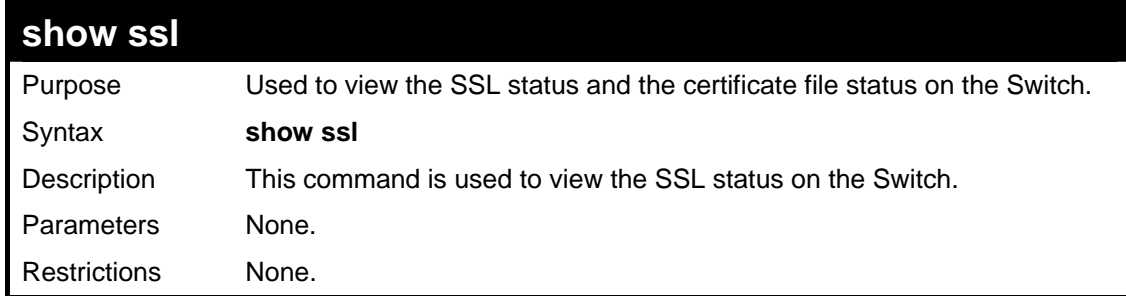

Example usage:

To view the SSL status on the Switch:

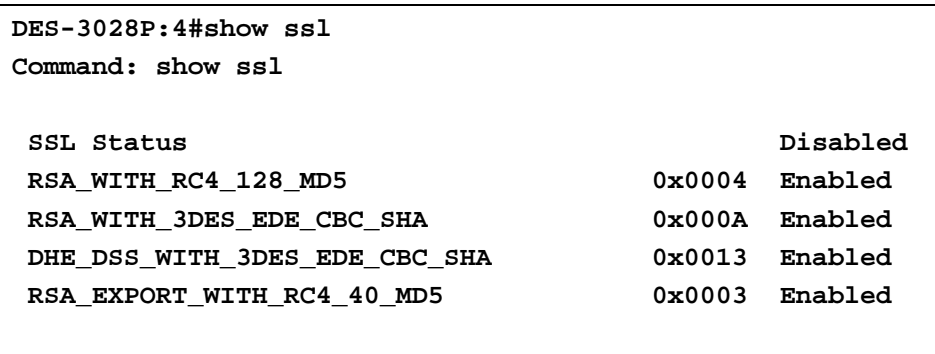

**DES-3028P:4#** 

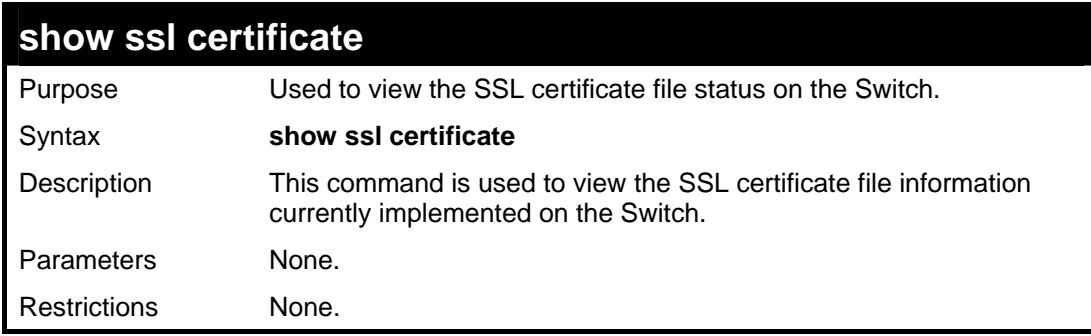

Example usage:

To view certificate file information on the Switch:

```
DES-3028P:4# show ssl certificate 
Command: show ssl certificate 
Loaded with RSA Certificate! 
DES-3028P:4#
```
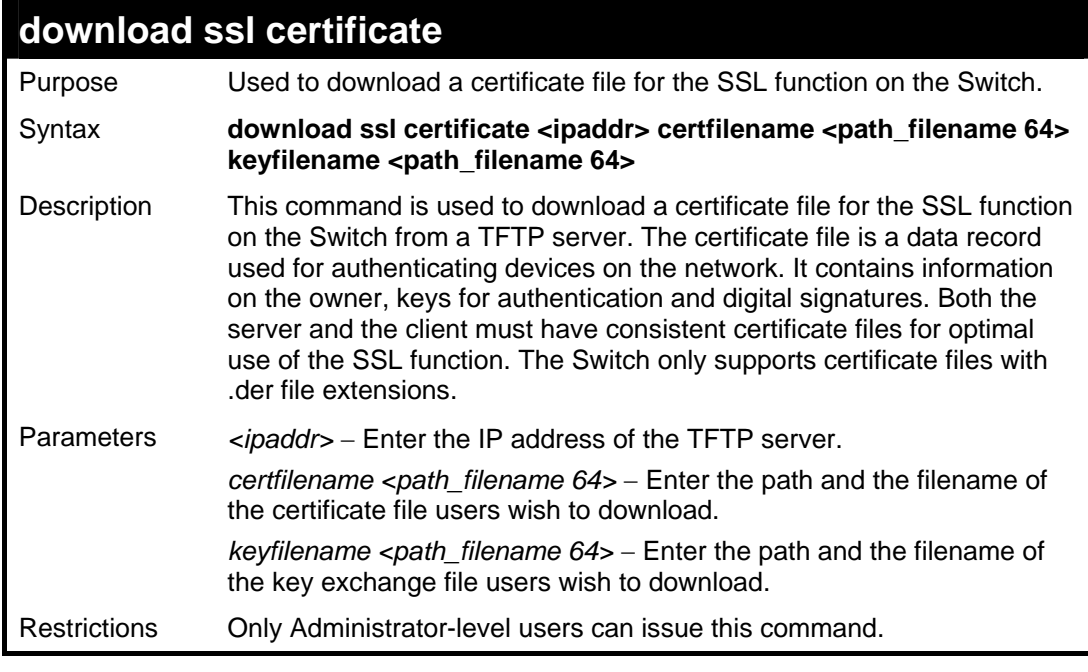

Example usage:

To download a certificate file and key file to the Switch:

```
DES-3028P:4#download ssl certificate 10.53.13.94 
certfilename c:/cert.der keyfilename c:/pkey.der 
Command: download ssl certificate 10.53.13.94 
certfilename c:/cert.der keyfilename c:/pkey.der 
Certificate Loaded Successfully! 
DES-3028P:4#
```
### *DES-3028 DES-3028P DES-3028G DES-3052 DES-3052P Layer 2 Fast Ethernet Switch CLI Reference Manual*

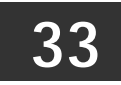

# **D-LINK SINGLE IP MANAGEMENT COMMANDS**

Simply put, D-Link Single IP Management is a concept that will stack switches together over Ethernet instead of using stacking ports or modules. Switches using D-Link Single IP Management (labeled here as SIM) must conform to the following rules:

SIM is an optional feature on the Switch and can easily be enabled or disabled. SIM grouping has no effect on the normal operation of the Switch in the user's network.

There are three classifications for switches using SIM. The **Commander Switch(CS)**, which is the master switch of the group, **Member Switch(MS)**, which is a switch that is recognized by the CS a member of a SIM group, and a **Candidate Switch(CaS)**, which is a switch that has a physical link to the SIM group but has not been recognized by the CS as a member of the SIM group.

A SIM group can only have one Commander Switch(CS).

All switches in a particular SIM group must be in the same IP subnet (broadcast domain). Members of a SIM group cannot cross a router.

A SIM group accepts one Commander Switch (numbered 0) and up to 32 switches (numbered 0-31).

There is no limit to the number of SIM groups in the same IP subnet (broadcast domain), however a single switch can only belong to one group.

If multiple VLANs are configured, the SIM group will only utilize the default VLAN on any switch.

SIM allows intermediate devices that do not support SIM. This enables the user to manage a switch that is more than one hop away from the CS.

The SIM group is a group of switches that are managed as a single entity. The DES-3028/28G/28P/52/52P may take on three different roles:

**Commander Switch(CS)** – This is a switch that has been manually configured as the controlling device for a group, and takes on the following characteristics:

- It has an IP Address.
- It is not a Commander Switch or Member Switch of another Single IP group.
- It is connected to the Member Switches through its management VLAN.

**Member Switch(MS)** – This is a switch that has joined a single IP group and is accessible from the CS, and it takes on the following characteristics:

- It is not a CS or MS of another IP group.
- It is connected to the CS through the CS management VLAN.

**Candidate Switch(CaS)** – This is a switch that is ready to join a SIM group but is not yet a member of the SIM group. The Candidate Switch may join the SIM group through an automatic function of the DES-3028/28G/28P/52/52P, or by manually configuring it to be a MS of a SIM group. A switch configured as a CaS is not a member of a SIM group and will take on the following characteristics:

- It is not a CS or MS of another Single IP group.
- It is connected to the CS through the CS management VLAN.

The following rules also apply to the above roles:

- 1. Each device begins in the Commander state.
- 2. CS's must change their role to CaS and then to MS, to become a MS of a SIM group. Thus the CS cannot directly be converted to a MS.
- 3. The user can manually configure a CS to become a CaS.
- 4. A MS can become a CaS by:
	- a. Being configured as a CaS through the CS.
	- b. If report packets from the CS to the MS time out.
- 5. The user can manually configure a CaS to become a CS
- 6. The CaS can be configured through the CS to become a MS.

After configuring one switch to operate as the CS of a SIM group, additional DES-3028/28G/28P/52/52P Switches may join the group by either an automatic method or by manually configuring the Switch to be a MS. The CS will then serve as the in band entry point for access to the MS. The CS's IP address will become the path to all MS's of the group and the CS's Administrator's password, and/or authentication will control access to all MS's of the SIM group.

With SIM enabled, the applications in the CS will redirect the packet instead of executing the packets. The applications will decode the packet from the administrator, modify some data, and then send it to the MS. After execution, the CS may receive a response packet from the MS, which it will encode and send back to the administrator.

When a CS becomes a MS, it automatically becomes a member of the first SNMP community (includes read/write and read only) to which the CS belongs. However if a MS has its own IP address, it can belong to SNMP communities to which other switches in the group, including the CS, do not belong.

# **The Upgrade to v1.6**

To better improve SIM management, the DES-3028/28G/28P/52/52P Switches have been upgraded to version 1.6 in this release. Many improvements have been made, including:

The Commander Switch (CS) now has the capability to automatically rediscover member switches that have left the SIM group, either through a reboot or web malfunction. This feature is accomplished through the use of Discover packets and Maintain packets that previously set SIM members will emit after a reboot. Once a MS has had its MAC address and password saved to the CS's database, if a reboot occurs in the MS, the CS will keep this MS information in its database and when a MS has been rediscovered, it will add the MS back into the SIM tree automatically. No configuration will be necessary to rediscover these switches. There are some instances where pre-saved MS switches cannot be rediscovered. For example, if the Switch is still powered down, if it has become the member of another group, or if it has been configured to be a Commander Switch, the rediscovery process cannot occur.

This version will support multiple switch upload and downloads for firmware, configuration files and log files, as follows:

Firmware – The switch now supports multiple MS firmware downloads from a TFTP server.

Configuration Files – This switch now supports multiple downloading and uploading of configuration files both to (for configuration restoration) and from (for configuration backup) MS's, using a TFTP server..

Log – The switch now supports uploading multiple MS log files to a TFTP server.

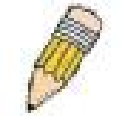

**NOTE:** For more details regarding improvements made in SIMv1.6, please refer to the White Paper located on the D-Link website.

The SIM commands in the Command Line Interface (CLI) are listed (along with the appropriate parameters) in the following table.

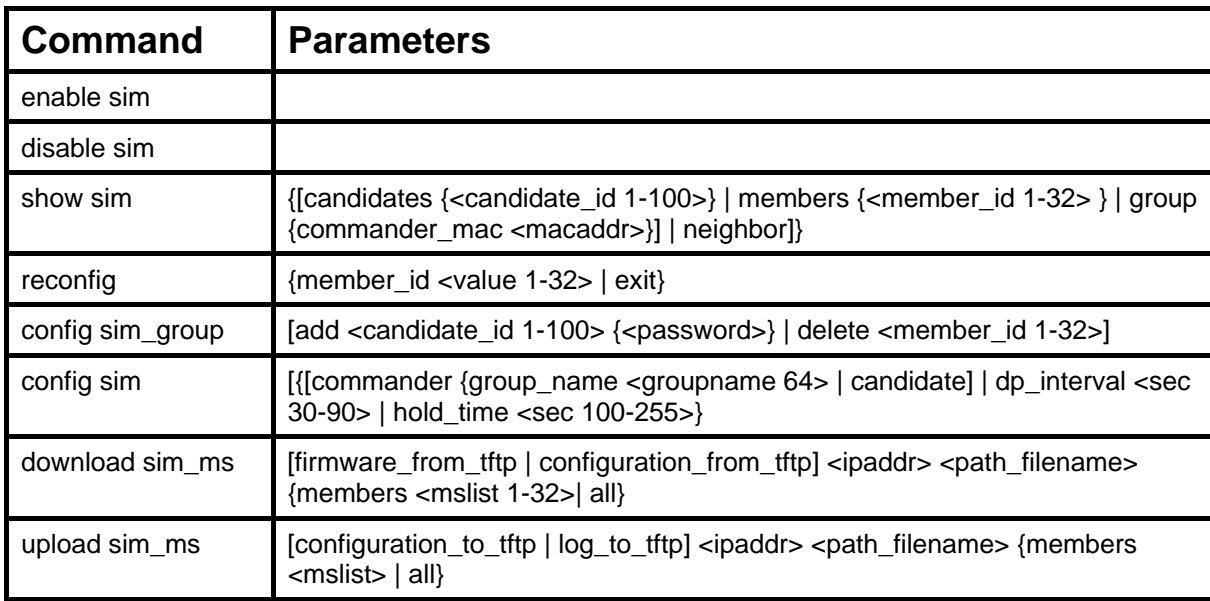

Each command is listed, in detail, in the following sections.

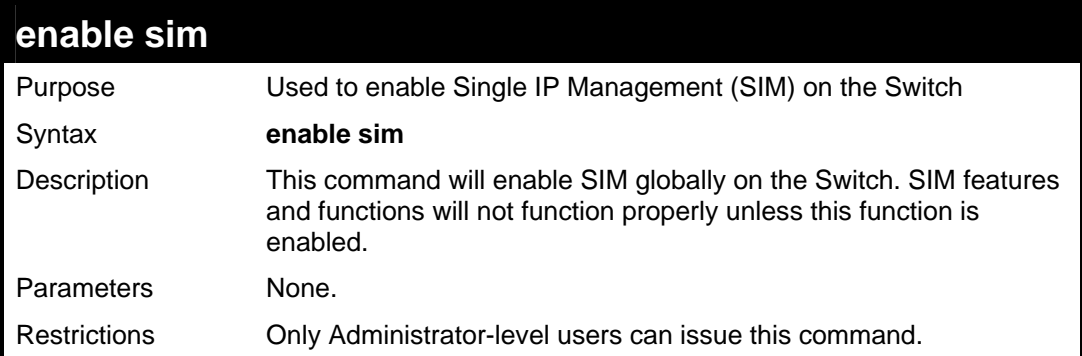

To enable SIM on the Switch:

**DES-3028P:4#enable sim Command: enable sim Success. DES-3028P:4#**

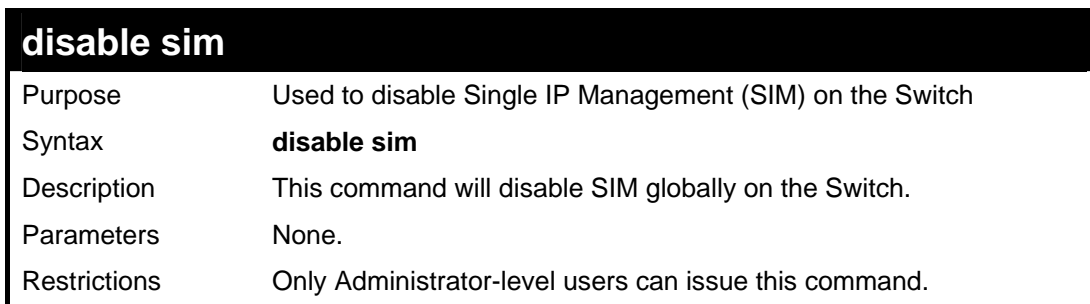

Example usage:

To disable SIM on the Switch:

```
DES-3028P:4#disable sim 
Command: disable sim 
Success. 
DES-3028P:4#
```
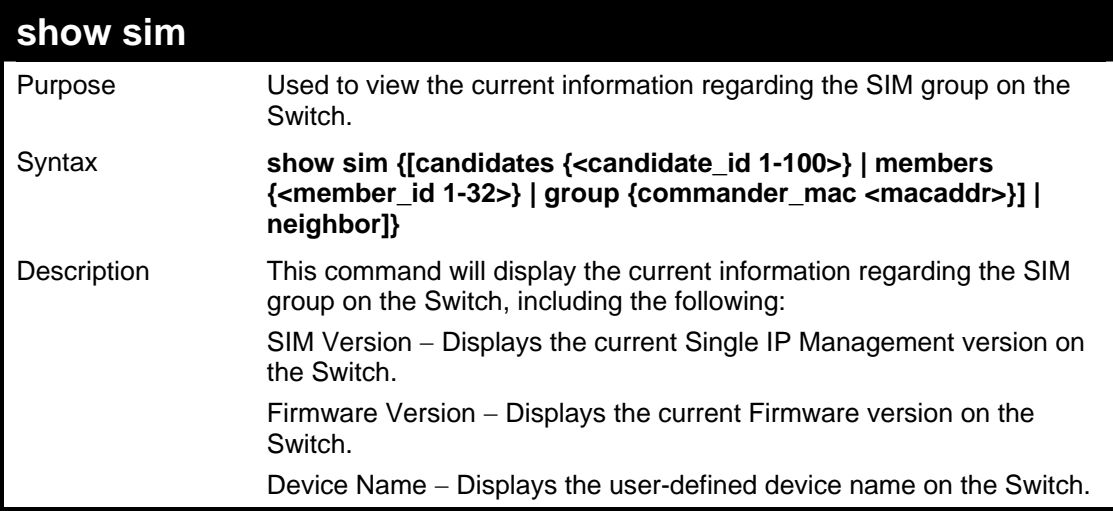

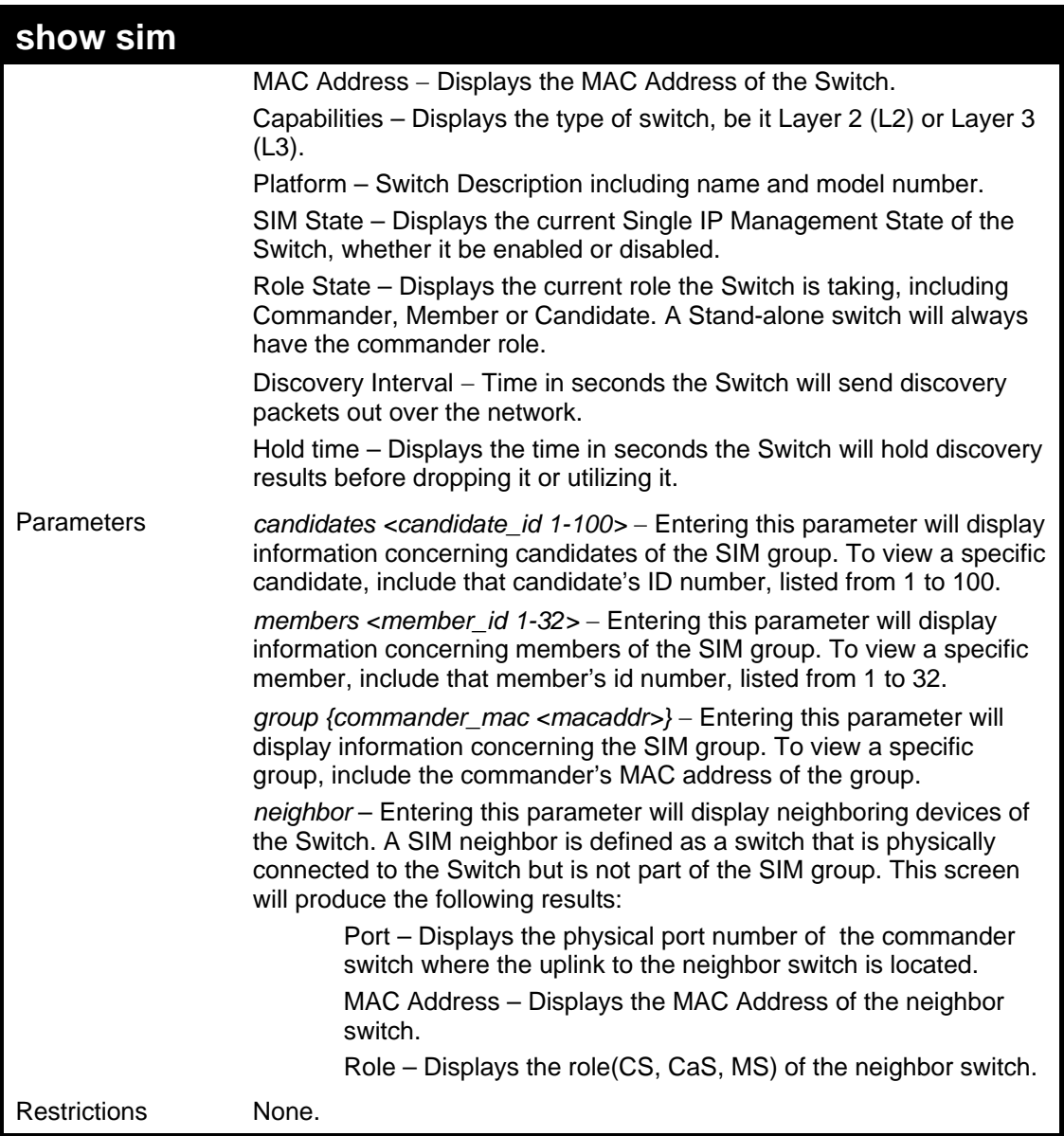

To show the SIM information in detail:

```
DES-3028P:4#show sim 
Command: show sim 
SIM Version : VER-1.61 
Firmware Version : 2.00.B23 
Device Name : 
MAC Address : 00-19-5B-EF-78-B5 
Capabilities : L2 
Platform : DES-3028P L2 Switch 
SIM State : Disabled 
Role State : Candidate 
Discovery Interval : 30 sec 
Holdtime : 100 sec 
DES-3028P:4#
```
To show the candidate information in summary, if the candidate ID is specified:

```
DES-3028P:4#show sim candidates 
Command: show sim candidates 
ID MAC Address Platform / Hold Firmware Device Name 
                    Capability Time Version 
--- ---------------- ----------------- ------- ---------- -------------- 
1 00-01-02-03-04-00 DES-3028P L2 Switch 40 2.00.B23 The Man 
2 00-55-55-00-55-00 DES-3028P L2 Switch 140 2.00.B23 default master 
Total Entries: 2 
DES-3028P:4#
```
To show the member information in summary:

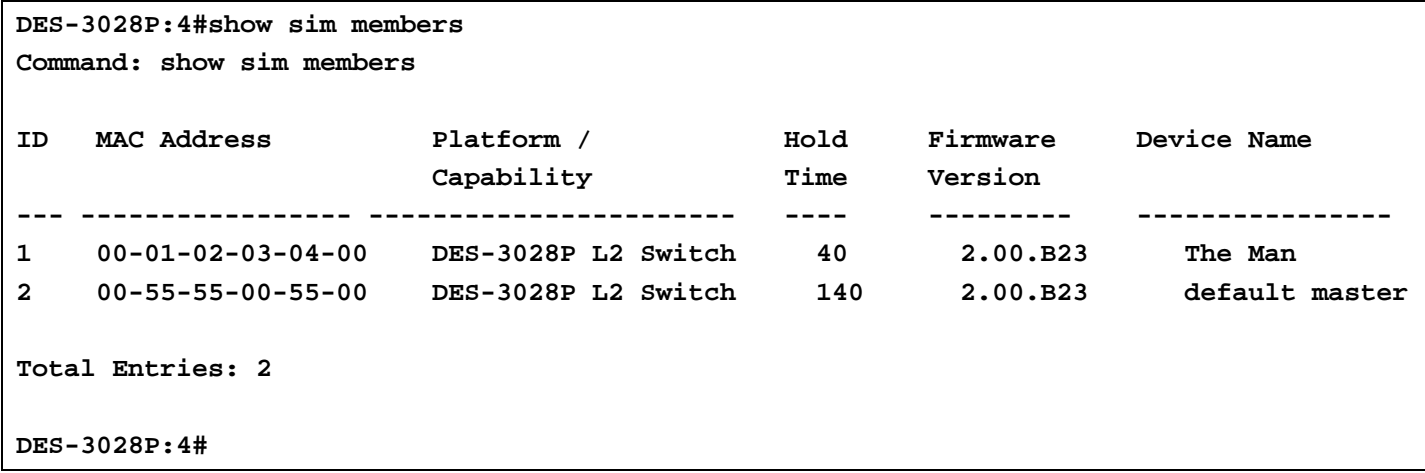

To show other groups information in summary, if group is specified:

*DES-3028 DES-3028P DES-3028G DES-3052 DES-3052P Layer 2 Fast Ethernet Switch CLI Reference Manual*

```
DES-3028P:4#show sim group 
Command: show sim group 
SIM Group Name : default 
ID MAC Address Platform / Hold Firmware Device Name 
                   Capability Time Version 
--- ----------------- ------------------- ----- --------- ---------------- 
*1 00-01-02-03-04-00 DES-3028P L2 Switch 40 2.00.B23 Trinity 
 2 00-55-55-00-55-00 DES-3028P L2 Switch 140 2.00.B23 default master 
SIM Group Name : SIM2 
ID MAC Address Platform / Hold Firmware Device Nam 
                   Capability Time Version 
--- --------------- ----------------- ------ --------- ---------------- 
*1 00-01-02-03-04-00 DES-3028P L2 Switch 40 1.00.B23 Neo 
 2 00-55-55-00-55-00 DES-3028P L2 Switch 140 1.00.B23 default master 
'*' means commander switch. 
DES-3028P:4#
```

```
Example usage:
```
To view SIM neighbors:

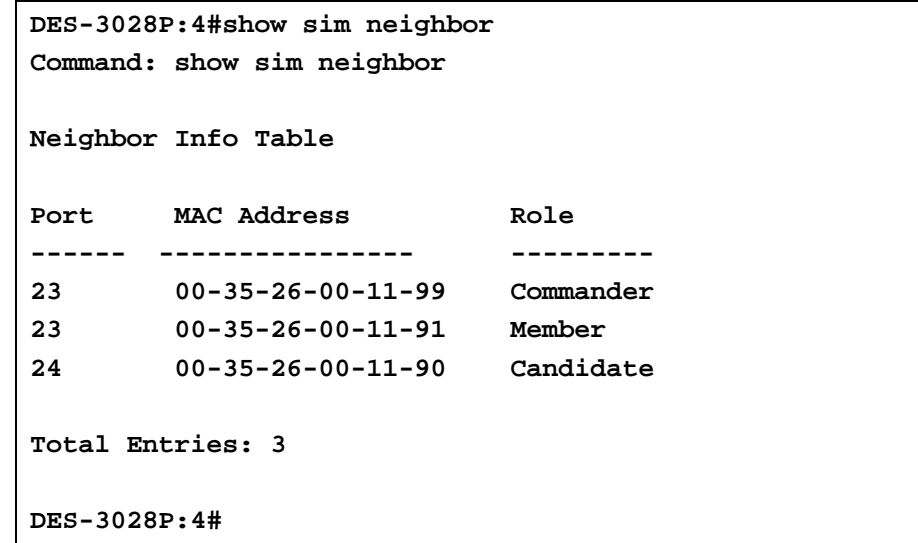

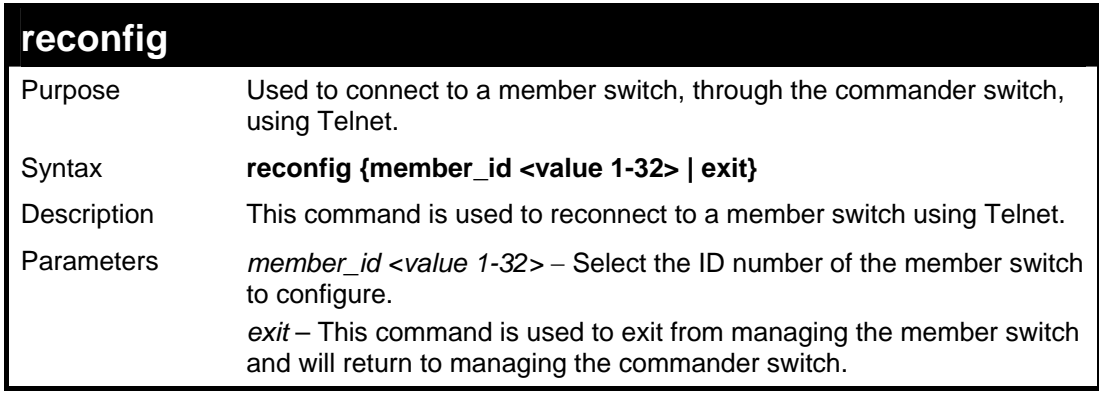

**reconfig**  Restrictions Only Administrator-level users can issue this command.

Example usage:

To connect to the MS, with member ID 2, through the CS, using the command line interface:

```
DES-3028P:4#reconfig member_id 2 
Command: reconfig member_id 2
```
**DES-3028P:4#** 

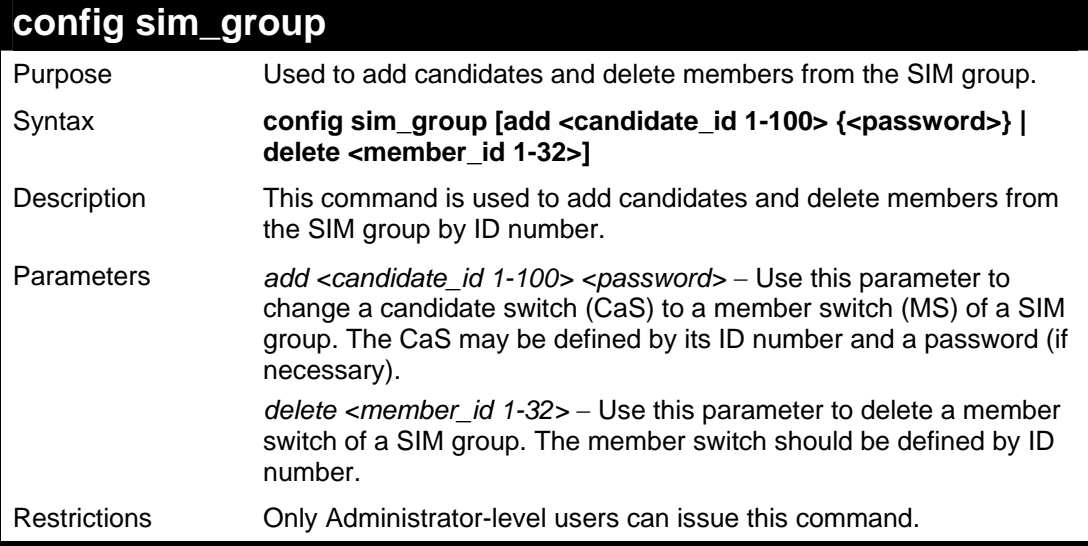

Example usage:

To add a member:

```
DES-3028P:4#config sim_group add 2 
Command: config sim_group add 2 
Please wait for ACK... 
GM Config Success !!! 
Success. 
DES-3028P:4#
```
To delete a member:

```
DES-3028P:4# config sim_group delete 1 
Command: config sim_group delete 1 
Please wait for ACK... 
Success. 
DES-3028P:4#
```
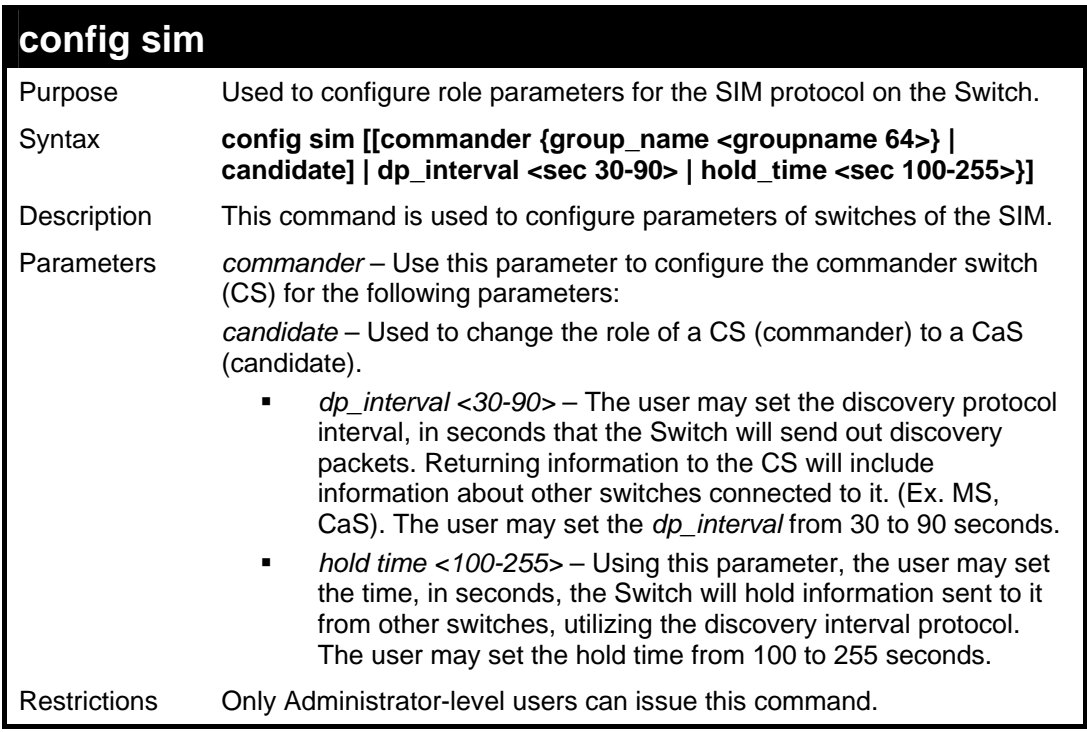

To change the time interval of the discovery protocol:

```
DES-3028P:4# config sim dp_interval 30 
Command: config sim dp_interval 30 
Success. 
DES-3028P:4#
```
To change the hold time of the discovery protocol:

```
DES-3028P:4# config sim hold_time 120 
Command: config sim hold_time 120 
Success. 
DES-3028P:4#
```
To transfer the CS (commander) to be a CaS (candidate):

```
DES-3028P:4# config sim candidate 
Command: config sim candidate 
Success. 
DES-3028P:4#
```
To transfer the Switch to be a CS:

**DES-3028P:4# config sim commander Command: config sim commander Success. DES-3028P:4#**

To update the name of a group:

**DES-3028P:4# config sim commander group\_name Trinity Command: config sim commander group\_name Trinity Success. DES-3028P:4#**

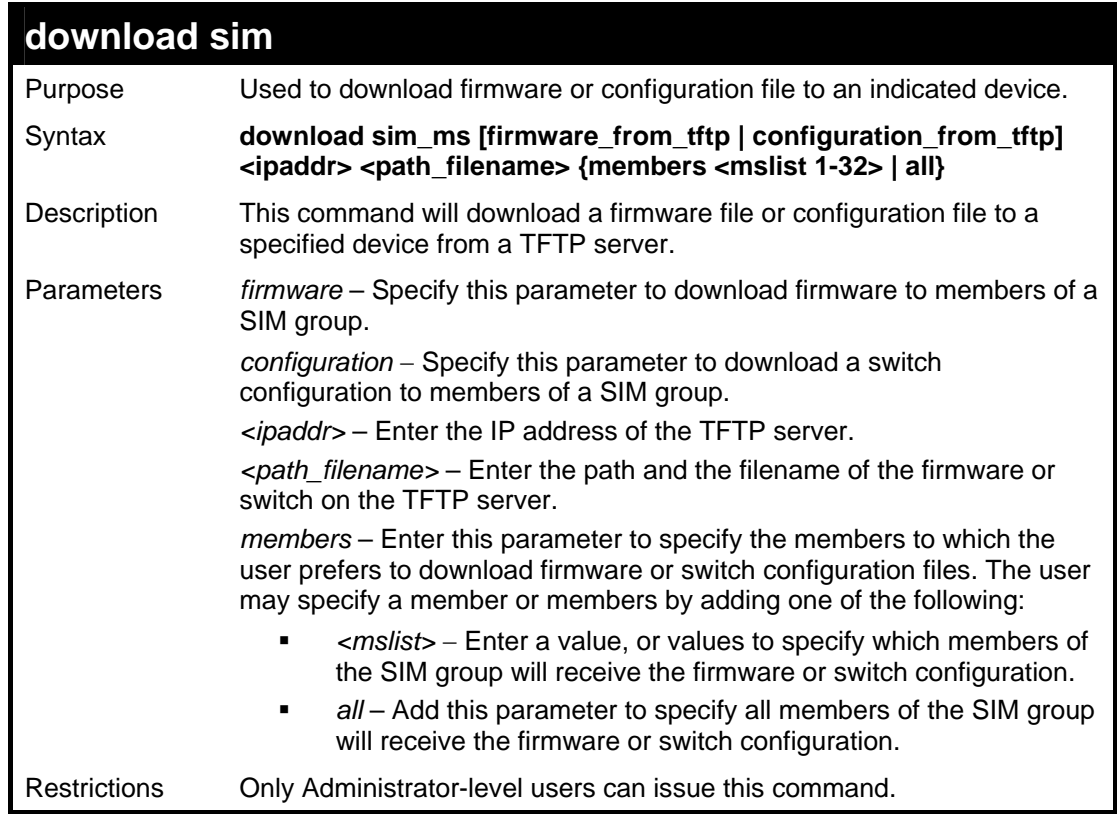

Example usage:

To download firmware:

**DES-3028P:4#download sim\_ms firmware\_from\_tftp 10.53.13.94 c:/des3028.had all**
```
Command: download sim_ms firmware_from_tftp 10.53.13.94 
c:/des3028.had all 
This device is updating firmware. Please wait several minutes... 
Download Status : 
ID MAC Address Result 
--- ----------------- ---------------- 
  1 00-36-28-10-35-00 Success 
DES-3028P:4#
```
To download configuration files:

```
DES-3028P:4# download sim_ms configuration_from_tftp 10.53.13.94 
c:/des3028.txt all 
Command: download sim_ms firmware_from_tftp 10.53.13.94 c:/des3028.txt 
all 
This device is updating configuration. Please wait several minutes... 
Download Status : 
ID MAC Address Result 
--- ----------------- ---------------- 
1 00-01-02-03-04-00 Success 
2 00-07-06-05-04-03 Success 
3 00-07-06-05-04-03 Success 
DES-3028P:4#
```
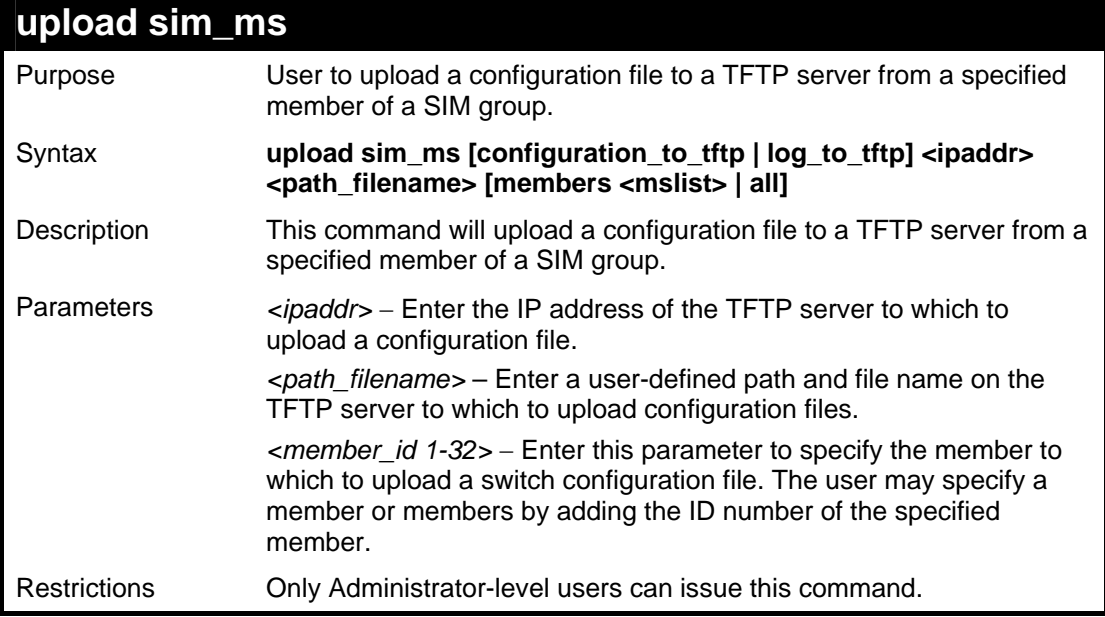

Example usage:

To upload configuration files to a TFTP server:

**DES-3028P:4# upload sim\_ms configuration\_to\_tftp 10.55.47.1 D:\configuration.txt 1 Command: upload sim\_ms configuration 10.55.47.1 D:\configuration.txt 1 This device is upload configuration. Please wait several minutes ... Upload Status : ID MAC Address Result --- ----------------- ------------------------ 1 00-A1-51-34-26-00 Success DES-3028P:4#**

# **35 SMTP COMMANDS**

SMTP or Simple Mail Transfer Protocol is a function of the Switch that will send switch events to mail recipients based on e-mail addresses entered using the commands below. The Switch is to be configured as a client of SMTP while the server is a remote device that will receive messages from the Switch, place the appropriate information into an e-mail and deliver it to recipients configured on the Switch. This can benefit the Switch administrator by simplifying the management of small workgroups or wiring closets, increasing the speed of handling emergency Switch events and enhancing security by recording questionable events occurring on the Switch.

The Switch plays four important roles as a client in the functioning of SMTP:

- The server and server virtual port must be correctly configured for this function to work properly. This is accomplished in the **config smtp** command by properly configuring the *server* and *server\_port* parameters.
- Mail recipients must be configured on the Switch. This information is sent to the server which then processes the information and then e-mails Switch information to these recipients. Up to 8 e-mail recipients can be configured on the Switch using the **config smtp** command by configuring the *add mail\_receiver* and *delete mail\_receiver* parameters.
- The administrator can configure the source mail address from which messages are delivered to configured recipients. This can offer more information to the administrator about Switch functions and problems. The personal e-mail can be configured using the **config smtp** command and setting the *self\_mail\_addr* parameter.
- The Switch can be configured to send out test mail to first ensure that the recipient will receive e-mails from the SMTP server regarding the Switch. To configure this test mail, the SMTP function must first be enabled using the **enable smtp**  command and then by entering the **smtp send\_testmsg** command. All recipients configured for SMTP will receive a sample test message from the SMTP server, ensuring the reliability of this function.

#### **THE SWITCH WILL SEND OUT E-MAIL TO RECIPIENTS WHEN ONE OR MORE OF THE FOLLOWING EVENTS OCCUR:**

- When a cold start occurs on the Switch.
- When a port enters a link down status.
- When a port enters a link up status.
- When SNMP authentication has been denied by the Switch.
- When a switch configuration entry has been saved to the NVRAM by the Switch.
- When an abnormality occurs on TFTP during a firmware download event. This includes *in-process*, *invalid-file*, *violation*, *file-not-found*, *complete* and *time-out* messages from the TFTP server.
- When a system reset occurs on the Switch.

Information within the e-mail from the SMTP server regarding switch events includes:

- The source device name and IP address.
- A timestamp denoting the identity of the SMTP server and the client that sent the message, as well as the time and date of the message received from the Switch. Messages that have been relayed will have timestamps for each relay.
- The event that occurred on the Switch, prompting the e-mail message to be sent.
- When an event is processed by a user, such as save or firmware upgrade, the IP address, MAC address and User Name of the user completing the task will be sent along with the system message of the event occurred.
- When the same event occurs more than once, the second mail message and every repeating mail message following will have the system's error message placed in the subject line of the mail message.

The following details events occurring during the Delivery Process.

- Urgent mail will have high priority and be immediately dispatched to recipients while normal mail will be placed in a queue for future transmission.
- The maximum number of untransmitted mail messages placed in the queue cannot exceed 30 messages. Any new messages will be discarded if the queue is full.
- If the initial message sent to a mail recipient is not delivered, it will be placed in the waiting queue until its place in the queue has been reached, and then another attempt to transmit the message is made.
- The maximum attempts for delivering mail to recipients is three. Mail message delivery attempts will be tried every five minutes until the maximum number of attempts is reached. Once reached and the message has not been successfully delivered, the message will be dropped and not received by the mail recipient.
- If the Switch shuts down or reboots, mail messages in the waiting queue will be lost.

The SMTP commands in the Command Line Interface (CLI) are listed (along with the appropriate parameters) in the following table.

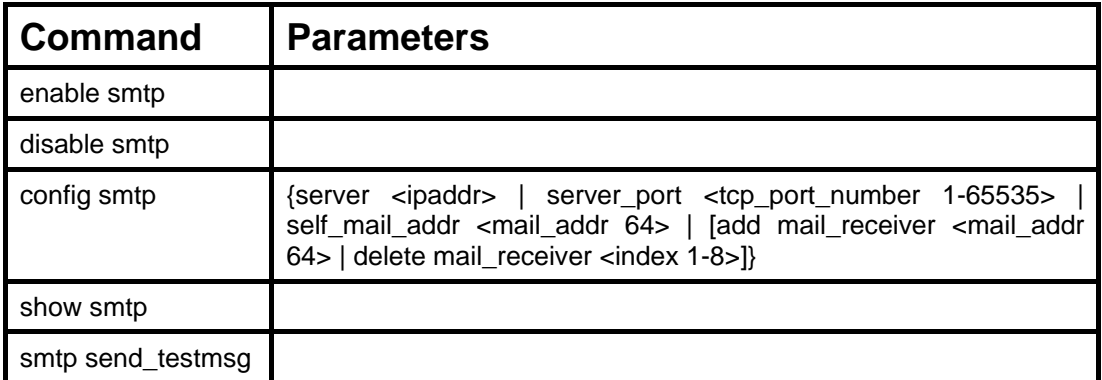

Each command is listed, in detail, in the following sections.

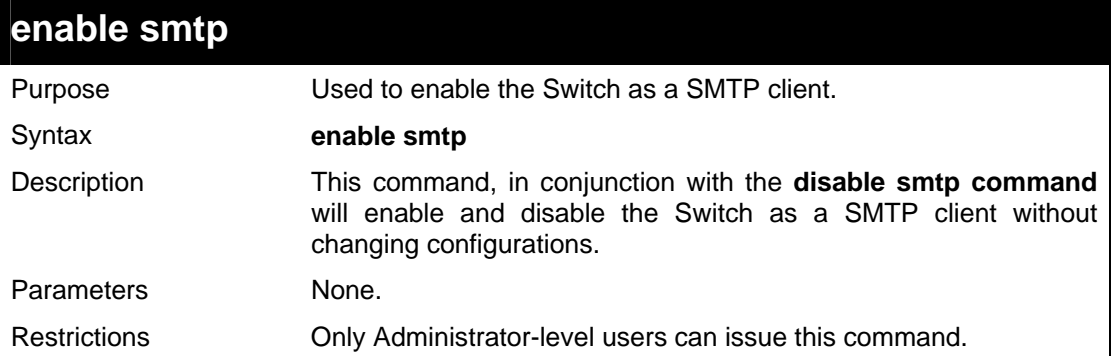

#### Example usage:

To enable SMTP on the Switch.

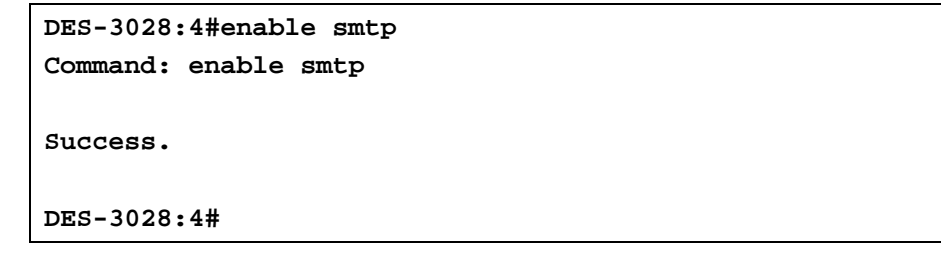

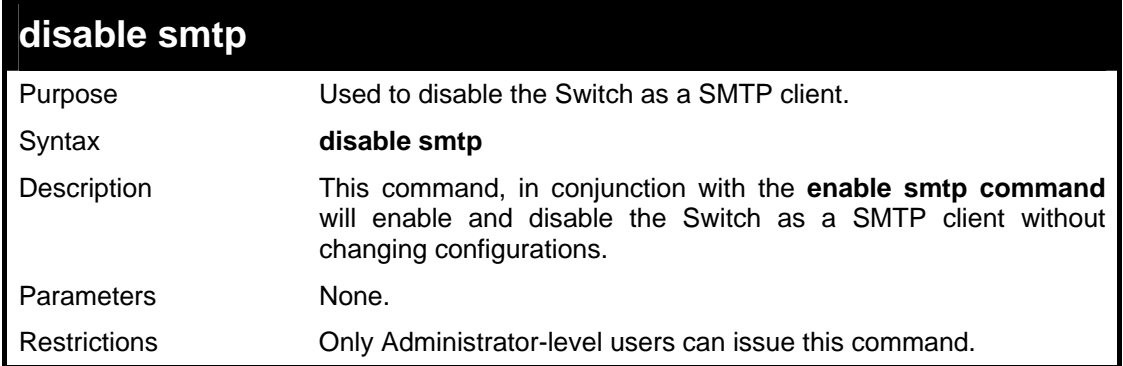

#### Example usage:

To disable SMTP on the Switch.

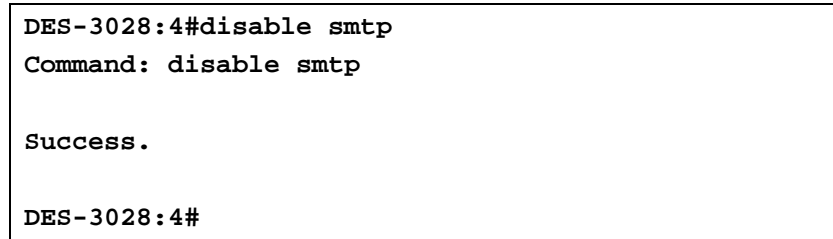

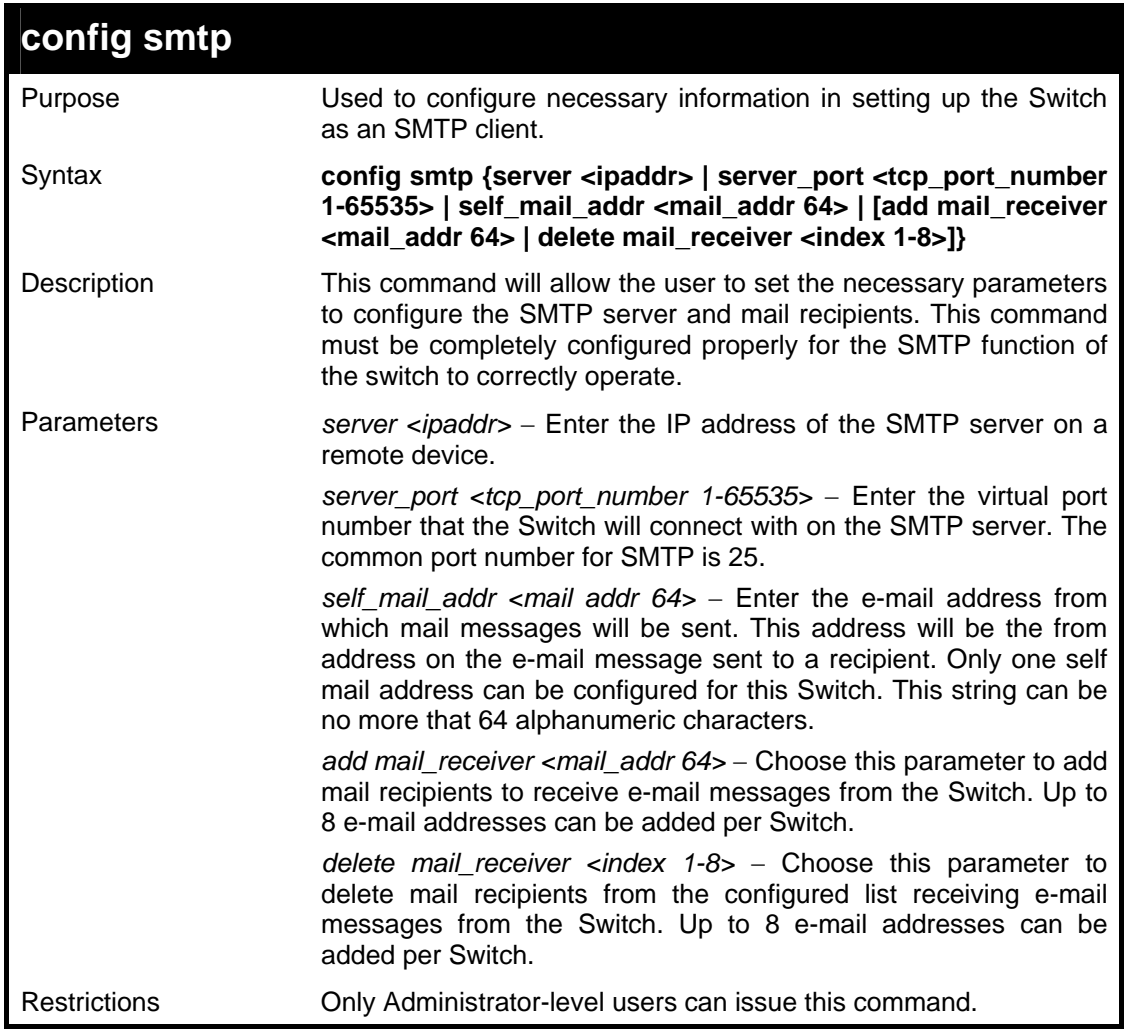

To configure the SMTP settings:

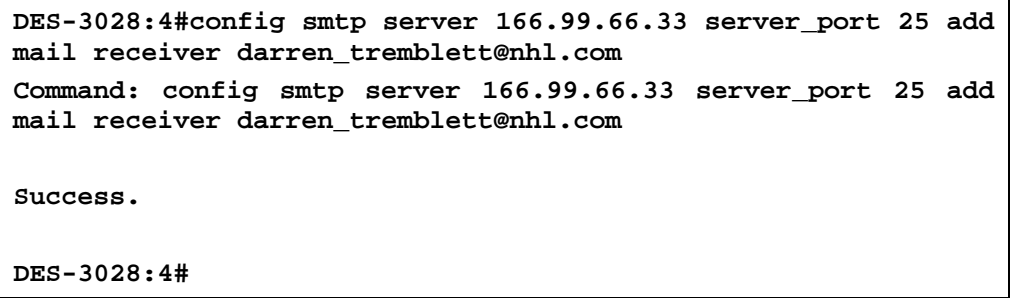

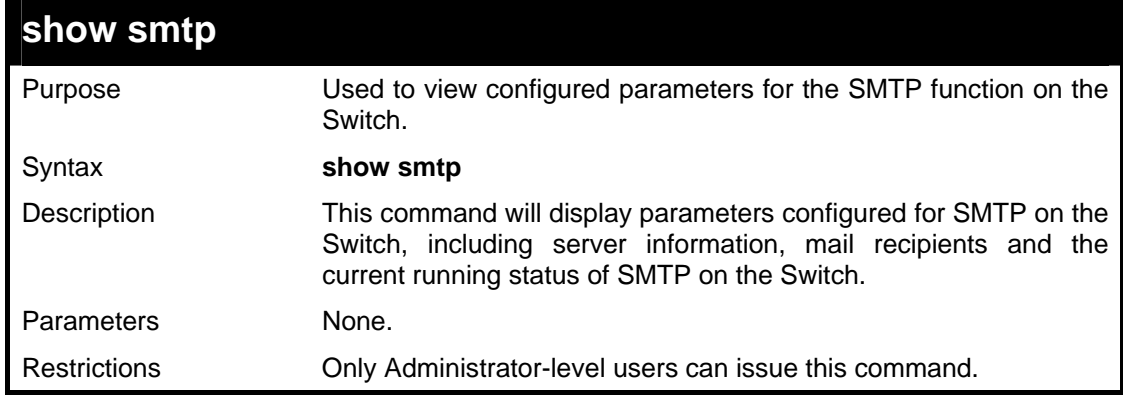

Example usage:

To view the SMTP parameters currently configured on the Switch:

```
DES-3028:4#show smtp 
Command: show smtp 
smtp status: Enabled 
smtp server address : 166.99.66.33 
smtp server port : 25 
self mail address: smtp@30XX.dev 
Index Mail Receiver Address 
-------- --------------------------------- 
1 darren_tremblett@nhl.com 
2 dave@yeehaw.com 
3 administrator@dlink.com 
4 fattony@themob.com 
5 
6 
7 
8 
DES-3026:4#
```
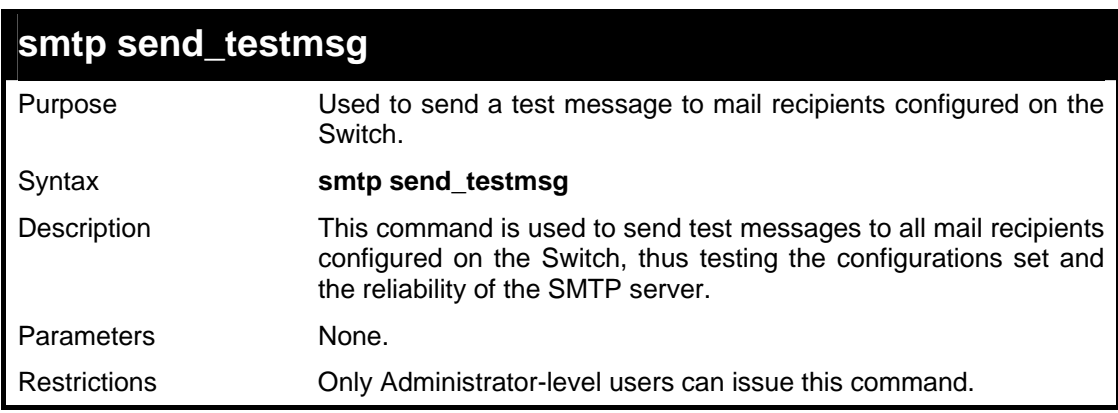

To send a test mail message to all configured mail recipients.

```
DES-3028:4# smtp send_testmsg 
Command: smtp send_testmsg 
Subject: This is a SMTP test. 
Content: Hello everybody!! 
Sending mail, please wait… 
Success. 
DES-3028:4#
```
**35 POE COMMANDS**

DES-3028P and the DES-3052P support Power over Ethernet (PoE) as defined by the IEEE 802.3af specification. Ports 1-24/1-48 supply 48 VDC power to PDs over Category 5 or Category 3 UTP Ethernet cables. The DES-3028P and the DES-3052P follow the standard PSE pinout *Alternative A*, whereby power is sent out over pins 1, 2, 3 and 6. The DES-3028P and the DES-3052P works with all D-Link 802.3af capable devices.

The DES-3028P and the DES-3052P include the following PoE features:

The auto-discovery feature recognizes the connection of a PD (Powered Device) and automatically sends power to it.

The auto-disable feature will occur under two conditions: first, if the total power consumption exceeds the system power limit; and second, if the per port power consumption exceeds the per port power limit.

The active circuit protection feature automatically disables the port if there is a short. Other ports will remain active.

PDs receive power according to the following classification:

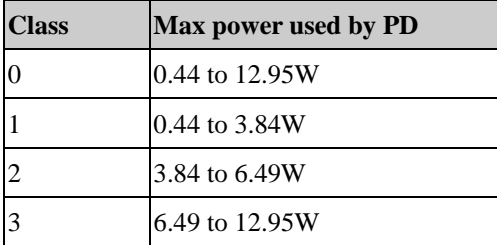

PSE provides power according to the following classification:

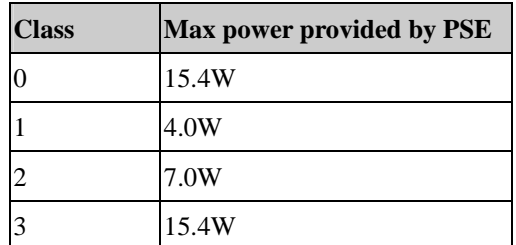

The PoE commands in the Command Line Interface (CLI) are listed (along with the appropriate parameters) in the following table.

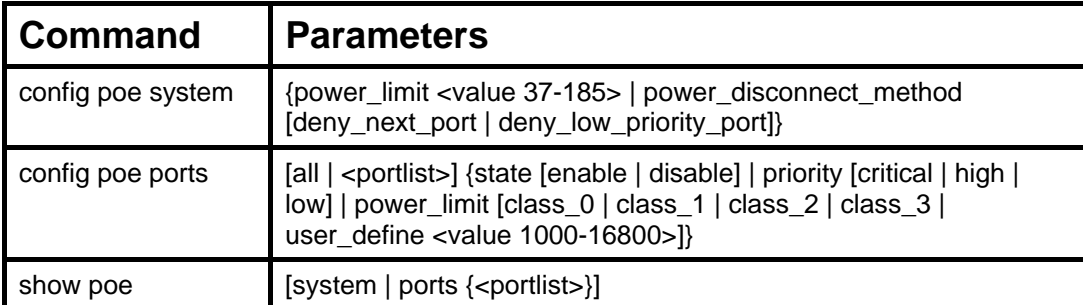

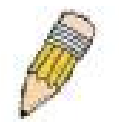

**NOTE:** The maximum PoE power limit for the DES-3028P is 185W and the maximum PoE power limit for the DES-3052P is 370W.

Each command is listed in detail in the following sections.

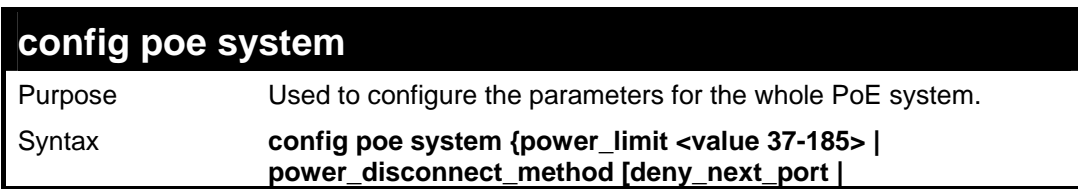

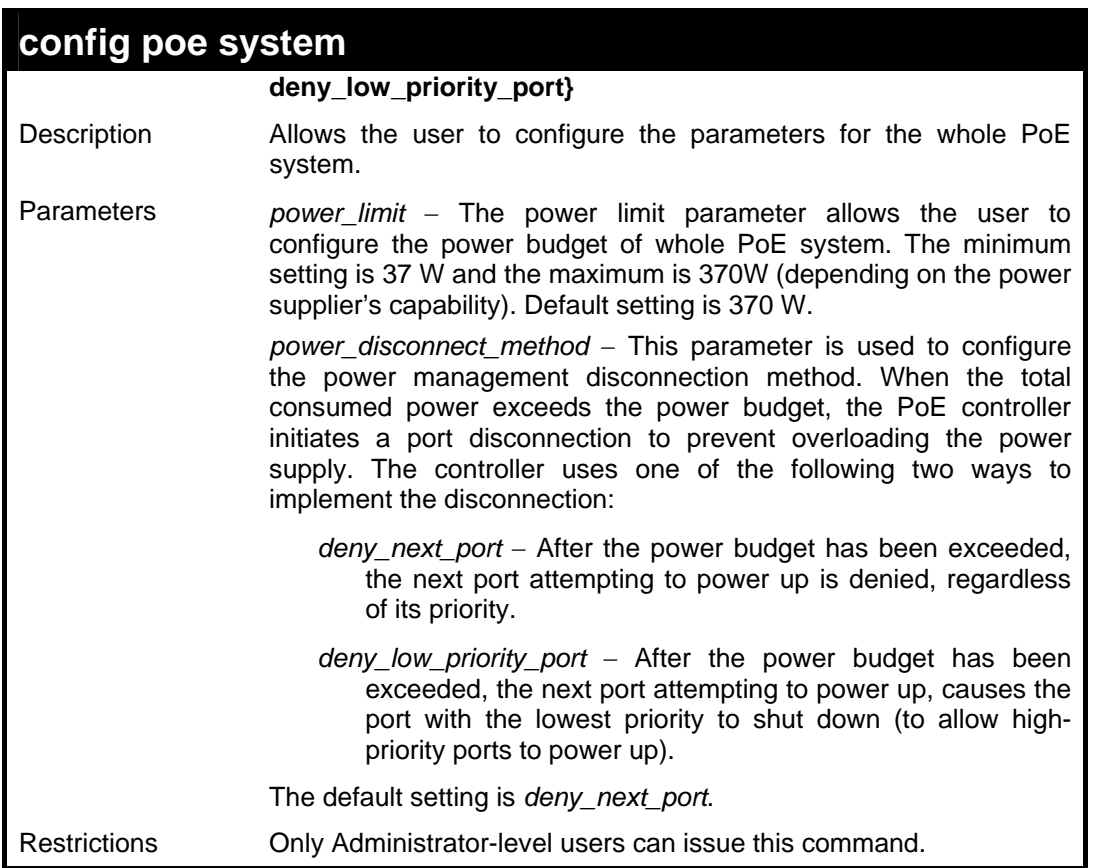

To config the PoE System on the Switch:

```
DES-3028P:4#config poe system power_limit 185 
power_disconnect_method deny_next_port 
Command: config poe system power_limit 185 
power_disconnect_method deny_next_port 
Success. 
DES-3028P:4#
```
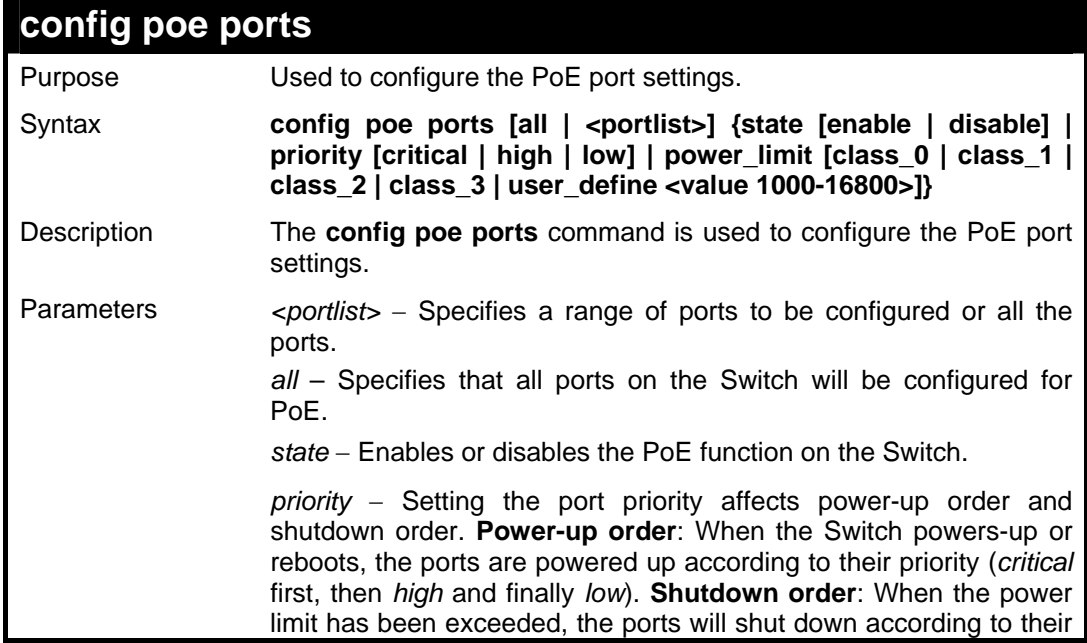

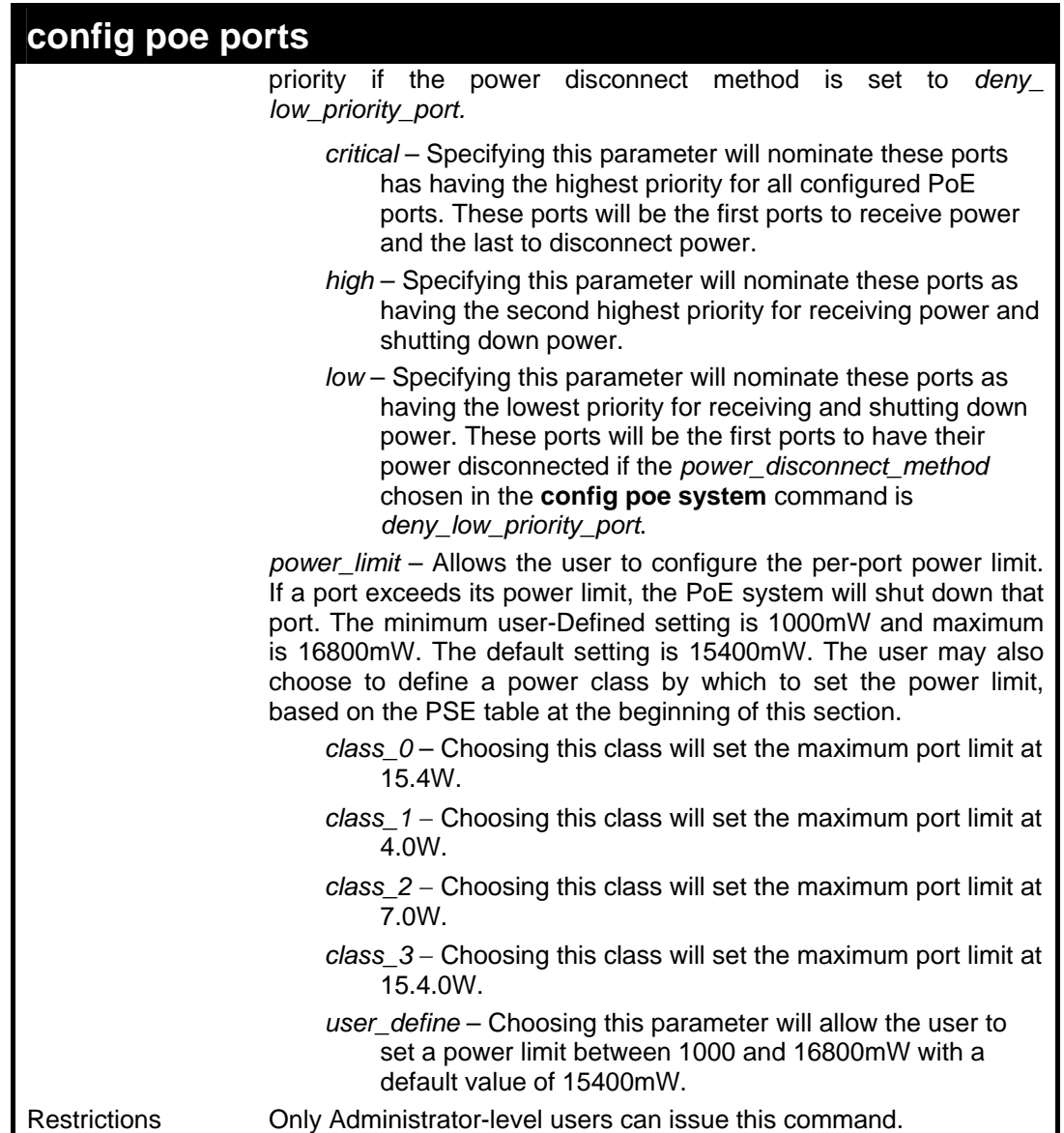

To config the Switch's ports for PoE:

**DES-3028P:4#config poe ports 1-3 state enable priority critical power\_limit class\_0 Command: config poe ports 1-3 state enable priority critical power\_limit class\_0 Power limit has been set to 15400mW(Class 0 PD upper power limit 12.95W + power loss on cable). Success. DES-3028P:4#**

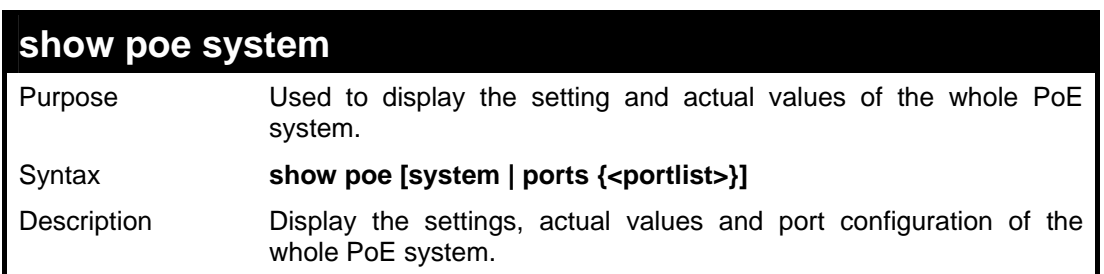

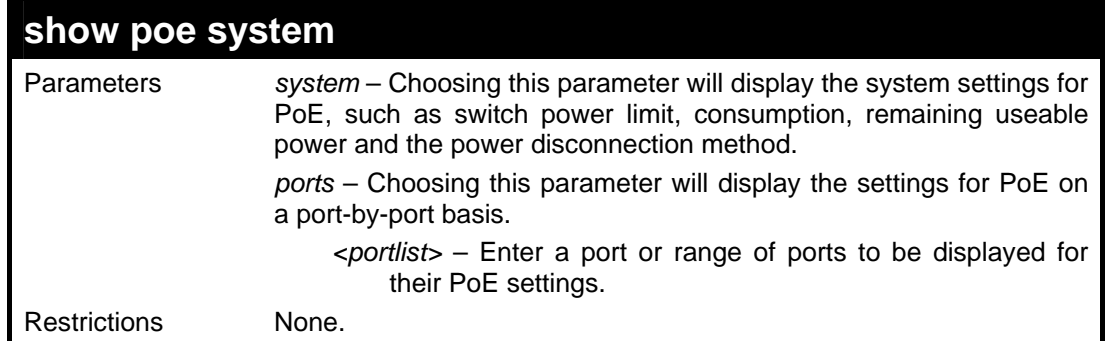

To display the power settings for the switch system:

```
DES-3028P:4#show poe system 
Command: show poe system 
PoE System Information 
--------------------------------------------------- 
Power Limit : 185(watts)
Power Consumption : 0(watts) 
Power Remained : 185(watts)
Power Disconnection Method : Deny Next Port 
If power disconnection method is set to deny next port, then the 
system can not 
utilize out of its maximum power capacity. The maximum unused watt is 
19W. 
DES-3028P:4#
```
Example usage:

To display the power settings for the switch's ports

```
DES-3028P:4#show poe ports 
Command: show poe ports 
Port State Priority Power Limit(mW) 
     Class Power(mW) Voltage(decivolt) Current(mA) 
     Status 
============================================================== 
1 Enabled Low 15400(User Defined) 
 0 0 0 0 
     Off : Interim state during line detection 
2 Enabled Low 15400(User Defined) 
 0 0 0 0 
     Off : Interim state during line detection 
3 Enabled Low 15400(User Defined) 
 0 0 0 0 
     Off : Interim state during line detection 
4 Enabled Low 15400(User Defined) 
 0 0 0 0 
     Off : Interim state during line detection 
5 Enabled Low 15400(User Defined) 
 0 0 0 0 
     Off : Interim state during line detection 
DES-3028P:4#
```
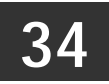

### **CABLE DIAGNOSTICS COMMANDS**

The Cable Diagnostics commands in the Command Line Interface (CLI) are listed (along with the appropriate parameters) in the following table.

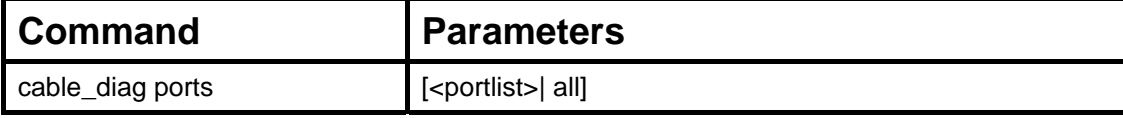

Each command is listed, in detail, in the following sections.

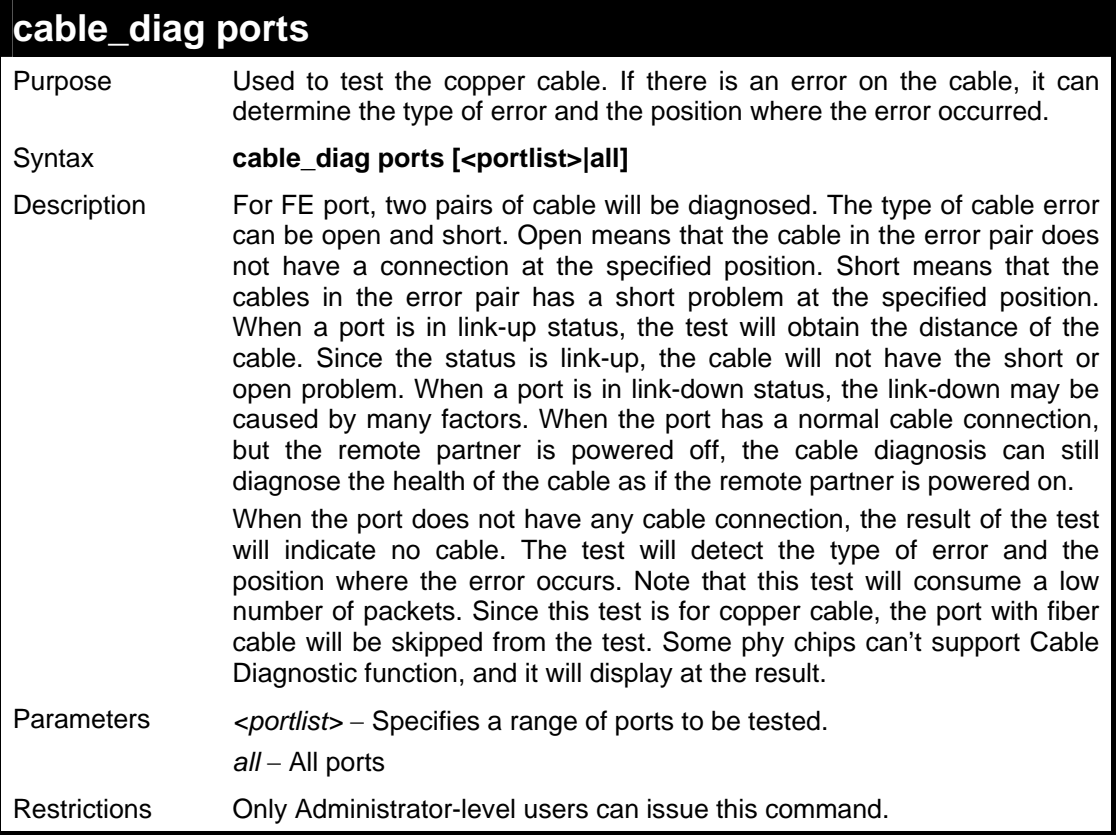

Example usage:

To test the cable on specific ports:

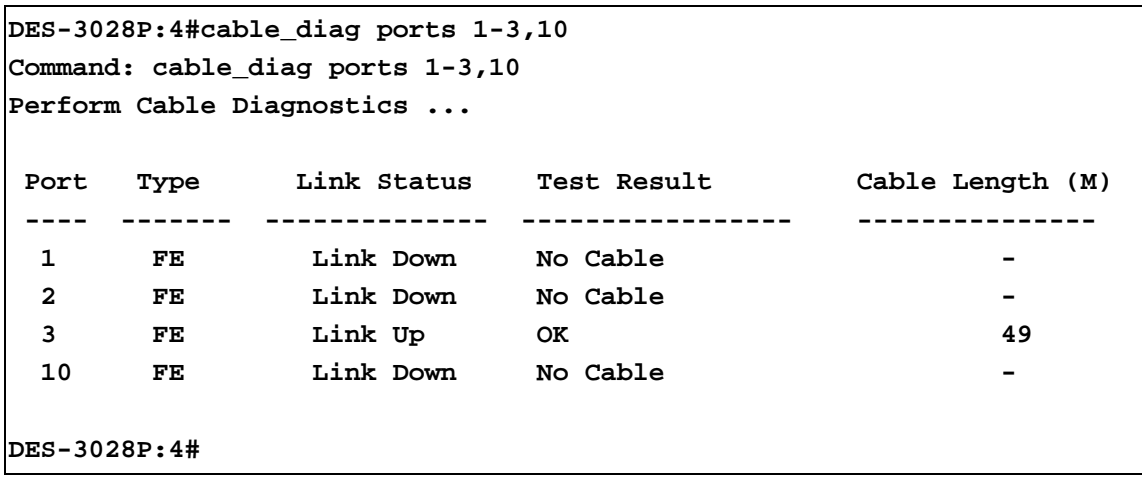

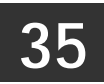

## **DHCP LOCAL RELAY COMMANDS**

The DHCP Local Relay commands in the Command Line Interface (CLI) are listed (along with the appropriate parameters) in the following table.

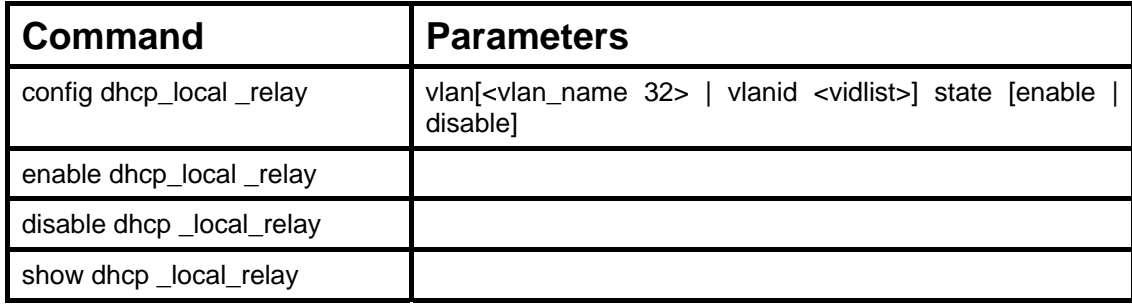

Each command is listed, in detail, in the following sections.

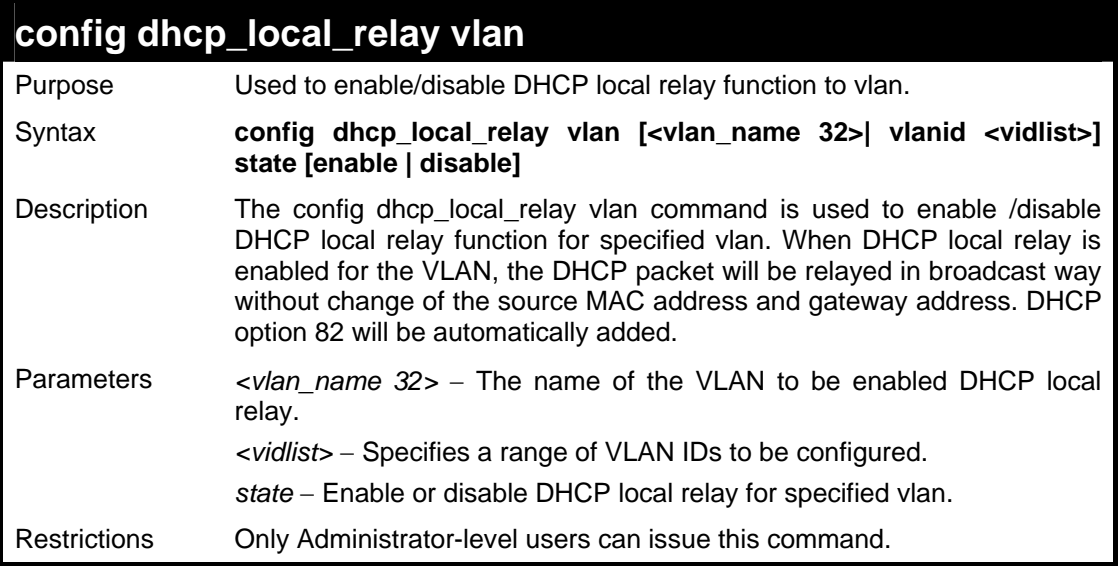

Example usage:

To enable DHCP local relay for the default vlan:

**DES-3028P:4#config dhcp\_local\_relay vlan default state enable Command: config dhcp\_local\_relay vlan default state enable** 

**Success.** 

**DES-3028P:4#**

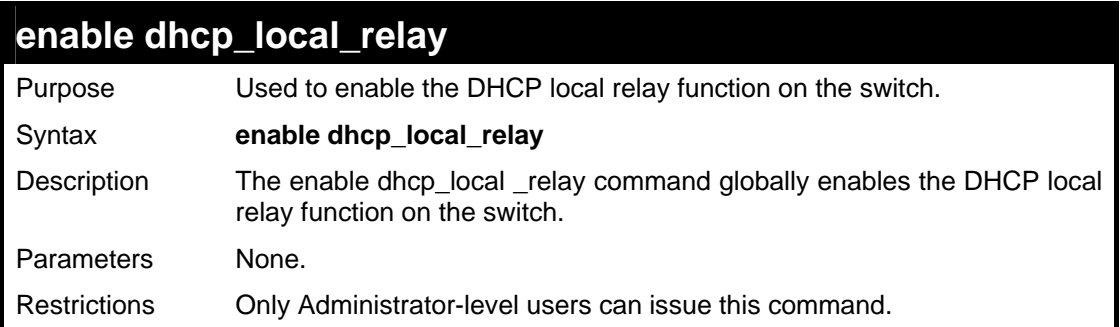

To enable DHCP local relay function:

```
DES-3028P:4#enable dhcp_local_relay 
Command: enable dhcp_local_relay 
Success.
```
**DES-3028P:4#**

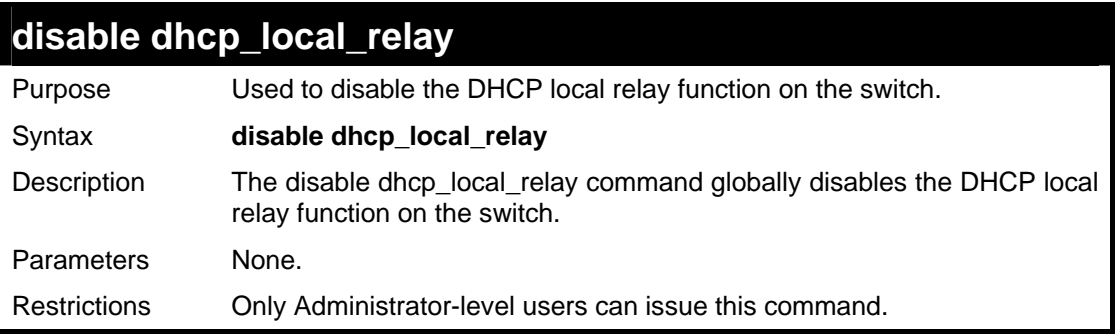

Example usage:

To disable DHCP local relay function:

```
DES-3028P:4#disable dhcp_local_relay
```
**Command: disable dhcp\_local\_relay** 

**Success.** 

**DES-3028P:4#**

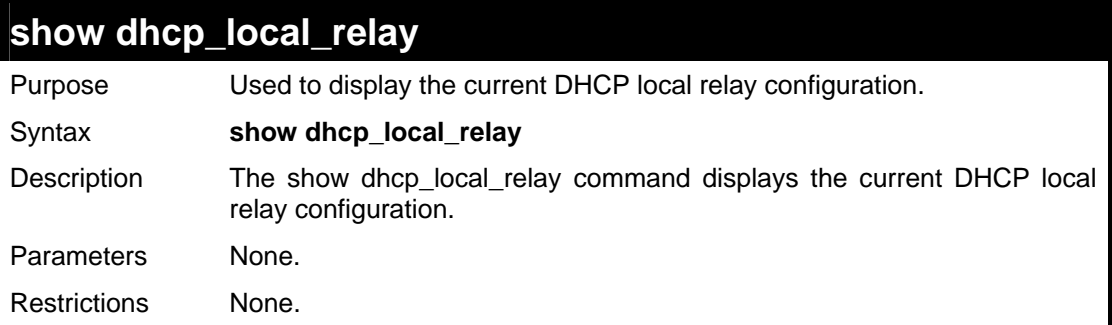

Example usage:

To show DHCP local relay function:

```
DES-3028P:4# show dhcp_local_relay 
Command: show dhcp_local_relay 
DHCP/BOOTP Local Relay Status : Disabled 
DHCP/BOOTP Local Relay VLAN List : 1,3-4 
DES-3028P:4#
```
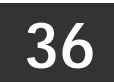

## **GRATUITOUS ARP COMMANDS**

The Gratuitous ARP commands in the Command Line Interface (CLI) are listed (along with the appropriate parameters) in the following table.

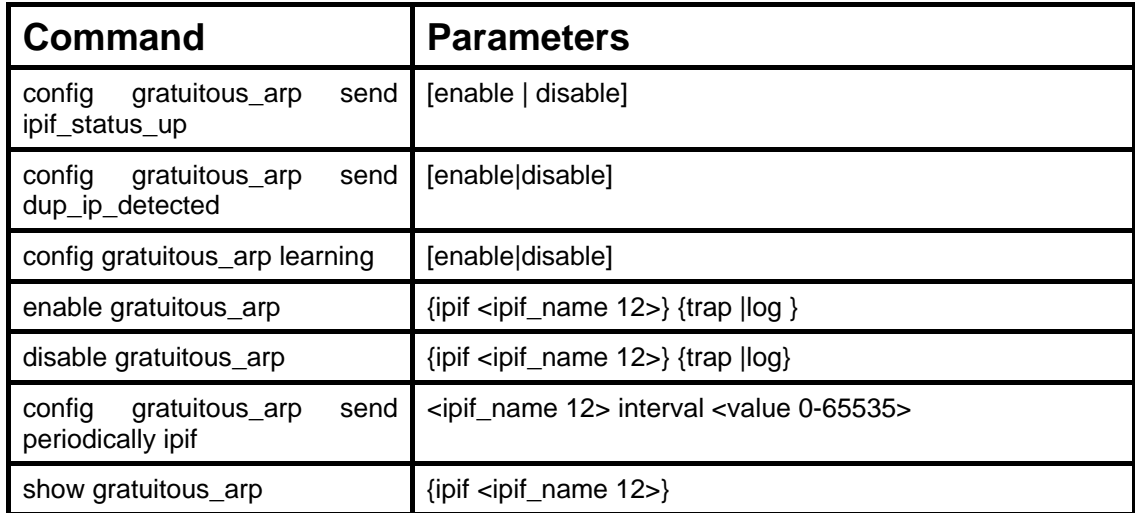

Each command is listed, in detail, in the following sections.

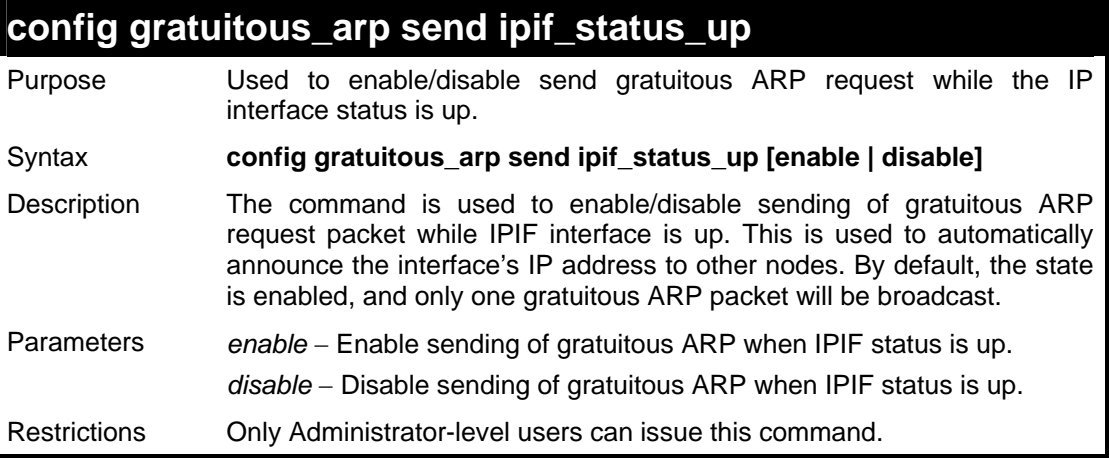

Example usage:

To enable a gratuitous ARP request:

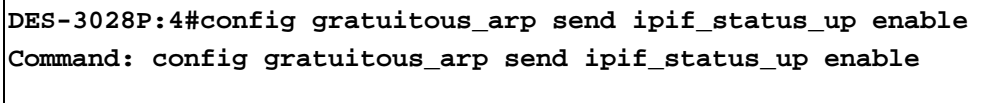

**Success.** 

**DES-3028P:4#**

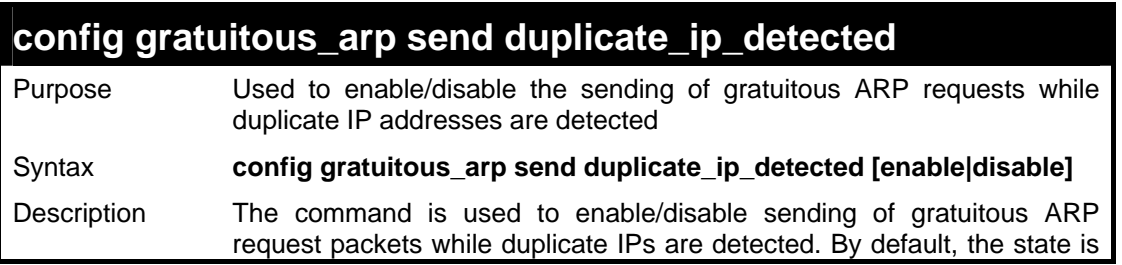

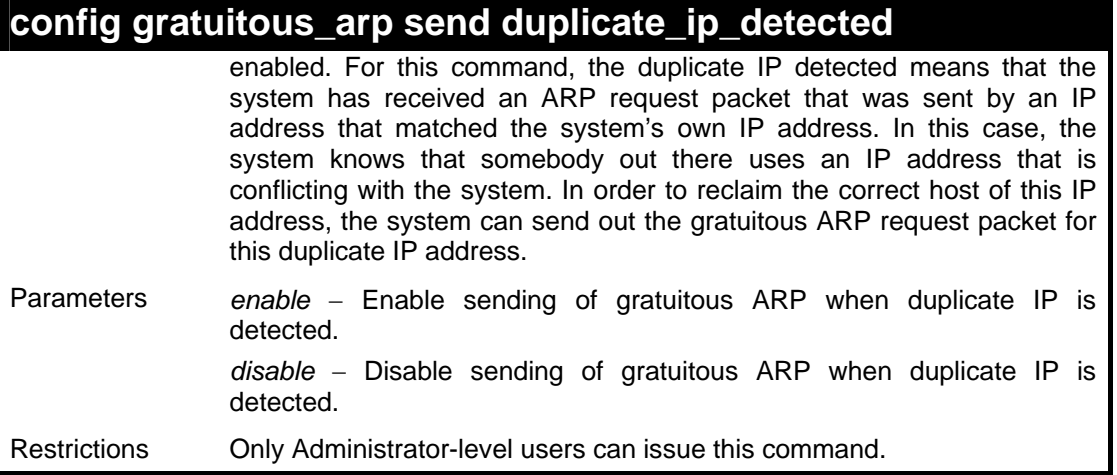

To enable gratuitous ARP request when a duplicate IP is detected:

**DES-3028P:4#config gratuitous\_arp duplicate\_ip\_detected enable Command: config gratuitous\_arp duplicate\_ip\_detected enable** 

**Success.** 

**DES-3028P:4#**

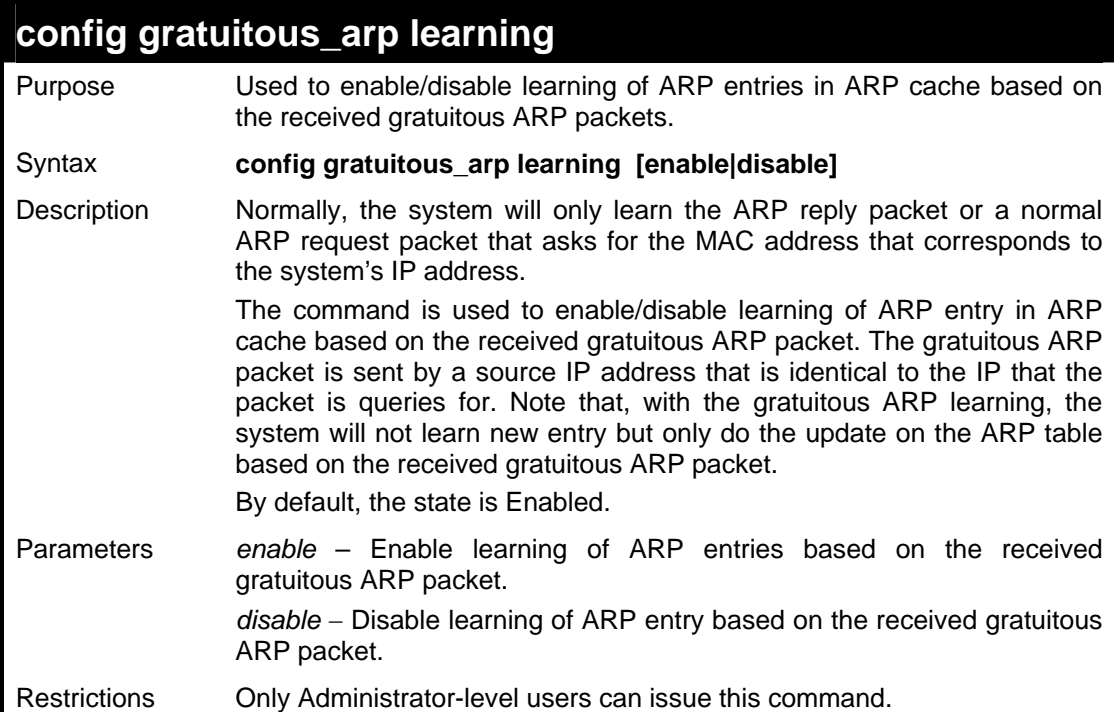

#### Example usage:

To enable learning of ARP entries based on the received gratuitous ARP packets:

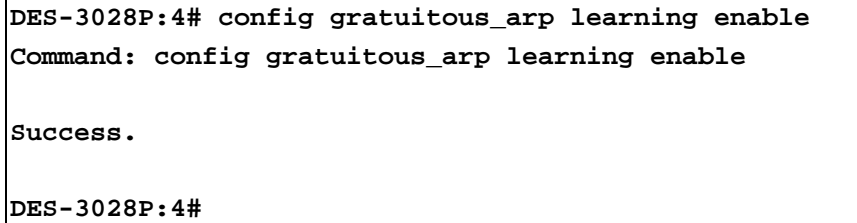

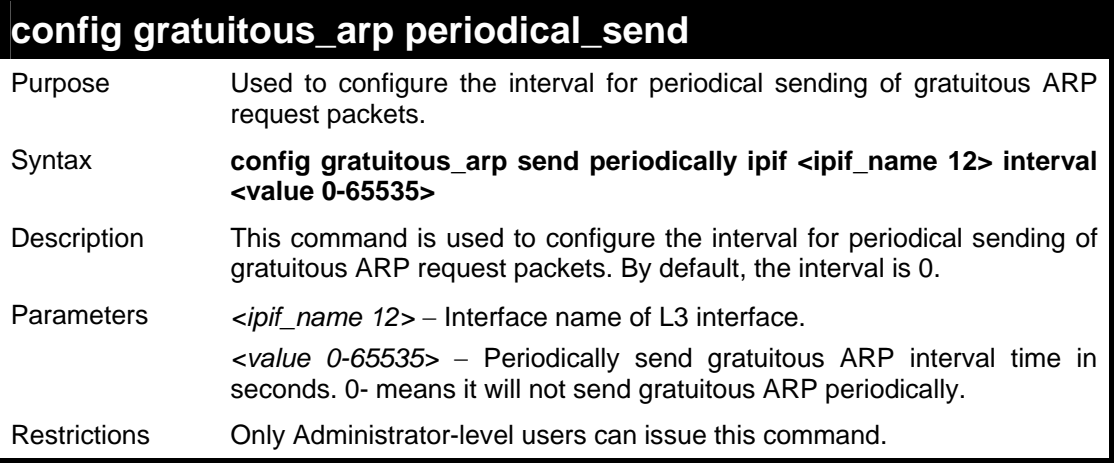

To configure gratuitous ARP intervals for the IPIF System:

```
DES-3028P:4#config gratuitous_arp send periodically ipif System 
interval 5 
Command: config gratuitous_arp send periodically ipif System 
interval 5 
Success. 
DES-3028P:4#
```
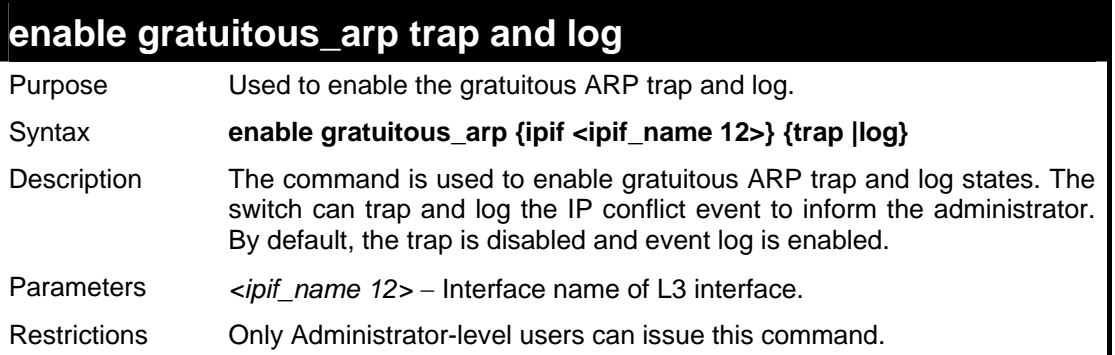

Example usage:

To enable the System's interface gratuitous ARP log and trap:

**DES-3028P:4#enable gratuitous\_arp System trap log Command: enable gratuitous\_arp System trap log** 

**Success.** 

**DES-3028P:4#**

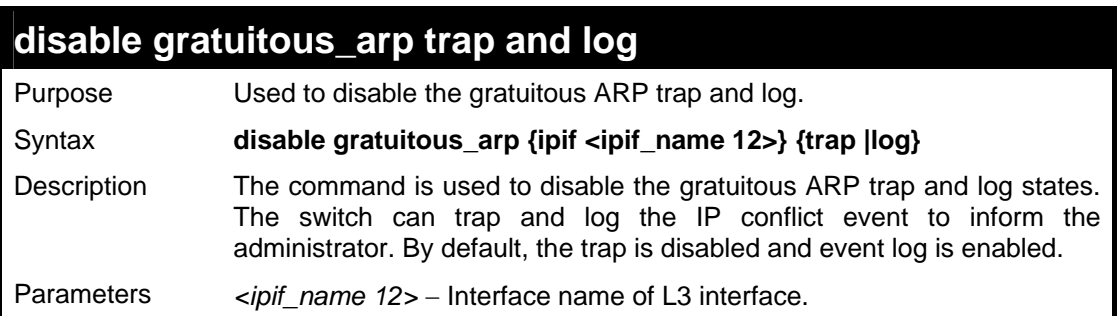

### **disable gratuitous\_arp trap and log**

Restrictions Only Administrator-level users can issue this command.

#### Example usage:

To disable the System's interface gratuitous ARP log and trap:

```
DES-3028P:4#disable gratuitous_arp System trap log 
Command: disable gratuitous_arp System trap log 
Success. 
DES-3028P:4#
```
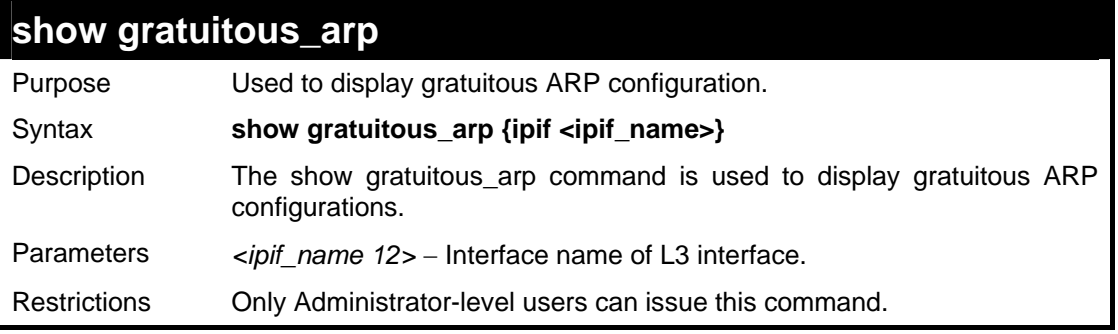

Example usage:

To display gratuitous ARP log and trap states:

```
DES-3028P:4# show gratuitous_arp 
Command: show gratuitous_arp 
Send on IPIF status up : Enabled 
Send on Duplicate_IP_Detected : Disabled 
Gratuitous ARP Learning : Enabled 
IP Interface Name : System 
Gratuitous ARP Trap/Log : Disabled 
Gratuitous ARP Log : Enabled 
Gratuitous ARP Periodical Send Interval : 5 
DES-3028P:4#
```
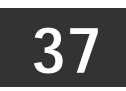

# **VLAN TRUNKING COMMANDS**

The VLAN Trunking commands in the Command Line Interface (CLI) are listed (along with the appropriate parameters) in the following table.

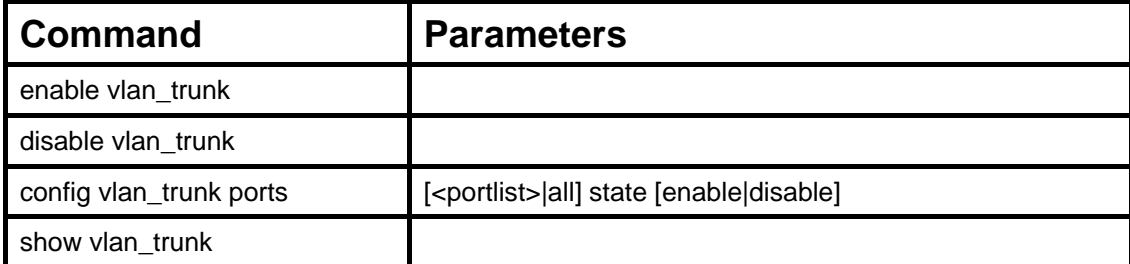

Each command is listed, in detail, in the following sections.

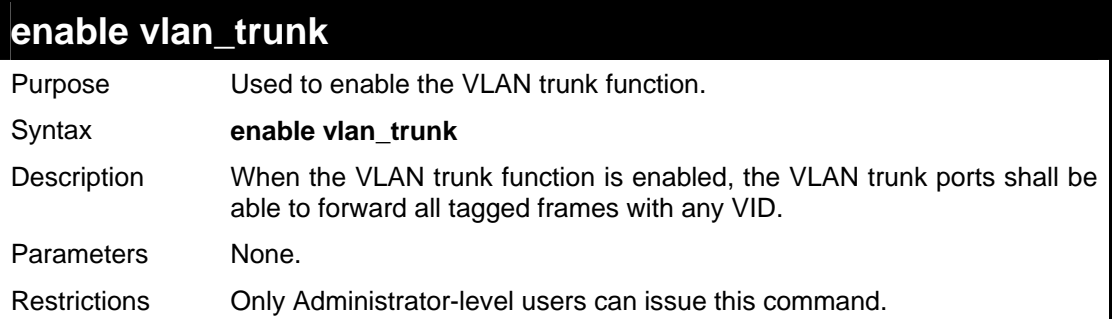

Example usage:

To enable the VLAN Trunk:

```
DES-3028P:4#enable vlan_trunk 
Command: enable vlan_trunk 
Success. 
DES-3028P:4#
```
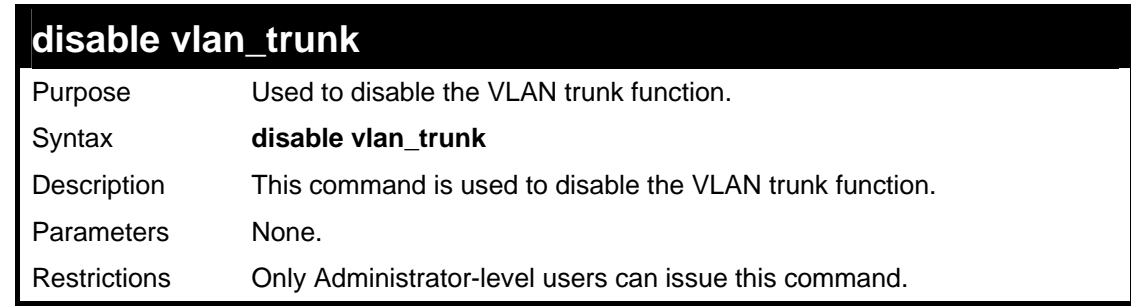

Example usage:

To disable the VLAN Trunk:

**DES-3028P:4#disable vlan\_trunk Command: disable vlan\_trunk Success. DES-3028P:4#** 

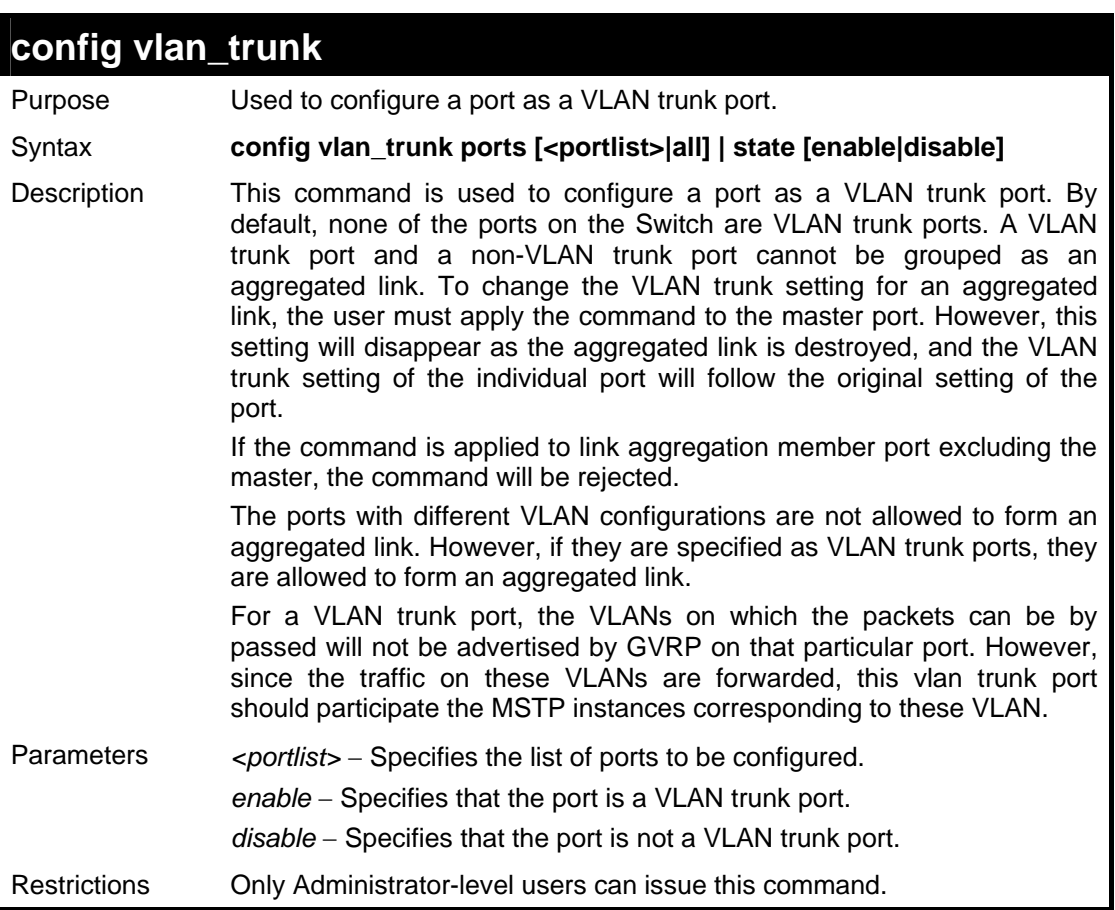

To configure a VLAN Trunk port:

```
DES-3028P:4#config vlan_trunk ports 1-5 state enable 
Command: config vlan_trunk ports 1-5 state enable 
Success. 
DES-3028P:4#
```
To configure a VLAN Trunk port if Port 6 is LA-1 member port; port 7 is LA-2 master port.

```
DES-3028P:4# config vlan_trunk ports 6-7 state enable 
Command: config vlan_trunk ports 6-7 state enable 
Can not operate the member ports of any trunk. 
DES-3028P:4# config vlan_trunk ports 7 state disable 
Command: config vlan_trunk ports 7 state disable 
Success. 
DES-3028P:4# config vlan_trunk ports 6-7 state disable 
Command: config vlan_trunk ports 6-7 state disable 
Can not operate the member ports of any trunk. 
DES-3028P:4#
```
To configure a VLAN Trunk port if Port 6 is LA-1 member port, port 7 is LA-1 master port.

```
DES-3028P:4# config vlan_trunk ports 6-7 state enable 
Command: config vlan_trunk ports 6-7 state enable 
Success. 
DES-3028P:4#
```
To configure a VLAN Trunk port if Port 6,7 have the same VLAN configurations before enable VLAN trunking. Port 6 is LA-1 member port; port 7 is LA-1 master port.

```
DES-3028P:4# config vlan_trunk ports 7 state disable 
Command: config vlan_trunk ports 7 state disable 
Success. 
DES-3028P:4# config vlan_trunk ports 6-7 state disable 
Command: config vlan_trunk ports 6-7 state disable 
Success. 
DES-3028P:4#
```
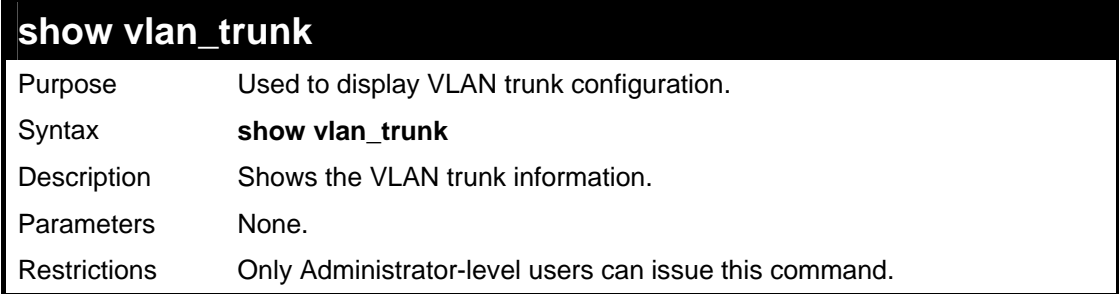

To display VLAN Trunk information:

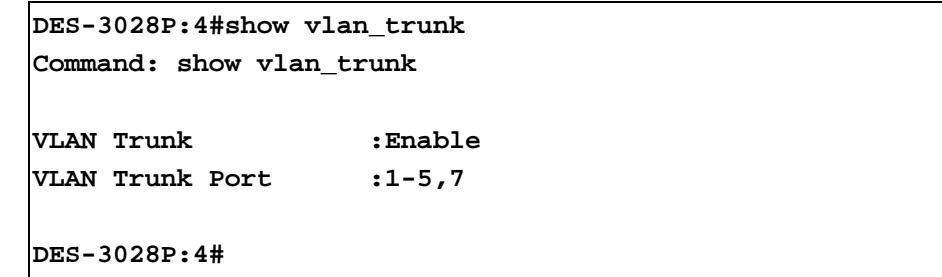

**38** 

### **QINQ COMMANDS**

The QinQ commands in the Command Line Interface (CLI) are listed (along with the appropriate parameters) in the following table.

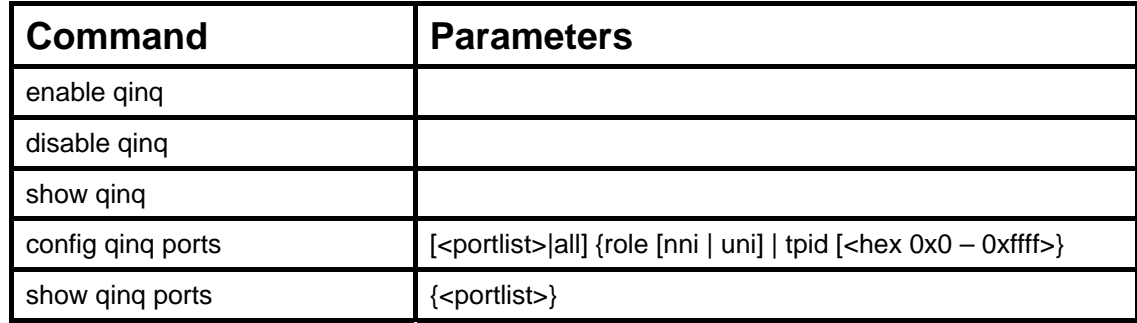

Each command is listed, in detail, in the following sections.

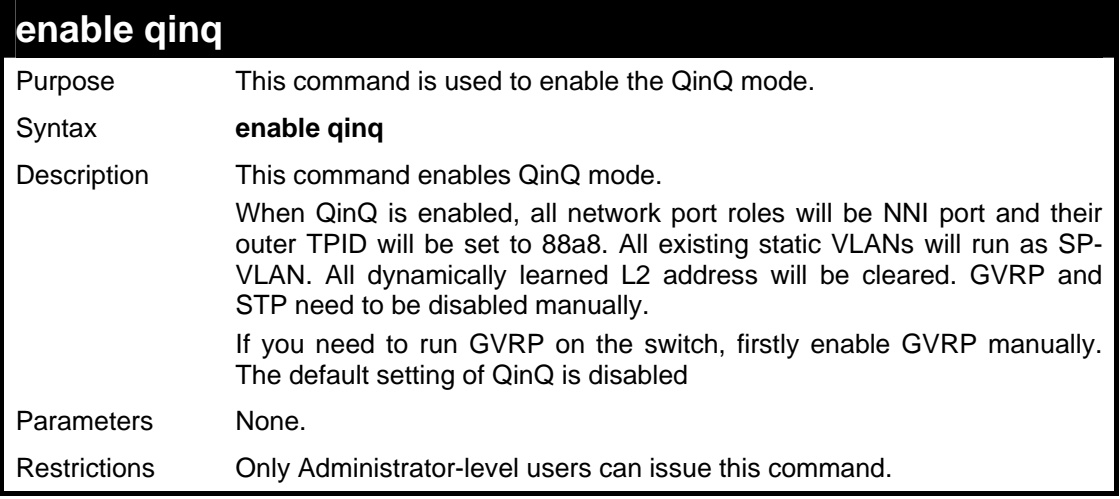

Example usage:

To enable QinQ:

```
DES-3028P:4#enable qinq 
Command: enable qinq 
Success. 
DES-3028P:4#
```
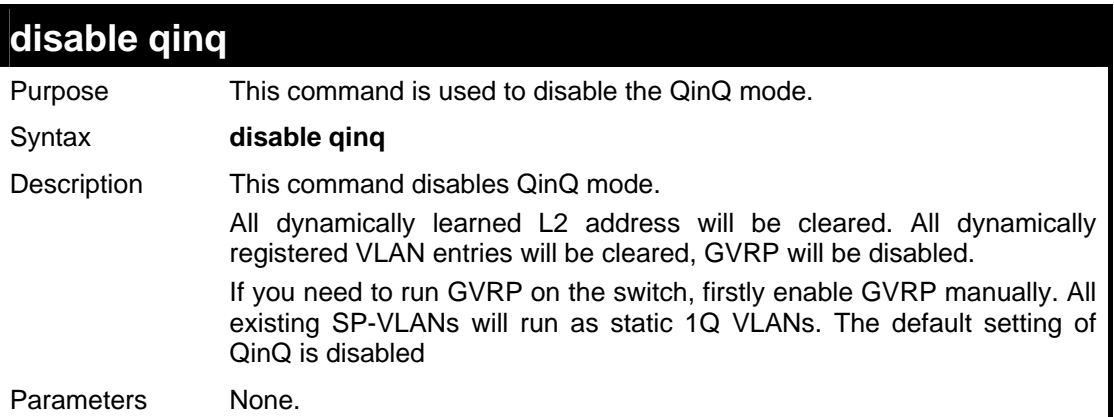

```
disable qinq
```
Restrictions Only Administrator-level users can issue this command.

#### Example usage:

To disable QinQ:

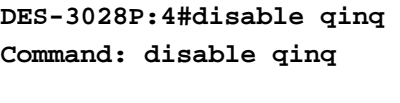

**Success.** 

**DES-3028P:4#**

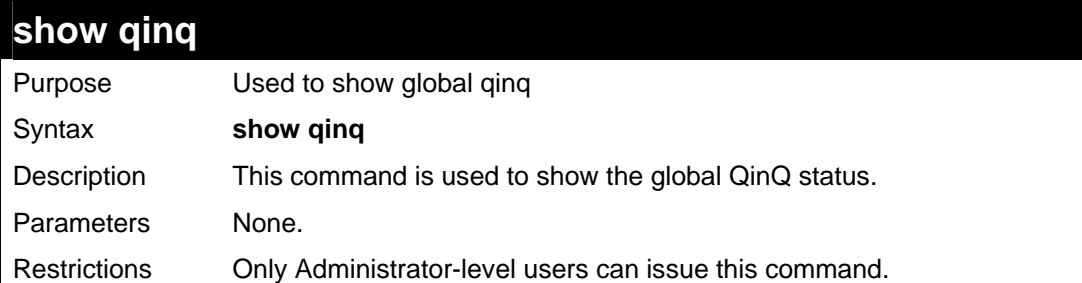

Example usage:

To show global QinQ status:

```
DES-3028P:4#show qinq 
Command: show qinq 
QinQ Status: Enabled 
DES-3028P:4#
```
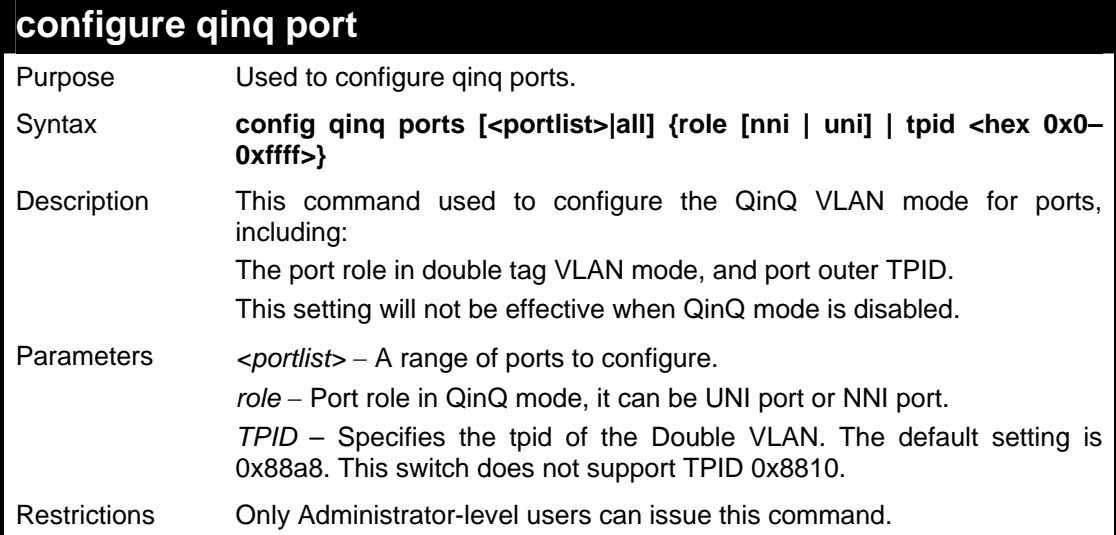

To configure port list 1-4 as NNI port, set outer TPID to 0x88a8:

```
DES-3028P:4# config qinq ports 1-4 role nni tpid 0x88a8 
Command: config qinq ports 1-4 role nni tpid 0x88a8 
Success.
```
**DES-3028P:4#** 

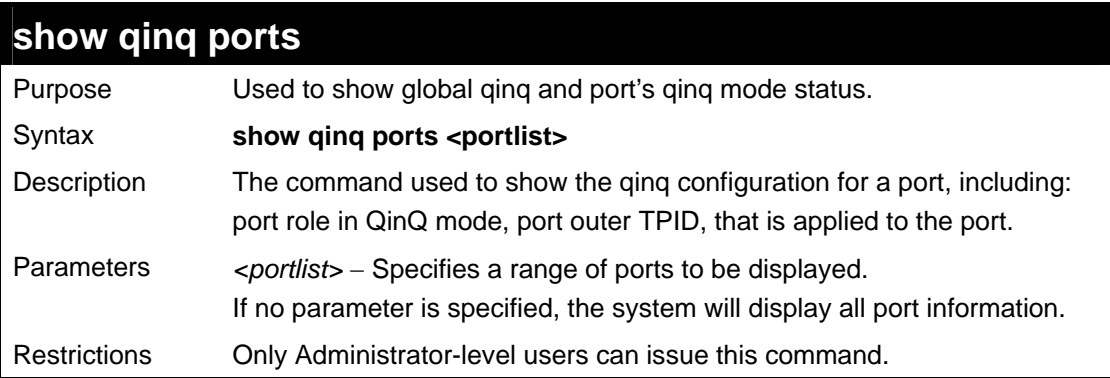

Example usage:

To show double tagging mode for ports 1-4 of unit 1:

```
DES-3028P:4# DES-3028P:4#show qinq ports 4 
Command: show qinq ports 4 
Port Role TPID 
----- ------ ------ 
4 Normal 0x8100 
Total Entries : 1 
DES-3028P:4#
```
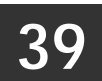

**ASYMMETRIC VLAN COMMANDS**

The asymmetric VLAN commands in the Command Line Interface (CLI) are listed (along with the appropriate parameters) in the following table.

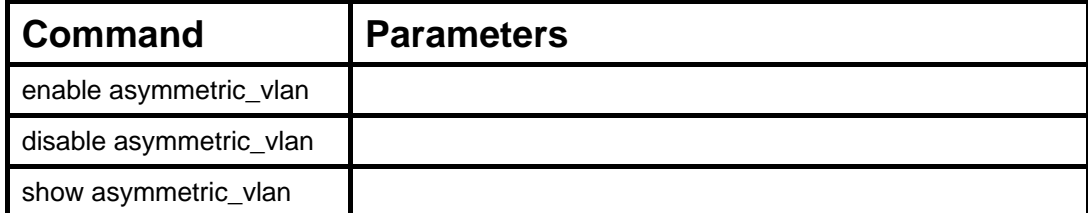

Each command is listed, in detail, in the following sections.

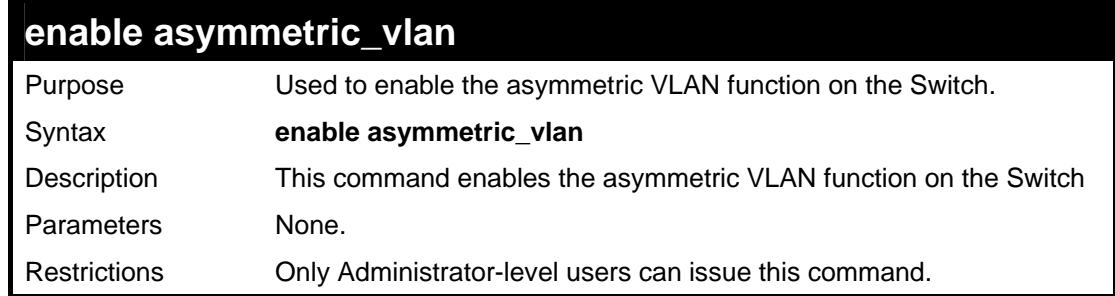

Example usage:

To enable asymmetric VLANs:

```
DES-3028P:4#enable asymmetric_vlan 
Command: enable asymmetric_vlan 
Success. 
DES-3028P:4#
```
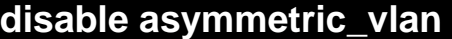

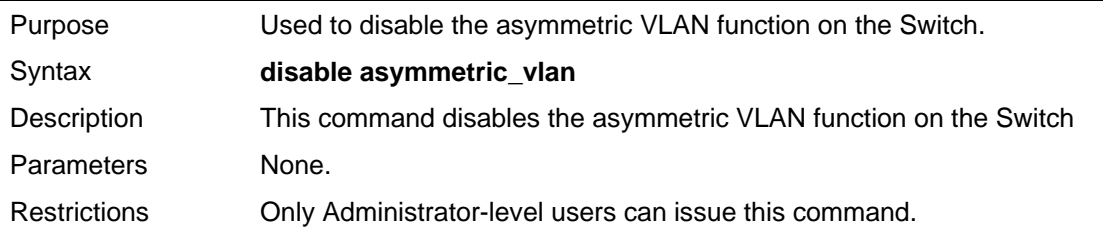

Example usage:

To disable asymmetric VLANs:

```
DES-3028P:4#disable asymmetric_vlan 
Command: disable asymmetric_vlan 
Success. 
DES-3028P:4#
```
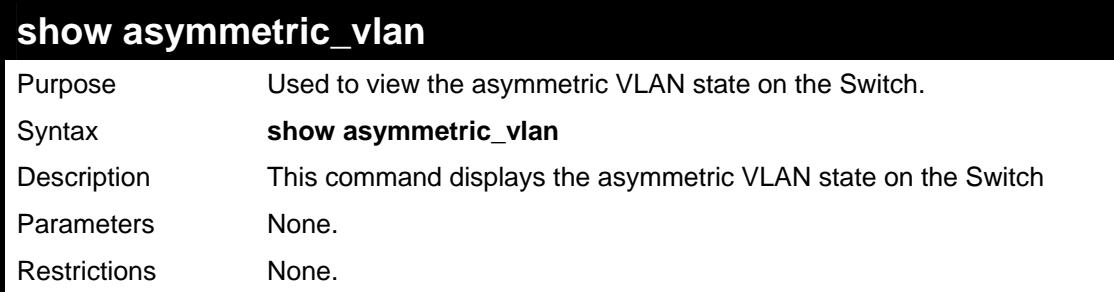

To display the asymmetric VLAN state currently set on the Switch:

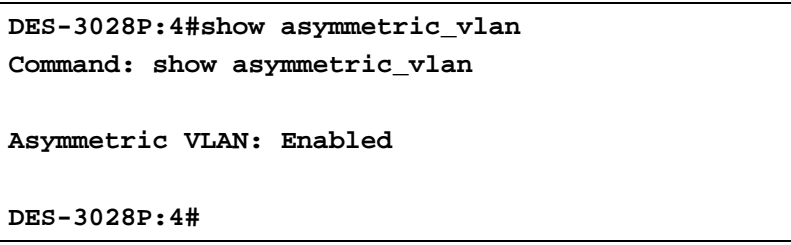

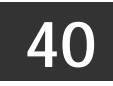

## **MLD SNOOPING COMMANDS**

The MLD Snooping commands in the Command Line Interface (CLI) are listed (along with the appropriate parameters) in the following table.

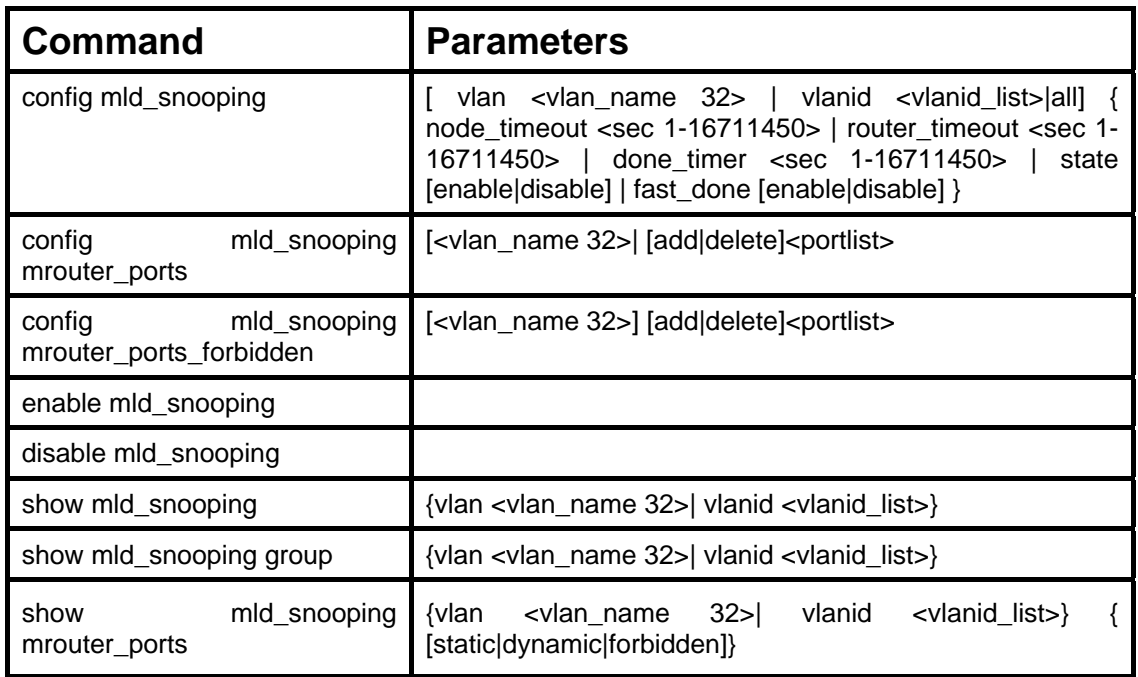

Each command is listed, in detail, in the following sections.

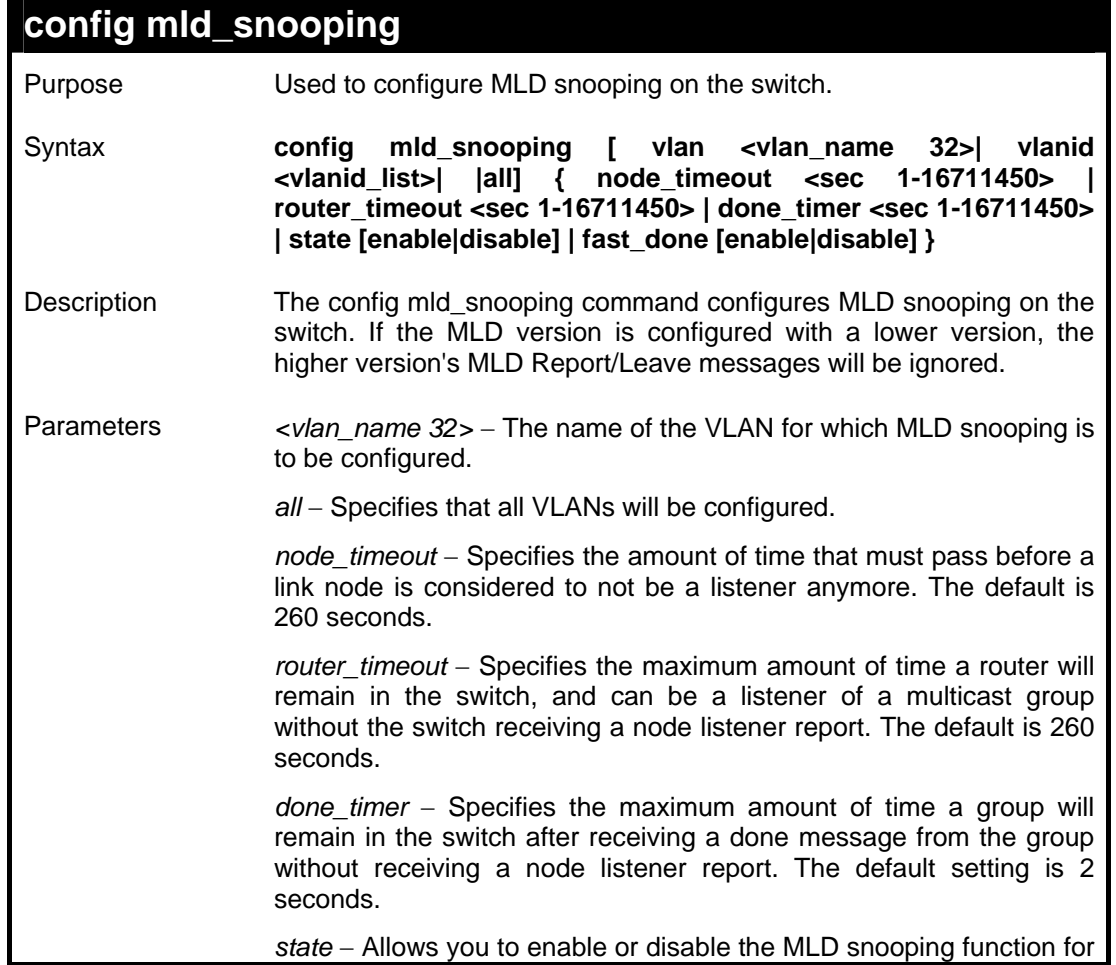

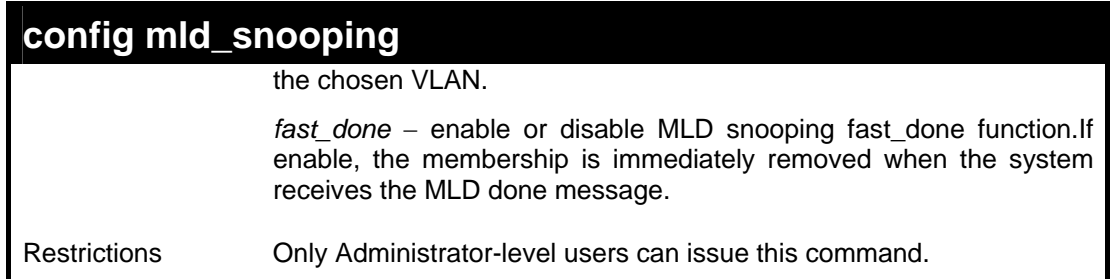

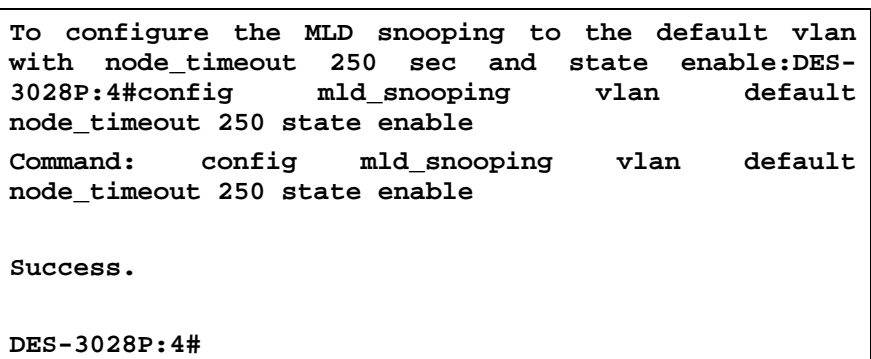

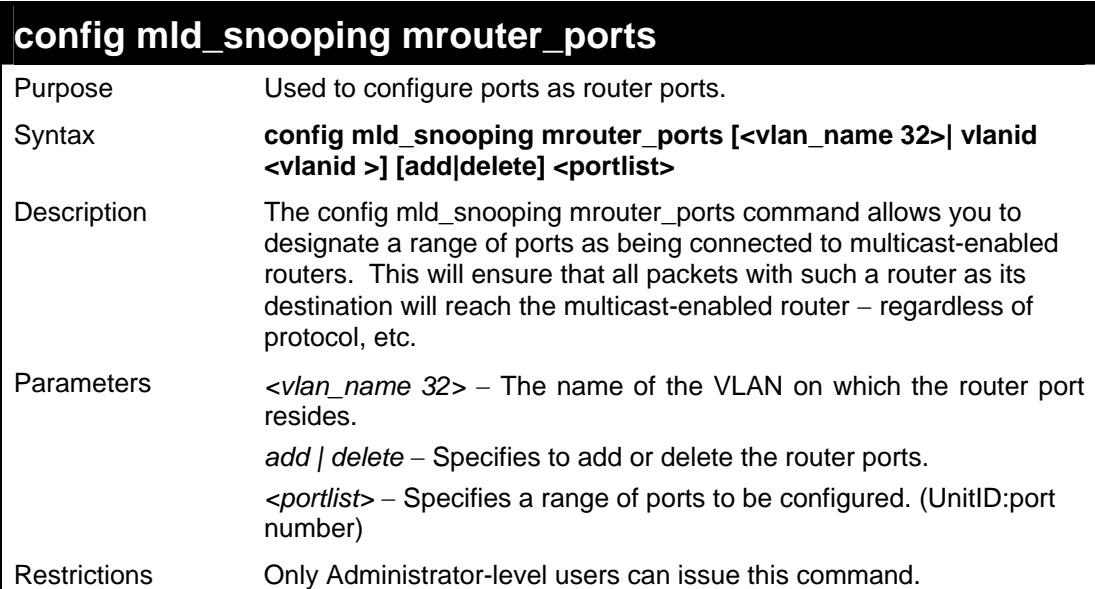

Example usage:

To set up port range 1-10 to be static router ports:

```
DES-3028P:4# config mld_snooping mrouter_ports 
default add 1-10 
Command: config mld_snooping mrouter_ports default 
add 1-10 
Success. 
DES-3028P:4#
```
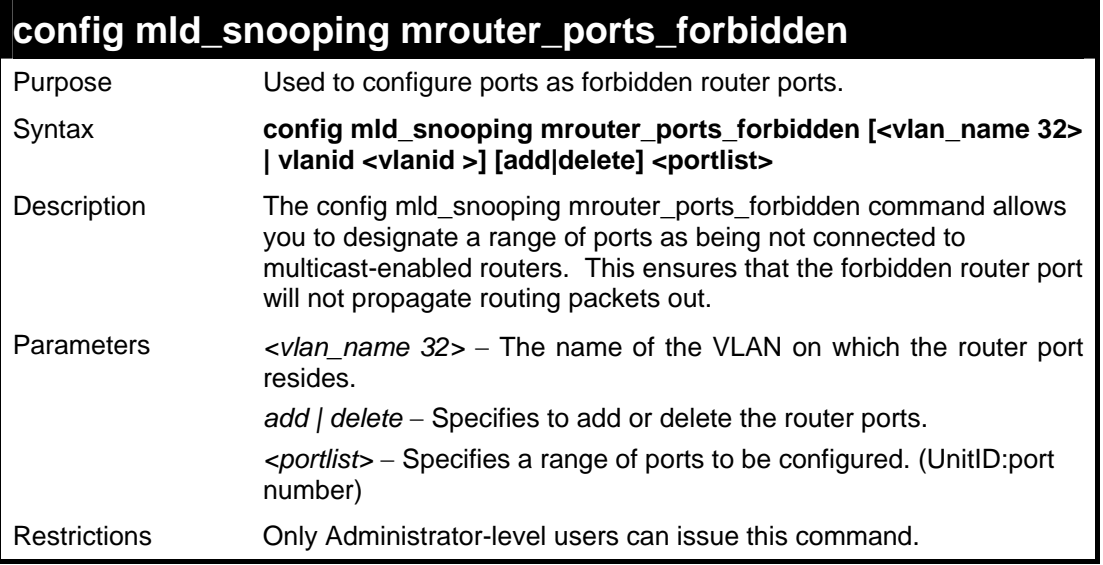

To set up port range 1-10 to forbidden router ports:

**DES-3028P:4#config mld\_snooping mrouter\_ports\_forbidden default add 1-10 Command: config mld\_snooping mrouter\_ports\_forbidden default add 1-10** 

**Success.** 

**DES-3028P:4#** 

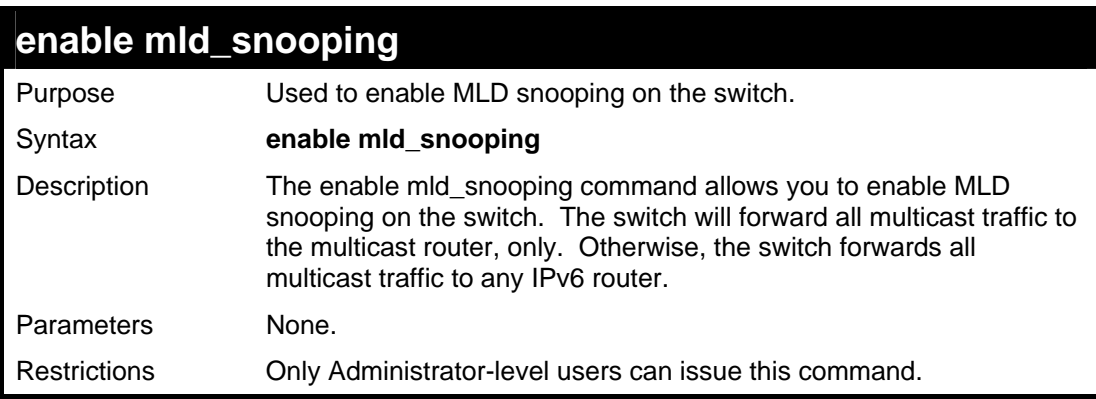

Example usage:

To enable MLD snooping on the switch:

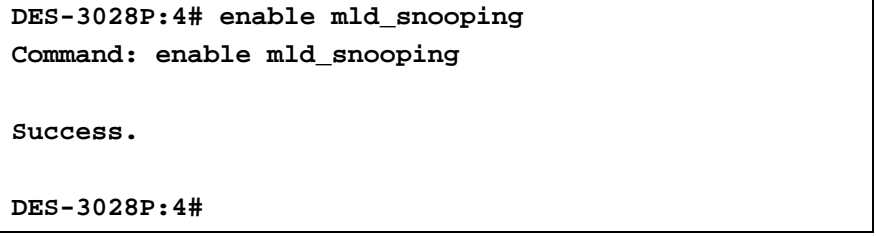

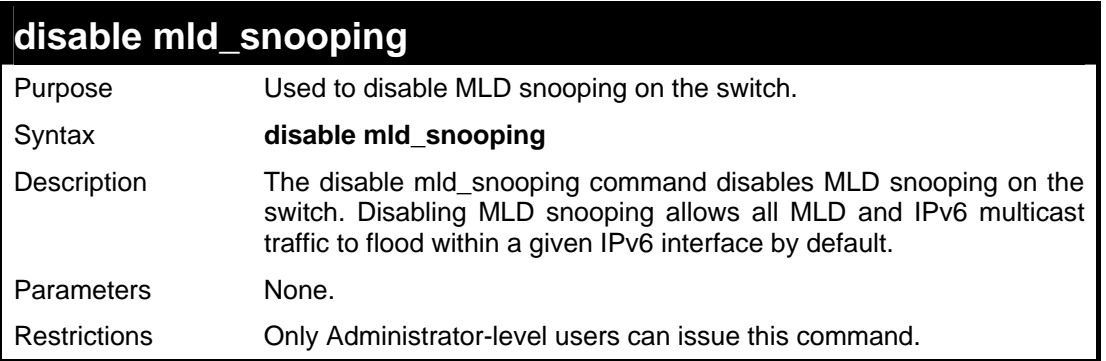

To disable MLD snooping on the switch:

```
DES-3028P:4# disable mld_snooping 
Command: disable mld_snooping 
Success. 
DES-3028P:4#
```
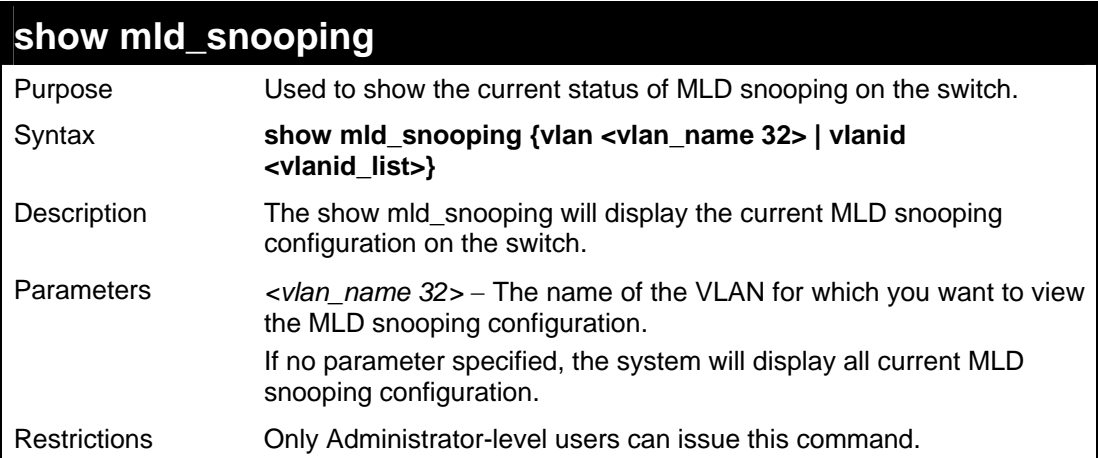

Example usage:

To show mld\_snooping:

```
DES-3028P:4# show mld_snooping 
Command: show mld_snooping 
MLD Snooping Global State : Disabled 
Multicast router Only : Disabled 
VLAN Name : default 
Query Interval : 125 
Max Response Time : 10 
Robustness Value : 2 
Last Listener Query Interval : 1 
Node Timeout : 260 
Router Timeout : 260
Done Timer : 2 
Querier State : Disabled 
Querier Router Behavior : Non-Querier 
State : Disabled 
Version : 2 
VLAN Name : vlan2 
Query Interval : 125 
Max Response Time : 10 
Robustness Value : 2 
Last Listener Query Interval : 1 
Node Timeout : 260 
Router Timeout : 260
Done Timer : 2 
Querier State : Disabled 
Querier Router Behavior : Non-Querier 
State : Disabled 
Version : 1 
Total Entries: 2 
DES-3028P:4#
```
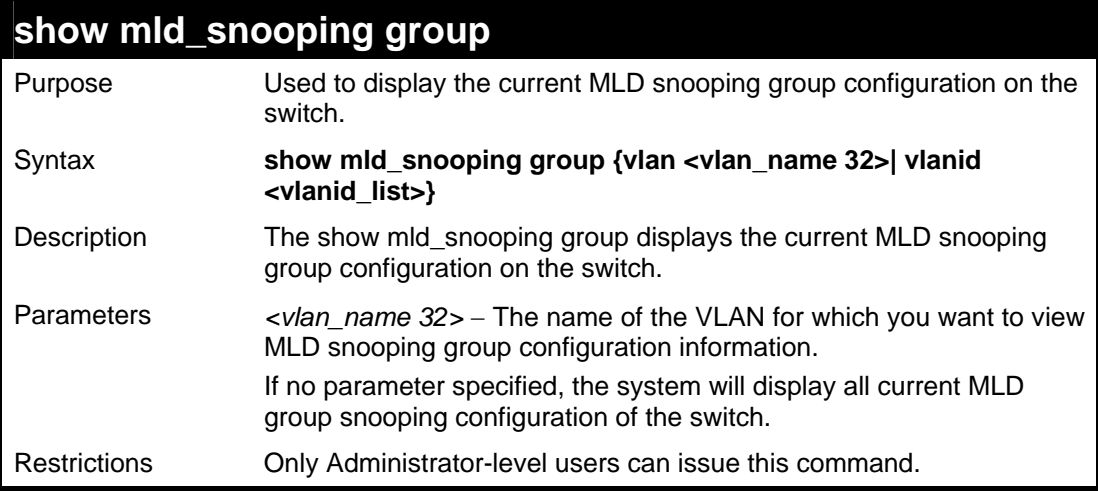

To show MLD snooping group:

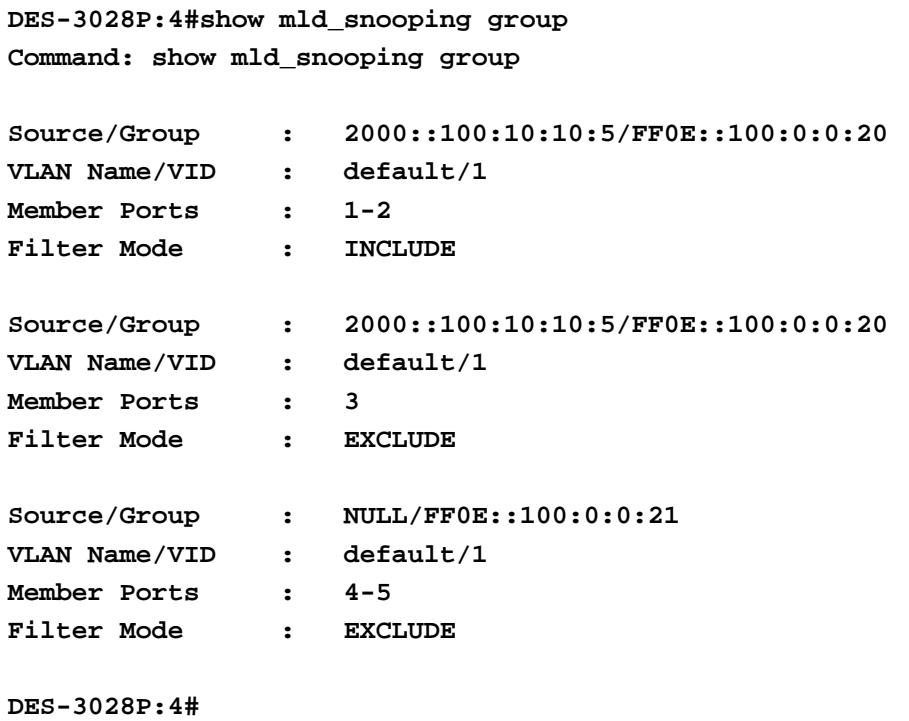

### **show mld\_snooping mrouter\_ports**

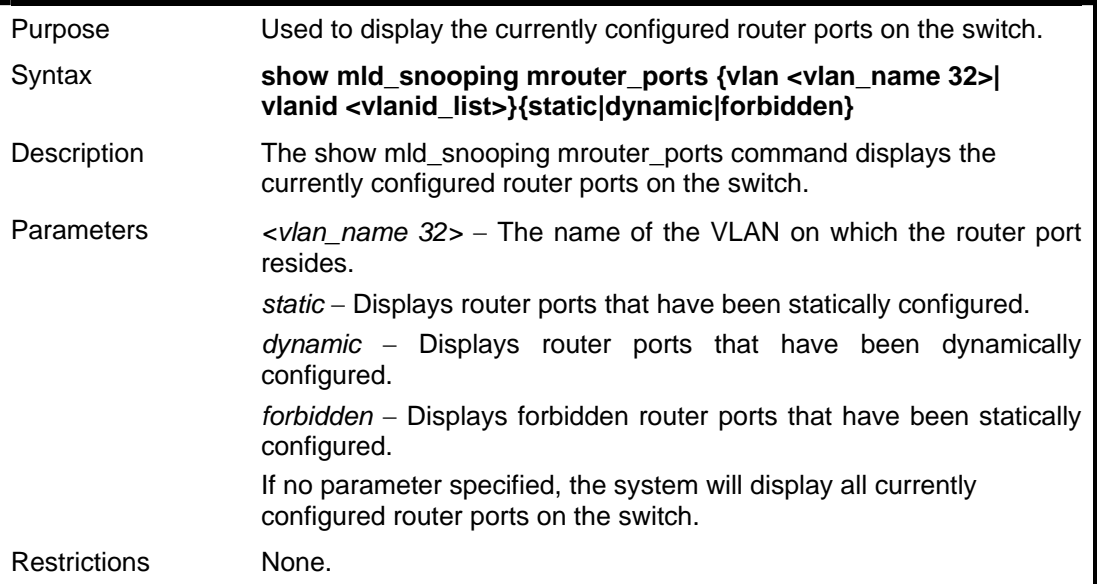

Example usage:

To display the router ports:

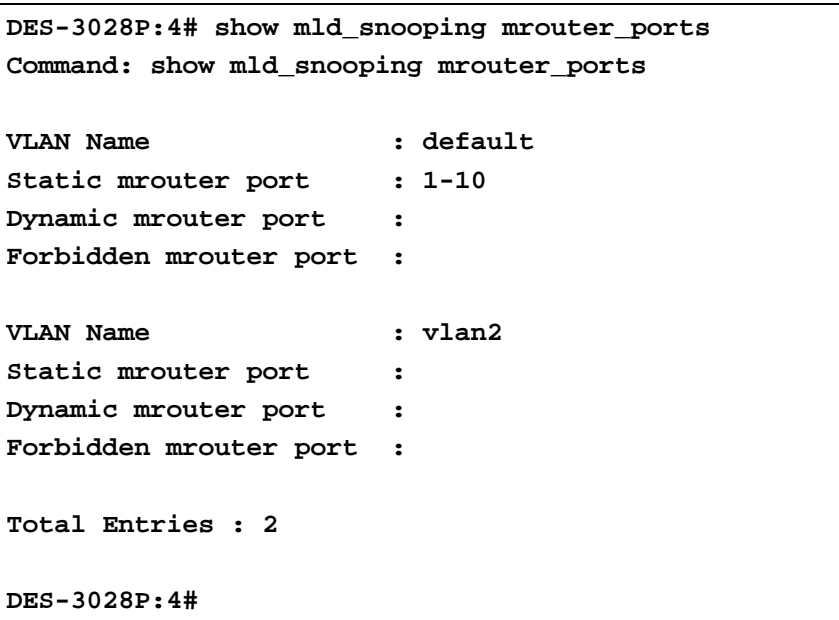

#### *DES-3028 DES-3028P DES-3028G DES-3052 DES-3052P Layer 2 Fast Ethernet Switch CLI Reference Manual*

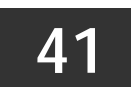

# **IGMP SNOOPING MULTICAST VLAN COMMANDS**

The IGMP Snooping Multicast VLAN commands in the Command Line Interface (CLI) are listed (along with the appropriate parameters) in the following table.

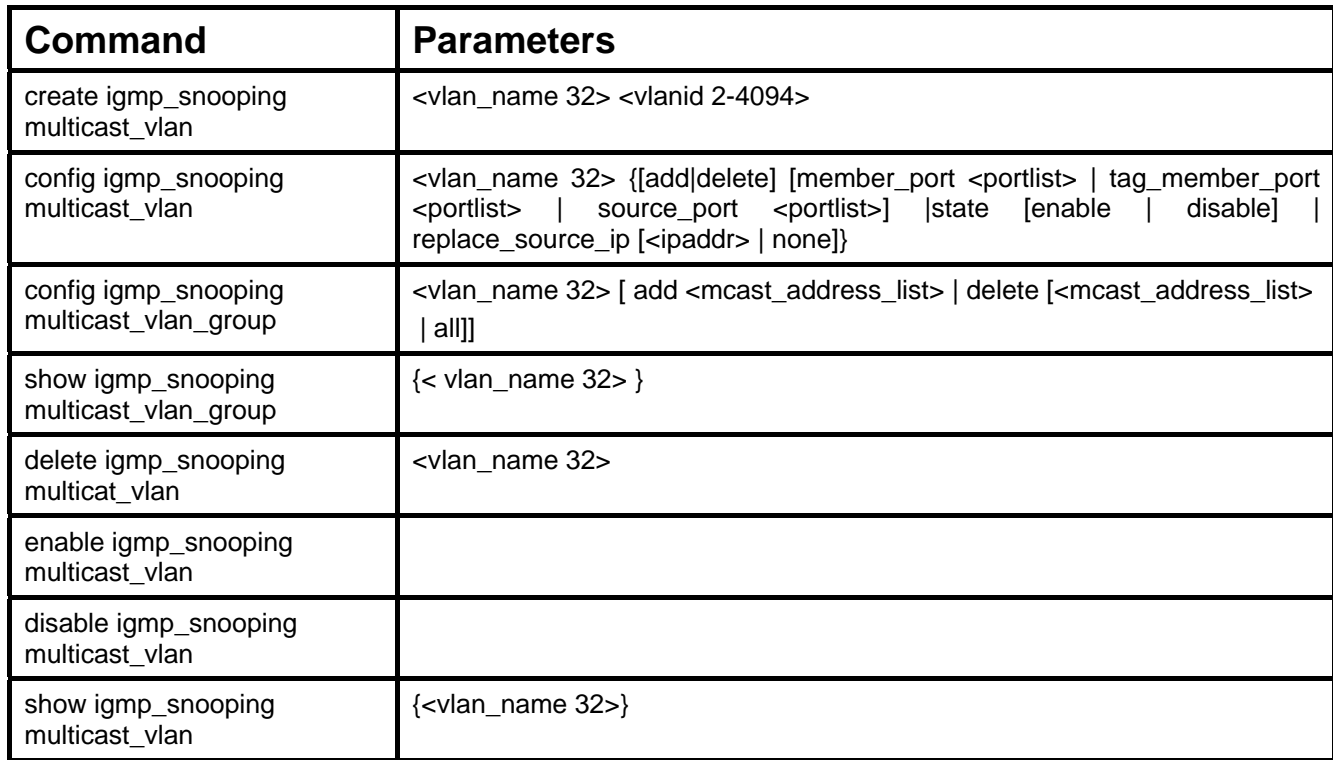

Each command is listed, in detail, in the following sections.

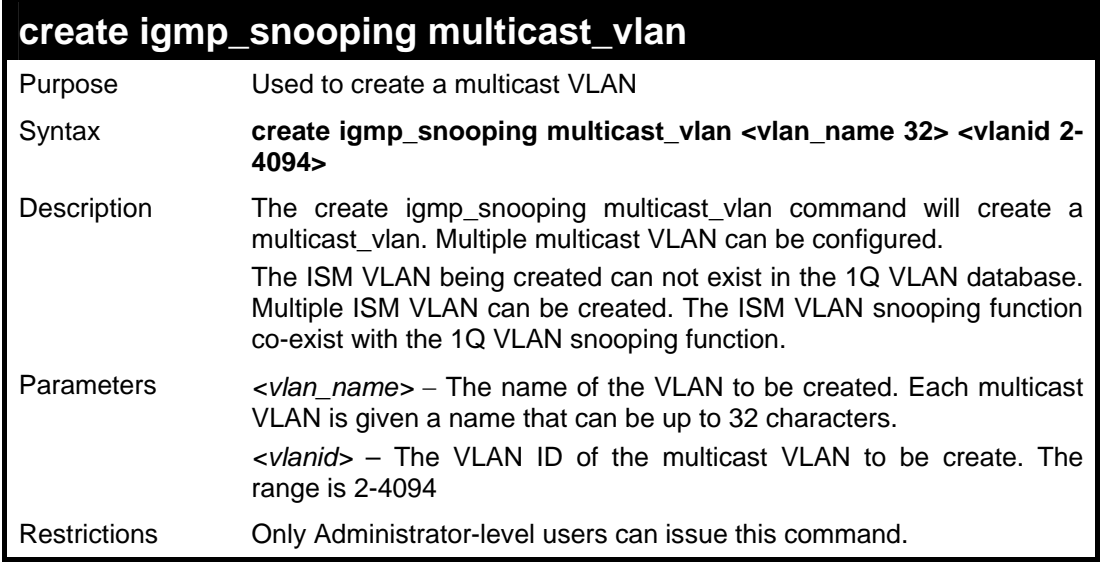

To create IGMP snoop multicast VLAN mv12:

```
DES-3028P:4# create igmp_snoop multicast_vlan mv1 2 
Command: create igmp_snoop multicast_vlan mv1 2 
Success. 
DES-3028P:4#
```
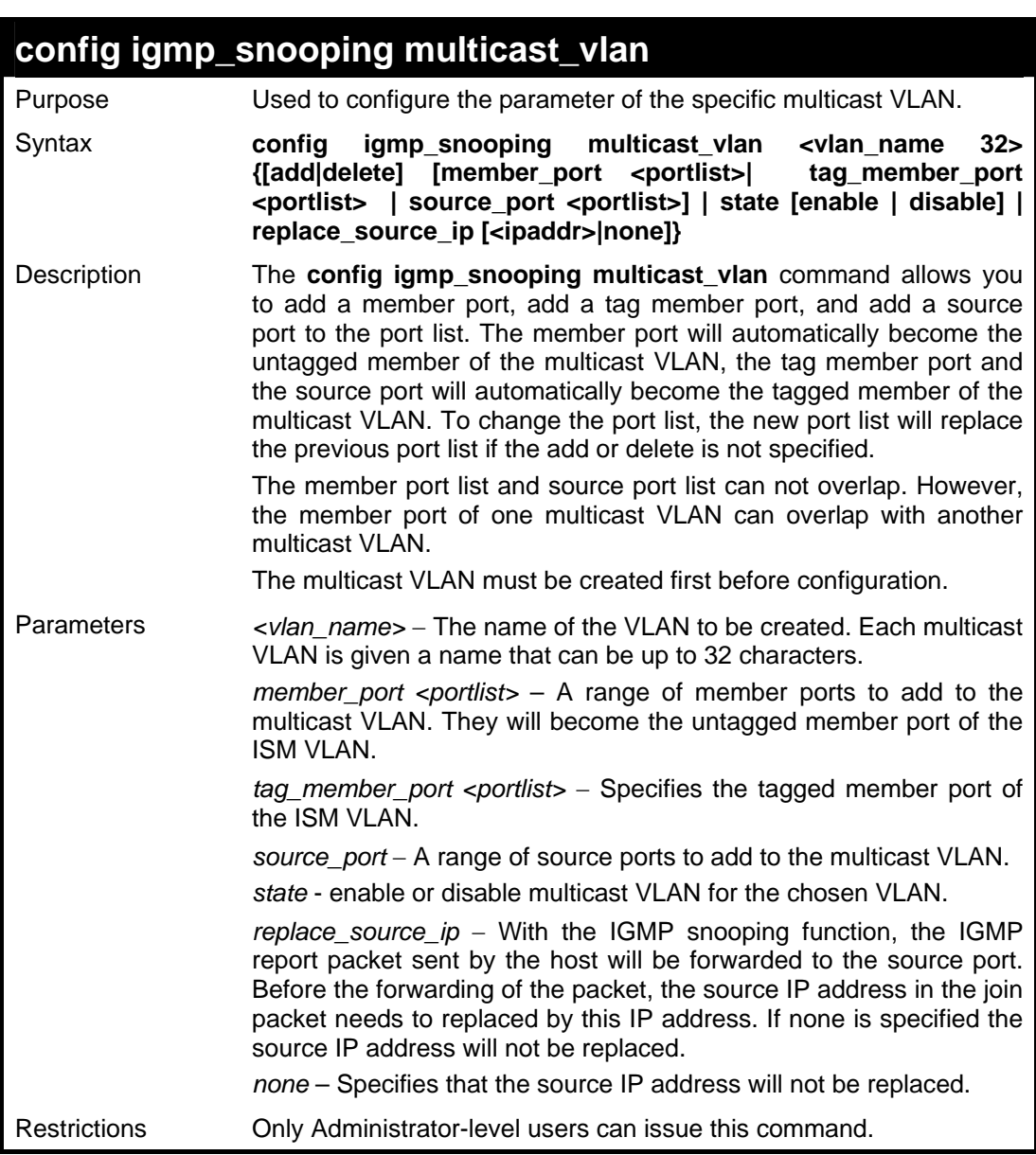

#### Example usage:

To configure an IGMP snoop multicast VLAN:

```
DES-3028P:4# config igmp_snooping multicast_vlan v1 add member_port 
1,3 state enable 
Command: config igmp_snooping multicast_vlan v1 add member_port 1,3 
state enable 
Success.
```
**DES-3028P:4#**

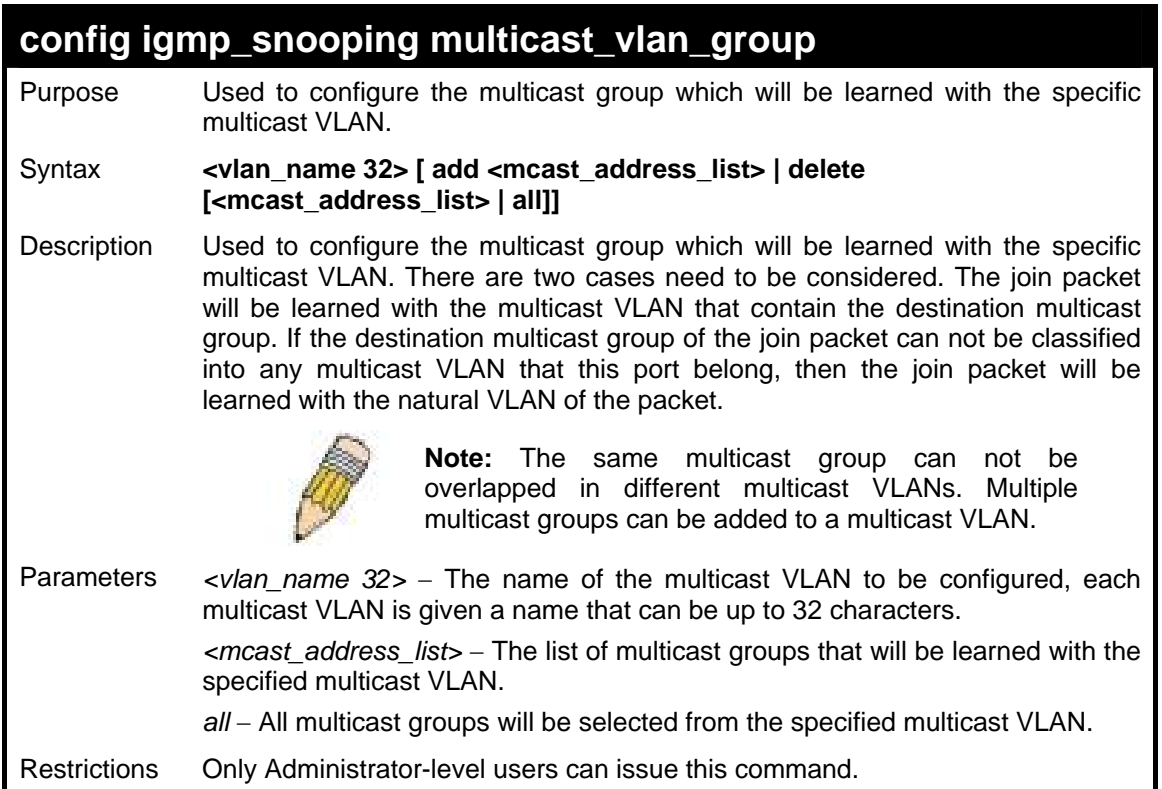

Example usage:

To add a group to a multicast VLAN:

```
DES-3028P:4#config igmp_snooping multicast_vlan_group v1 add 225.1.1.1 
Command: config igmp_snooping multicast_vlan_group v1 add 225.1.1.1 
Success. 
DES-3028P:4#
```
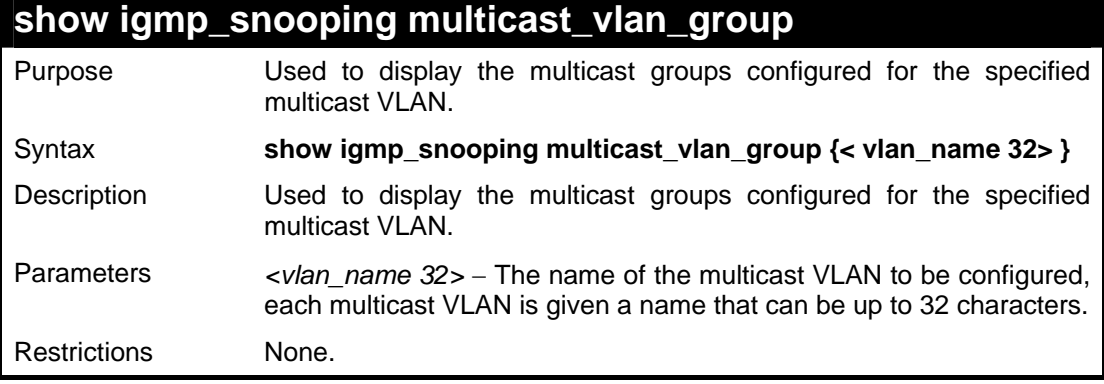

Example usage:

To display the multicast groups configured for a multicast VLAN.

```
DES-3028P:4#show multicast_vlan_group v1 
Command: show multicast_vlan_group v1 
VLAN Name VLAN ID From To 
----------- --------- ---------- --------- 
    v1 100 224.19.62.34 224.19.162.200 
DES-3028P:4#
```
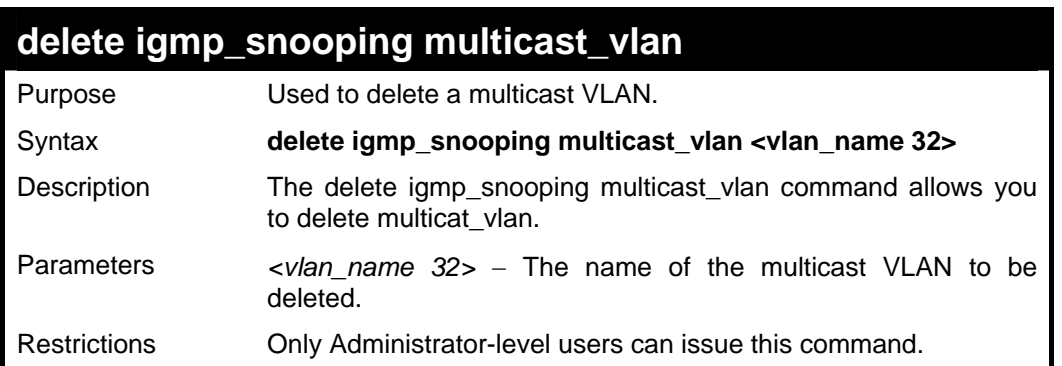

To delete an IGMP snoop multicast VLAN:

```
DES-3028P:4# delete igmp_snooping multicat_vlan v1 
Command: delete igmp_snooping multicat_vlan v1 
Success. 
DES-3028P:4#
```
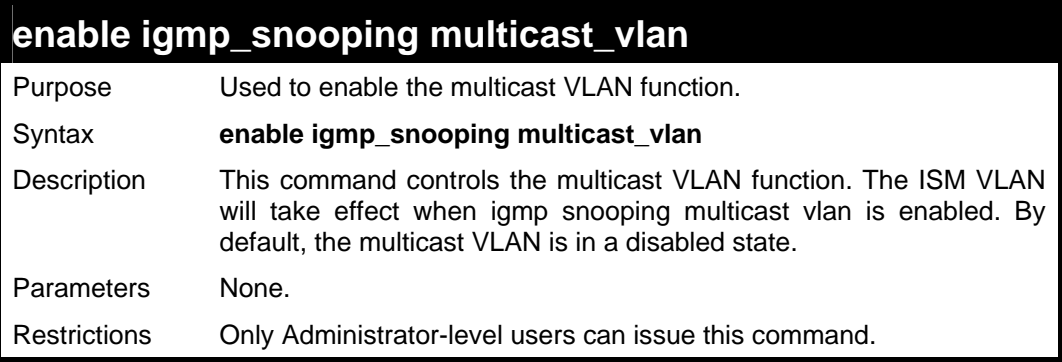

Example usage:

To enable IGMP snoop multicast VLAN:

```
DES-3028P:4# enable igmp_snooping multicast_vlan 
Command: enable igmp_snooping multicast_vlan 
Success. 
DES-3028P:4#
```
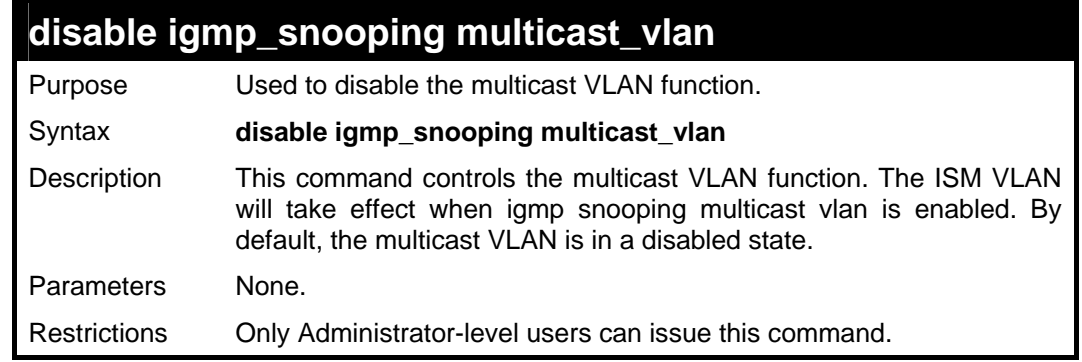

To disable IGMP snoop multicast VLAN:

```
DES-3028P:4#disable igmp_snooping multicast_vlan 
Command: disable igmp_snooping multicast_vlan 
Success. 
DES-3028P:4#
```
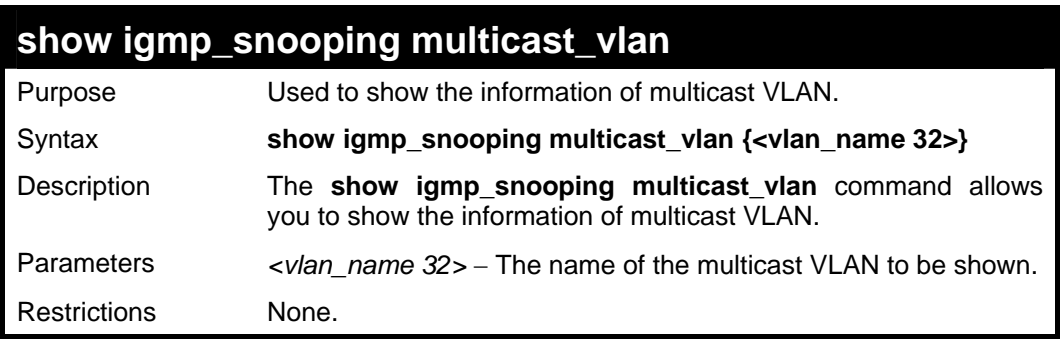

Example usage:

To display IGMP snoop multicast VLAN:

```
DES-3028P:4# show igmp_snooping multicast_vlan 
Command: show igmp_snooping multicast_vlan 
VLAN Name : mv1 
VID : 2 
Member(Untagged) Ports : 1,3 
Tagged Member Ports : 2 
Source Ports : 4 
Status : Enabled 
Replace Source IP : 0.0.0.0 
DES-3028P:4#
```
### *DES-3028 DES-3028P DES-3028G DES-3052 DES-3052P Layer 2 Fast Ethernet Switch CLI Reference Manual*

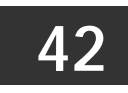

## **LIMITED IP MULTICAST ADDRESS COMMANDS**

The Limited IP Multicast Address command allows the administrator to permit or deny access to a port or range of ports by specifying a range of multicast addresses. The limited IP multicast address commands in the Command Line Interface (CLI) are listed (along with the appropriate parameters) in the following table.

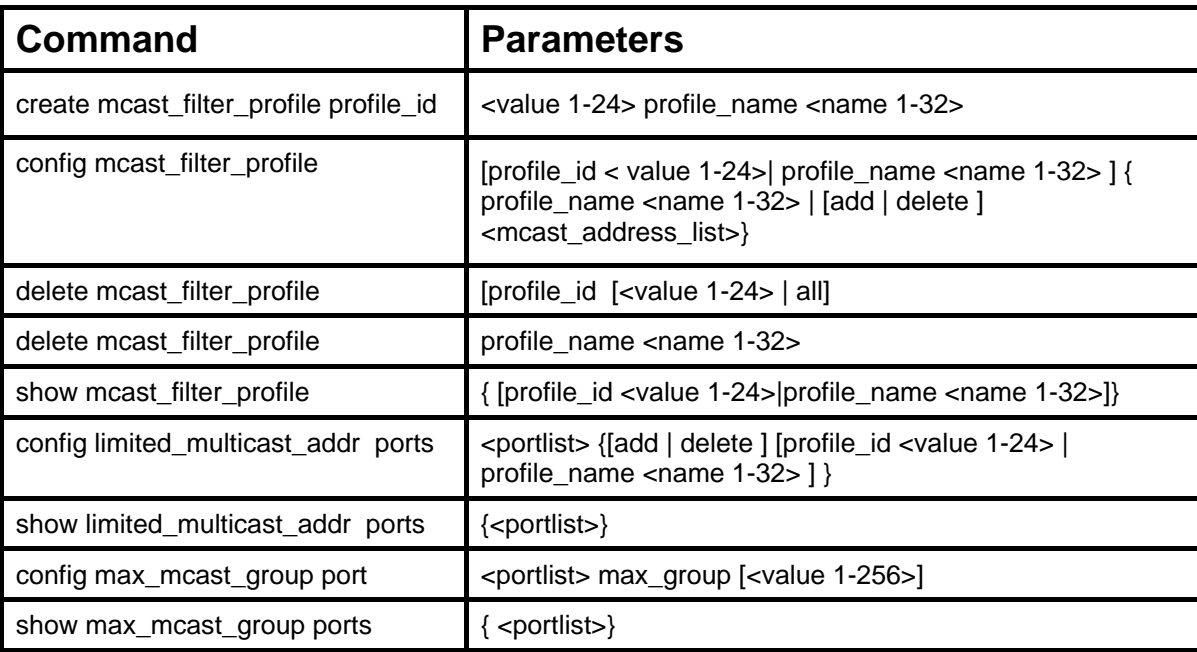

Each command is listed, in detail, in the following sections.

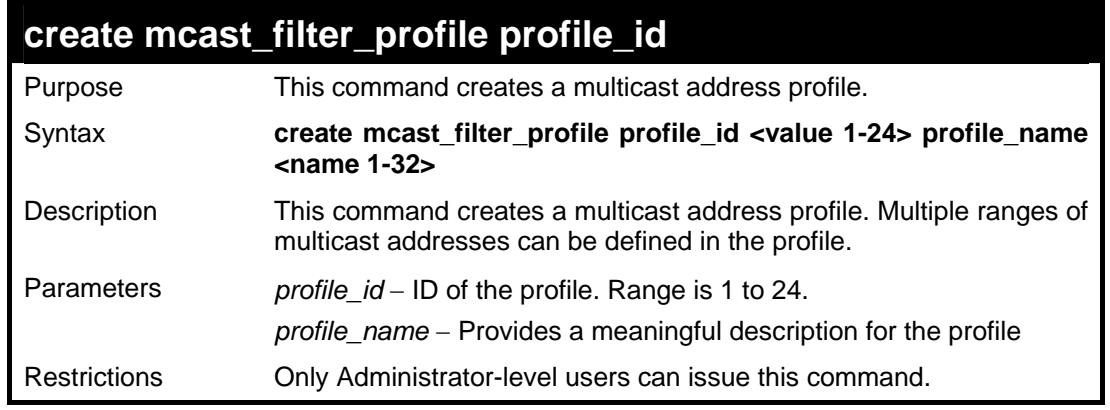

Example usage:

To create an mcast filter profile:

```
DES-3028P:4# create mcast_filter_profile profile_id 2 
profile_name MOD 
Command: create mcast_filter_profile profile_id 2 profile_name 
MOD 
Success. 
DES-3028P:4#
```
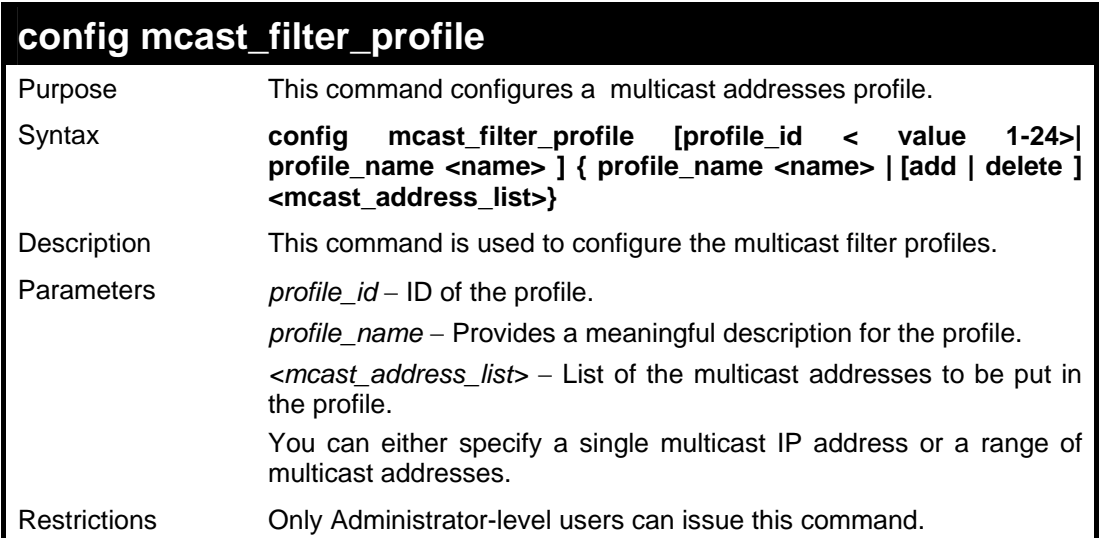

To configure an mcast filter profile:

```
DES-3028P:4# config mcast_filter_profile profile_id 2 add 
225.1.1.1 - 225.1.1.1 
Command: config mcast_filter_profile profile_id 2 add 225.1.1.1 -
225.1.1.1 
Success. 
DES-3028P:4#
```
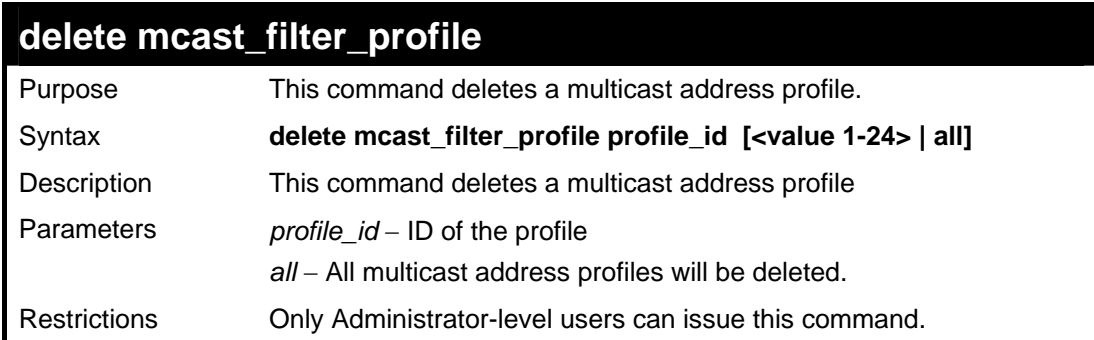

Example usage:

To delete a multicast address profile:

```
DES-3028P:4# delete mcast_filter_profile profile_id 3 
Command: delete mcast_filter_profile profile_id 3 
Success. 
DES-3028P:4#
```
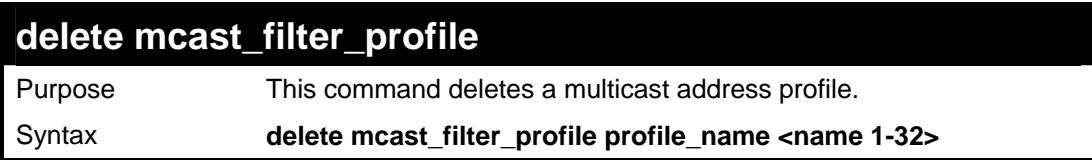

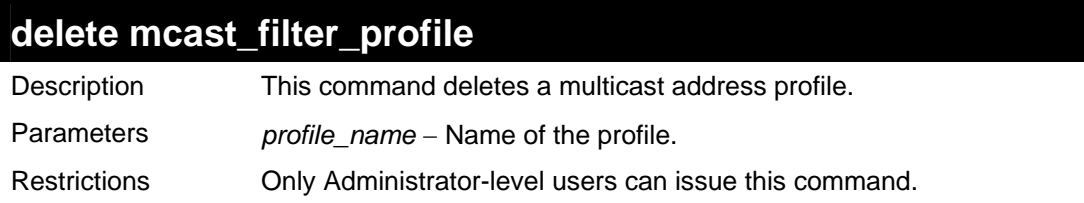

To delete a multicast address profile by name:

**DES-3028P:4#delete mcast\_filter\_profile profile\_name rg Command: delete mcast\_filter\_profile profile\_name rg Success. DES-3028P:4#**

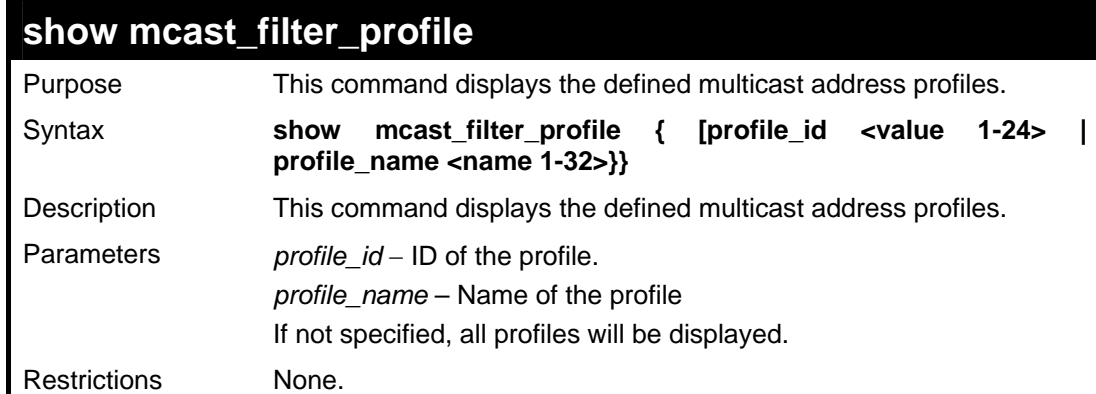

Example usage:

To display the mcast filter profile:

```
DES-3028P:4# show mcast_filter_profile 
Command: show mcast_filter_profile 
Profile ID Name Multicast Addresses 
---- ---------------- ---------------- ---------------- 
1 MOD 234.1.1.1 - 238.244.244.244 
                         234.1.1.1 - 238.244.244.244 
2 customer 224.19.62.34 - 224.19.162.200 
Total Entries : 2 
DES-3028P:4#
```
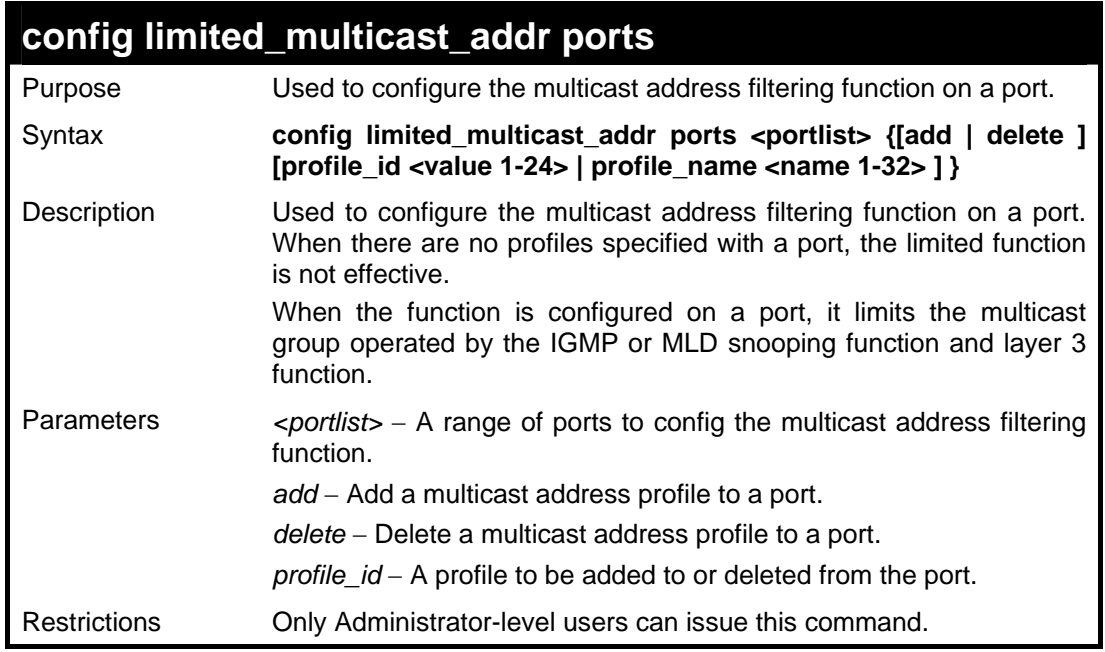

To configure ports 1,3 to set the multicast address profile 2:

```
DES-3028P:4# config limited_multicast_addr ports 1,3 add 
profile_id 2 
Command: config limited_multicast_addr ports 1,3 add 
profile_id 2 
Success. 
DES-3028P:4#
```
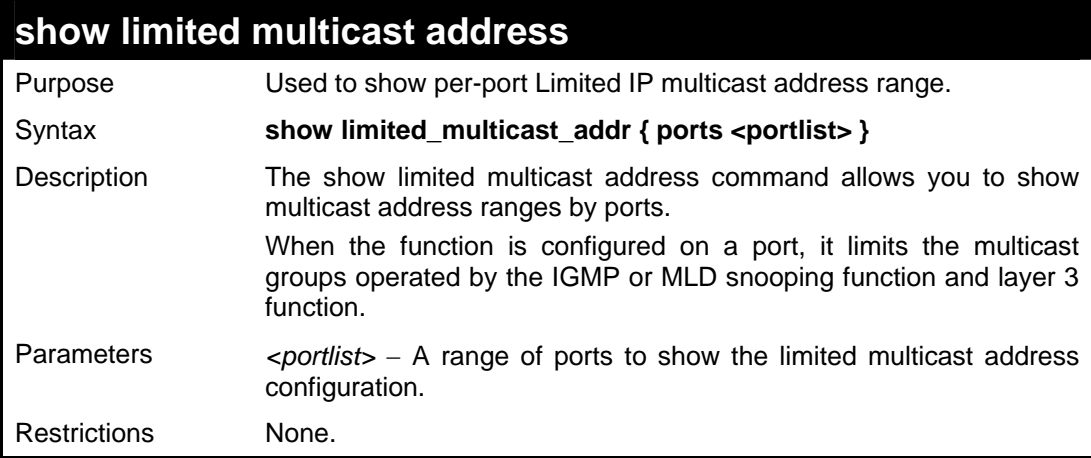

#### Example usage:

To display the limited multicast address range:

```
DES-3028P:4#show limited_multicast_addr ports 1,3 
Command: show limited_multicast_addr ports 1,3 
Max Multicast Filter Group: 
Port: 1 
Profile Id:
```

```
Port: 3 
Profile Id:
```
**DES-3028P:4#**

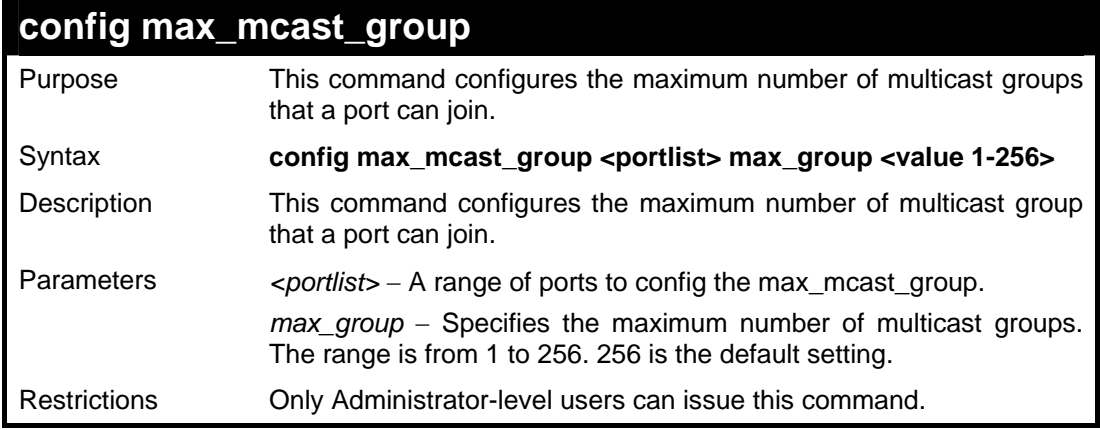

#### Example usage:

To configure the maximum number of multicast groups that a port can join:

```
DES-3028P:4#config max_mcast_group ports 1, 3 max_group 
100 
Command: config max_mcast_group ports 1, 3 max_group 100 
Success. 
DES-3028P:4#
```
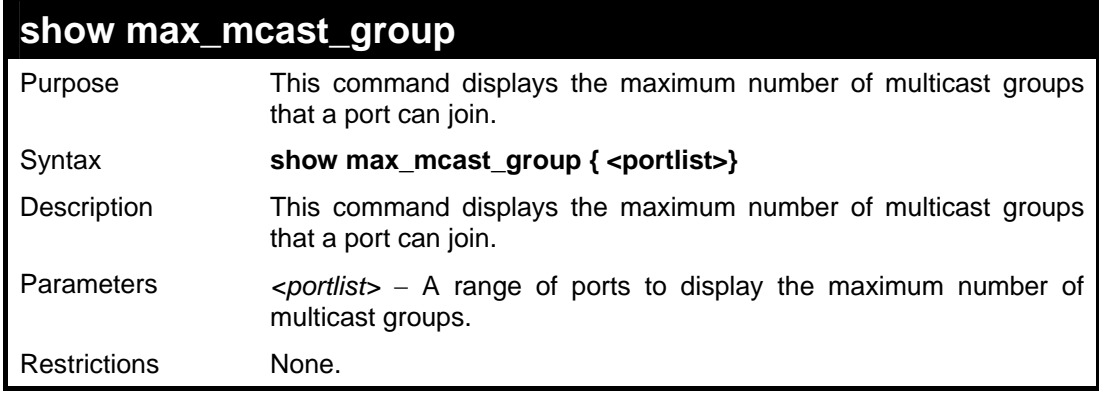

### Example usage:

To display the max number of multicast groups:

```
DES-3028P:4#show max_mcast_group ports 1 
Command: show max_mcast_group ports 1 
Max Multicast Filter Group: 
 Port MaxMcastGroup 
  ----- ------------- 
 1 256 
DES-3028P:4#
```
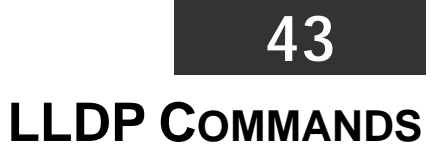

The LLDP commands in the Command Line Interface (CLI) are listed (along with the appropriate parameters) in the following table.

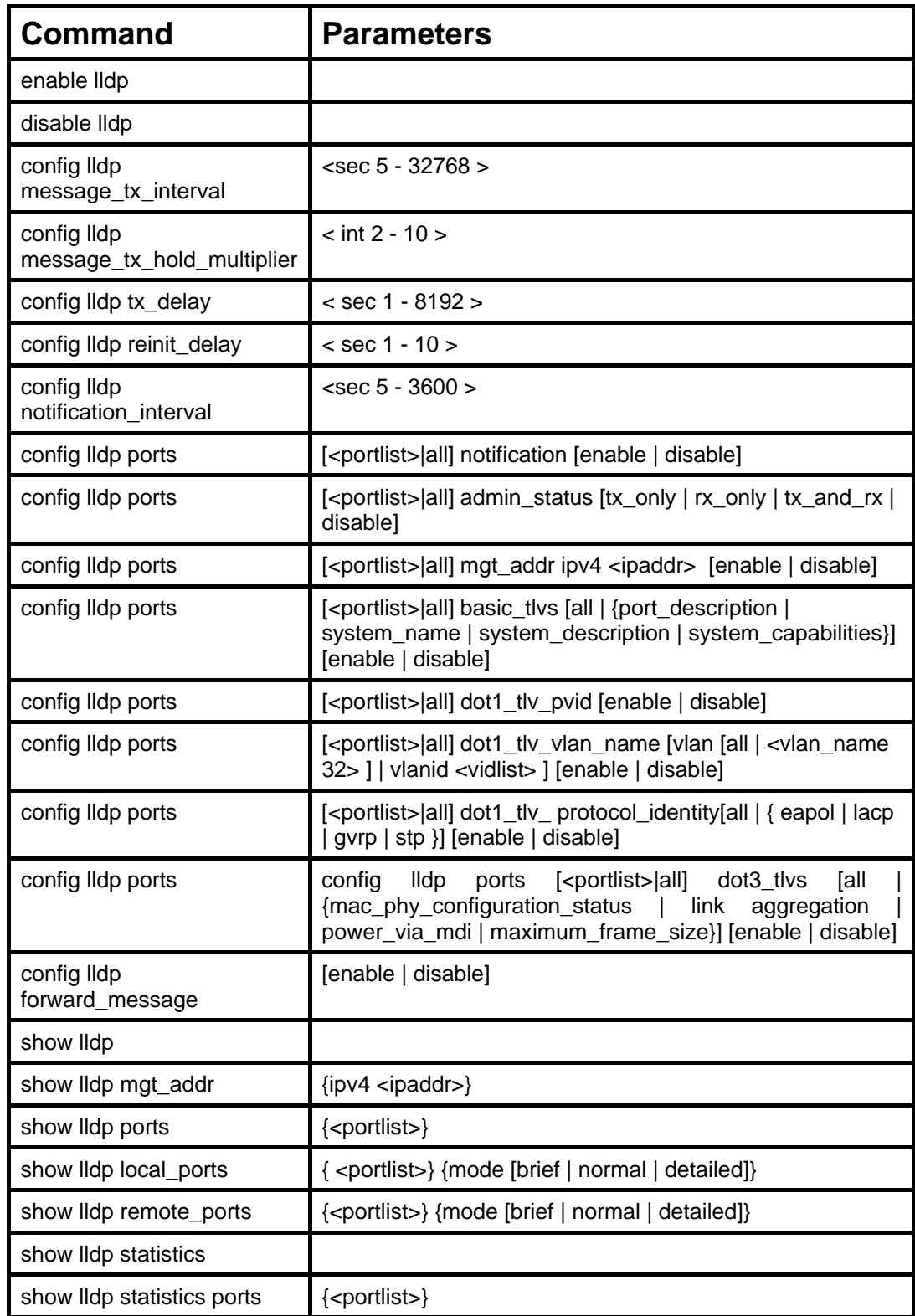

Each command is listed, in detail, in the following sections.

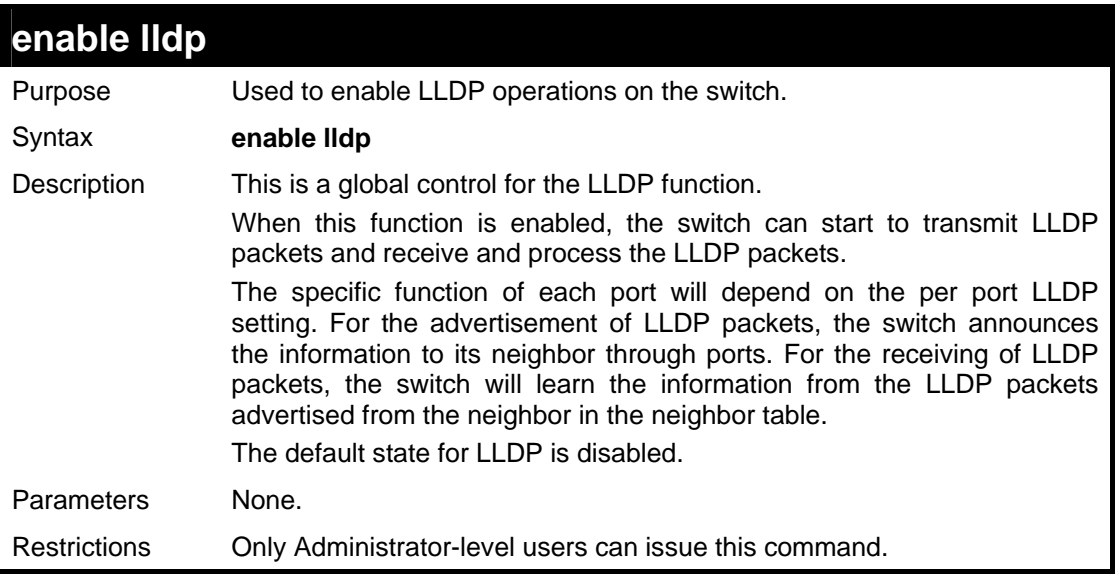

### Example usage

To enable LLDP:

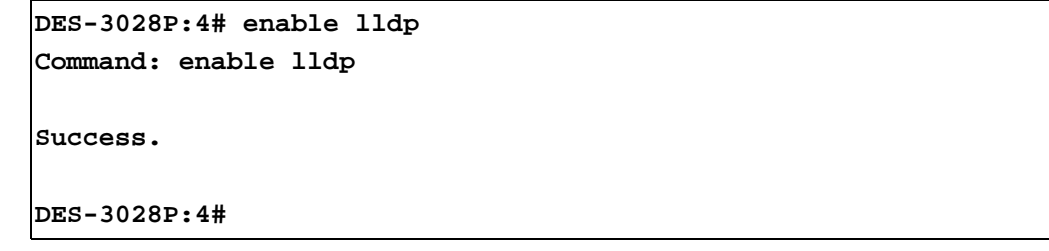

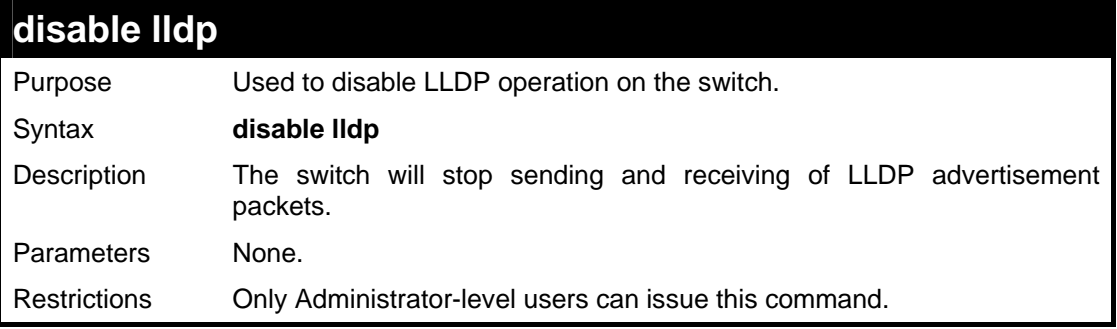

Example usage

To disable LLDP:

**DES-3028P:4# disable lldp Command: disable lldp Success. DES-3028P:4#** 

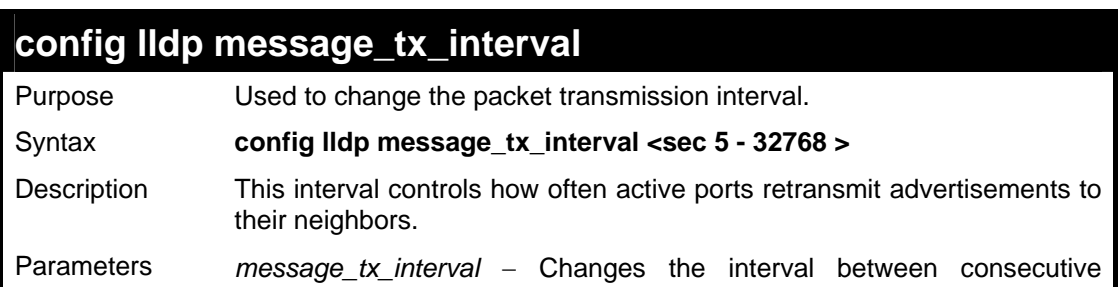

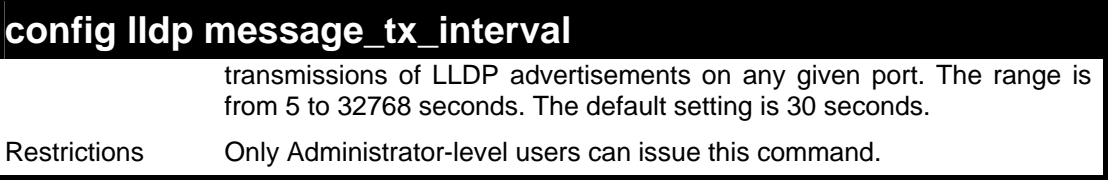

To change the packet transmission interval:

```
DES-3028P:4# config lldp message_tx_interval 30 
Command: config lldp message_tx_interval 30 
Success.
```
**DES-3028P:4#** 

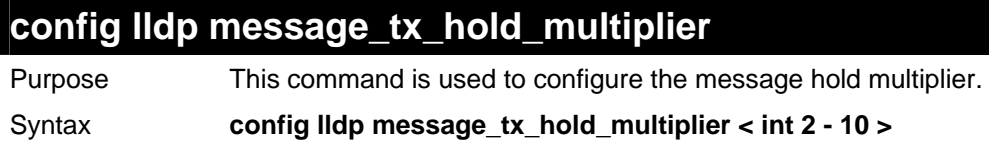

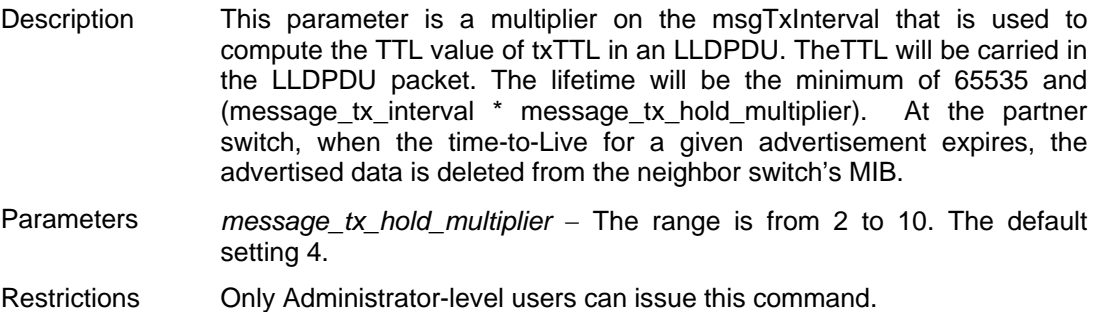

Example usage

To change the multiplier value:

```
DES-3028P:4# config lldp message_tx_hold_multiplier 3 
Command: config lldp message_tx_hold_multiplier 3 
Success. 
DES-3028P:4#
```
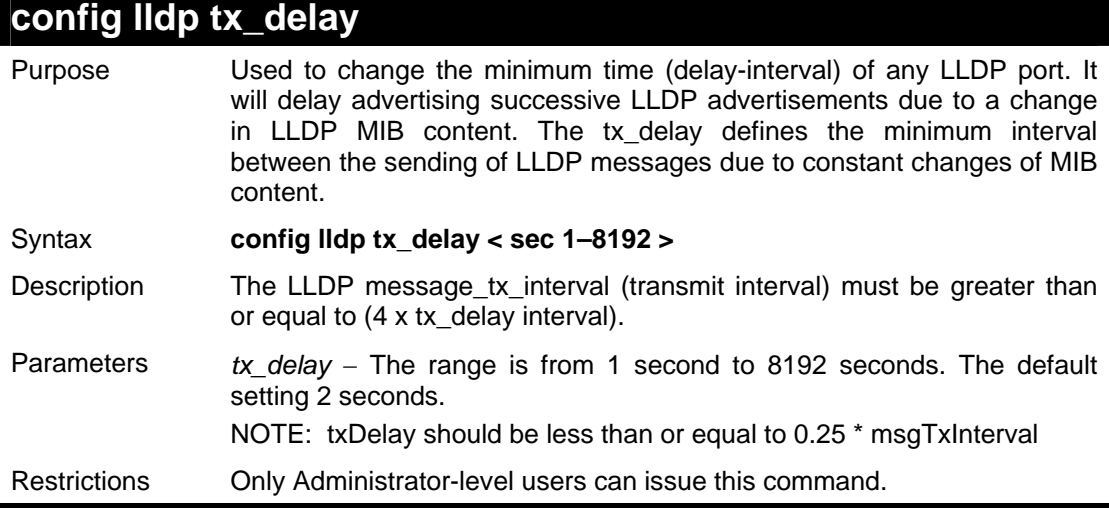

To configure the delay-interval interval:

```
DES-3028P:4# config lldp tx_delay 8 
Command: config lldp tx_delay 8 
Success. 
DES-3028P:4#
```
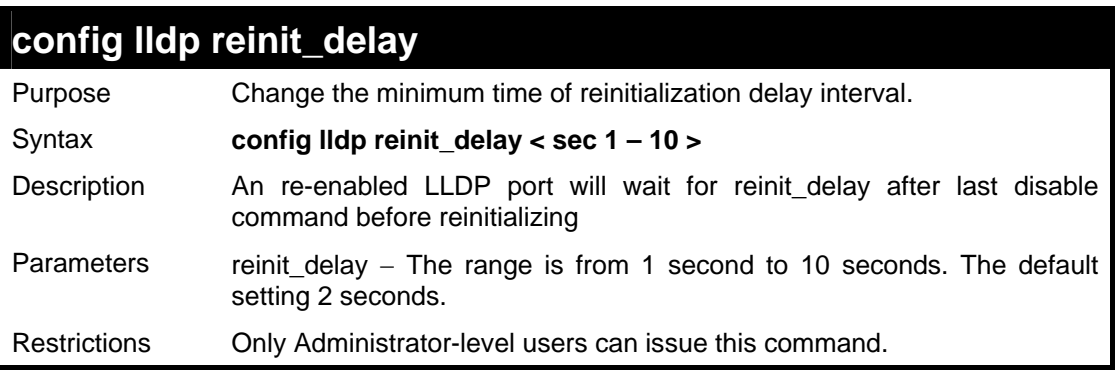

Example usage

To change the re-initialization delay interval:

```
DES-3028P:4# config lldp reinit_delay 5 
Command: config lldp reinit_delay 5
```
**Success.** 

**DES-3028P:4#** 

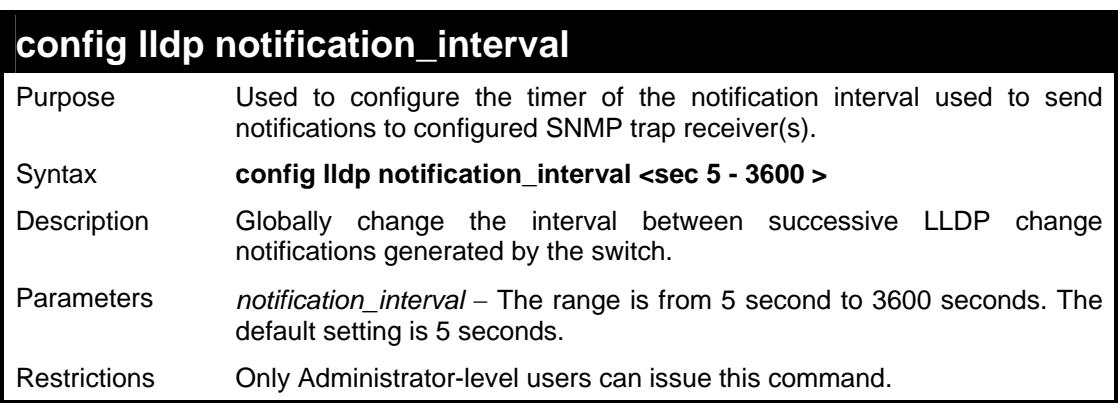

To change the notification interval:

```
DES-3028P:4# config lldp notification_interval 10 
Command: config lldp notification_interval 10 
Success. 
DES-3028P:4#
```
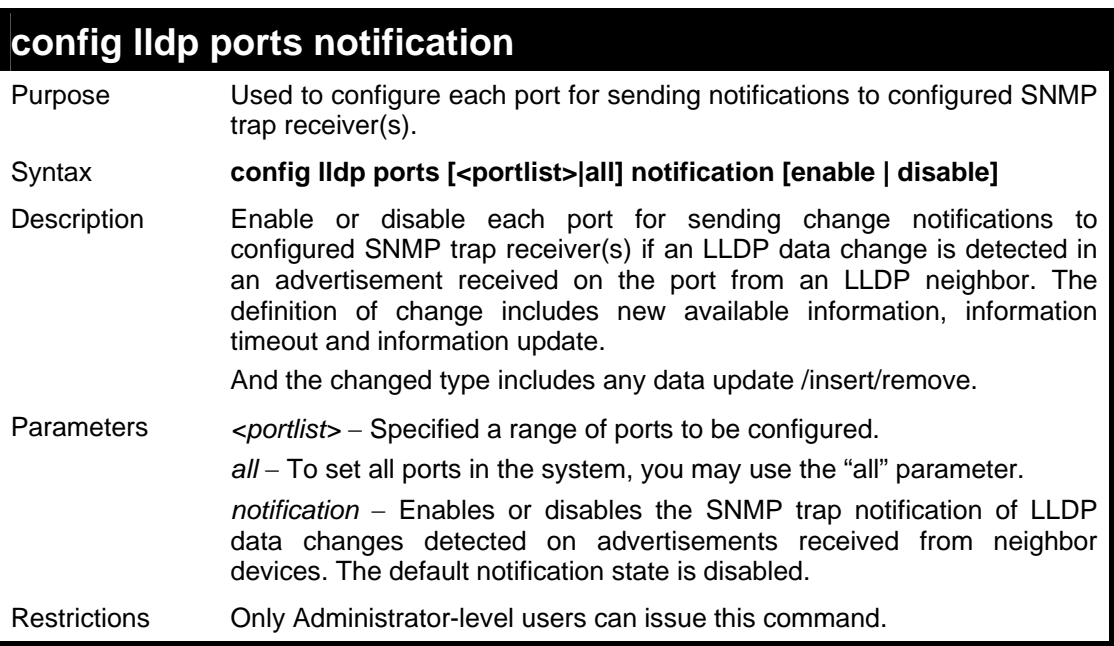

Example usage

To change the port SNMP notification state:

```
DES-3028P:4# config lldp ports 1-5 notification enable 
Command: config lldp ports 1-5 notification enable 
Success. 
DES-3028P:4#
```
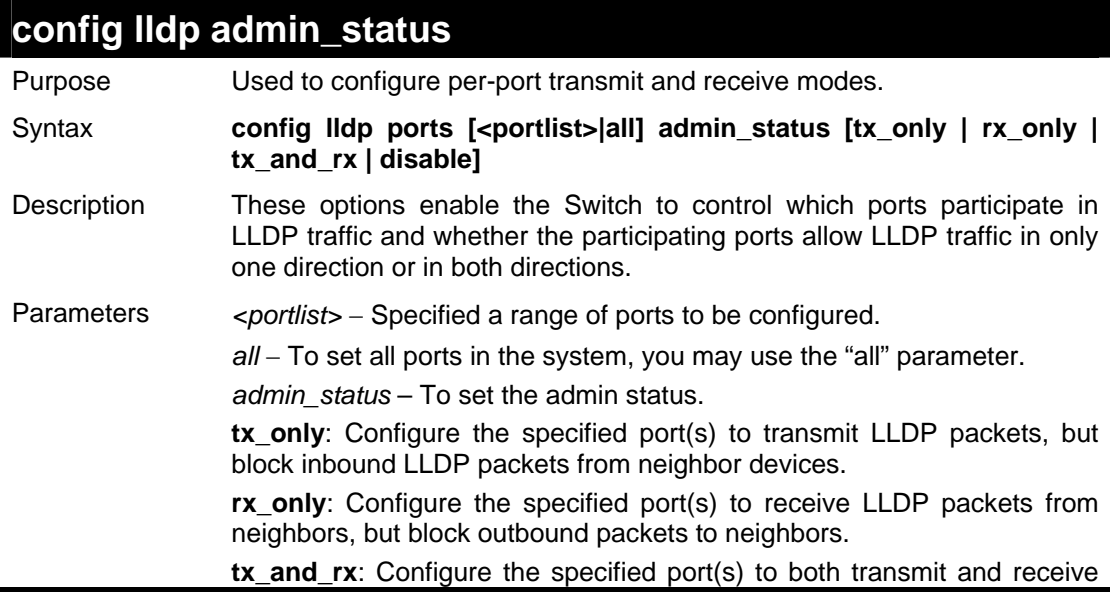

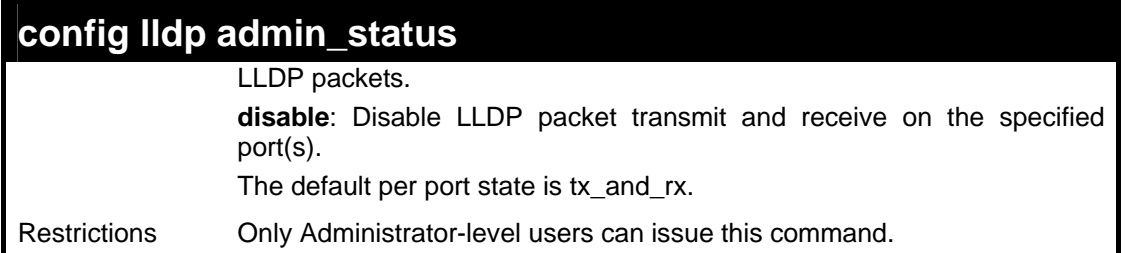

To configure the port's transmit and receive mode:

```
DES-3028P:4# config lldp ports 1-5 admin_status tx_and_rx 
Command: config lldp ports 1-5 admin_status tx_and_rx 
Success. 
DES-3028P:4#
```
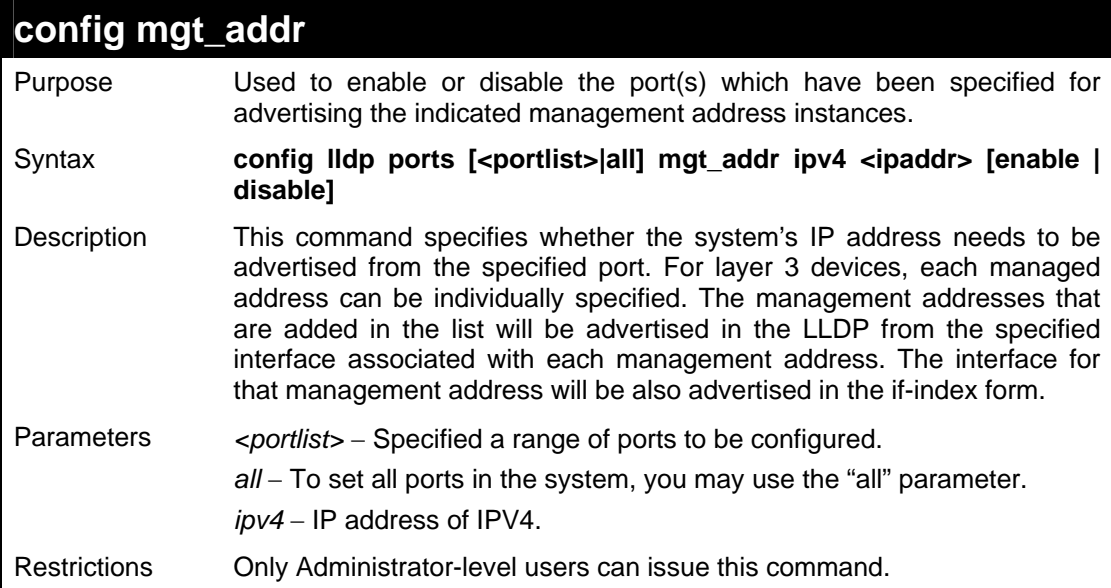

Example usage

To enable port 1 to port 2 for manage address entries:

```
DES-3028P:4# config lldp ports 1-2 mgt_addr ipv4 192.168.254.10 
enable 
Command: config lldp ports 1-2 mgt_addr ipv4 192.168.254.10 
enable 
Success 
DES-3028P:4#
```
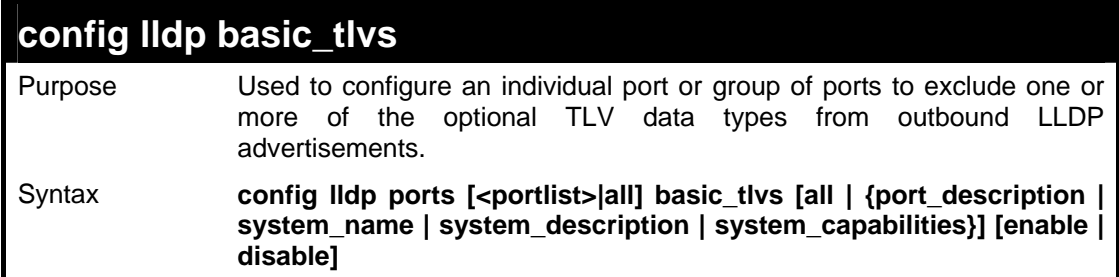

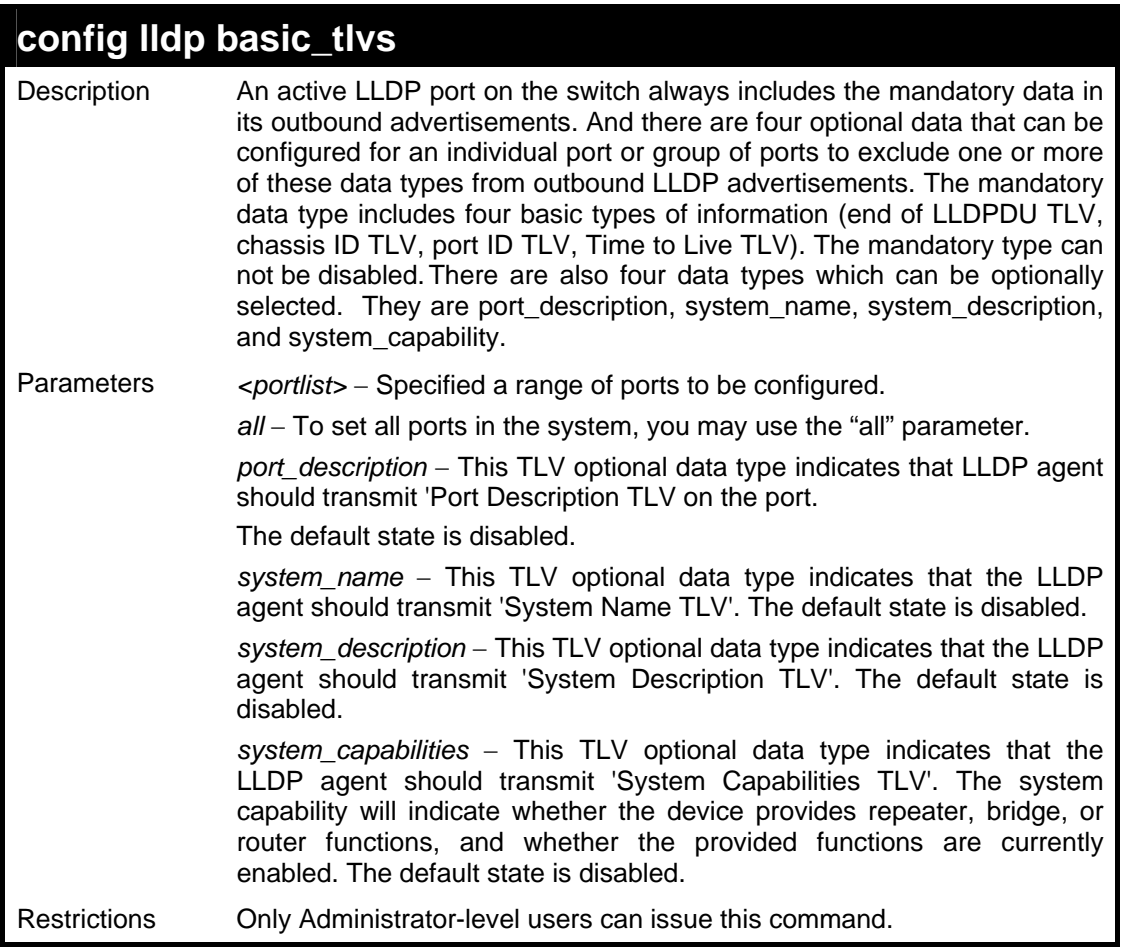

To configure the Switch to exclude the system name TLV from outbound LLDP advertisements on all ports:

**DES-3028P:4# config lldp ports all basic\_tlvs system\_name enable Command: config lldp ports all basic\_tlvs system\_name enable Success. DES-3028P:4#** 

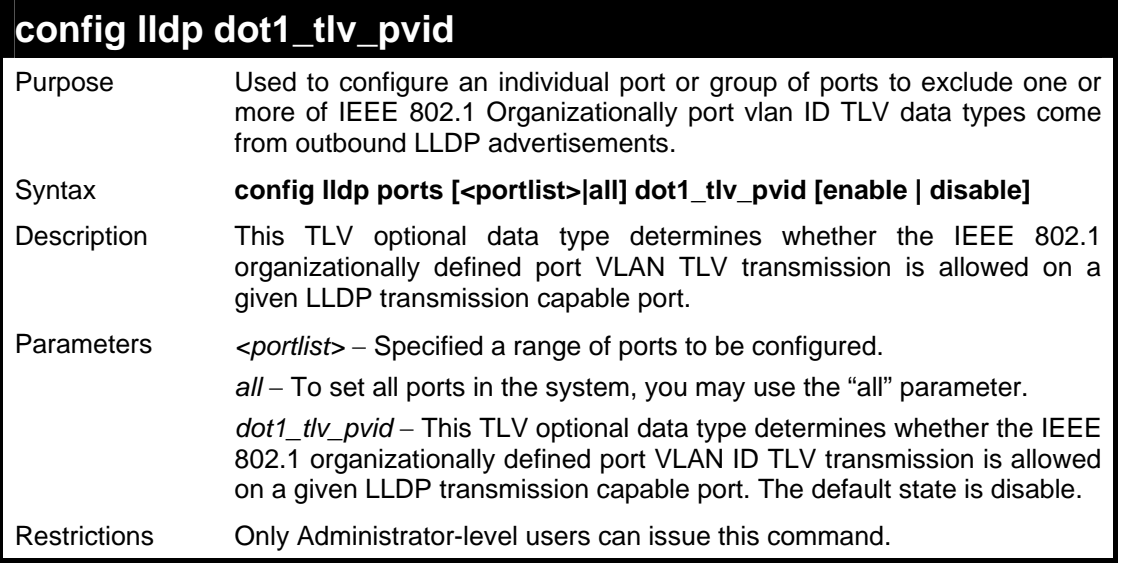

To configure the vlan name TLV from the outbound LLDP advertisements for all ports:

```
DES-3028P:4# config lldp ports all dot1_tlv_pvid enable 
Command: config lldp ports all dot1_tlv_pvid enable 
Success. 
DES-3028P:4#
```
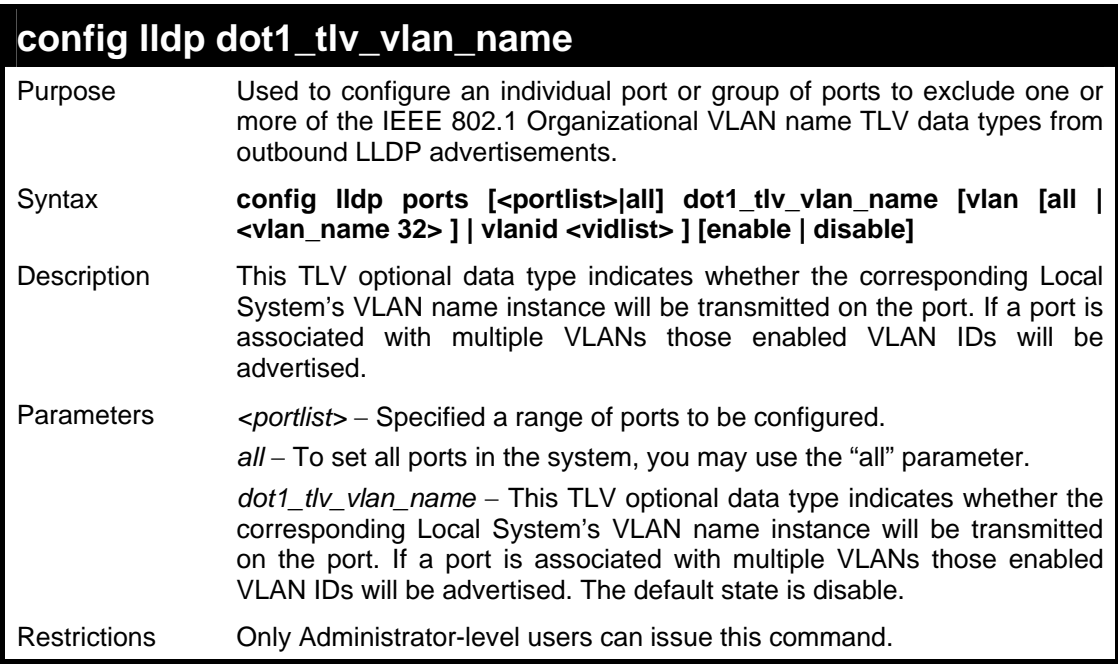

Example usage

To configure the VLAN name TLV from the outbound LLDP advertisements for all ports:

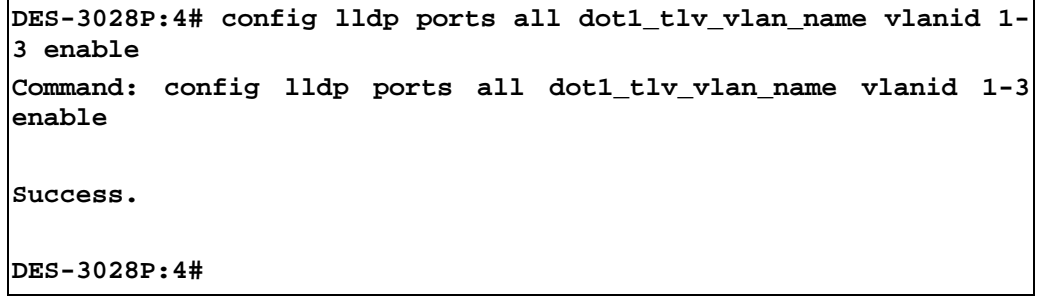

### **config lldp dot1\_tlv\_protocol\_identity**

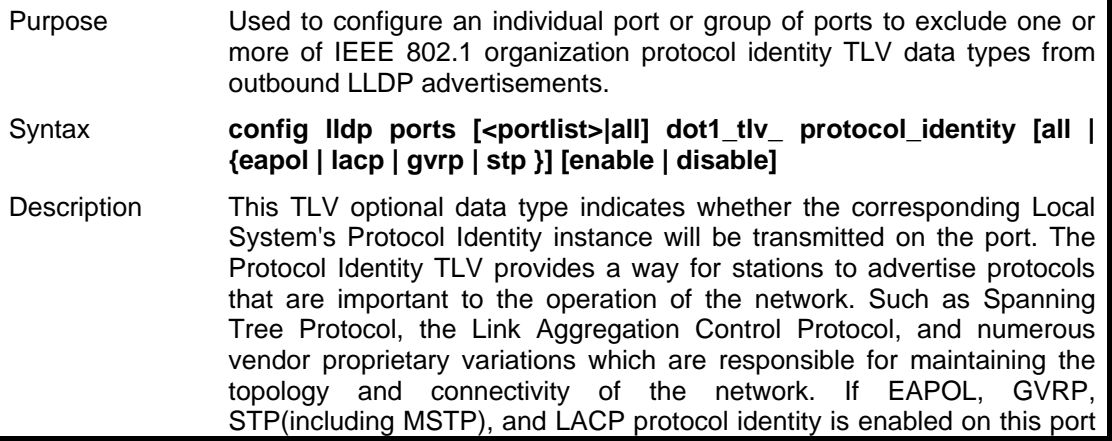

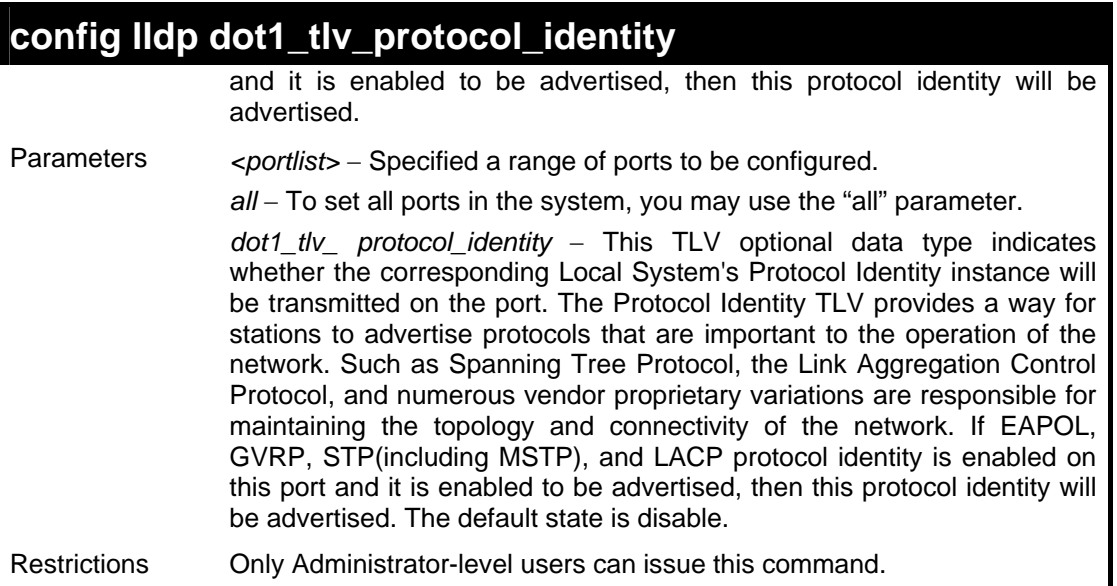

To configure the protocol identity TLV from the outbound LLDP advertisements for all ports:

**DES-3028P:4# config lldp ports all dot1\_tlv\_protocol\_identity all enable Command: config lldp ports all dot1\_tlv\_protocol\_identity all enable Success. DES-3028P:4#** 

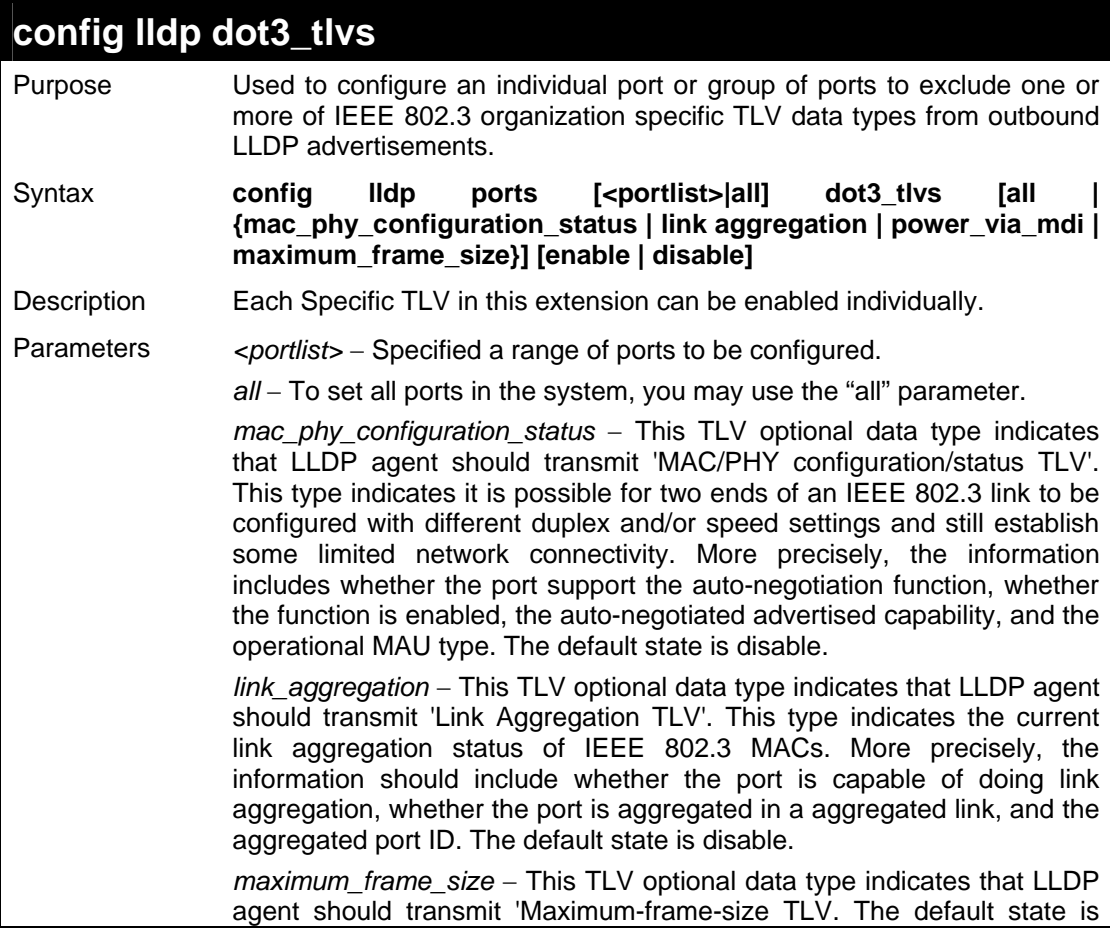

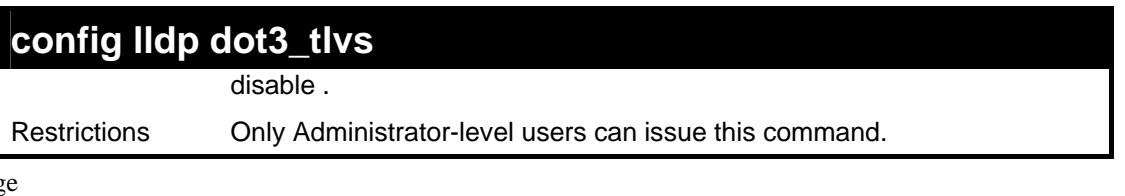

To configure the MAC/PHY configuration/status TLV from the outbound LLDP advertisements for all ports:

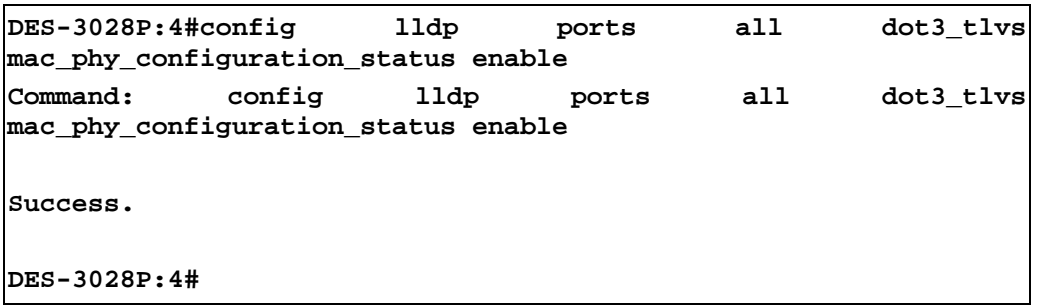

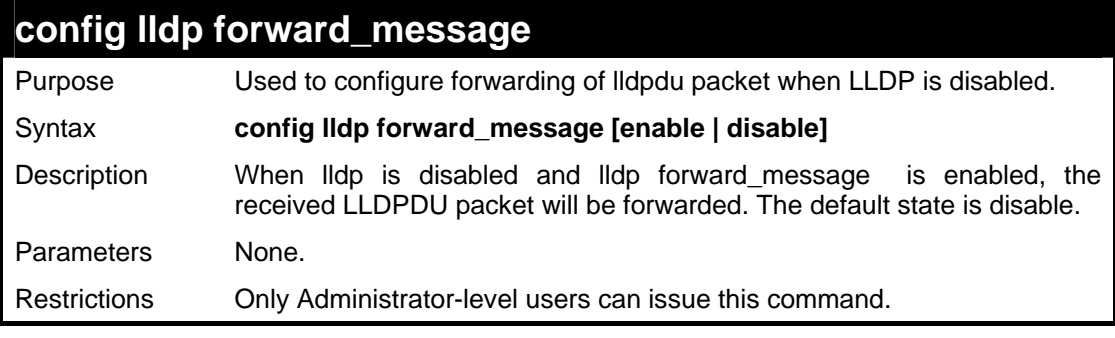

Example usage

To configure the LLDP forward\_lldpdu:

```
DES-3028P:4# config lldp forward_ message enable 
Command: config lldp forward_ message enable 
Success. 
DES-3028P:4#
```
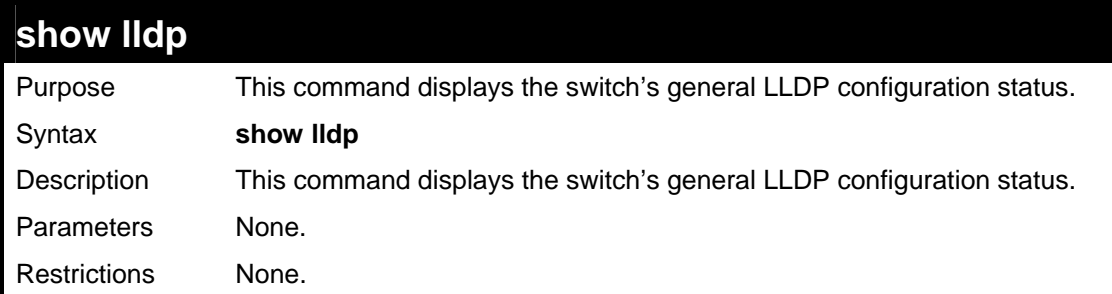

To display the LLDP system level configuration status:

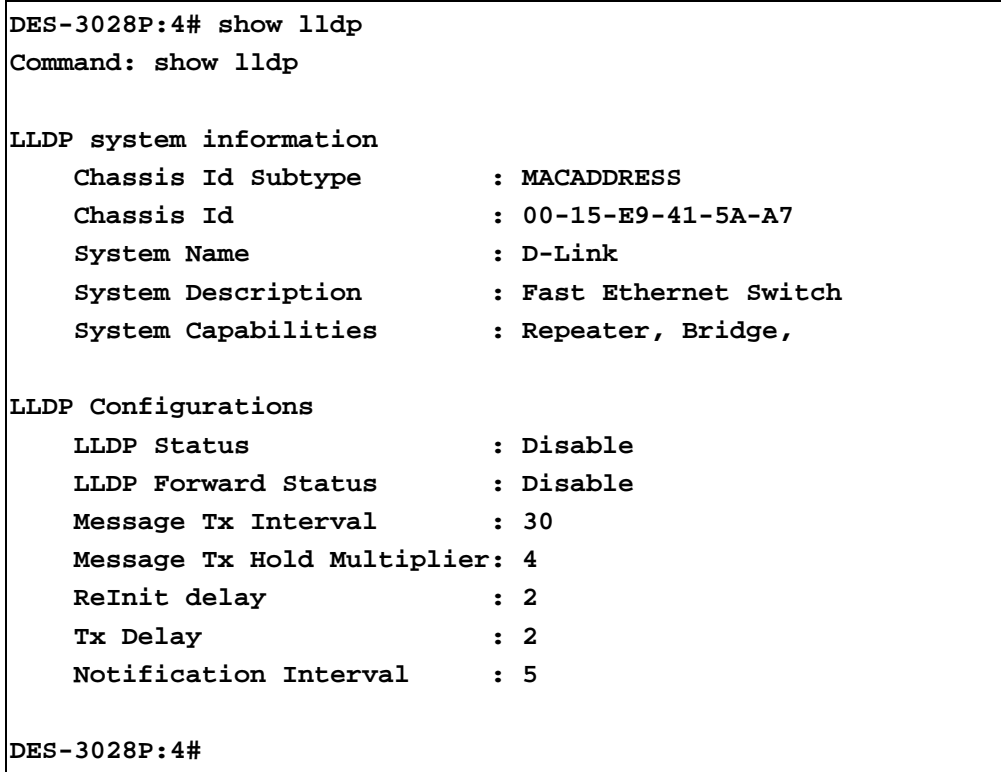

### **show lldp mgt\_addr**

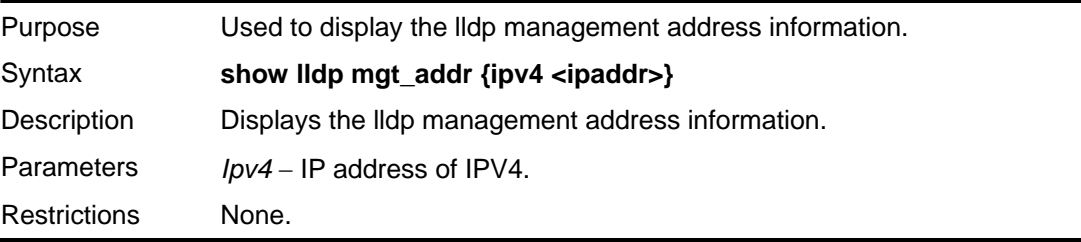

### Example usage

To display the management address information:

```
DES-3028P:4# show lldp mgt_addr ipv4 192.168.254.10 
Command: show lldp mgt_addr ipv4 192.168.254.10 
Address 1: 
------------------------------------------------------- 
        Subtype : IPv4 
        Address : 192.168.254.10 
        IF Type : Unknown 
        OID : 1.3.6.1.4.1.171.11.63.6 
        Advertising Ports : 
DES-3028P:4#
```
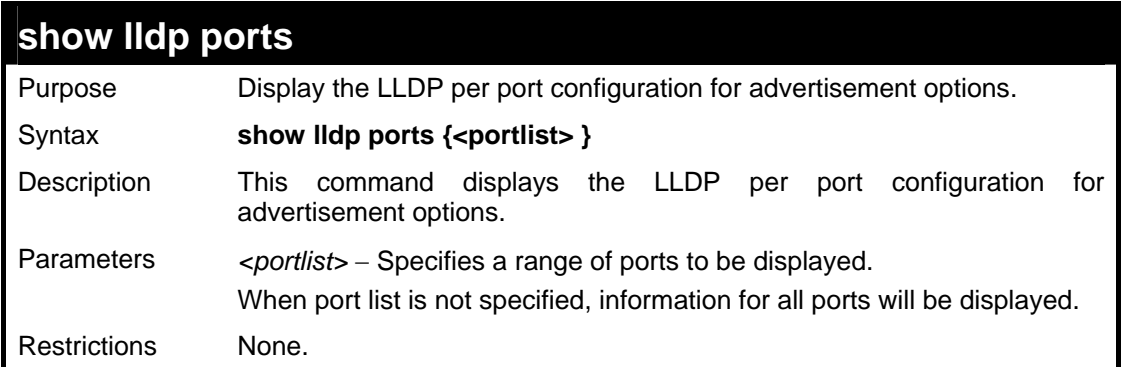

To display the LLDP per port TLV option configuration:

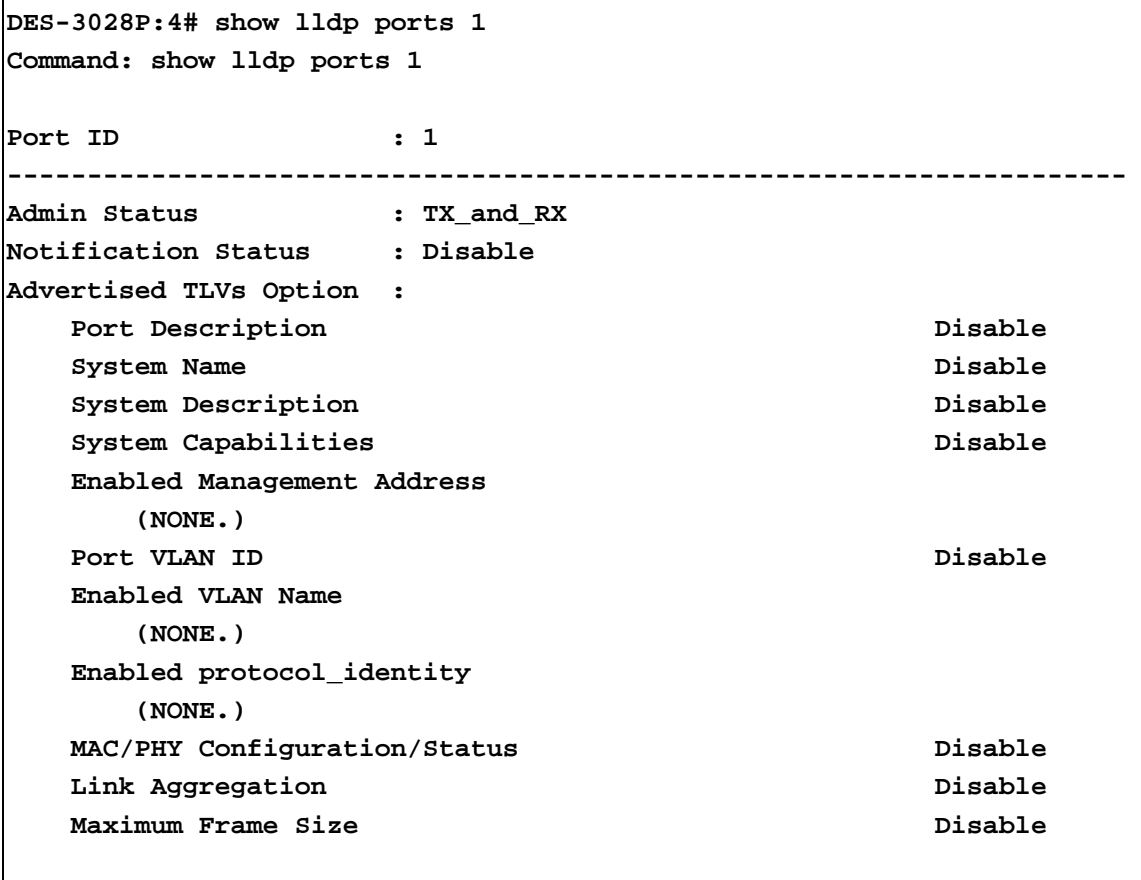

**DES-3028P:4#** 

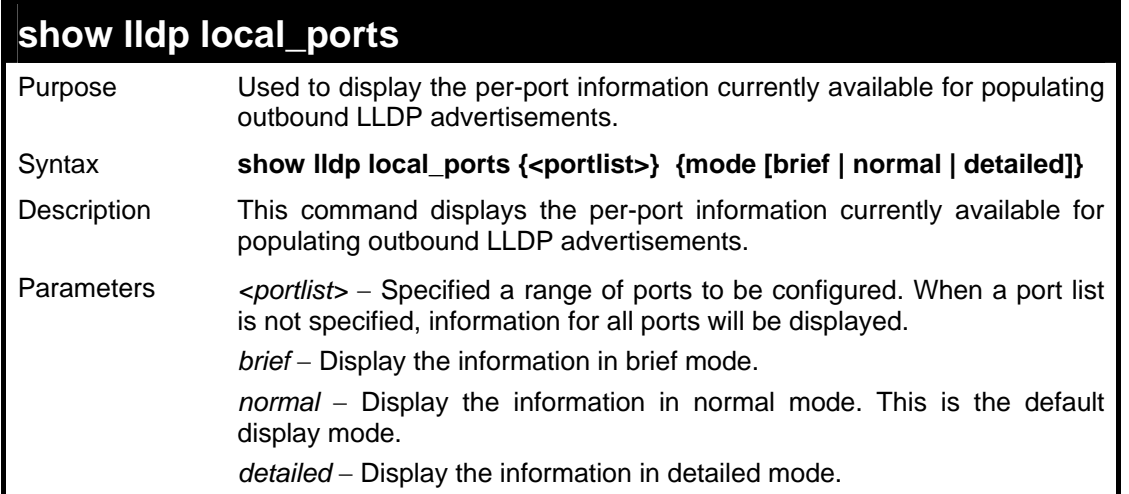

### **show lldp local\_ports**

Restrictions None.

#### Example usage

To display outbound LLDP advertisements for individual ports in detail:

```
DES-3028P:4# show lldp local_ports 1 mode detailed 
Command: show lldp local_ports 1 mode detailed 
Port ID : 1 
-------------------------------------------------------------------- 
Port Id Subtype : LOCAL 
Port Id : 1/1
Port Description : RMON Port 1 on Unit 1 
Port PVID : 1
Management Address count : 1 
     Subtype : IPv4
      Address : 10.73.21.51 
      IF Type : unknown 
      OID : 1.3.6.1.4.1.171.10.64.1 
VLAN Name Entries count : 1 
   Entry 1 : 
      Vlan id : 1 
      Vlan name : default 
Protocol Identity Entries count : 1 
   Entry 1 : 
     Protocol index : 4
      Protocol id : 00 27 42 42 03 00 00 02 
CTRL+C ESC q Quit SPACE n Next Page ENTER Next Entry a All
```
To display outbound LLDP advertisements for specific ports in normal mode:

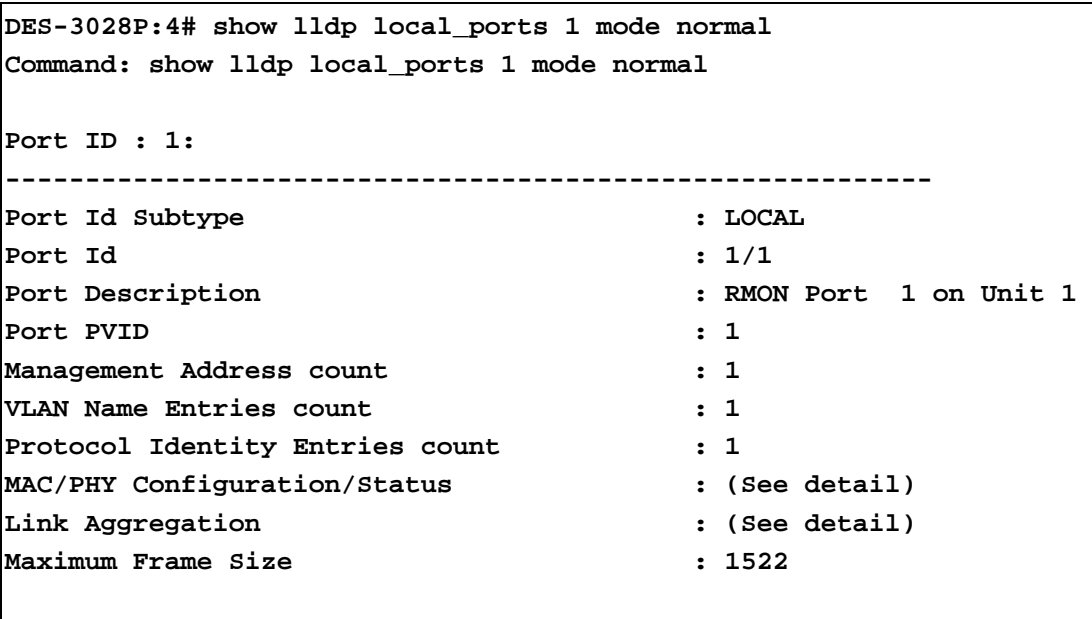

**DES-3028P:4#** 

To display outbound LLDP advertisements for specific ports in brief mode:

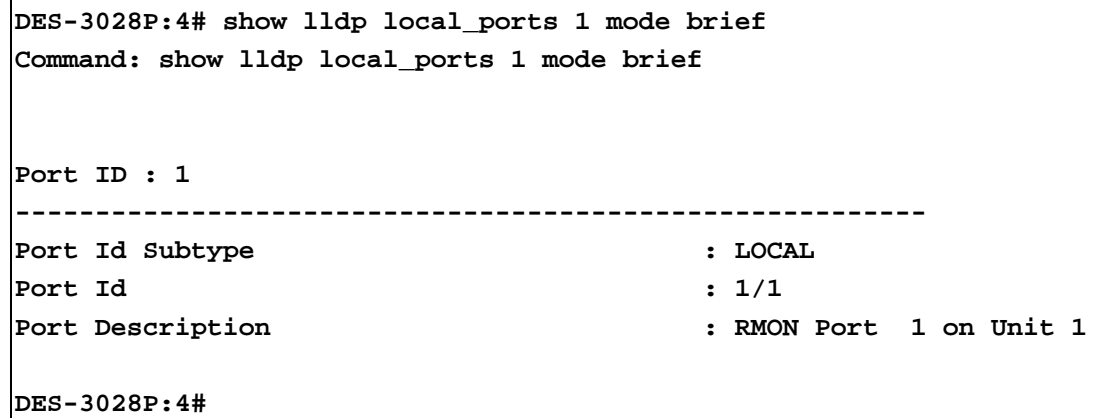

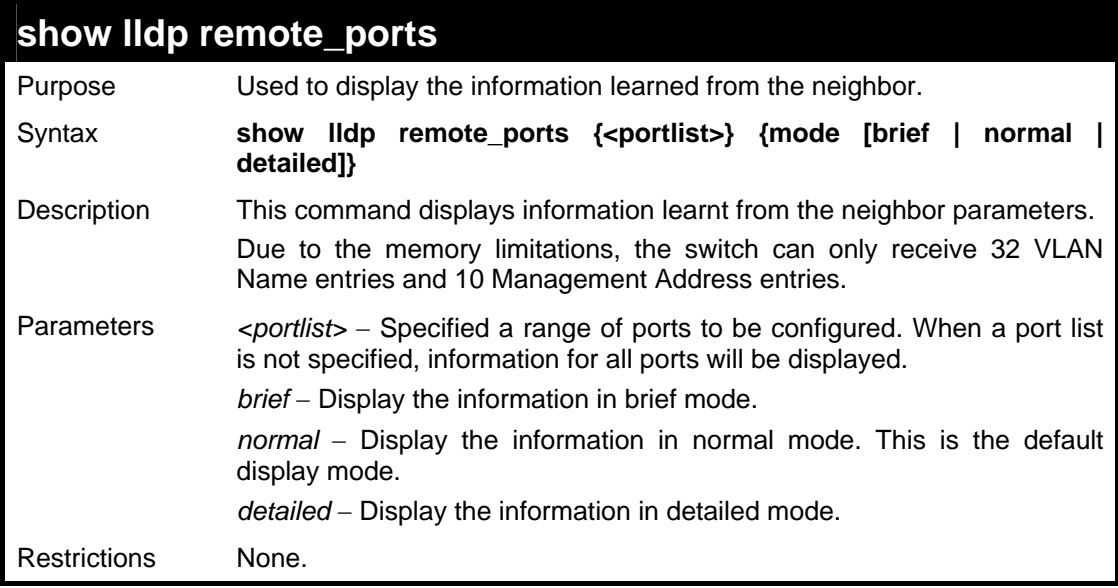

To display remote table entries in brief mode:

```
DES-3028P:4# show lldp remote_ports 1-2 mode brief 
Command: show lldp remote_ports 1-2 mode brief 
Port ID: 1 
----------------------------------------------------------- 
Remote Entities Count : 3 
Entity 1 
     Chassis ID Subtype : MAC Address 
     Chassis ID : 00-01-02-03-04-01 
    Port ID Subtype : Local
     Port ID : 1/3 
    Port Description : RMON Port 1 on Unit 3
Entity 2 
     Chassis ID Subtype : MAC Address 
     Chassis ID : 00-01-02-03-04-02 
    Port ID Subtype : Local
     Port ID : 1/4 
    Port Description : RMON Port 1 on Unit 4
Port ID : 2 
----------------------------------------------------------- 
Remote Entities Count : 3 
Entity 1 
     Chassis ID Subtype : MAC Address 
     Chassis ID : 00-01-02-03-04-03 
    Port ID Subtype \qquad \qquad : Local
    Port ID : 2/1
    Port Description : RMON Port 2 on Unit 1
Entity 2 
     Chassis ID Subtype : MAC Address 
     Chassis ID : 00-01-02-03-04-04 
    Port ID Subtype : Local
     Port ID : 2/2 
     Port Description : RMON Port 2 on Unit 2 
Entity 3 
     Chassis ID Subtype : MAC Address 
     Chassis ID : 00-01-02-03-04-05 
     Port ID Subtype : Local 
     Port ID : 2/3 
     Port Description : RMON Port 2 on Unit 3 
DES-3028P:4#
```
To display remote table entries in normal mode:

```
DES-3028P:4# show lldp remote_ports ports 1 mode normal 
Command: show lldp remote_ports ports 1 mode normal 
Port ID : 1 
----------------------------------------------------------- 
Remote Entities Count : 2 
Entity 1 
     Chassis ID Subtype : MAC Address 
     Chassis ID : 00-01-02-03-04-01 
    Port ID Subtype : Local
     Port ID : 1/3 
    Port Description : RMON Port 3 on Unit 1
    System Name : Switch1
     System Description : Stackable Ethernet Switch 
     System Capabilities : Repeater, Bridge 
     Management Address Count : 1 
    Port VLAN ID : 1
     PPVID Entries Count : 5 
     VLAN Name Entries Count : 3 
     Protocol Id Entries Count : 2 
     MAC/PHY Configuration Status : (See Detail) 
    Power Via MDI : (See Detail)
     Link Aggregation : (See Detail) 
     Maximum Frame Size : 1536 
     Unknown TLVs Count : 2 
Entity 2 
     Chassis ID Subtype : MAC Address 
     Chassis ID : 00-01-02-03-04-02 
    Port ID Subtype : Local
     Port ID : 2/1 
     Port Description : RMON Port 1 on Unit 2 
    System Name : Switch2
     System Description : Stackable Ethernet Switch 
     System Capabilities : Repeater, Bridge 
     Management Address Count : 2 
    Port VLAN ID : 1
     PPVID Entries Count : 5 
     VLAN Name Entries Count : 3 
     Protocol Id Entries Count : 2 
     MAC/PHY Configuration Status : (See Detail) 
    Power Via MDI : (See Detail)
     Link Aggregation : (See Detail) 
     Maximum Frame Size : 1536 
DES-3028P:4#
```
To display remote table entries in detailed mode:

```
DES-3028P:4# show lldp remote_ports 1 mode detailed 
Command: show lldp remote_ports 1 mode detailed 
Port ID : 1 
---------------------------------------------------------------------- 
Remote Entities count : 1 
Entity 1 
   Chassis Id Subtype : MACADDRESS 
   Chassis Id : 00-00-00-48-46-29 
   Port Id Subtype : LOCAL 
  Port ID : 1/16
  Port Description : RMON Port 16 on Unit 1
   System Name : 
   System Description : Fast Ethernet Switch 
   System Capabilities : Repeater, Bridge, 
   Management Address count : 1 
      Entry 1 : 
         Subtype : IPv4 
         Address : 10.48.46.128 
         IF Type : unknown 
         OID : 1.3.6.1.4.1.171.11.63.9 
   Port PVID : 1 
  PPVID Entries count : 0
      (None.) 
   VLAN Name Entries count : 1 
      Entry 1 : 
         Vlan id : 1 
         Vlan name : default 
  Protocol ID Entries count : 0
      (None.) 
   MAC/PHY Configuration/Status : 
      Auto-negotiation support : supported 
      Auto-negotiation status : enabled 
      Auto-negotiation advertised capability : 0005(hex) 
      Auto-negotiation operational MAU type : 0010(hex) 
  Power Via MDI
     Port class : PSE
     PSE MDI power support : supported
     PSE MDI power state : enabled
      PSE pairs control ability : uncontrollable 
     PSE power pair \cdot 0
      power class : 0 
   Link Aggregation : 
      Aggregation capability : aggregated
```
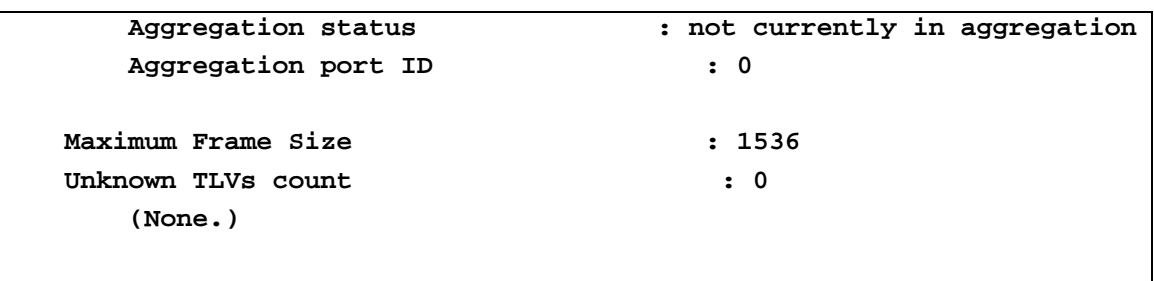

**DES-3028P:4#** 

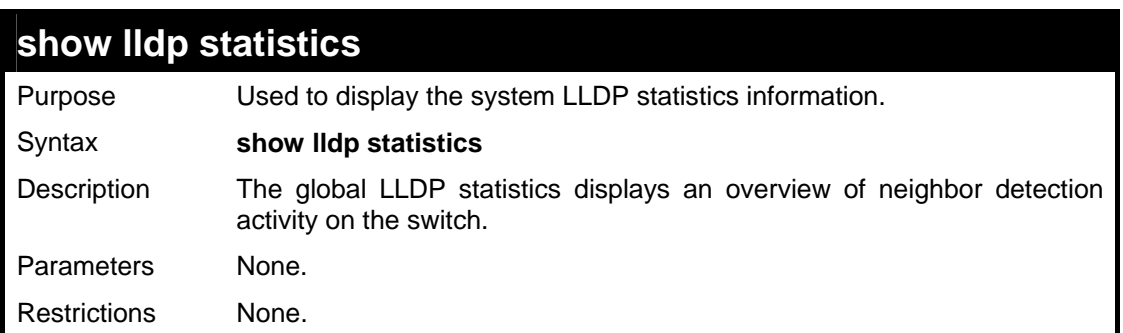

Example usage

To display global statistics information:

```
DES-3028P:4# show lldp statistics 
Command: show lldp statistics 
Last Change Time : 6094 
Number of Table Insert : 1 
Number of Table Delete : 0 
Number of Table Drop : 0 
Number of Table Ageout : 0 
DES-3028P:4#
```
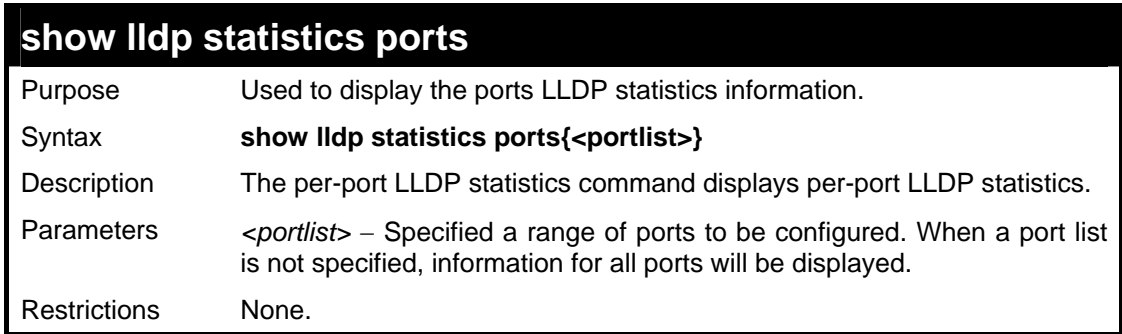

To display statistics information of port 1:

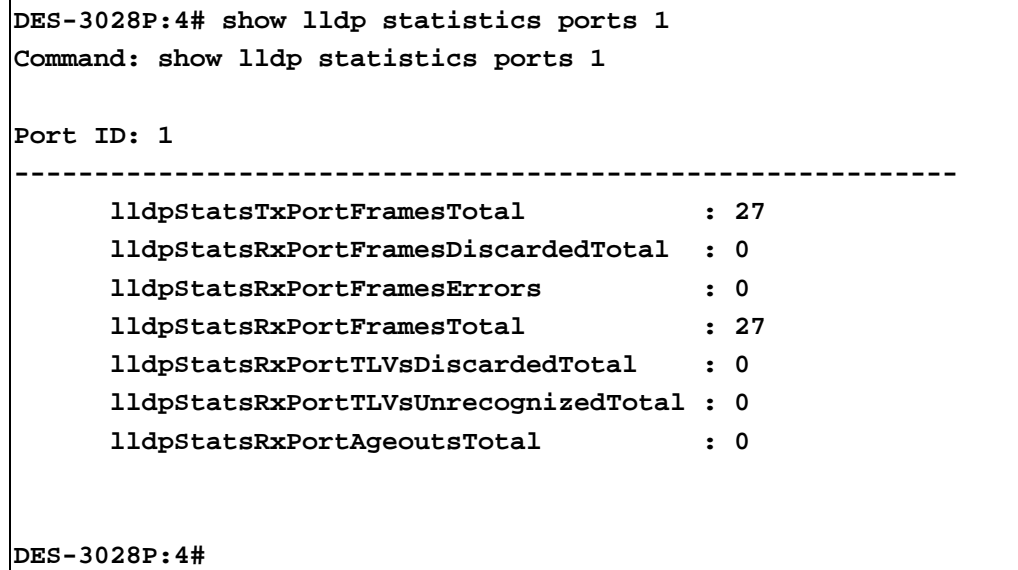

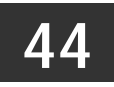

# **DOS PREVENTION COMMANDS**

The DoS Prevention commands in the Command Line Interface (CLI) are listed (along with the appropriate parameters) in the following table.

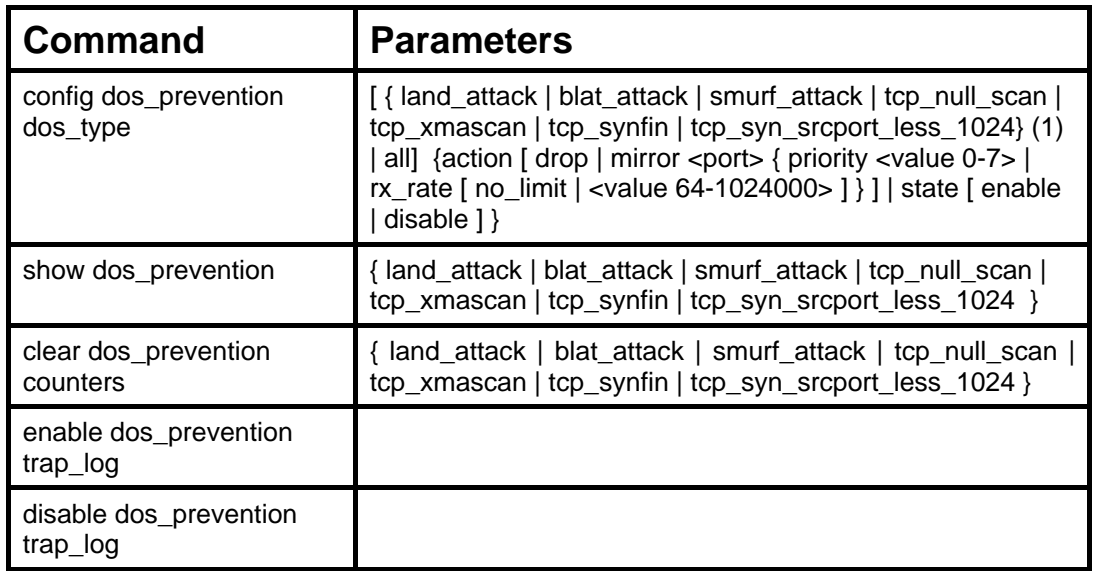

Each command is listed, in detail, in the following sections .

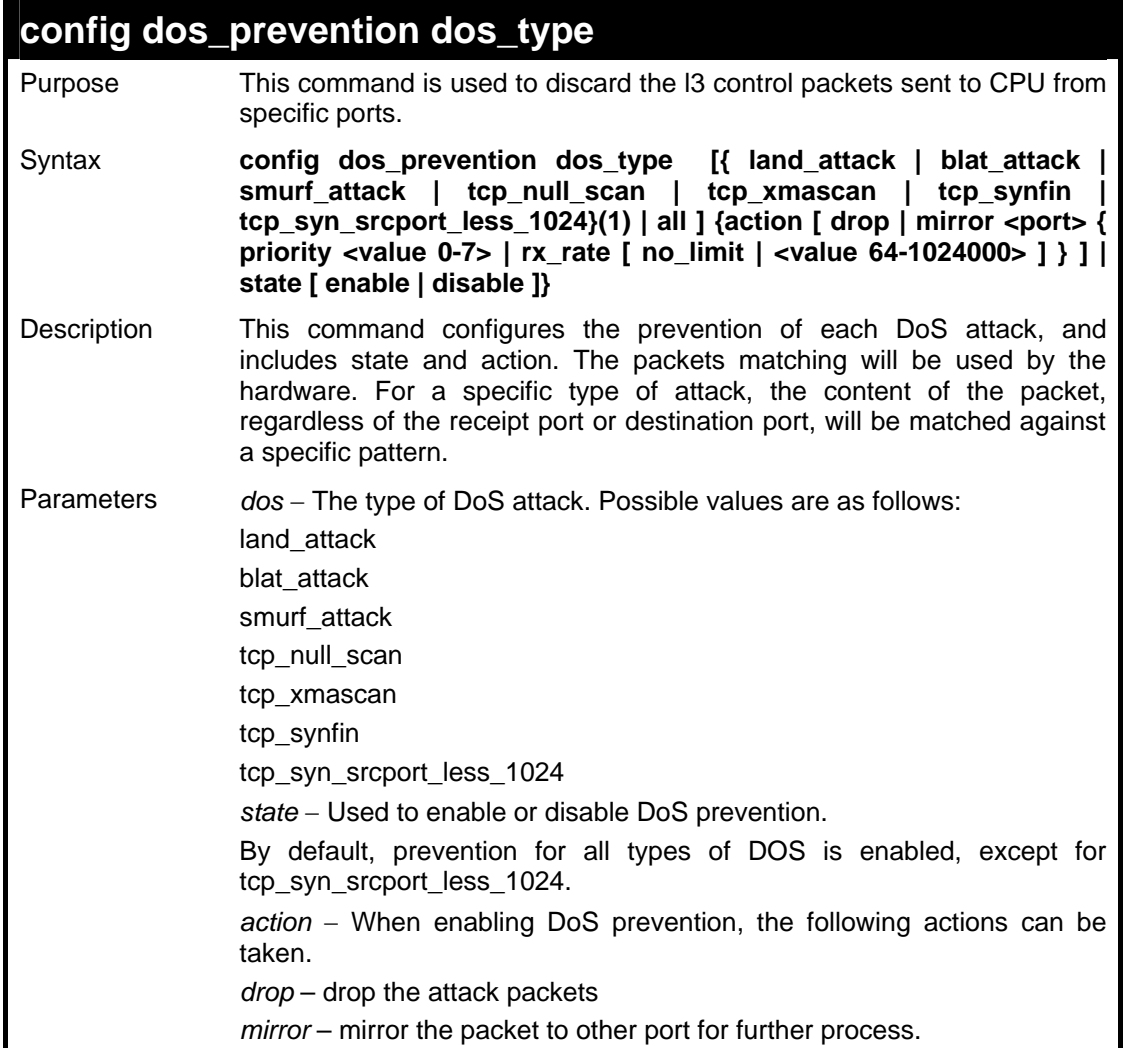

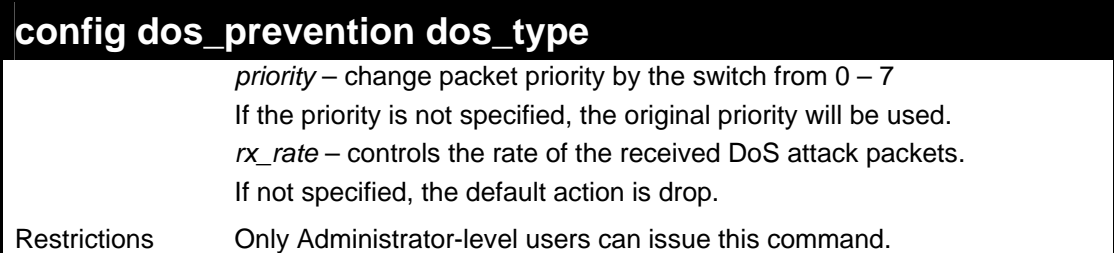

To configure a land attack and blat attack prevention:

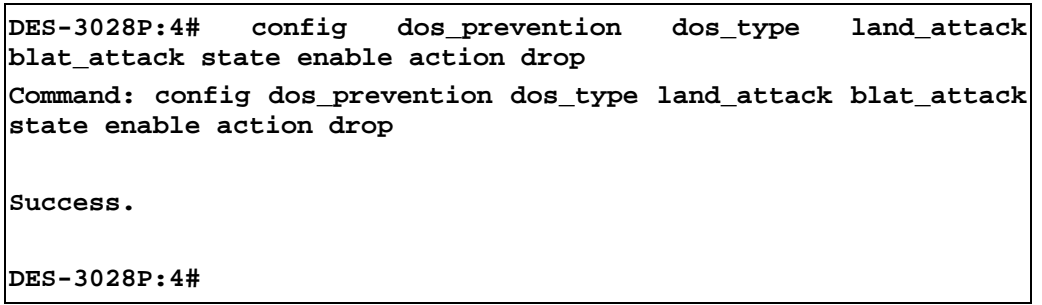

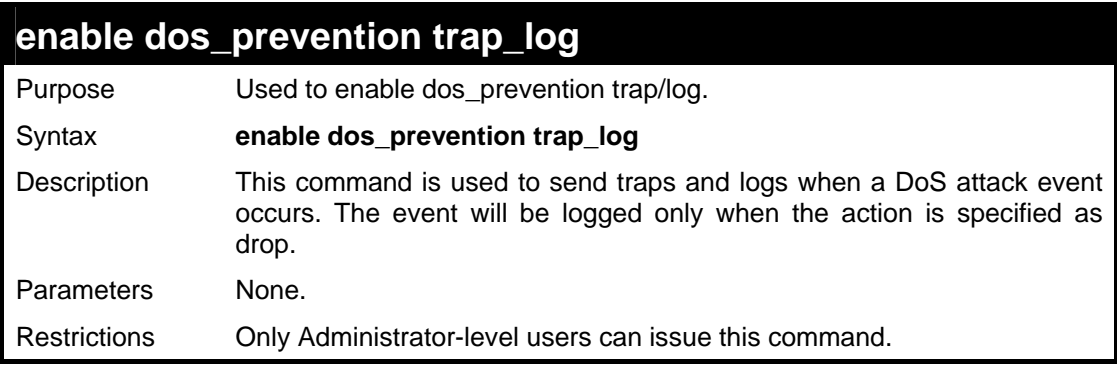

Example usage

To enable dos\_prevention trap\_log:

```
DES-3028P:4# enable dos_prevention trap_log 
Command: enable dos_prevention trap_log 
Success. 
DES-3028P:4#
```
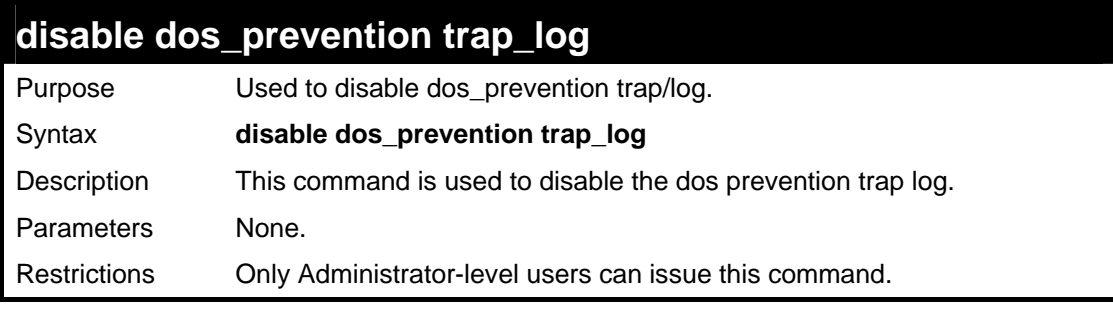

To disable dos\_prevention trap\_log :

```
DES-3028P:4# disable dos_prevention trap_log 
Command: disable dos_prevention trap_log 
Success. 
DES-3028P:4#
```
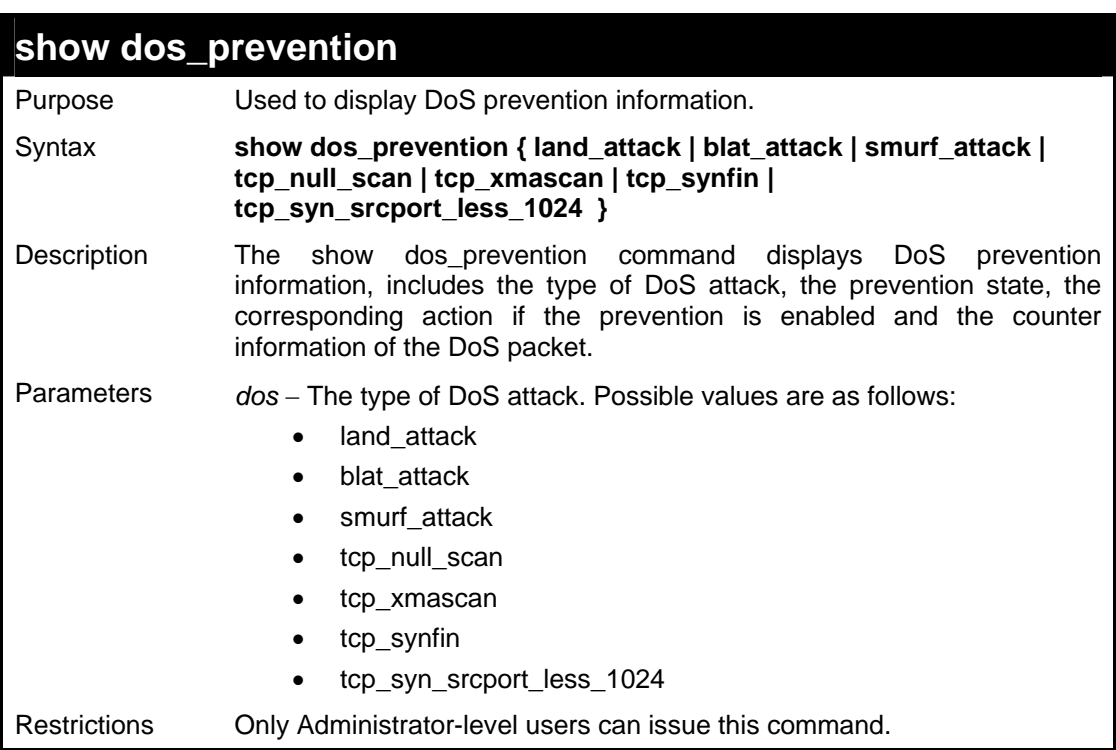

To display DoS prevention information:

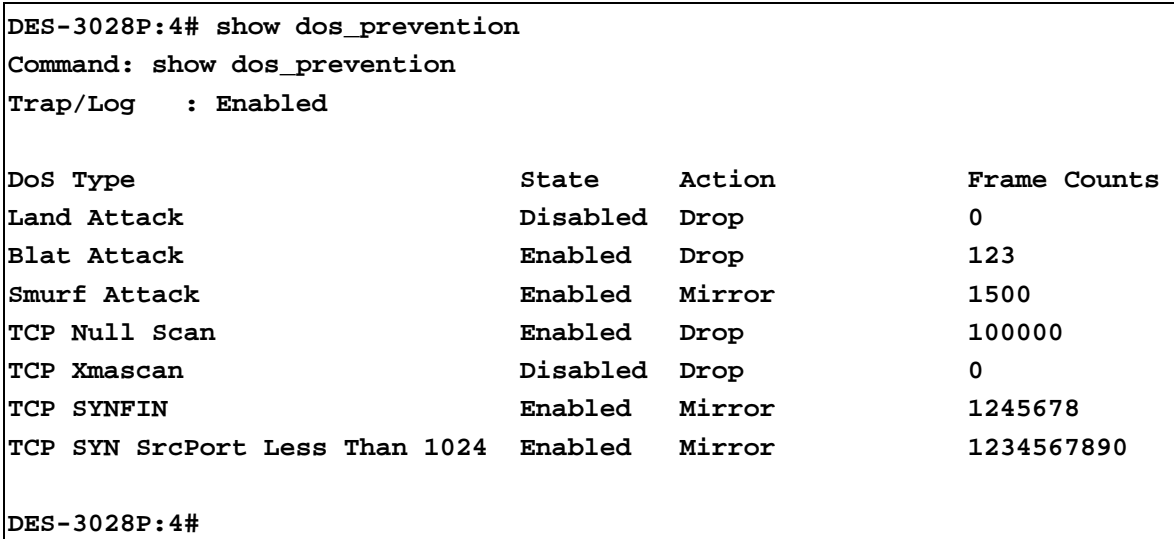

To display DoS prevention information for Land Attack:

**DES-3028P:4# show dos\_prevention land\_attack Command: show dos\_prevention land\_attack DoS Type: Land Attack State: Enabled Action: Mirror Port: 7 Priority: 5 Rx Rate(Kbit/sec): 1024 Frame Counts: 10000** 

**DES-3028P:4#**

To display DoS prevention information for Blat Attack:

```
DES-3028P:4# show dos_prevention land_attack 
Command: show dos_prevention land_attack 
DoS Type: Blat Attack 
State: Enabled 
Action: MirrorToPort 
      Port: 7 
      Priority: no_change 
      Rx Rate(Kbit/sec): no_limit 
Frame Counts: 10500 
DES-3028P:4#
```
### **clear dos\_prevention counters**

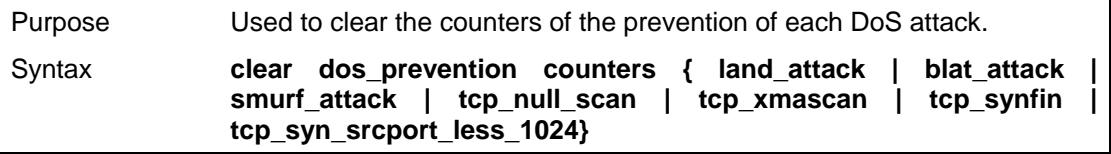

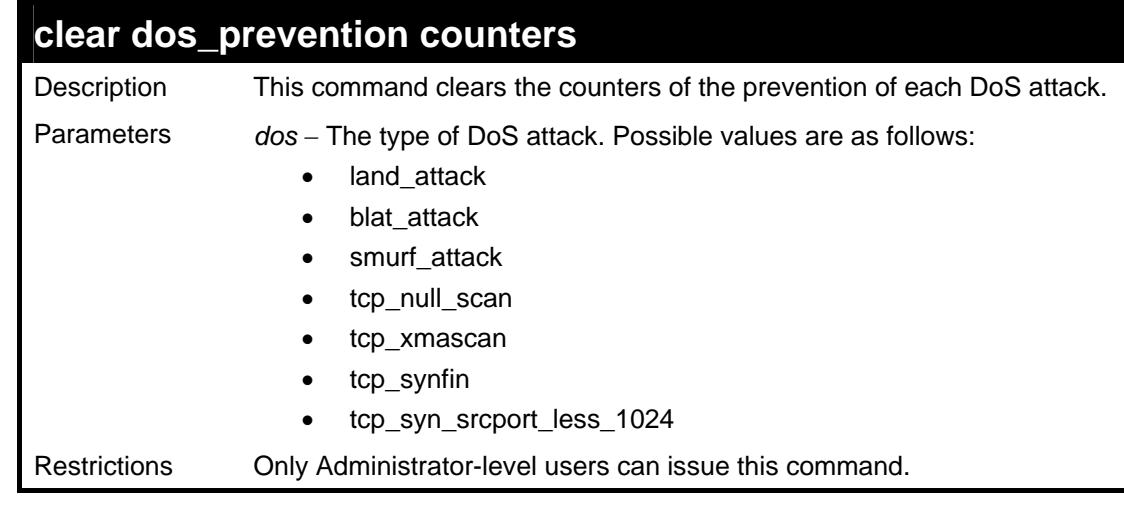

To clear all counters of the prevention of each DoS attack:

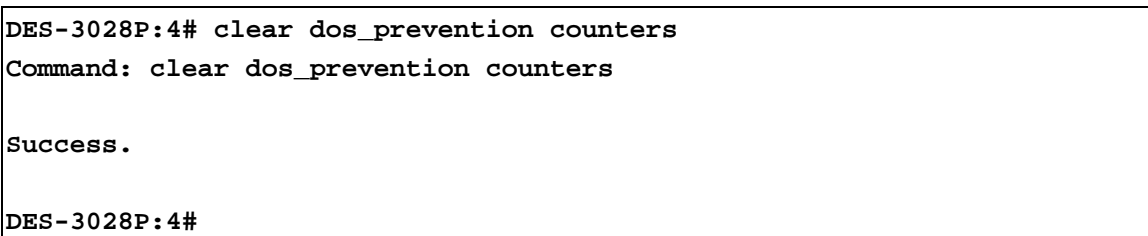

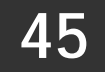

## **IP-MAC-PORT BINDING COMMANDS**

The IP network layer uses a four-byte address. The Ethernet link layer uses a six-byte MAC address. Binding these two address types together allows the transmission of data between the layers. The primary purpose of IP-MAC-PORT binding is to restrict the access to a switch to a number of authorized users. Only the authorized client can access the Switch's port by checking the pair of IP-MAC addresses with the pre-configured database. If an unauthorized user tries to access an IP-MAC-PORT binding enabled port, the system will block the access by dropping its packet. The maximum number of IP-MAC binding entries is dependant on chip capability (e.g. the ARP table size) and storage size of the device. For the DES-3028/28P/28G/52/52P series, the maximum number of IP-MAC-PORT Binding ARP mode is 500. The creation of authorized users can be manually configured by CLI or Web. The function is port-based, meaning a user can enable or disable the function on the individual port.

The IP-MAC-PORT Binding commands in the Command Line Interface (CLI) are listed (along with the appropriate parameters) in the following table.

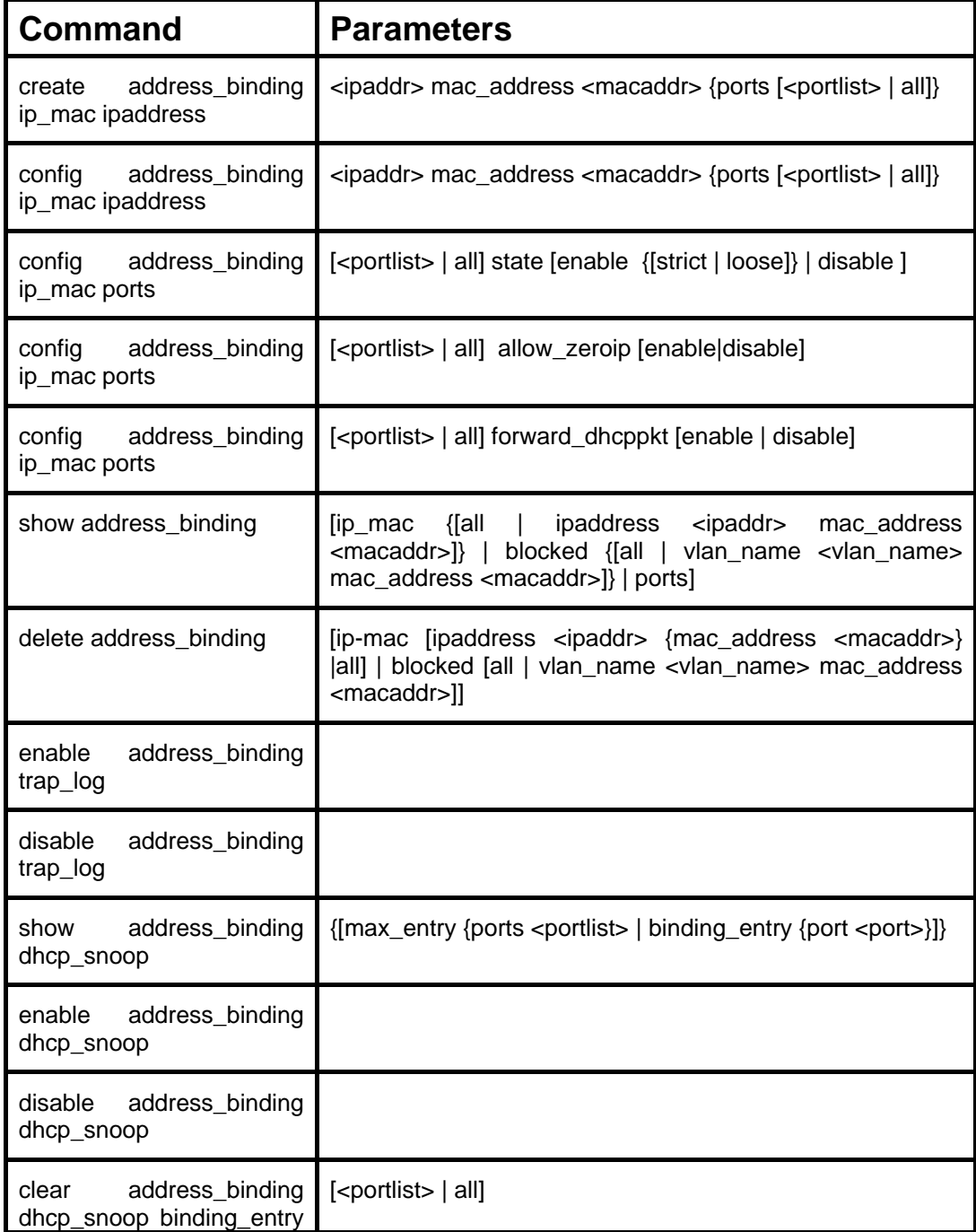

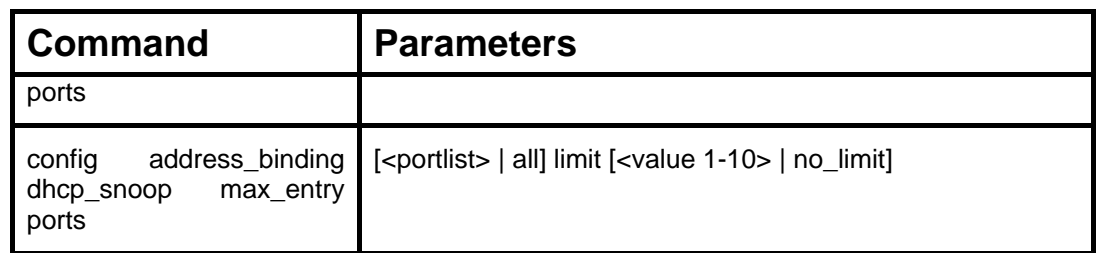

Each command is listed, in detail, in the following sections.

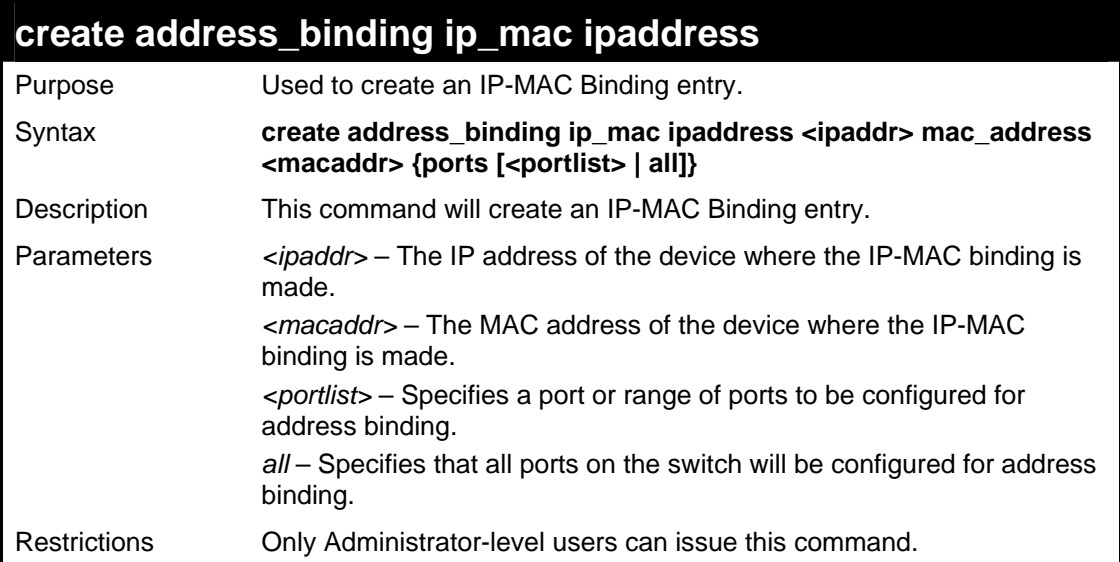

Example usage:

To create address binding on the Switch:

```
DES-3028P:4#create address_binding ip_mac ipaddress 
10.1.1.3 mac_address 00-00-00-00-00-04 
Command: create address_binding ip_mac ipaddress 10.1.1.3 
mac_address 00-00-00-00-00-04 
Success. 
DES-3028P:4#
```
### **config address\_binding ip\_mac ipaddress**

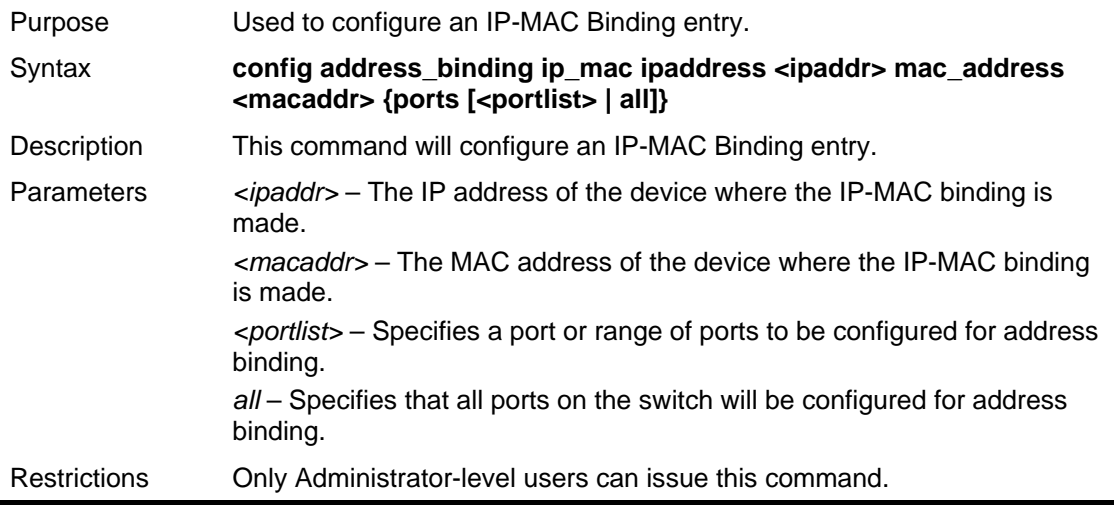

Example usage:

To configure address binding on the Switch:

```
DES-3028P:4#config address_binding ip_mac 
ipaddress 10.1.1.3 mac_address 00-00-00-00-00-
05 
Command: config address_binding ip_mac 
ipaddress 10.1.1.3 mac_address 00-00-00-00-00-
05 
Success. 
DES-3028P:4#
```
### **config address\_binding ip\_mac ports**

![](_page_322_Picture_162.jpeg)

Example usage:

To configure address binding on the Switch:

```
DES-3028P:4#config address_binding ip_mac ports 2 
state enable 
Command: config address_binding ip_mac ports 2 state 
enable 
Success. 
DES-3028P:4#
```
### **config address\_binding ip\_mac ports**

Purpose Used to configure an IP-MAC state to enable or disable for specified ports.

![](_page_323_Picture_134.jpeg)

To configure address binding on the Switch:

```
DES-3028P:4#config address_binding ip_mac ports 2 
allow_zeroip enable 
Command: config address_binding ip_mac ports 2 
allow_zeroip enable 
Success. 
DES-3028P:4#
```
## **config address\_binding ip\_mac ports**

![](_page_323_Picture_135.jpeg)

Example usage:

To configure address binding on the Switch:
```
DES-3028P:4#config address_binding ip_mac ports 2 
forward_dhcppkt enable 
Command: config address_binding ip_mac ports 2 
forward_dhcppkt enable 
Success. 
DES-3028P:4#
```
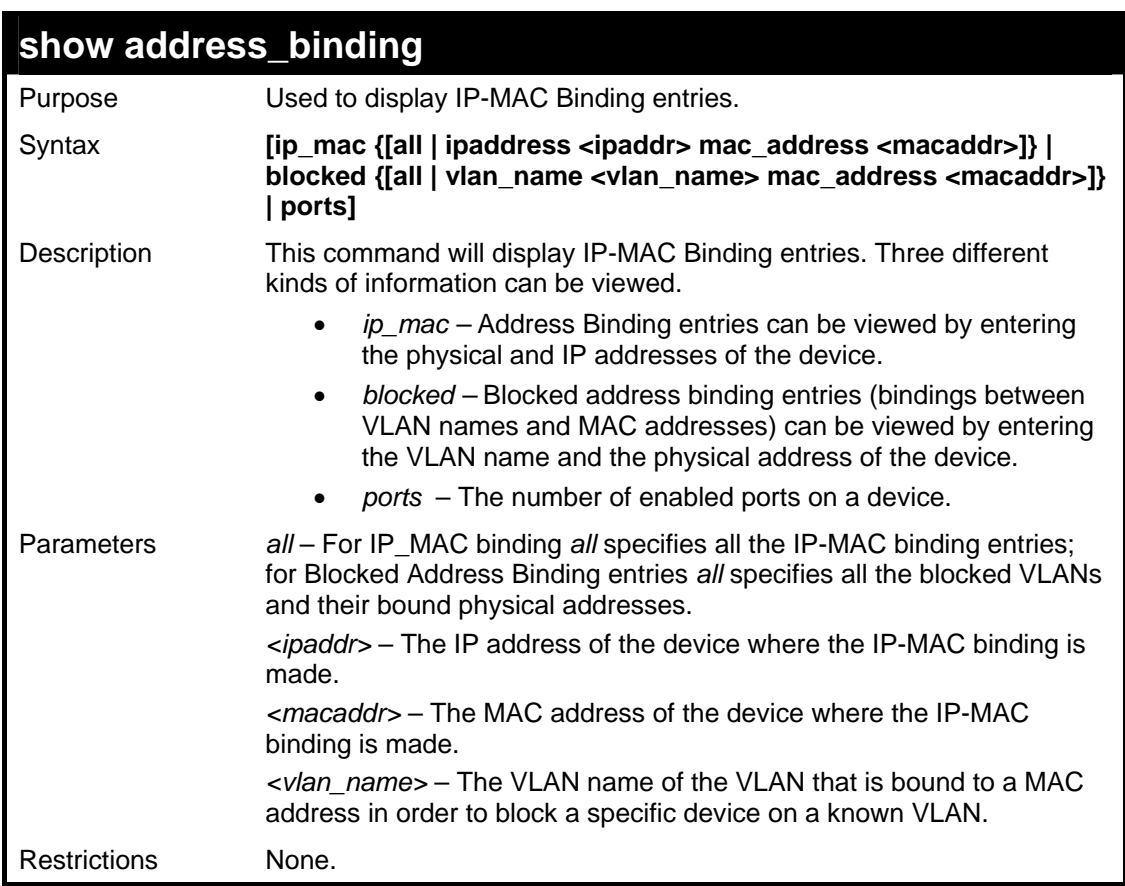

Example usage:

To show IP-MAC Binding on the switch:

```
DES-3028P:4#show address_binding ip_mac all 
Command: show address_binding ip_mac all 
IP Address MAC Address Mode Ports 
--------------- ----------------- ---- -------------------- 
10.1.1.1 00-00-00-00-00-22 arp 1-28 
Total Entries: 1 
DES-3028P:4#
```
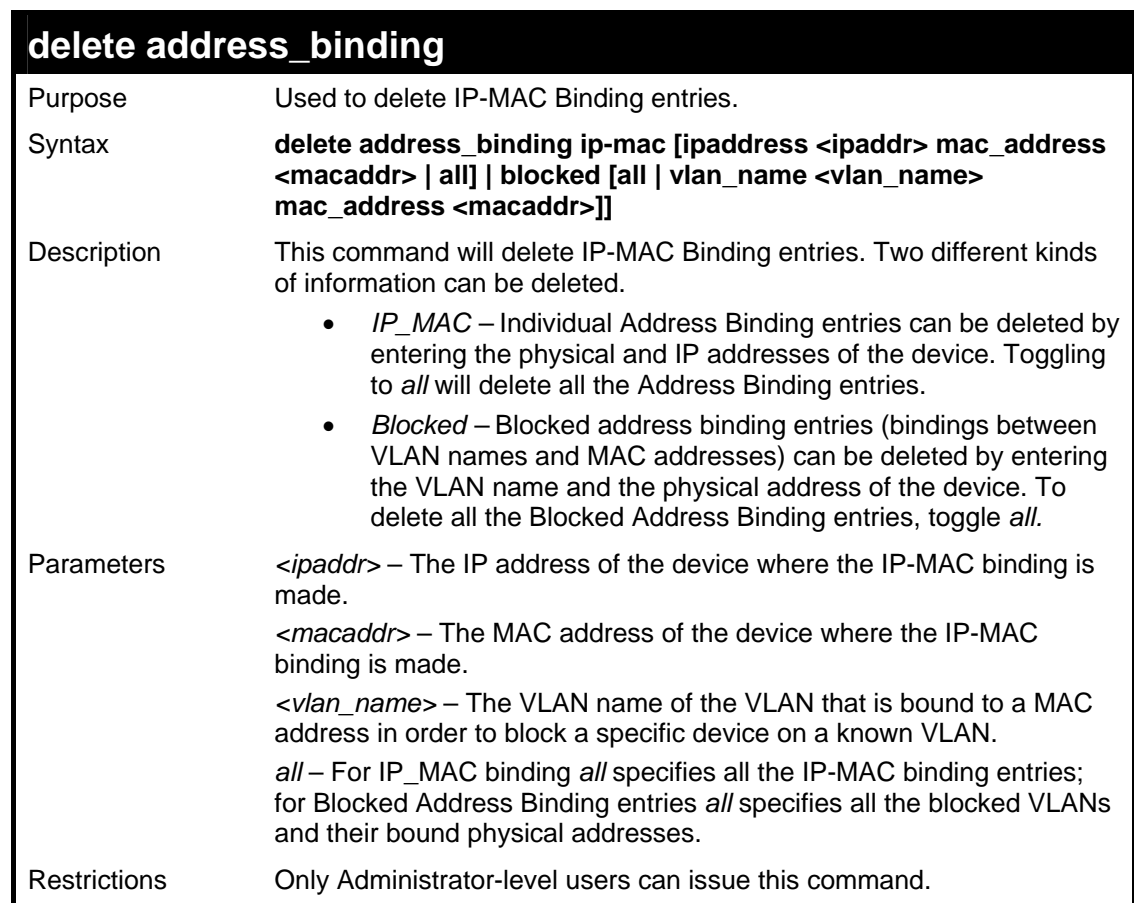

Example usage:

To delete an IP-MAC Binding on the Switch:

**DES-3028P:4#delete address-binding ip-mac ipaddress 10.1.1.1 mac\_address 00-00-00-00-00-06 Command: delete address-binding ip-mac ipaddress 10.1.1.1 mac\_address 00- 00-00-00-00-06 Success.** 

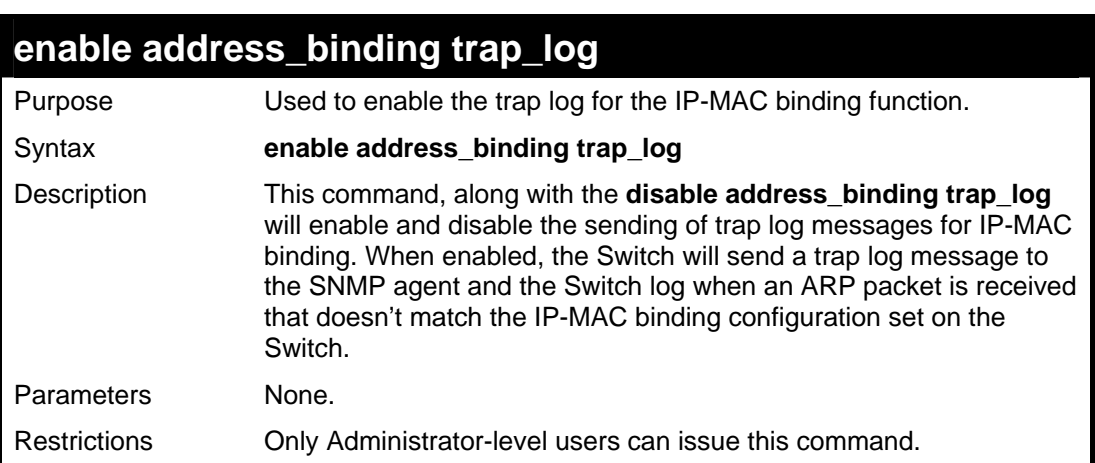

Example usage:

**DES-3028P:4#**

To enable sending of IP-MAC Binding trap log messages on the Switch:

**DES-3028P:4#enable address\_binding trap\_log Command: enable address\_binding trap\_log Success. DES-3028P:4#**

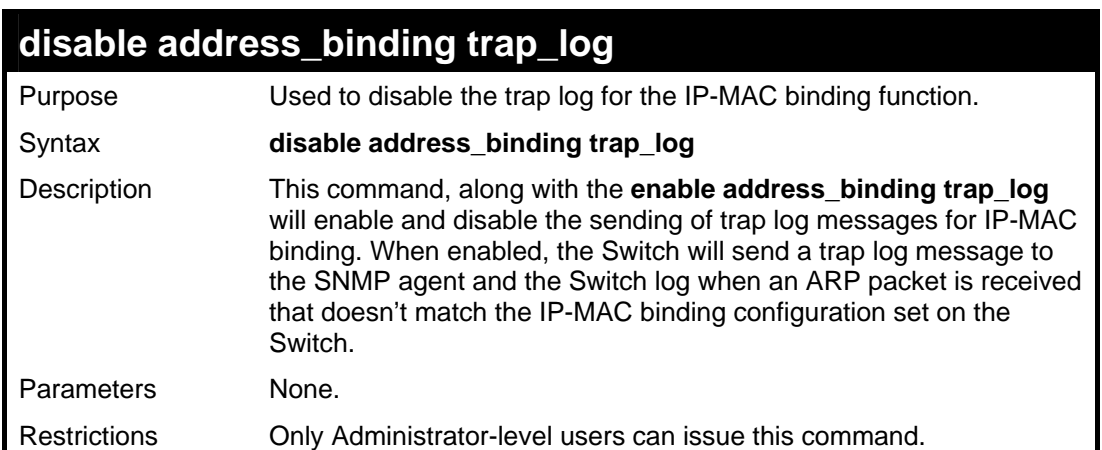

Example usage:

To disable sending of IP-MAC Binding trap log messages on the Switch:

**DES-3028P:4#disable address\_binding trap\_log Command: disable address\_binding trap\_log Success. DES-3028P:4#**

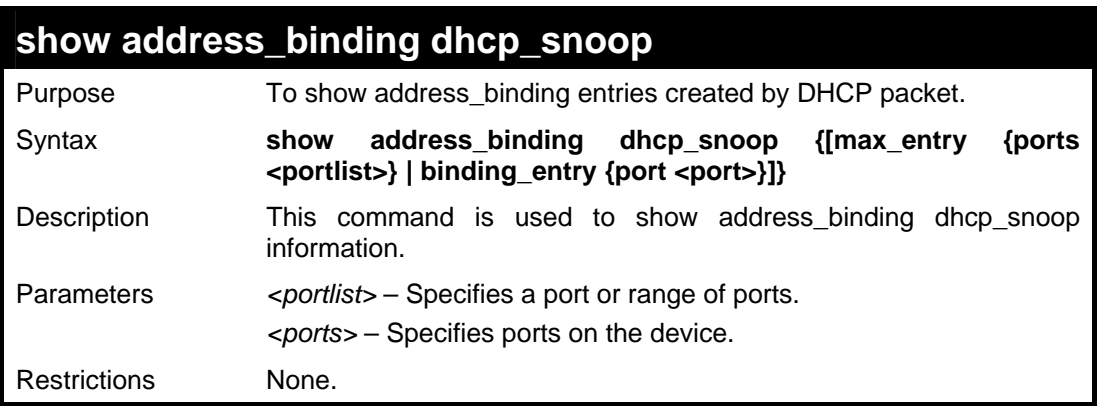

Example usage:

To show address\_binding dhcp\_snoop:

```
DES-3028P:4# show address_binding dhcp_snoop 
Command: show address_binding dhcp_snoop 
DHCP_Snoop : Enabled 
Success. 
DES-3028P:4#
```
To show address\_binding dhcp\_snoop entry:

```
DES-3028P:4# show address_binding dhcp_snoop binding_entry 
Command: show address_binding dhcp_snoop binding_entry 
IP Address MAC Address Lease Time (secs) Port Status 
----------- ----------------- ----------------- ---- ------ 
10.1.1.1 00-00-00-00-00-11 1188 1 Active
Total entries : 1 
DES-3028P:4#
```
To show address\_binding dhcp\_snoop max\_entry:

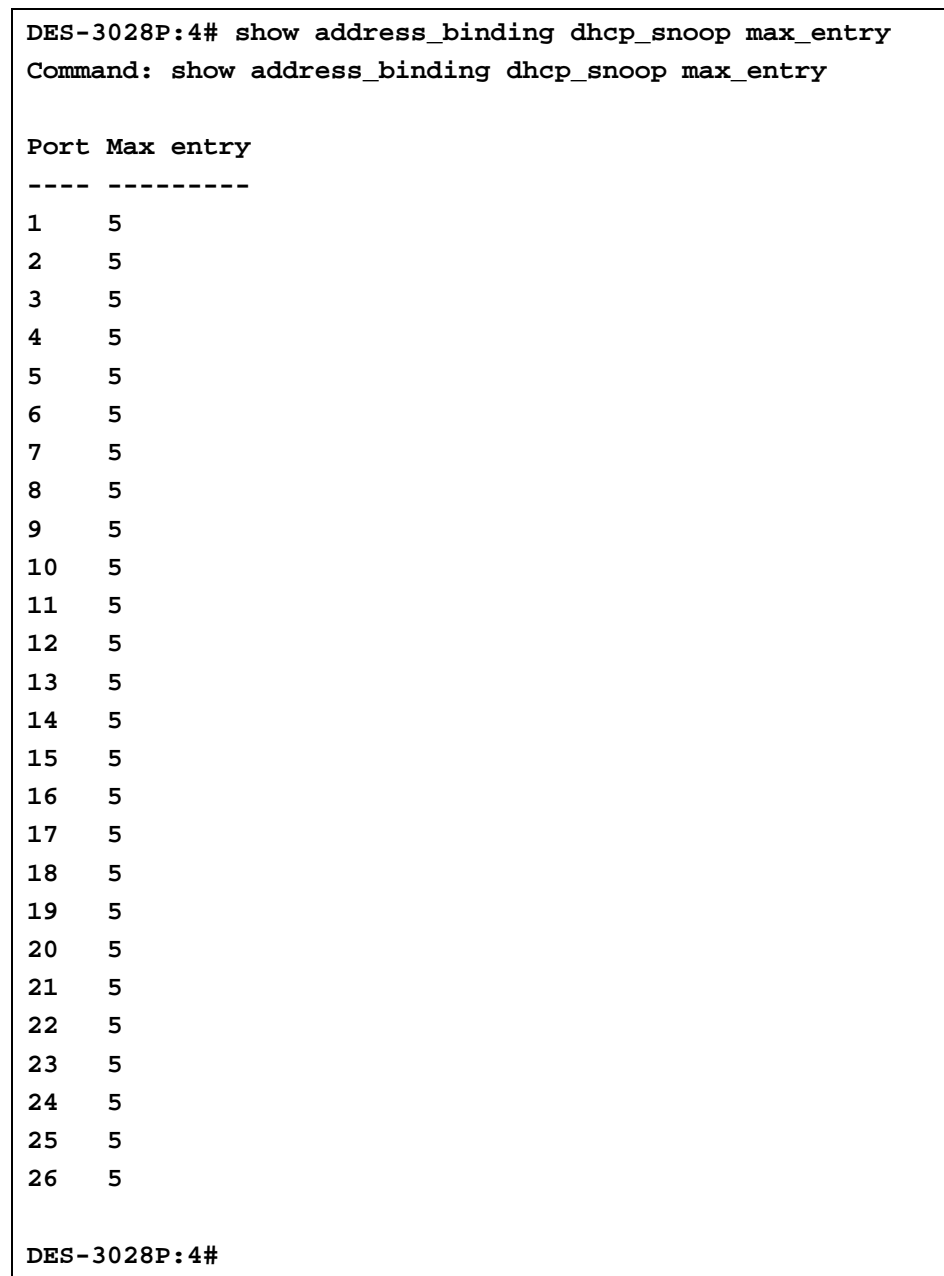

### **enable address\_binding dhcp\_snoop**

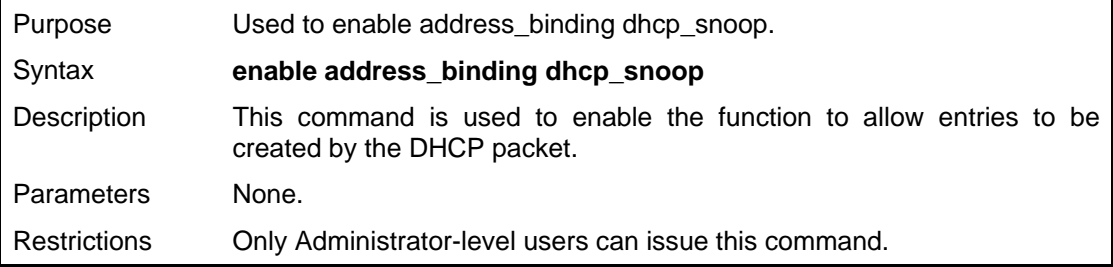

### Example usage

To enable address\_binding dhcp\_snoop:

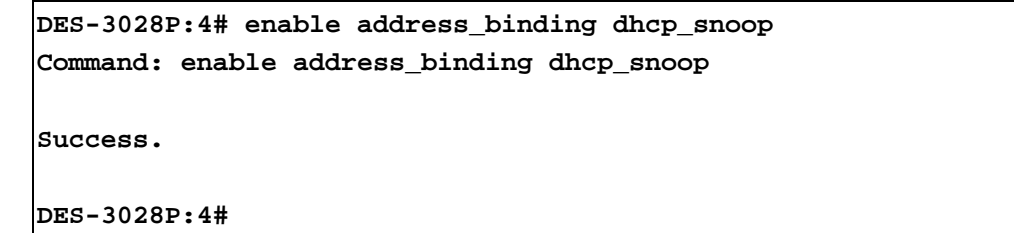

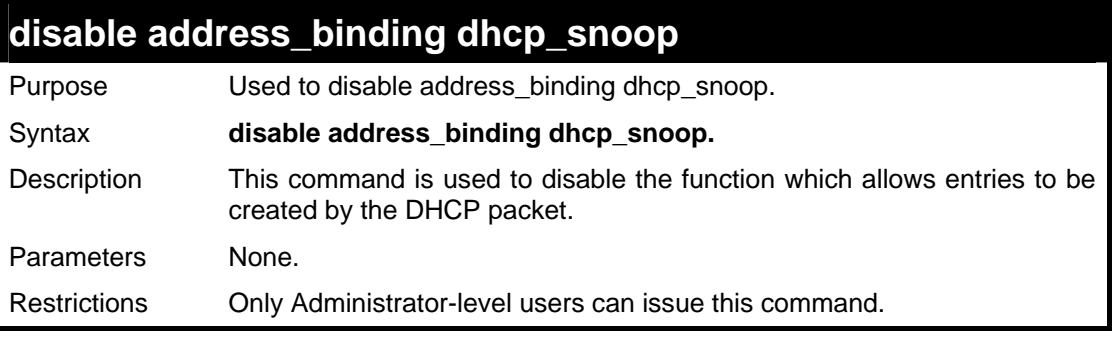

Example usage

To disable address\_binding dhcp\_snoop:

```
DES-3028P:4# disable address_binding dhcp_snoop 
Command: disable address_binding dhcp_snoop
```
**Success.** 

**DES-3028P:4#** 

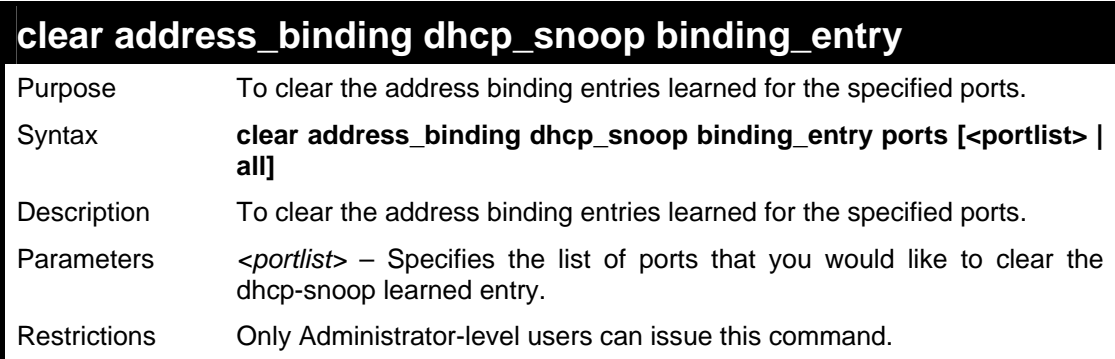

Example usage

To address\_binding dhcp\_snoop binding\_entry:

```
DES-3028P:4# clear address_binding dhcp_snoop binding_entry 
ports 1-3 
Command: clear address_binding dhcp_snoop binding_entry ports 
1-3 
Success. 
DES-3028P:4#
```
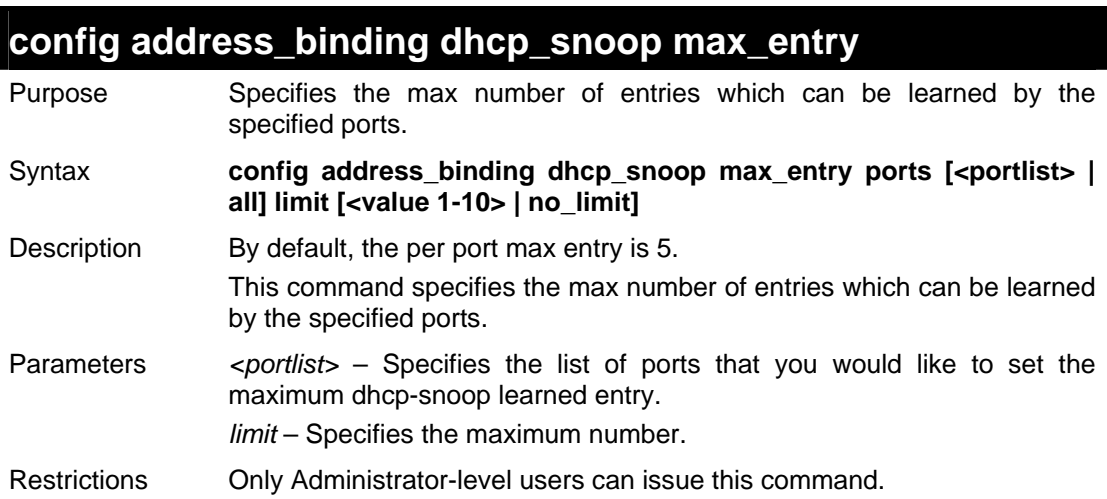

Example usage

To set the maximum number of entries that ports 1-3 can learn to 10:

```
DES-3028P:4# config address_binding dhcp_snoop max_entry ports 
1-3 limit 10 
Command: config address_binding dhcp_snoop max_entry ports 1-3 
limit 10 
Success. 
DES-3028P:4#
```
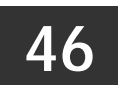

# **LOOPBACK DETECTION COMMANDS**

The Loopback Detection commands in the Command Line Interface (CLI) are listed (along with the appropriate parameters) in the following table.

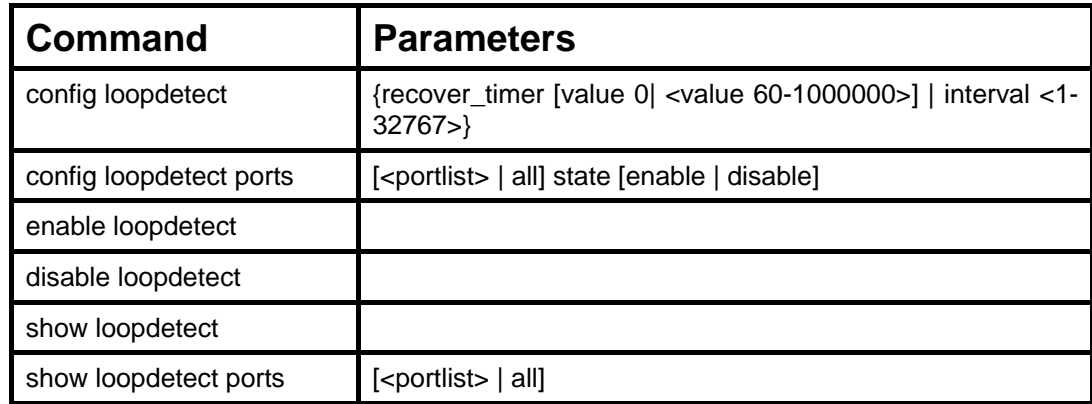

Each command is listed, in detail, in the following sections.

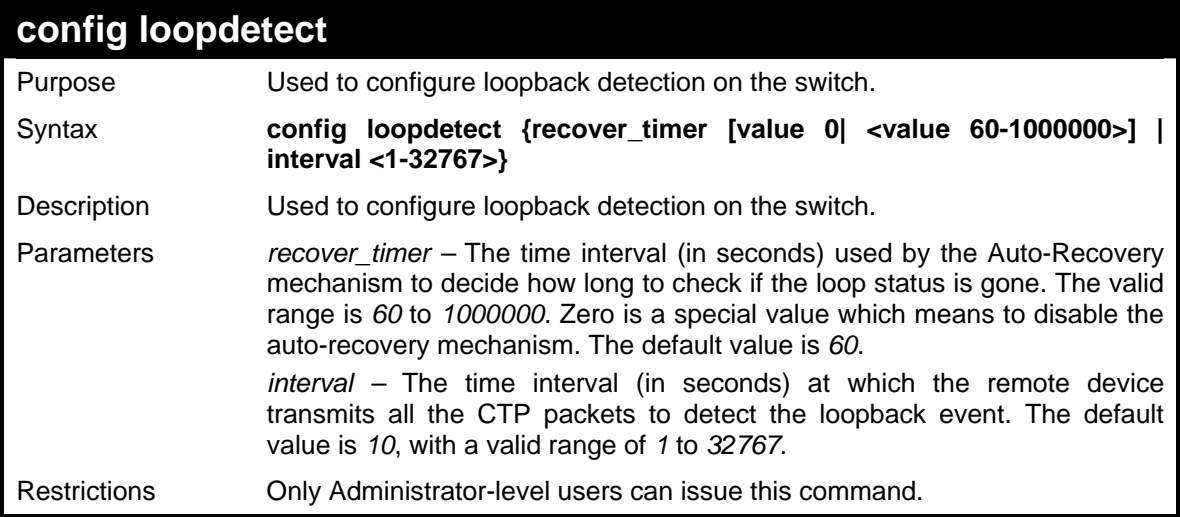

Example usage:

To set the recover time to 0, and interval to 20:

**DES-3028P:4#config loopdetect recover\_timer 0 interval 20 Command: config loopdetect recover\_timer 0 interval 20** 

**Success** 

**DES-3028P:4#**

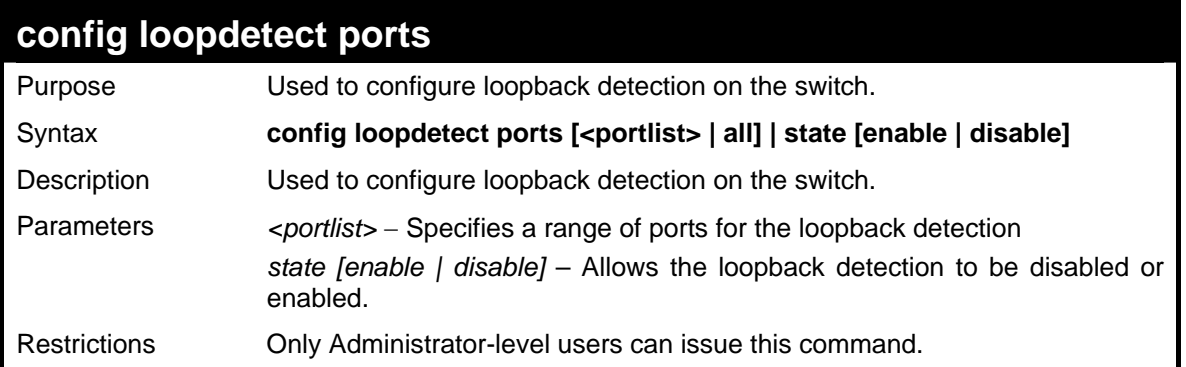

Example usage:

To set the loopdetect state to enable:

```
DES-3028P:4#config loopdetect ports 1-5 state enable 
Command: config loopdetect ports 1-5 state enable 
Success 
DES-3028P:4#
```
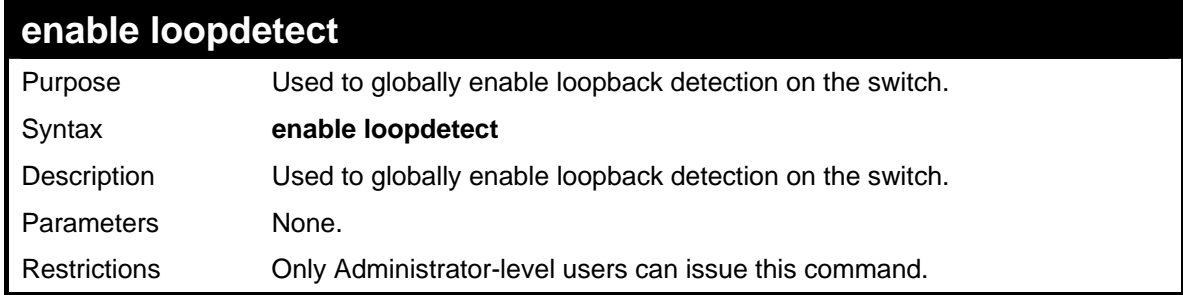

Example usage:

To enable loop-back detection on the switch:

```
DES-3028P:4#enable loopdetect
```
**Command: enable loopdetect** 

**Success** 

**DES-3028P:4#**

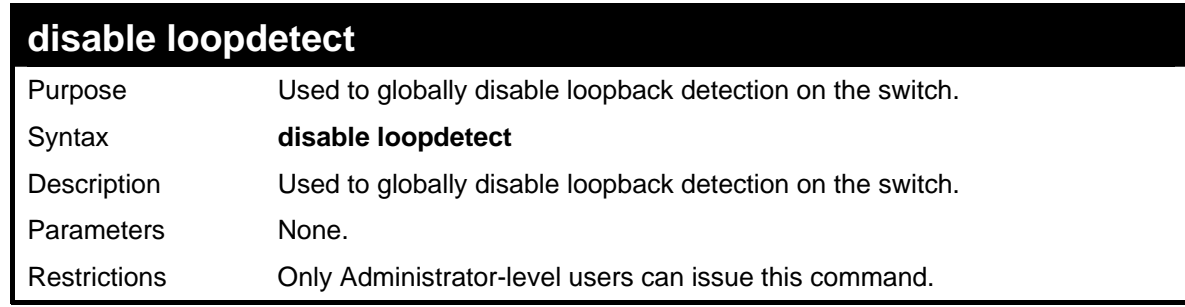

Example usage:

To disable loop-back detection on the switch:

```
DES-3028P:4#disable loopdetect 
Command: disable loopdetect
```
**Success** 

**DES-3028P:4#**

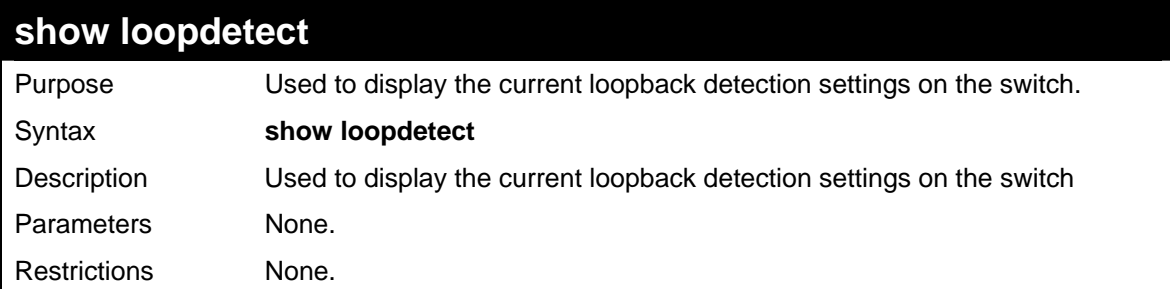

Example usage:

To show loopdetect:

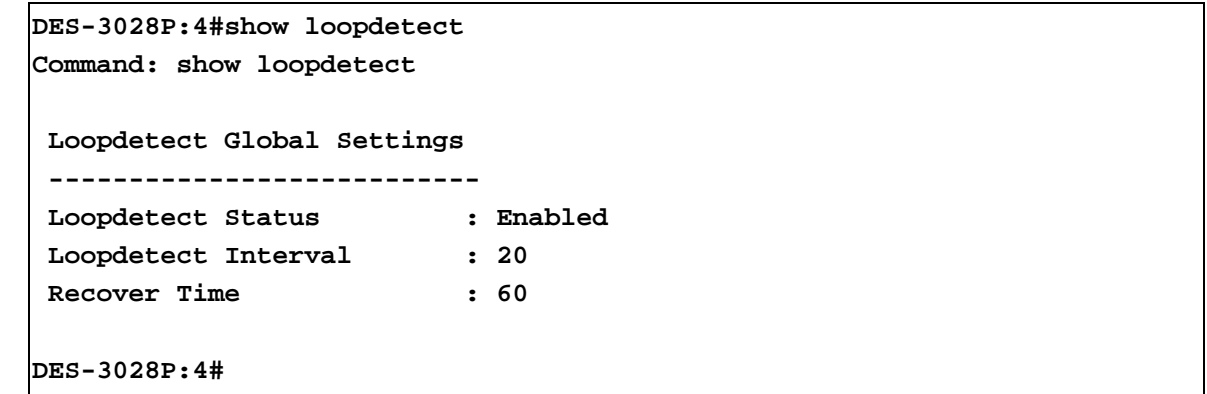

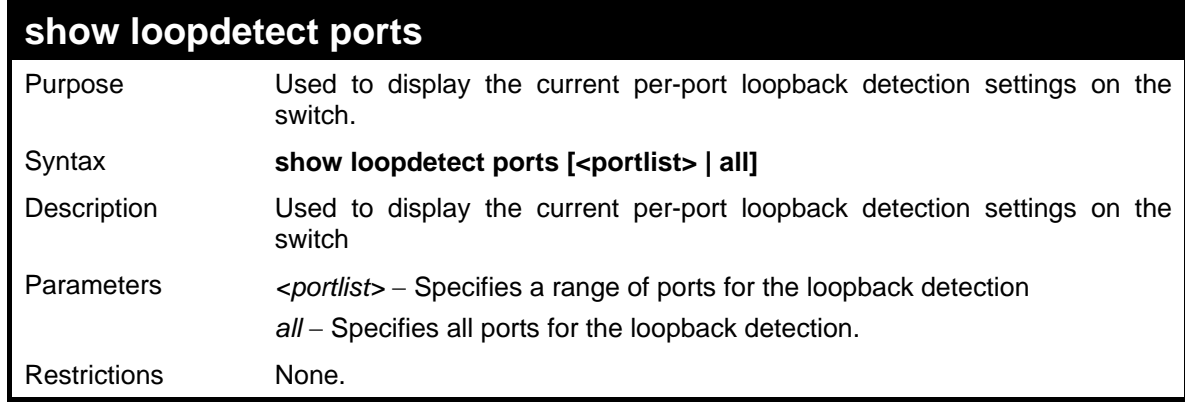

Example usage:

To show loopdetect ports:

```
DES-3028P:4#show loopdetect ports 1-3 
Command: show loopdetect ports 1-3 
Port Loopdetect State Loop Status 
------ ------------------ ---------- 
1 Enabled Normal 
2 Enabled Normal 
3 Enabled Normal 
CTRL+C ESC q Quit SPACE n Next Page p Previous Page r Refresh
```
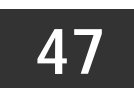

# **TECHNICAL SUPPORT COMMANDS**

The Technical Support commands in the Command Line Interface (CLI) are listed (along with the appropriate parameters) in the following table.

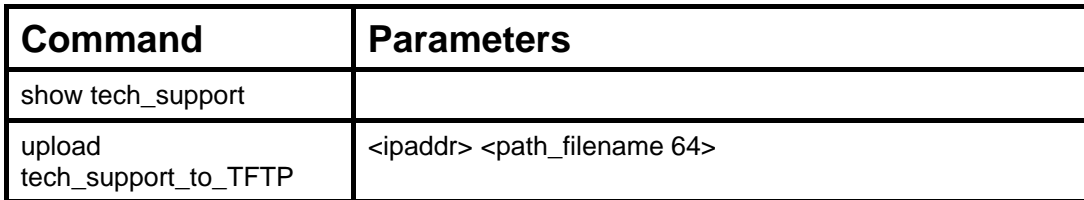

Each command is listed, in detail, in the following sections.

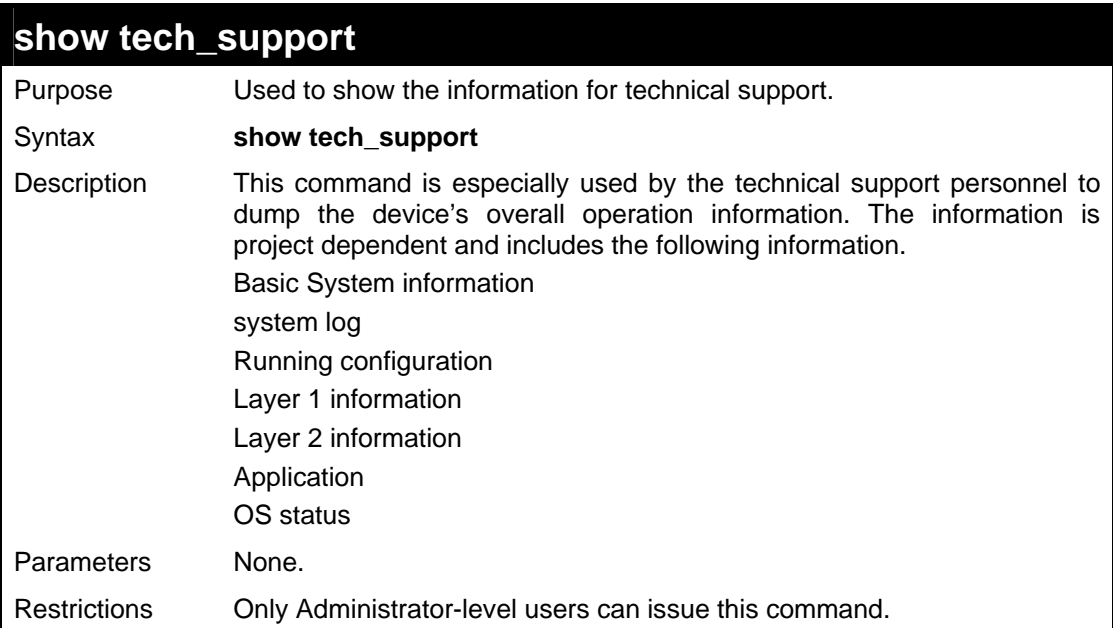

#### Example usage

To display technical support information on the Switch:

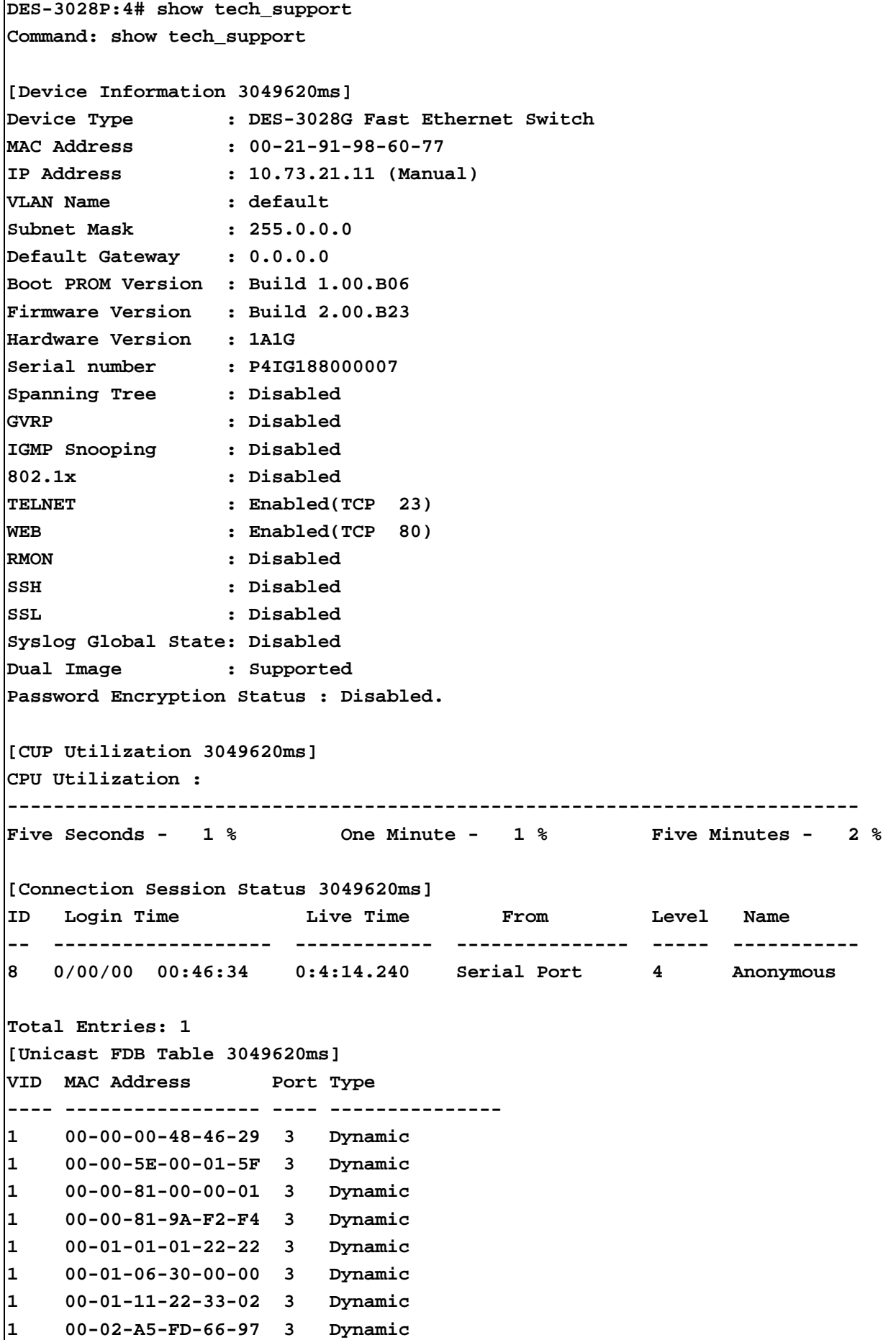

```
1 00-03-09-18-10-01 3 Dynamic 
1 00-04-00-00-00-00 3 Dynamic 
1 00-05-5D-04-D6-A4 3 Dynamic 
Total Entries : 264 
DES-3028P:4#
```
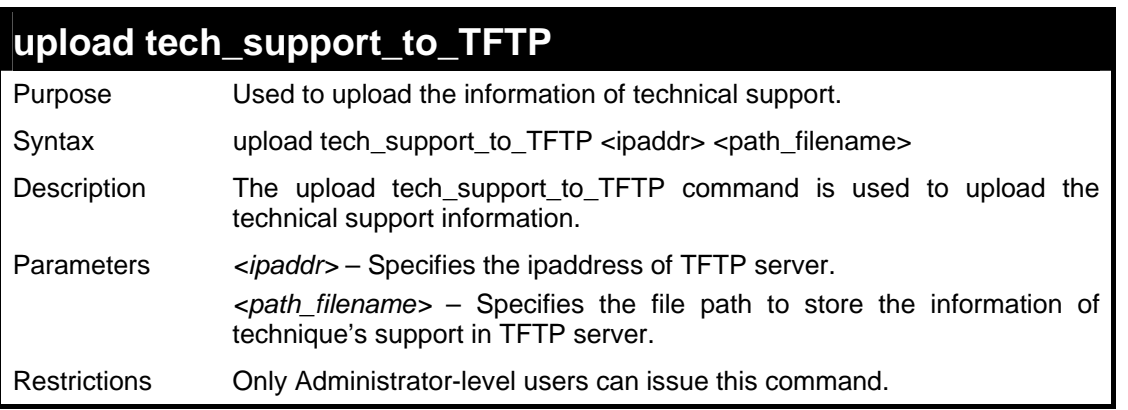

Example usage

To upload the technical support information:

**DES-3028P:4# upload tech\_support\_to\_tftp 10.55.47.1 tech\_report\_20080423.txt Command: upload tech\_support\_to\_tftp 10.55.47.1 tech\_report\_20080423.txt Connecting to server................... Done. Upload technique support information... Done.** 

**Success.**

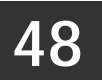

## **COMMAND HISTORY LIST**

The switch history commands in the Command Line Interface (CLI) are listed (along with the appropriate parameters) in the following table.

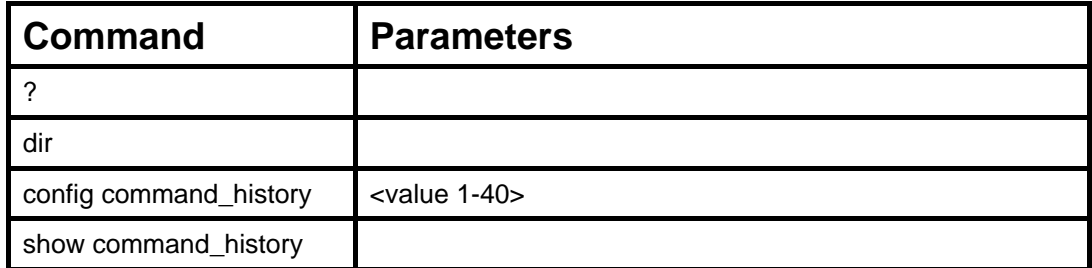

Each command is listed, in detail, in the following sections.

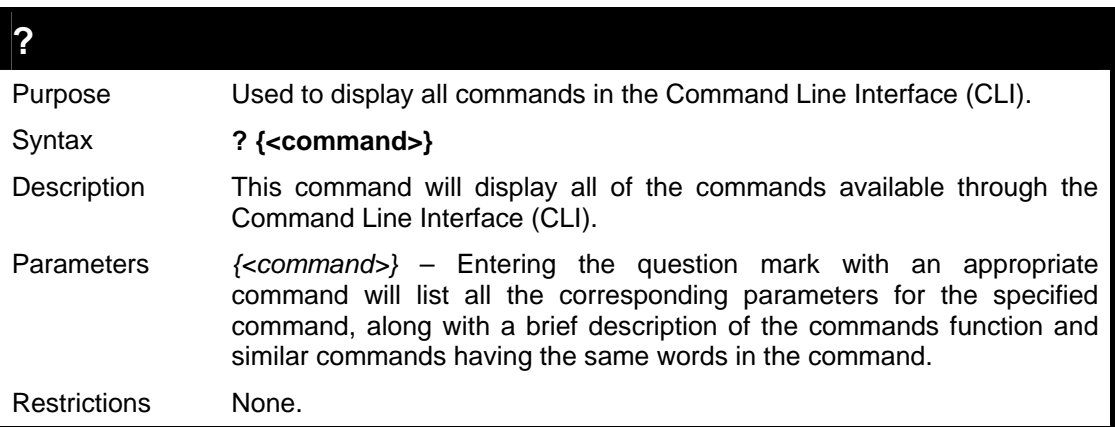

Example usage

To display all of the commands in the CLI:

```
DES-3028P:4#? 
.. 
? 
cable_diag ports 
clear 
clear address_binding dhcp_snoop binding_entry ports 
clear arptable 
clear counters 
clear dos_prevention counters 
clear fdb 
clear igmp_snooping data_driven_group 
clear log 
clear port_security_entry port 
config 802.1p default_priority 
config 802.1p user_priority 
config 802.1x auth_mode 
config 802.1x auth_parameter ports 
config 802.1x auth_protocol 
config 802.1x capability ports 
config 802.1x guest_vlan ports 
config 802.1x init 
config 802.1x reauth 
config access_profile profile_id 
 CTRL+C ESC q Quit SPACE n Next Page ENTER Next Entry a All
```
To display the parameters for a specific command:

```
DES-3028P:4# config stp 
Command:? config stp 
Command: config stp 
Usage: {maxage <value 6-40> | maxhops <value1-20> | hellotime 
<value 1-10> | forwarddelay <value 4-30> | txholdcount <value 
1-10> | fbpdu [enable | disable] | lbd [enable | disable] | 
lbd_recover_timer [0 | <value 60-1000000>]} 
Description: Used to update the STP Global Configuration. 
config stp instance_id 
config stp mst_config_id 
config stp mst_ports 
config stp ports 
config stp priority 
config stp version 
DES-3028P:4#
```
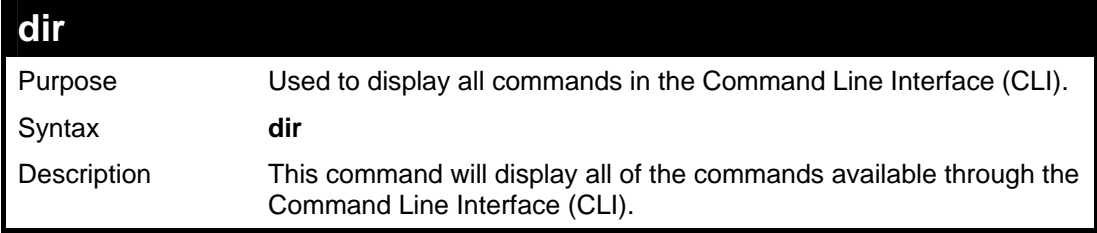

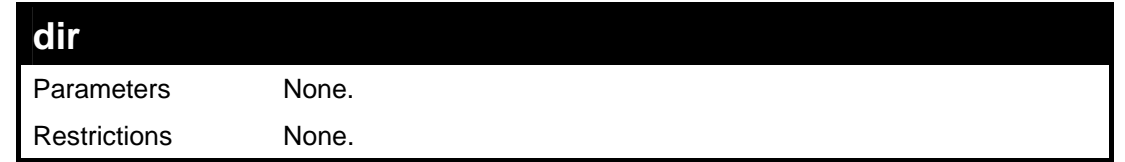

Example usage:

To display all commands:

![](_page_340_Picture_150.jpeg)

### **config command\_history**

![](_page_340_Picture_151.jpeg)

Example usage

To configure the command history:

```
DES-3028P:4#config command_history 20 
Command: config command_history 20 
Success.
```
**DES-3028P:4#**

### **show command\_history**

![](_page_341_Picture_62.jpeg)

Example usage

To display the command history:

![](_page_341_Picture_63.jpeg)

*DES-3028 DES-3028P DES-3028G DES-3052 DES-3052P Layer 2 Fast Ethernet Switch CLI Reference Manual*

# **Appendix A**

# **TECHNICAL SPECIFICATIONS**

![](_page_342_Picture_167.jpeg)

![](_page_343_Picture_141.jpeg)

![](_page_343_Picture_142.jpeg)

![](_page_343_Picture_143.jpeg)

![](_page_344_Picture_142.jpeg)

![](_page_344_Picture_143.jpeg)

![](_page_345_Picture_240.jpeg)

![](_page_346_Picture_137.jpeg)

#### **Power**

![](_page_346_Picture_138.jpeg)

#### **Performance**

![](_page_346_Picture_139.jpeg)

### **Port Functions**

![](_page_346_Picture_140.jpeg)

![](_page_347_Picture_103.jpeg)

### **Pin Assignment for Data/Power Pairs: (alternative A MDI-X)**

![](_page_347_Picture_104.jpeg)

## **Appendix B**

# **ARP PACKET CONTENT ACL**

Address Resolution Protocol (ARP) is the standard method for finding a host's hardware address (MAC address) when only its IP address is known. This protocol is vulnerable so hackers can spoof the IP and MAC information in the ARP packets to attack a LAN (known as ARP spoofing). This document is intended to introduce ARP protocol, ARP spoofing attacks, and the countermeasure devised by D-Link to put an end to ARP spoofing attacks.

### **How Address Resolution Protocol works**

In the process of ARP, PC A will, firstly, issue an ARP request to query PC B's MAC address. The network structure is shown in Figure-1.

![](_page_348_Figure_6.jpeg)

### **Figure – 1**

In the mean time, PC A's MAC address will be written into the "Sender H/W Address" and its IP address will be written into the "Sender Protocol Address" in ARP payload. As PC B's MAC address is unknown, the "Target H/W Address" will be "00-00-00- 00-00-00" while PC B's IP address will be written into the "Target Protocol Address", shown in Table-1.

![](_page_348_Picture_235.jpeg)

**Table – 1 (ARP Payload)** 

The ARP request will be encapsulated into the Ethernet frame and sent out. As can be seen in Table-2, the "Source Address" in the Ethernet frame will be PC A's MAC address. Since the ARP request is sent via a broadcast method, the "Destination address" is in the format of Ethernet broadcast (FF-FF-FF-FF-FF-FF).

![](_page_348_Picture_236.jpeg)

### **Table – 2 (Ethernet frame format)**

When the switch receives the frame, it will check the "Source Address" in the Ethernet frame's header. If the address is not in its Forwarding Table, the switch will learn PC A's MAC and the associated port and enter them in its Forwarding Table.

![](_page_349_Picture_1.jpeg)

In addition, when the switch receives the broadcasted ARP request, it will flood the frame to all ports except the source port, port 1 (see Figure  $-2$ ).

![](_page_349_Figure_3.jpeg)

![](_page_349_Figure_4.jpeg)

When the switch floods the frame of the ARP request to the network, all PCs will receive and examine the frame but only PC B will reply to the query because the destination IP matches (see Figure – 3).

![](_page_349_Figure_6.jpeg)

**Figure – 3** 

When PC B replies to an ARP request, its MAC address will be written into the "Target H/W Address" table in the ARP payload shown in Table-3. The ARP reply will be then encapsulated into the Ethernet frame again and sent back to the sender. The ARP reply is the form of a Unicast communication.

| H/W<br>type | Protocol<br>type | H/W<br>address<br>length | Protocol<br>address<br>length | Operation        | Sender<br>H/W address | Sender<br>protocol<br>address | $\sf {r}_{\rm arget}$<br>H/W address | Target<br>protocol<br>address |
|-------------|------------------|--------------------------|-------------------------------|------------------|-----------------------|-------------------------------|--------------------------------------|-------------------------------|
|             |                  |                          |                               | <b>ARP reply</b> | 00-20-5C-01-11-11     | 10.10.10.1                    | <i>00-20-5C-01-22-22</i>             | 10.10.10.2                    |

**Table – 3 (ARP Payload)** 

When PC B replies to the query, "Destination Address" in the Ethernet frame it will change to PC A's MAC address. The "Source Address" will be changed to PC B's MAC address (see Table – 4).

![](_page_350_Picture_53.jpeg)

### **Table – 4 (Ethernet frame format)**

The switch will also examine the "Source Address" of the Ethernet frame and if it finds that the address is not in the Forwarding Table, the switch will learn PC B's MAC and update its Forwarding Table.

![](_page_350_Picture_54.jpeg)

### **How ARP spoofing attacks a network**

ARP spoofing, also known as ARP poisoning, is a method to attack an Ethernet network which may allow an attacker to sniff data frames on a LAN, modify the traffic, or stop the traffic altogether (known as a Denial of Service - DoS attack). The principle of ARP spoofing is to send the fake, or spoofed ARP messages to an Ethernet network. Generally, the aim is to associate the attacker's or random MAC addresses with the IP address of another node (such as the default gateway). Any traffic meant for that IP address would be mistakenly re-directed to the node specified by the attacker.

IP spoofing attacks are caused by Gratuitous ARPs that occur when a host sends an ARP request to resolve its own IP address. Figure-4 shows a hacker within a LAN to initiate ARP spoofing attack.

![](_page_351_Figure_4.jpeg)

### **Figure – 4**

In the Gratuitous ARP packet, the "Sender protocol address" and "Target protocol address" are filled with the same source IP address itself. The "Sender H/W Address" and "Target H/W address" are filled with the same source MAC address. The destination MAC address is the Ethernet broadcast address (FF-FF-FF-FF-FF-FF). All nodes within the network will immediately update their own ARP table in accordance with the sender's MAC and IP address. The format of Gratuitous ARP is shown in Table  $-5$ .

**Gratuitous ARP** 

![](_page_352_Picture_138.jpeg)

### **Table – 5**

A common DoS attack today can be done by associating a nonexistent or any specified MAC address to the IP address of the network's default gateway. The malicious attacker only needs to broadcast ONE Gratuitous ARP to the network claiming it is the gateway so that the whole network operation will be turned down as all packets sent through the Internet will be directed to the wrong node.

Likewise, the attacker can either choose to forward the traffic to the actual default gateway (passive sniffing) or modify the data before forwarding it (man-in-the-middle attack). The hacker fools the victims PC to make it believe it is a router and fools the router to make it believe it is the victim. As can be seen in Figure-5 all traffic will be then sniffed by the hacker without the users knowledge.

![](_page_352_Figure_5.jpeg)

![](_page_352_Figure_6.jpeg)

### **Prevent ARP spoofing via packet content ACL**

Concerning the common DoS attack today caused by the ARP spoofing, D-Link managed switches can effectively mitigate it via its unique Packet Content ACL.

The reason for this is that basic ACLs can only filter ARP packets based on packet type, VLAN ID, Source and Destination MAC information, therefore there is a need for further inspections of ARP packets. To prevent ARP spoofing attacks, we will demonstrate here using the Packet Content ACL on the DES-3028 block the invalid ARP packets which contain faked gateway's MAC and IP binding.

![](_page_353_Figure_4.jpeg)

**Example Topology** 

### *Configuration:*

The design of the Packet Content ACL on the DES-3028/28P/28G/52/52P series can inspect any specified content in the first 20 bytes of an ARP packet (up to 80 bytes in total at one time). It utilizes offsets to match individual fields in the Ethernet Frame. An offset contains 16 bytes and the switch supports 5 offsets with each offset being divided into a four 4-byte values in a HEX format. The offset ranges from 0-76. (Refer to the configuration example below for details )

In addition, the configuration logics are:

- 1. Only if the ARP matches the Source MAC addresses in Ethernet, Sender's MAC address and Senders IP address in the ARP protocol can it pass through the switch. (In this example, it is the gateway's ARP.)
- 2. The switch will deny all other ARP packets which claim they are from the gateway's IP.

![](_page_353_Picture_11.jpeg)

When calculating packet offset on DES-3028/28P/28G/52/52P series, remember that even though a port is an untagged port, the packet will add additional **4 bytes** of 802.1Q header (TCI) for switching internal process, shown in Figure – 6.

All packets will add an additional 4 bytes to assign PVID for the switching internal process.

![](_page_354_Figure_1.jpeg)

**Figure – 6** 

![](_page_355_Picture_8.jpeg)

## **Appendix C**

# **PASSWORD RECOVERY PROCEEDURE**

This document describes the procedure for resetting passwords on D-Link Switches.

Authenticating any user who tries to access networks is necessary and important. The basic authentication method used to accept qualified users is through a local login, utilizing a Username and Password. Sometimes, passwords get forgotten or destroyed, so network administrators need to reset these passwords. This document will explain how the Password Recovery feature can help network administrators reach this goal.

The following steps explain how to use the Password Recovery feature on D-Link devices to easily recover passwords.

#### *Complete these steps to reset the password:*

**>** 

- 1. For security reasons, the Password Recovery feature requires the user to physically access the device. Therefore this feature is only applicable when there is a direct connection to the console port of the device. It is necessary for the user needs to attach a terminal or PC with terminal emulation to the console port of the switch.
- 2. Power on the switch. After the runtime image is loaded to 100%, the Switch will allow 2 seconds for the user to press the hotkey [^] ( Shift + 6 ) to enter the "Password Recovery Mode". Once the Switch enters the "Password Recovery Mode", all ports on the Switch will be disabled.

![](_page_356_Picture_130.jpeg)

**The switch is currently in Password Recovery Mode.** 

3. In the "Password Recovery Mode" only the following commands can be used.

![](_page_356_Picture_131.jpeg)

![](_page_357_Picture_23.jpeg)